**NAT Gateway**

## **API Reference**

**Issue** 11 **Date** 2024-03-27

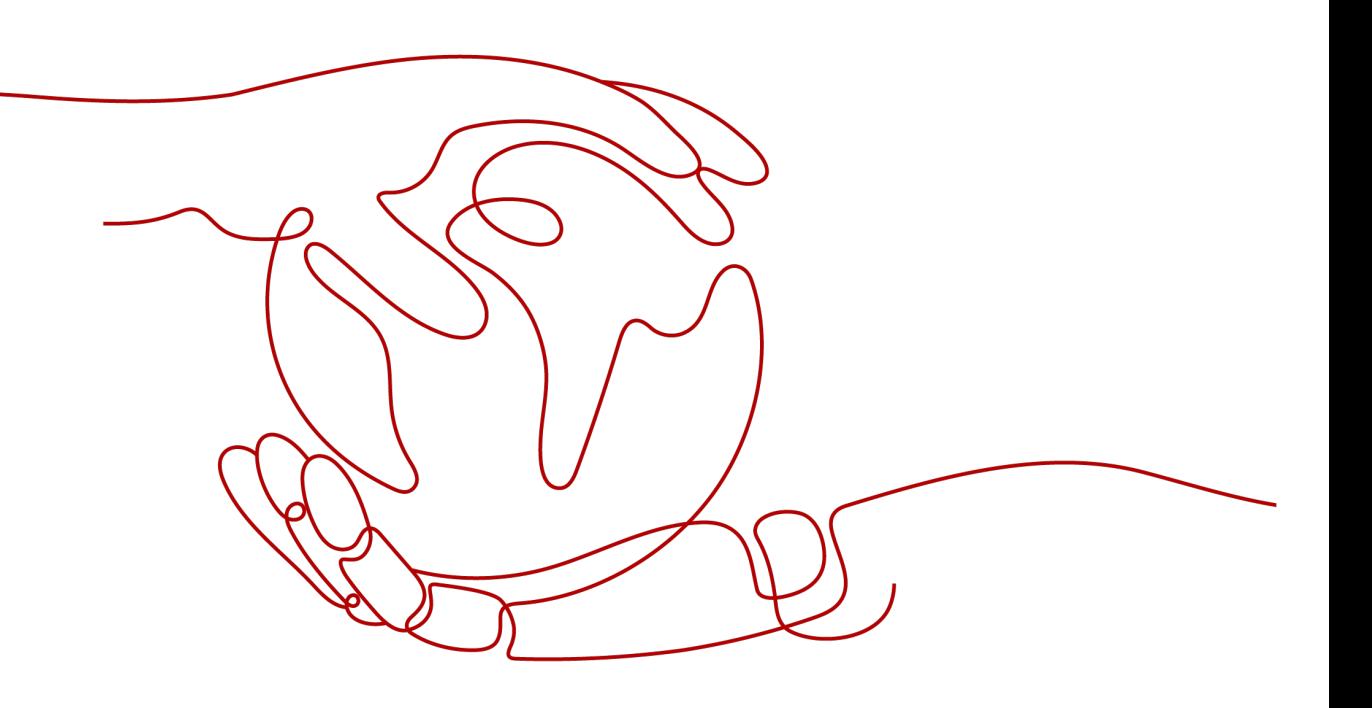

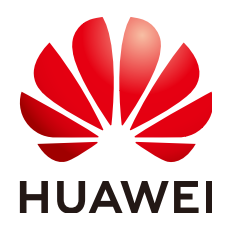

**HUAWEI TECHNOLOGIES CO., LTD.**

#### **Copyright © Huawei Technologies Co., Ltd. 2024. All rights reserved.**

No part of this document may be reproduced or transmitted in any form or by any means without prior written consent of Huawei Technologies Co., Ltd.

#### **Trademarks and Permissions**

**ND** HUAWEI and other Huawei trademarks are trademarks of Huawei Technologies Co., Ltd. All other trademarks and trade names mentioned in this document are the property of their respective holders.

#### **Notice**

The purchased products, services and features are stipulated by the contract made between Huawei and the customer. All or part of the products, services and features described in this document may not be within the purchase scope or the usage scope. Unless otherwise specified in the contract, all statements, information, and recommendations in this document are provided "AS IS" without warranties, guarantees or representations of any kind, either express or implied.

The information in this document is subject to change without notice. Every effort has been made in the preparation of this document to ensure accuracy of the contents, but all statements, information, and recommendations in this document do not constitute a warranty of any kind, express or implied.

## **Security Declaration**

#### **Vulnerability**

Huawei's regulations on product vulnerability management are subject to the Vul. Response Process. For details about this process, visit the following web page:

<https://www.huawei.com/en/psirt/vul-response-process>

For vulnerability information, enterprise customers can visit the following web page: <https://securitybulletin.huawei.com/enterprise/en/security-advisory>

## **Contents**

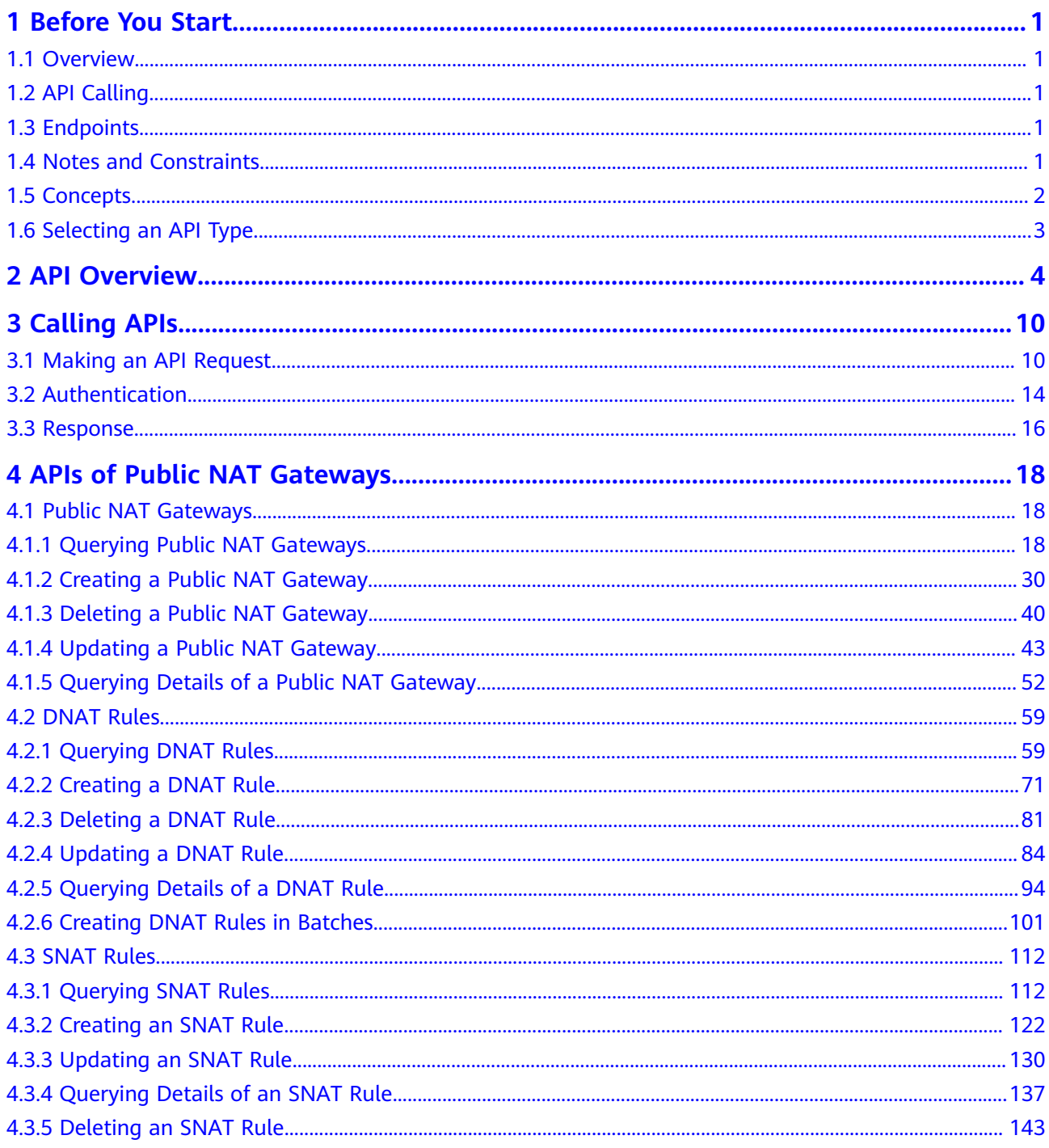

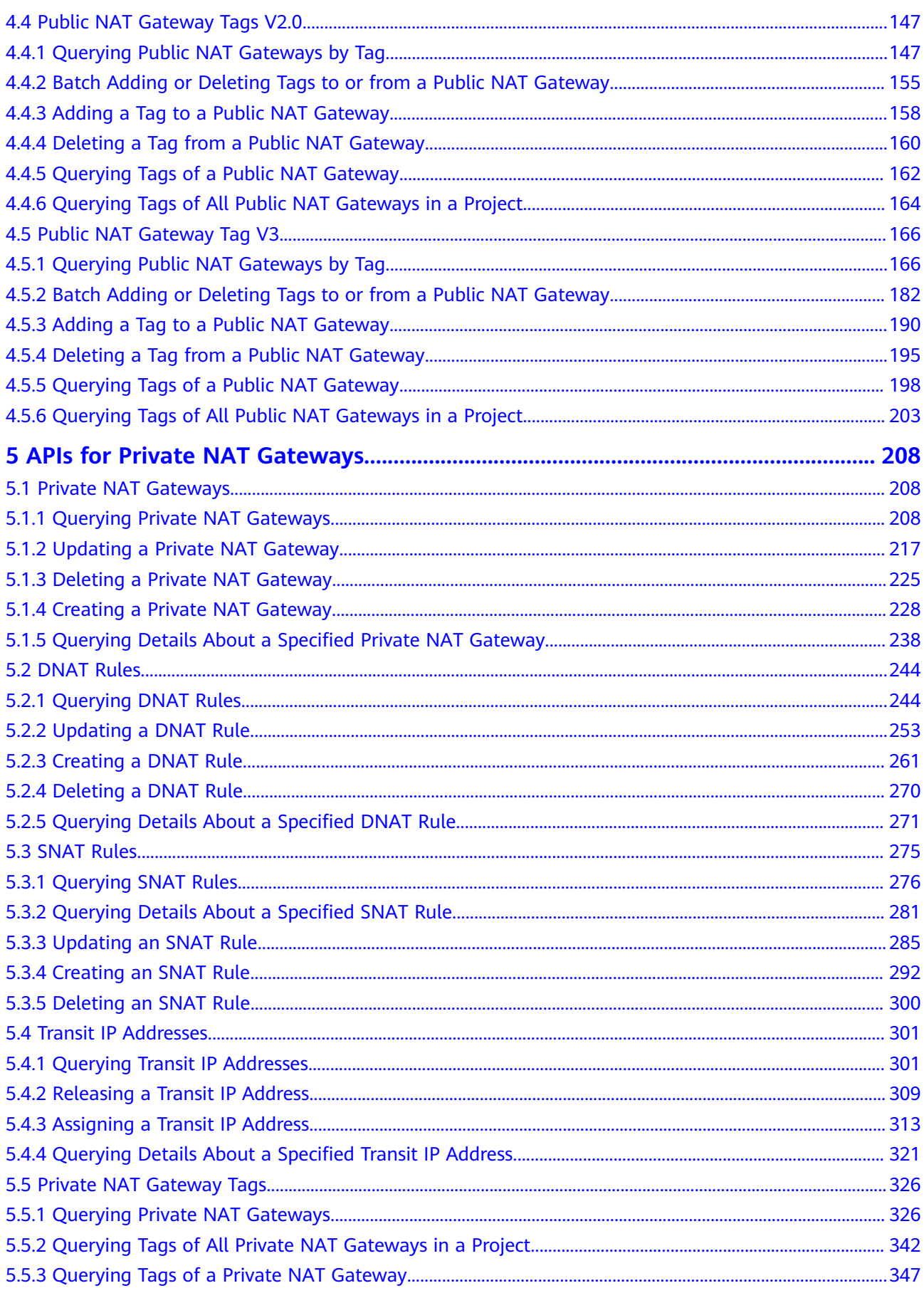

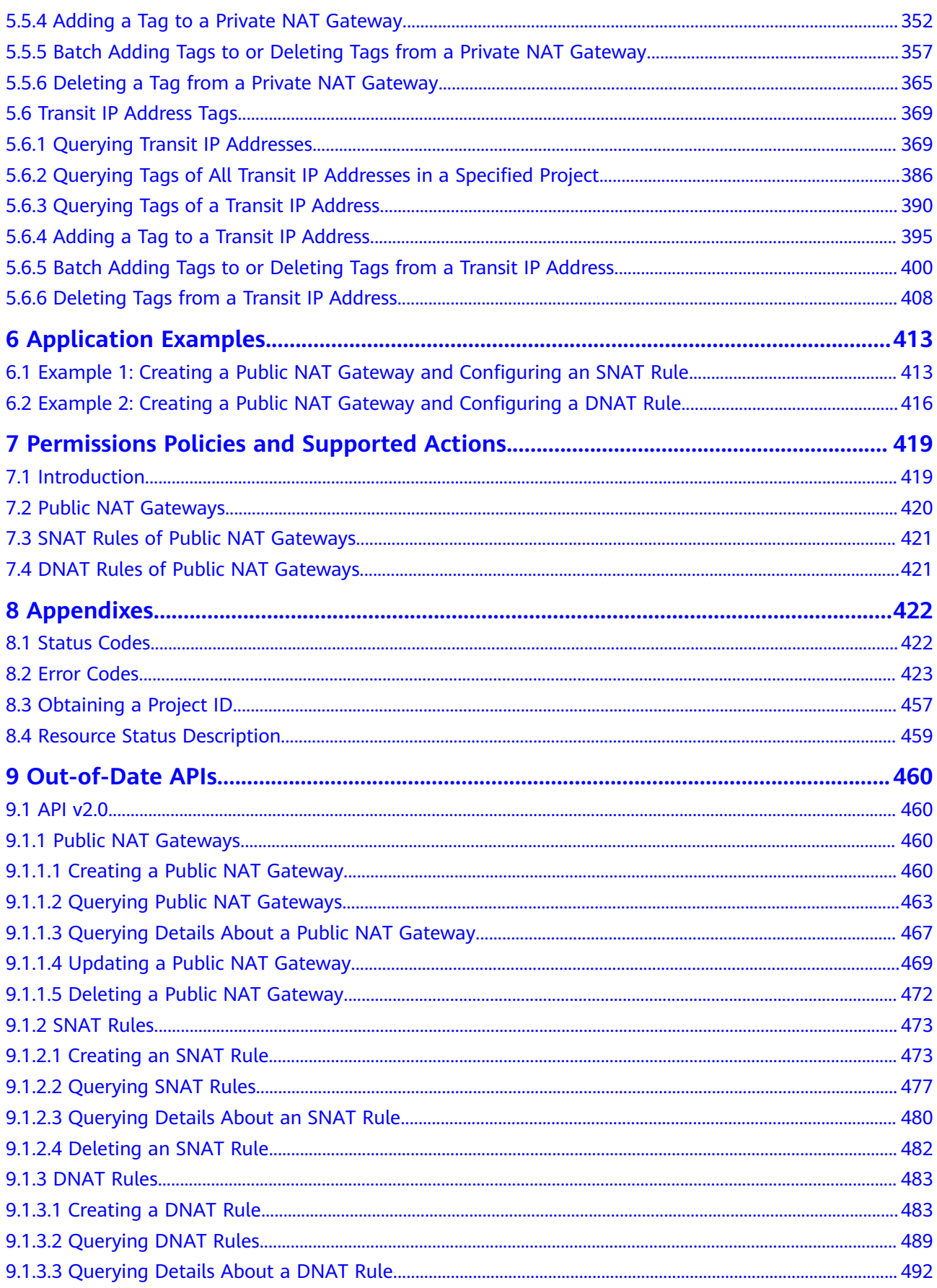

## **1 Before You Start**

### <span id="page-7-0"></span>**1.1 Overview**

Welcome to NAT Gateway API Reference. The NAT Gateway service provides the network address translation (NAT) function for Elastic Cloud Servers (ECSs) and Bare Metal Servers (BMSs) in a Virtual Private Cloud (VPC). It also supports this function for your on-premises servers that connect to a VPC through Direct Connect or Virtual Private Network (VPN). It allows these servers to access the Internet using elastic IP addresses (EIPs) or to provide services for the Internet.

This document describes how to use application programming interfaces (APIs) to perform operations on NAT gateways, such as creating or deleting NAT gateways, or adding SNAT rules. For details about all supported operations, see **[API](#page-10-0) [Overview](#page-10-0)**.

If you plan to access NAT gateways through an API, ensure that you are familiar with NAT gateway concepts. For details, see **[Service Overview](https://support.huaweicloud.com/intl/en-us/productdesc-natgateway/en-us_topic_0086739762.html)**.

## **1.2 API Calling**

NAT gateway supports Representational State Transfer (REST) APIs, allowing you to call APIs using HTTPS. For details about API calling, see **[Calling APIs](#page-16-0)**.

## **1.3 Endpoints**

An endpoint is the **request address** for calling an API. Endpoints vary depending on services and regions. For the endpoints of NAT Gateway, see **[Regions and](https://developer.huaweicloud.com/intl/en-us/endpoint?NAT) [Endpoints](https://developer.huaweicloud.com/intl/en-us/endpoint?NAT)**.

## **1.4 Notes and Constraints**

- For details about the constraints on using NAT gateways, see **[Notes and](https://support.huaweicloud.com/intl/en-us/productdesc-natgateway/en-us_topic_0086739750.html) [Constraints](https://support.huaweicloud.com/intl/en-us/productdesc-natgateway/en-us_topic_0086739750.html)**.
- For more details, see the constraints described in each API.

## <span id="page-8-0"></span>**1.5 Concepts**

**Account** 

An account is created upon successful registration. The account has full access permissions for all of its cloud services and resources. It can be used to reset user passwords and grant user permissions. The account is a payment entity, which should not be used directly to perform routine management. To ensure account security, create Identity and Access Management (IAM) users and grant them permissions for routine management.

● User

An IAM user is created by an account in IAM to use cloud services. Each IAM user has its own identity credentials (password and access keys).

API authentication requires information such as the account name, username, and password.

**Region** 

Regions are divided based on geographical location and network latency. Public services, such as Elastic Cloud Server (ECS), Elastic Volume Service (EVS), Object Storage Service (OBS), Virtual Private Cloud (VPC), Elastic IP (EIP), and Image Management Service (IMS), are shared within the same region. Regions are classified into universal regions and dedicated regions. A universal region provides universal cloud services for common tenants. A dedicated region provides specific services for specific tenants.

For details, see **[Region and AZ](https://support.huaweicloud.com/intl/en-us/usermanual-iaas/en-us_topic_0184026189.html)**.

AZ

An AZ comprises of one or more physical data centers equipped with independent ventilation, fire, water, and electricity facilities. Computing, network, storage, and other resources in an AZ are logically divided into multiple clusters. AZs within a region are interconnected using high-speed optical fibers to allow you to build cross-AZ high-availability systems.

Project

A project corresponds to a region. Default projects are defined to a group and have physically isolated resources (including computing, storage, and network resources) across regions. Users can be granted permissions in a default project to access all resources in the region under their accounts. If you need more refined access control, create subprojects under a default project and create resources in subprojects. Then you can assign users the permissions required to access only the resources in the specific subprojects.

<span id="page-9-0"></span>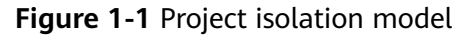

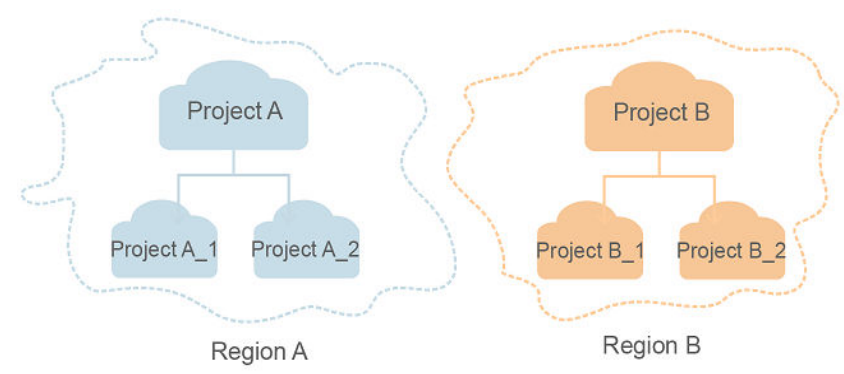

**Enterprise project** 

Enterprise projects group and manage resources across regions. Resources in different enterprise projects are logically isolated. An enterprise project can contain resources of multiple regions, and resources can be added to or removed from enterprise projects.

For details about enterprise projects and about how to obtain enterprise project IDs, see **[Enterprise Management User Guide](https://support.huaweicloud.com/intl/en-us/usermanual-em/em_am_0006.html)**.

## **1.6 Selecting an API Type**

NAT Gateway API can be of v2.0 and v2. v2 APIs are of a later version and will be continuously optimized. You are advised to use v2 APIs.

## **2 API Overview**

<span id="page-10-0"></span>You can use all NAT Gateway functions through NAT Gateway APIs.

#### **Public NAT Gateways**

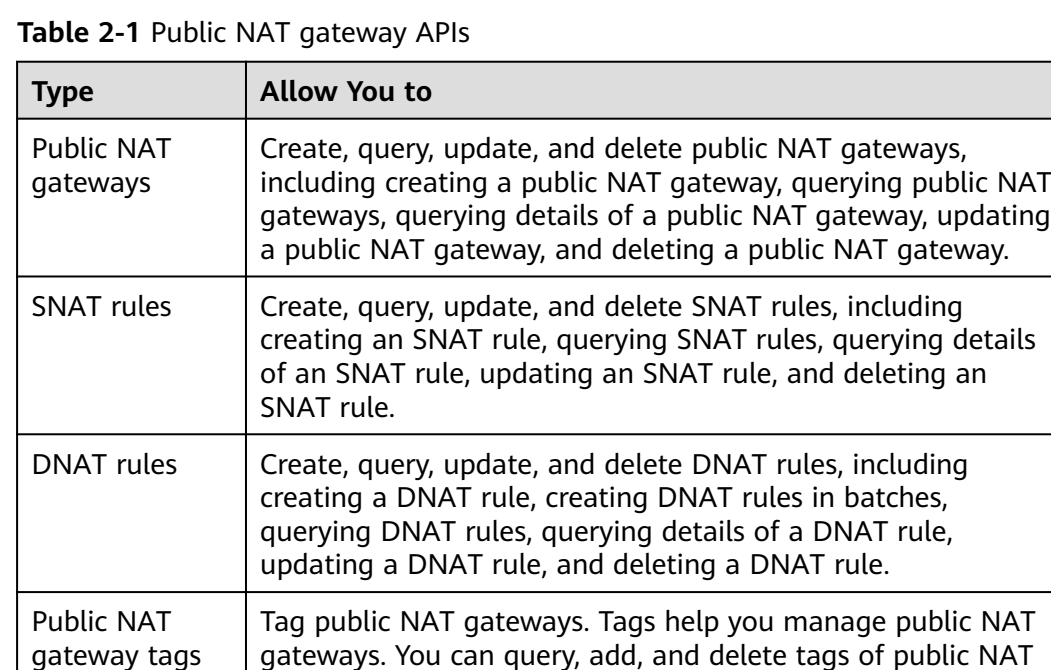

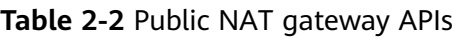

gateways.

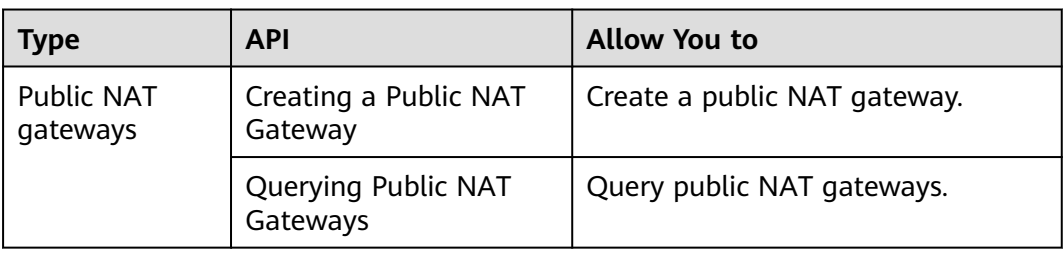

gateways. You can query, add, and delete tags of public NAT

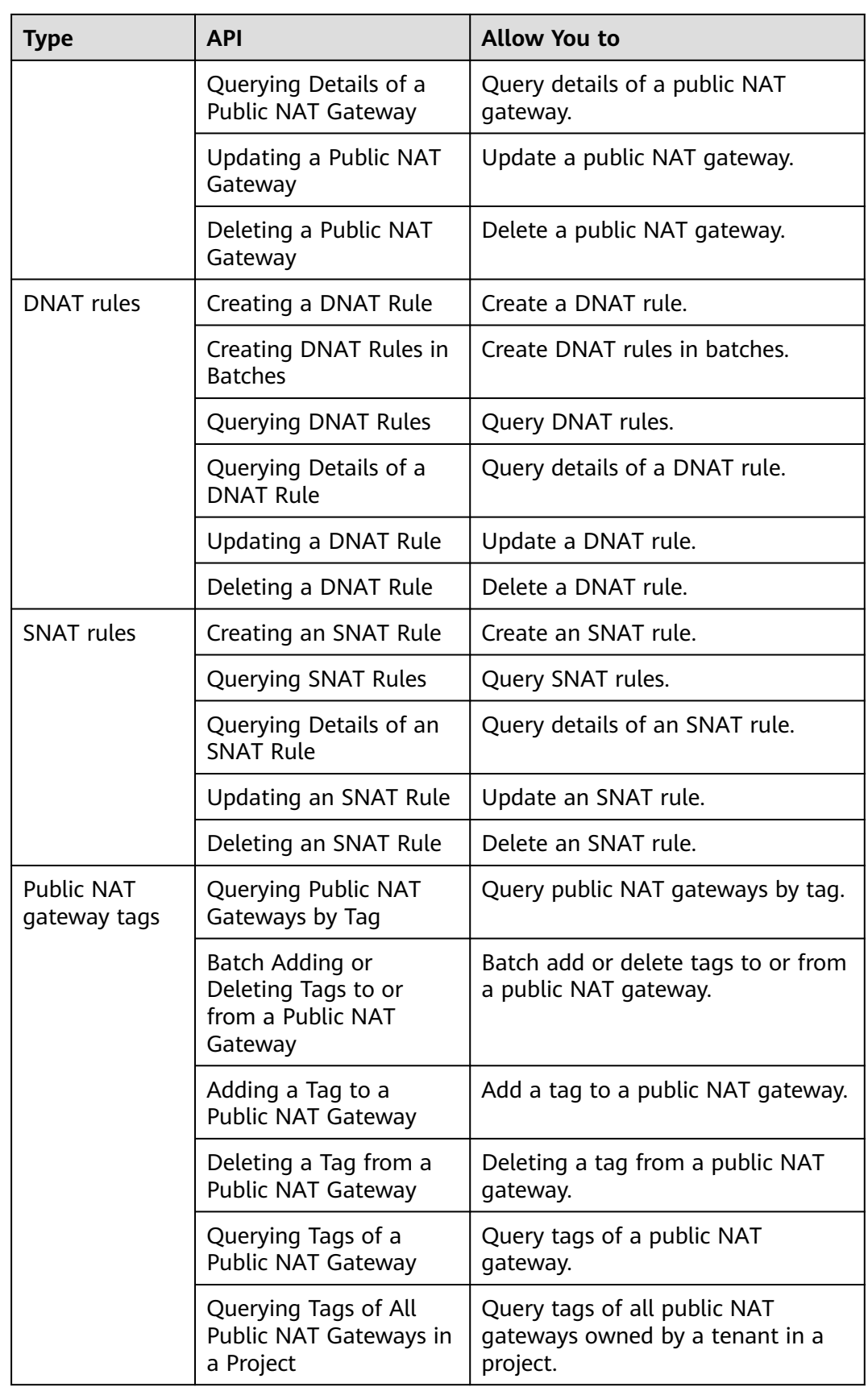

#### **Private NAT Gateways**

#### **Table 2-3** Private NAT gateway APIs

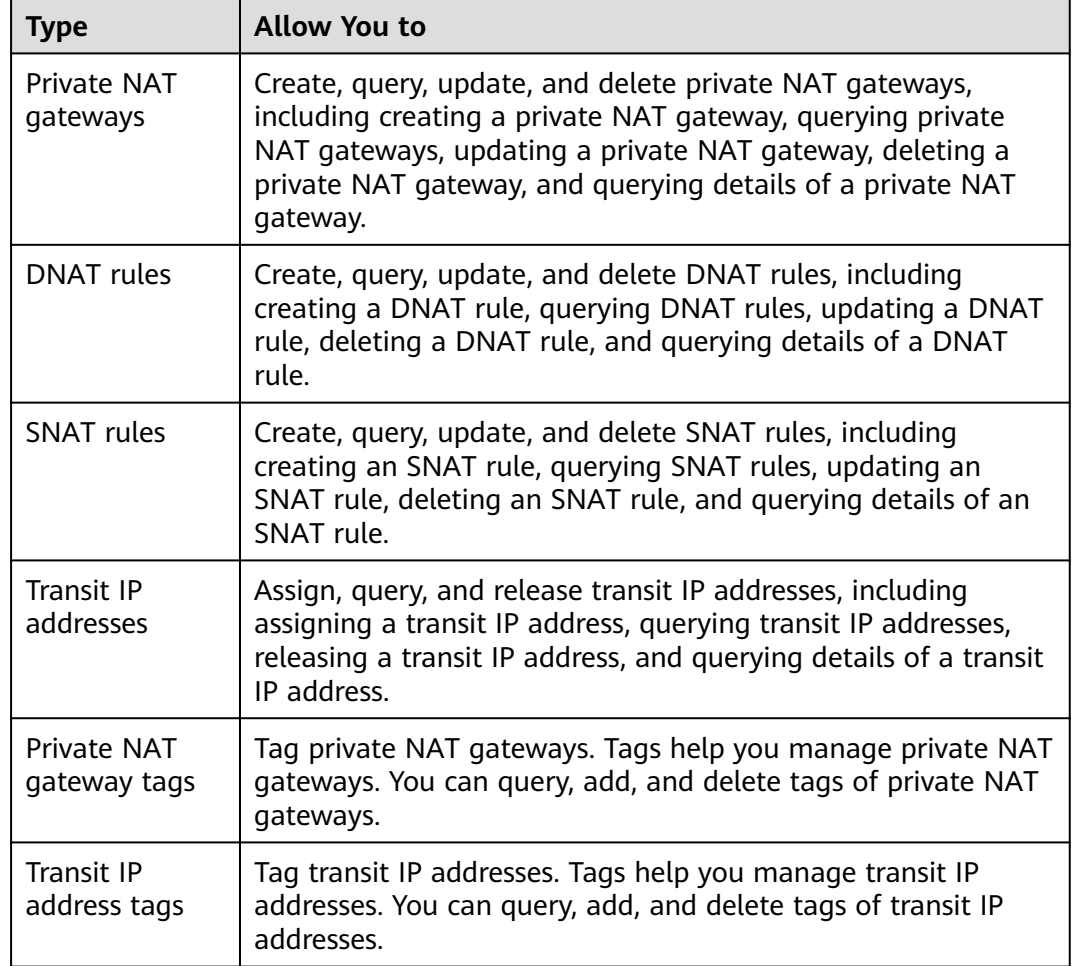

#### **Table 2-4** Private NAT gateway APIs

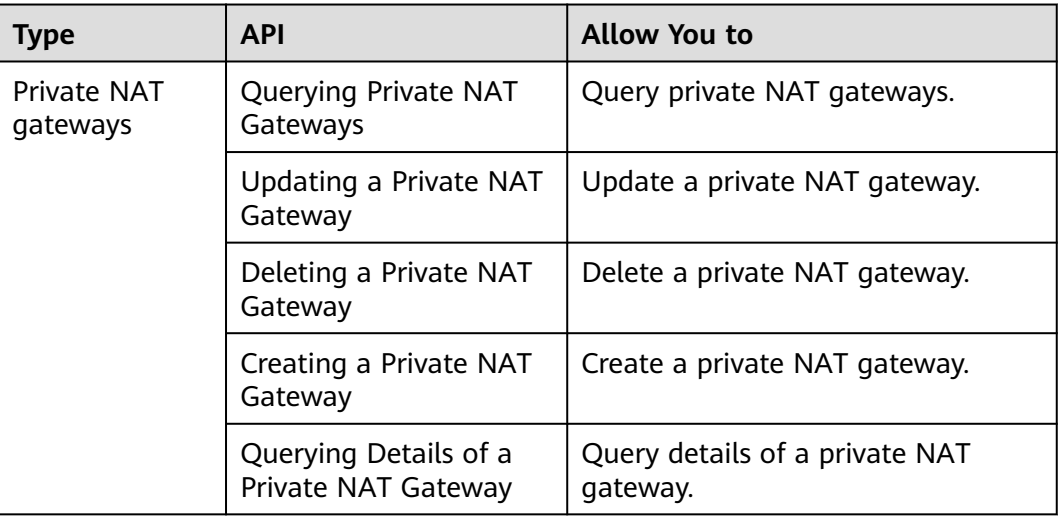

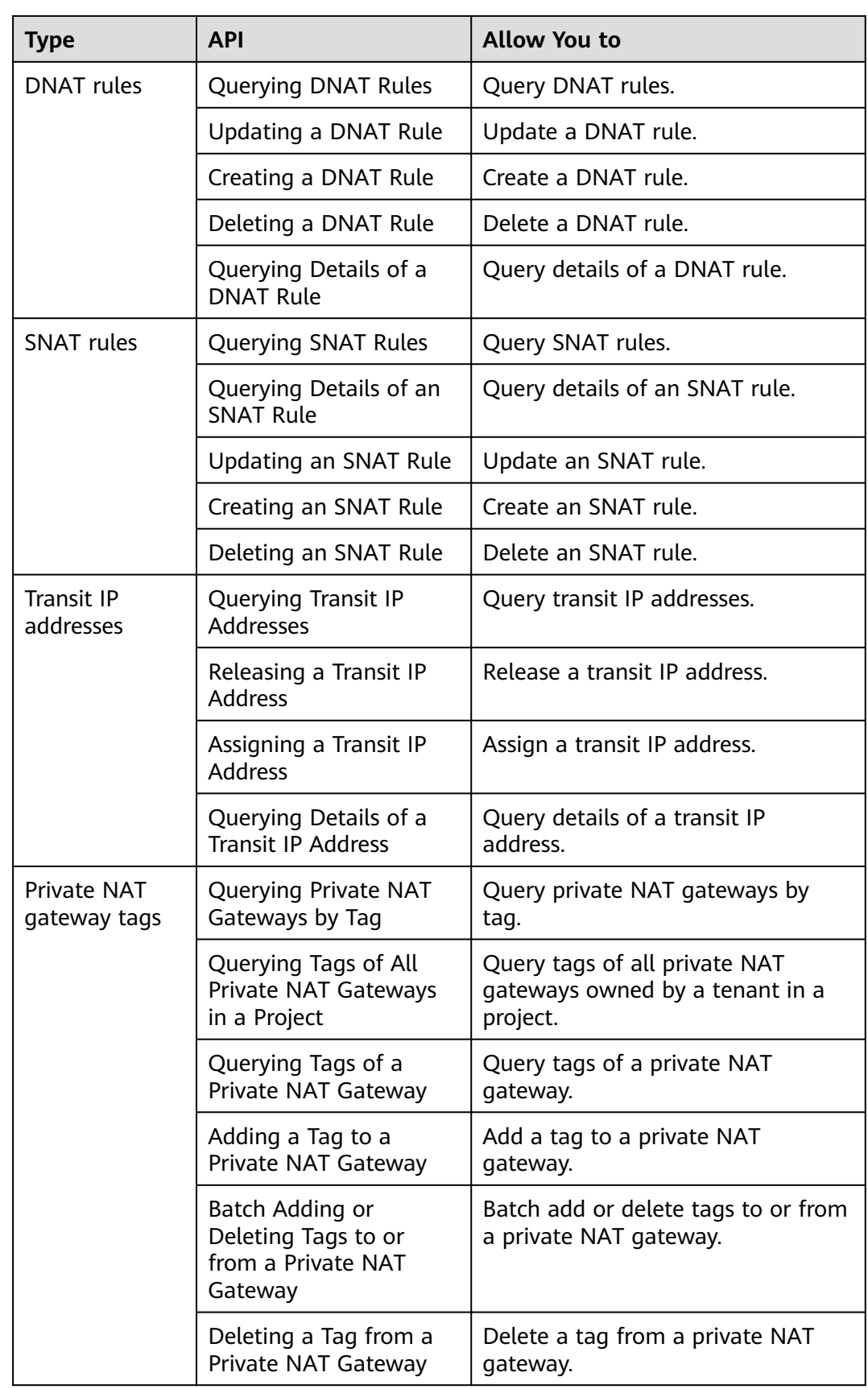

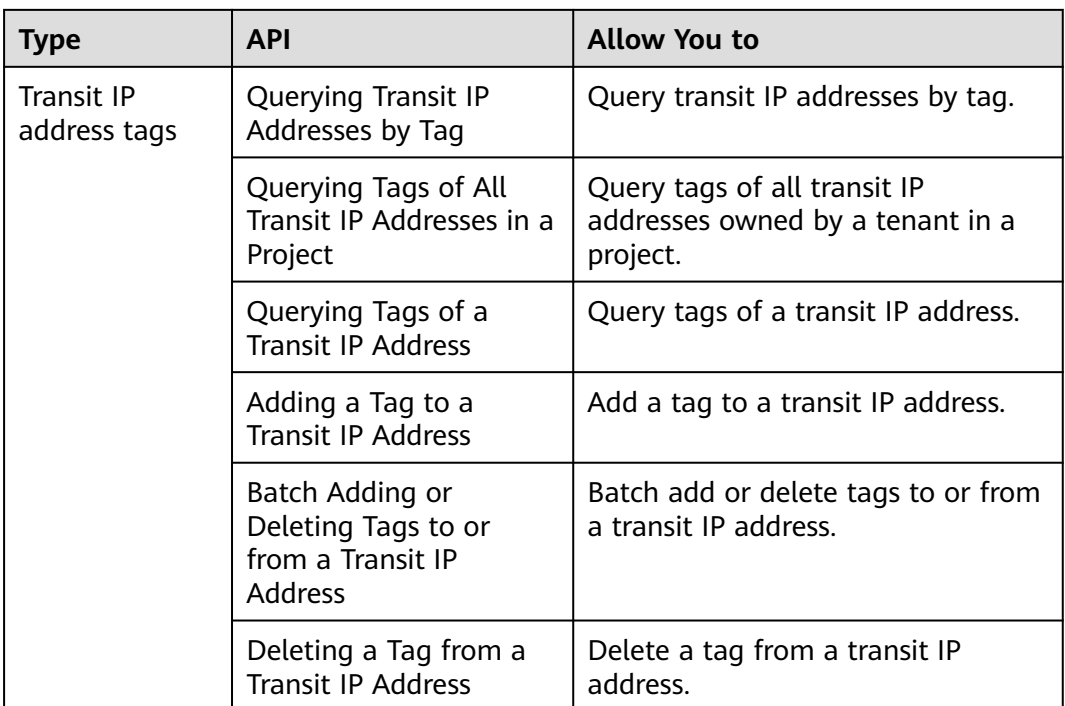

#### **API v2.0**

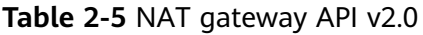

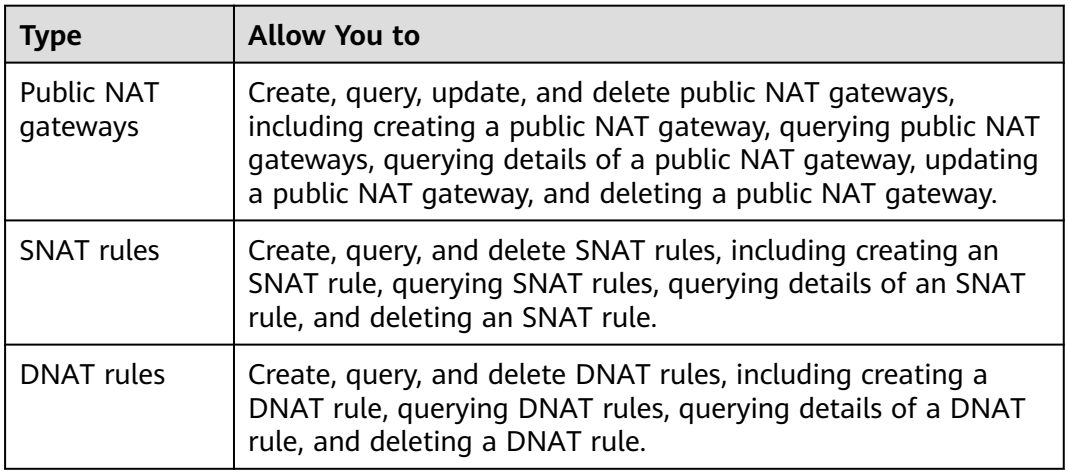

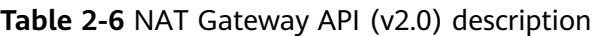

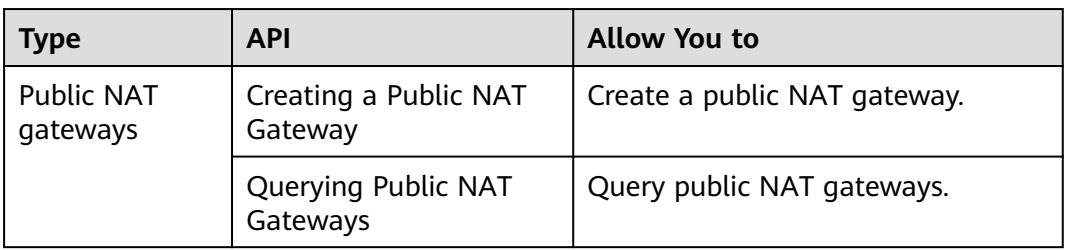

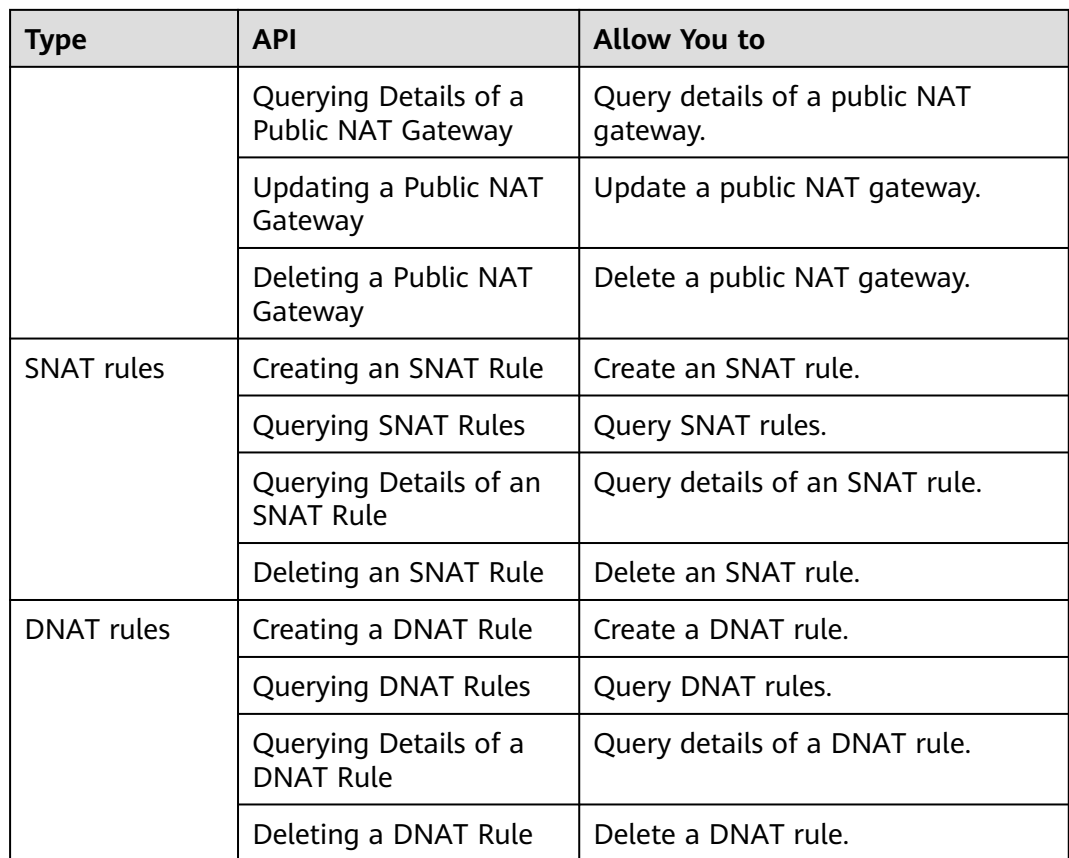

# **3 Calling APIs**

## <span id="page-16-0"></span>**3.1 Making an API Request**

This section describes the structure of a REST API request, and uses the IAM API for **[obtaining a user token](https://support.huaweicloud.com/intl/en-us/api-iam/iam_30_0001.html)** as an example to demonstrate how to call an API. The obtained token can then be used to authenticate the calling of other APIs.

#### **Request URI**

A request URI is in the following format:

#### **{URI-scheme}://{Endpoint}/{resource-path}?{query-string}**

Although a request URI is included in the request header, most programming languages or frameworks require the request URI to be transmitted separately.

| <b>Parameter</b> | <b>Description</b>                                                                                                    |  |
|------------------|----------------------------------------------------------------------------------------------------|--|
| URI-scheme       | Protocol used to transmit requests. All APIs use HTTPS.                                                                                                    |  |
| Endpoint         | Domain name or IP address of the server bearing the REST<br>service. The endpoint varies between services in different<br>regions. It can be obtained from Regions and Endpoints.<br>For example, the endpoint of IAM in the CN North-Beijing1<br>region is iam.cn-north-1.myhuaweicloud.com. |  |
| resource-path    | Access path of an API for performing an operation. Obtain the<br>path from the URI of an API. For example, the resource-path of<br>the API used to obtain a user token is /v3/auth/tokens.                                                                                                    |  |
| query-string     | Query parameter, which is optional. Ensure that a question<br>mark (?) is included before each query parameter that is in the<br>format of " <i>Parameter name=Parameter value</i> ". For example, ?<br>limit=10 indicates that a maximum of 10 data records will be<br>displayed.            |  |

**Table 3-1** URI parameter description

For example, to obtain an IAM token in the **CN North-Beijing1** region, obtain the endpoint of IAM (**iam.cn-north-1.myhuaweicloud.com**) for this region and the **resource-path** (**/v3/auth/tokens**) in the URI of the API used to **[obtain a user](https://support.huaweicloud.com/intl/en-us/api-iam/iam_30_0001.html) [token](https://support.huaweicloud.com/intl/en-us/api-iam/iam_30_0001.html)**. Then, construct the URI as follows:

https://iam.cn-north-1.myhuaweicloud.com/v3/auth/tokens

**Figure 3-1** Example URI

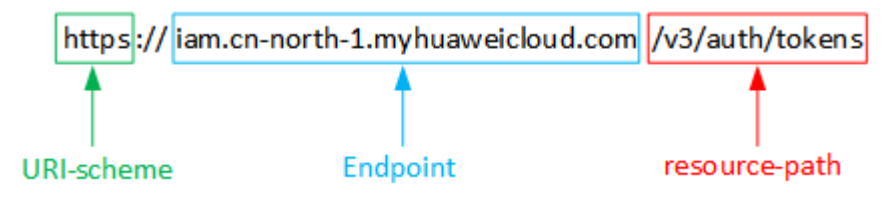

#### $\Box$  Note

To simplify the URI display in this document, each API is provided only with a **resourcepath** and a request method. The **URI-scheme** of all APIs is **HTTPS**, and the endpoints of all APIs in the same region are identical.

#### **Request Methods**

The HTTP protocol defines the following request methods that can be used to send a request to the server.

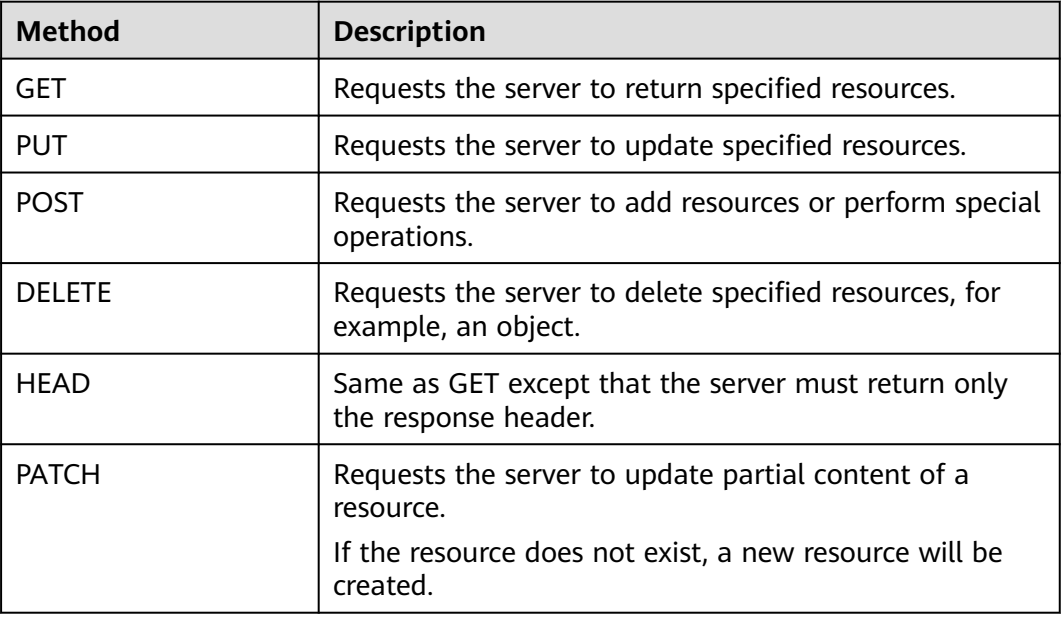

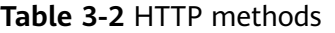

For example, in the case of the API used to **[obtain a user token](https://support.huaweicloud.com/intl/en-us/api-iam/iam_30_0001.html)**, the request method is **POST**. The request is as follows:

POST https://iam.cn-north-1.myhuaweicloud.com/v3/auth/tokens

#### **Request Header**

You can also add additional header fields to a request, such as the fields required by an URI or HTTP method. For example, to request for the authentication information, add **Content-Type**, which specifies the request body type.

Common request header fields are as follows.

**Table 3-3** Common request header fields

| <b>Parameter</b>   | <b>Description</b>                                                                                                    | <b>Mandatory</b>                                                            | <b>Example Value</b>                     |
|--------------------|----------------------------------------------------------------------------------------------------|-----------------------------------------------------------------------------|------------------------------------------|
| Host               | Specifies the server<br>domain name and<br>port number of the<br>resources being<br>requested. The<br>value can be<br>obtained from the<br>URL of the service<br>API. The value is in<br>the format of<br>Hostname:Port<br>number. If the port<br>number is not<br>specified, the<br>default port is<br>used. The default<br>port number for<br>https is 443. | <b>No</b><br>This field is<br>mandatory for<br>AK/SK<br>authenticatio<br>n. | code.test.com<br>or<br>code.test.com:443 |
| Content-Type       | Specifies the type<br>(or format) of the<br>message body. The<br>default value<br>application/json is<br>recommended.<br>Other values of this<br>field will be<br>provided for<br>specific APIs if any.                                                                                                    | Yes                                                                         | application/json                         |
| Content-<br>Length | Specifies the length<br>of the request<br>body. The unit is<br>byte.                                                                                                    | <b>No</b>                                                                   | 3495                                     |

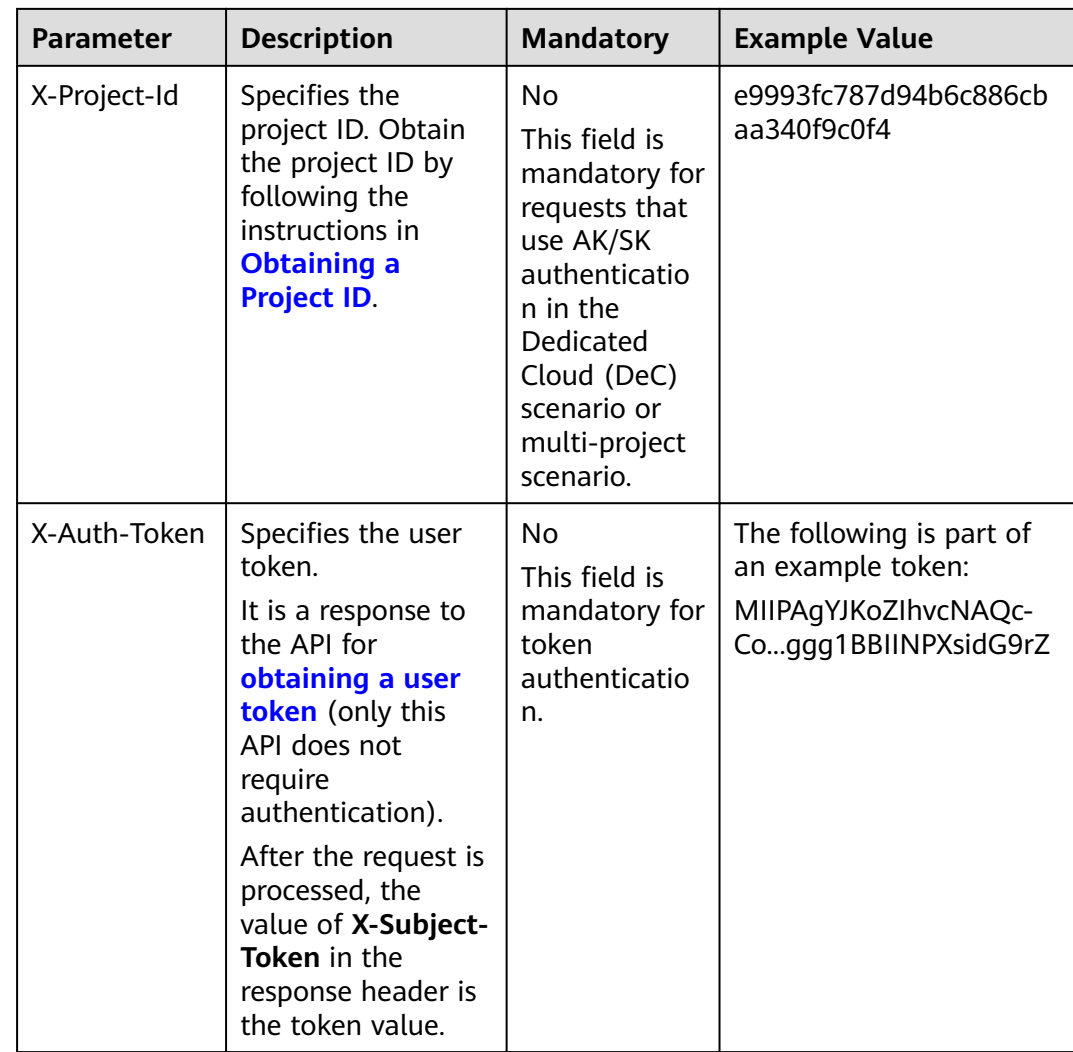

#### $\Box$  Note

In addition to supporting authentication using tokens, APIs support authentication using AK/SK, which uses SDKs to sign a request. During the signature, the **Authorization** (signature authentication) and **X-Sdk-Date** (time when a request is sent) headers are automatically added in the request.

For more details, see "Authentication Using AK/SK" in **[Authentication](#page-20-0)**.

The API used to **[obtain a user token](https://support.huaweicloud.com/intl/en-us/api-iam/iam_30_0001.html)** does not require authentication. Only the **Content-Type** field needs to be added to requests for calling the API. An example of such requests is as follows:

POST https://iam.cn-north-1.myhuaweicloud.com/v3/auth/tokens Content-Type: application/json

#### **(Optional) Request Body**

This part is optional. The body of a request is often sent in a structured format as specified in the **Content-Type** header field. The request body transfers content except the request header.

<span id="page-20-0"></span>The request body varies between APIs. Some APIs do not require the request body, such as the APIs requested using the GET and DELETE methods.

In the case of the API used to **[obtain a user token](https://support.huaweicloud.com/intl/en-us/api-iam/iam_30_0001.html)**, the request parameters and parameter description can be obtained from the API request. The following provides an example request with a body included. Replace username, domainname, \*\*\*\*\*\*\*\* (login password), and xxxxxxxxxxxxxxxxxx (project name) with the actual values. For example, the value of xxxxxxxxxxxxxxxxx can be cn**north-1**. Obtain a project name from **[Regions and Endpoints](https://developer.huaweicloud.com/intl/en-us/endpoint)**.

#### $\Box$  Note

The **scope** parameter specifies where a token takes effect. You can set **scope** to an account or a project under an account. In the following example, the token takes effect only for the resources in a project. For more information about this API, see **[Obtaining a User Token](https://support.huaweicloud.com/intl/en-us/api-iam/iam_30_0001.html)**.

```
POST https://iam.cn-north-1.myhuaweicloud.com/v3/auth/tokens
Content-Type: application/json
```

```
{
    "auth": {
       "identity": {
          "methods": [
             "password"
         ],
          "password": {
             "user": {
               "name": "username",
               "password": " ********
                "domain": {
                  "name": "domainname"
\qquad \qquad \} }
         }
      },
       "scope": {
          "project": {
             "name": "xxxxxxxxxxxxxxxxxx"
         }
      }
   }
}
```
If all data required for the API request is available, you can send the request to call the API through **[curl](https://curl.haxx.se/)**, **[Postman](https://www.getpostman.com/)**, or coding. In the response to the API used to obtain a user token, **x-subject-token** is the desired user token. This token can then be used to authenticate the calling of other APIs.

## **3.2 Authentication**

Requests for calling an API can be authenticated using either of the following methods:

- Token-based authentication: Requests are authenticated using a token.
- AK/SK-based authentication: Requests are authenticated by encrypting the request body using an AK/SK pair. AK/SK-based authentication is recommended because it is more secure than token-based authentication.

#### **Token-based Authentication**

#### $\Box$  Note

The validity period of a token is 24 hours. When using a token for authentication, cache it to prevent frequently calling the IAM API used to obtain a user token.

A token specifies temporary permissions in a computer system. During API authentication using a token, the token is added to requests to get permissions for calling the API.

You can obtain a token by calling the **[Obtaining User Token](https://support.huaweicloud.com/intl/en-us/api-iam/iam_30_0001.html)** API. When you call the API, set **auth.scope** in the request body to **project**.

```
{
   "auth": {
       "identity": {
         "methods": [
            "password"
         ],
          "password": {
             "user": {
               "name": "username",
               "password": "
                "domain": {
                   "name": "domainname"
\qquad \qquad \} }
         }
      },
       "scope": {
          "project": {
             "name": "xxxxxxxx"
         }
      }
   }
}
```
After a token is obtained, the **X-Auth-Token** header field must be added to requests to specify the token when calling other APIs. For example, if the token is **ABCDEFJ....**, **X-Auth-Token: ABCDEFJ....** can be added to a request as follows:

POST https://iam.cn-north-1.myhuaweicloud.com/v3/auth/projects Content-Type: application/json **X-Auth-Token: ABCDEFJ....**

#### **AK/SK-based Authentication**

#### $\Box$  note

AK/SK-based authentication supports API requests with a body not larger than 12 MB. For API requests with a larger body, token-based authentication is recommended.

In AK/SK-based authentication, AK/SK is used to sign requests and the signature is then added to the requests for authentication.

- AK: access key ID, which is a unique identifier used in conjunction with a secret access key to sign requests cryptographically.
- SK: secret access key used in conjunction with an AK to sign requests cryptographically. It identifies a request sender and prevents the request from being modified.

<span id="page-22-0"></span>In AK/SK-based authentication, you can use an AK/SK to sign requests based on the signature algorithm or using the signing SDK. For details about how to sign requests and use the signing SDK, see **[API Request Signing Guide](https://support.huaweicloud.com/intl/en-us/devg-apisign/api-sign-provide.html)**.

#### $\Box$  Note

The signing SDK is only used for signing requests and is different from the SDKs provided by services.

#### **3.3 Response**

#### **Status Code**

After sending a request, you will receive a response, including a status code, response header, and response body.

A status code is a group of digits, ranging from  $1xx$  to  $5xx$ . It indicates the status of a request. For more information, see **[Status Codes](#page-428-0)**.

For example, if status code **201** is returned when calling the API to **[obtain a user](https://support.huaweicloud.com/intl/en-us/api-iam/iam_30_0001.html) [token](https://support.huaweicloud.com/intl/en-us/api-iam/iam_30_0001.html)**, the request is successful.

#### **Response Header**

Similar to a request, a response also has a header, for example, **Content-Type**.

**Figure 3-2** shows the response header fields for the API used to **[obtain a user](https://support.huaweicloud.com/intl/en-us/api-iam/iam_30_0001.html) [token](https://support.huaweicloud.com/intl/en-us/api-iam/iam_30_0001.html)**. The **x-subject-token** header field is the desired user token. This token can then be used to authenticate the calling of other APIs.

**Figure 3-2** Header fields of the response to the request for obtaining a user token

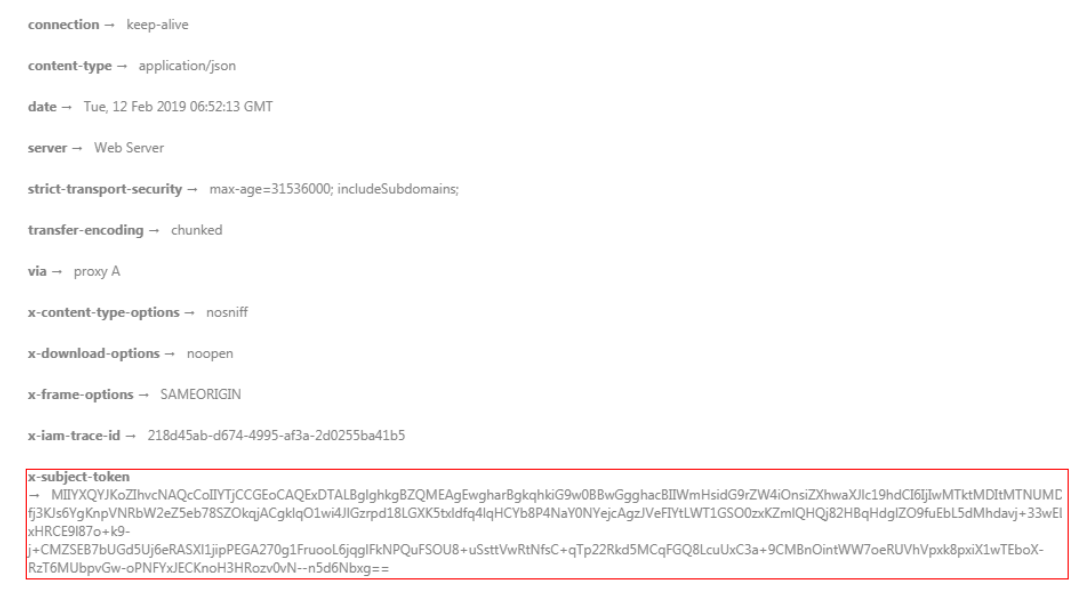

 $x$ -xss-protection  $\rightarrow$  1; mode=block;

#### **(Optional) Response Body**

The body of a response is often returned in structured format as specified in the **Content-Type** header field. The response body transfers content except the response header.

The following is part of the response body for the API used to **[obtain a user](https://support.huaweicloud.com/intl/en-us/api-iam/iam_30_0001.html) [token](https://support.huaweicloud.com/intl/en-us/api-iam/iam_30_0001.html)**.

```
{
   "token": {
      "expires_at": "2019-02-13T06:52:13.855000Z",
      "methods": [
         "password"
\qquad \qquad ],
 "catalog": [
         {
            "endpoints": [
               {
                  "region_id": "az-01",
......
```
If an error occurs during API calling, an error code and a message will be displayed. The following shows an error response body.

```
{
 "error_msg": "The format of message is error",
 "error_code": "AS.0001"
}
```
In the response body, **error\_code** is an error code, and **error\_msg** provides information about the error.

# <span id="page-24-0"></span>**4 APIs of Public NAT Gateways**

## **4.1 Public NAT Gateways**

### **4.1.1 Querying Public NAT Gateways**

#### **Function**

This API is used to query public NAT gateways.

#### **Constraints**

You can type the question mark (?) and ampersand (&) at the end of the URI to define multiple search criteria. All optional parameters can be filtered. For details, see the example request.

#### **Calling Method**

For details, see **[Calling APIs](#page-16-0)**.

#### **URI**

GET /v2/{project\_id}/nat\_gateways

#### **Table 4-1** Path Parameters

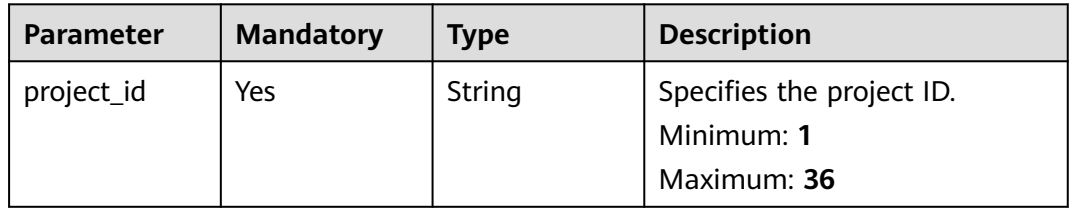

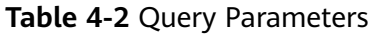

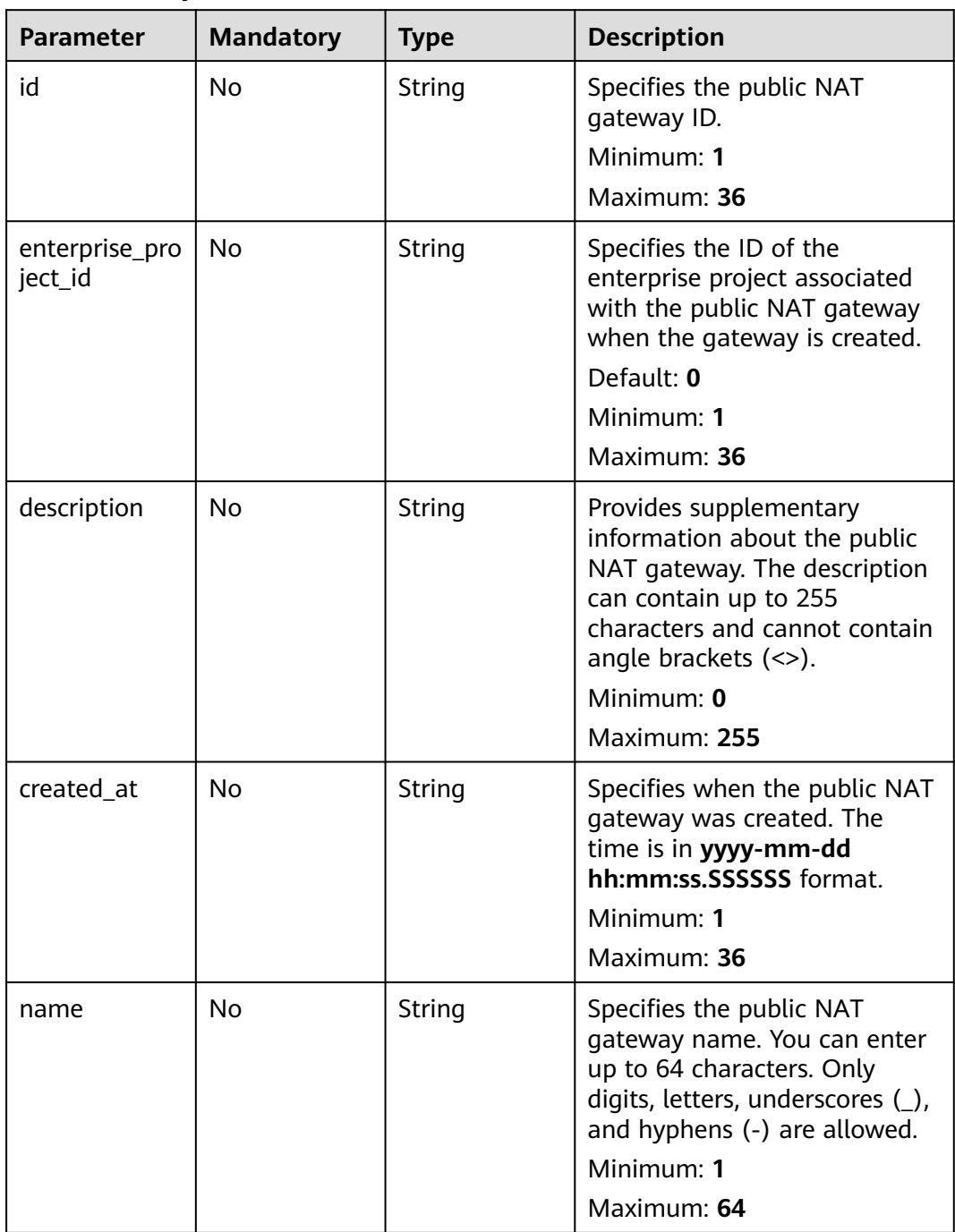

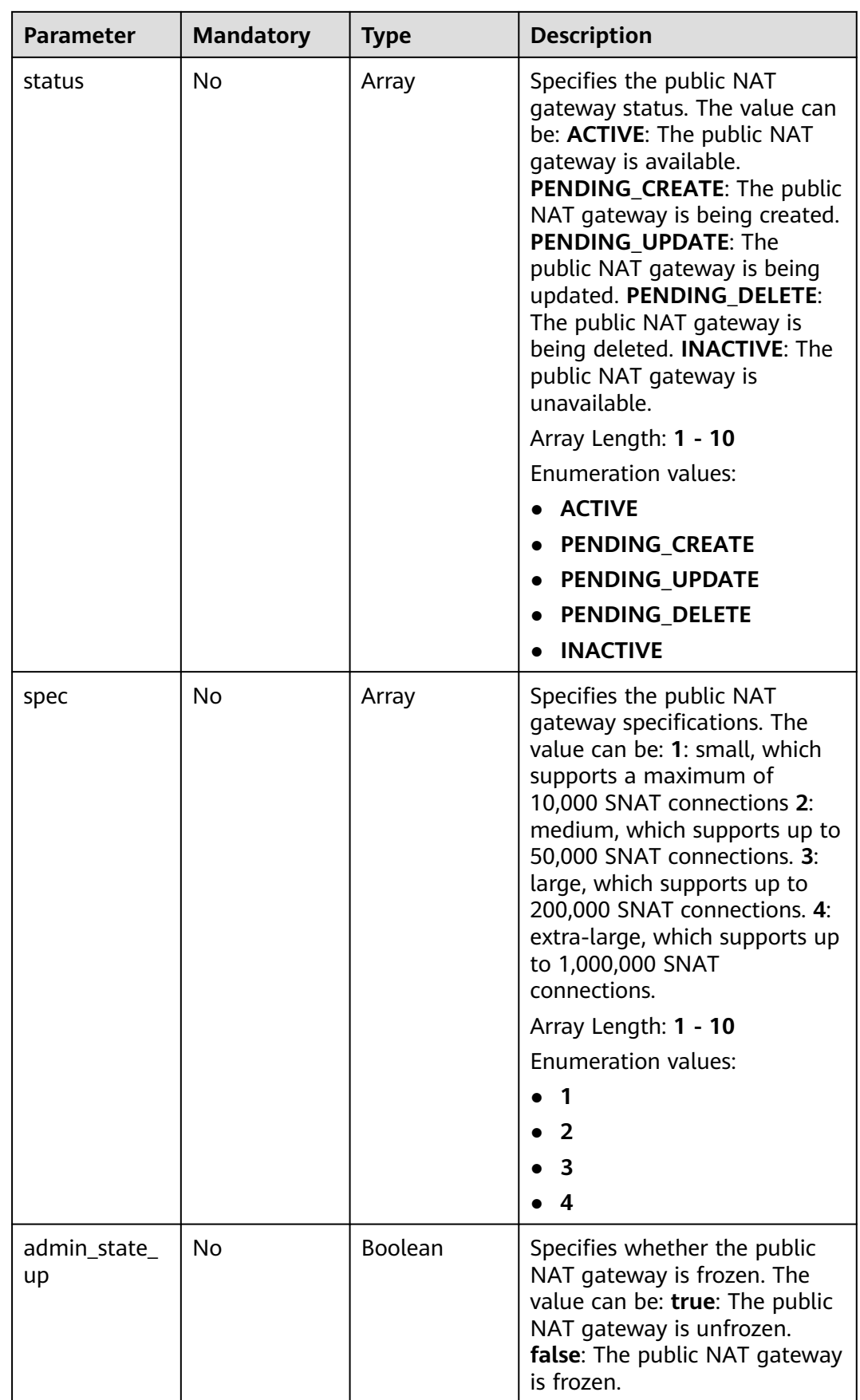

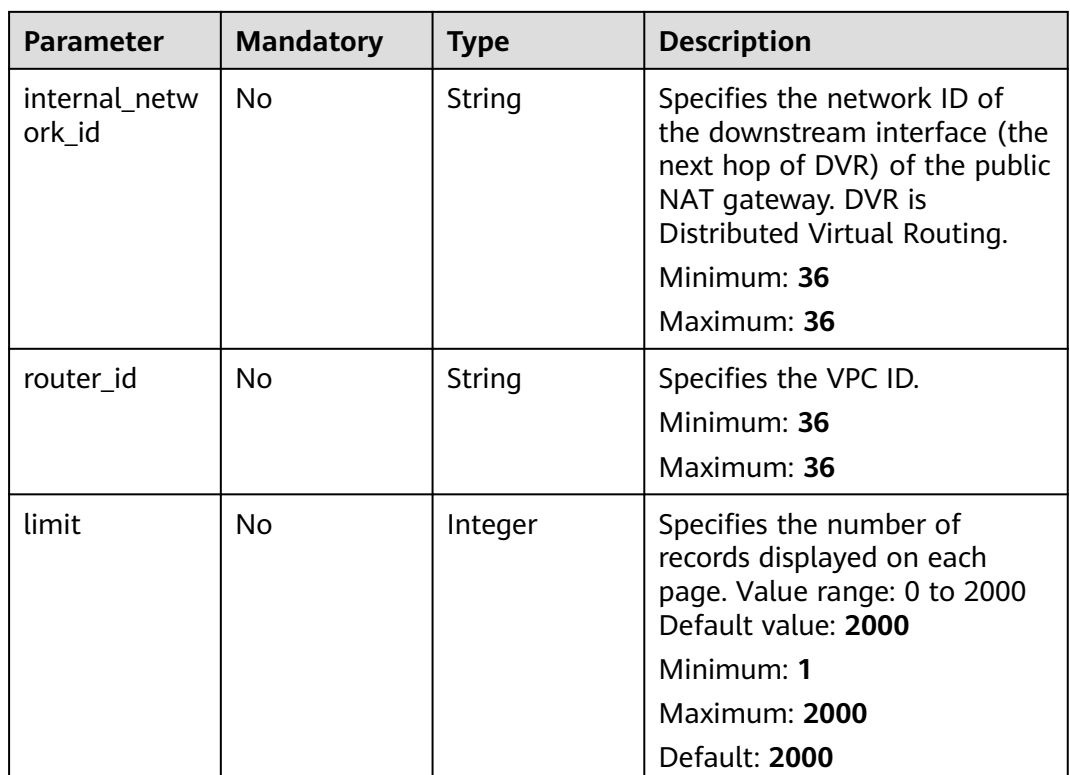

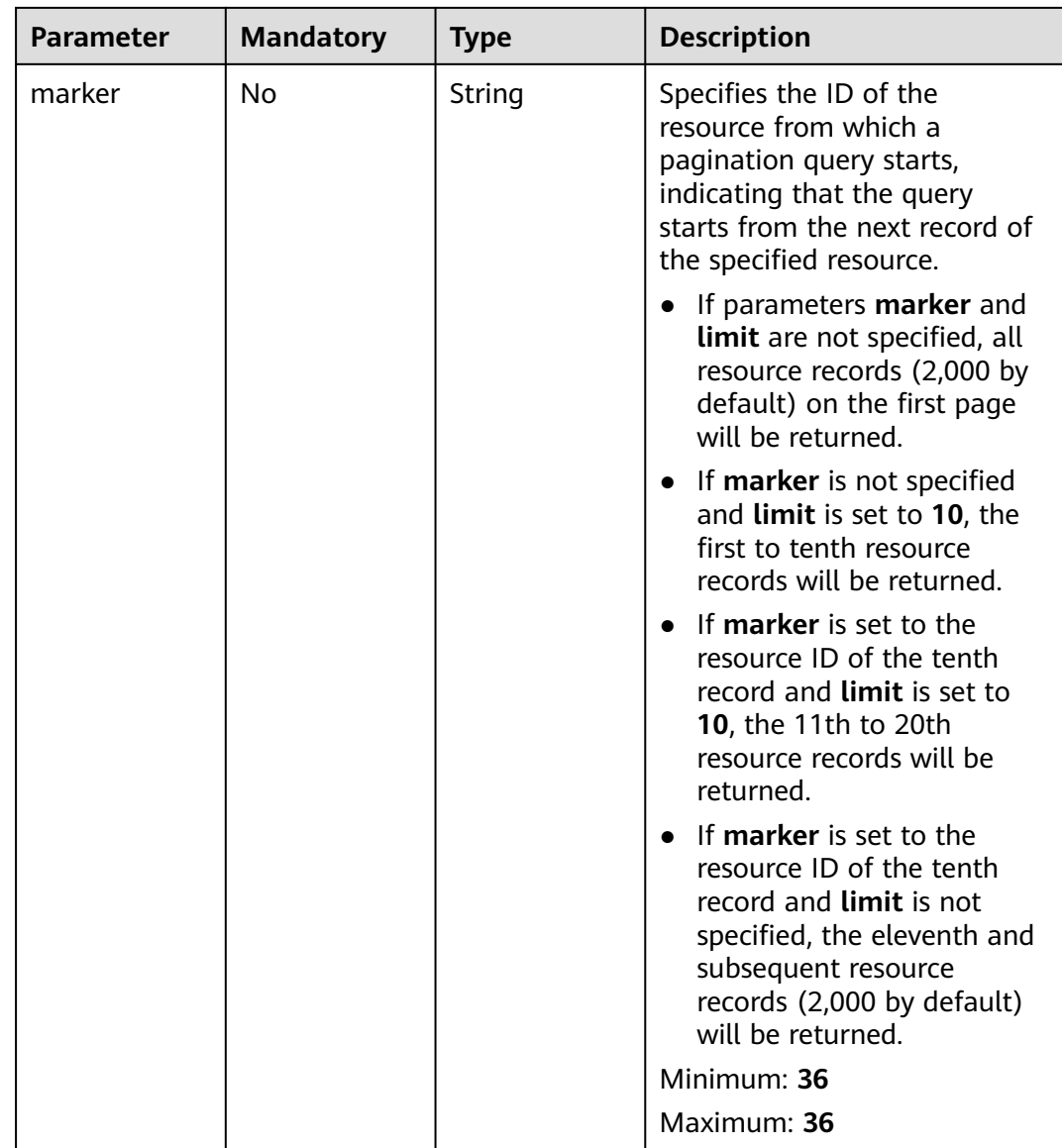

#### **Request Parameters**

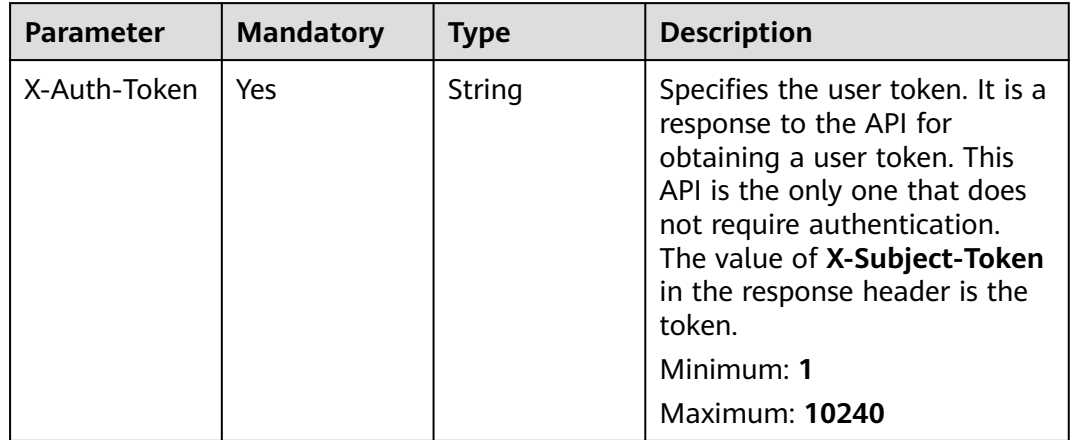

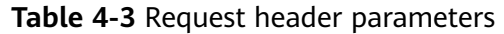

#### **Response Parameters**

#### **Status code: 200**

**Table 4-4** Response body parameters

| Parameter    | Type                                                             | <b>Description</b>                                                                                                    |
|--------------|------------------------------------------------------------------|----------------------------------------------------------------------------------------------------|
| nat_gateways | Array of<br><b>NatGateway</b><br><b>ResponseBod</b><br>y objects | Specifies the response body for querying public<br>NAT gateways. For details, see the<br>NatGateway description.<br>Array Length: 2000 - 0 |

**Table 4-5** NatGatewayResponseBody

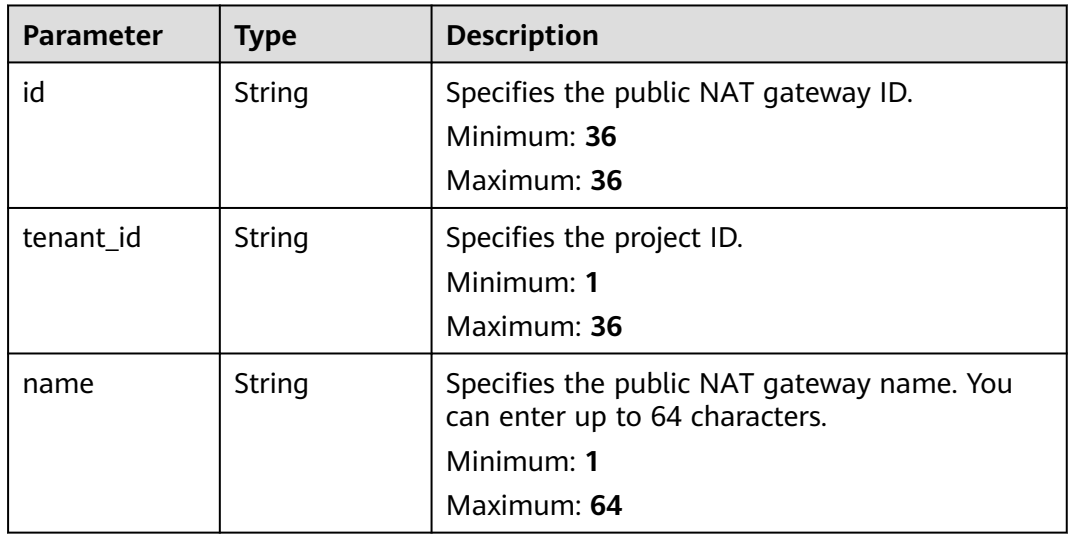

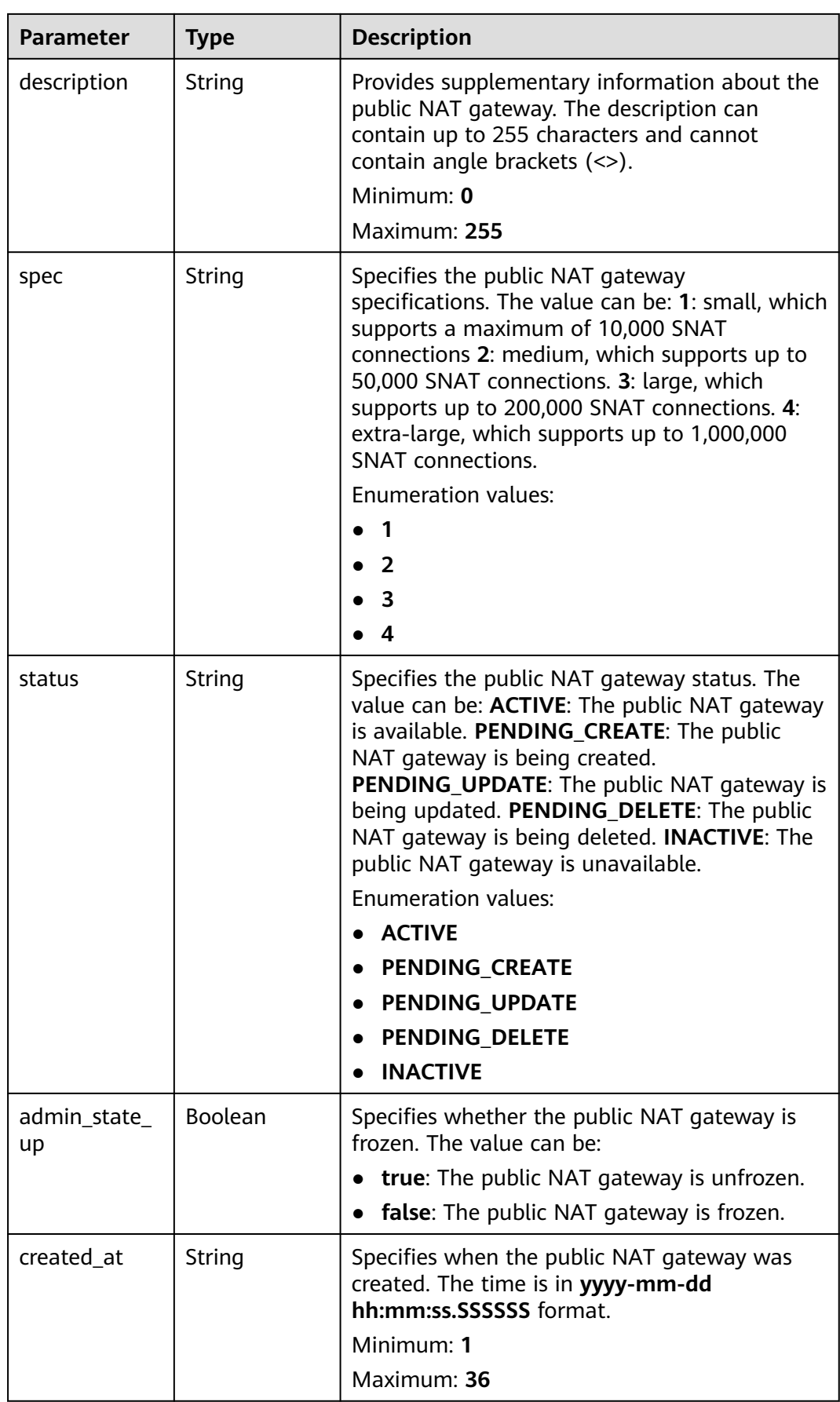

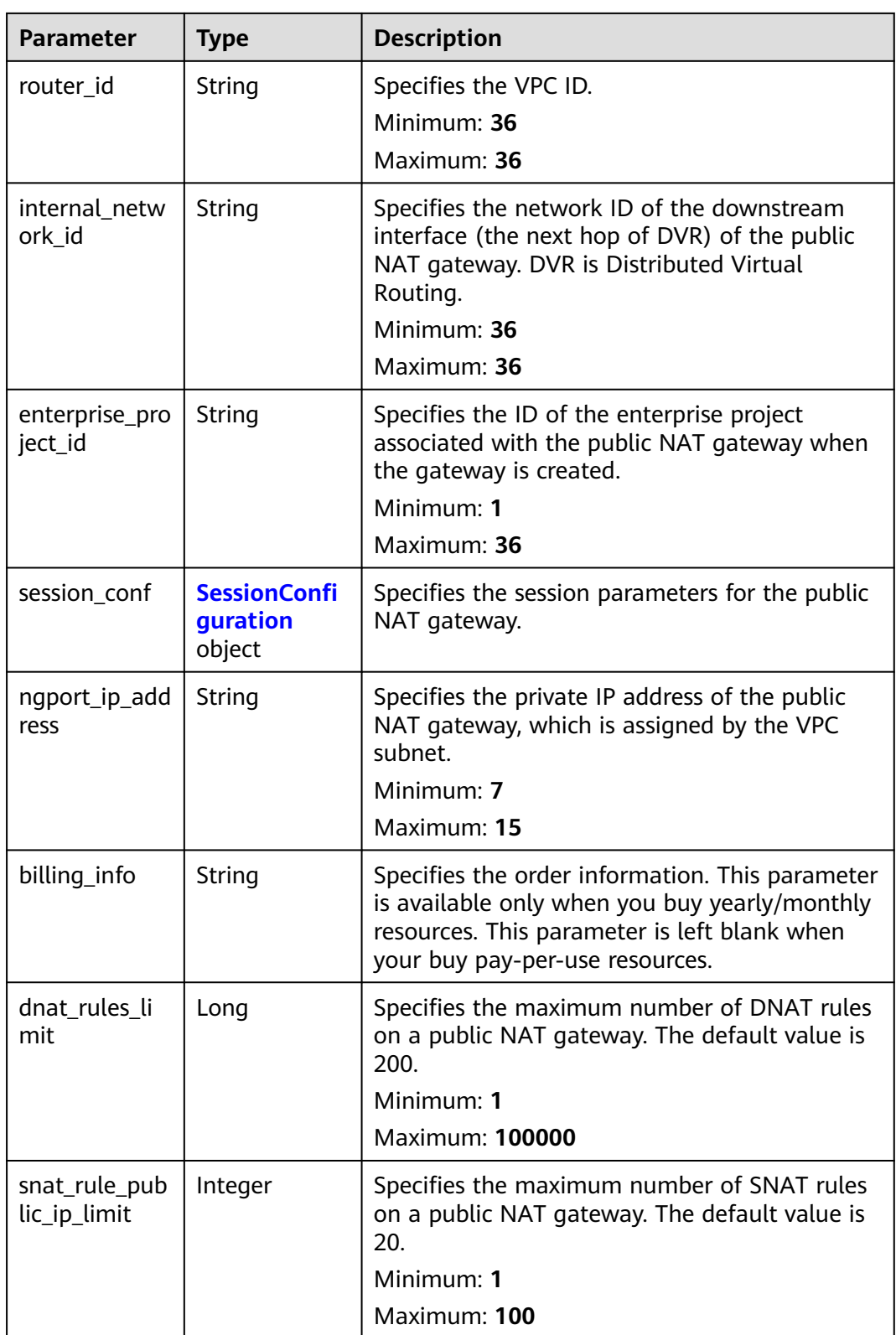

<span id="page-32-0"></span>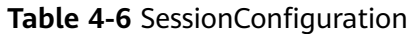

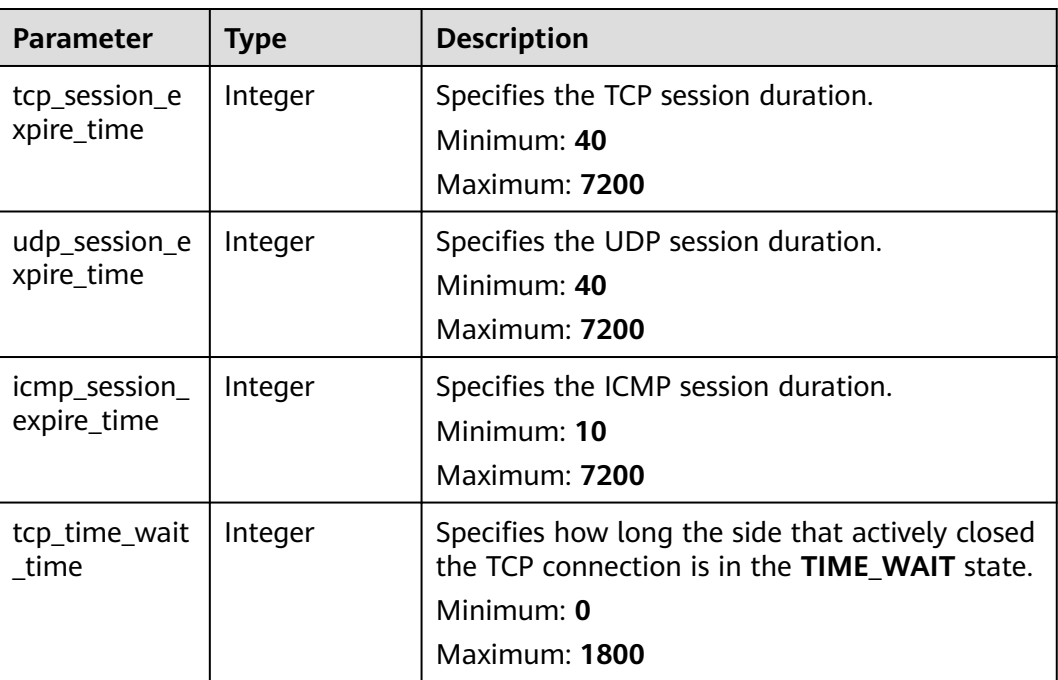

#### **Example Requests**

GET https://{Endpoint}/v2/27e25061336f4af590faeabeb7fcd9a3/nat\_gateways?status=ACTIVE

#### **Example Responses**

#### **Status code: 200**

Query operation succeeded.

```
{
  "nat_gateways" : [ {
   "id" : "a253be25-ae7c-4013-978b-3c0785eccd63",
   "router_id" : "b1d81744-5165-48b8-916e-e56626feb88f",
   "status" : "ACTIVE",
   "description" : "nat01",
   "admin_state_up" : true,
   "tenant_id" : "27e25061336f4af590faeabeb7fcd9a3",
   "created_at" : "2017-11-15 14:50:39.505112",
   "spec" : "2",
   "internal_network_id" : "5930796a-6026-4d8b-8790-6c6bfc9f87e8",
   "name" : "wj3",
   "enterprise_project_id" : "0aad99bc-f5f6-4f78-8404-c598d76b0ed2",
  "billing_info" : ""
   "dnat_rules_limit" : 200,
   "snat_rule_public_ip_limit" : 20,
   "ngport_ip_address" : "192.168.0.138"
  }, {
   "id" : "e824f1b4-4290-4ebc-8322-cfff370dbd1e",
   "router_id" : "305dc52f-13dd-429b-a2d4-444a1039ba0b",
   "status" : "ACTIVE",
   "description" : "1234",
   "admin_state_up" : true,
   "tenant_id" : "27e25061336f4af590faeabeb7fcd9a3",
   "created_at" : "2017-11-17 07:41:07.538062",
   "spec" : "2",
   "internal_network_id" : "fc09463b-4ef8-4c7a-93c8-92d9ca6daf9d",
```

```
 "name" : "lyl001",
   "enterprise_project_id" : "0",
  "billing_info" : "
   "dnat_rules_limit" : 200,
   "snat_rule_public_ip_limit" : 20,
   "ngport_ip_address" : "192.168.5.210"
 } ]
```
#### **SDK Sample Code**

}

The SDK sample code is as follows.

#### **Java**

package com.huaweicloud.sdk.test;

```
import com.huaweicloud.sdk.core.auth.ICredential;
import com.huaweicloud.sdk.core.auth.BasicCredentials;
import com.huaweicloud.sdk.core.exception.ConnectionException;
import com.huaweicloud.sdk.core.exception.RequestTimeoutException;
import com.huaweicloud.sdk.core.exception.ServiceResponseException;
import com.huaweicloud.sdk.nat.v2.region.NatRegion;
import com.huaweicloud.sdk.nat.v2.*;
import com.huaweicloud.sdk.nat.v2.model.*;
import java.util.List;
import java.util.ArrayList;
public class ListNatGatewaysSolution {
   public static void main(String[] args) {
      // The AK and SK used for authentication are hard-coded or stored in plaintext, which has great 
security risks. It is recommended that the AK and SK be stored in ciphertext in configuration files or 
environment variables and decrypted during use to ensure security.
      // In this example, AK and SK are stored in environment variables for authentication. Before running 
this example, set environment variables CLOUD_SDK_AK and CLOUD_SDK_SK in the local environment
      String ak = System.getenv("CLOUD_SDK_AK");
      String sk = System.getenv("CLOUD_SDK_SK");
      ICredential auth = new BasicCredentials()
           .withAk(ak)
           .withSk(sk);
      NatClient client = NatClient.newBuilder()
           .withCredential(auth)
            .withRegion(NatRegion.valueOf("<YOUR REGION>"))
            .build();
      ListNatGatewaysRequest request = new ListNatGatewaysRequest();
     request.withId("<id>");
      request.withEnterpriseProjectId("<enterprise_project_id>");
      request.withDescription("<description>");
      request.withCreatedAt("<created_at>");
      request.withName("<name>");
      request.withStatus();
      request.withSpec();
      request.withAdminStateUp(<admin_state_up>);
     request.withInternalNetworkId("<internal_network_id>");
      request.withRouterId("<router_id>");
      request.withLimit(<limit>);
      request.withMarker("<marker>");
      try {
        ListNatGatewaysResponse response = client.listNatGateways(request);
         System.out.println(response.toString());
      } catch (ConnectionException e) {
         e.printStackTrace();
      } catch (RequestTimeoutException e) {
```

```
 e.printStackTrace();
```

```
 } catch (ServiceResponseException e) {
       e.printStackTrace();
       System.out.println(e.getHttpStatusCode());
      System.out.println(e.getRequestId());
      System.out.println(e.getErrorCode());
      System.out.println(e.getErrorMsg());
    }
 }
```
#### **Python**

#### # coding: utf-8

}

from huaweicloudsdkcore.auth.credentials import BasicCredentials from huaweicloudsdknat.v2.region.nat\_region import NatRegion from huaweicloudsdkcore.exceptions import exceptions from huaweicloudsdknat.v2 import \*

```
if __name__ == "__main__":
```
 # The AK and SK used for authentication are hard-coded or stored in plaintext, which has great security risks. It is recommended that the AK and SK be stored in ciphertext in configuration files or environment variables and decrypted during use to ensure security.

 # In this example, AK and SK are stored in environment variables for authentication. Before running this example, set environment variables CLOUD\_SDK\_AK and CLOUD\_SDK\_SK in the local environment

```
 ak = __import__('os').getenv("CLOUD_SDK_AK")
 sk = __import__('os').getenv("CLOUD_SDK_SK")
```

```
credentials = BasicCredentials(ak, sk) \setminus
```

```
 client = NatClient.new_builder() \
    .with_credentials(credentials) \
    .with_region(NatRegion.value_of("<YOUR REGION>")) \
   .build()
```
#### try:

```
 request = ListNatGatewaysRequest()
  request.id = "< id> request.enterprise_project_id = "<enterprise_project_id>"
   request.description = "<description>"
   request.created_at = "<created_at>"
   request.name = "<name>"
   request.status = 
   request.spec = 
   request.admin_state_up = <AdminStateUp>
   request.internal_network_id = "<internal_network_id>"
  request.router_id = "<router_id>"
   request.limit = <limit>
   request.marker = "<marker>"
   response = client.list_nat_gateways(request)
   print(response)
 except exceptions.ClientRequestException as e:
   print(e.status_code)
   print(e.request_id)
   print(e.error_code)
   print(e.error_msg)
```
#### **Go**

package main

)

```
import (
    "fmt"
   "github.com/huaweicloud/huaweicloud-sdk-go-v3/core/auth/basic"
   nat "github.com/huaweicloud/huaweicloud-sdk-go-v3/services/nat/v2"
   "github.com/huaweicloud/huaweicloud-sdk-go-v3/services/nat/v2/model"
   region "github.com/huaweicloud/huaweicloud-sdk-go-v3/services/nat/v2/region"
```

```
func main() {
   // The AK and SK used for authentication are hard-coded or stored in plaintext, which has great security 
risks. It is recommended that the AK and SK be stored in ciphertext in configuration files or environment 
variables and decrypted during use to ensure security.
   // In this example, AK and SK are stored in environment variables for authentication. Before running this 
example, set environment variables CLOUD_SDK_AK and CLOUD_SDK_SK in the local environment
   ak := os.Getenv("CLOUD_SDK_AK")
   sk := os.Getenv("CLOUD_SDK_SK")
   auth := basic.NewCredentialsBuilder().
      WithAk(ak).
      WithSk(sk).
      Build()
   client := nat.NewNatClient(
      nat.NatClientBuilder().
         WithRegion(region.ValueOf("<YOUR REGION>")).
         WithCredential(auth).
        Build())
   request := &model.ListNatGatewaysRequest{}
  idRequest:= "<id>'
   request.Id = &idRequest
   enterpriseProjectIdRequest:= "<enterprise_project_id>"
 request.EnterpriseProjectId = &enterpriseProjectIdRequest
 descriptionRequest:= "<description>"
   request.Description = &descriptionRequest
   createdAtRequest:= "<created_at>"
   request.CreatedAt = &createdAtRequest
   nameRequest:= "<name>"
   request.Name = &nameRequest
  adminStateUpRequest:= <admin_state_up>
   request.AdminStateUp = &adminStateUpRequest
  internalNetworkIdRequest:= "<internal_network_id>"
   request.InternalNetworkId = &internalNetworkIdRequest
   routerIdRequest:= "<router_id>"
   request.RouterId = &routerIdRequest
   limitRequest:= int32(<limit>)
   request.Limit = &limitRequest
   markerRequest:= "<marker>"
   request.Marker = &markerRequest
   response, err := client.ListNatGateways(request)
  if err == nil fmt.Printf("%+v\n", response)
   } else {
      fmt.Println(err)
   }
}
```
#### **More**

For SDK sample code of more programming languages, see the Sample Code tab in **[API Explorer](https://console-intl.huaweicloud.com/apiexplorer/#/openapi/NAT/sdk?api=ListNatGateways)**. SDK sample code can be automatically generated.

#### **Status Codes**

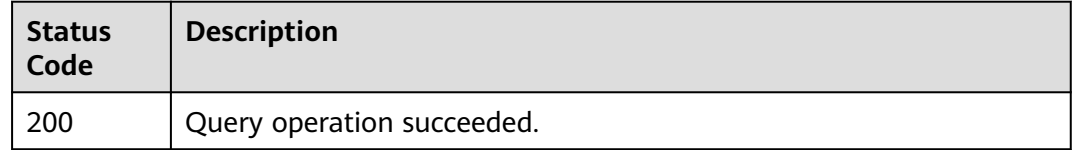
## **Error Codes**

See **[Error Codes](#page-429-0)**.

# **4.1.2 Creating a Public NAT Gateway**

## **Function**

This API is used to create a public NAT gateway.

### **Calling Method**

For details, see **[Calling APIs](#page-16-0)**.

### **URI**

POST /v2/{project\_id}/nat\_gateways

#### **Table 4-7** Path Parameters

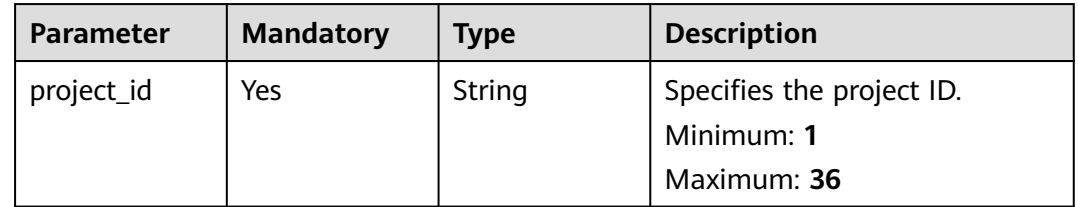

## **Request Parameters**

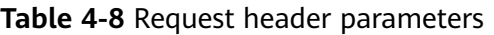

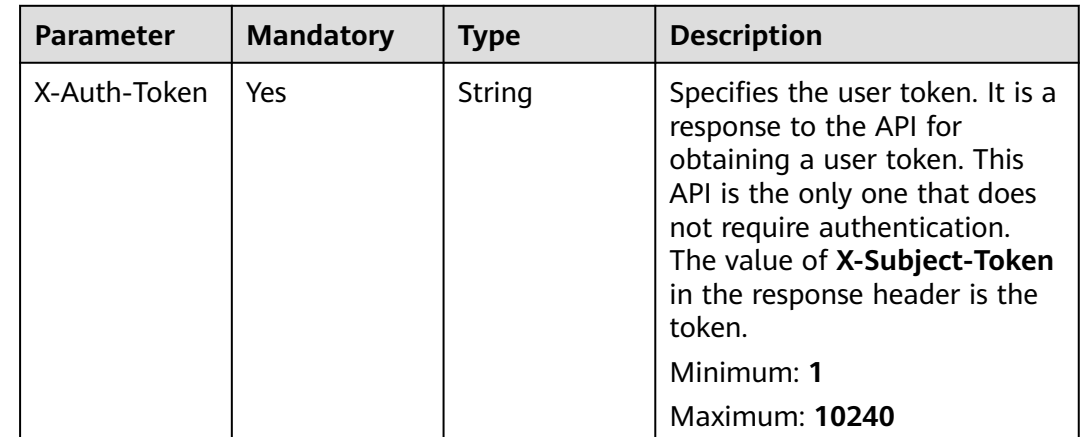

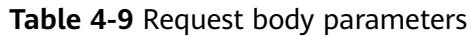

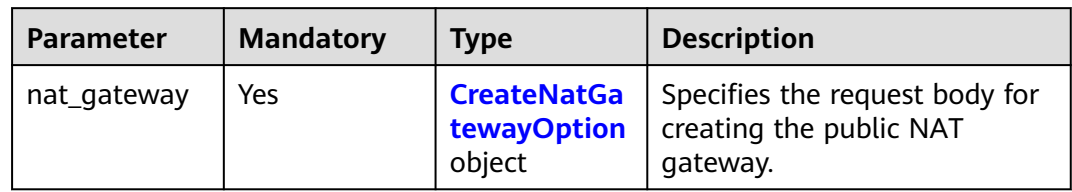

### **Table 4-10** CreateNatGatewayOption

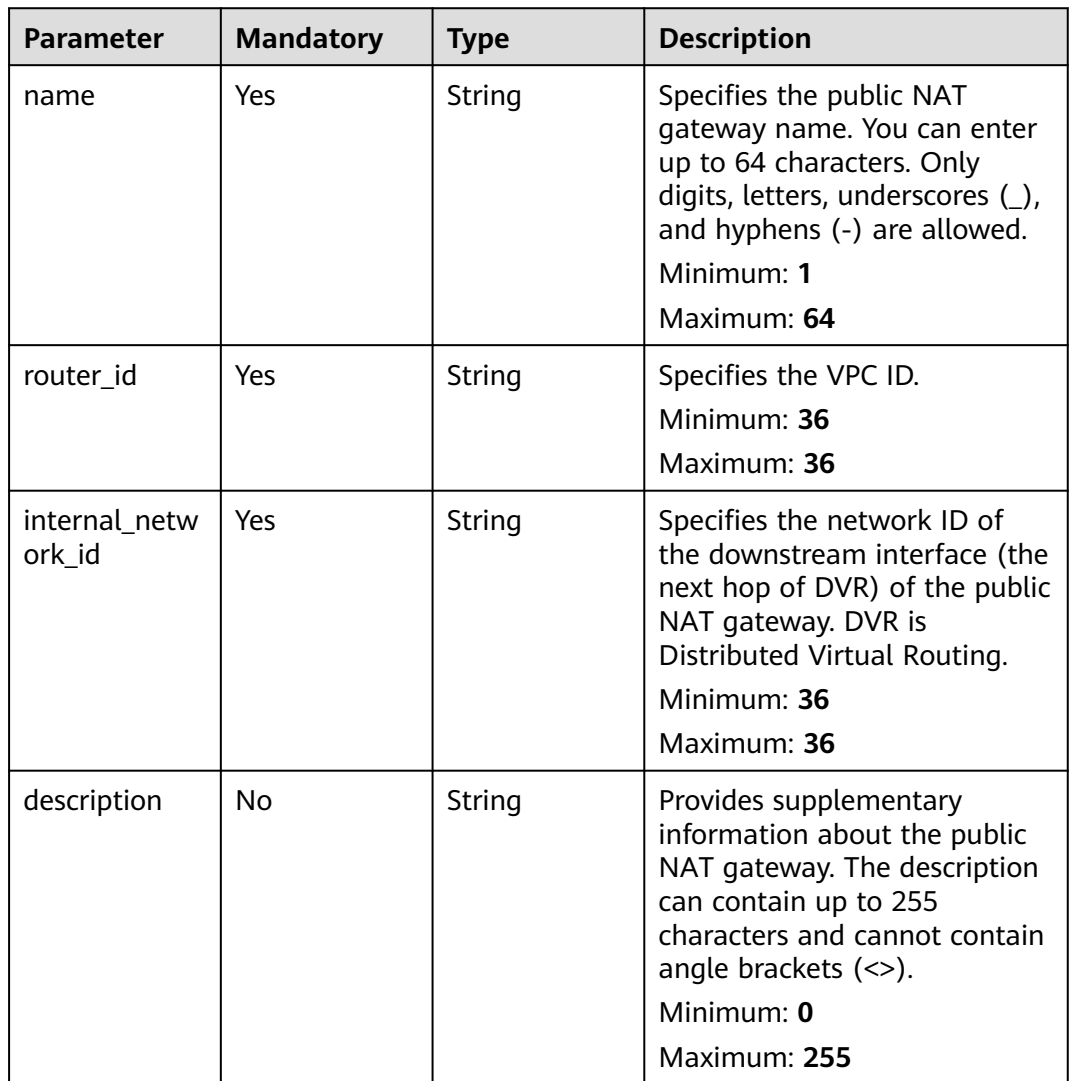

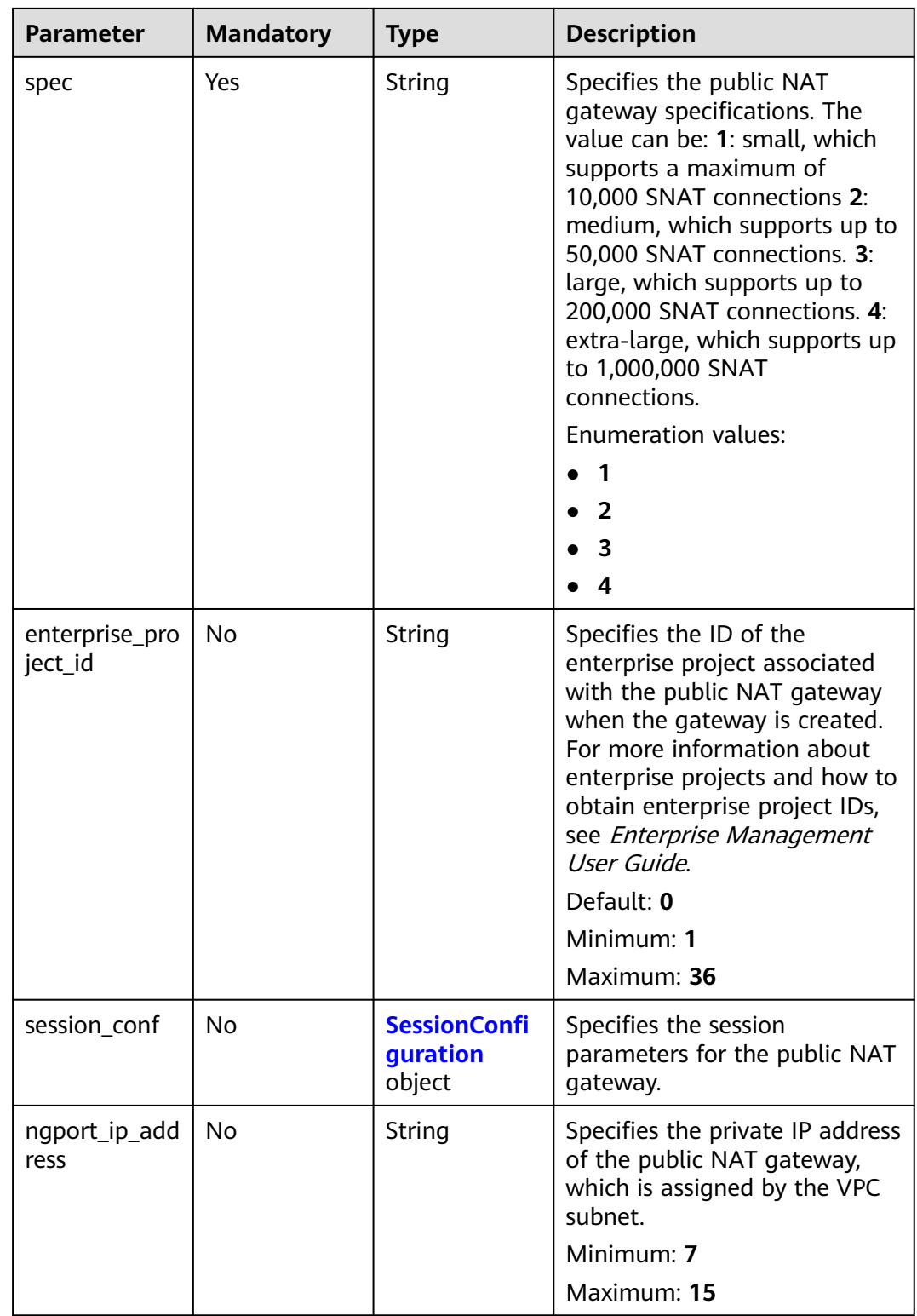

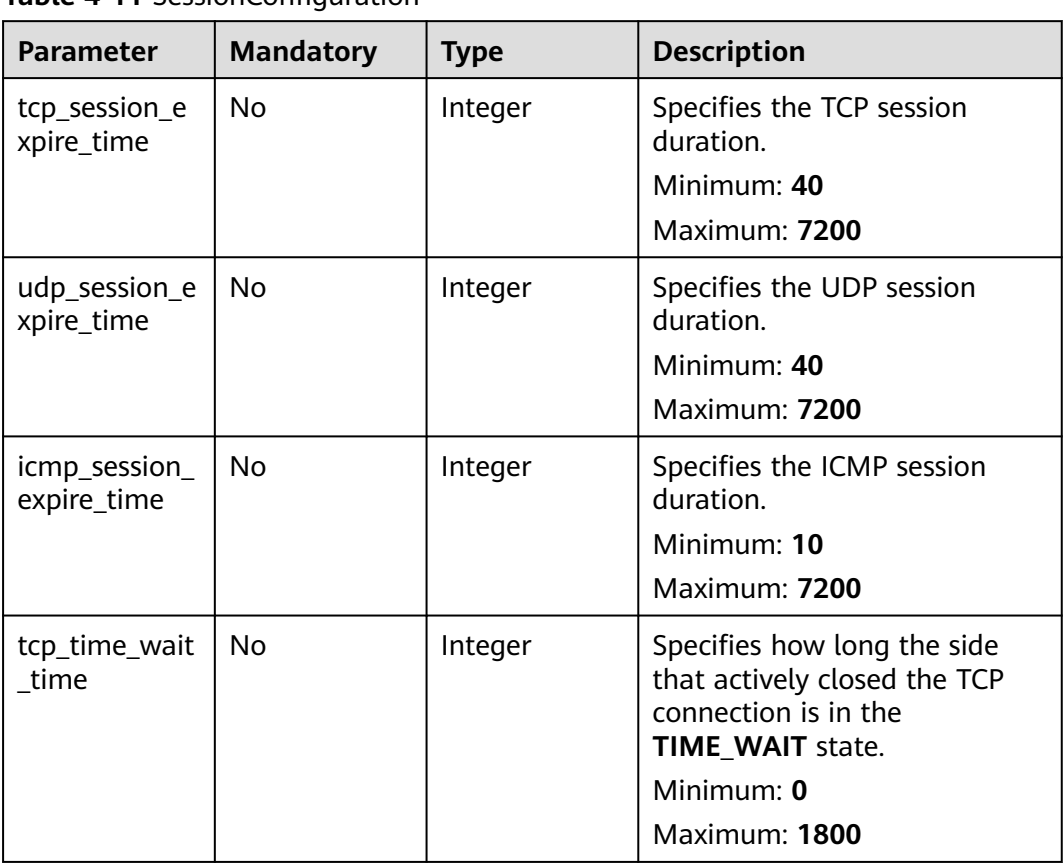

#### <span id="page-39-0"></span>**Table 4-11** SessionConfiguration

# **Response Parameters**

#### **Status code: 201**

**Table 4-12** Response body parameters

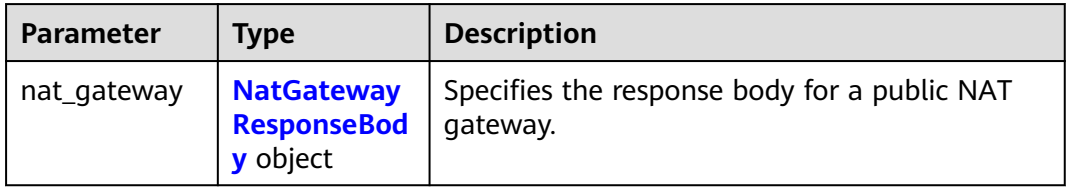

### **Table 4-13** NatGatewayResponseBody

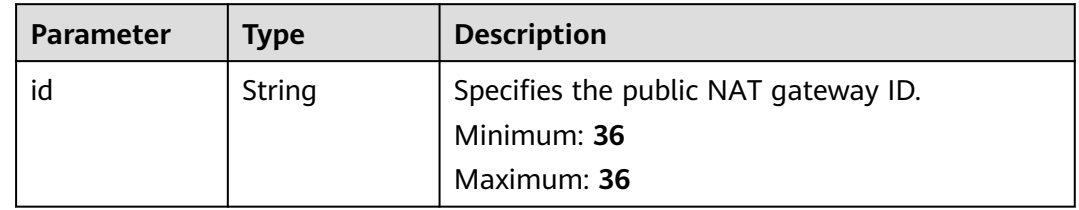

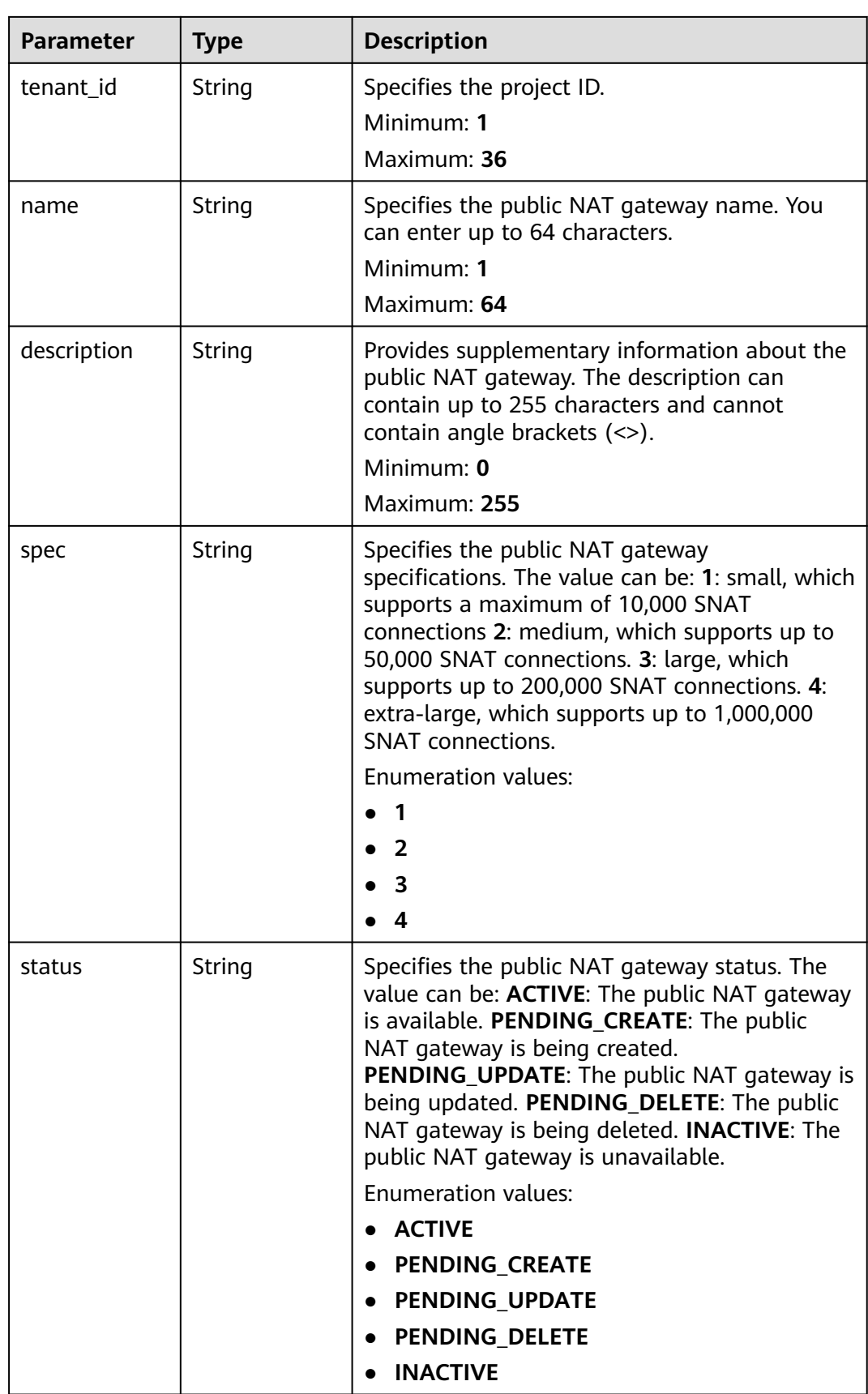

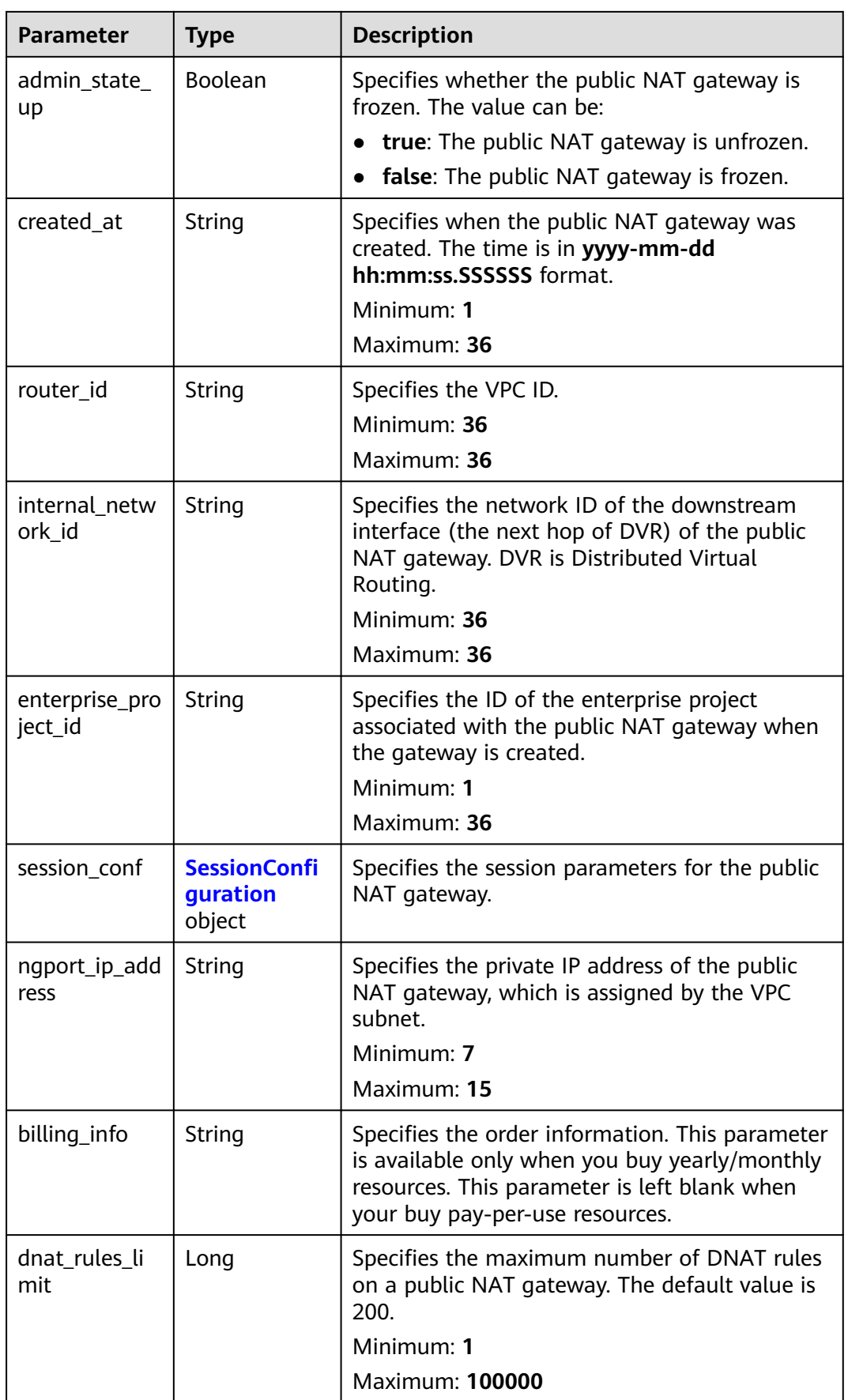

<span id="page-42-0"></span>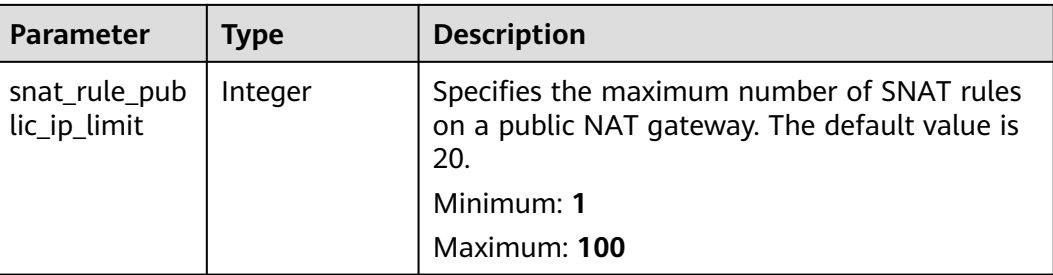

#### **Table 4-14** SessionConfiguration

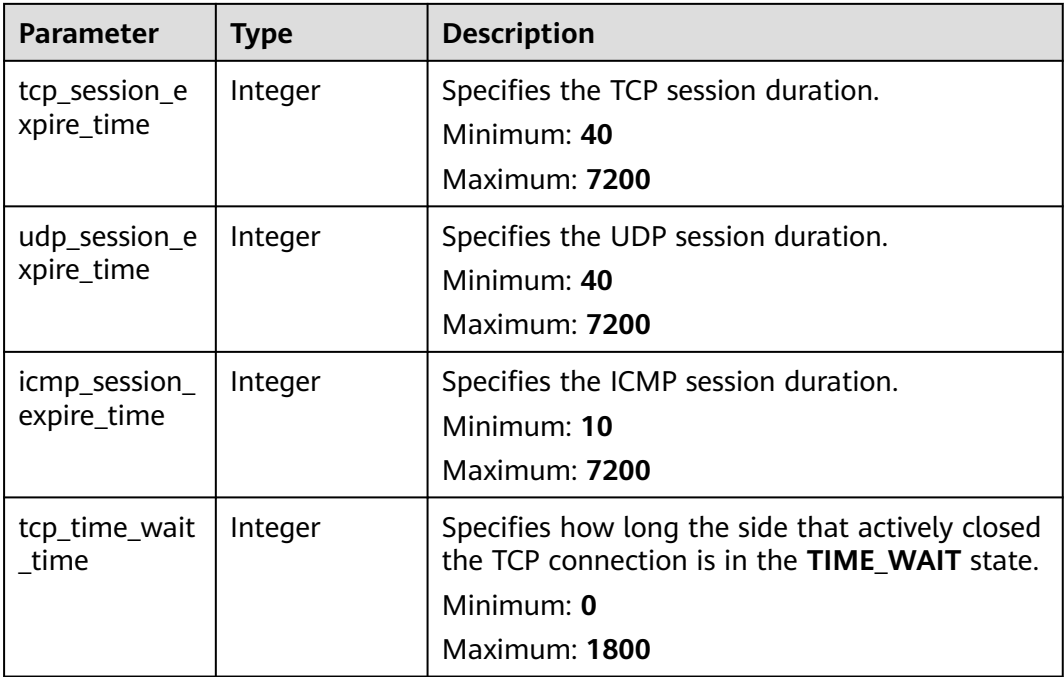

### **Example Requests**

#### Creating a public NAT gateway

POST https://{Endpoint}/v2/70505c941b9b4dfd82fd351932328a2f/nat\_gateways

```
{
 "nat_gateway" : {
 "name" : "nat_001",
 "description" : "my nat gateway 01",
 "router_id" : "d84f345c-80a1-4fa2-a39c-d0d397c3f09a",
   "internal_network_id" : "89d66639-aacb-4929-969d-07080b0f9fd9",
   "spec" : "1",
   "enterprise_project_id" : "0aad99bc-f5f6-4f78-8404-c598d76b0ed2"
 }
}
```
### **Example Responses**

#### **Status code: 201**

Public NAT gateway created.

{

}

```
 "nat_gateway" : {
   "id" : "14338426-6afe-4019-996b-3a9525296e11",
   "name" : "nat_001",
   "description" : "my nat gateway 01",
   "router_id" : "d84f345c-80a1-4fa2-a39c-d0d397c3f09a",
   "spec" : "1",
 "admin_state_up" : true,
 "tenant_id" : "70505c941b9b4dfd82fd351932328a2f",
   "internal_network_id" : "89d66639-aacb-4929-969d-07080b0f9fd9",
   "enterprise_project_id" : "0aad99bc-f5f6-4f78-8404-c598d76b0ed2",
   "status" : "PENDING_CREATE",
  "billing_info" : "
  "dnat_rules_limit" : 200,
  "snat_rule_public_ip_limit" : 20,
   "ngport_ip_address" : "192.168.0.138",
   "created_at" : "2019-04-22 08:47:13.234512"
 }
```
### **SDK Sample Code**

The SDK sample code is as follows.

#### **Java**

Creating a public NAT gateway

```
package com.huaweicloud.sdk.test;
import com.huaweicloud.sdk.core.auth.ICredential;
import com.huaweicloud.sdk.core.auth.BasicCredentials;
import com.huaweicloud.sdk.core.exception.ConnectionException;
import com.huaweicloud.sdk.core.exception.RequestTimeoutException;
import com.huaweicloud.sdk.core.exception.ServiceResponseException;
import com.huaweicloud.sdk.nat.v2.region.NatRegion;
import com.huaweicloud.sdk.nat.v2.*;
import com.huaweicloud.sdk.nat.v2.model.*;
public class CreateNatGatewaySolution {
   public static void main(String[] args) {
      // The AK and SK used for authentication are hard-coded or stored in plaintext, which has great 
security risks. It is recommended that the AK and SK be stored in ciphertext in configuration files or 
environment variables and decrypted during use to ensure security.
      // In this example, AK and SK are stored in environment variables for authentication. Before running 
this example, set environment variables CLOUD_SDK_AK and CLOUD_SDK_SK in the local environment
      String ak = System.getenv("CLOUD_SDK_AK");
      String sk = System.getenv("CLOUD_SDK_SK");
      ICredential auth = new BasicCredentials()
           .withAk(ak)
           .withSk(sk);
      NatClient client = NatClient.newBuilder()
           .withCredential(auth)
           .withRegion(NatRegion.valueOf("<YOUR REGION>"))
           .build();
      CreateNatGatewayRequest request = new CreateNatGatewayRequest();
      CreateNatGatewayRequestBody body = new CreateNatGatewayRequestBody();
      CreateNatGatewayOption natGatewaybody = new CreateNatGatewayOption();
      natGatewaybody.withName("nat_001")
         .withRouterId("d84f345c-80a1-4fa2-a39c-d0d397c3f09a")
         .withInternalNetworkId("89d66639-aacb-4929-969d-07080b0f9fd9")
         .withDescription("my nat gateway 01")
         .withSpec(CreateNatGatewayOption.SpecEnum.fromValue("1"))
```

```
 .withEnterpriseProjectId("0aad99bc-f5f6-4f78-8404-c598d76b0ed2");
      body.withNatGateway(natGatewaybody);
     request.withBody(body);
     try {
        CreateNatGatewayResponse response = client.createNatGateway(request);
        System.out.println(response.toString());
     } catch (ConnectionException e) {
 e.printStackTrace();
 } catch (RequestTimeoutException e) {
        e.printStackTrace();
     } catch (ServiceResponseException e) {
        e.printStackTrace();
        System.out.println(e.getHttpStatusCode());
        System.out.println(e.getRequestId());
        System.out.println(e.getErrorCode());
        System.out.println(e.getErrorMsg());
     }
   }
```
### **Python**

#### Creating a public NAT gateway

#### # coding: utf-8

}

from huaweicloudsdkcore.auth.credentials import BasicCredentials from huaweicloudsdknat.v2.region.nat\_region import NatRegion from huaweicloudsdkcore.exceptions import exceptions from huaweicloudsdknat.v2 import \*

 $if __name__ == '__main__":$ 

 # The AK and SK used for authentication are hard-coded or stored in plaintext, which has great security risks. It is recommended that the AK and SK be stored in ciphertext in configuration files or environment variables and decrypted during use to ensure security.

 # In this example, AK and SK are stored in environment variables for authentication. Before running this example, set environment variables CLOUD\_SDK\_AK and CLOUD\_SDK\_SK in the local environment

```
 ak = __import__('os').getenv("CLOUD_SDK_AK")
 sk = __import__('os').getenv("CLOUD_SDK_SK")
```

```
credentials = BasicCredentials(ak, sk) \setminus
```

```
 client = NatClient.new_builder() \
      .with_credentials(credentials) \
      .with_region(NatRegion.value_of("<YOUR REGION>")) \
      .build()
   try:
     request = CreateNatGatewayRequest()
     natGatewaybody = CreateNatGatewayOption(
        name="nat_001",
        router_id="d84f345c-80a1-4fa2-a39c-d0d397c3f09a",
        internal_network_id="89d66639-aacb-4929-969d-07080b0f9fd9",
        description="my nat gateway 01",
        spec="1",
        enterprise_project_id="0aad99bc-f5f6-4f78-8404-c598d76b0ed2"
\qquad \qquad request.body = CreateNatGatewayRequestBody(
        nat_gateway=natGatewaybody
\qquad \qquad response = client.create_nat_gateway(request)
      print(response)
   except exceptions.ClientRequestException as e:
      print(e.status_code)
      print(e.request_id)
      print(e.error_code)
      print(e.error_msg)
```
)

#### **Go**

#### Creating a public NAT gateway

```
package main
import (
    "fmt"
   "github.com/huaweicloud/huaweicloud-sdk-go-v3/core/auth/basic"
   nat "github.com/huaweicloud/huaweicloud-sdk-go-v3/services/nat/v2"
   "github.com/huaweicloud/huaweicloud-sdk-go-v3/services/nat/v2/model"
   region "github.com/huaweicloud/huaweicloud-sdk-go-v3/services/nat/v2/region"
func main() {
   // The AK and SK used for authentication are hard-coded or stored in plaintext, which has great security 
risks. It is recommended that the AK and SK be stored in ciphertext in configuration files or environment 
variables and decrypted during use to ensure security.
   // In this example, AK and SK are stored in environment variables for authentication. Before running this 
example, set environment variables CLOUD_SDK_AK and CLOUD_SDK_SK in the local environment
   ak := os.Getenv("CLOUD_SDK_AK")
   sk := os.Getenv("CLOUD_SDK_SK")
   auth := basic.NewCredentialsBuilder().
      WithAk(ak).
      WithSk(sk).
      Build()
   client := nat.NewNatClient(
      nat.NatClientBuilder().
         WithRegion(region.ValueOf("<YOUR REGION>")).
         WithCredential(auth).
         Build())
   request := &model.CreateNatGatewayRequest{}
   descriptionNatGateway:= "my nat gateway 01"
   enterpriseProjectIdNatGateway:= "0aad99bc-f5f6-4f78-8404-c598d76b0ed2"
   natGatewaybody := &model.CreateNatGatewayOption{
      Name: "nat_001",
      RouterId: "d84f345c-80a1-4fa2-a39c-d0d397c3f09a",
      InternalNetworkId: "89d66639-aacb-4929-969d-07080b0f9fd9",
      Description: &descriptionNatGateway,
      Spec: model.GetCreateNatGatewayOptionSpecEnum().E_1,
      EnterpriseProjectId: &enterpriseProjectIdNatGateway,
   }
   request.Body = &model.CreateNatGatewayRequestBody{
      NatGateway: natGatewaybody,
   }
   response, err := client.CreateNatGateway(request)
  if err == nil fmt.Printf("%+v\n", response)
   } else {
      fmt.Println(err)
   }
```
#### **More**

For SDK sample code of more programming languages, see the Sample Code tab in **[API Explorer](https://console-intl.huaweicloud.com/apiexplorer/#/openapi/NAT/sdk?api=CreateNatGateway)**. SDK sample code can be automatically generated.

}

## **Status Codes**

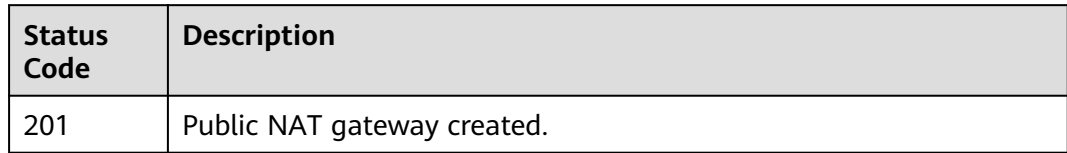

# **Error Codes**

See **[Error Codes](#page-429-0)**.

# **4.1.3 Deleting a Public NAT Gateway**

### **Function**

This API is used to delete a public NAT gateway.

### **Calling Method**

For details, see **[Calling APIs](#page-16-0)**.

### **URI**

DELETE /v2/{project\_id}/nat\_gateways/{nat\_gateway\_id}

#### **Table 4-15** Path Parameters

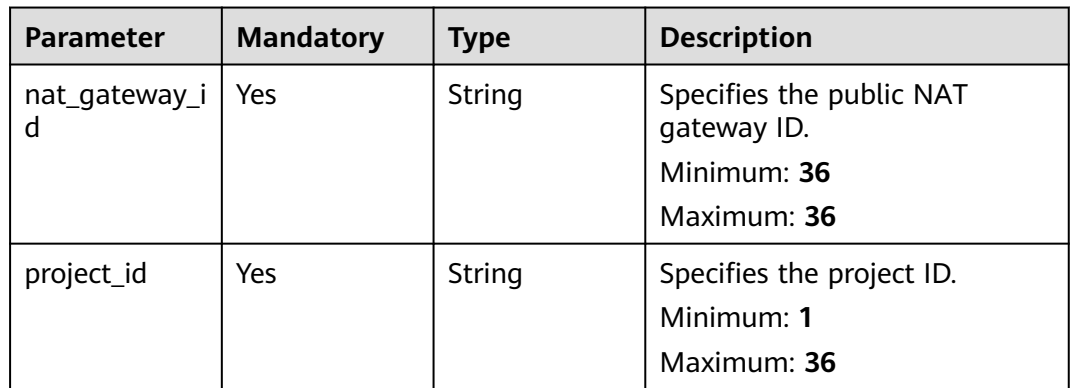

### **Request Parameters**

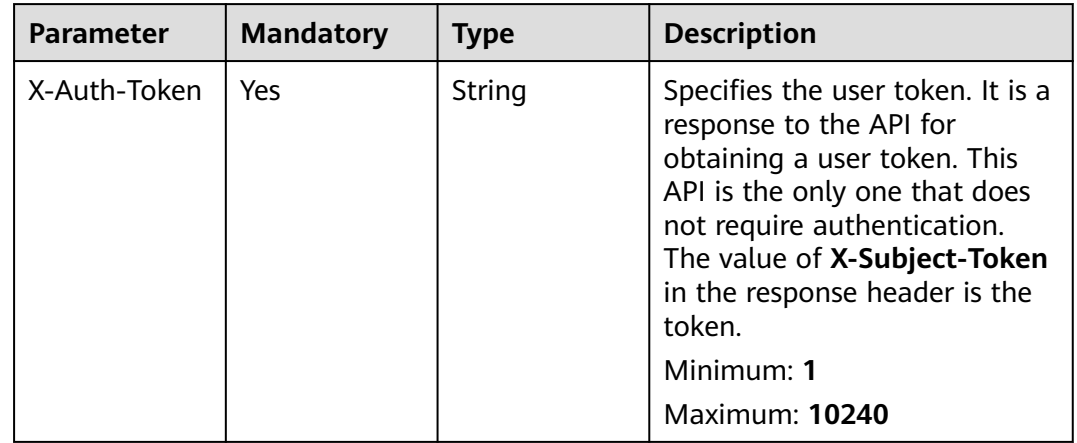

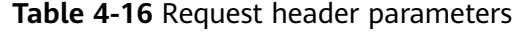

#### **Response Parameters**

None

#### **Example Requests**

DELETE https://{NAT\_endpoint}/v2/d199ba7e0ba64899b2e81518104b1526d/nat\_gateways/ a78fb3eb-1654-4710-8742-3fc49d5f04f8

#### **Example Responses**

None

### **SDK Sample Code**

The SDK sample code is as follows.

#### **Java**

package com.huaweicloud.sdk.test;

```
import com.huaweicloud.sdk.core.auth.ICredential;
import com.huaweicloud.sdk.core.auth.BasicCredentials;
import com.huaweicloud.sdk.core.exception.ConnectionException:
import com.huaweicloud.sdk.core.exception.RequestTimeoutException;
import com.huaweicloud.sdk.core.exception.ServiceResponseException;
import com.huaweicloud.sdk.nat.v2.region.NatRegion;
import com.huaweicloud.sdk.nat.v2.*;
import com.huaweicloud.sdk.nat.v2.model.*;
```
public class DeleteNatGatewaySolution {

public static void main(String[] args) {

 // The AK and SK used for authentication are hard-coded or stored in plaintext, which has great security risks. It is recommended that the AK and SK be stored in ciphertext in configuration files or environment variables and decrypted during use to ensure security.

 // In this example, AK and SK are stored in environment variables for authentication. Before running this example, set environment variables CLOUD\_SDK\_AK and CLOUD\_SDK\_SK in the local environment String ak = System.getenv("CLOUD\_SDK\_AK");

```
 String sk = System.getenv("CLOUD_SDK_SK");
    ICredential auth = new BasicCredentials()
         .withAk(ak)
         .withSk(sk);
    NatClient client = NatClient.newBuilder()
         .withCredential(auth)
         .withRegion(NatRegion.valueOf("<YOUR REGION>"))
         .build();
    DeleteNatGatewayRequest request = new DeleteNatGatewayRequest();
   try {
      DeleteNatGatewayResponse response = client.deleteNatGateway(request);
      System.out.println(response.toString());
   } catch (ConnectionException e) {
      e.printStackTrace();
    } catch (RequestTimeoutException e) {
      e.printStackTrace();
   } catch (ServiceResponseException e) {
      e.printStackTrace();
      System.out.println(e.getHttpStatusCode());
      System.out.println(e.getRequestId());
      System.out.println(e.getErrorCode());
      System.out.println(e.getErrorMsg());
   }
 }
```
### **Python**

#### # coding: utf-8

}

from huaweicloudsdkcore.auth.credentials import BasicCredentials from huaweicloudsdknat.v2.region.nat\_region import NatRegion from huaweicloudsdkcore.exceptions import exceptions from huaweicloudsdknat.v2 import \*

if \_\_name\_\_ == "\_\_main\_\_":

 # The AK and SK used for authentication are hard-coded or stored in plaintext, which has great security risks. It is recommended that the AK and SK be stored in ciphertext in configuration files or environment variables and decrypted during use to ensure security.

 # In this example, AK and SK are stored in environment variables for authentication. Before running this example, set environment variables CLOUD\_SDK\_AK and CLOUD\_SDK\_SK in the local environment ak = \_\_import\_\_('os').getenv("CLOUD\_SDK\_AK")

sk = \_\_import\_\_('os').getenv("CLOUD\_SDK\_SK")

credentials = BasicCredentials(ak, sk) \

```
client = NatClient.new builder() \setminus .with_credentials(credentials) \
    .with_region(NatRegion.value_of("<YOUR REGION>")) \
    .build()
```
try:

```
 request = DeleteNatGatewayRequest()
   response = client.delete_nat_gateway(request)
   print(response)
 except exceptions.ClientRequestException as e:
   print(e.status_code)
   print(e.request_id)
   print(e.error_code)
   print(e.error_msg)
```
#### **Go**

package main

import ( "fmt"

```
 "github.com/huaweicloud/huaweicloud-sdk-go-v3/core/auth/basic"
   nat "github.com/huaweicloud/huaweicloud-sdk-go-v3/services/nat/v2"
   "github.com/huaweicloud/huaweicloud-sdk-go-v3/services/nat/v2/model"
   region "github.com/huaweicloud/huaweicloud-sdk-go-v3/services/nat/v2/region"
)
func main() {
   // The AK and SK used for authentication are hard-coded or stored in plaintext, which has great security 
risks. It is recommended that the AK and SK be stored in ciphertext in configuration files or environment 
variables and decrypted during use to ensure security.
   // In this example, AK and SK are stored in environment variables for authentication. Before running this 
example, set environment variables CLOUD_SDK_AK and CLOUD_SDK_SK in the local environment
   ak := os.Getenv("CLOUD_SDK_AK")
   sk := os.Getenv("CLOUD_SDK_SK")
   auth := basic.NewCredentialsBuilder().
      WithAk(ak).
      WithSk(sk).
      Build()
   client := nat.NewNatClient(
      nat.NatClientBuilder().
        WithRegion(region.ValueOf("<YOUR REGION>")).
        WithCredential(auth).
        Build())
   request := &model.DeleteNatGatewayRequest{}
   response, err := client.DeleteNatGateway(request)
  if err == nil fmt.Printf("%+v\n", response)
   } else {
      fmt.Println(err)
   }
}
```
### **More**

For SDK sample code of more programming languages, see the Sample Code tab in **[API Explorer](https://console-intl.huaweicloud.com/apiexplorer/#/openapi/NAT/sdk?api=DeleteNatGateway)**. SDK sample code can be automatically generated.

### **Status Codes**

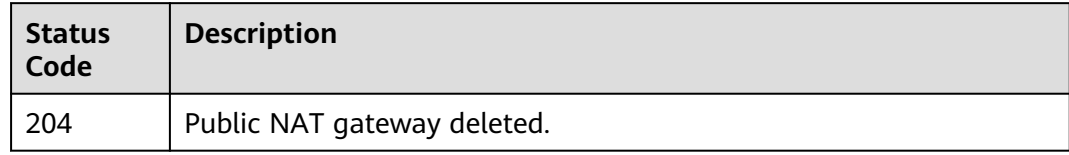

### **Error Codes**

See **[Error Codes](#page-429-0)**.

# **4.1.4 Updating a Public NAT Gateway**

### **Function**

This API is used to update a public NAT gateway.

## **Constraints**

The name, description, and type of a public NAT gateway can be updated when **admin\_state\_up** is **True** and **status** is **ACTIVE**. "

### **Calling Method**

For details, see **[Calling APIs](#page-16-0)**.

#### **URI**

PUT /v2/{project\_id}/nat\_gateways/{nat\_gateway\_id}

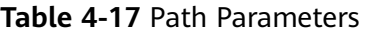

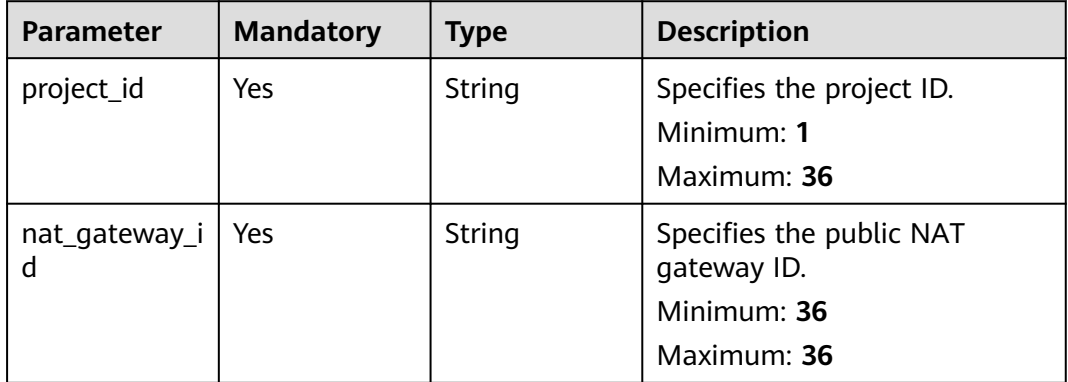

## **Request Parameters**

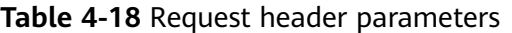

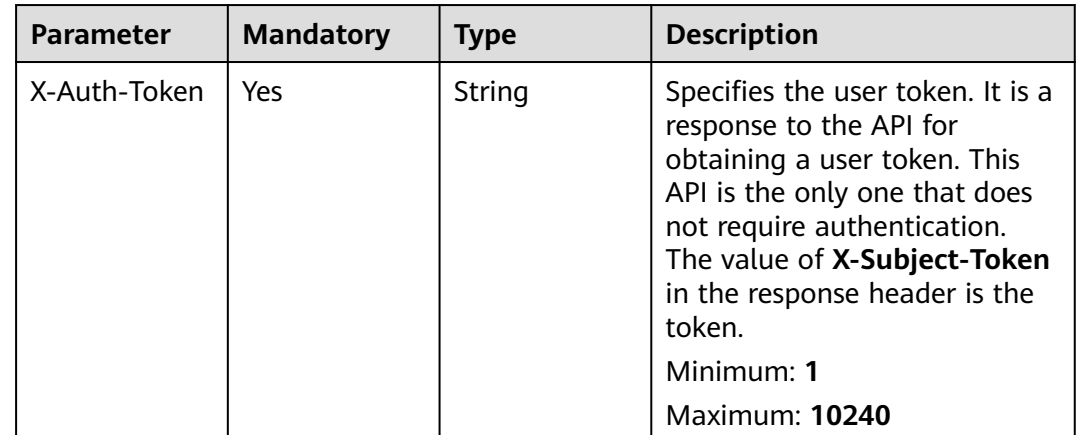

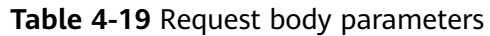

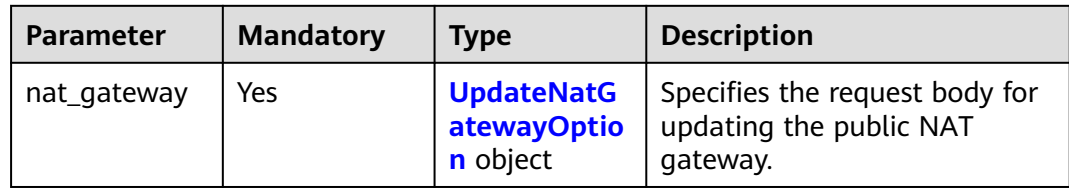

### **Table 4-20** UpdateNatGatewayOption

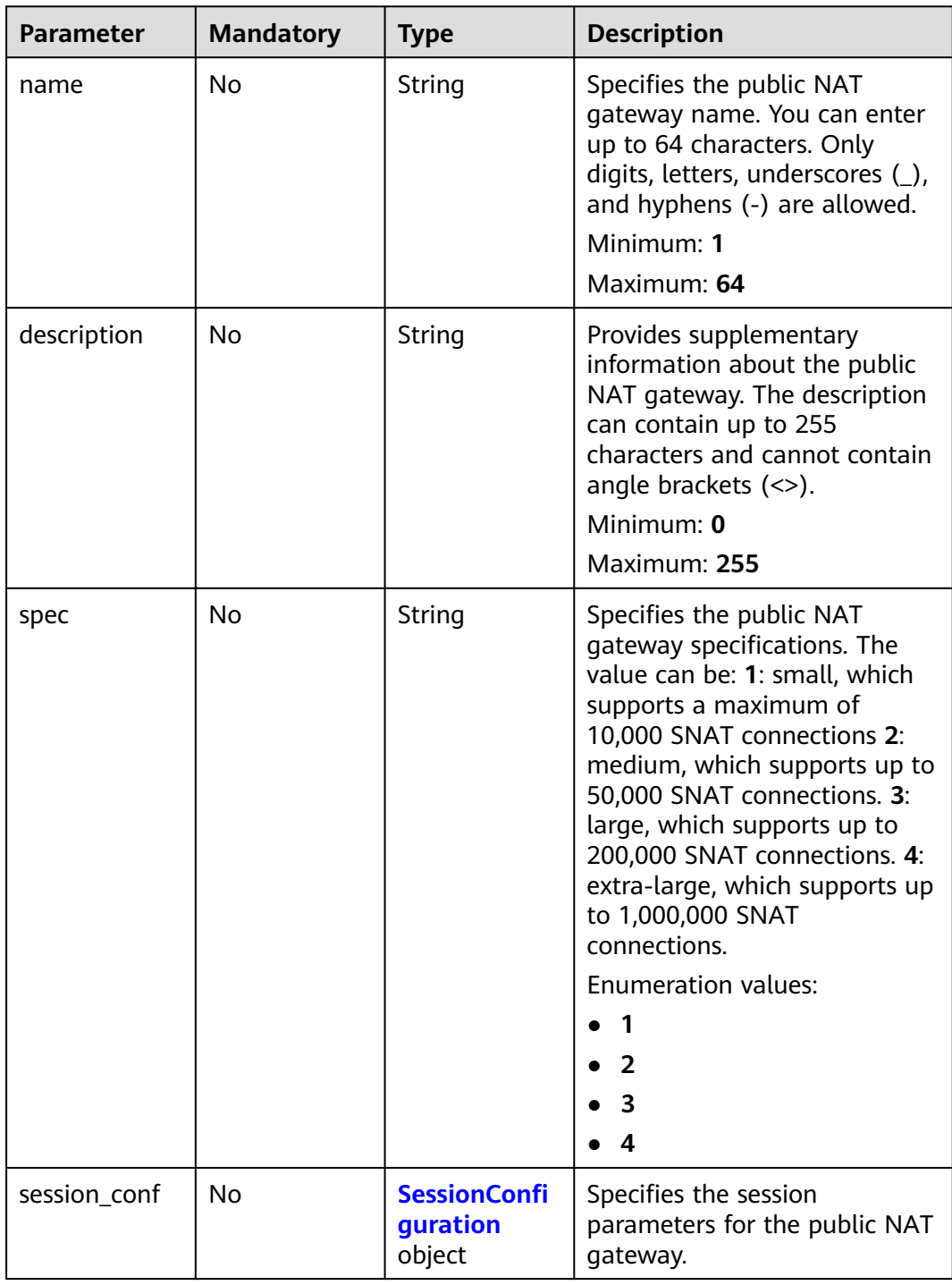

<span id="page-52-0"></span>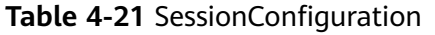

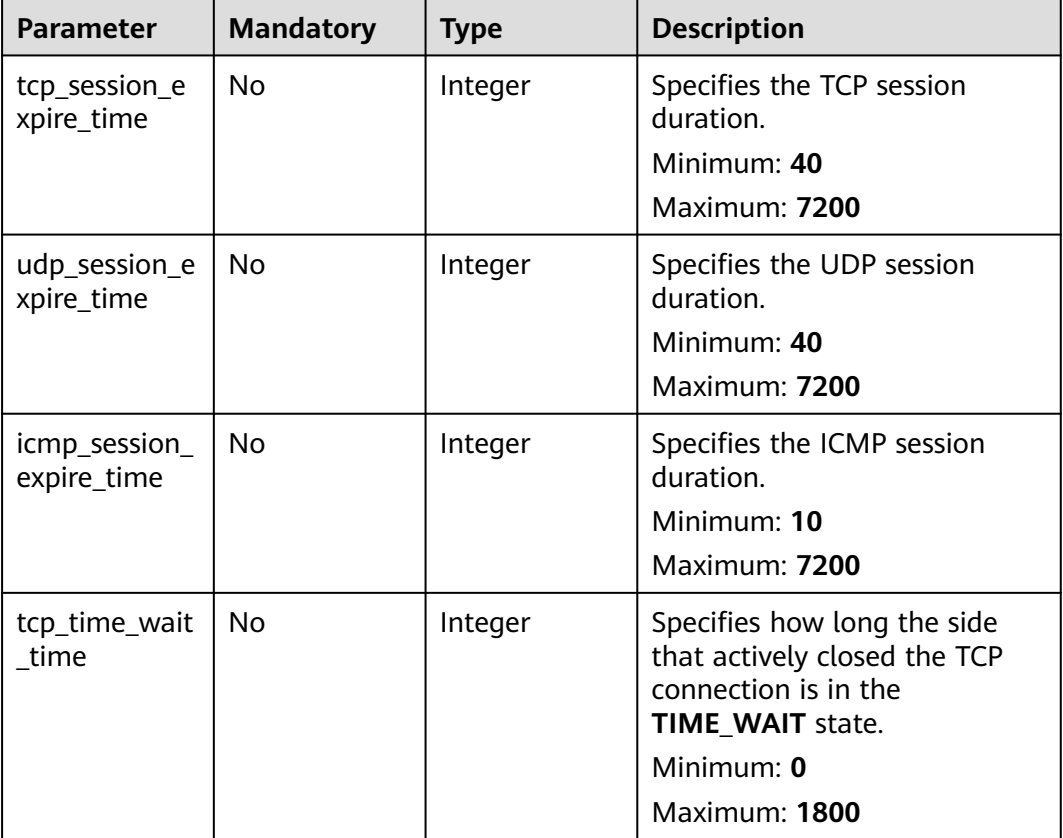

# **Response Parameters**

#### **Status code: 200**

**Table 4-22** Response body parameters

| Parameter   | <b>Type</b>                                                | <b>Description</b>                                       |
|-------------|------------------------------------------------------------|----------------------------------------------------------|
| nat_gateway | <b>NatGateway</b><br><b>ResponseBod</b><br><b>v</b> object | Specifies the response body for a public NAT<br>gateway. |

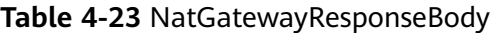

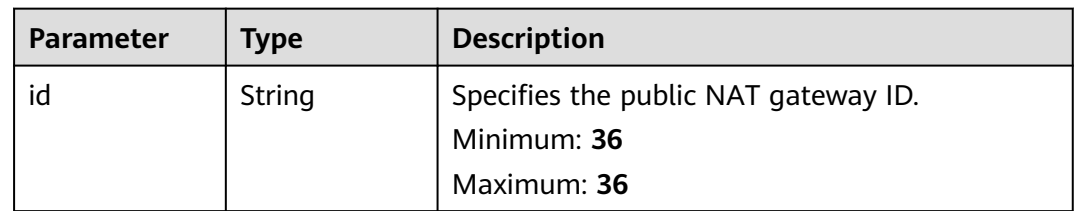

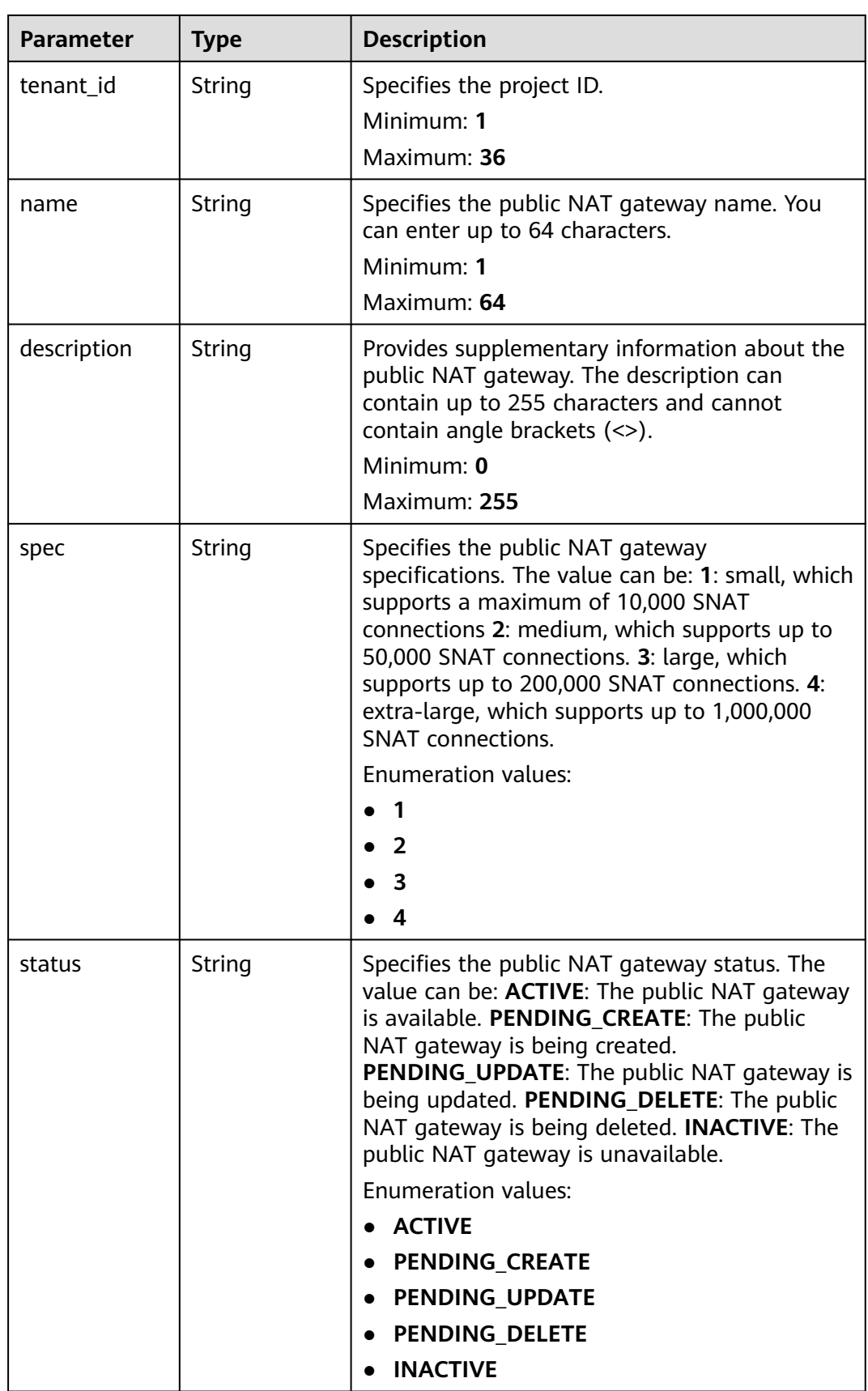

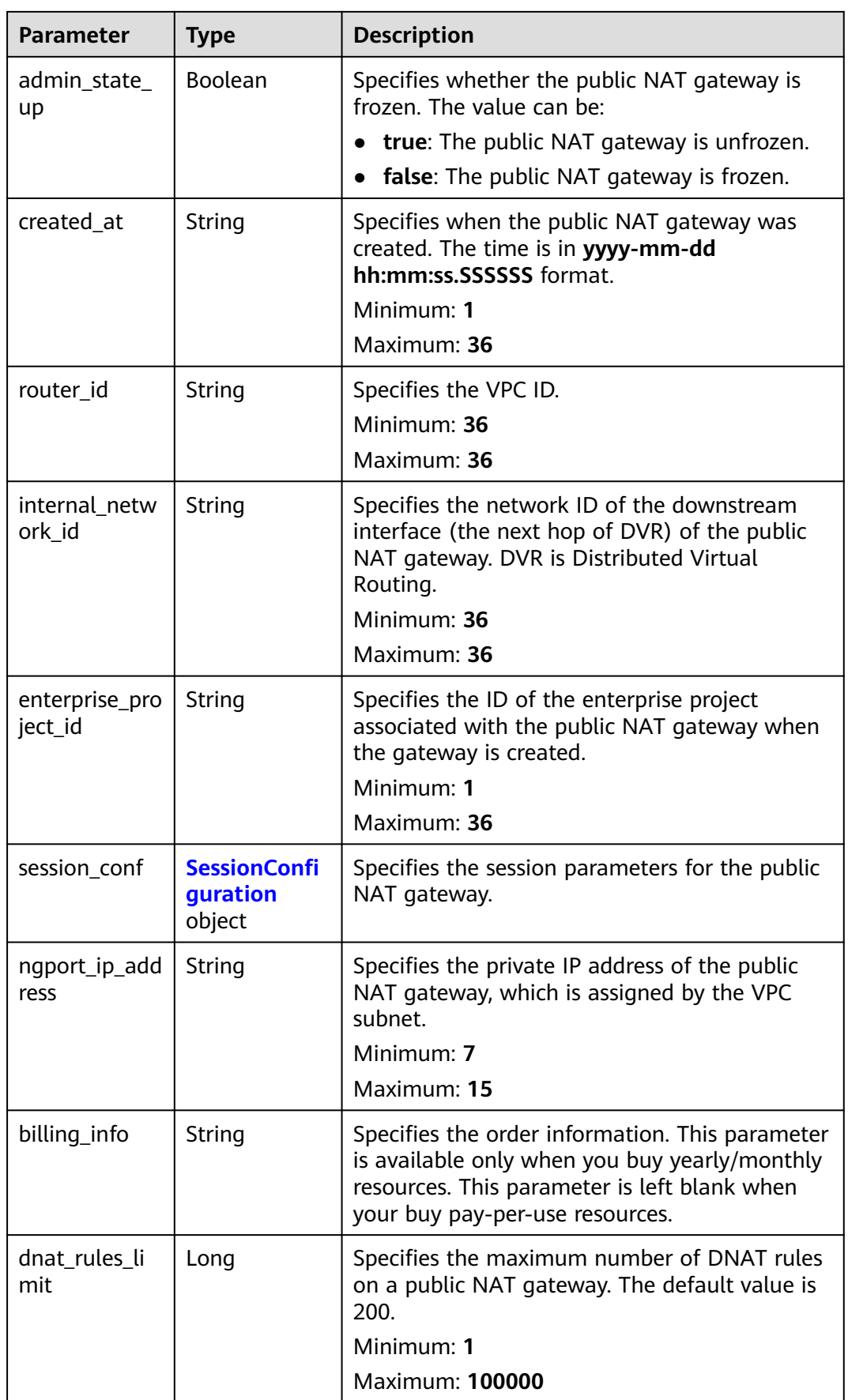

<span id="page-55-0"></span>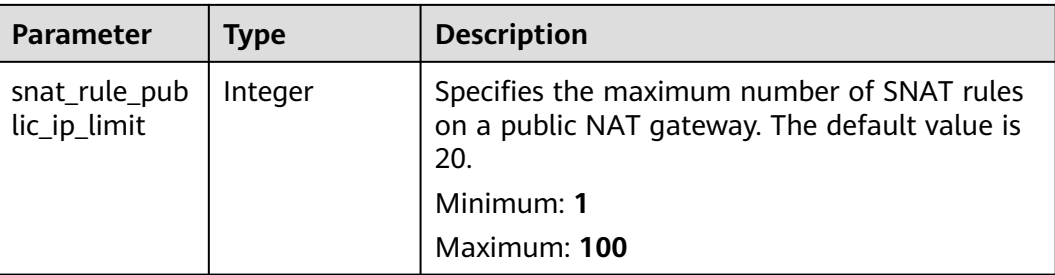

#### **Table 4-24** SessionConfiguration

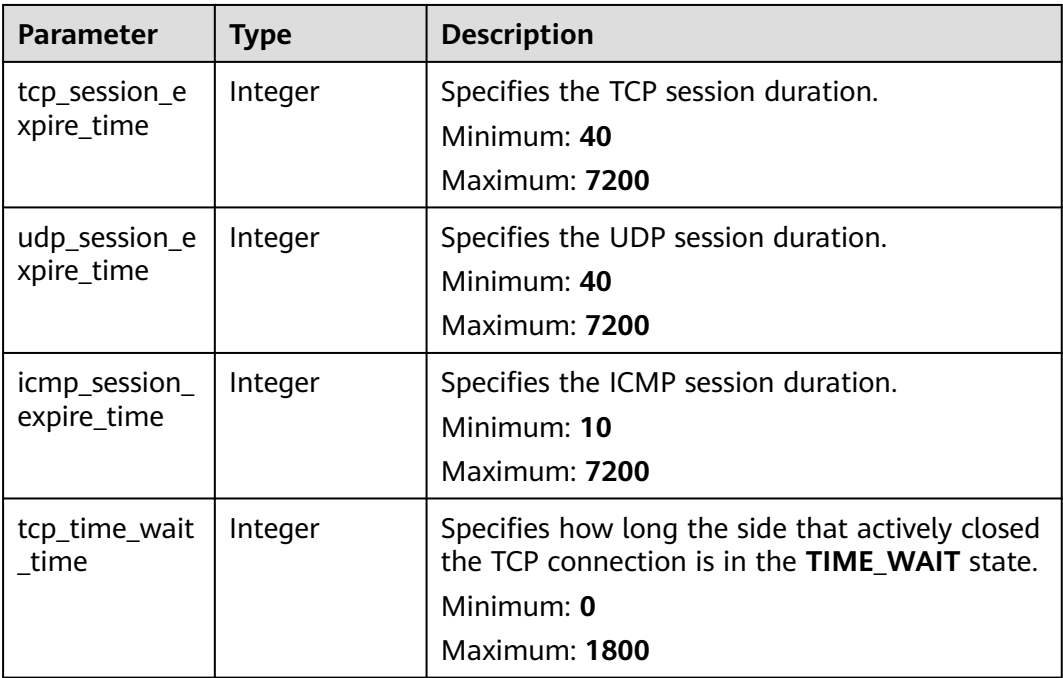

# **Example Requests**

PUT https://{Endpoint}/v2/70505c941b9b4dfd82fd351932328a2f/nat\_gateways/ 14338426-6afe-4019-996b-3a9525296e11

```
{
 "nat_gateway" : {
 "name" : "new_name",
 "description" : "new description",
   "spec" : "1"
 }
}
```
# **Example Responses**

**Status code: 200**

Public NAT gateway updated.

```
{
 "nat_gateway" : {
 "id" : "14338426-6afe-4019-996b-3a9525296e11",
 "name" : "new_name",
```

```
 "description" : "new description",
  "spec" : "1",
  "tenant_id" : "70505c941b9b4dfd82fd351932328a2f",
  "enterprise_project_id" : "2759da7b-8015-404c-ae0a-a389007b0e2a",
  "status" : "ACTIVE",
  "created_at" : "2019-04-22 08:47:13.238743",
  "internal_network_id" : "89d66639-aacb-4929-969d-07080b0f9fd9",
  "router_id" : "d84f345c-80a1-4fa2-a39c-d0d397c3f09a",
  "admin_state_up" : true,
 "billing_info" : "
  "dnat_rules_limit" : 200,
  "snat_rule_public_ip_limit" : 20,
  "ngport_ip_address" : "192.168.0.138"
 }
```
### **SDK Sample Code**

}

The SDK sample code is as follows.

#### **Java**

package com.huaweicloud.sdk.test;

```
import com.huaweicloud.sdk.core.auth.ICredential;
import com.huaweicloud.sdk.core.auth.BasicCredentials;
import com.huaweicloud.sdk.core.exception.ConnectionException;
import com.huaweicloud.sdk.core.exception.RequestTimeoutException;
import com.huaweicloud.sdk.core.exception.ServiceResponseException;
import com.huaweicloud.sdk.nat.v2.region.NatRegion;
import com.huaweicloud.sdk.nat.v2.*;
import com.huaweicloud.sdk.nat.v2.model.*;
public class UpdateNatGatewaySolution {
   public static void main(String[] args) {
      // The AK and SK used for authentication are hard-coded or stored in plaintext, which has great 
security risks. It is recommended that the AK and SK be stored in ciphertext in configuration files or 
environment variables and decrypted during use to ensure security.
      // In this example, AK and SK are stored in environment variables for authentication. Before running 
this example, set environment variables CLOUD_SDK_AK and CLOUD_SDK_SK in the local environment
      String ak = System.getenv("CLOUD_SDK_AK");
     String sk = System.getenv("CLOUD_SDK_SK");
      ICredential auth = new BasicCredentials()
           .withAk(ak)
           .withSk(sk);
      NatClient client = NatClient.newBuilder()
           .withCredential(auth)
           .withRegion(NatRegion.valueOf("<YOUR REGION>"))
           .build();
      UpdateNatGatewayRequest request = new UpdateNatGatewayRequest();
      UpdateNatGatewayRequestBody body = new UpdateNatGatewayRequestBody();
      UpdateNatGatewayOption natGatewaybody = new UpdateNatGatewayOption();
      natGatewaybody.withName("new_name")
         .withDescription("new description")
         .withSpec(UpdateNatGatewayOption.SpecEnum.fromValue("1"));
      body.withNatGateway(natGatewaybody);
      request.withBody(body);
      try {
        UpdateNatGatewayResponse response = client.updateNatGateway(request);
        System.out.println(response.toString());
      } catch (ConnectionException e) {
        e.printStackTrace();
      } catch (RequestTimeoutException e) {
        e.printStackTrace();
```

```
 } catch (ServiceResponseException e) {
         e.printStackTrace();
         System.out.println(e.getHttpStatusCode());
         System.out.println(e.getRequestId());
         System.out.println(e.getErrorCode());
         System.out.println(e.getErrorMsg());
\qquad \qquad \} }
```
### **Python**

#### # coding: utf-8

}

from huaweicloudsdkcore.auth.credentials import BasicCredentials from huaweicloudsdknat.v2.region.nat\_region import NatRegion from huaweicloudsdkcore.exceptions import exceptions from huaweicloudsdknat.v2 import \*

```
if __name__ == "__main__":
```
 # The AK and SK used for authentication are hard-coded or stored in plaintext, which has great security risks. It is recommended that the AK and SK be stored in ciphertext in configuration files or environment variables and decrypted during use to ensure security.

 # In this example, AK and SK are stored in environment variables for authentication. Before running this example, set environment variables CLOUD\_SDK\_AK and CLOUD\_SDK\_SK in the local environment

```
 ak = __import__('os').getenv("CLOUD_SDK_AK")
 sk = __import__('os').getenv("CLOUD_SDK_SK")
```

```
credentials = BasicCredentials(ak, sk) \setminus
```

```
 client = NatClient.new_builder() \
    .with_credentials(credentials) \
    .with_region(NatRegion.value_of("<YOUR REGION>")) \
   .build()
```
#### try:

```
 request = UpdateNatGatewayRequest()
      natGatewaybody = UpdateNatGatewayOption(
        name="new_name",
        description="new description",
        spec="1"
\qquad \qquad request.body = UpdateNatGatewayRequestBody(
        nat_gateway=natGatewaybody
\qquad \qquad response = client.update_nat_gateway(request)
      print(response)
   except exceptions.ClientRequestException as e:
      print(e.status_code)
      print(e.request_id)
      print(e.error_code)
      print(e.error_msg)
```
#### **Go**

#### package main

#### import (

)

```
 "fmt"
 "github.com/huaweicloud/huaweicloud-sdk-go-v3/core/auth/basic"
 nat "github.com/huaweicloud/huaweicloud-sdk-go-v3/services/nat/v2"
 "github.com/huaweicloud/huaweicloud-sdk-go-v3/services/nat/v2/model"
 region "github.com/huaweicloud/huaweicloud-sdk-go-v3/services/nat/v2/region"
```
#### func main() {

 // The AK and SK used for authentication are hard-coded or stored in plaintext, which has great security risks. It is recommended that the AK and SK be stored in ciphertext in configuration files or environment variables and decrypted during use to ensure security.

```
 // In this example, AK and SK are stored in environment variables for authentication. Before running this 
example, set environment variables CLOUD_SDK_AK and CLOUD_SDK_SK in the local environment
   ak := os.Getenv("CLOUD_SDK_AK")
   sk := os.Getenv("CLOUD_SDK_SK")
   auth := basic.NewCredentialsBuilder().
      WithAk(ak).
      WithSk(sk).
      Build()
   client := nat.NewNatClient(
      nat.NatClientBuilder().
        WithRegion(region.ValueOf("<YOUR REGION>")).
        WithCredential(auth).
        Build())
   request := &model.UpdateNatGatewayRequest{}
   nameNatGateway:= "new_name"
   descriptionNatGateway:= "new description"
   specNatGateway:= model.GetUpdateNatGatewayOptionSpecEnum().E_1
   natGatewaybody := &model.UpdateNatGatewayOption{
      Name: &nameNatGateway,
      Description: &descriptionNatGateway,
      Spec: &specNatGateway,
   }
   request.Body = &model.UpdateNatGatewayRequestBody{
      NatGateway: natGatewaybody,
   }
   response, err := client.UpdateNatGateway(request)
   if err == nil {
      fmt.Printf("%+v\n", response)
   } else {
      fmt.Println(err)
   }
}
```
### **More**

For SDK sample code of more programming languages, see the Sample Code tab in **[API Explorer](https://console-intl.huaweicloud.com/apiexplorer/#/openapi/NAT/sdk?api=UpdateNatGateway)**. SDK sample code can be automatically generated.

### **Status Codes**

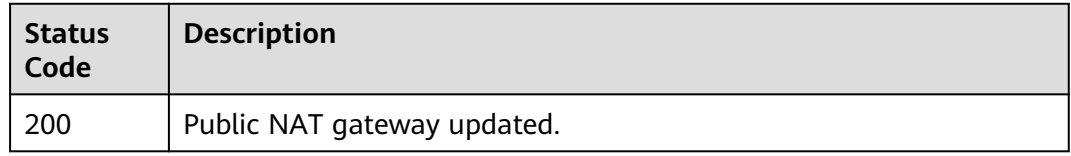

### **Error Codes**

See **[Error Codes](#page-429-0)**.

# **4.1.5 Querying Details of a Public NAT Gateway**

### **Function**

This API is used to query details of a public NAT gateway.

### **Calling Method**

For details, see **[Calling APIs](#page-16-0)**.

### **URI**

GET /v2/{project\_id}/nat\_gateways/{nat\_gateway\_id}

#### **Table 4-25** Path Parameters

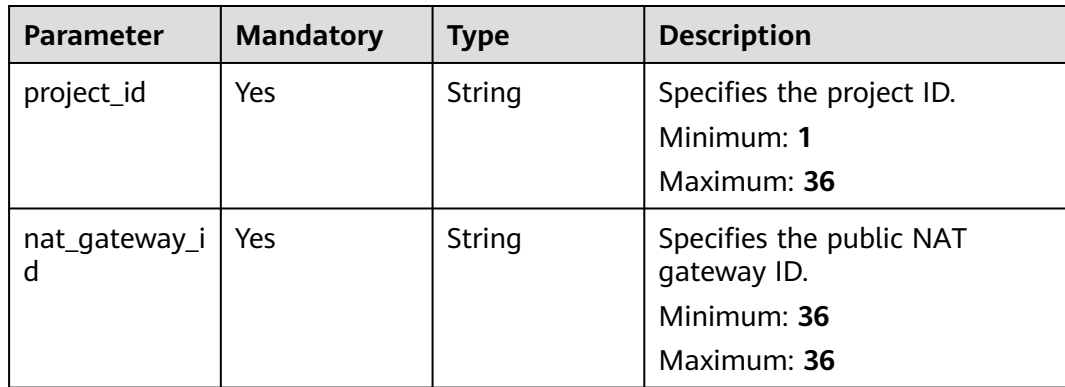

## **Request Parameters**

**Table 4-26** Request header parameters

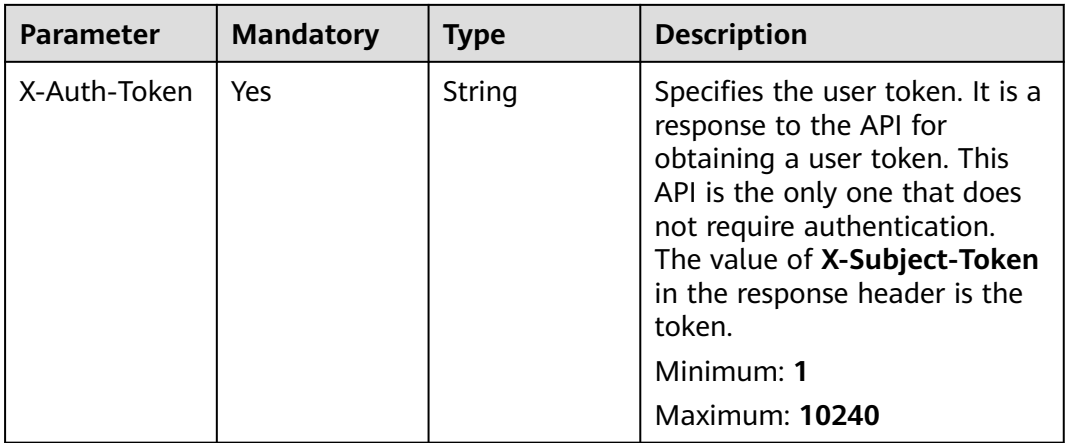

### **Response Parameters**

**Status code: 200**

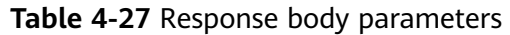

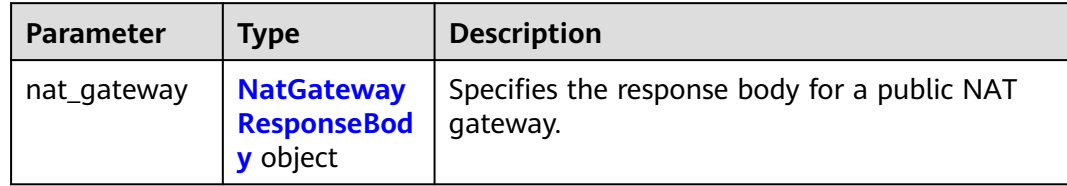

### **Table 4-28** NatGatewayResponseBody

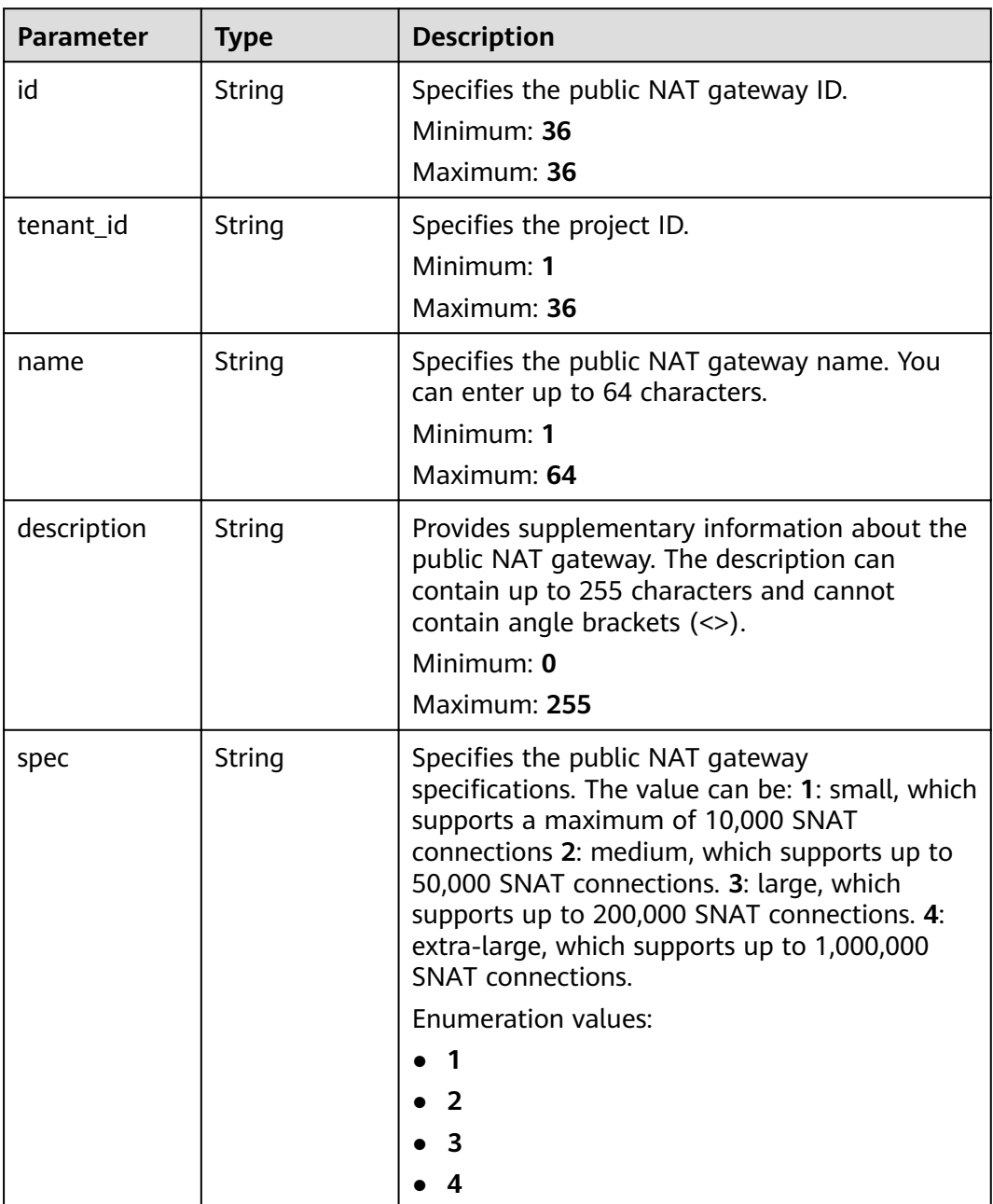

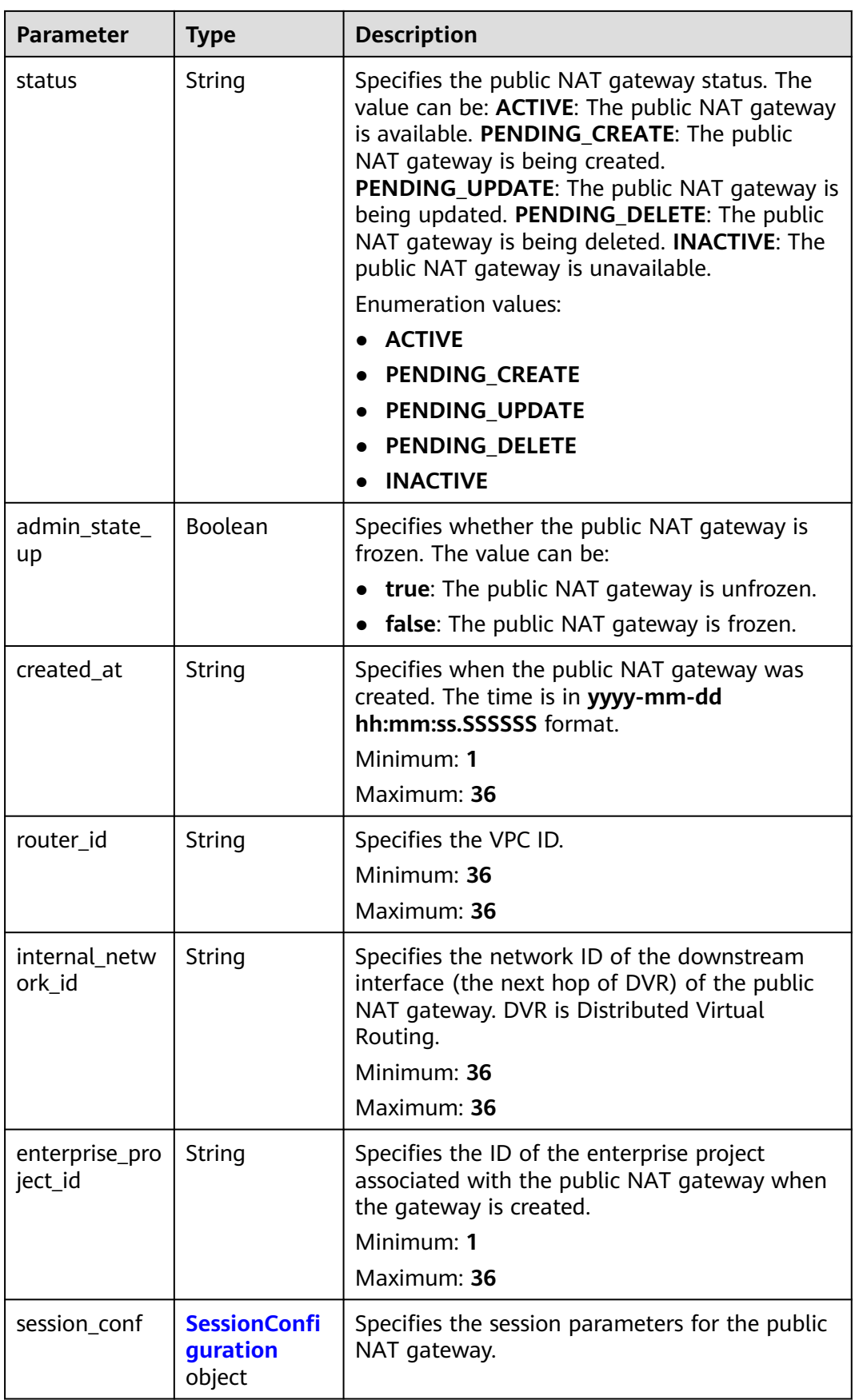

<span id="page-62-0"></span>

| <b>Parameter</b>              | <b>Type</b> | <b>Description</b>                                                                                                    |
|-------------------------------|-------------|----------------------------------------------------------------------------------------------------|
| ngport_ip_add<br>ress         | String      | Specifies the private IP address of the public<br>NAT gateway, which is assigned by the VPC<br>subnet.                                                                              |
|                               |             | Minimum: 7                                                                                                    |
|                               |             | Maximum: $15$                                                                                                    |
| billing_info                  | String      | Specifies the order information. This parameter<br>is available only when you buy yearly/monthly<br>resources. This parameter is left blank when<br>your buy pay-per-use resources. |
| dnat_rules_li<br>mit          | Long        | Specifies the maximum number of DNAT rules<br>on a public NAT gateway. The default value is<br>200.                                                                                 |
|                               |             | Minimum <sup>.</sup> 1                                                                                                    |
|                               |             | Maximum: 100000                                                                                                    |
| snat_rule_pub<br>lic_ip_limit | Integer     | Specifies the maximum number of SNAT rules<br>on a public NAT gateway. The default value is<br>20.                                                                                  |
|                               |             | Minimum: 1                                                                                                    |
|                               |             | Maximum: 100                                                                                                    |

**Table 4-29** SessionConfiguration

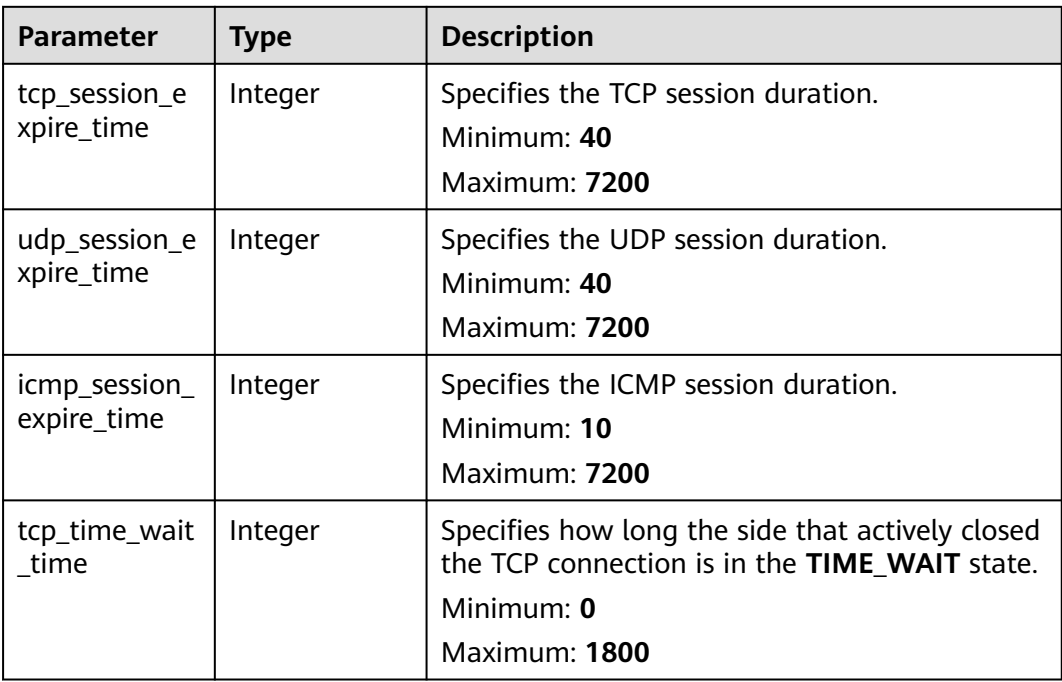

### **Example Requests**

GET https://{Endpoint}/v2/70505c941b9b4dfd82fd351932328a2f/nat\_gateways/ 14338426-6afe-4019-996b-3a9525296e11

### **Example Responses**

#### **Status code: 200**

Query operation succeeded.

```
{
 "nat_gateway" : {
   "id" : "14338426-6afe-4019-996b-3a9525296e11",
 "name" : "nat-gateway-name",
 "description" : "nat-gateway-description",
   "spec" : "1",
   "router_id" : "d84f345c-80a1-4fa2-a39c-d0d397c3f09a",
   "tenant_id" : "70505c941b9b4dfd82fd351932328a2f",
 "enterprise_project_id" : "2759da7b-8015-404c-ae0a-a389007b0e2a",
 "internal_network_id" : "89d66639-aacb-4929-969d-07080b0f9fd9",
   "status" : "ACTIVE",
   "admin_state_up" : true,
  "billing_info" : "
   "dnat_rules_limit" : 200,
   "snat_rule_public_ip_limit" : 20,
   "ngport_ip_address" : "192.168.0.138",
   "created_at" : "2019-04-22 08:47:13.902312"
  }
}
```
### **SDK Sample Code**

The SDK sample code is as follows.

#### **Java**

package com.huaweicloud.sdk.test;

```
import com.huaweicloud.sdk.core.auth.ICredential;
import com.huaweicloud.sdk.core.auth.BasicCredentials;
import com.huaweicloud.sdk.core.exception.ConnectionException;
import com.huaweicloud.sdk.core.exception.RequestTimeoutException;
import com.huaweicloud.sdk.core.exception.ServiceResponseException;
import com.huaweicloud.sdk.nat.v2.region.NatRegion;
import com.huaweicloud.sdk.nat.v2.*;
import com.huaweicloud.sdk.nat.v2.model.*;
public class ShowNatGatewaySolution {
   public static void main(String[] args) {
      // The AK and SK used for authentication are hard-coded or stored in plaintext, which has great 
security risks. It is recommended that the AK and SK be stored in ciphertext in configuration files or 
environment variables and decrypted during use to ensure security.
      // In this example, AK and SK are stored in environment variables for authentication. Before running 
this example, set environment variables CLOUD_SDK_AK and CLOUD_SDK_SK in the local environment
     String ak = System.getenv("CLOUD_SDK_AK");
      String sk = System.getenv("CLOUD_SDK_SK");
      ICredential auth = new BasicCredentials()
           .withAk(ak)
           .withSk(sk);
      NatClient client = NatClient.newBuilder()
```

```
 .withCredential(auth)
 .withRegion(NatRegion.valueOf("<YOUR REGION>"))
```

```
 .build();
     ShowNatGatewayRequest request = new ShowNatGatewayRequest();
 try {
 ShowNatGatewayResponse response = client.showNatGateway(request);
        System.out.println(response.toString());
     } catch (ConnectionException e) {
        e.printStackTrace();
     } catch (RequestTimeoutException e) {
        e.printStackTrace();
      } catch (ServiceResponseException e) {
        e.printStackTrace();
        System.out.println(e.getHttpStatusCode());
        System.out.println(e.getRequestId());
        System.out.println(e.getErrorCode());
        System.out.println(e.getErrorMsg());
     }
   }
```
### **Python**

# coding: utf-8

}

from huaweicloudsdkcore.auth.credentials import BasicCredentials from huaweicloudsdknat.v2.region.nat\_region import NatRegion from huaweicloudsdkcore.exceptions import exceptions from huaweicloudsdknat.v2 import \*

 $if __name__ == '__main__":$ 

 # The AK and SK used for authentication are hard-coded or stored in plaintext, which has great security risks. It is recommended that the AK and SK be stored in ciphertext in configuration files or environment variables and decrypted during use to ensure security.

 # In this example, AK and SK are stored in environment variables for authentication. Before running this example, set environment variables CLOUD\_SDK\_AK and CLOUD\_SDK\_SK in the local environment

```
 ak = __import__('os').getenv("CLOUD_SDK_AK")
 sk = __import__('os').getenv("CLOUD_SDK_SK")
```
credentials = BasicCredentials(ak, sk)  $\setminus$ 

```
client = NatClient.new_builder() \setminus .with_credentials(credentials) \
    .with_region(NatRegion.value_of("<YOUR REGION>")) \
    .build()
```
try:

```
 request = ShowNatGatewayRequest()
   response = client.show_nat_gateway(request)
   print(response)
 except exceptions.ClientRequestException as e:
   print(e.status_code)
   print(e.request_id)
   print(e.error_code)
   print(e.error_msg)
```
#### **Go**

#### package main

```
import (
   "fmt"
   "github.com/huaweicloud/huaweicloud-sdk-go-v3/core/auth/basic"
   nat "github.com/huaweicloud/huaweicloud-sdk-go-v3/services/nat/v2"
   "github.com/huaweicloud/huaweicloud-sdk-go-v3/services/nat/v2/model"
   region "github.com/huaweicloud/huaweicloud-sdk-go-v3/services/nat/v2/region"
)
```
func main() {

 // The AK and SK used for authentication are hard-coded or stored in plaintext, which has great security risks. It is recommended that the AK and SK be stored in ciphertext in configuration files or environment

```
variables and decrypted during use to ensure security.
   // In this example, AK and SK are stored in environment variables for authentication. Before running this 
example, set environment variables CLOUD_SDK_AK and CLOUD_SDK_SK in the local environment
   ak := os.Getenv("CLOUD_SDK_AK")
   sk := os.Getenv("CLOUD_SDK_SK")
   auth := basic.NewCredentialsBuilder().
      WithAk(ak).
      WithSk(sk).
      Build()
   client := nat.NewNatClient(
      nat.NatClientBuilder().
         WithRegion(region.ValueOf("<YOUR REGION>")).
        WithCredential(auth).
        Build())
   request := &model.ShowNatGatewayRequest{}
   response, err := client.ShowNatGateway(request)
   if err == nil {
      fmt.Printf("%+v\n", response)
   } else {
      fmt.Println(err)
   }
}
```
### **More**

For SDK sample code of more programming languages, see the Sample Code tab in **[API Explorer](https://console-intl.huaweicloud.com/apiexplorer/#/openapi/NAT/sdk?api=ShowNatGateway)**. SDK sample code can be automatically generated.

### **Status Codes**

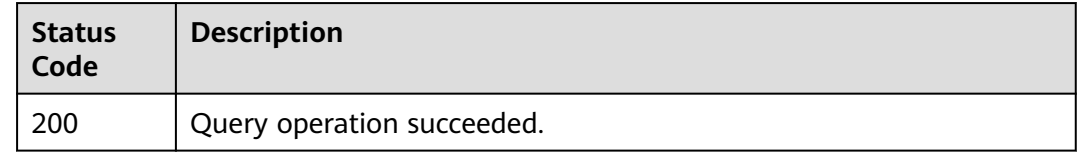

### **Error Codes**

See **[Error Codes](#page-429-0)**.

# **4.2 DNAT Rules**

# **4.2.1 Querying DNAT Rules**

### **Function**

This API is used to query DNAT rules.

### **Constraints**

You can type a question mark (?) and an ampersand (&) at the end of the URI to define different search criteria. All optional parameters can be filtered. For details, see the example request.

## **Calling Method**

For details, see **[Calling APIs](#page-16-0)**.

### **URI**

GET /v2/{project\_id}/dnat\_rules

#### **Table 4-30** Path Parameters

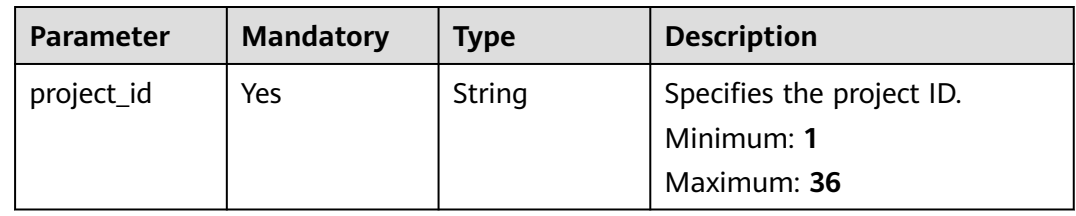

#### **Table 4-31** Query Parameters

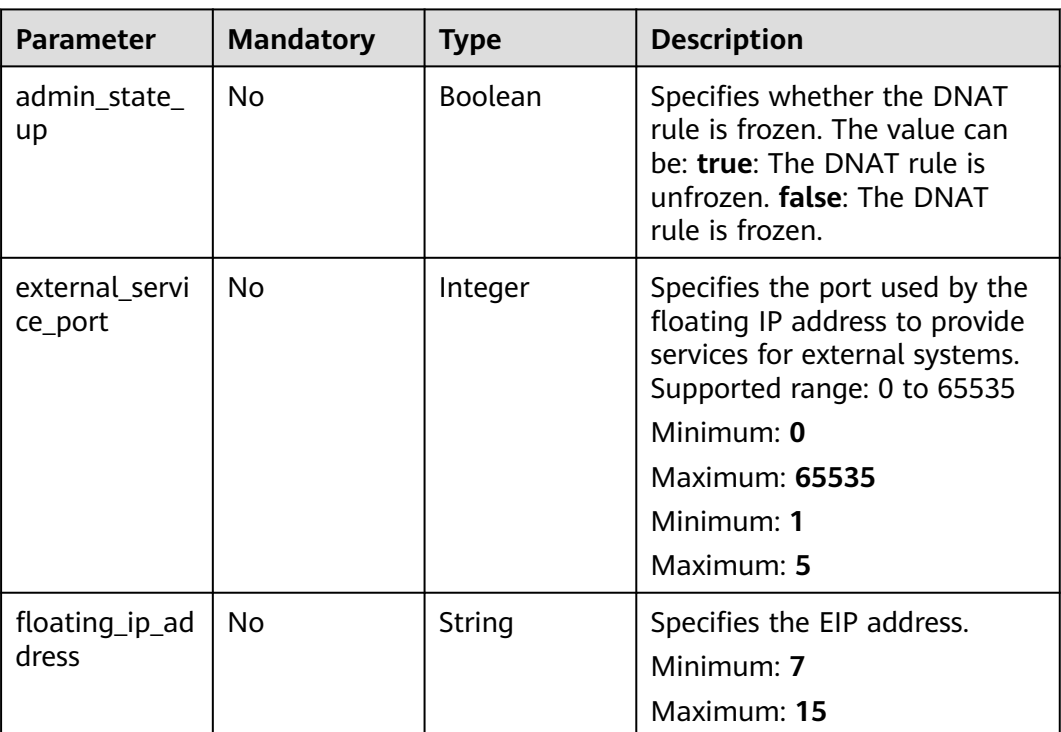

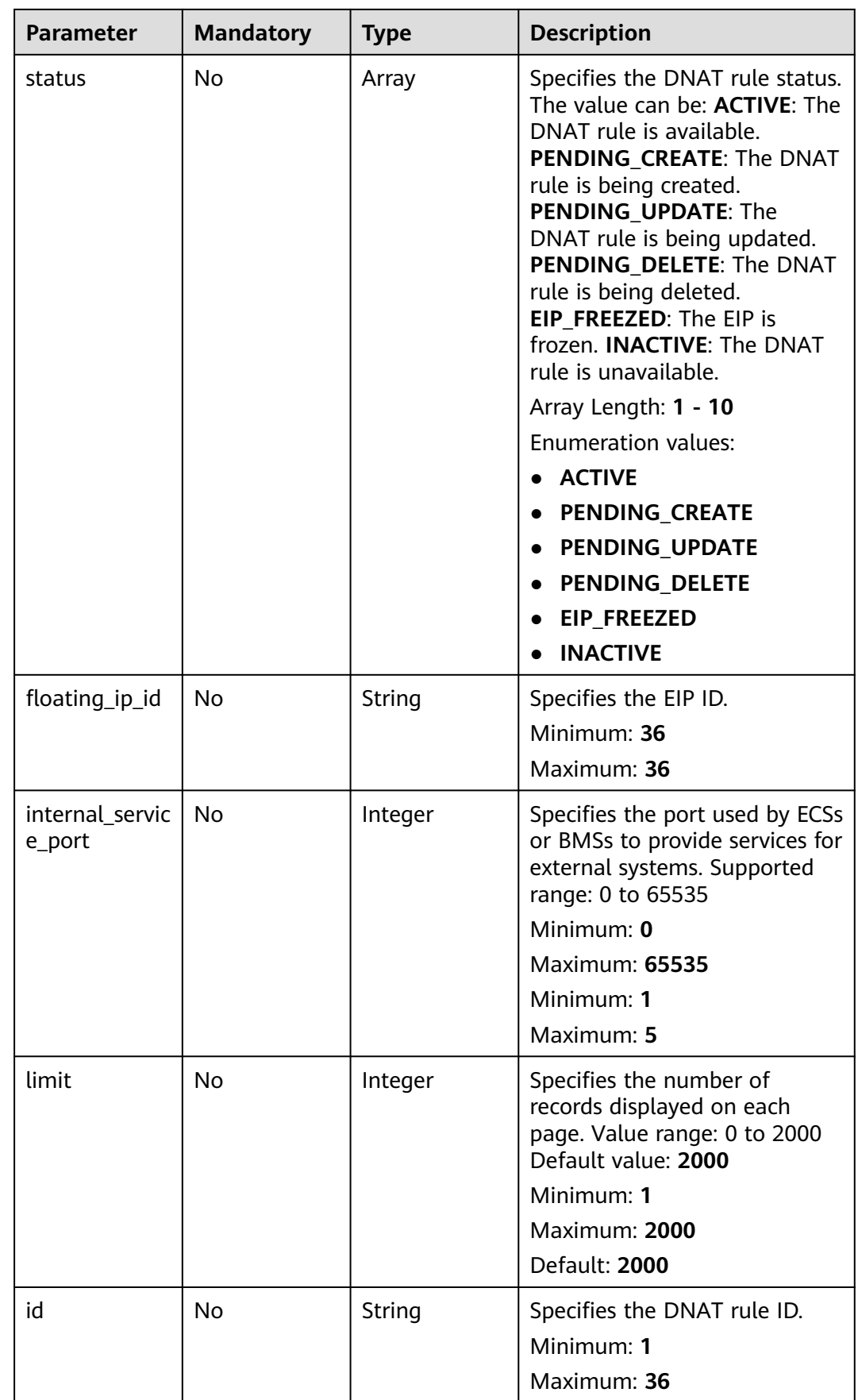

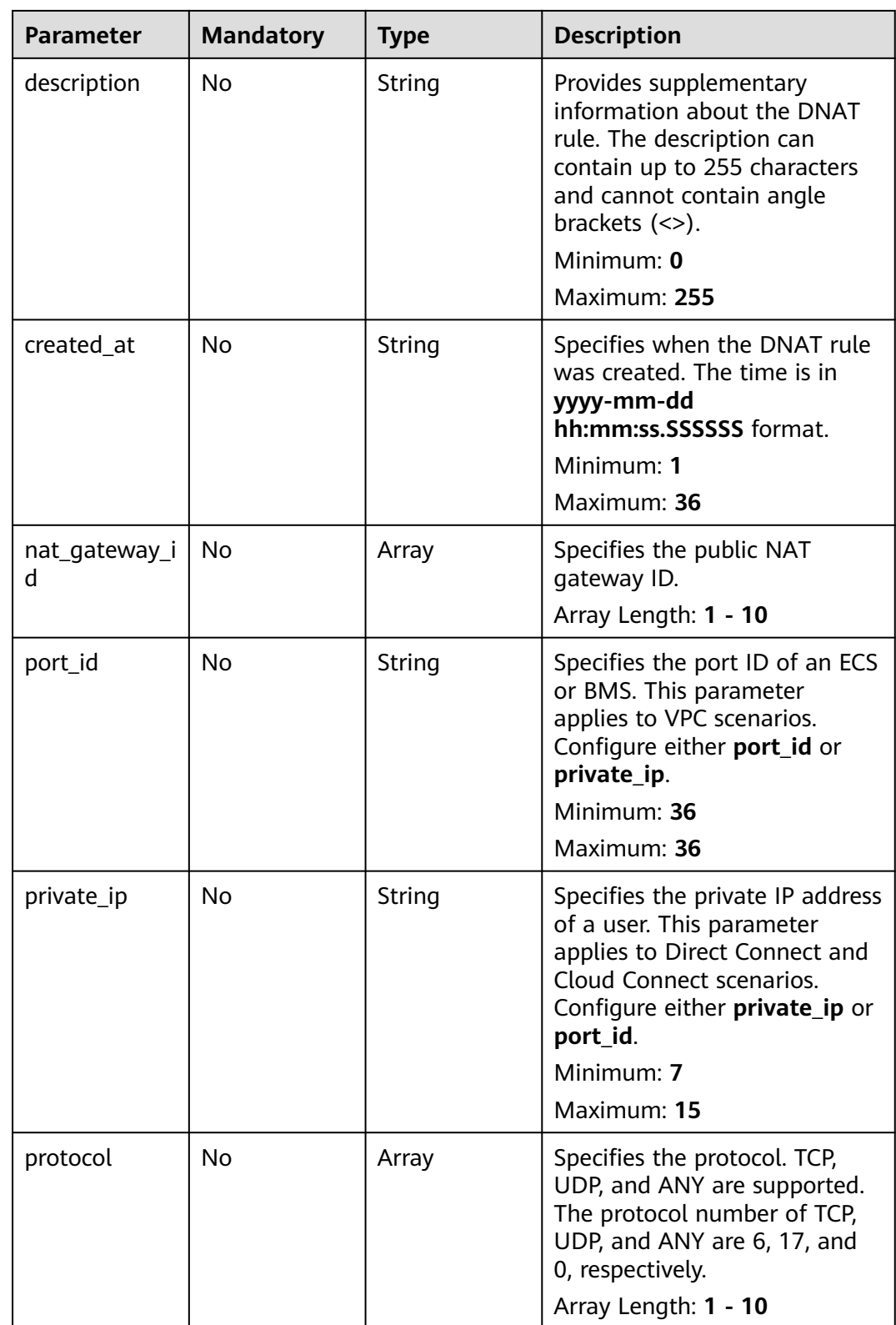

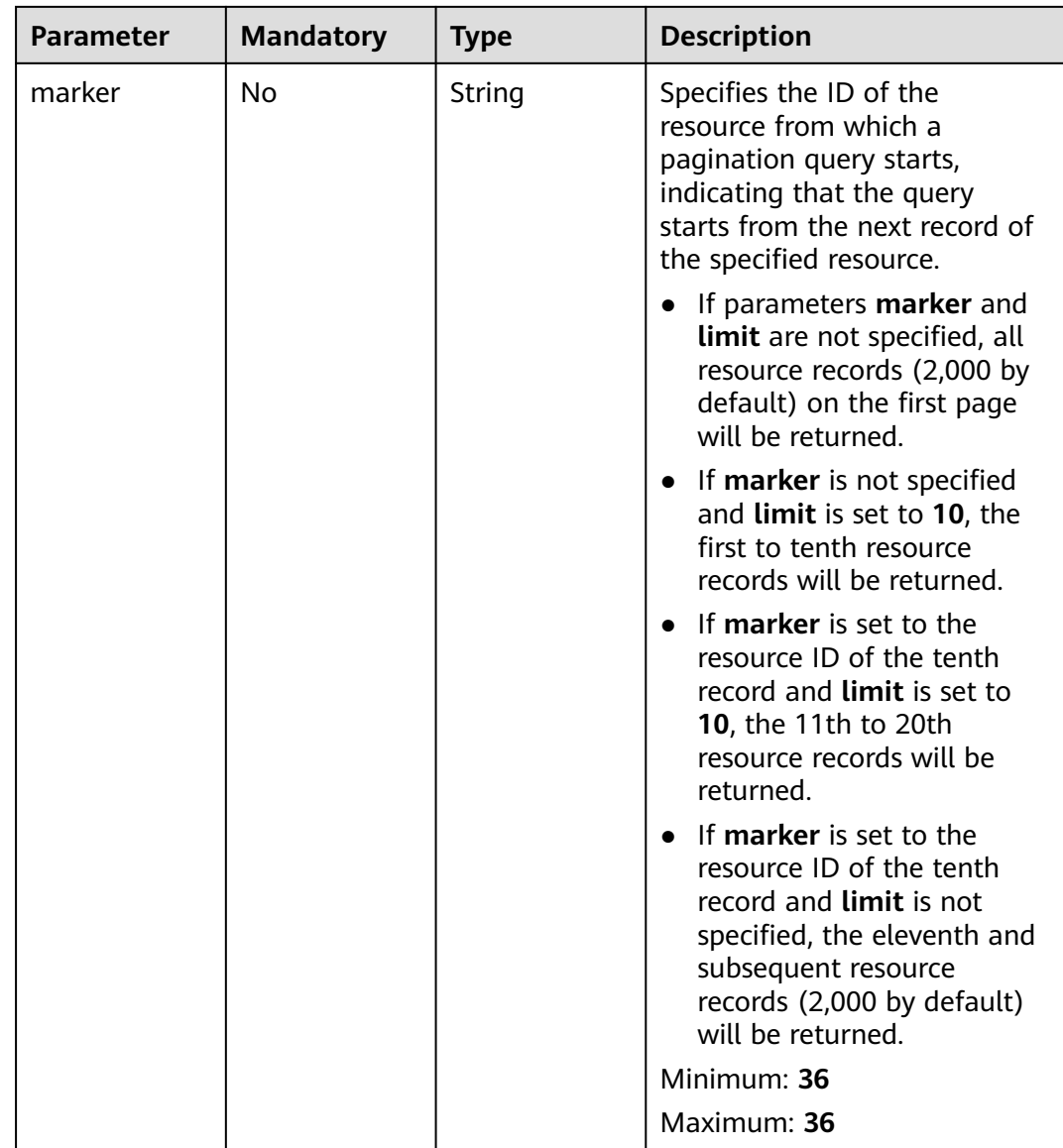

obtaining a user token. This API is the only one that does not require authentication. The value of **X-Subject-Token** in the response header is the

token.

Minimum: **1**

Maximum: **10240**

### **Request Parameters**

| <b>Parameter</b> | <b>Mandatory</b> | <b>Type</b> | <b>Description</b>                                           |  |  |
|------------------|------------------|-------------|--------------------------------------------------------------|--|--|
| X-Auth-Token     | Yes              | String      | Specifies the user token. It is a<br>response to the API for |  |  |

**Table 4-32** Request header parameters

# **Response Parameters**

**Status code: 200**

**Table 4-33** Response body parameters

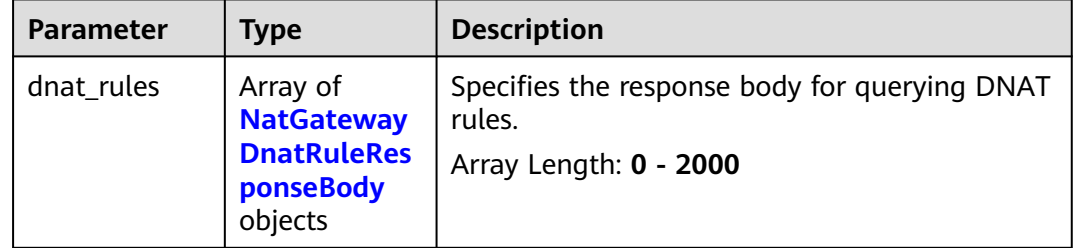

#### **Table 4-34** NatGatewayDnatRuleResponseBody

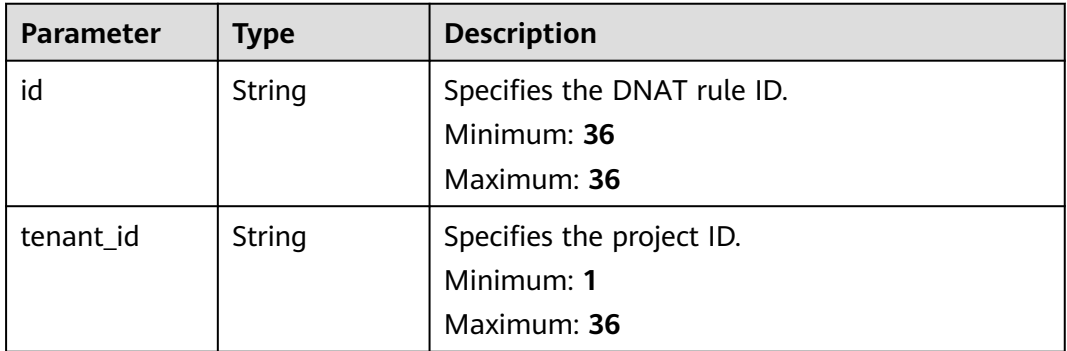

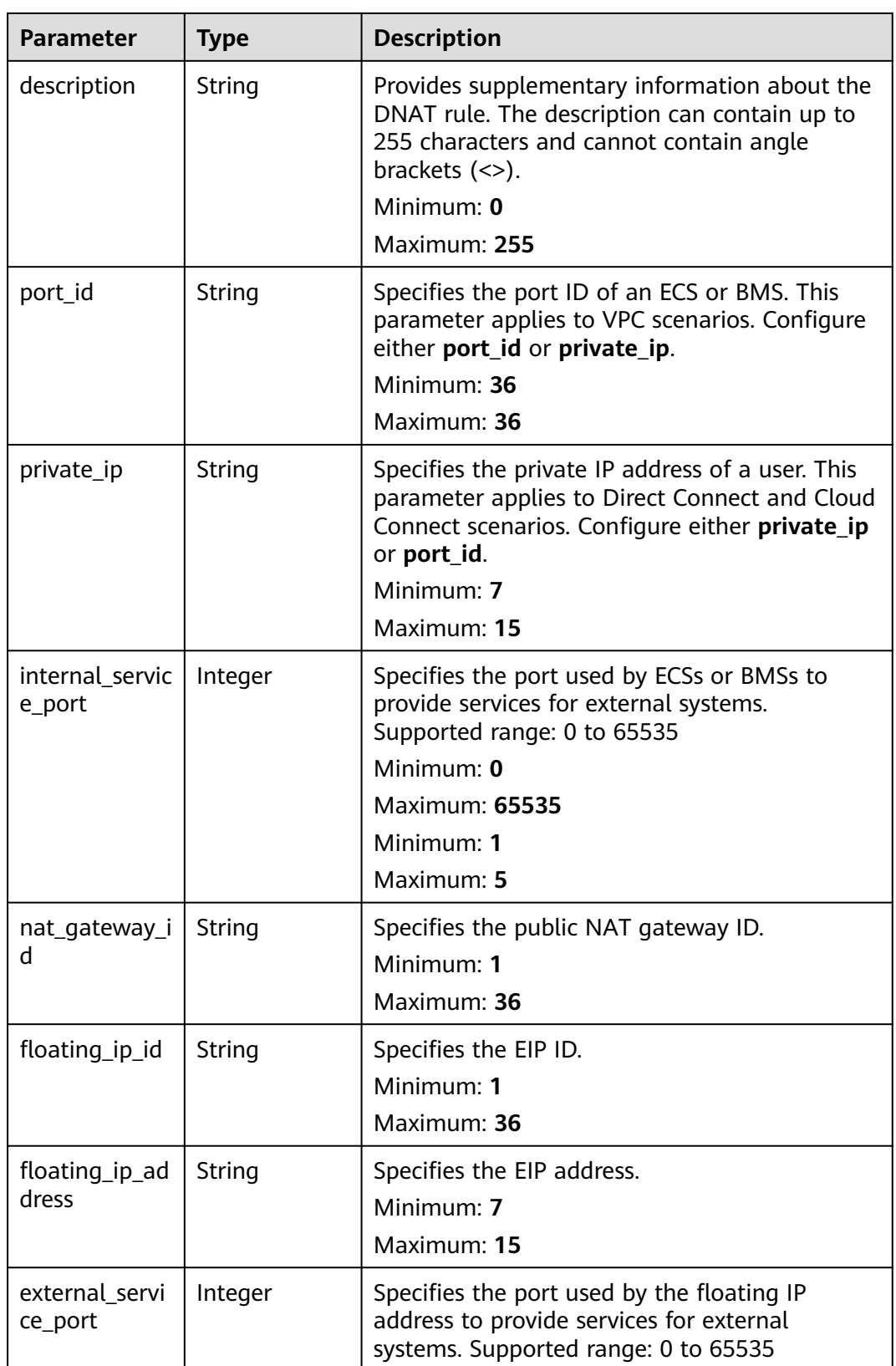
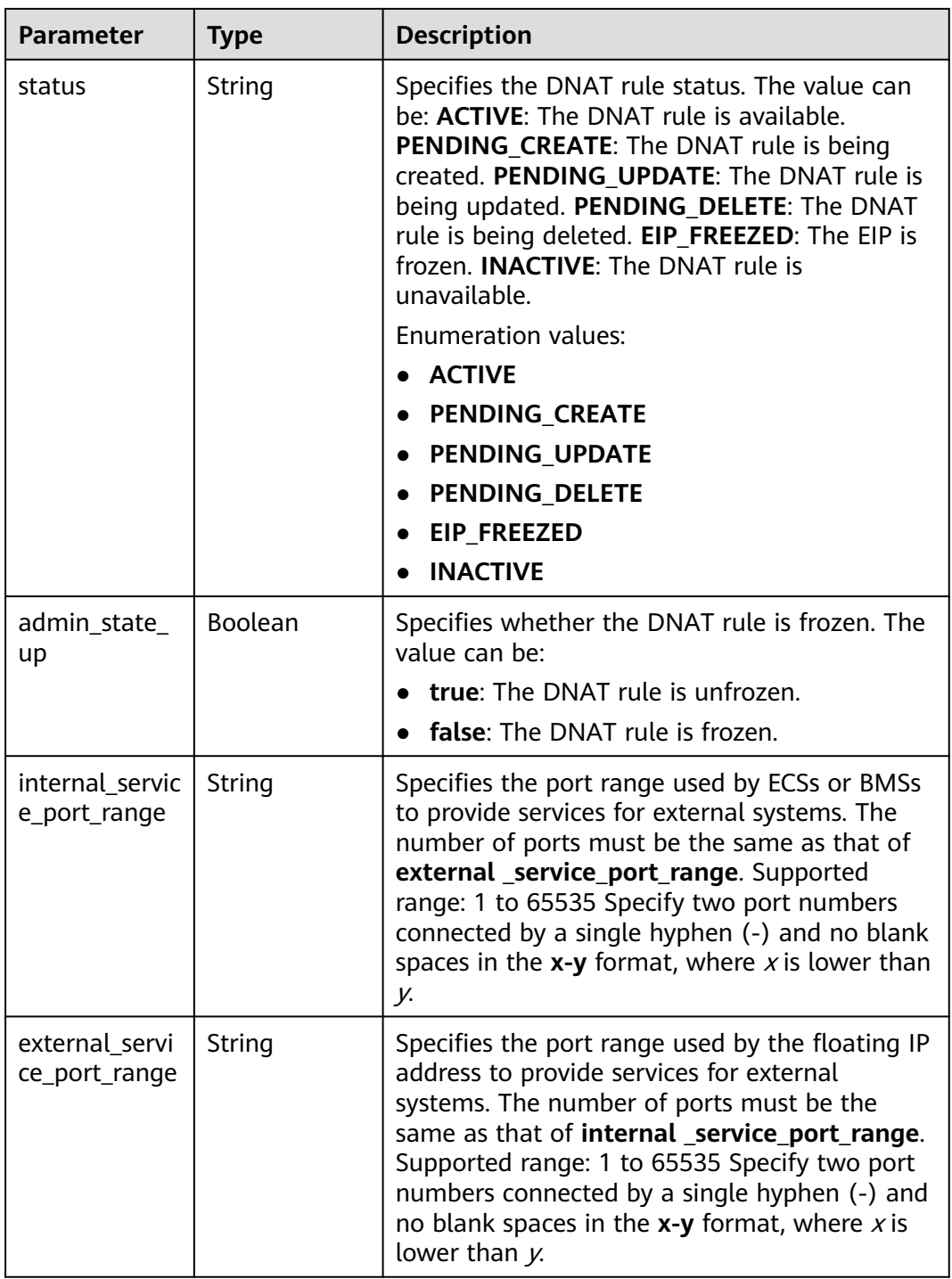

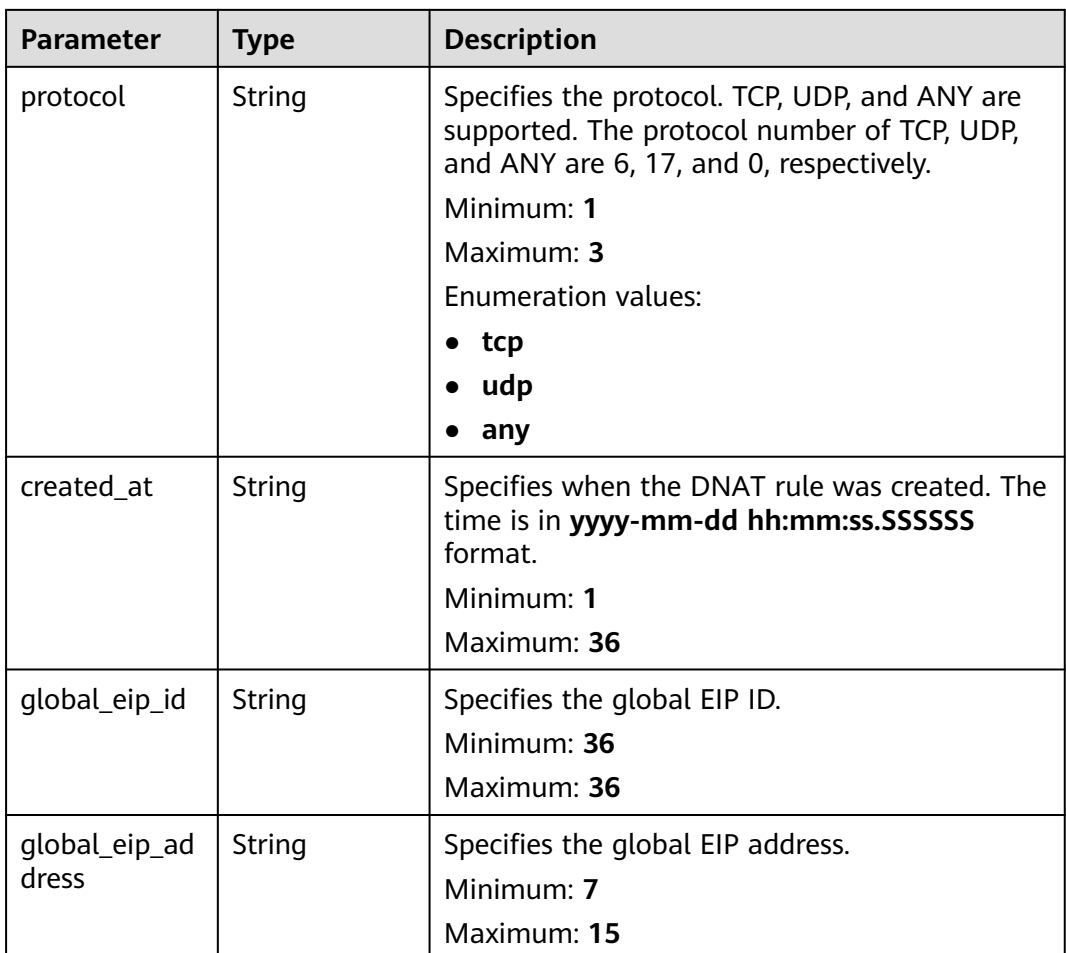

# **Example Requests**

GET https://{Endpoint}/v2/d199ba7e0ba64899b2e81518104b1526d/dnat\_rules?limit=2

## **Example Responses**

### **Status code: 200**

### DNAT rules queried.

```
{
 "dnat_rules" : [ {
   "floating_ip_id" : "bf99c679-9f41-4dac-8513-9c9228e713e1",
 "status" : "ACTIVE",
 "nat_gateway_id" : "cda3a125-2406-456c-a11f-598e10578541",
 "admin_state_up" : true,
 "port_id" : "9a469561-daac-4c94-88f5-39366e5ea193",
 "private_ip" : "",
   "internal_service_port" : 993,
   "protocol" : "tcp",
 "tenant_id" : "d199ba7e0ba64899b2e81518104b1526d",
 "created_at" : "2017-11-15 15:44:42.595173",
   "id" : "79195d50-0271-41f1-bded-4c089b2502ff",
   "floating_ip_address" : "5.21.11.226",
   "external_service_port" : 242,
   "description" : "my dnat rule 01"
 }, {
 "floating_ip_id" : "cf99c679-9f41-4dac-8513-9c9228e713e1",
```

```
 "status" : "ACTIVE",
 "nat_gateway_id" : "dda3a125-2406-456c-a11f-598e10578541",
   "admin_state_up" : true,
  "port_id" : "
   "private_ip" : "192.168.1.100",
   "internal_service_port" : 0,
  "protocol" : "any"
 "tenant_id" : "d199ba7e0ba64899b2e81518104b1526d",
 "created_at" : "2017-11-16 15:44:42.595173",
   "id" : "89195d50-0271-41f1-bded-4c089b2502ff",
   "floating_ip_address" : "5.21.11.227",
   "external_service_port" : 0,
   "description" : "my dnat rule 01"
 } ]
```
# **SDK Sample Code**

}

The SDK sample code is as follows.

### **Java**

package com.huaweicloud.sdk.test;

```
import com.huaweicloud.sdk.core.auth.ICredential;
import com.huaweicloud.sdk.core.auth.BasicCredentials;
import com.huaweicloud.sdk.core.exception.ConnectionException;
import com.huaweicloud.sdk.core.exception.RequestTimeoutException;
import com.huaweicloud.sdk.core.exception.ServiceResponseException;
import com.huaweicloud.sdk.nat.v2.region.NatRegion;
import com.huaweicloud.sdk.nat.v2.*;
import com.huaweicloud.sdk.nat.v2.model.*;
import java.util.List;
import java.util.ArrayList;
public class ListNatGatewayDnatRulesSolution {
   public static void main(String[] args) {
      // The AK and SK used for authentication are hard-coded or stored in plaintext, which has great 
security risks. It is recommended that the AK and SK be stored in ciphertext in configuration files or 
environment variables and decrypted during use to ensure security.
      // In this example, AK and SK are stored in environment variables for authentication. Before running 
this example, set environment variables CLOUD_SDK_AK and CLOUD_SDK_SK in the local environment
      String ak = System.getenv("CLOUD_SDK_AK");
      String sk = System.getenv("CLOUD_SDK_SK");
      ICredential auth = new BasicCredentials()
           .withAk(ak)
           .withSk(sk);
      NatClient client = NatClient.newBuilder()
           .withCredential(auth)
            .withRegion(NatRegion.valueOf("<YOUR REGION>"))
            .build();
      ListNatGatewayDnatRulesRequest request = new ListNatGatewayDnatRulesRequest();
      request.withAdminStateUp(<admin_state_up>);
      request.withExternalServicePort(<external_service_port>);
      request.withFloatingIpAddress("<floating_ip_address>");
      request.withStatus();
      request.withFloatingIpId("<floating_ip_id>");
      request.withInternalServicePort(<internal_service_port>);
      request.withLimit(<limit>);
     request.withId("<id>");
      request.withDescription("<description>");
      request.withCreatedAt("<created_at>");
      request.withNatGatewayId();
     request.withPortId("<port_id>");
```

```
request.withPrivateIp("<private_ip>");
      request.withProtocol();
      request.withMarker("<marker>");
     try {
        ListNatGatewayDnatRulesResponse response = client.listNatGatewayDnatRules(request);
        System.out.println(response.toString());
     } catch (ConnectionException e) {
 e.printStackTrace();
 } catch (RequestTimeoutException e) {
        e.printStackTrace();
     } catch (ServiceResponseException e) {
        e.printStackTrace();
        System.out.println(e.getHttpStatusCode());
        System.out.println(e.getRequestId());
        System.out.println(e.getErrorCode());
        System.out.println(e.getErrorMsg());
     }
   }
```
# **Python**

# coding: utf-8

}

from huaweicloudsdkcore.auth.credentials import BasicCredentials from huaweicloudsdknat.v2.region.nat\_region import NatRegion from huaweicloudsdkcore.exceptions import exceptions from huaweicloudsdknat.v2 import \*

 $if __name__ == '__main__":$ 

 # The AK and SK used for authentication are hard-coded or stored in plaintext, which has great security risks. It is recommended that the AK and SK be stored in ciphertext in configuration files or environment variables and decrypted during use to ensure security.

 # In this example, AK and SK are stored in environment variables for authentication. Before running this example, set environment variables CLOUD\_SDK\_AK and CLOUD\_SDK\_SK in the local environment

```
 ak = __import__('os').getenv("CLOUD_SDK_AK")
 sk = __import__('os').getenv("CLOUD_SDK_SK")
```
credentials = BasicCredentials(ak, sk) \

```
client = NatClient.new_builder() \setminus .with_credentials(credentials) \
    .with_region(NatRegion.value_of("<YOUR REGION>")) \
    .build()
```
try:

```
 request = ListNatGatewayDnatRulesRequest()
   request.admin_state_up = <AdminStateUp>
   request.external_service_port = <external_service_port>
   request.floating_ip_address = "<floating_ip_address>"
   request.status = 
   request.floating_ip_id = "<floating_ip_id>"
   request.internal_service_port = <internal_service_port>
    request.limit = <limit>
  request.id = " < id > " request.description = "<description>"
   request.created_at = "<created_at>"
   request.nat_gateway_id = 
  request.port_id = "<port_id>"
   request.private_ip = "<private_ip>"
    request.protocol = 
   request.marker = "<marker>"
   response = client.list_nat_gateway_dnat_rules(request)
   print(response)
 except exceptions.ClientRequestException as e:
    print(e.status_code)
   print(e.request_id)
    print(e.error_code)
   print(e.error_msg)
```
### **Go**

```
package main
import (
    "fmt"
   "github.com/huaweicloud/huaweicloud-sdk-go-v3/core/auth/basic"
   nat "github.com/huaweicloud/huaweicloud-sdk-go-v3/services/nat/v2"
   "github.com/huaweicloud/huaweicloud-sdk-go-v3/services/nat/v2/model"
   region "github.com/huaweicloud/huaweicloud-sdk-go-v3/services/nat/v2/region"
)
func main() {
   // The AK and SK used for authentication are hard-coded or stored in plaintext, which has great security 
risks. It is recommended that the AK and SK be stored in ciphertext in configuration files or environment 
variables and decrypted during use to ensure security.
   // In this example, AK and SK are stored in environment variables for authentication. Before running this 
example, set environment variables CLOUD_SDK_AK and CLOUD_SDK_SK in the local environment
   ak := os.Getenv("CLOUD_SDK_AK")
   sk := os.Getenv("CLOUD_SDK_SK")
   auth := basic.NewCredentialsBuilder().
      WithAk(ak).
      WithSk(sk).
      Build()
   client := nat.NewNatClient(
      nat.NatClientBuilder().
         WithRegion(region.ValueOf("<YOUR REGION>")).
         WithCredential(auth).
         Build())
   request := &model.ListNatGatewayDnatRulesRequest{}
  adminStateUpRequest:= <admin_state_up>
   request.AdminStateUp = &adminStateUpRequest
   externalServicePortRequest:= int32(<external_service_port>)
   request.ExternalServicePort = &externalServicePortRequest
   floatingIpAddressRequest:= "<floating_ip_address>"
   request.FloatingIpAddress = &floatingIpAddressRequest
   floatingIpIdRequest:= "<floating_ip_id>"
   request.FloatingIpId = &floatingIpIdRequest
   internalServicePortRequest:= int32(<internal_service_port>)
   request.InternalServicePort = &internalServicePortRequest
   limitRequest:= int32(<limit>)
   request.Limit = &limitRequest
  idRequest:= "<id>"
   request.Id = &idRequest
   descriptionRequest:= "<description>"
   request.Description = &descriptionRequest
   createdAtRequest:= "<created_at>"
   request.CreatedAt = &createdAtRequest
  portIdRequest:= "<port_id>"
   request.PortId = &portIdRequest
   privateIpRequest:= "<private_ip>"
   request.PrivateIp = &privateIpRequest
   markerRequest:= "<marker>"
   request.Marker = &markerRequest
   response, err := client.ListNatGatewayDnatRules(request)
  if err == nil fmt.Printf("%+v\n", response)
   } else {
      fmt.Println(err)
   }
}
```
# **More**

For SDK sample code of more programming languages, see the Sample Code tab in **[API Explorer](https://console-intl.huaweicloud.com/apiexplorer/#/openapi/NAT/sdk?api=ListNatGatewayDnatRules)**. SDK sample code can be automatically generated.

# **Status Codes**

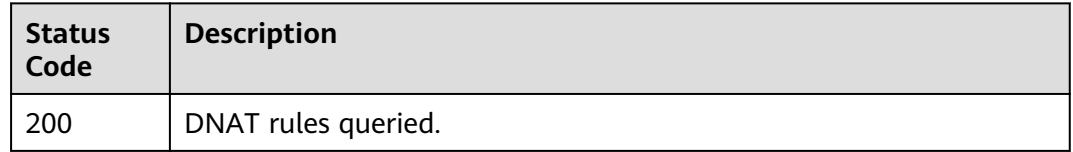

# **Error Codes**

See **[Error Codes](#page-429-0)**.

# **4.2.2 Creating a DNAT Rule**

# **Function**

This API is used to create a DNAT rule.

# **Constraints**

You can create a DNAT rule only when **status** of the NAT gateway is **ACTIVE** and **admin\_state\_up** of the NAT gateway administrator is **True**. Specify either **port\_id** or **private\_ip** at a time. If you are going to create a DNAT rule that allows traffic to and from all ports of a server and an EIP, set **internal\_service\_port** to **0**, **external\_service\_port** to \*0, and **protocol** to **any**.

# **Calling Method**

For details, see **[Calling APIs](#page-16-0)**.

## **URI**

POST /v2/{project\_id}/dnat\_rules

### **Table 4-35** Path Parameters

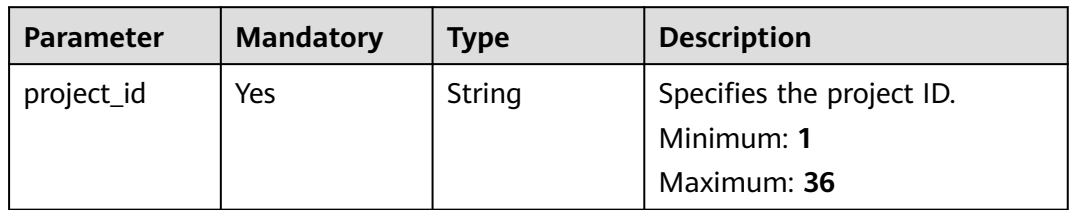

# **Request Parameters**

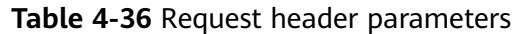

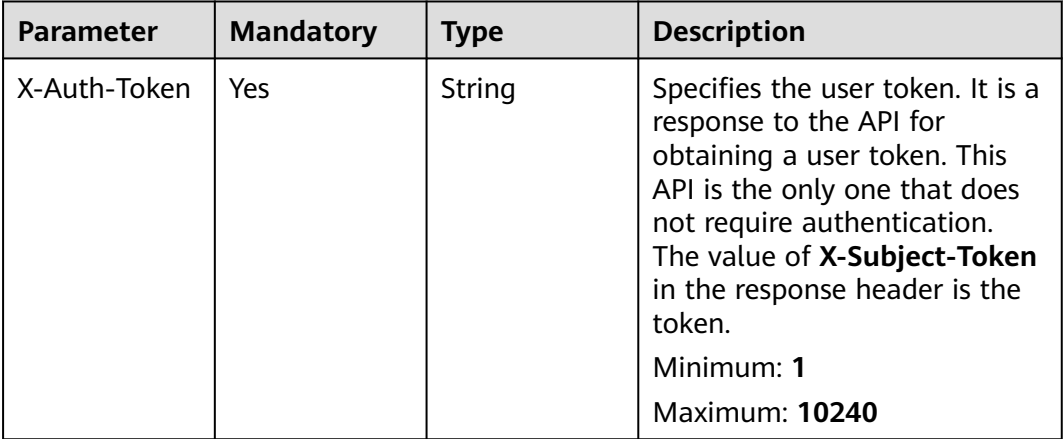

# **Table 4-37** Request body parameters

| <b>Parameter</b> | <b>Mandatory</b> | <b>Type</b>                                      | <b>Description</b>                                        |
|------------------|------------------|--------------------------------------------------|-----------------------------------------------------------|
| dnat_rule        | Yes              | <b>CreateNatGa</b><br>tewayDnatO<br>ption object | Specifies the request body for<br>creating the DNAT rule. |

**Table 4-38** CreateNatGatewayDnatOption

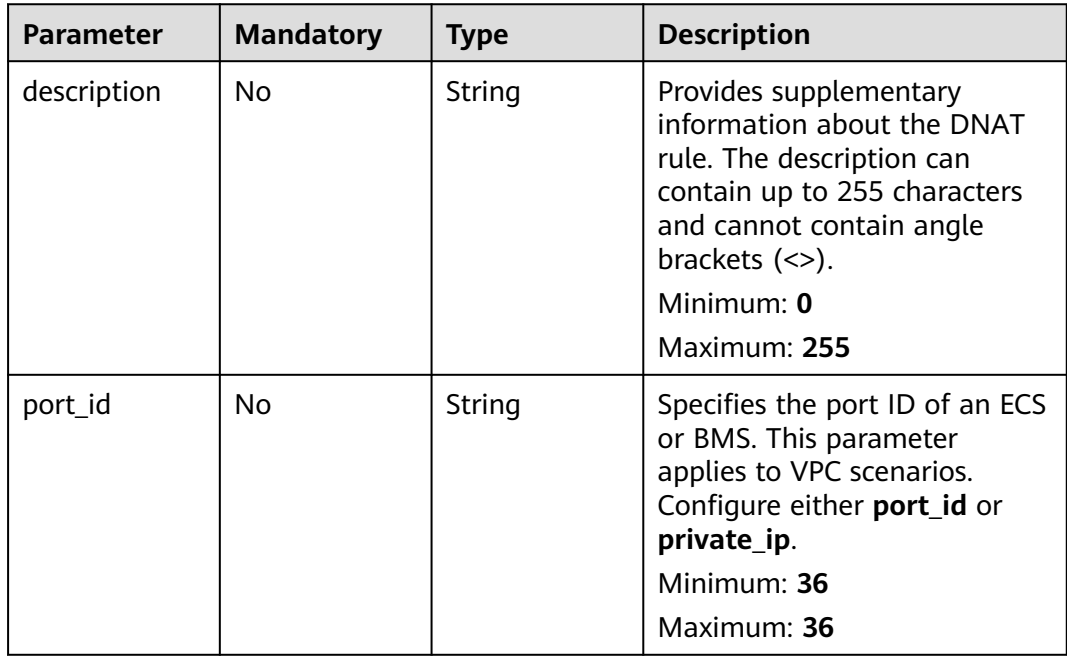

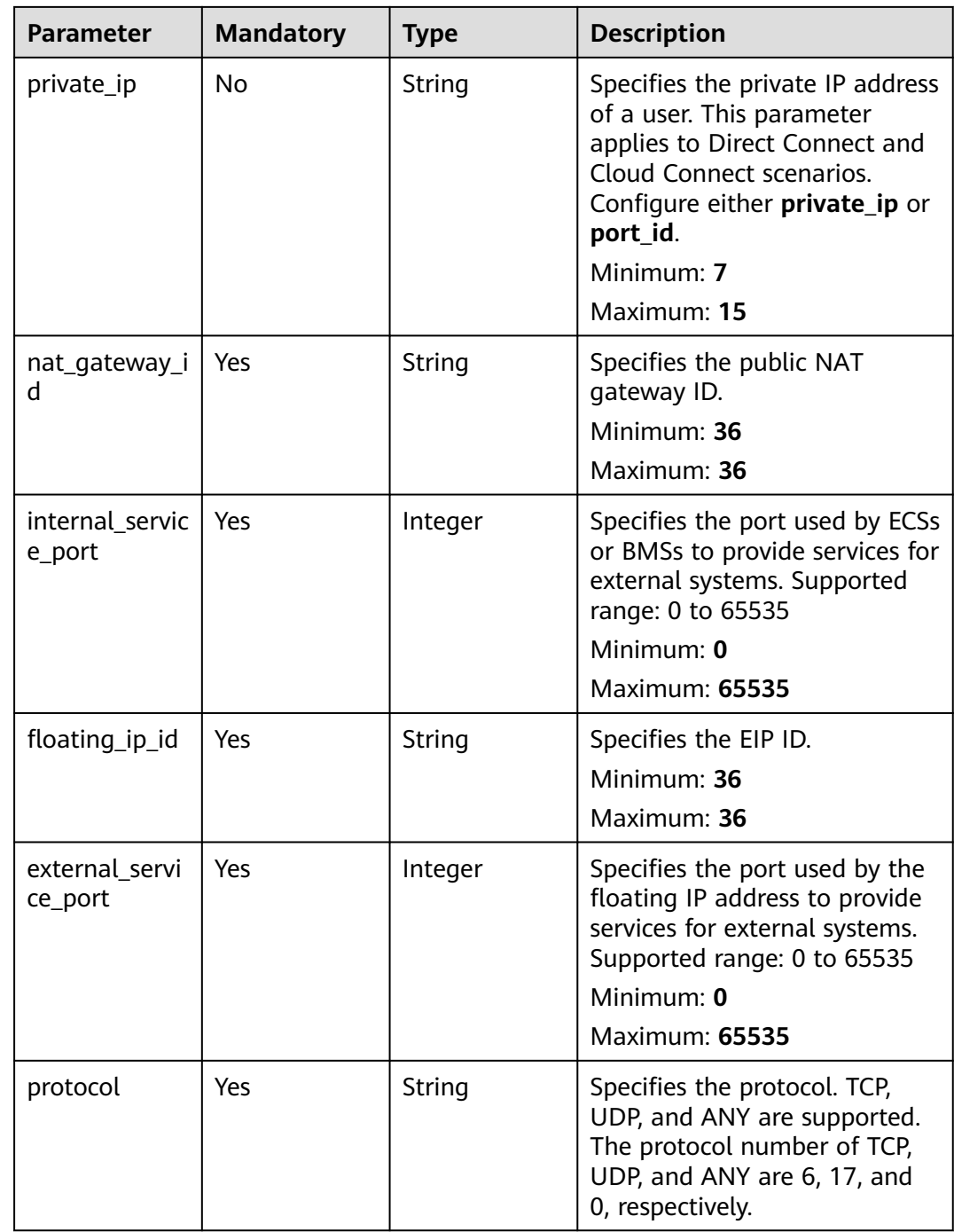

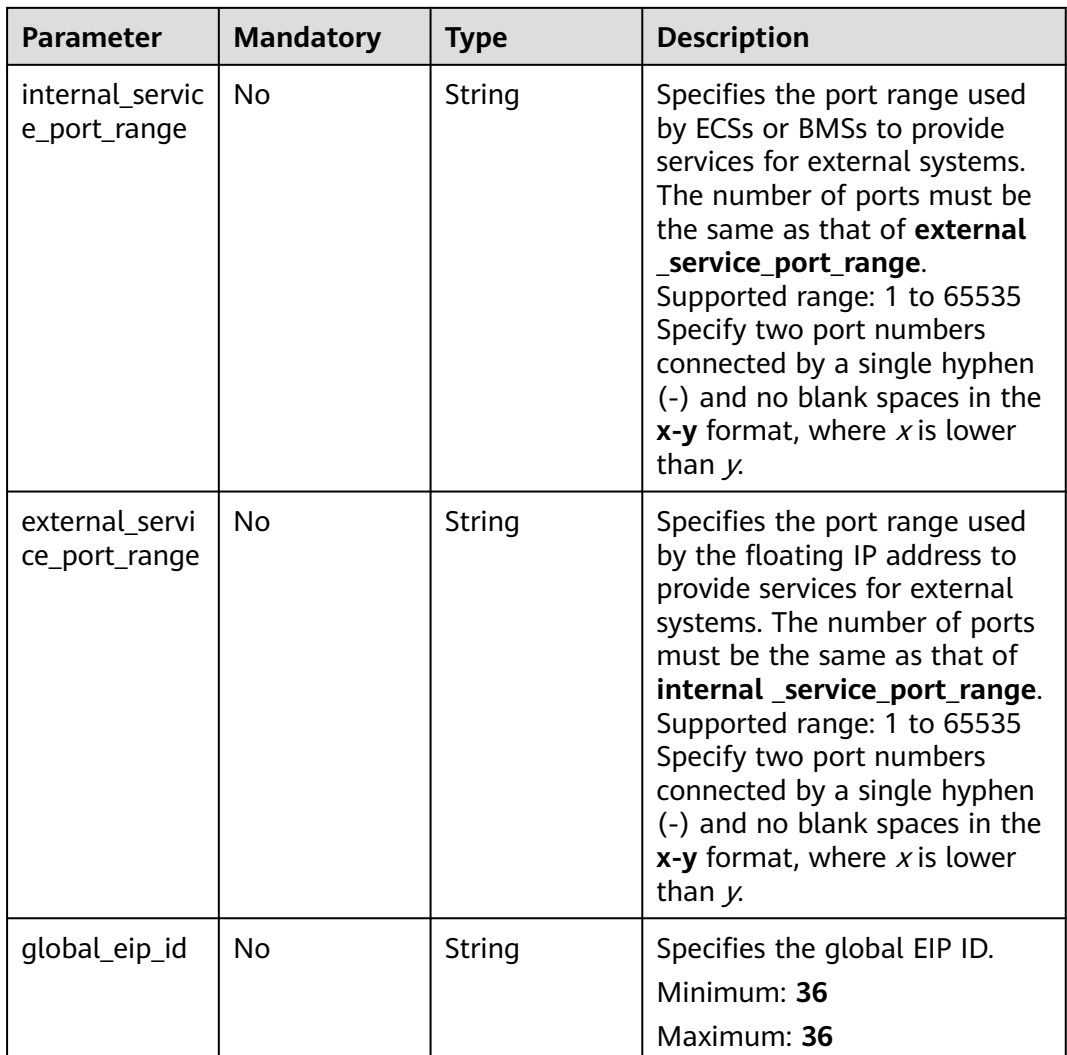

# **Response Parameters**

### **Status code: 201**

# **Table 4-39** Response body parameters

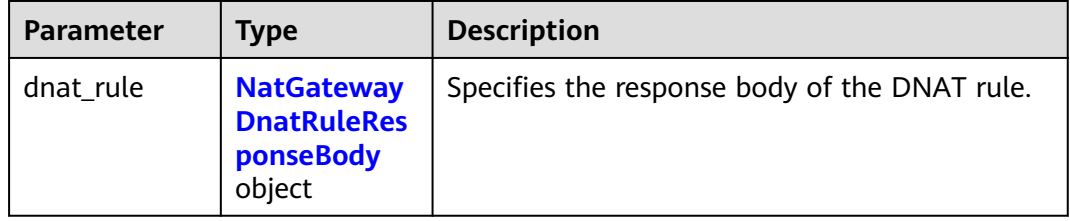

| <b>Parameter</b>          | <b>Type</b>   | <b>Description</b>                                                                                                    |  |
|---------------------------|---------------|----------------------------------------------------------------------------------------------------|--|
| id                        | String        | Specifies the DNAT rule ID.<br>Minimum: 36<br>Maximum: 36                                                                                                    |  |
| tenant_id                 | String        | Specifies the project ID.<br>Minimum: 1<br>Maximum: 36                                                                                                    |  |
| description               | String        | Provides supplementary information about the<br>DNAT rule. The description can contain up to<br>255 characters and cannot contain angle<br>brackets $(\le)$ .<br>Minimum: 0<br>Maximum: 255     |  |
| port_id                   | String        | Specifies the port ID of an ECS or BMS. This<br>parameter applies to VPC scenarios. Configure<br>either port_id or private_ip.<br>Minimum: 36<br>Maximum: 36                                    |  |
| private_ip                | String        | Specifies the private IP address of a user. This<br>parameter applies to Direct Connect and Cloud<br>Connect scenarios. Configure either private_ip<br>or port_id.<br>Minimum: 7<br>Maximum: 15 |  |
| internal servic<br>e_port | Integer       | Specifies the port used by ECSs or BMSs to<br>provide services for external systems.<br>Supported range: 0 to 65535<br>Minimum: 0<br><b>Maximum: 65535</b><br>Minimum: 1<br>Maximum: 5          |  |
| nat_gateway_i<br>d        | String        | Specifies the public NAT gateway ID.<br>Minimum: 1<br>Maximum: 36                                                                                                    |  |
| floating_ip_id            | <b>String</b> | Specifies the EIP ID.<br>Minimum: 1<br>Maximum: 36                                                                                                    |  |

<span id="page-81-0"></span>**Table 4-40** NatGatewayDnatRuleResponseBody

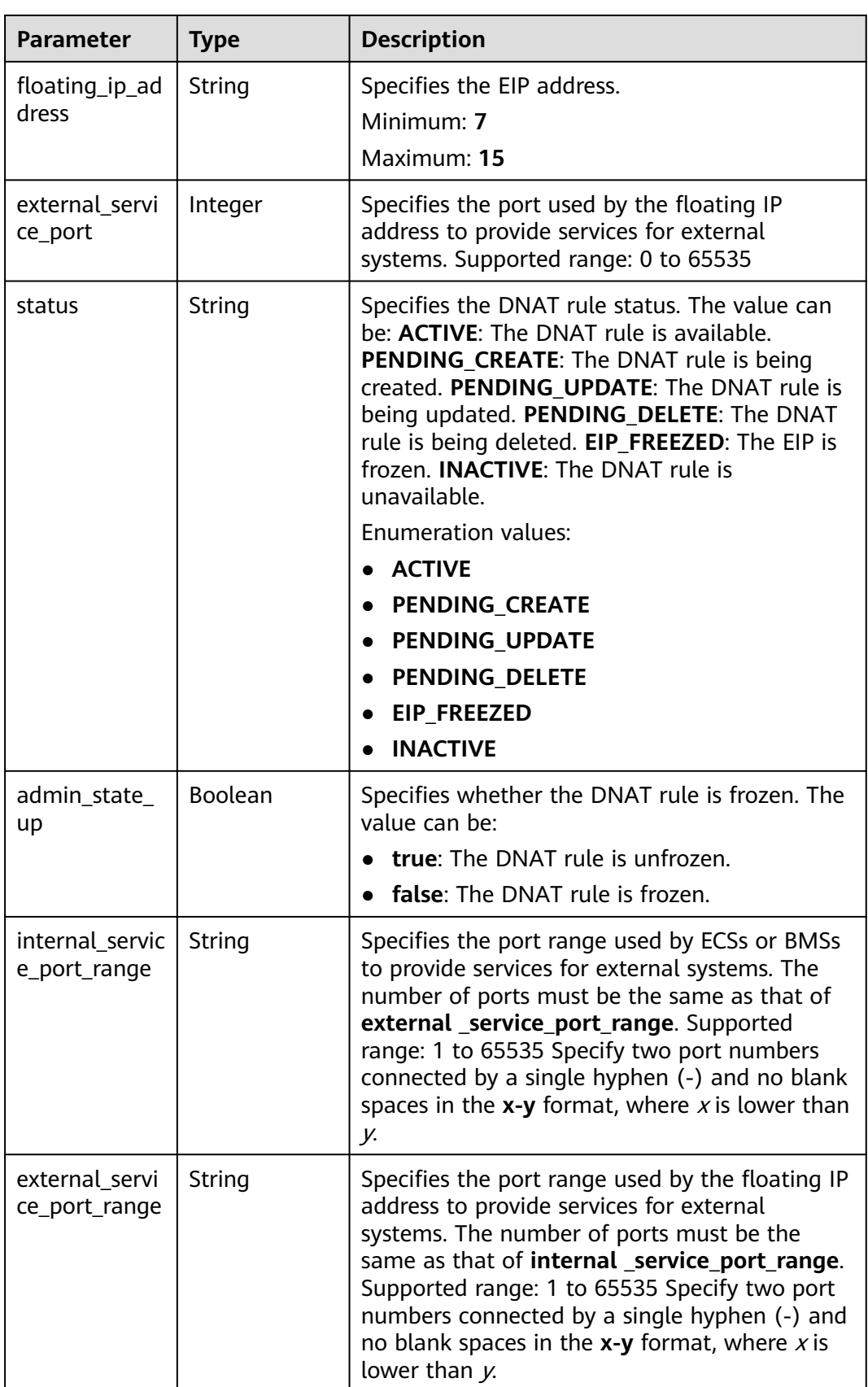

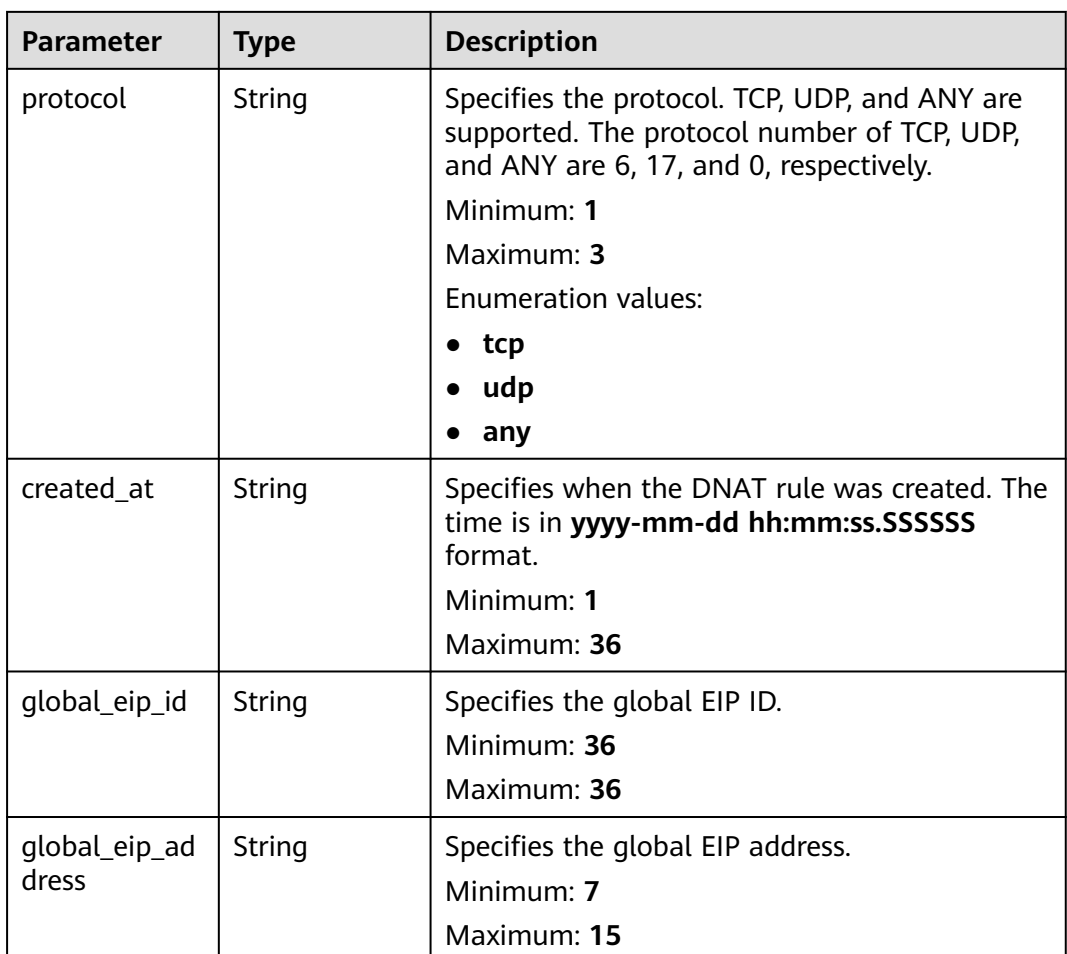

# **Example Requests**

{

}

### Creating a DNAT rule

POST https://{Endpoint}/v2/d199ba7e0ba64899b2e81518104b1526/dnat\_rules

```
 "dnat_rule" : {
   "nat_gateway_id" : "cda3a125-2406-456c-a11f-598e10578541",
 "floating_ip_id" : "bf99c679-9f41-4dac-8513-9c9228e713e1",
 "port_id" : "9a469561-daac-4c94-88f5-39366e5ea193",
 "internal_service_port" : 993,
   "protocol" : "tcp",
   "external_service_port" : 242,
   "description" : "my dnat rule 01"
 }
```
# **Example Responses**

### **Status code: 201**

DNAT rule created.

```
{
 "dnat_rule" : {
   "floating_ip_id" : "bf99c679-9f41-4dac-8513-9c9228e713e1",
```

```
 "status" : "PENDING_CREATE",
  "nat_gateway_id" : "cda3a125-2406-456c-a11f-598e10578541",
 "admin_state_up" : true,
  "port_id" : "9a469561-daac-4c94-88f5-39366e5ea193",
  "internal_service_port" : 993,
  "protocol" : "tcp",
  "tenant_id" : "d199ba7e0ba64899b2e81518104b1526d",
  "created_at" : "2019-11-15 15:44:42.595173",
  "id" : "79195d50-0271-41f1-bded-4c089b2502ff",
  "external_service_port" : 242,
  "floating_ip_address" : "5.21.11.226",
  "description" : "my dnat rule 01"
 }
```
# **SDK Sample Code**

}

The SDK sample code is as follows.

### **Java**

#### Creating a DNAT rule

package com.huaweicloud.sdk.test;

```
import com.huaweicloud.sdk.core.auth.ICredential;
import com.huaweicloud.sdk.core.auth.BasicCredentials;
import com.huaweicloud.sdk.core.exception.ConnectionException;
import com.huaweicloud.sdk.core.exception.RequestTimeoutException;
import com.huaweicloud.sdk.core.exception.ServiceResponseException;
import com.huaweicloud.sdk.nat.v2.region.NatRegion;
import com.huaweicloud.sdk.nat.v2.*;
import com.huaweicloud.sdk.nat.v2.model.*;
public class CreateNatGatewayDnatRuleSolution {
   public static void main(String[] args) {
      // The AK and SK used for authentication are hard-coded or stored in plaintext, which has great 
security risks. It is recommended that the AK and SK be stored in ciphertext in configuration files or 
environment variables and decrypted during use to ensure security.
      // In this example, AK and SK are stored in environment variables for authentication. Before running 
this example, set environment variables CLOUD_SDK_AK and CLOUD_SDK_SK in the local environment
      String ak = System.getenv("CLOUD_SDK_AK");
      String sk = System.getenv("CLOUD_SDK_SK");
      ICredential auth = new BasicCredentials()
           .withAk(ak)
           .withSk(sk);
      NatClient client = NatClient.newBuilder()
           .withCredential(auth)
           .withRegion(NatRegion.valueOf("<YOUR REGION>"))
           .build();
      CreateNatGatewayDnatRuleRequest request = new CreateNatGatewayDnatRuleRequest();
      CreateNatGatewayDnatRuleOption body = new CreateNatGatewayDnatRuleOption();
      CreateNatGatewayDnatOption dnatRulebody = new CreateNatGatewayDnatOption();
      dnatRulebody.withDescription("my dnat rule 01")
         .withPortId("9a469561-daac-4c94-88f5-39366e5ea193")
         .withNatGatewayId("cda3a125-2406-456c-a11f-598e10578541")
        .withInternalServicePort(993)
        .withFloatingIpId("bf99c679-9f41-4dac-8513-9c9228e713e1")
        .withExternalServicePort(242)
         .withProtocol("tcp");
      body.withDnatRule(dnatRulebody);
      request.withBody(body);
      try {
```
 CreateNatGatewayDnatRuleResponse response = client.createNatGatewayDnatRule(request); System.out.println(response.toString()); } catch (ConnectionException e) { e.printStackTrace(); } catch (RequestTimeoutException e) { e.printStackTrace(); } catch (ServiceResponseException e) { e.printStackTrace(); System.out.println(e.getHttpStatusCode()); System.out.println(e.getRequestId()); System.out.println(e.getErrorCode()); System.out.println(e.getErrorMsg()); }

### **Python**

#### Creating a DNAT rule

# coding: utf-8

 } }

from huaweicloudsdkcore.auth.credentials import BasicCredentials from huaweicloudsdknat.v2.region.nat\_region import NatRegion from huaweicloudsdkcore.exceptions import exceptions from huaweicloudsdknat.v2 import \*

 $if __name__ == "__main__":$ 

 # The AK and SK used for authentication are hard-coded or stored in plaintext, which has great security risks. It is recommended that the AK and SK be stored in ciphertext in configuration files or environment variables and decrypted during use to ensure security.

 # In this example, AK and SK are stored in environment variables for authentication. Before running this example, set environment variables CLOUD\_SDK\_AK and CLOUD\_SDK\_SK in the local environment

```
 ak = __import__('os').getenv("CLOUD_SDK_AK")
   sk = __import__('os').getenv("CLOUD_SDK_SK")
  credentials = BasicCredentials(ak, sk) \setminusclient = NatClient.new_builder() \setminus .with_credentials(credentials) \
      .with_region(NatRegion.value_of("<YOUR REGION>")) \
      .build()
   try:
      request = CreateNatGatewayDnatRuleRequest()
      dnatRulebody = CreateNatGatewayDnatOption(
        description="my dnat rule 01",
        port_id="9a469561-daac-4c94-88f5-39366e5ea193",
        nat_gateway_id="cda3a125-2406-456c-a11f-598e10578541",
        internal_service_port=993,
        floating_ip_id="bf99c679-9f41-4dac-8513-9c9228e713e1",
        external_service_port=242,
        protocol="tcp"
      )
      request.body = CreateNatGatewayDnatRuleOption(
        dnat_rule=dnatRulebody
\qquad \qquad response = client.create_nat_gateway_dnat_rule(request)
      print(response)
   except exceptions.ClientRequestException as e:
      print(e.status_code)
      print(e.request_id)
      print(e.error_code)
      print(e.error_msg)
```
### **Go**

Creating a DNAT rule

```
package main
import (
    "fmt"
   "github.com/huaweicloud/huaweicloud-sdk-go-v3/core/auth/basic"
   nat "github.com/huaweicloud/huaweicloud-sdk-go-v3/services/nat/v2"
   "github.com/huaweicloud/huaweicloud-sdk-go-v3/services/nat/v2/model"
   region "github.com/huaweicloud/huaweicloud-sdk-go-v3/services/nat/v2/region"
)
func main() {
   // The AK and SK used for authentication are hard-coded or stored in plaintext, which has great security 
risks. It is recommended that the AK and SK be stored in ciphertext in configuration files or environment 
variables and decrypted during use to ensure security.
   // In this example, AK and SK are stored in environment variables for authentication. Before running this 
example, set environment variables CLOUD_SDK_AK and CLOUD_SDK_SK in the local environment
   ak := os.Getenv("CLOUD_SDK_AK")
   sk := os.Getenv("CLOUD_SDK_SK")
   auth := basic.NewCredentialsBuilder().
      WithAk(ak).
      WithSk(sk).
      Build()
   client := nat.NewNatClient(
      nat.NatClientBuilder().
         WithRegion(region.ValueOf("<YOUR REGION>")).
        WithCredential(auth).
        Build())
   request := &model.CreateNatGatewayDnatRuleRequest{}
   descriptionDnatRule:= "my dnat rule 01"
   portIdDnatRule:= "9a469561-daac-4c94-88f5-39366e5ea193"
   dnatRulebody := &model.CreateNatGatewayDnatOption{
      Description: &descriptionDnatRule,
      PortId: &portIdDnatRule,
      NatGatewayId: "cda3a125-2406-456c-a11f-598e10578541",
      InternalServicePort: int32(993),
      FloatingIpId: "bf99c679-9f41-4dac-8513-9c9228e713e1",
      ExternalServicePort: int32(242),
      Protocol: "tcp",
   }
   request.Body = &model.CreateNatGatewayDnatRuleOption{
      DnatRule: dnatRulebody,
   }
   response, err := client.CreateNatGatewayDnatRule(request)
  if err == nil fmt.Printf("%+v\n", response)
   } else {
      fmt.Println(err)
   }
}
```
## **More**

For SDK sample code of more programming languages, see the Sample Code tab in **[API Explorer](https://console-intl.huaweicloud.com/apiexplorer/#/openapi/NAT/sdk?api=CreateNatGatewayDnatRule)**. SDK sample code can be automatically generated.

# **Status Codes**

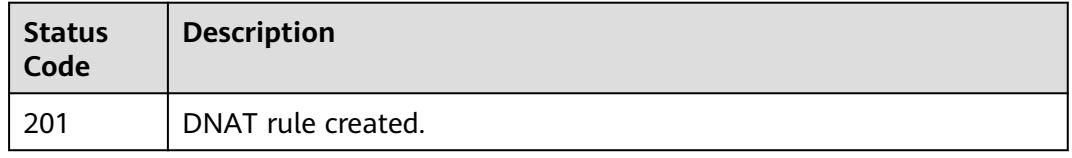

# **Error Codes**

See **[Error Codes](#page-429-0)**.

# **4.2.3 Deleting a DNAT Rule**

# **Function**

This API is used to delete a DNAT rule.

# **Calling Method**

For details, see **[Calling APIs](#page-16-0)**.

# **URI**

DELETE /v2/{project\_id}/nat\_gateways/{nat\_gateway\_id}/dnat\_rules/{dnat\_rule\_id}

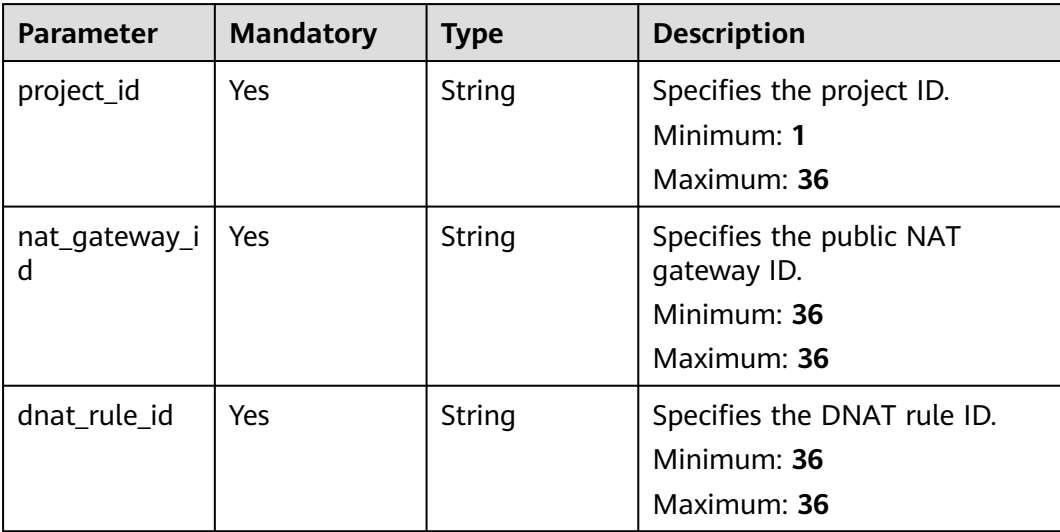

### **Table 4-41** Path Parameters

# **Request Parameters**

| <b>Parameter</b> | <b>Mandatory</b> | Type   | <b>Description</b>                                                                                                    |
|------------------|------------------|--------|----------------------------------------------------------------------------------------------------|
| X-Auth-Token     | Yes              | String | Specifies the user token. It is a<br>response to the API for<br>obtaining a user token. This<br>API is the only one that does<br>not require authentication.<br>The value of X-Subject-Token<br>in the response header is the<br>token.<br>Minimum: 1<br><b>Maximum: 10240</b> |

**Table 4-42** Request header parameters

### **Response Parameters**

None

### **Example Requests**

DELETE https://{Endpoint}/v2/d199ba7e0ba64899b2e81518104b1526d/nat\_gateways/f4dfea98-874a-46f7 aa2a-fb348d0ceb02/dnat\_rules/a78fb3eb-1654-4710-8742-3fc49d5f04f8"

### **Example Responses**

None

# **SDK Sample Code**

The SDK sample code is as follows.

### **Java**

package com.huaweicloud.sdk.test;

```
import com.huaweicloud.sdk.core.auth.ICredential;
import com.huaweicloud.sdk.core.auth.BasicCredentials;
import com.huaweicloud.sdk.core.exception.ConnectionException:
import com.huaweicloud.sdk.core.exception.RequestTimeoutException;
import com.huaweicloud.sdk.core.exception.ServiceResponseException;
import com.huaweicloud.sdk.nat.v2.region.NatRegion;
import com.huaweicloud.sdk.nat.v2.*;
import com.huaweicloud.sdk.nat.v2.model.*;
```
public class DeleteNatGatewayDnatRuleSolution {

public static void main(String[] args) {

 // The AK and SK used for authentication are hard-coded or stored in plaintext, which has great security risks. It is recommended that the AK and SK be stored in ciphertext in configuration files or environment variables and decrypted during use to ensure security.

 // In this example, AK and SK are stored in environment variables for authentication. Before running this example, set environment variables CLOUD\_SDK\_AK and CLOUD\_SDK\_SK in the local environment String ak = System.getenv("CLOUD\_SDK\_AK");

```
 String sk = System.getenv("CLOUD_SDK_SK");
    ICredential auth = new BasicCredentials()
         .withAk(ak)
         .withSk(sk);
    NatClient client = NatClient.newBuilder()
         .withCredential(auth)
         .withRegion(NatRegion.valueOf("<YOUR REGION>"))
         .build();
    DeleteNatGatewayDnatRuleRequest request = new DeleteNatGatewayDnatRuleRequest();
   try {
      DeleteNatGatewayDnatRuleResponse response = client.deleteNatGatewayDnatRule(request);
      System.out.println(response.toString());
   } catch (ConnectionException e) {
      e.printStackTrace();
    } catch (RequestTimeoutException e) {
      e.printStackTrace();
   } catch (ServiceResponseException e) {
      e.printStackTrace();
      System.out.println(e.getHttpStatusCode());
      System.out.println(e.getRequestId());
      System.out.println(e.getErrorCode());
      System.out.println(e.getErrorMsg());
   }
 }
```
# **Python**

#### # coding: utf-8

}

from huaweicloudsdkcore.auth.credentials import BasicCredentials from huaweicloudsdknat.v2.region.nat\_region import NatRegion from huaweicloudsdkcore.exceptions import exceptions from huaweicloudsdknat.v2 import \*

if \_\_name\_\_ == "\_\_main\_\_":

 # The AK and SK used for authentication are hard-coded or stored in plaintext, which has great security risks. It is recommended that the AK and SK be stored in ciphertext in configuration files or environment variables and decrypted during use to ensure security.

 # In this example, AK and SK are stored in environment variables for authentication. Before running this example, set environment variables CLOUD\_SDK\_AK and CLOUD\_SDK\_SK in the local environment ak = \_\_import\_\_('os').getenv("CLOUD\_SDK\_AK")

sk = \_\_import\_\_('os').getenv("CLOUD\_SDK\_SK")

credentials = BasicCredentials(ak, sk) \

```
client = NatClient.new builder() \setminus .with_credentials(credentials) \
    .with_region(NatRegion.value_of("<YOUR REGION>")) \
    .build()
```
try:

```
 request = DeleteNatGatewayDnatRuleRequest()
   response = client.delete_nat_gateway_dnat_rule(request)
   print(response)
 except exceptions.ClientRequestException as e:
   print(e.status_code)
   print(e.request_id)
   print(e.error_code)
   print(e.error_msg)
```
### **Go**

package main

import ( "fmt"

```
 "github.com/huaweicloud/huaweicloud-sdk-go-v3/core/auth/basic"
   nat "github.com/huaweicloud/huaweicloud-sdk-go-v3/services/nat/v2"
   "github.com/huaweicloud/huaweicloud-sdk-go-v3/services/nat/v2/model"
   region "github.com/huaweicloud/huaweicloud-sdk-go-v3/services/nat/v2/region"
)
func main() {
   // The AK and SK used for authentication are hard-coded or stored in plaintext, which has great security 
risks. It is recommended that the AK and SK be stored in ciphertext in configuration files or environment 
variables and decrypted during use to ensure security.
   // In this example, AK and SK are stored in environment variables for authentication. Before running this 
example, set environment variables CLOUD_SDK_AK and CLOUD_SDK_SK in the local environment
   ak := os.Getenv("CLOUD_SDK_AK")
   sk := os.Getenv("CLOUD_SDK_SK")
   auth := basic.NewCredentialsBuilder().
      WithAk(ak).
      WithSk(sk).
      Build()
   client := nat.NewNatClient(
      nat.NatClientBuilder().
        WithRegion(region.ValueOf("<YOUR REGION>")).
        WithCredential(auth).
        Build())
   request := &model.DeleteNatGatewayDnatRuleRequest{}
   response, err := client.DeleteNatGatewayDnatRule(request)
  if err == nil fmt.Printf("%+v\n", response)
   } else {
      fmt.Println(err)
   }
}
```
## **More**

For SDK sample code of more programming languages, see the Sample Code tab in **[API Explorer](https://console-intl.huaweicloud.com/apiexplorer/#/openapi/NAT/sdk?api=DeleteNatGatewayDnatRule)**. SDK sample code can be automatically generated.

# **Status Codes**

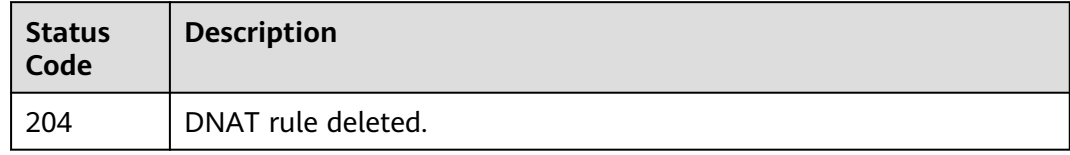

# **Error Codes**

See **[Error Codes](#page-429-0)**.

# **4.2.4 Updating a DNAT Rule**

# **Function**

This API is used to update a DNAT rule.

# **Constraints**

You can update a DNAT rule only when its **status** is set to **ACTIVE** and **admin\_state\_up** of the NAT gateway administrator to **True** Specify either **port\_id** or **private\_ip** at a time. If you are going to update a DNAT rule that allows traffic to and from all ports of a server and an EIP, set **internal\_service\_port** to **0**, **external\_service\_port** to \*0, and **protocol** to **any**. The following fields must be updated together: **port\_id**, **private\_ip**, **internal\_service\_port**, **external\_service\_port**, **floating\_ip\_id**, **protocol**, **internal\_service\_port\_range**, and **external\_service\_port\_range**.

# **Calling Method**

For details, see **[Calling APIs](#page-16-0)**.

# **URI**

PUT /v2/{project\_id}/dnat\_rules/{dnat\_rule\_id}

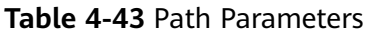

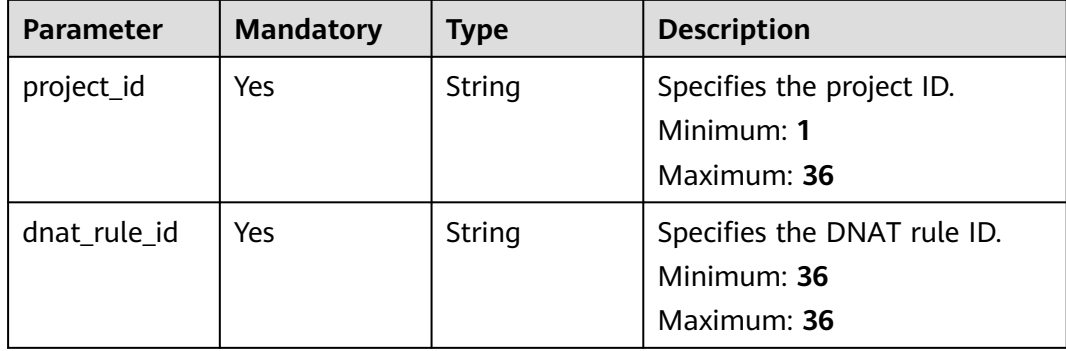

# **Request Parameters**

**Table 4-44** Request header parameters

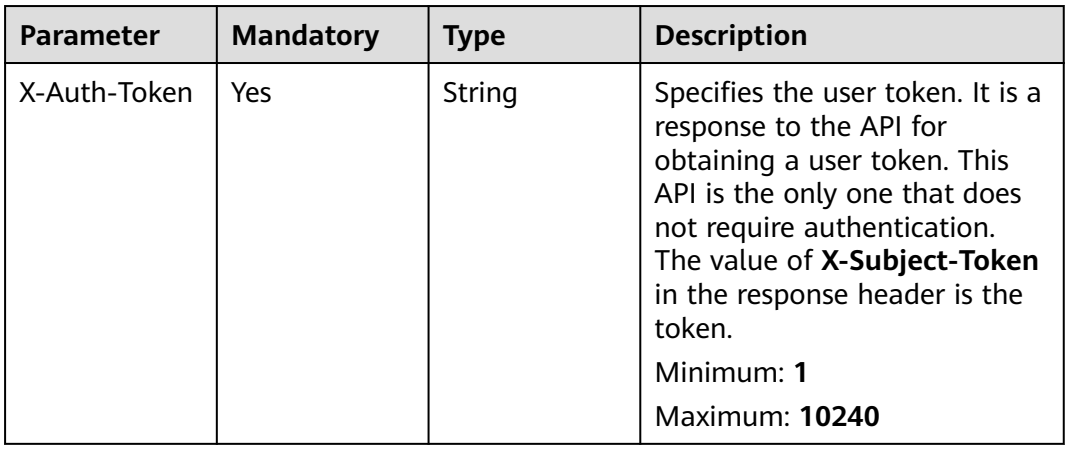

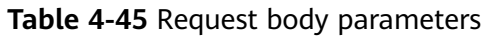

| <b>Parameter</b> | <b>Mandatory</b> | Type                                                    | <b>Description</b>                                        |
|------------------|------------------|---------------------------------------------------------|-----------------------------------------------------------|
| dnat_rule        | Yes              | <b>UpdateNatG</b><br>atewayDnatR<br>uleOption<br>object | Specifies the request body for<br>updating the DNAT rule. |

**Table 4-46** UpdateNatGatewayDnatRuleOption

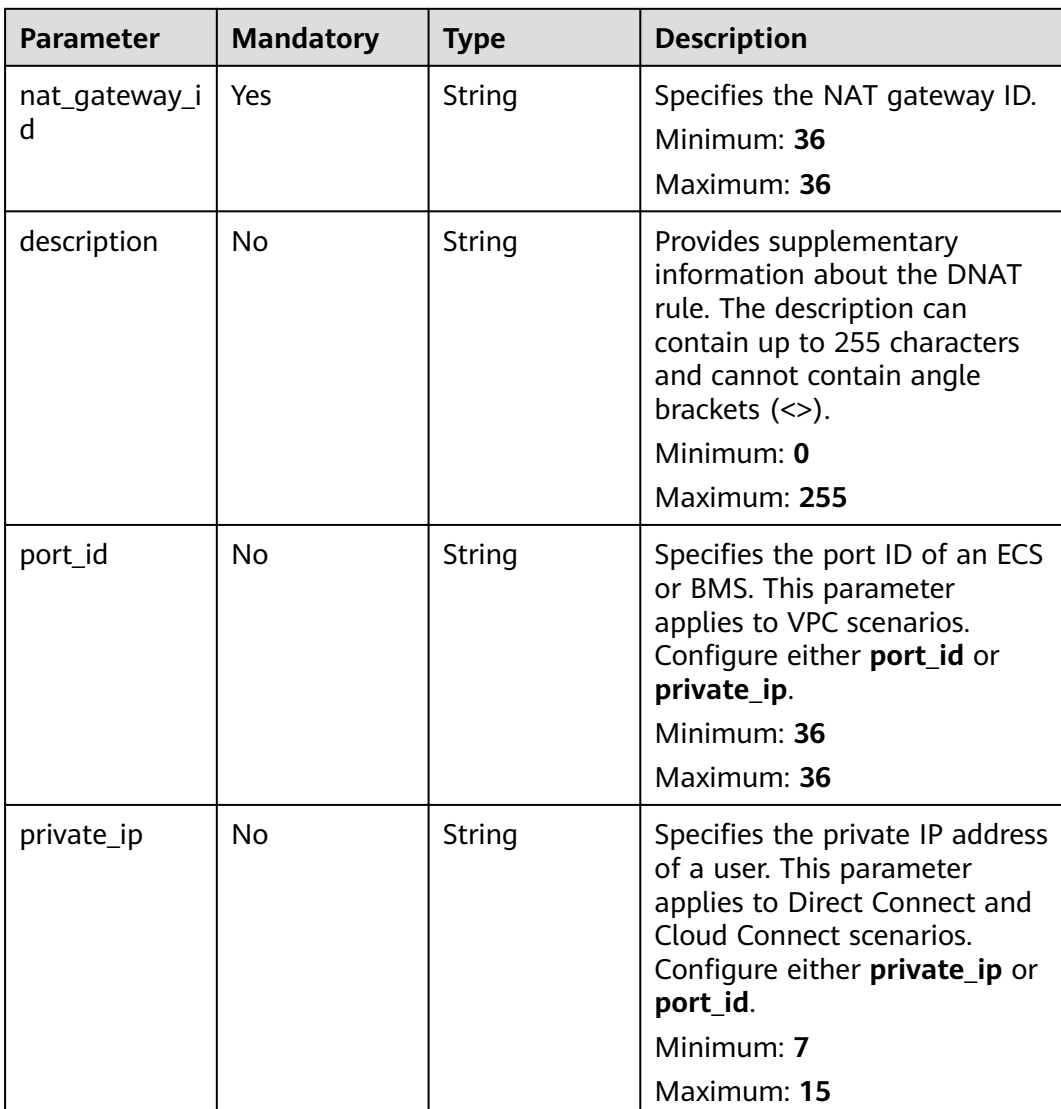

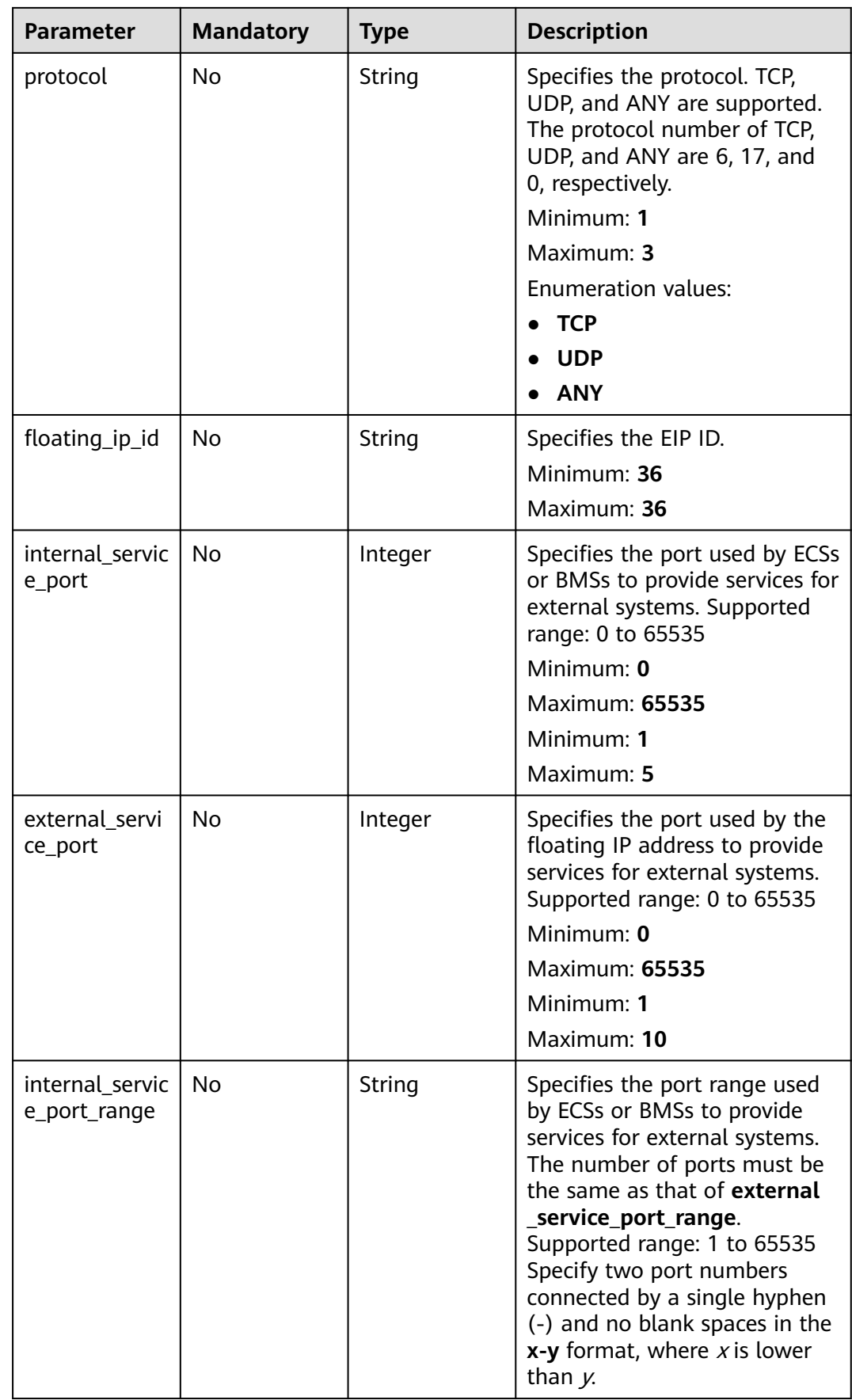

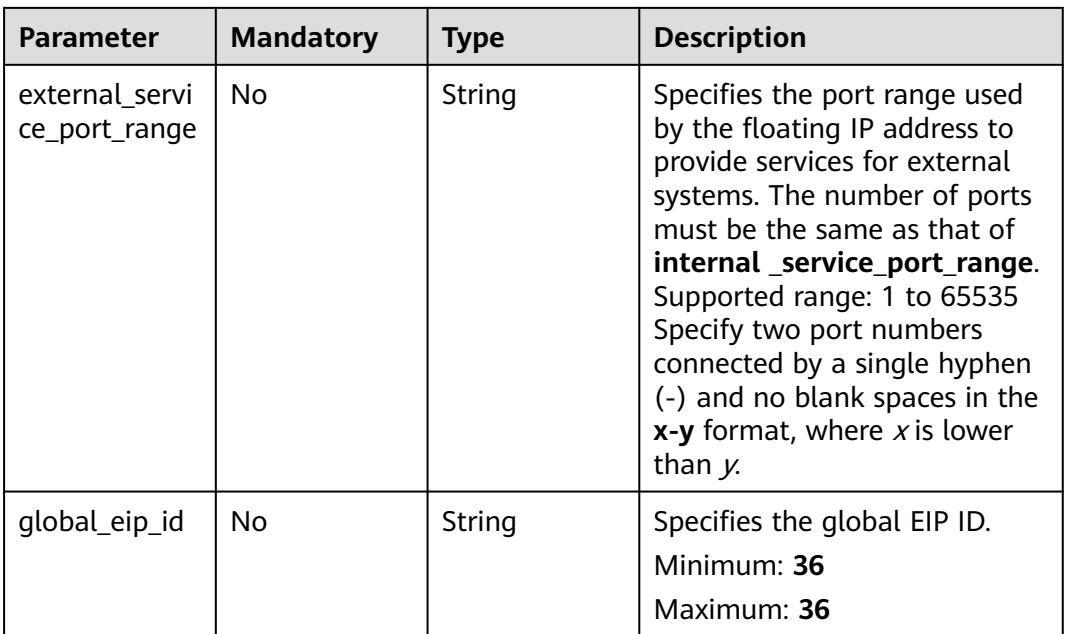

# **Response Parameters**

**Status code: 200**

### **Table 4-47** Response body parameters

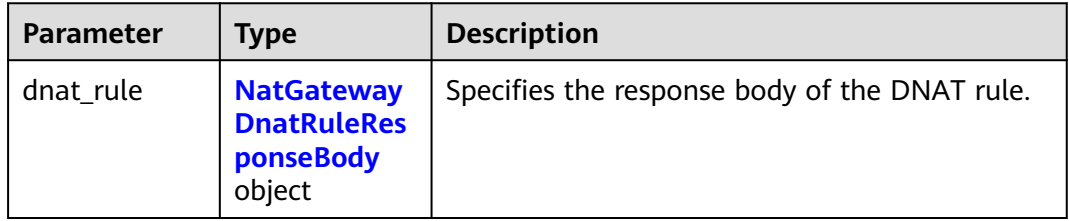

# **Table 4-48** NatGatewayDnatRuleResponseBody

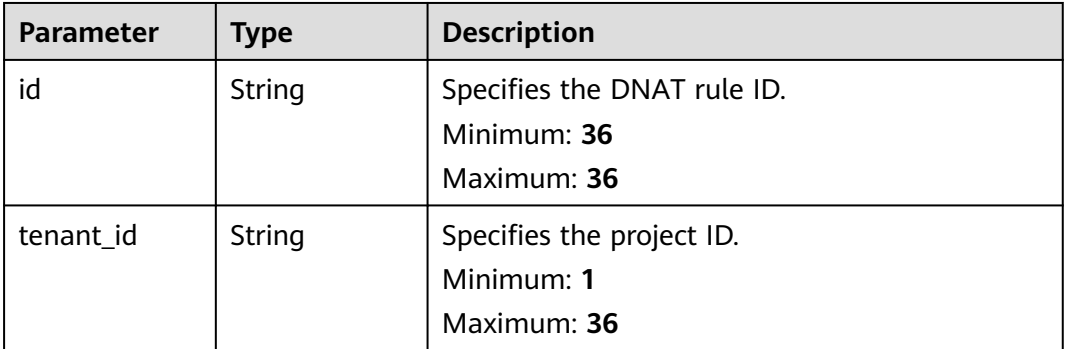

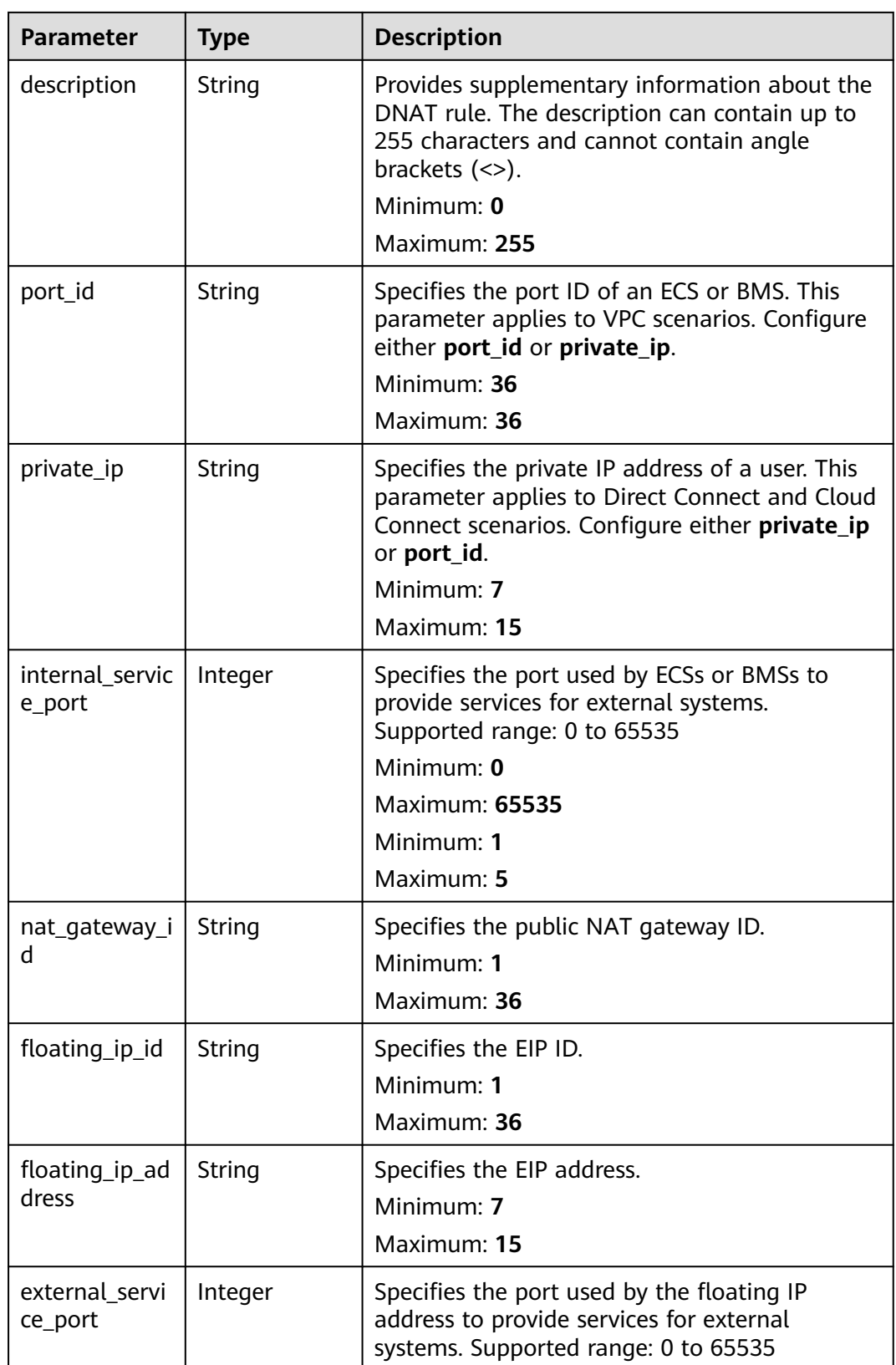

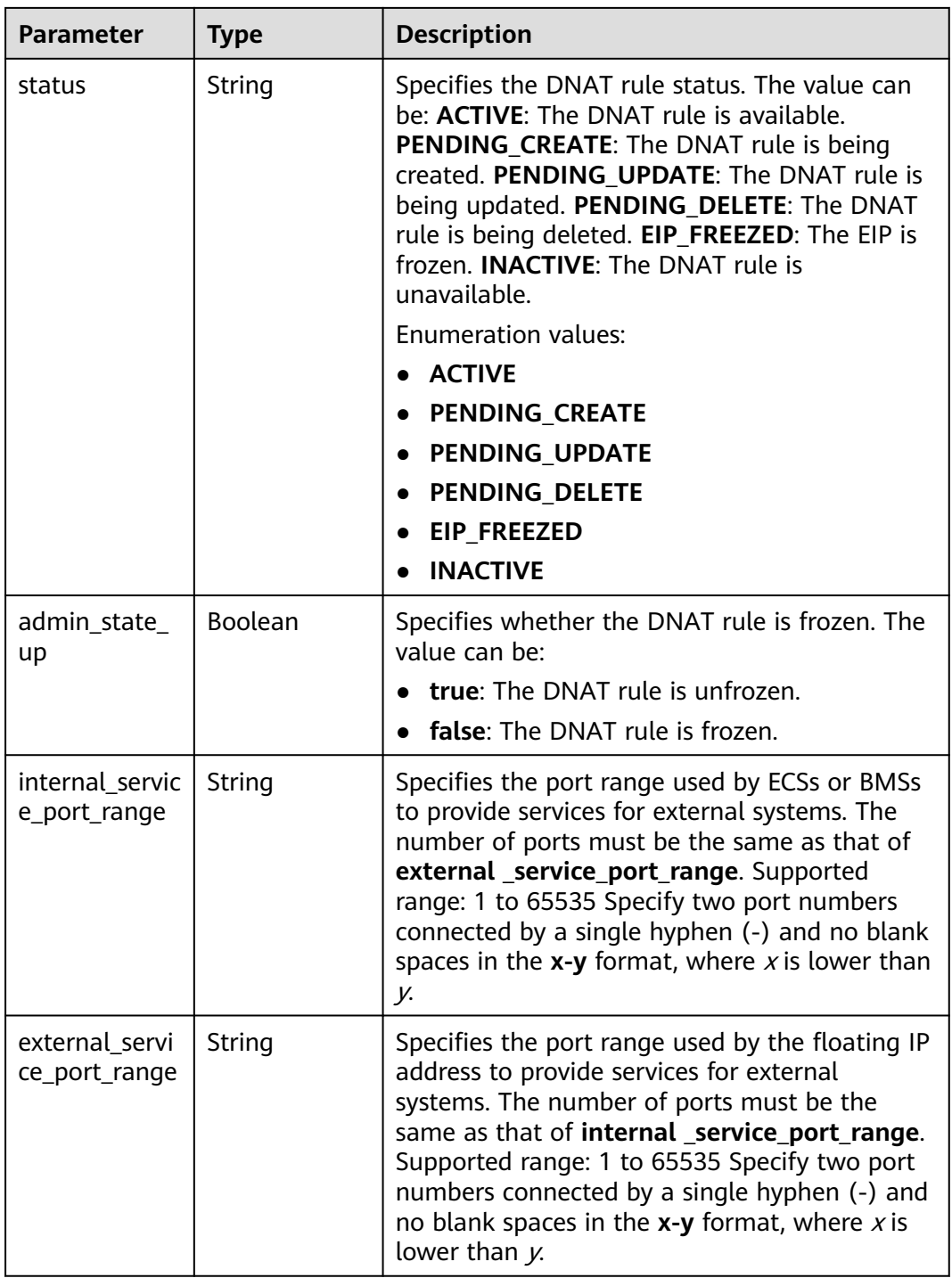

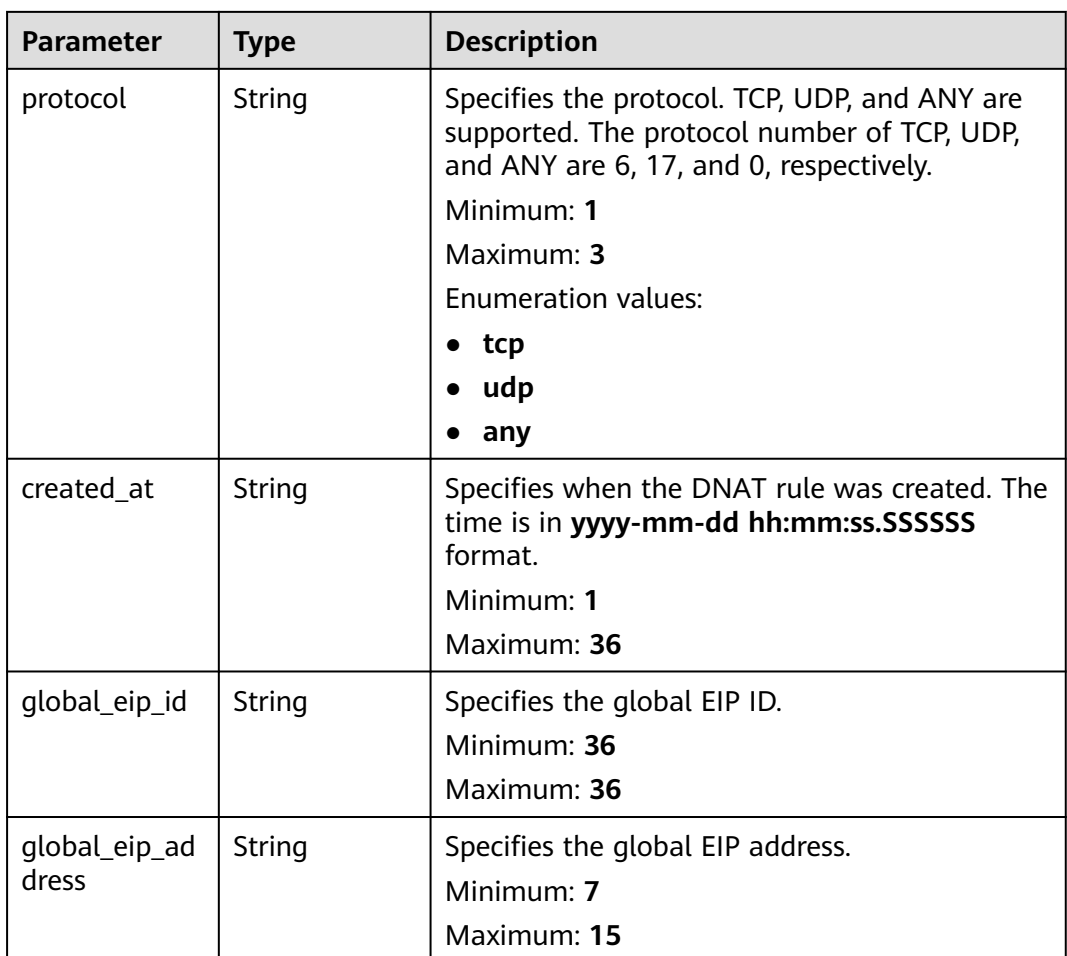

# **Example Requests**

```
PUT https://{Endpoint}/v2/d199ba7e0ba64899b2e81518104b1526/dnat_rules/79195d50-0271-41f1-
bded-4c089b2502ff
```

```
{
  "dnat_rule" : {
 "nat_gateway_id" : "a78fb3eb-1654-4710-8742-3fc49d5f04f8",
 "description" : "my dnat-rules"
 }
}
```
# **Example Responses**

### **Status code: 200**

DNAT rule updated.

```
{
  "dnat_rule" : {
 "status" : "ACTIVE",
 "nat_gateway_id" : "a78fb3eb-1654-4710-8742-3fc49d5f04f8",
 "admin_state_up" : true,
 "port_id" : "9a469561-daac-4c94-88f5-39366e5ea193",
 "internal_service_port" : 993,
 "protocol" : "tcp",
 "tenant_id" : "d199ba7e0ba64899b2e81518104b1526",
 "floating_ip_id" : "cf99c679-9f41-4dac-8513-9c9228e713e1",
```

```
 "created_at" : "2017-11-15 15:44:42.595173",
  "id" : "79195d50-0271-41f1-bded-4c089b2502ff",
  "floating_ip_address" : "5.21.11.226",
  "external_service_port" : 242,
  "description" : "my dnat rule"
 }
```
# **SDK Sample Code**

}

The SDK sample code is as follows.

### **Java**

package com.huaweicloud.sdk.test;

```
import com.huaweicloud.sdk.core.auth.ICredential;
import com.huaweicloud.sdk.core.auth.BasicCredentials;
import com.huaweicloud.sdk.core.exception.ConnectionException;
import com.huaweicloud.sdk.core.exception.RequestTimeoutException;
import com.huaweicloud.sdk.core.exception.ServiceResponseException;
import com.huaweicloud.sdk.nat.v2.region.NatRegion;
import com.huaweicloud.sdk.nat.v2.*;
import com.huaweicloud.sdk.nat.v2.model.*;
public class UpdateNatGatewayDnatRuleSolution {
   public static void main(String[] args) {
      // The AK and SK used for authentication are hard-coded or stored in plaintext, which has great 
security risks. It is recommended that the AK and SK be stored in ciphertext in configuration files or 
environment variables and decrypted during use to ensure security.
      // In this example, AK and SK are stored in environment variables for authentication. Before running 
this example, set environment variables CLOUD_SDK_AK and CLOUD_SDK_SK in the local environment
      String ak = System.getenv("CLOUD_SDK_AK");
      String sk = System.getenv("CLOUD_SDK_SK");
      ICredential auth = new BasicCredentials()
           .withAk(ak)
           .withSk(sk);
      NatClient client = NatClient.newBuilder()
           .withCredential(auth)
           .withRegion(NatRegion.valueOf("<YOUR REGION>"))
           .build();
      UpdateNatGatewayDnatRuleRequest request = new UpdateNatGatewayDnatRuleRequest();
      UpdateNatGatewayDnatRuleRequestBody body = new UpdateNatGatewayDnatRuleRequestBody();
      UpdateNatGatewayDnatRuleOption dnatRulebody = new UpdateNatGatewayDnatRuleOption();
      dnatRulebody.withNatGatewayId("a78fb3eb-1654-4710-8742-3fc49d5f04f8")
         .withDescription("my dnat-rules");
      body.withDnatRule(dnatRulebody);
      request.withBody(body);
      try {
         UpdateNatGatewayDnatRuleResponse response = client.updateNatGatewayDnatRule(request);
        System.out.println(response.toString());
      } catch (ConnectionException e) {
         e.printStackTrace();
      } catch (RequestTimeoutException e) {
         e.printStackTrace();
      } catch (ServiceResponseException e) {
        e.printStackTrace();
         System.out.println(e.getHttpStatusCode());
        System.out.println(e.getRequestId());
        System.out.println(e.getErrorCode());
         System.out.println(e.getErrorMsg());
      }
   }
}
```
# **Python**

```
# coding: utf-8
```
from huaweicloudsdkcore.auth.credentials import BasicCredentials from huaweicloudsdknat.v2.region.nat\_region import NatRegion from huaweicloudsdkcore.exceptions import exceptions from huaweicloudsdknat.v2 import \*

 $if$  \_name\_ == "\_main\_"

 # The AK and SK used for authentication are hard-coded or stored in plaintext, which has great security risks. It is recommended that the AK and SK be stored in ciphertext in configuration files or environment variables and decrypted during use to ensure security.

 # In this example, AK and SK are stored in environment variables for authentication. Before running this example, set environment variables CLOUD\_SDK\_AK and CLOUD\_SDK\_SK in the local environment

```
 ak = __import__('os').getenv("CLOUD_SDK_AK")
sk = __import__('os').getenv("CLOUD_SDK_SK")
```

```
credentials = BasicCredentials(ak, sk) \setminus
```

```
client = NatClient.new_builder() \setminus .with_credentials(credentials) \
      .with_region(NatRegion.value_of("<YOUR REGION>")) \
      .build()
   try:
     request = UpdateNatGatewayDnatRuleRequest()
     dnatRulebody = UpdateNatGatewayDnatRuleOption(
        nat_gateway_id="a78fb3eb-1654-4710-8742-3fc49d5f04f8",
        description="my dnat-rules"
\qquad \qquad request.body = UpdateNatGatewayDnatRuleRequestBody(
```

```
 dnat_rule=dnatRulebody
```
print(e.error\_msg)

```
\qquad \qquad response = client.update_nat_gateway_dnat_rule(request)
      print(response)
   except exceptions.ClientRequestException as e:
```

```
 print(e.status_code)
 print(e.request_id)
 print(e.error_code)
```
# **Go**

#### package main

)

```
import (
    "fmt"
   "github.com/huaweicloud/huaweicloud-sdk-go-v3/core/auth/basic"
   nat "github.com/huaweicloud/huaweicloud-sdk-go-v3/services/nat/v2"
   "github.com/huaweicloud/huaweicloud-sdk-go-v3/services/nat/v2/model"
   region "github.com/huaweicloud/huaweicloud-sdk-go-v3/services/nat/v2/region"
func main() {
   // The AK and SK used for authentication are hard-coded or stored in plaintext, which has great security 
risks. It is recommended that the AK and SK be stored in ciphertext in configuration files or environment 
variables and decrypted during use to ensure security.
   // In this example, AK and SK are stored in environment variables for authentication. Before running this 
example, set environment variables CLOUD_SDK_AK and CLOUD_SDK_SK in the local environment
   ak := os.Getenv("CLOUD_SDK_AK")
   sk := os.Getenv("CLOUD_SDK_SK")
   auth := basic.NewCredentialsBuilder().
      WithAk(ak).
      WithSk(sk).
      Build()
```
client := nat.NewNatClient(

```
 nat.NatClientBuilder().
        WithRegion(region.ValueOf("<YOUR REGION>")).
        WithCredential(auth).
        Build())
   request := &model.UpdateNatGatewayDnatRuleRequest{}
   descriptionDnatRule:= "my dnat-rules"
   dnatRulebody := &model.UpdateNatGatewayDnatRuleOption{
     NatGatewayId: "a78fb3eb-1654-4710-8742-3fc49d5f04f8",
     Description: &descriptionDnatRule,
   }
   request.Body = &model.UpdateNatGatewayDnatRuleRequestBody{
     DnatRule: dnatRulebody,
   }
   response, err := client.UpdateNatGatewayDnatRule(request)
  if err == nil fmt.Printf("%+v\n", response)
 } else {
 fmt.Println(err)
   }
```
## **More**

For SDK sample code of more programming languages, see the Sample Code tab in **[API Explorer](https://console-intl.huaweicloud.com/apiexplorer/#/openapi/NAT/sdk?api=UpdateNatGatewayDnatRule)**. SDK sample code can be automatically generated.

# **Status Codes**

}

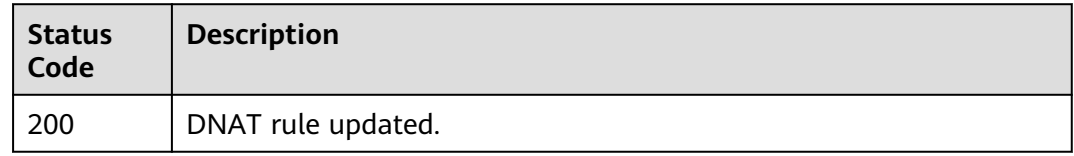

# **Error Codes**

See **[Error Codes](#page-429-0)**.

# **4.2.5 Querying Details of a DNAT Rule**

# **Function**

This API is used to query details of a DNAT rule.

## **Calling Method**

For details, see **[Calling APIs](#page-16-0)**.

## **URI**

GET /v2/{project\_id}/dnat\_rules/{dnat\_rule\_id}

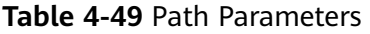

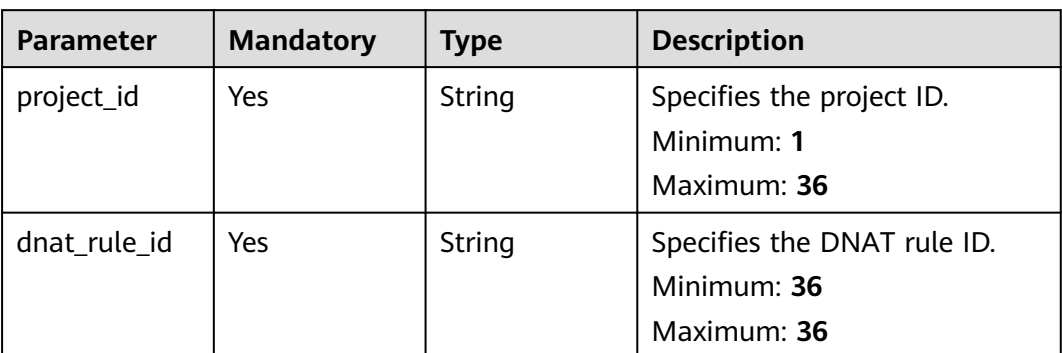

# **Request Parameters**

**Table 4-50** Request header parameters

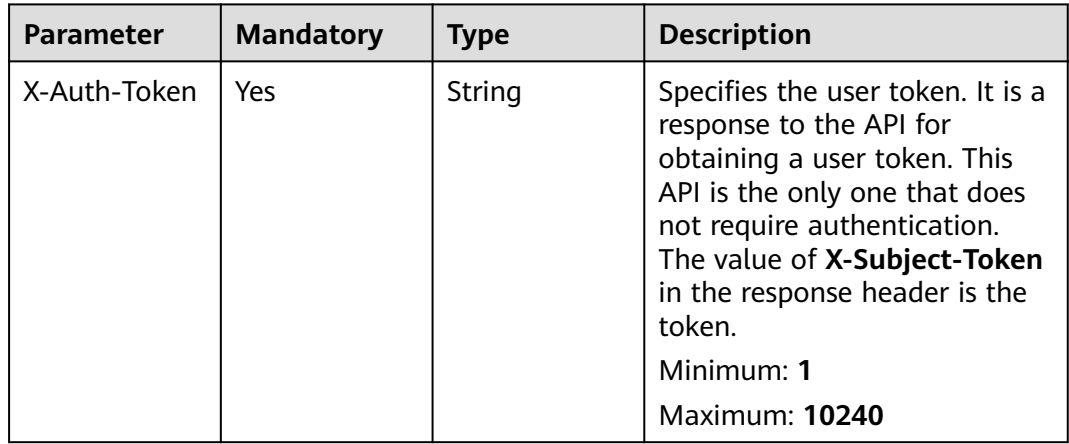

# **Response Parameters**

### **Status code: 200**

**Table 4-51** Response body parameters

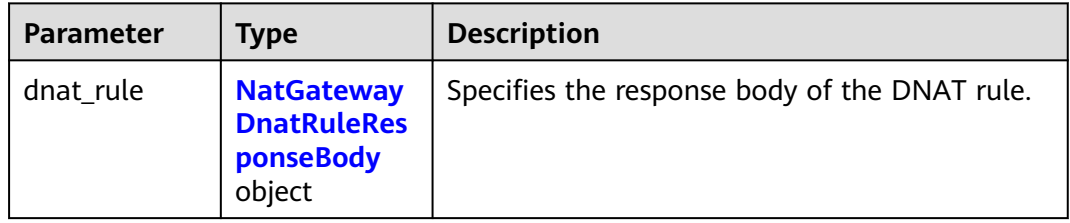

| <b>Parameter</b>          | <b>Type</b>   | <b>Description</b>                                                                                                    |  |
|---------------------------|---------------|----------------------------------------------------------------------------------------------------|--|
| id                        | String        | Specifies the DNAT rule ID.<br>Minimum: 36<br>Maximum: 36                                                                                                    |  |
| tenant_id                 | String        | Specifies the project ID.<br>Minimum: 1<br>Maximum: 36                                                                                                    |  |
| description               | String        | Provides supplementary information about the<br>DNAT rule. The description can contain up to<br>255 characters and cannot contain angle<br>brackets $(\le)$ .<br>Minimum: 0<br>Maximum: 255     |  |
| port_id                   | String        | Specifies the port ID of an ECS or BMS. This<br>parameter applies to VPC scenarios. Configure<br>either port id or private ip.<br>Minimum: 36<br>Maximum: 36                                    |  |
| private_ip                | String        | Specifies the private IP address of a user. This<br>parameter applies to Direct Connect and Cloud<br>Connect scenarios. Configure either private_ip<br>or port_id.<br>Minimum: 7<br>Maximum: 15 |  |
| internal servic<br>e_port | Integer       | Specifies the port used by ECSs or BMSs to<br>provide services for external systems.<br>Supported range: 0 to 65535<br>Minimum: 0<br><b>Maximum: 65535</b><br>Minimum: 1<br>Maximum: 5          |  |
| nat_gateway_i<br>d        | String        | Specifies the public NAT gateway ID.<br>Minimum: 1<br>Maximum: 36                                                                                                    |  |
| floating_ip_id            | <b>String</b> | Specifies the EIP ID.<br>Minimum: 1<br>Maximum: 36                                                                                                    |  |

<span id="page-102-0"></span>**Table 4-52** NatGatewayDnatRuleResponseBody

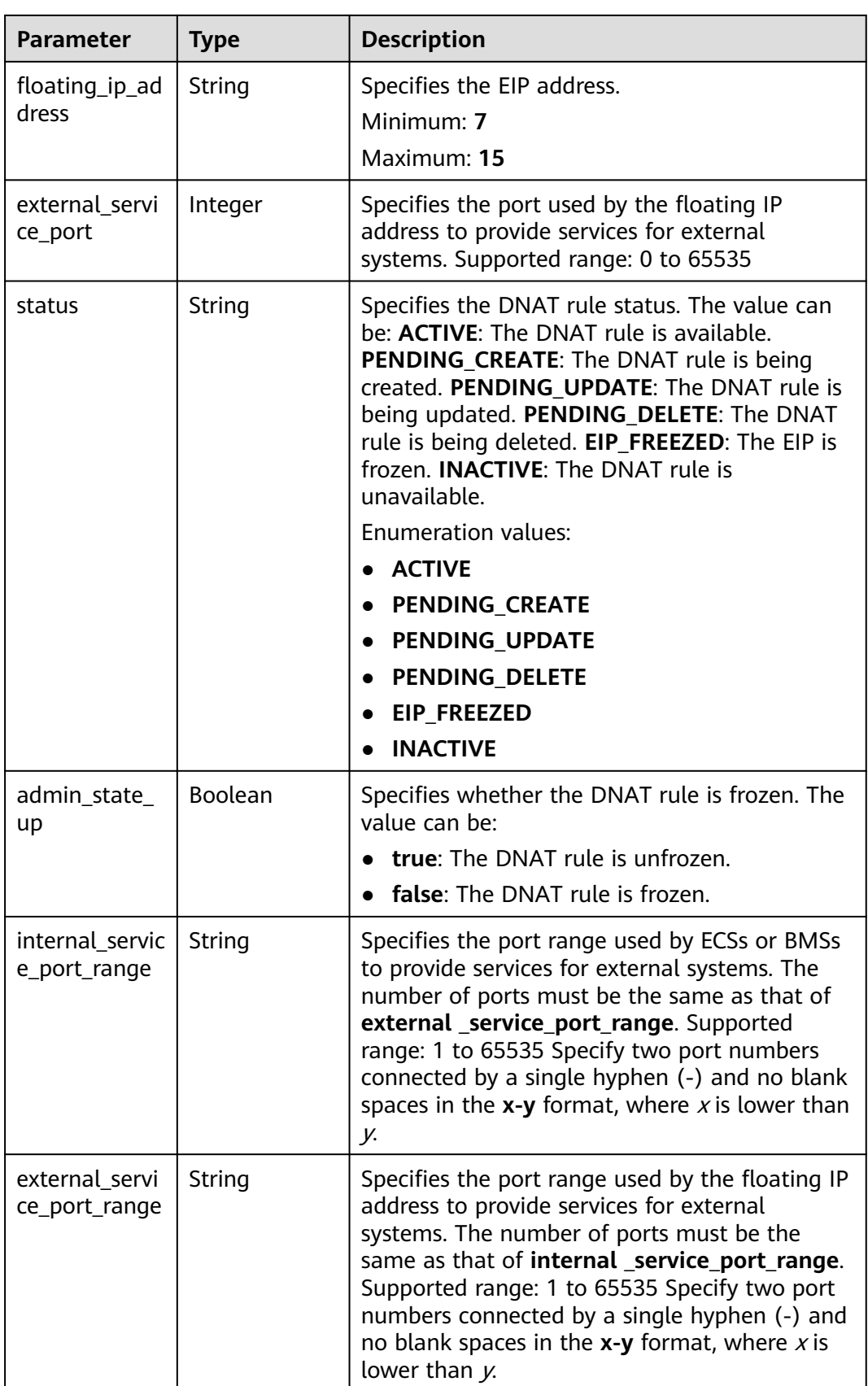

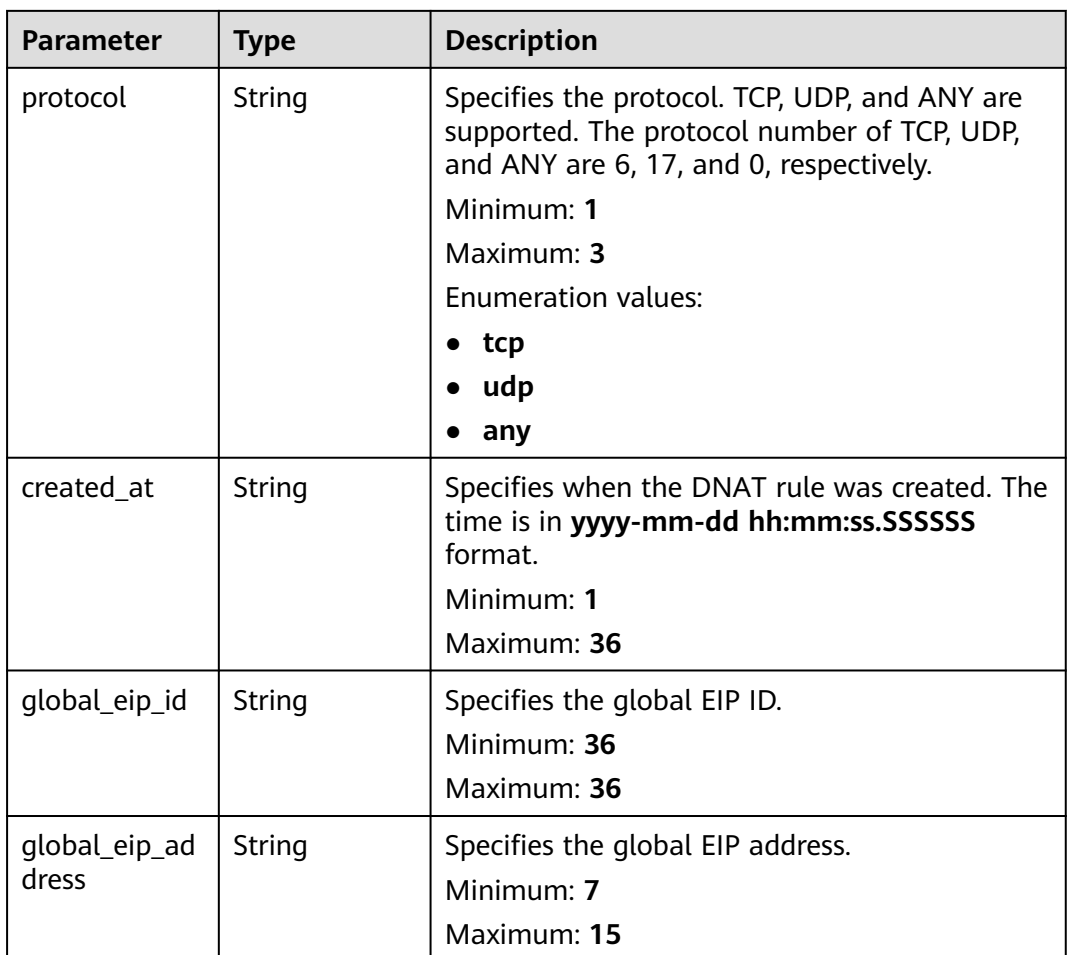

## **Example Requests**

GET https://{Endpoint}/v2/d199ba7e0ba64899b2e81518104b1526d/dnat\_rules/5b95c675-69c2-4656 ba06-58ff72e1d338

## **Example Responses**

### **Status code: 200**

DNAT rule details queried.

```
{
  "dnat_rule" : {
   "floating_ip_id" : "bf99c679-9f41-4dac-8513-9c9228e713e1",
 "status" : "ACTIVE",
 "nat_gateway_id" : "cda3a125-2406-456c-a11f-598e10578541",
   "admin_state_up" : true,
   "port_id" : "9a469561-daac-4c94-88f5-39366e5ea193",
   "private_ip" : "",
 "internal_service_port" : 993,
 "protocol" : "tcp",
 "tenant_id" : "d199ba7e0ba64899b2e81518104b1526d",
   "created_at" : "2017-11-15 15:44:42.595173",
   "id" : "5b95c675-69c2-4656-ba06-58ff72e1d338",
   "floating_ip_address" : "5.21.11.226",
   "external_service_port" : 242,
   "description" : "my dnat rule 01"
```
 } }

# **SDK Sample Code**

The SDK sample code is as follows.

### **Java**

package com.huaweicloud.sdk.test;

```
import com.huaweicloud.sdk.core.auth.ICredential;
import com.huaweicloud.sdk.core.auth.BasicCredentials;
import com.huaweicloud.sdk.core.exception.ConnectionException;
import com.huaweicloud.sdk.core.exception.RequestTimeoutException;
import com.huaweicloud.sdk.core.exception.ServiceResponseException;
import com.huaweicloud.sdk.nat.v2.region.NatRegion;
import com.huaweicloud.sdk.nat.v2.*;
import com.huaweicloud.sdk.nat.v2.model.*;
public class ShowNatGatewayDnatRuleSolution {
   public static void main(String[] args) {
      // The AK and SK used for authentication are hard-coded or stored in plaintext, which has great 
security risks. It is recommended that the AK and SK be stored in ciphertext in configuration files or 
environment variables and decrypted during use to ensure security.
      // In this example, AK and SK are stored in environment variables for authentication. Before running 
this example, set environment variables CLOUD_SDK_AK and CLOUD_SDK_SK in the local environment
     String ak = System.getenv("CLOUD_SDK_AK");
      String sk = System.getenv("CLOUD_SDK_SK");
      ICredential auth = new BasicCredentials()
           .withAk(ak)
           .withSk(sk);
      NatClient client = NatClient.newBuilder()
           .withCredential(auth)
            .withRegion(NatRegion.valueOf("<YOUR REGION>"))
          buid():
      ShowNatGatewayDnatRuleRequest request = new ShowNatGatewayDnatRuleRequest();
      try {
         ShowNatGatewayDnatRuleResponse response = client.showNatGatewayDnatRule(request);
        System.out.println(response.toString());
      } catch (ConnectionException e) {
         e.printStackTrace();
      } catch (RequestTimeoutException e) {
         e.printStackTrace();
      } catch (ServiceResponseException e) {
        e.printStackTrace();
        System.out.println(e.getHttpStatusCode());
        System.out.println(e.getRequestId());
         System.out.println(e.getErrorCode());
         System.out.println(e.getErrorMsg());
      }
   }
}
```
# **Python**

# coding: utf-8

from huaweicloudsdkcore.auth.credentials import BasicCredentials from huaweicloudsdknat.v2.region.nat\_region import NatRegion from huaweicloudsdkcore.exceptions import exceptions from huaweicloudsdknat.v2 import \*

#### $if __name__ == '__main__":$

 # The AK and SK used for authentication are hard-coded or stored in plaintext, which has great security risks. It is recommended that the AK and SK be stored in ciphertext in configuration files or environment variables and decrypted during use to ensure security.

 # In this example, AK and SK are stored in environment variables for authentication. Before running this example, set environment variables CLOUD\_SDK\_AK and CLOUD\_SDK\_SK in the local environment ak = \_\_import\_\_('os').getenv("CLOUD\_SDK\_AK")

```
 sk = __import__('os').getenv("CLOUD_SDK_SK")
```
credentials = BasicCredentials(ak, sk)  $\setminus$ 

```
client = NatClient.new_buider() \setminus .with_credentials(credentials) \
   .with_region(NatRegion.value_of("<YOUR REGION>")) \
   .build()
 try:
   request = ShowNatGatewayDnatRuleRequest()
   response = client.show_nat_gateway_dnat_rule(request)
   print(response)
 except exceptions.ClientRequestException as e:
   print(e.status_code)
   print(e.request_id)
```
 print(e.error\_code) print(e.error\_msg)

### **Go**

#### package main

### import (

)

```
 "fmt"
 "github.com/huaweicloud/huaweicloud-sdk-go-v3/core/auth/basic"
 nat "github.com/huaweicloud/huaweicloud-sdk-go-v3/services/nat/v2"
 "github.com/huaweicloud/huaweicloud-sdk-go-v3/services/nat/v2/model"
 region "github.com/huaweicloud/huaweicloud-sdk-go-v3/services/nat/v2/region"
```
#### func main() {

 // The AK and SK used for authentication are hard-coded or stored in plaintext, which has great security risks. It is recommended that the AK and SK be stored in ciphertext in configuration files or environment variables and decrypted during use to ensure security.

 // In this example, AK and SK are stored in environment variables for authentication. Before running this example, set environment variables CLOUD\_SDK\_AK and CLOUD\_SDK\_SK in the local environment

```
 ak := os.Getenv("CLOUD_SDK_AK")
 sk := os.Getenv("CLOUD_SDK_SK")
 auth := basic.NewCredentialsBuilder().
   WithAk(ak).
   WithSk(sk).
   Build()
 client := nat.NewNatClient(
   nat.NatClientBuilder().
      WithRegion(region.ValueOf("<YOUR REGION>")).
      WithCredential(auth).
      Build())
 request := &model.ShowNatGatewayDnatRuleRequest{}
 response, err := client.ShowNatGatewayDnatRule(request)
if err == nil fmt.Printf("%+v\n", response)
 } else {
   fmt.Println(err)
 }
```
}

# **More**

For SDK sample code of more programming languages, see the Sample Code tab in **[API Explorer](https://console-intl.huaweicloud.com/apiexplorer/#/openapi/NAT/sdk?api=ShowNatGatewayDnatRule)**. SDK sample code can be automatically generated.

# **Status Codes**

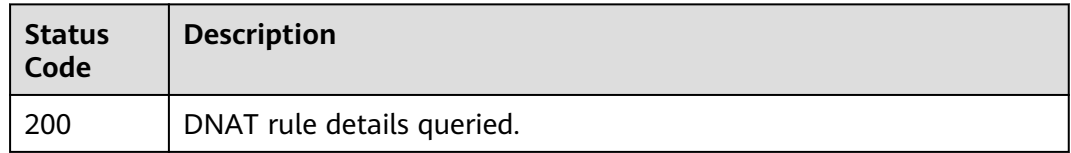

# **Error Codes**

See **[Error Codes](#page-429-0)**.

# **4.2.6 Creating DNAT Rules in Batches**

# **Function**

This API is used to create DNAT rules in batches.

# **Constraints**

You can create DNAT rules in batches only when **status** of the NAT gateway is **ACTIVE** and **admin\_state\_up** of the NAT gateway administrator is **True**. Specify either **port id** or **private ip** at a time. If you are going to batch create DNAT rules (each allows traffic to and from all ports of a server and an EIP), set **internal service port** to **0**, **external service port** to  $*0$ , and **protocol** to **any**.

# **Calling Method**

For details, see **[Calling APIs](#page-16-0)**.

## **URI**

POST /v2/{project\_id}/dnat\_rules/batch

### **Table 4-53** Path Parameters

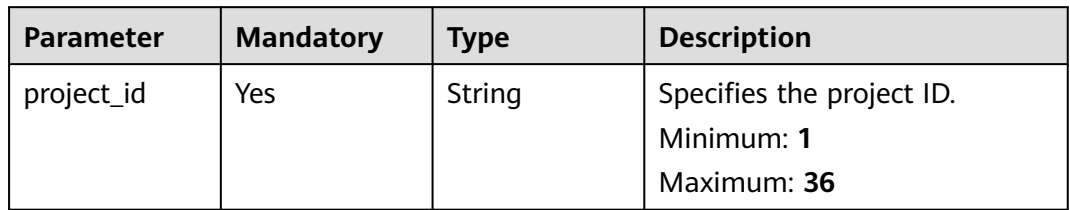
## **Request Parameters**

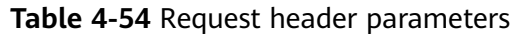

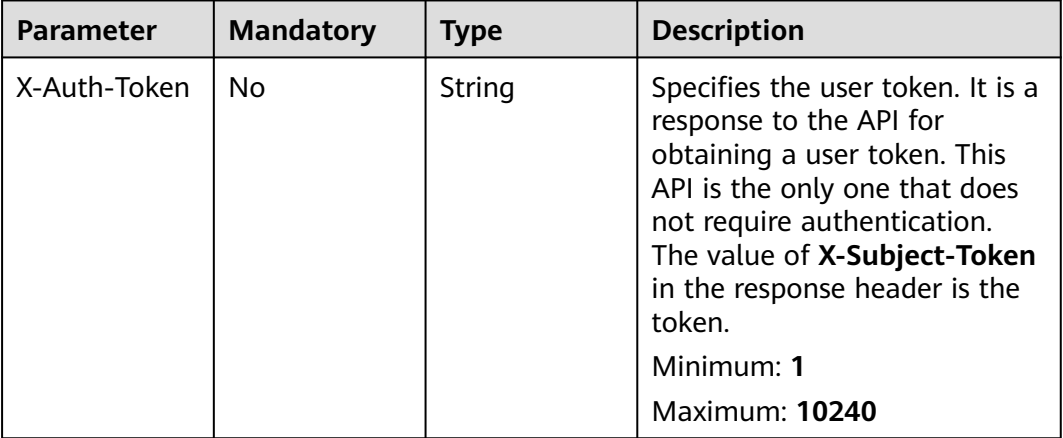

#### **Table 4-55** Request body parameters

| <b>Parameter</b> | <b>Mandatory</b> | <b>Type</b>                                                          | <b>Description</b>                                                   |
|------------------|------------------|----------------------------------------------------------------------|----------------------------------------------------------------------|
| dnat rules       | Yes              | Array of<br><b>CreateNatGa</b><br>tewayDnatO<br><b>ption</b> objects | Specifies the request body for<br>creating DNAT rules in<br>batches. |

**Table 4-56** CreateNatGatewayDnatOption

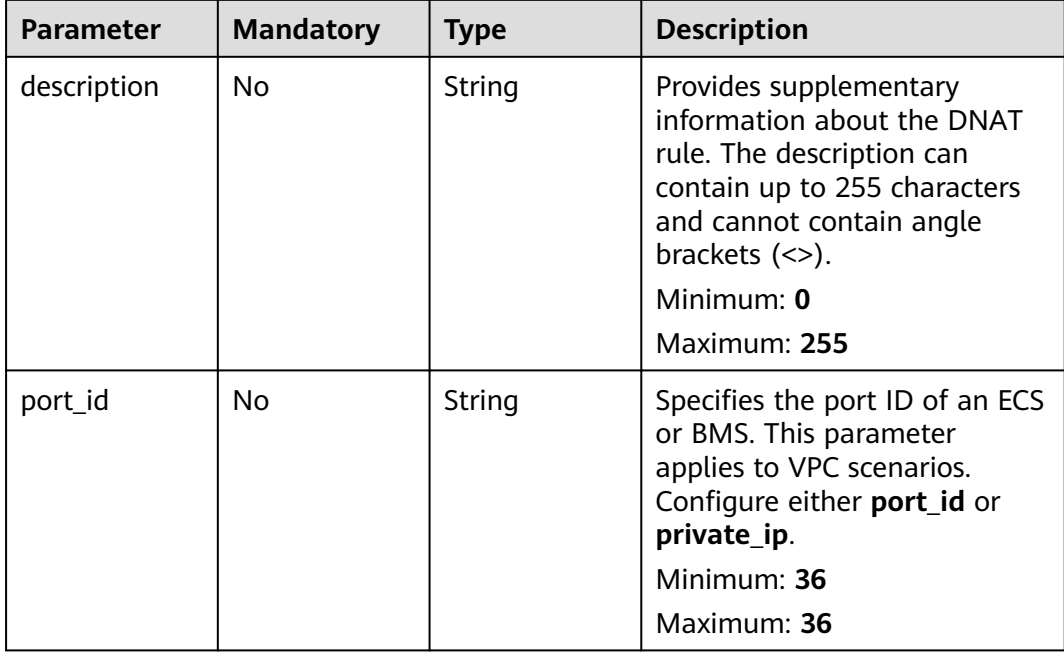

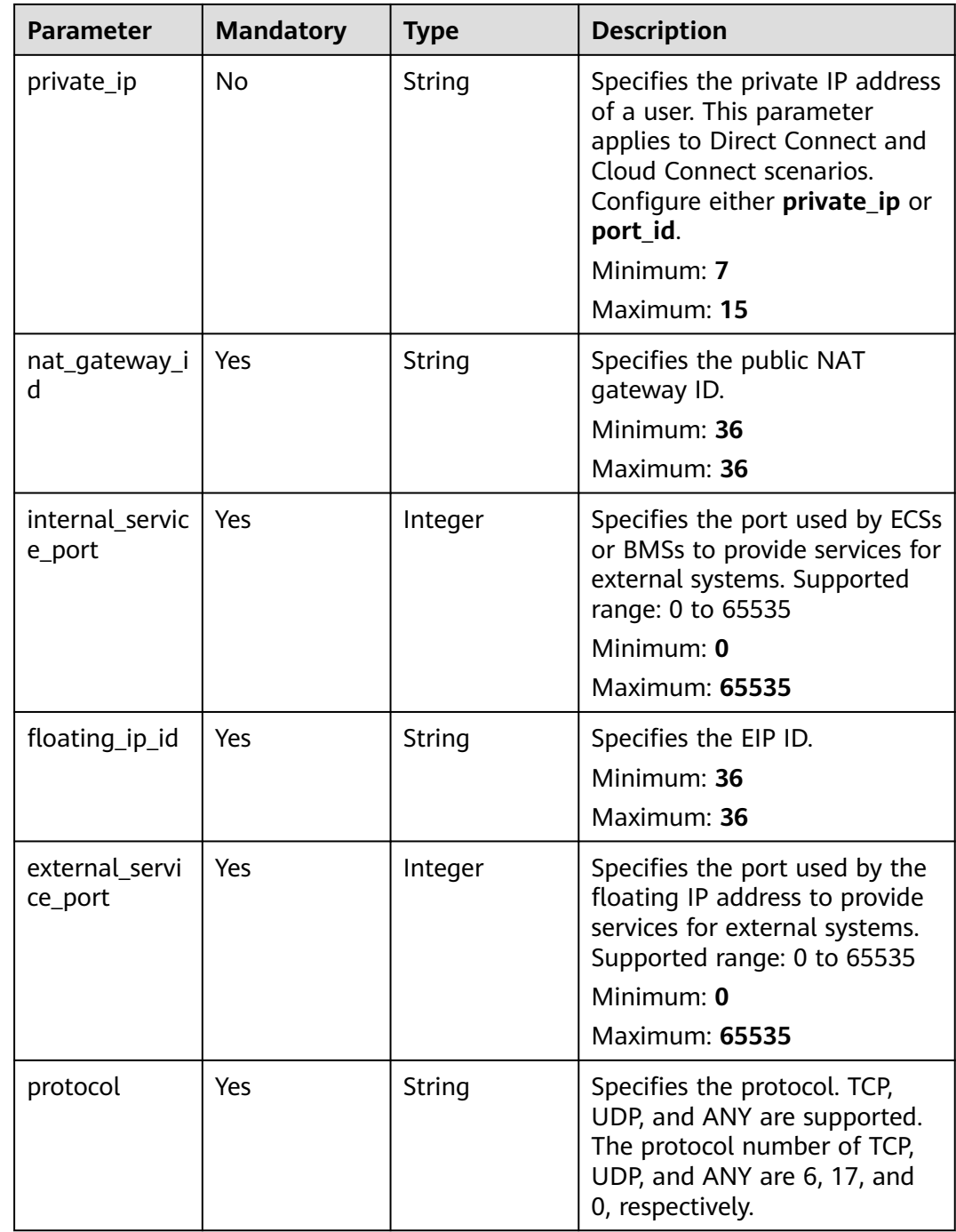

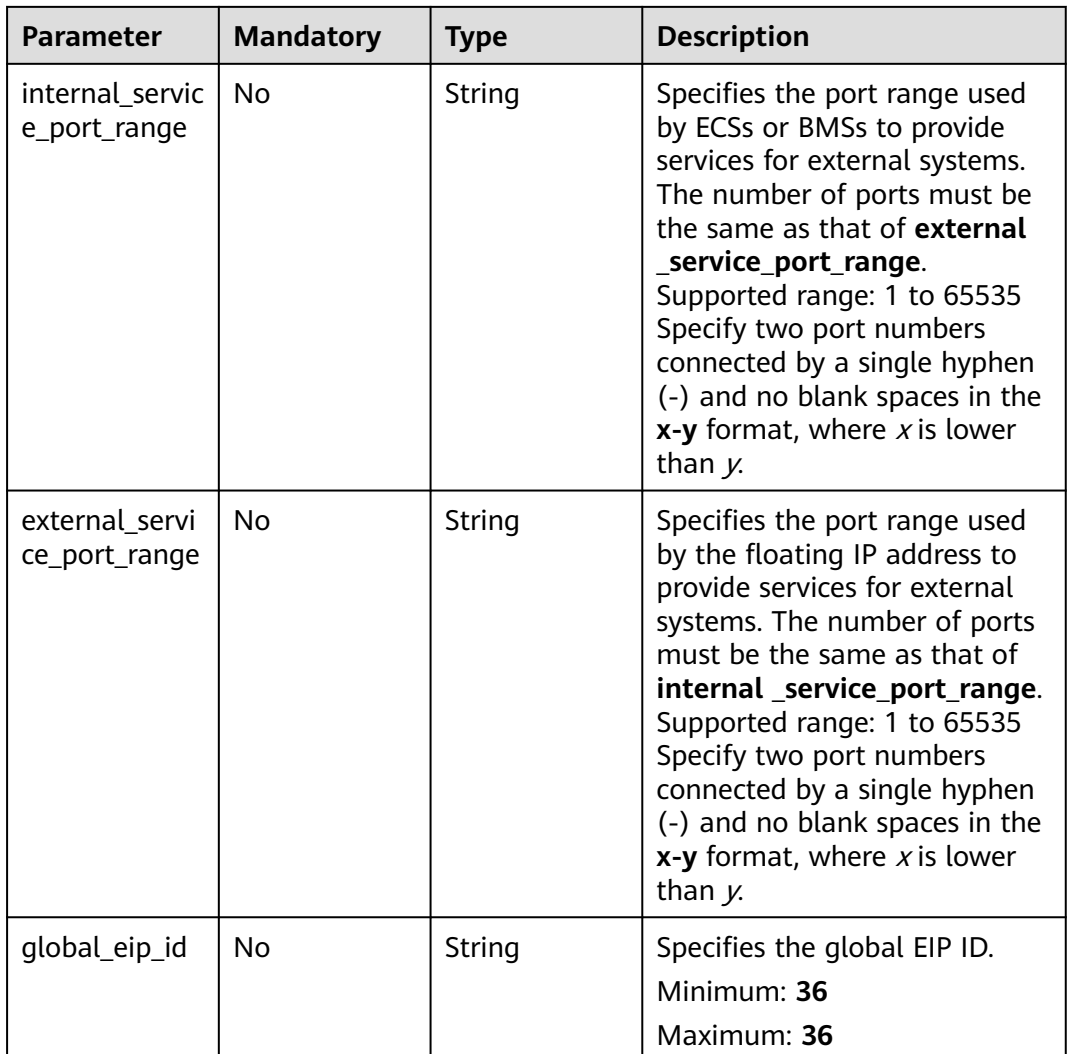

# **Response Parameters**

#### **Status code: 201**

**Table 4-57** Response body parameters

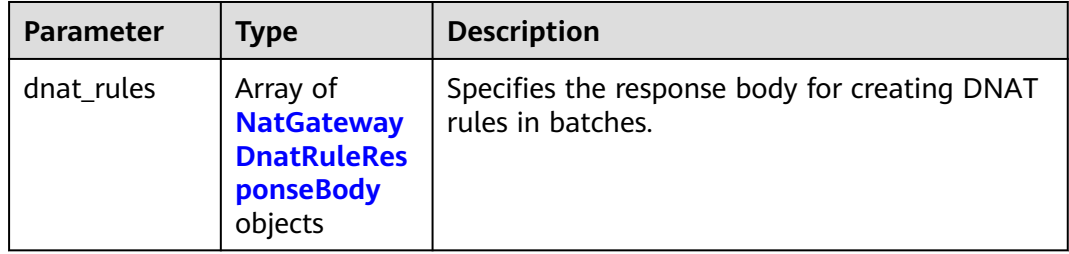

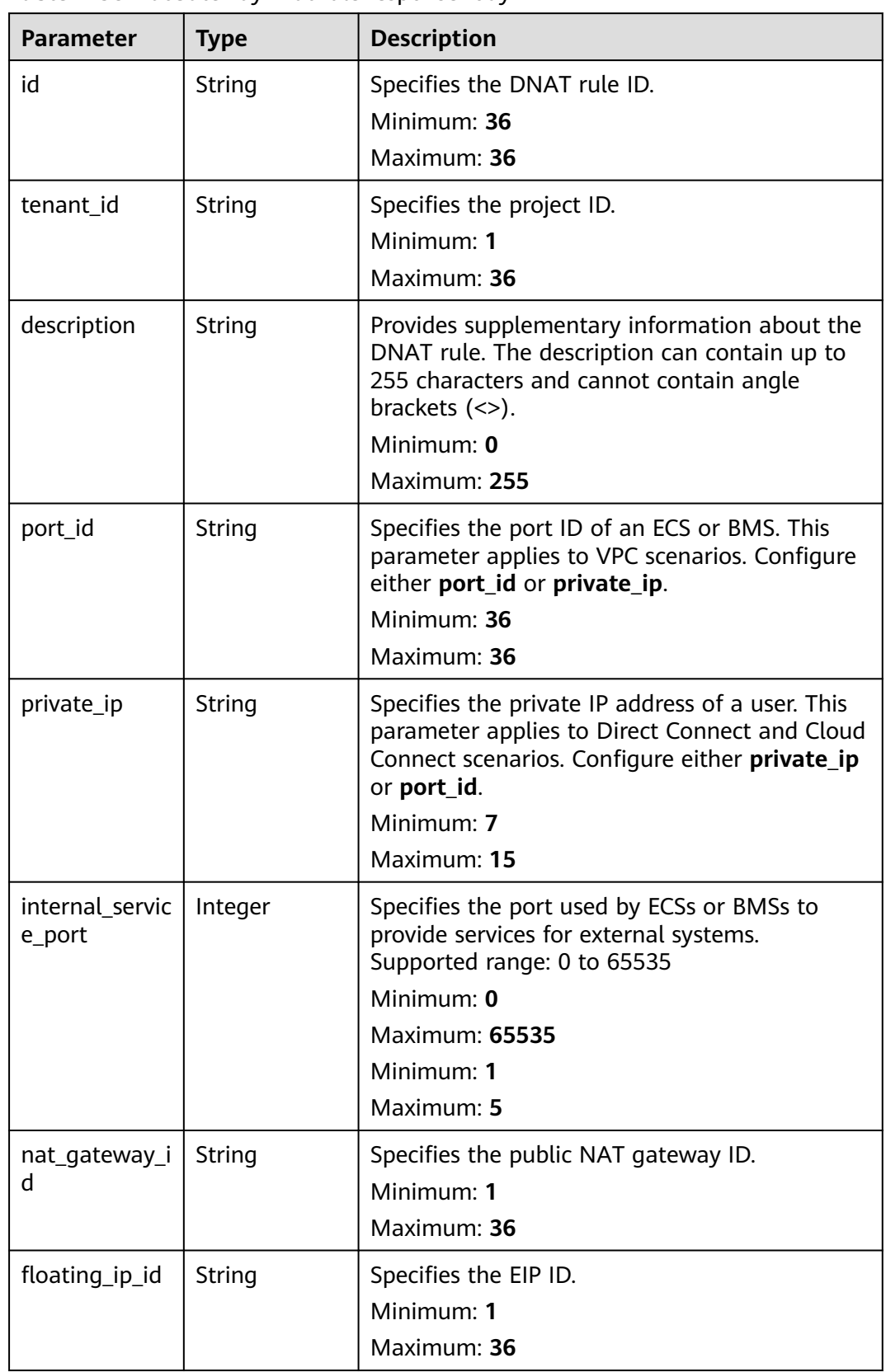

<span id="page-111-0"></span>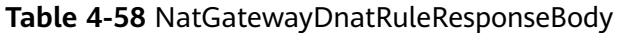

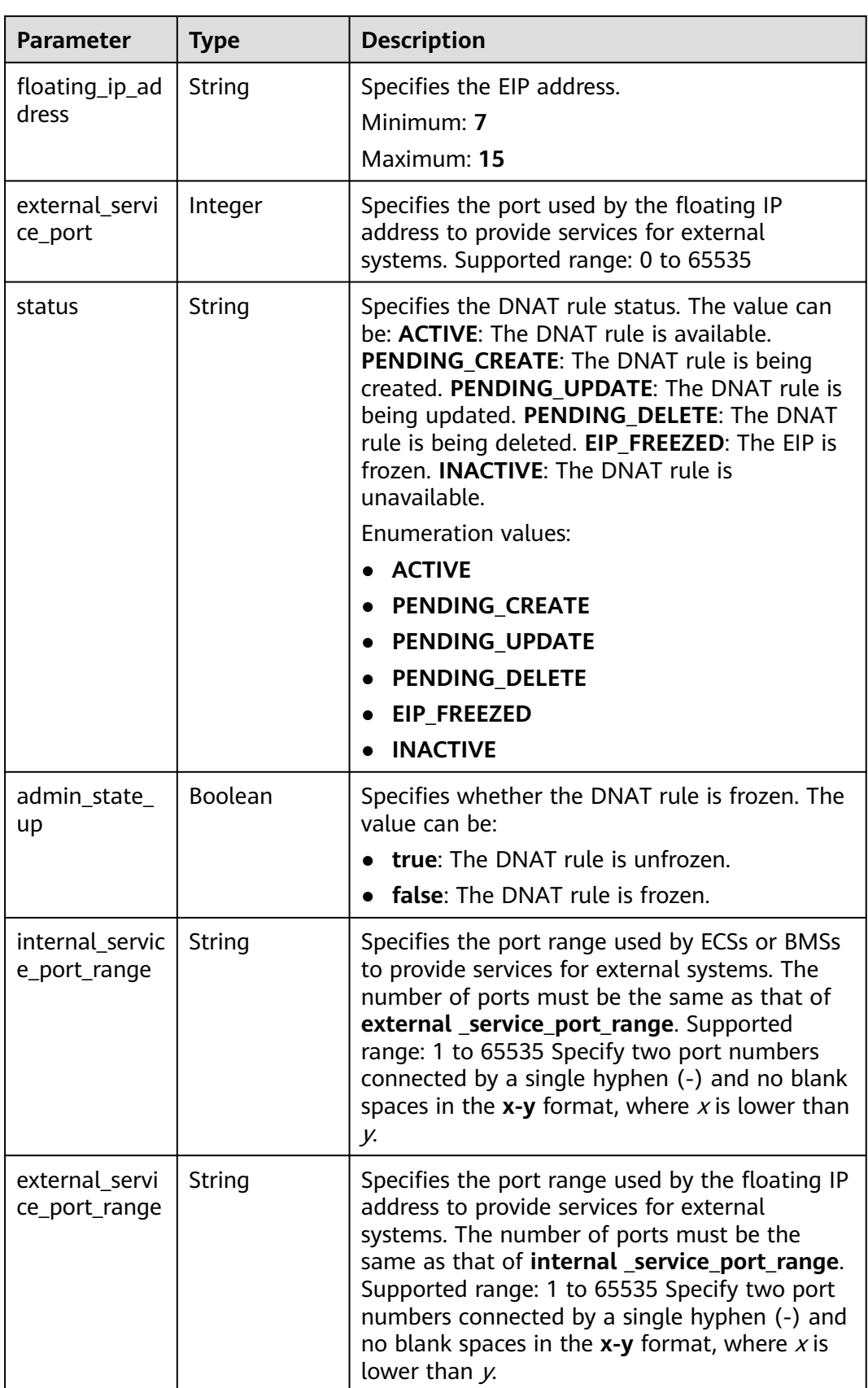

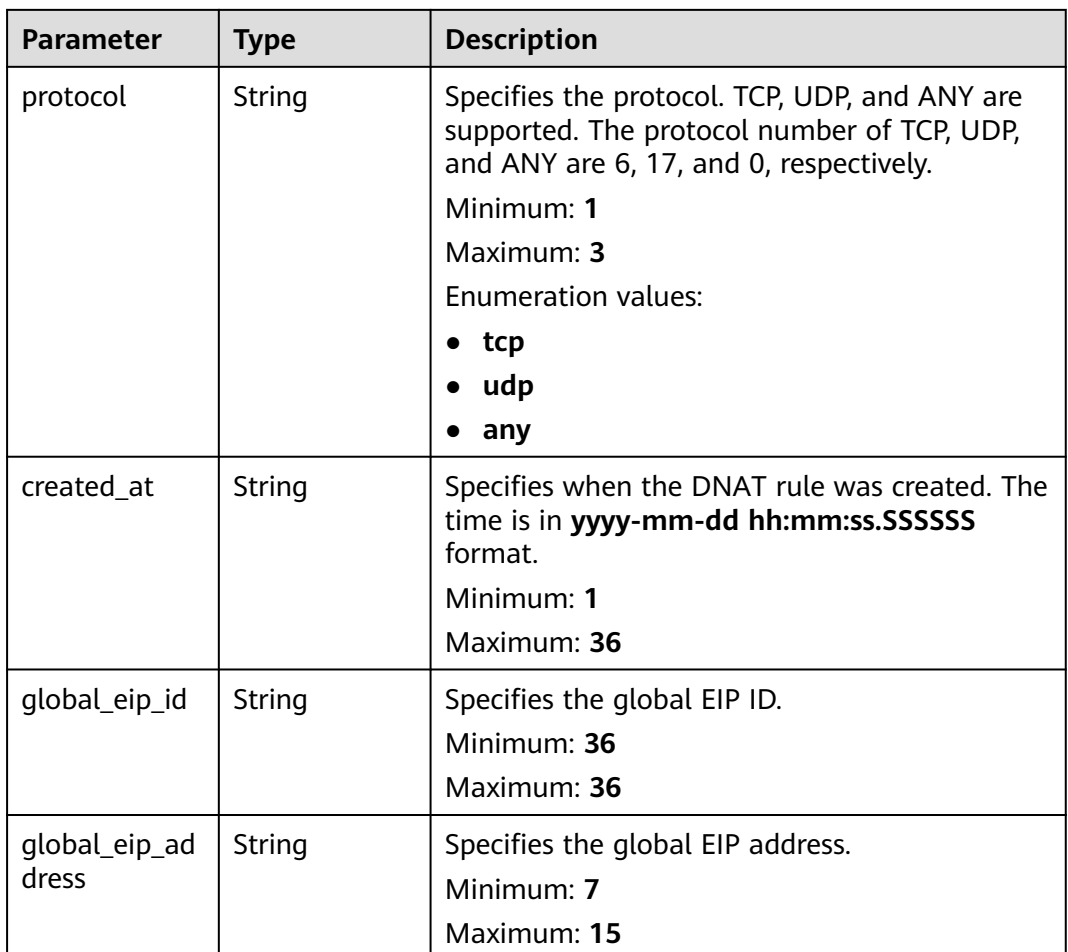

#### **Example Requests**

Creating DNAT rules in batches (In the first DNAT rule, both **internal\_service\_port** and **external\_service\_port** are set to a specific port number. In the second DNAT rule, both **internal\_service\_port** and **external\_service\_port** are set to **0**.)

POST https://{Endpoint}/v2/d199ba7e0ba64899b2e81518104b1526/dnat\_rules/batch

```
{
 "dnat_rules" : [ {
 "floating_ip_id" : "bf99c679-9f41-4dac-8513-9c9228e713e1",
   "nat_gateway_id" : "cda3a125-2406-456c-a11f-598e10578541",
   "port_id" : "9a469561-daac-4c94-88f5-39366e5ea193",
   "internal_service_port" : 993,
 "protocol" : "tcp",
 "external_service_port" : 242,
   "description" : "my dnat rule 01"
 }, {
 "floating_ip_id" : "cf99c679-9f41-4dac-8513-9c9228e713e1",
 "nat_gateway_id" : "dda3a125-2406-456c-a11f-598e10578541",
 "private_ip" : "192.168.1.100",
   "internal_service_port" : 0,
   "protocol" : "any",
   "external_service_port" : 0,
   "description" : "my dnat rule 01"
 } ]
}
```
### **Example Responses**

#### **Status code: 201**

Normal response code for POST operations

```
{
  "dnat_rules" : [ {
   "floating_ip_id" : "bf99c679-9f41-4dac-8513-9c9228e713e1",
   "status" : "PENDING_CREATE",
   "nat_gateway_id" : "cda3a125-2406-456c-a11f-598e10578541",
   "admin_state_up" : true,
   "port_id" : "9a469561-daac-4c94-88f5-39366e5ea193",
   "private_ip" : "",
   "internal_service_port" : 993,
   "protocol" : "tcp",
   "tenant_id" : "d199ba7e0ba64899b2e81518104b1526",
   "created_at" : "2019-11-15 15:44:42.595173",
   "id" : "79195d50-0271-41f1-bded-4c089b2502ff",
   "floating_ip_address" : "5.21.11.226",
   "external_service_port" : 242,
   "description" : "my dnat rule 01"
 }, {
 "floating_ip_id" : "cf99c679-9f41-4dac-8513-9c9228e713e1",
 "status" : "PENDING_CREATE",
   "nat_gateway_id" : "dda3a125-2406-456c-a11f-598e10578541",
   "admin_state_up" : true,
  "port_id" : '
   "private_ip" : "192.168.1.100",
   "internal_service_port" : 0,
   "protocol" : "any",
 "tenant_id" : "d199ba7e0ba64899b2e81518104b1526",
 "created_at" : "2019-11-15 15:44:42.595173",
   "id" : "79195d50-0271-41f1-bded-4c089c2502ff",
   "floating_ip_address" : "5.21.11.227",
   "external_service_port" : 0,
   "description" : "my dnat rule 01"
 } ]
}
```
## **SDK Sample Code**

The SDK sample code is as follows.

#### **Java**

Creating DNAT rules in batches (In the first DNAT rule, both **internal\_service\_port** and **external\_service\_port** are set to a specific port number. In the second DNAT rule, both **internal\_service\_port** and **external\_service\_port** are set to **0**.)

package com.huaweicloud.sdk.test;

```
import com.huaweicloud.sdk.core.auth.ICredential;
import com.huaweicloud.sdk.core.auth.BasicCredentials;
import com.huaweicloud.sdk.core.exception.ConnectionException;
import com.huaweicloud.sdk.core.exception.RequestTimeoutException;
import com.huaweicloud.sdk.core.exception.ServiceResponseException;
import com.huaweicloud.sdk.nat.v2.region.NatRegion;
import com.huaweicloud.sdk.nat.v2.*
import com.huaweicloud.sdk.nat.v2.model.*;
```
import java.util.List; import java.util.ArrayList;

public class BatchCreateNatGatewayDnatRulesSolution {

```
 public static void main(String[] args) {
      // The AK and SK used for authentication are hard-coded or stored in plaintext, which has great 
security risks. It is recommended that the AK and SK be stored in ciphertext in configuration files or 
environment variables and decrypted during use to ensure security.
      // In this example, AK and SK are stored in environment variables for authentication. Before running 
this example, set environment variables CLOUD_SDK_AK and CLOUD_SDK_SK in the local environment
      String ak = System.getenv("CLOUD_SDK_AK");
      String sk = System.getenv("CLOUD_SDK_SK");
      ICredential auth = new BasicCredentials()
           .withAk(ak)
           .withSk(sk);
      NatClient client = NatClient.newBuilder()
           .withCredential(auth)
           .withRegion(NatRegion.valueOf("<YOUR REGION>"))
            .build();
      BatchCreateNatGatewayDnatRulesRequest request = new BatchCreateNatGatewayDnatRulesRequest();
      BatchCreateNatGatewayDnatRulesRequestBody body = new 
BatchCreateNatGatewayDnatRulesRequestBody();
      List<CreateNatGatewayDnatOption> listbodyDnatRules = new ArrayList<>();
      listbodyDnatRules.add(
         new CreateNatGatewayDnatOption()
           .withDescription("my dnat rule 01")
           .withPortId("9a469561-daac-4c94-88f5-39366e5ea193")
           .withNatGatewayId("cda3a125-2406-456c-a11f-598e10578541")
            .withInternalServicePort(993)
           .withFloatingIpId("bf99c679-9f41-4dac-8513-9c9228e713e1")
           .withExternalServicePort(242)
           .withProtocol("tcp")
      );
      listbodyDnatRules.add(
        new CreateNatGatewayDnatOption()
           .withDescription("my dnat rule 01")
            .withPrivateIp("192.168.1.100")
           .withNatGatewayId("dda3a125-2406-456c-a11f-598e10578541")
           .withInternalServicePort(0)
           .withFloatingIpId("cf99c679-9f41-4dac-8513-9c9228e713e1")
           .withExternalServicePort(0)
           .withProtocol("any")
      );
      body.withDnatRules(listbodyDnatRules);
      request.withBody(body);
      try {
        BatchCreateNatGatewayDnatRulesResponse response = 
client.batchCreateNatGatewayDnatRules(request);
        System.out.println(response.toString());
      } catch (ConnectionException e) {
         e.printStackTrace();
      } catch (RequestTimeoutException e) {
         e.printStackTrace();
      } catch (ServiceResponseException e) {
         e.printStackTrace();
        System.out.println(e.getHttpStatusCode());
        System.out.println(e.getRequestId());
         System.out.println(e.getErrorCode());
         System.out.println(e.getErrorMsg());
      }
   }
}
```
## **Python**

Creating DNAT rules in batches (In the first DNAT rule, both **internal\_service\_port** and **external\_service\_port** are set to a specific port number. In the second DNAT rule, both **internal\_service\_port** and **external\_service\_port** are set to **0**.)

#### # coding: utf-8

```
from huaweicloudsdkcore.auth.credentials import BasicCredentials
from huaweicloudsdknat.v2.region.nat_region import NatRegion
from huaweicloudsdkcore.exceptions import exceptions
from huaweicloudsdknat.v2 import *
if __name__ == "__main_
   # The AK and SK used for authentication are hard-coded or stored in plaintext, which has great security 
risks. It is recommended that the AK and SK be stored in ciphertext in configuration files or environment 
variables and decrypted during use to ensure security.
   # In this example, AK and SK are stored in environment variables for authentication. Before running this 
example, set environment variables CLOUD_SDK_AK and CLOUD_SDK_SK in the local environment
   ak = __import__('os').getenv("CLOUD_SDK_AK")
  sk = __import__('os').getenv("CLOUD_SDK_SK")
  credentials = BasicCredentials(ak, sk) \setminusclient = NatClient.new_builder() \setminus .with_credentials(credentials) \
      .with_region(NatRegion.value_of("<YOUR REGION>")) \
      .build()
   try:
      request = BatchCreateNatGatewayDnatRulesRequest()
      listDnatRulesbody = [
         CreateNatGatewayDnatOption(
           description="my dnat rule 01",
           port_id="9a469561-daac-4c94-88f5-39366e5ea193",
           nat_gateway_id="cda3a125-2406-456c-a11f-598e10578541",
           internal_service_port=993,
           floating_ip_id="bf99c679-9f41-4dac-8513-9c9228e713e1",
           external_service_port=242,
           protocol="tcp"
        \lambda CreateNatGatewayDnatOption(
           description="my dnat rule 01",
           private_ip="192.168.1.100",
           nat_gateway_id="dda3a125-2406-456c-a11f-598e10578541",
           internal_service_port=0,
           floating_ip_id="cf99c679-9f41-4dac-8513-9c9228e713e1",
           external_service_port=0,
           protocol="any"
         )
      ]
      request.body = BatchCreateNatGatewayDnatRulesRequestBody(
         dnat_rules=listDnatRulesbody
\qquad \qquad response = client.batch_create_nat_gateway_dnat_rules(request)
      print(response)
   except exceptions.ClientRequestException as e:
      print(e.status_code)
      print(e.request_id)
      print(e.error_code)
      print(e.error_msg)
```
#### **Go**

Creating DNAT rules in batches (In the first DNAT rule, both **internal\_service\_port** and **external\_service\_port** are set to a specific port number. In the second DNAT rule, both **internal\_service\_port** and **external\_service\_port** are set to **0**.)

package main

```
import (
   "fmt"
   "github.com/huaweicloud/huaweicloud-sdk-go-v3/core/auth/basic"
```

```
 nat "github.com/huaweicloud/huaweicloud-sdk-go-v3/services/nat/v2"
   "github.com/huaweicloud/huaweicloud-sdk-go-v3/services/nat/v2/model"
   region "github.com/huaweicloud/huaweicloud-sdk-go-v3/services/nat/v2/region"
)
func main() {
   // The AK and SK used for authentication are hard-coded or stored in plaintext, which has great security 
risks. It is recommended that the AK and SK be stored in ciphertext in configuration files or environment 
variables and decrypted during use to ensure security.
   // In this example, AK and SK are stored in environment variables for authentication. Before running this 
example, set environment variables CLOUD_SDK_AK and CLOUD_SDK_SK in the local environment
   ak := os.Getenv("CLOUD_SDK_AK")
   sk := os.Getenv("CLOUD_SDK_SK")
   auth := basic.NewCredentialsBuilder().
      WithAk(ak).
      WithSk(sk).
      Build()
   client := nat.NewNatClient(
      nat.NatClientBuilder().
         WithRegion(region.ValueOf("<YOUR REGION>")).
        WithCredential(auth).
        Build())
   request := &model.BatchCreateNatGatewayDnatRulesRequest{}
   descriptionDnatRules:= "my dnat rule 01"
   portIdDnatRules:= "9a469561-daac-4c94-88f5-39366e5ea193"
   descriptionDnatRules1:= "my dnat rule 01"
   privateIpDnatRules:= "192.168.1.100"
   var listDnatRulesbody = []model.CreateNatGatewayDnatOption{
      {
        Description: &descriptionDnatRules,
        PortId: &portIdDnatRules,
        NatGatewayId: "cda3a125-2406-456c-a11f-598e10578541",
        InternalServicePort: int32(993),
        FloatingIpId: "bf99c679-9f41-4dac-8513-9c9228e713e1",
        ExternalServicePort: int32(242),
        Protocol: "tcp",
      },
      {
        Description: &descriptionDnatRules1,
        PrivateIp: &privateIpDnatRules,
        NatGatewayId: "dda3a125-2406-456c-a11f-598e10578541",
        InternalServicePort: int32(0),
         FloatingIpId: "cf99c679-9f41-4dac-8513-9c9228e713e1",
        ExternalServicePort: int32(0),
         Protocol: "any",
     },
   }
   request.Body = &model.BatchCreateNatGatewayDnatRulesRequestBody{
      DnatRules: listDnatRulesbody,
   }
   response, err := client.BatchCreateNatGatewayDnatRules(request)
  if err == nil fmt.Printf("%+v\n", response)
   } else {
      fmt.Println(err)
   }
}
```
#### **More**

For SDK sample code of more programming languages, see the Sample Code tab in **[API Explorer](https://console-intl.huaweicloud.com/apiexplorer/#/openapi/NAT/sdk?api=BatchCreateNatGatewayDnatRules)**. SDK sample code can be automatically generated.

## **Status Codes**

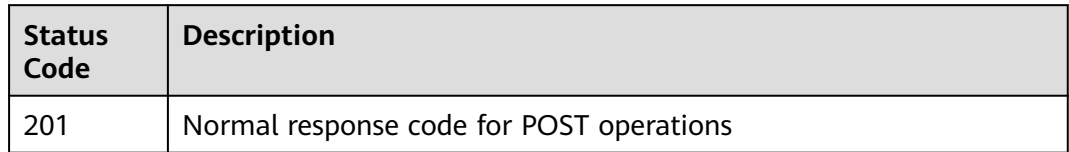

## **Error Codes**

See **[Error Codes](#page-429-0)**.

# **4.3 SNAT Rules**

# **4.3.1 Querying SNAT Rules**

## **Function**

This API is used to query SNAT rules.

## **Constraints**

You can type the question mark (?) and ampersand (&) at the end of the URI to define multiple search criteria. All optional parameters can be filtered. For details, see the example request.

## **Calling Method**

For details, see **[Calling APIs](#page-16-0)**.

## **URI**

GET /v2/{project\_id}/snat\_rules

#### **Table 4-59** Path Parameters

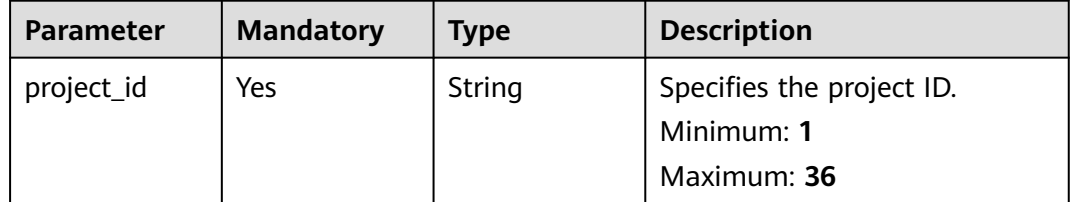

### **Table 4-60** Query Parameters

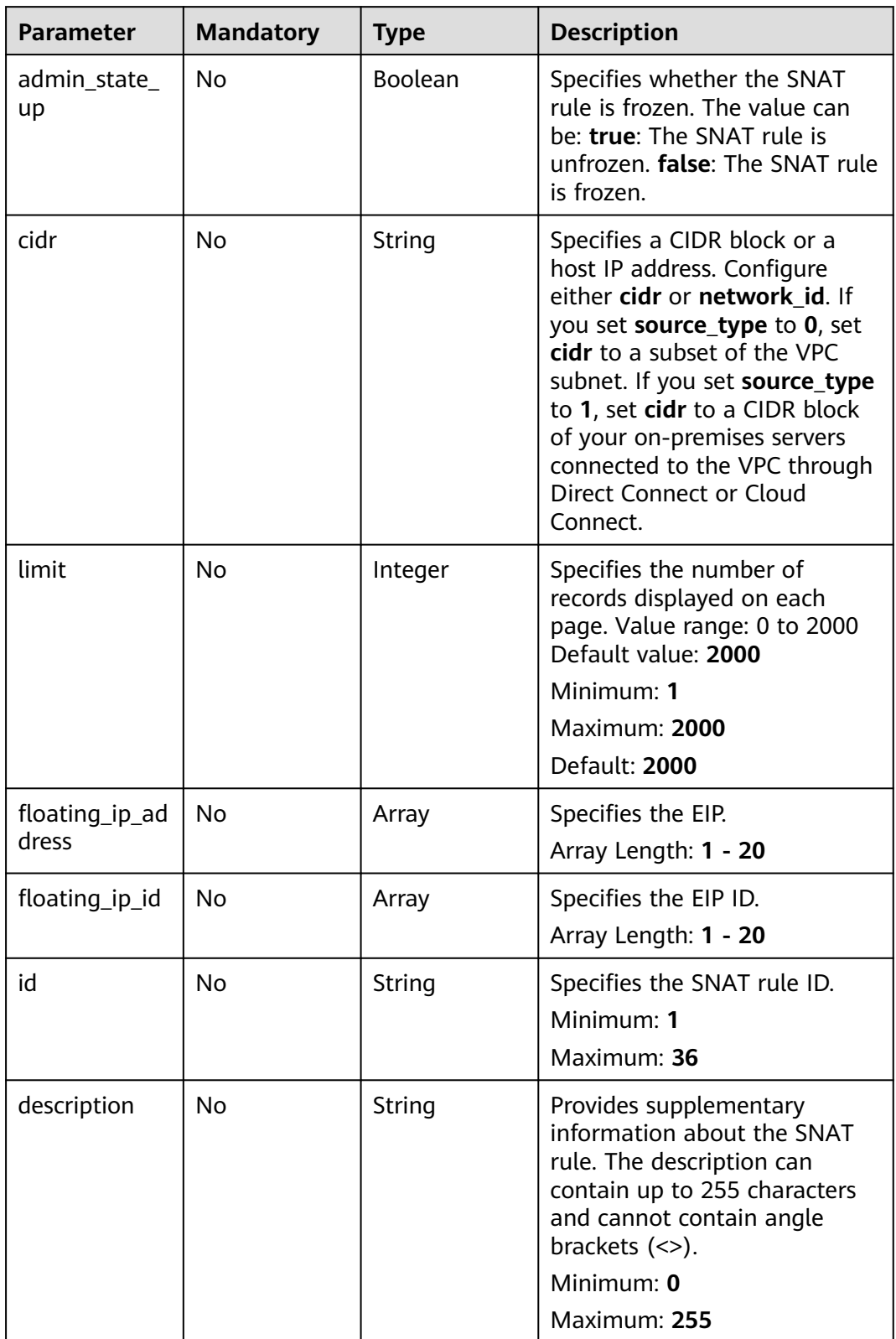

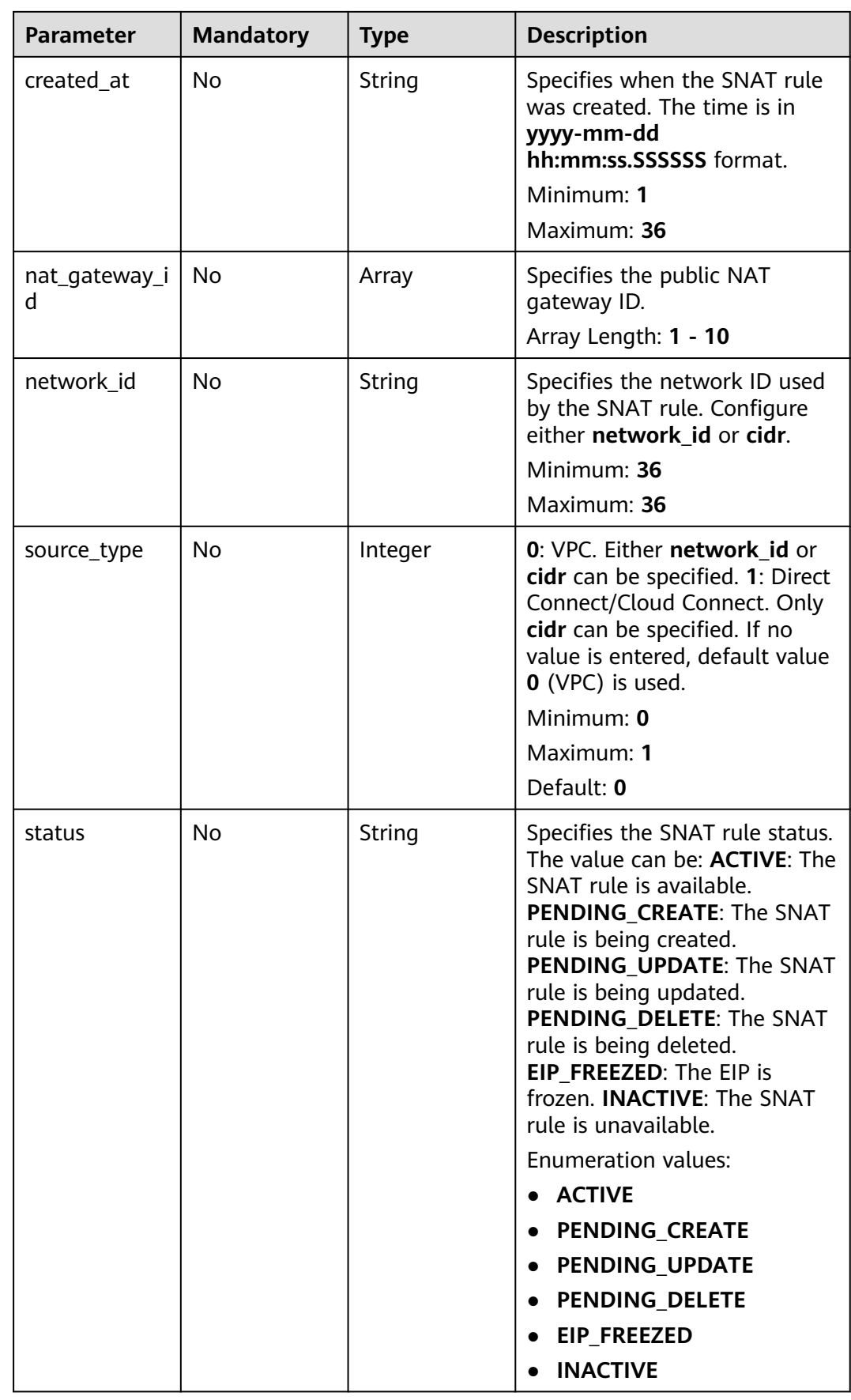

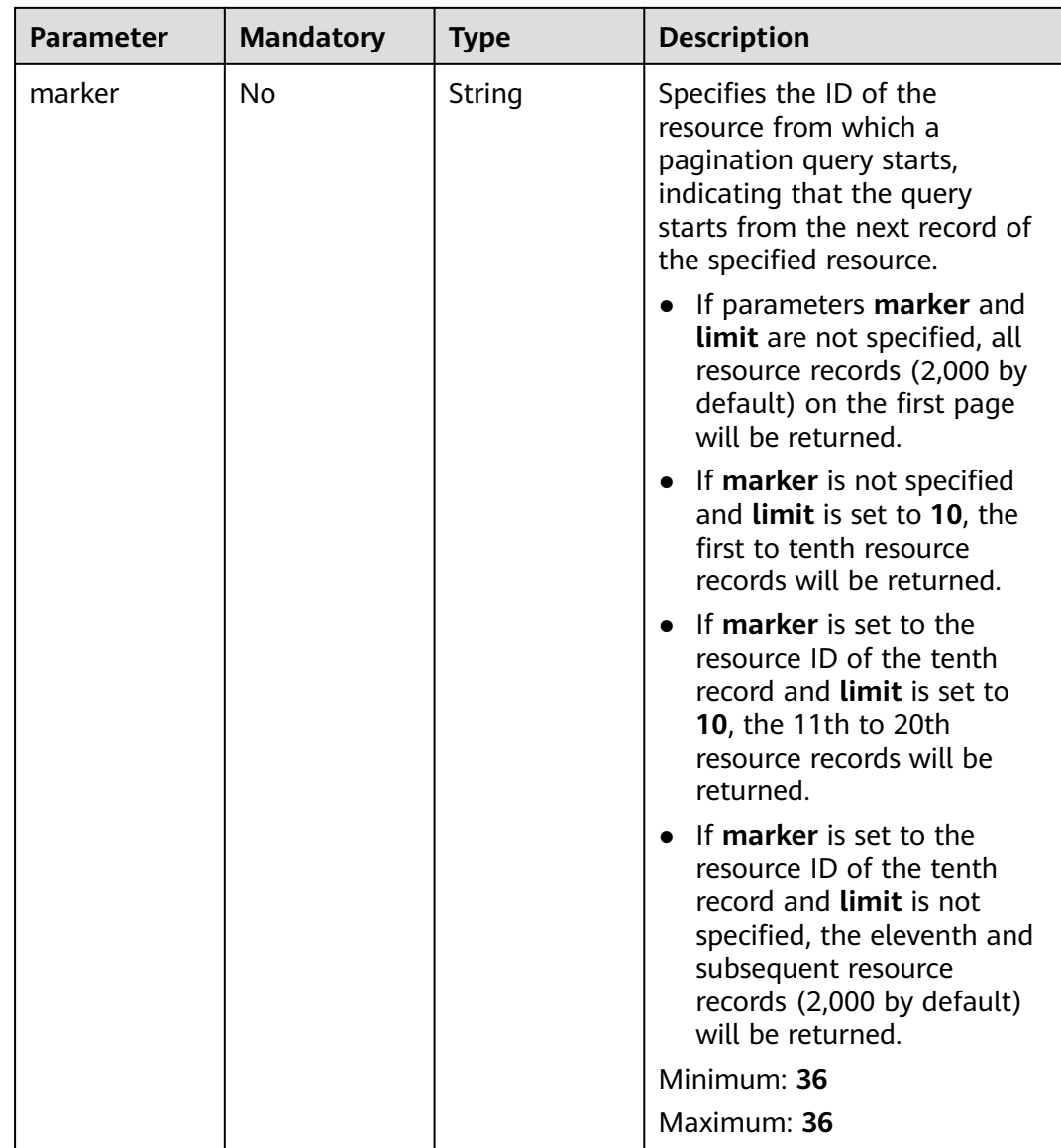

## **Request Parameters**

| <b>Parameter</b> | <b>Mandatory</b> | <b>Type</b> | <b>Description</b>                                                                                                    |
|------------------|------------------|-------------|----------------------------------------------------------------------------------------------------|
| X-Auth-Token     | Yes              | String      | Specifies the user token. It is a<br>response to the API for<br>obtaining a user token. This<br>API is the only one that does<br>not require authentication.<br>The value of X-Subject-Token<br>in the response header is the<br>token.<br>Minimum: 1<br><b>Maximum: 10240</b> |

**Table 4-61** Request header parameters

## **Response Parameters**

#### **Status code: 200**

**Table 4-62** Response body parameters

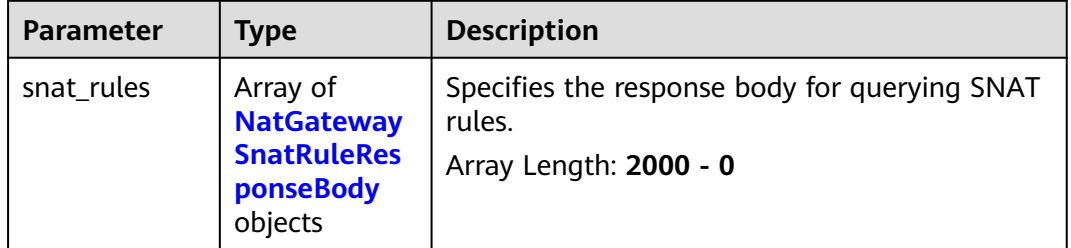

**Table 4-63** NatGatewaySnatRuleResponseBody

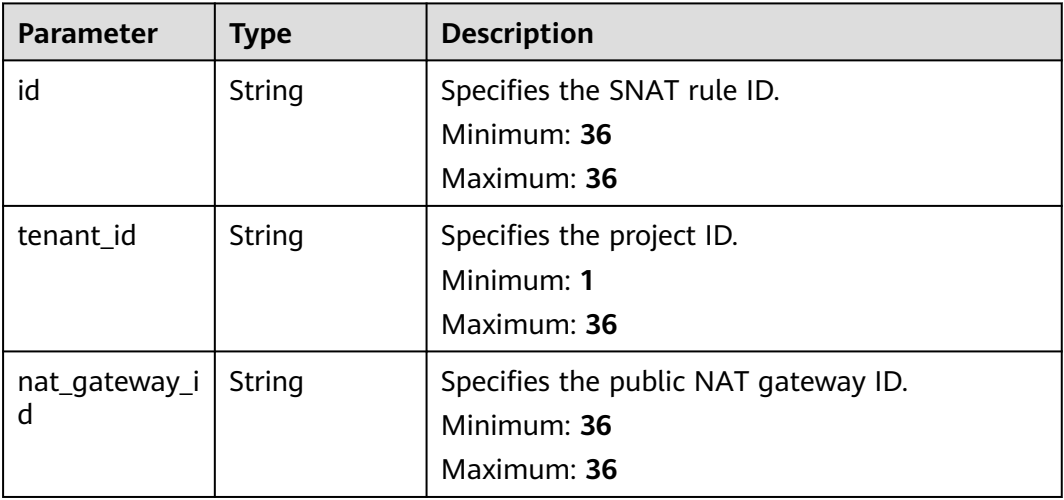

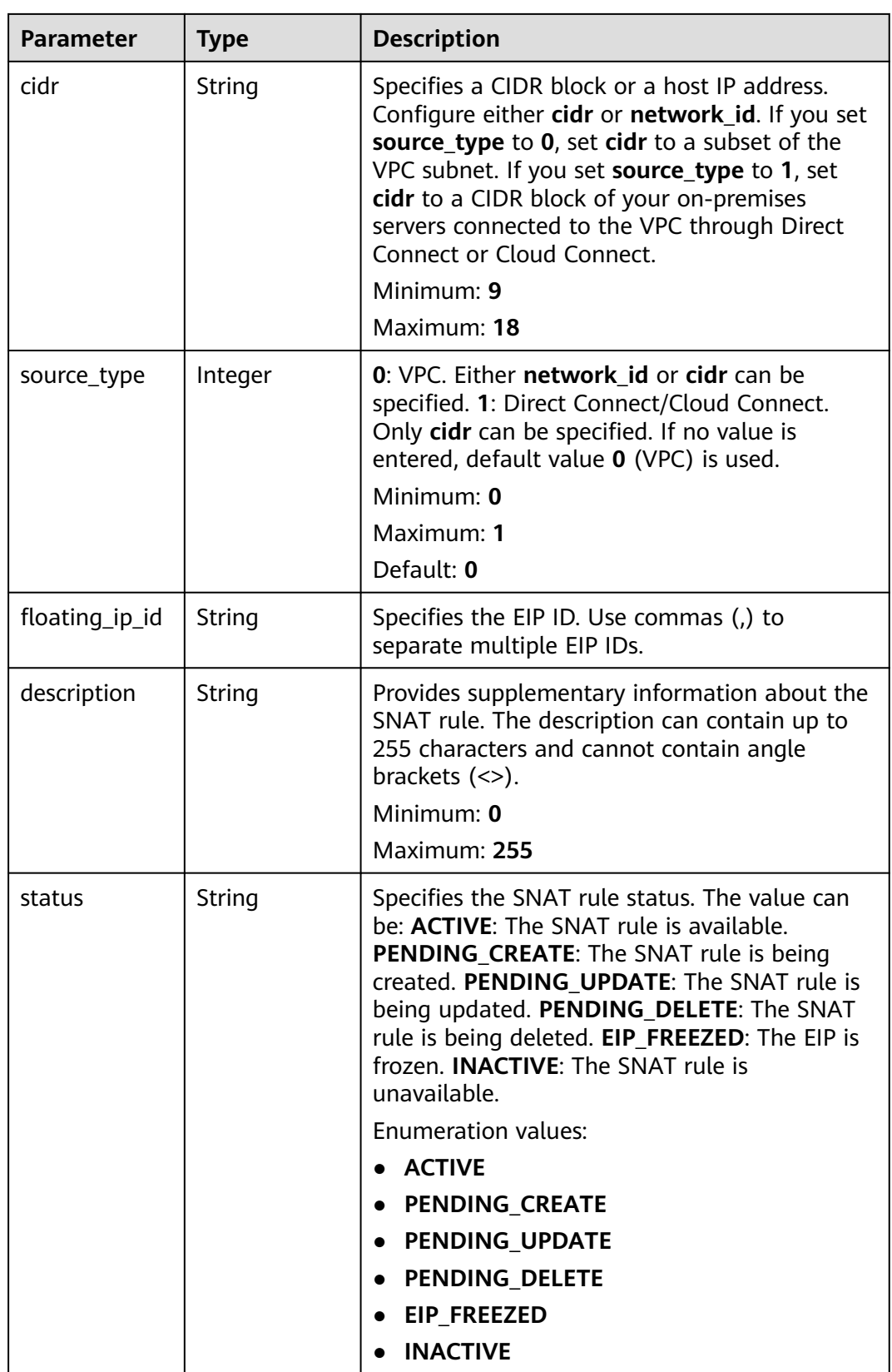

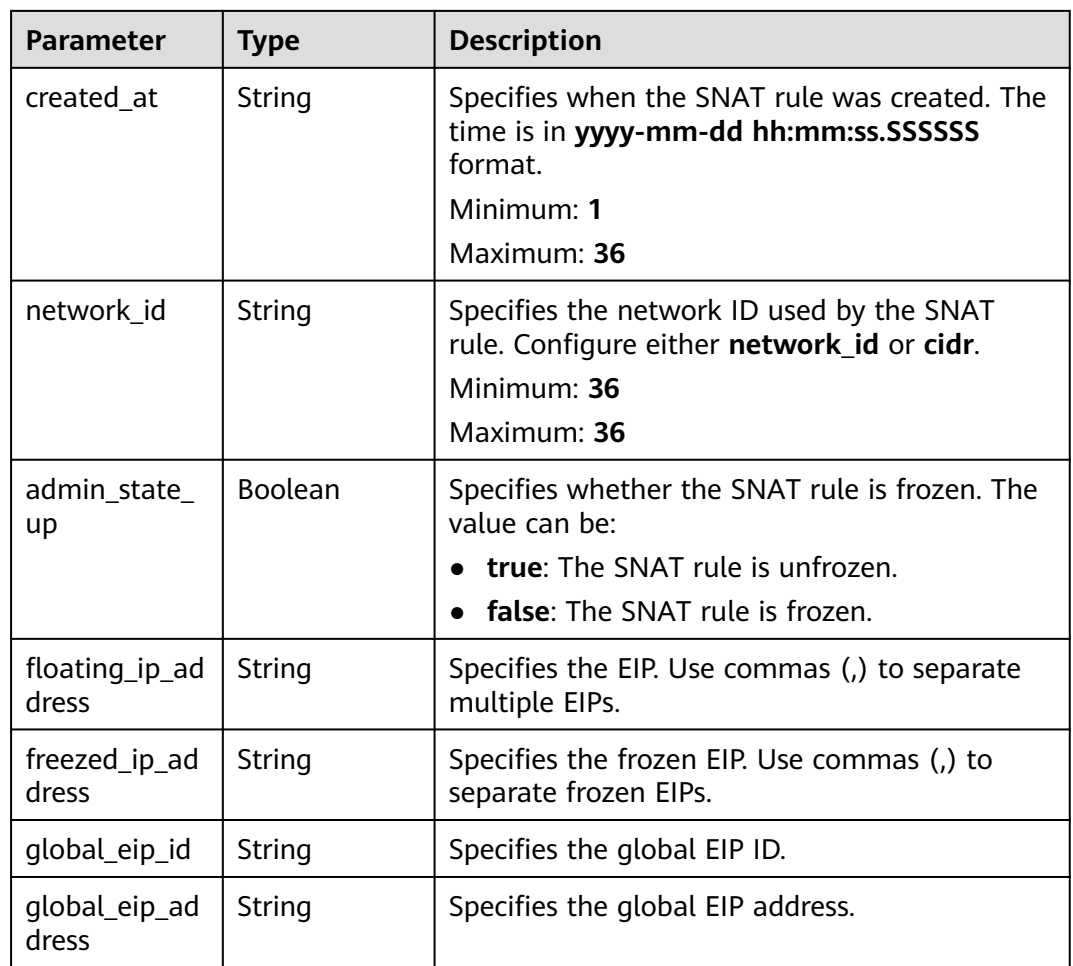

## **Example Requests**

GET https://{Endpoint}/v2/d199ba7e0ba64899b2e81518104b1526/snat\_rules?limit=2

#### **Example Responses**

#### **Status code: 200**

#### SNAT rules queried.

```
{
 "snat_rules" : [ {
   "floating_ip_id" : "bf99c679-9f41-4dac-8513-9c9228e713e1",
 "status" : "ACTIVE",
 "nat_gateway_id" : "cda3a125-2406-456c-a11f-598e10578541",
 "admin_state_up" : true,
 "network_id" : "9a469561-daac-4c94-88f5-39366e5ea193",
 "source_type" : 0,
 "tenant_id" : "d199ba7e0ba64899b2e81518104b1526",
   "created_at" : "2017-11-15 15:44:42.595173",
   "id" : "79195d50-0271-41f1-bded-4c089b2502ff",
 "floating_ip_address" : "5.21.11.242",
 "freezed_ip_address" : "",
   "description" : "my snat rule 01"
 }, {
 "floating_ip_id" : "6e496fba-abe9-4f5e-9406-2ad8c809ac8c",
 "status" : "ACTIVE",
  "status" : "ACTIVE",<br>"nat_gateway_id" : "e824f1b4-4290-4ebc-8322-cfff370dbd1e",
```

```
"admin_state_up" : true,
  "network_id" : "97e89905-f9c8-4ae3-9856-392b0b2fbe7f",
  "source_type" : 0,
  "tenant_id" : "d199ba7e0ba64899b2e81518104b1526",
  "created_at" : "2017-11-17 07:43:44.830845",
  "id" : "4a1a10d7-0d9f-4846-8cda-24cffeffef5c",
  "floating_ip_address" : "5.21.11.142,5.21.11.143",
  "freezed_ip_address" : "5.21.11.142",
  "description" : "my snat rule 01"
 } ]
```
## **SDK Sample Code**

}

The SDK sample code is as follows.

#### **Java**

package com.huaweicloud.sdk.test;

```
import com.huaweicloud.sdk.core.auth.ICredential;
import com.huaweicloud.sdk.core.auth.BasicCredentials;
import com.huaweicloud.sdk.core.exception.ConnectionException;
import com.huaweicloud.sdk.core.exception.RequestTimeoutException;
import com.huaweicloud.sdk.core.exception.ServiceResponseException;
import com.huaweicloud.sdk.nat.v2.region.NatRegion;
import com.huaweicloud.sdk.nat.v2.*;
import com.huaweicloud.sdk.nat.v2.model.*;
import java.util.List;
import java.util.ArrayList;
public class ListNatGatewaySnatRulesSolution {
   public static void main(String[] args) {
      // The AK and SK used for authentication are hard-coded or stored in plaintext, which has great 
security risks. It is recommended that the AK and SK be stored in ciphertext in configuration files or 
environment variables and decrypted during use to ensure security.
      // In this example, AK and SK are stored in environment variables for authentication. Before running 
this example, set environment variables CLOUD_SDK_AK and CLOUD_SDK_SK in the local environment
      String ak = System.getenv("CLOUD_SDK_AK");
      String sk = System.getenv("CLOUD_SDK_SK");
      ICredential auth = new BasicCredentials()
           .withAk(ak)
           .withSk(sk);
      NatClient client = NatClient.newBuilder()
           .withCredential(auth)
           .withRegion(NatRegion.valueOf("<YOUR REGION>"))
            .build();
     ListNatGatewaySnatRulesRequest request = new ListNatGatewaySnatRulesRequest();
     request.withAdminStateUp(<admin_state_up>);
      request.withCidr("<cidr>");
      request.withLimit(<limit>);
      request.withFloatingIpAddress();
      request.withFloatingIpId();
     request.withId("<id>");
      request.withDescription("<description>");
      request.withCreatedAt("<created_at>");
      request.withNatGatewayId();
      request.withNetworkId("<network_id>");
      request.withSourceType(<source_type>);
      request.withStatus(ListNatGatewaySnatRulesRequest.StatusEnum.fromValue("<status>"));
      request.withMarker("<marker>");
      try {
```

```
 ListNatGatewaySnatRulesResponse response = client.listNatGatewaySnatRules(request);
 System.out.println(response.toString());
```

```
 } catch (ConnectionException e) {
      e.printStackTrace();
   } catch (RequestTimeoutException e) {
      e.printStackTrace();
   } catch (ServiceResponseException e) {
      e.printStackTrace();
      System.out.println(e.getHttpStatusCode());
      System.out.println(e.getRequestId());
      System.out.println(e.getErrorCode());
      System.out.println(e.getErrorMsg());
   }
 }
```
### **Python**

#### # coding: utf-8

}

from huaweicloudsdkcore.auth.credentials import BasicCredentials from huaweicloudsdknat.v2.region.nat\_region import NatRegion from huaweicloudsdkcore.exceptions import exceptions from huaweicloudsdknat.v2 import \*

```
if __name__ == "__main__":
```
 # The AK and SK used for authentication are hard-coded or stored in plaintext, which has great security risks. It is recommended that the AK and SK be stored in ciphertext in configuration files or environment variables and decrypted during use to ensure security.

 # In this example, AK and SK are stored in environment variables for authentication. Before running this example, set environment variables CLOUD\_SDK\_AK and CLOUD\_SDK\_SK in the local environment

```
ak = __import_('os').getenv("CLOUD_SDK_AK")
 sk = __import__('os').getenv("CLOUD_SDK_SK")
credentials = BasicCredentials(ak, sk) \setminus client = NatClient.new_builder() \
   .with_credentials(credentials) \
   .with_region(NatRegion.value_of("<YOUR REGION>")) \
   .build()
 try:
   request = ListNatGatewaySnatRulesRequest()
   request.admin_state_up = <AdminStateUp>
  request.cidr = "<cidr>"
   request.limit = <limit>
   request.floating_ip_address = 
   request.floating_ip_id = 
  request.id = " < id > request.description = "<description>"
   request.created_at = "<created_at>"
   request.nat_gateway_id = 
   request.network_id = "<network_id>"
   request.source_type = <source_type>
   request.status = "<status>"
   request.marker = "<marker>"
   response = client.list_nat_gateway_snat_rules(request)
   print(response)
 except exceptions.ClientRequestException as e:
    print(e.status_code)
    print(e.request_id)
    print(e.error_code)
   print(e.error_msg)
```
#### **Go**

package main

import ( "fmt" "github.com/huaweicloud/huaweicloud-sdk-go-v3/core/auth/basic"

```
 nat "github.com/huaweicloud/huaweicloud-sdk-go-v3/services/nat/v2"
   "github.com/huaweicloud/huaweicloud-sdk-go-v3/services/nat/v2/model"
   region "github.com/huaweicloud/huaweicloud-sdk-go-v3/services/nat/v2/region"
)
func main() {
   // The AK and SK used for authentication are hard-coded or stored in plaintext, which has great security 
risks. It is recommended that the AK and SK be stored in ciphertext in configuration files or environment 
variables and decrypted during use to ensure security.
   // In this example, AK and SK are stored in environment variables for authentication. Before running this 
example, set environment variables CLOUD_SDK_AK and CLOUD_SDK_SK in the local environment
   ak := os.Getenv("CLOUD_SDK_AK")
   sk := os.Getenv("CLOUD_SDK_SK")
   auth := basic.NewCredentialsBuilder().
      WithAk(ak).
      WithSk(sk).
      Build()
   client := nat.NewNatClient(
      nat.NatClientBuilder().
         WithRegion(region.ValueOf("<YOUR REGION>")).
        WithCredential(auth).
        Build())
   request := &model.ListNatGatewaySnatRulesRequest{}
  adminStateUpRequest:= <admin_state_up>
   request.AdminStateUp = &adminStateUpRequest
  cidrRequest:= "<cidr>
   request.Cidr = &cidrRequest
   limitRequest:= int32(<limit>)
   request.Limit = &limitRequest
  idRequest:= "<id>"
   request.Id = &idRequest
   descriptionRequest:= "<description>"
   request.Description = &descriptionRequest
   createdAtRequest:= "<created_at>"
   request.CreatedAt = &createdAtRequest
  networkIdRequest:= "<network_id>
   request.NetworkId = &networkIdRequest
   sourceTypeRequest:= int32(<source_type>)
   request.SourceType = &sourceTypeRequest
   statusRequest:= model.GetListNatGatewaySnatRulesRequestStatusEnum().<STATUS>
   request.Status = &statusRequest
   markerRequest:= "<marker>"
   request.Marker = &markerRequest
   response, err := client.ListNatGatewaySnatRules(request)
  if err == nil fmt.Printf("%+v\n", response)
   } else {
      fmt.Println(err)
   }
}
```
#### **More**

For SDK sample code of more programming languages, see the Sample Code tab in **[API Explorer](https://console-intl.huaweicloud.com/apiexplorer/#/openapi/NAT/sdk?api=ListNatGatewaySnatRules)**. SDK sample code can be automatically generated.

#### **Status Codes**

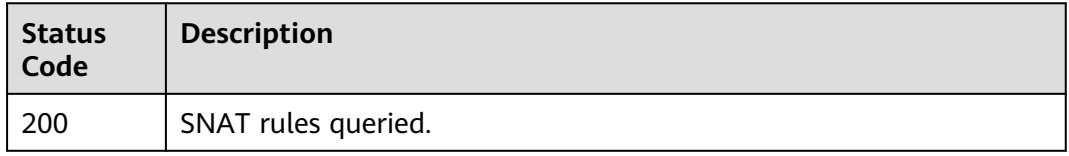

## **Error Codes**

See **[Error Codes](#page-429-0)**.

# **4.3.2 Creating an SNAT Rule**

## **Function**

This API is used to create an SNAT rule.

## **Constraints**

You can create an SNAT rule only when **status** of the NAT gateway is **ACTIVE** and **admin\_state\_up** of the NAT gateway administrator is **True**.

## **Calling Method**

For details, see **[Calling APIs](#page-16-0)**.

### **URI**

POST /v2/{project\_id}/snat\_rules

#### **Table 4-64** Path Parameters

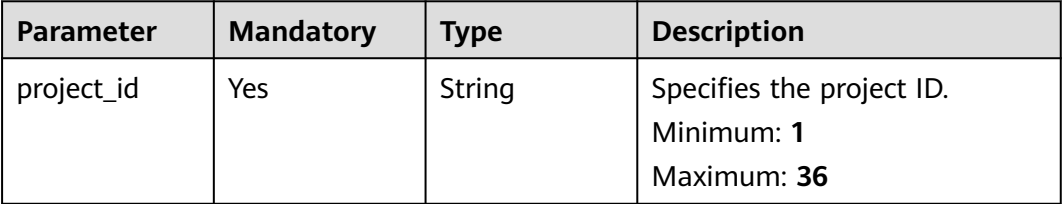

## **Request Parameters**

**Table 4-65** Request header parameters

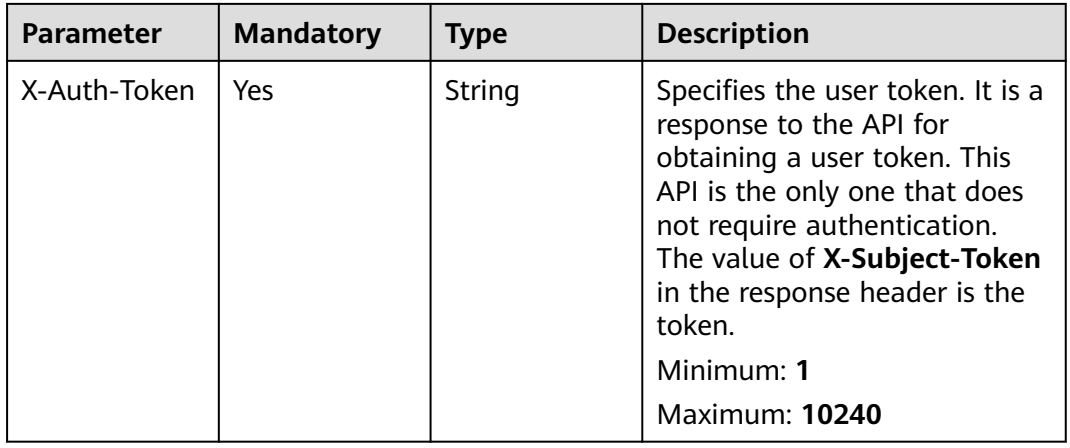

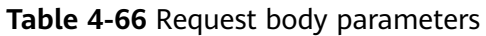

| <b>Parameter</b> | <b>Mandatory</b> | Type                                                           | <b>Description</b>                                        |
|------------------|------------------|----------------------------------------------------------------|-----------------------------------------------------------|
| snat_rule        | Yes              | <b>CreateNatGa</b><br>tewaySnatRu<br><b>leOption</b><br>object | Specifies the request body for<br>creating the SNAT rule. |

**Table 4-67** CreateNatGatewaySnatRuleOption

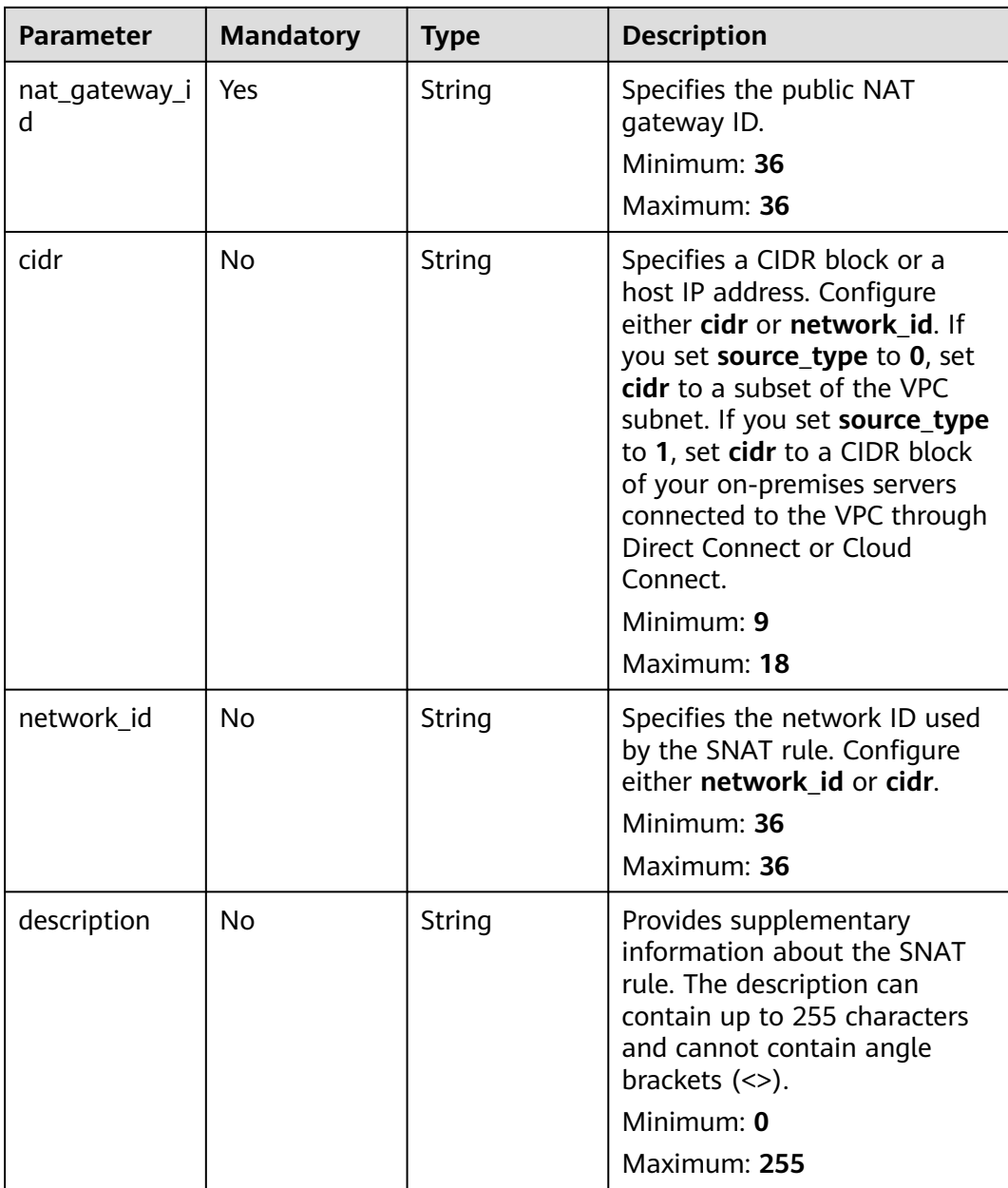

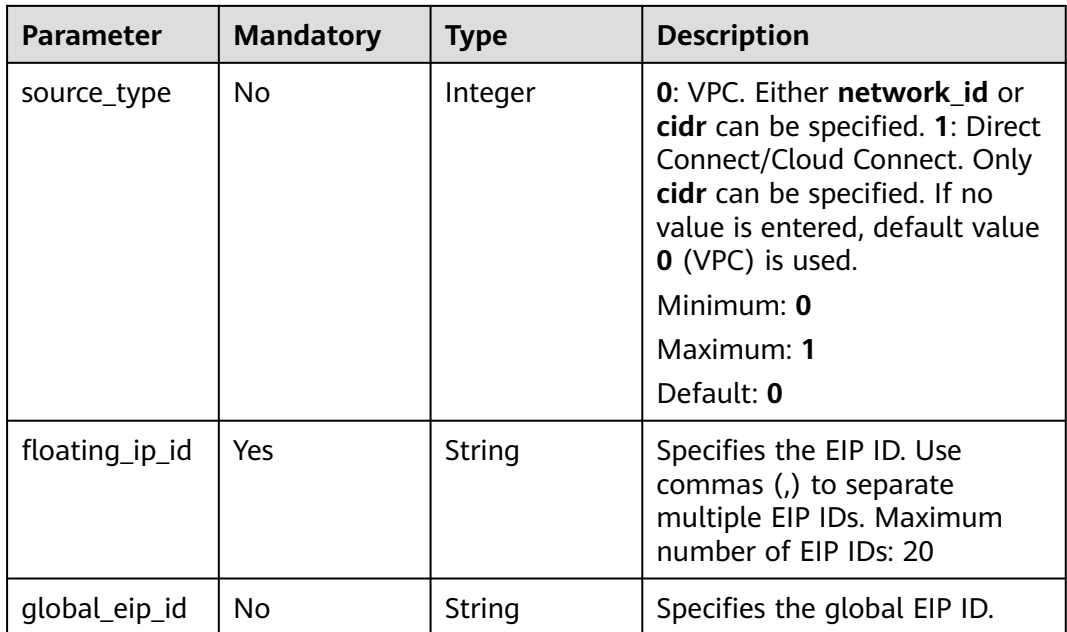

## **Response Parameters**

#### **Status code: 201**

### **Table 4-68** Response body parameters

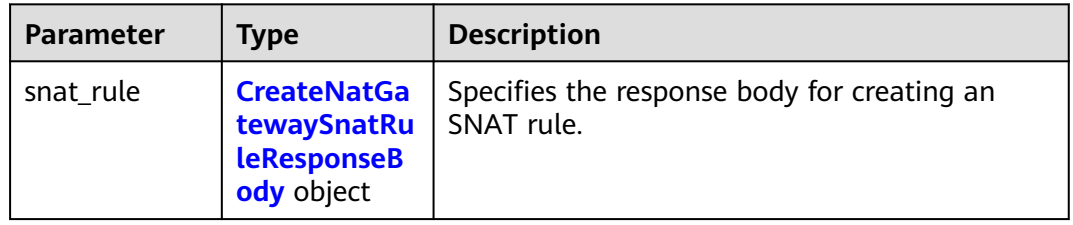

### **Table 4-69** CreateNatGatewaySnatRuleResponseBody

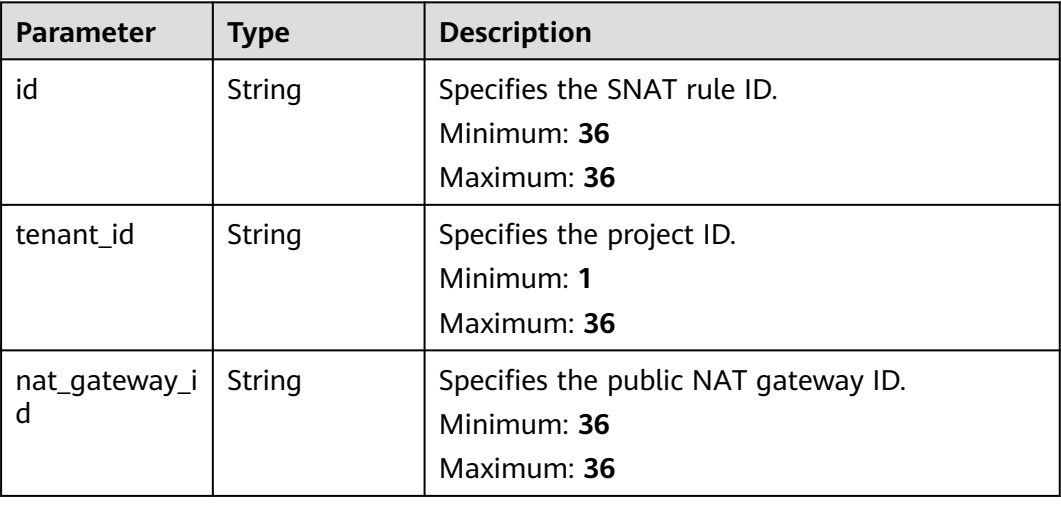

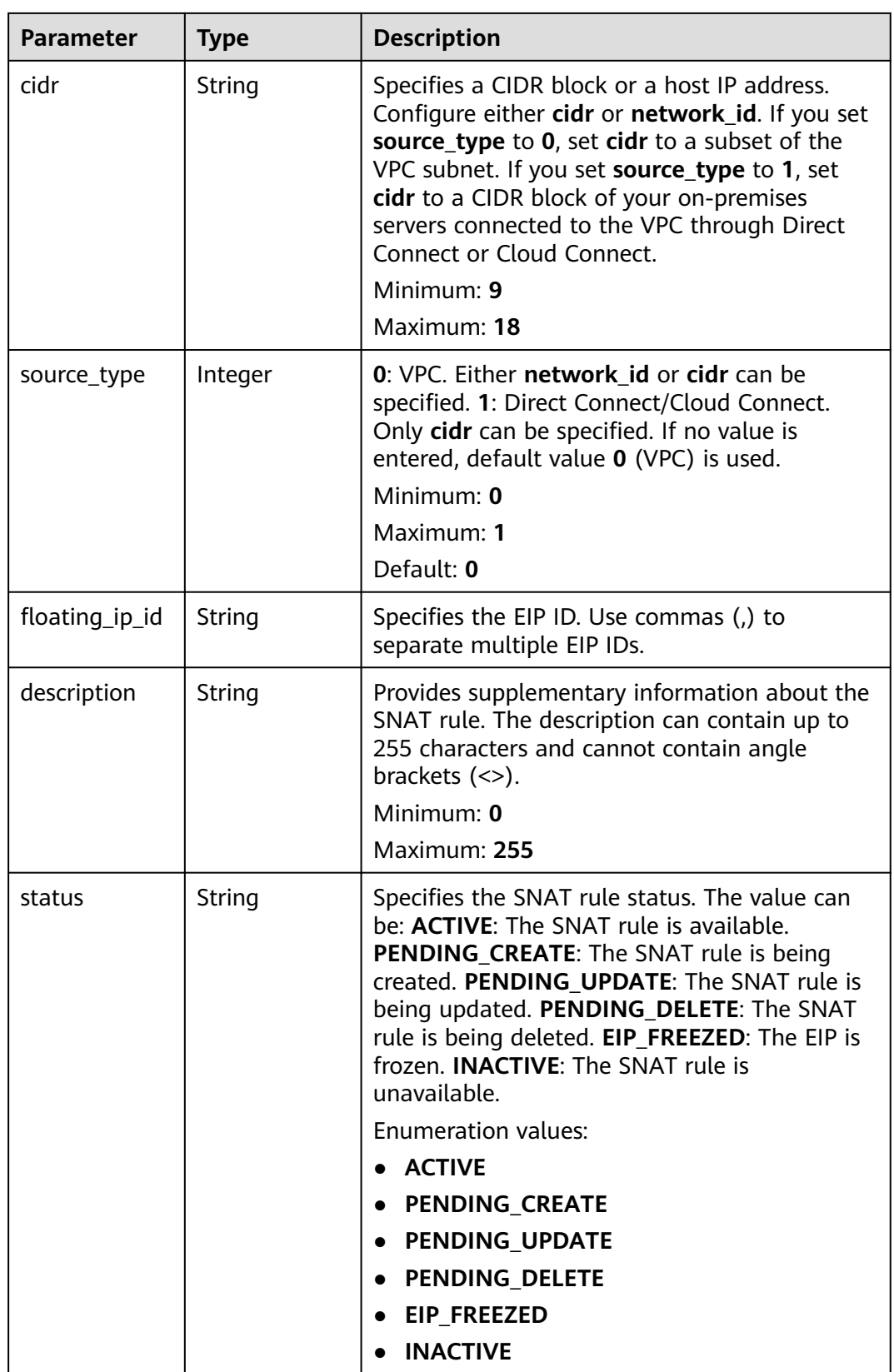

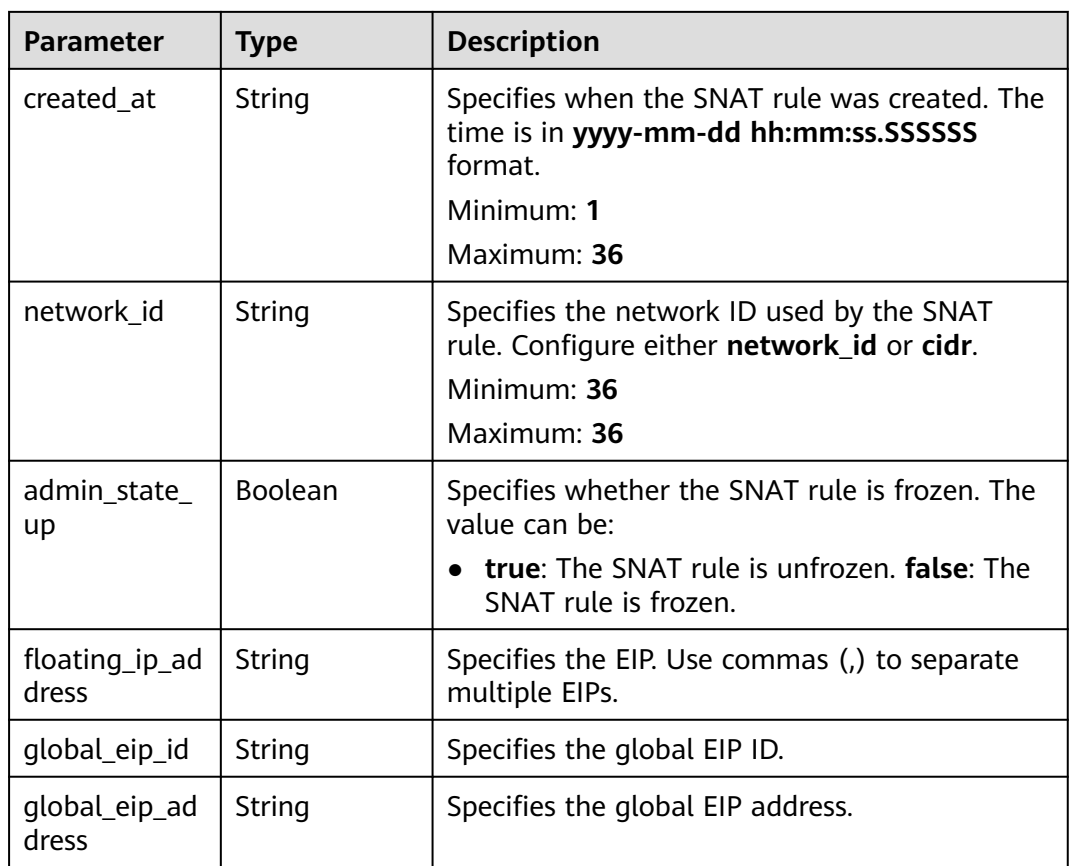

## **Example Requests**

Specifies the request body for creating the SNAT rule.

POST https://{Endpoint}/v2/d199ba7e0ba64899b2e81518104b1526/snat\_rules

```
{
 "snat_rule" : {
   "nat_gateway_id" : "a78fb3eb-1654-4710-8742-3fc49d5f04f8",
   "cidr" : "172.30.0.0/24",
 "source_type" : 1,
 "floating_ip_id" : "bdc10a4c-d81a-41ec-adf7-de857f7c812a",
   "description" : "my snat rule 01"
  }
}
```
### **Example Responses**

#### **Status code: 201**

SNAT rule created.

```
{
  "snat_rule" : {
   "floating_ip_id" : "bdc10a4c-d81a-41ec-adf7-de857f7c812a",
   "status" : "PENDING_CREATE",
   "nat_gateway_id" : "a78fb3eb-1654-4710-8742-3fc49d5f04f8",
   "admin_state_up" : true,
   "cidr" : "172.30.0.0/24",
   "description" : "",
   "source_type" : 1,
```

```
 "tenant_id" : "27e25061336f4af590faeabeb7fcd9a3",
  "created_at" : "2017-11-18 07:54:21.665430",
  "id" : "5b95c675-69c2-4656-ba06-58ff72e1d338",
  "floating_ip_address" : "5.21.11.226"
 }
```
## **SDK Sample Code**

}

The SDK sample code is as follows.

#### **Java**

#### Specifies the request body for creating the SNAT rule.

package com.huaweicloud.sdk.test;

```
import com.huaweicloud.sdk.core.auth.ICredential;
import com.huaweicloud.sdk.core.auth.BasicCredentials;
import com.huaweicloud.sdk.core.exception.ConnectionException;
import com.huaweicloud.sdk.core.exception.RequestTimeoutException;
import com.huaweicloud.sdk.core.exception.ServiceResponseException;
import com.huaweicloud.sdk.nat.v2.region.NatRegion;
import com.huaweicloud.sdk.nat.v2.*;
import com.huaweicloud.sdk.nat.v2.model.*;
public class CreateNatGatewaySnatRuleSolution {
   public static void main(String[] args) {
      // The AK and SK used for authentication are hard-coded or stored in plaintext, which has great 
security risks. It is recommended that the AK and SK be stored in ciphertext in configuration files or 
environment variables and decrypted during use to ensure security.
      // In this example, AK and SK are stored in environment variables for authentication. Before running 
this example, set environment variables CLOUD_SDK_AK and CLOUD_SDK_SK in the local environment
      String ak = System.getenv("CLOUD_SDK_AK");
      String sk = System.getenv("CLOUD_SDK_SK");
      ICredential auth = new BasicCredentials()
           .withAk(ak)
           .withSk(sk);
      NatClient client = NatClient.newBuilder()
           .withCredential(auth)
           .withRegion(NatRegion.valueOf("<YOUR REGION>"))
          buid():
      CreateNatGatewaySnatRuleRequest request = new CreateNatGatewaySnatRuleRequest();
      CreateNatGatewaySnatRuleRequestOption body = new CreateNatGatewaySnatRuleRequestOption();
      CreateNatGatewaySnatRuleOption snatRulebody = new CreateNatGatewaySnatRuleOption();
      snatRulebody.withNatGatewayId("a78fb3eb-1654-4710-8742-3fc49d5f04f8")
         .withCidr("172.30.0.0/24")
         .withDescription("my snat rule 01")
         .withSourceType(1)
         .withFloatingIpId("bdc10a4c-d81a-41ec-adf7-de857f7c812a");
      body.withSnatRule(snatRulebody);
      request.withBody(body);
      try {
         CreateNatGatewaySnatRuleResponse response = client.createNatGatewaySnatRule(request);
         System.out.println(response.toString());
      } catch (ConnectionException e) {
         e.printStackTrace();
      } catch (RequestTimeoutException e) {
         e.printStackTrace();
      } catch (ServiceResponseException e) {
         e.printStackTrace();
         System.out.println(e.getHttpStatusCode());
         System.out.println(e.getRequestId());
```

```
 System.out.println(e.getErrorCode());
   System.out.println(e.getErrorMsg());
 }
```
## **Python**

#### Specifies the request body for creating the SNAT rule.

#### # coding: utf-8

 } }

from huaweicloudsdkcore.auth.credentials import BasicCredentials from huaweicloudsdknat.v2.region.nat\_region import NatRegion from huaweicloudsdkcore.exceptions import exceptions from huaweicloudsdknat.v2 import \*

```
if name == "main ":
```
 # The AK and SK used for authentication are hard-coded or stored in plaintext, which has great security risks. It is recommended that the AK and SK be stored in ciphertext in configuration files or environment variables and decrypted during use to ensure security.

 # In this example, AK and SK are stored in environment variables for authentication. Before running this example, set environment variables CLOUD\_SDK\_AK and CLOUD\_SDK\_SK in the local environment

```
 ak = __import__('os').getenv("CLOUD_SDK_AK")
   sk = __import__('os').getenv("CLOUD_SDK_SK")
  credentials = BasicCredentials(ak, sk) \setminusclient = NatClient.new_builder() \
      .with_credentials(credentials) \
      .with_region(NatRegion.value_of("<YOUR REGION>")) \
      .build()
   try:
      request = CreateNatGatewaySnatRuleRequest()
      snatRulebody = CreateNatGatewaySnatRuleOption(
        nat_gateway_id="a78fb3eb-1654-4710-8742-3fc49d5f04f8",
        cidr="172.30.0.0/24",
        description="my snat rule 01",
        source_type=1,
        floating_ip_id="bdc10a4c-d81a-41ec-adf7-de857f7c812a"
\qquad \qquad request.body = CreateNatGatewaySnatRuleRequestOption(
        snat_rule=snatRulebody
\qquad \qquad response = client.create_nat_gateway_snat_rule(request)
      print(response)
   except exceptions.ClientRequestException as e:
      print(e.status_code)
      print(e.request_id)
      print(e.error_code)
      print(e.error_msg)
```
#### **Go**

Specifies the request body for creating the SNAT rule.

```
package main
import (
    "fmt"
   "github.com/huaweicloud/huaweicloud-sdk-go-v3/core/auth/basic"
   nat "github.com/huaweicloud/huaweicloud-sdk-go-v3/services/nat/v2"
   "github.com/huaweicloud/huaweicloud-sdk-go-v3/services/nat/v2/model"
   region "github.com/huaweicloud/huaweicloud-sdk-go-v3/services/nat/v2/region"
)
```

```
func main() {
```

```
 // The AK and SK used for authentication are hard-coded or stored in plaintext, which has great security 
risks. It is recommended that the AK and SK be stored in ciphertext in configuration files or environment 
variables and decrypted during use to ensure security.
   // In this example, AK and SK are stored in environment variables for authentication. Before running this 
example, set environment variables CLOUD_SDK_AK and CLOUD_SDK_SK in the local environment
   ak := os.Getenv("CLOUD_SDK_AK")
   sk := os.Getenv("CLOUD_SDK_SK")
   auth := basic.NewCredentialsBuilder().
      WithAk(ak).
      WithSk(sk).
      Build()
   client := nat.NewNatClient(
      nat.NatClientBuilder().
        WithRegion(region.ValueOf("<YOUR REGION>")).
        WithCredential(auth).
        Build())
   request := &model.CreateNatGatewaySnatRuleRequest{}
   cidrSnatRule:= "172.30.0.0/24"
   descriptionSnatRule:= "my snat rule 01"
   sourceTypeSnatRule:= int32(1)
   snatRulebody := &model.CreateNatGatewaySnatRuleOption{
      NatGatewayId: "a78fb3eb-1654-4710-8742-3fc49d5f04f8",
      Cidr: &cidrSnatRule,
      Description: &descriptionSnatRule,
      SourceType: &sourceTypeSnatRule,
      FloatingIpId: "bdc10a4c-d81a-41ec-adf7-de857f7c812a",
   }
   request.Body = &model.CreateNatGatewaySnatRuleRequestOption{
      SnatRule: snatRulebody,
 }
   response, err := client.CreateNatGatewaySnatRule(request)
  if err == nil fmt.Printf("%+v\n", response)
   } else {
      fmt.Println(err)
   }
}
```
#### **More**

For SDK sample code of more programming languages, see the Sample Code tab in **[API Explorer](https://console-intl.huaweicloud.com/apiexplorer/#/openapi/NAT/sdk?api=CreateNatGatewaySnatRule)**. SDK sample code can be automatically generated.

#### **Status Codes**

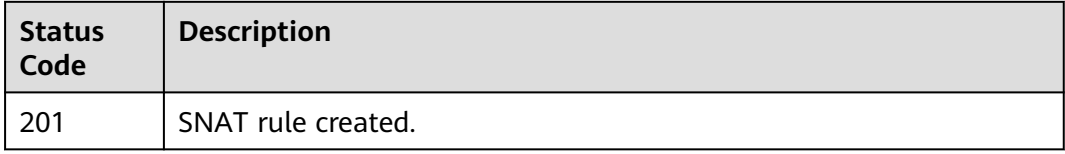

#### **Error Codes**

#### See **[Error Codes](#page-429-0)**.

# **4.3.3 Updating an SNAT Rule**

## **Function**

This API is used to update an SNAT rule.

## **Constraints**

You can update the EIP ID only when **status** of the SNAT rule is set to **ACTIVE** and **admin\_state\_up** of the NAT gateway administrator to **True**. You can update the description only when **status** of the SNAT rule is set to **ACTIVE** and **admin\_state\_up** of the NAT gateway administrator to **True**.

## **Calling Method**

For details, see **[Calling APIs](#page-16-0)**.

## **URI**

PUT /v2/{project\_id}/snat\_rules/{snat\_rule\_id}

#### **Table 4-70** Path Parameters

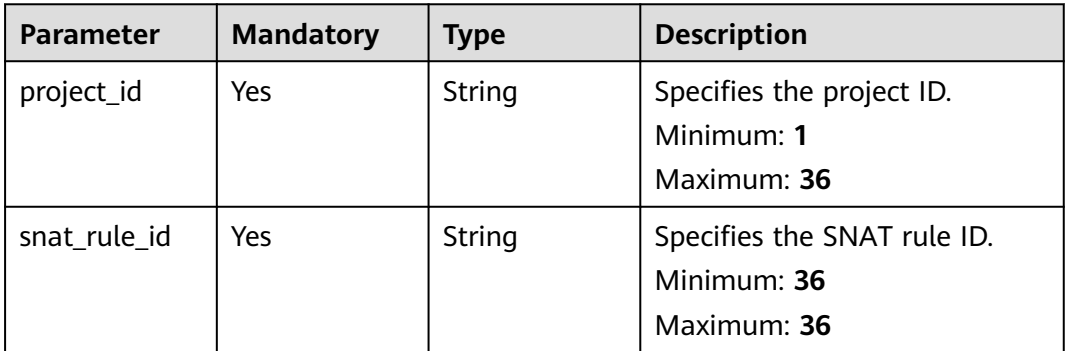

## **Request Parameters**

**Table 4-71** Request header parameters

| <b>Parameter</b> | <b>Mandatory</b> | <b>Type</b> | <b>Description</b>                                                                                                    |
|------------------|------------------|-------------|----------------------------------------------------------------------------------------------------|
| X-Auth-Token     | Yes              | String      | Specifies the user token. It is a<br>response to the API for<br>obtaining a user token. This<br>API is the only one that does<br>not require authentication.<br>The value of X-Subject-Token<br>in the response header is the<br>token. |
|                  |                  |             | Minimum: 1                                                                                                    |
|                  |                  |             | <b>Maximum: 10240</b>                                                                                                    |

#### **Table 4-72** Request body parameters

| <b>Parameter</b> | <b>Mandatory</b> | <b>Type</b>                                             | <b>Description</b>                                        |
|------------------|------------------|---------------------------------------------------------|-----------------------------------------------------------|
| snat_rule        | Yes              | <b>UpdateNatG</b><br>atewaySnatR<br>uleOption<br>object | Specifies the request body for<br>updating the SNAT rule. |

**Table 4-73** UpdateNatGatewaySnatRuleOption

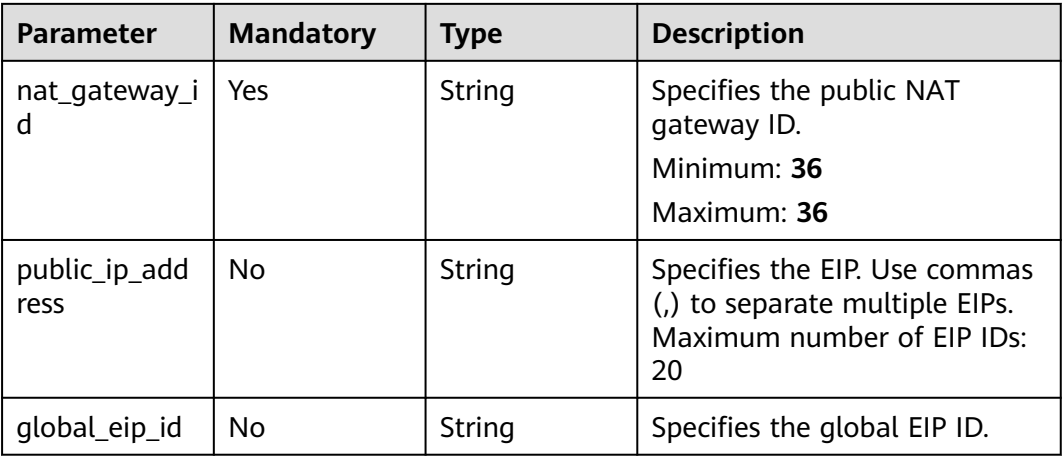

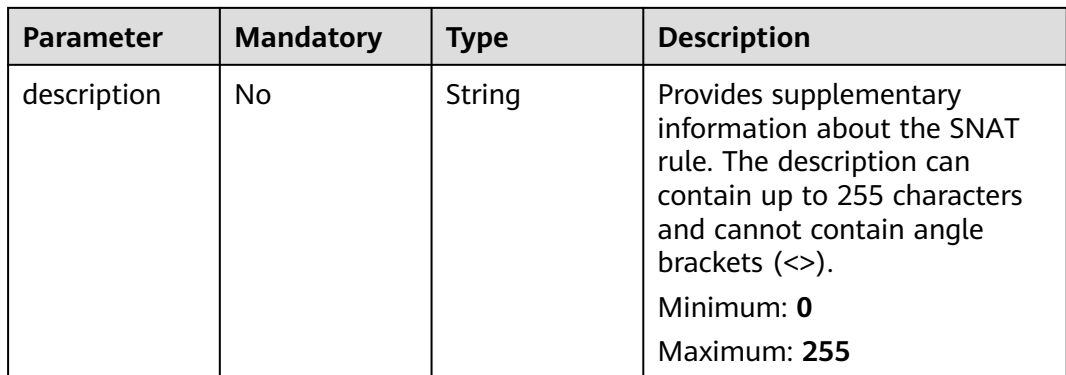

## **Response Parameters**

### **Status code: 200**

### **Table 4-74** Response body parameters

| Parameter | Type                                                                         | <b>Description</b>                                         |
|-----------|------------------------------------------------------------------------------|------------------------------------------------------------|
| snat rule | <b>NatGateway</b><br><b>UpdateSnatR</b><br>uleResponse<br><b>Body</b> object | Specifies the response body for updating the<br>SNAT rule. |

**Table 4-75** NatGatewayUpdateSnatRuleResponseBody

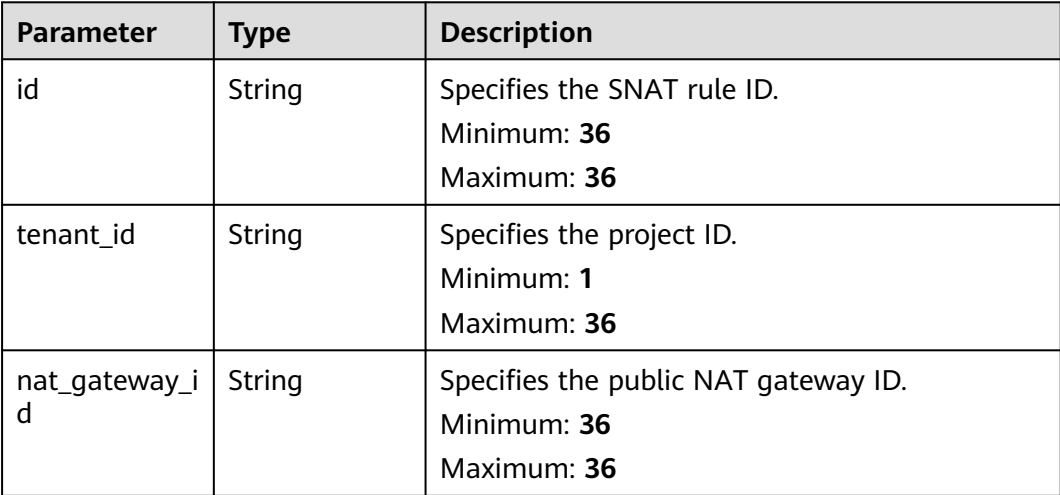

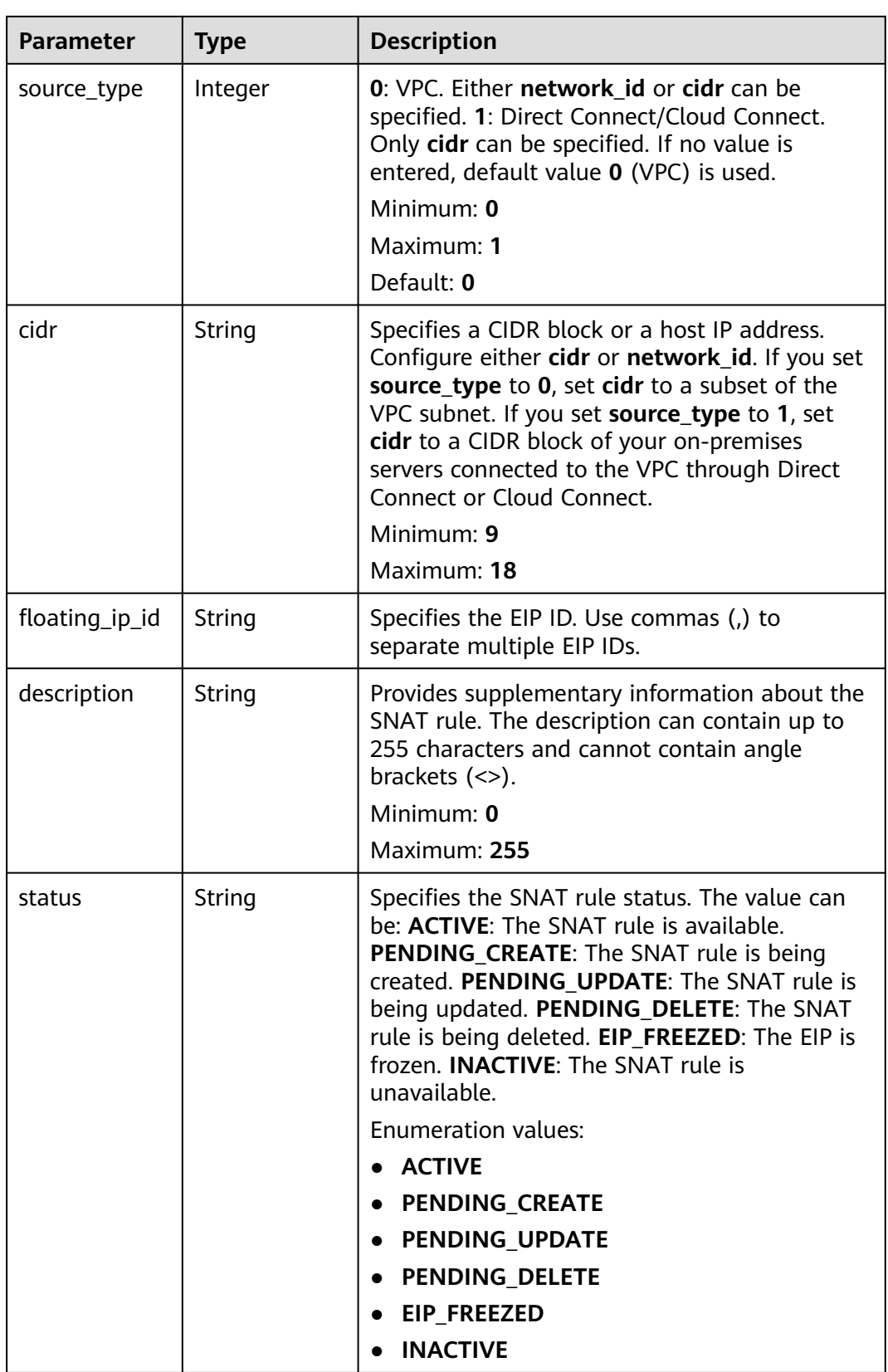

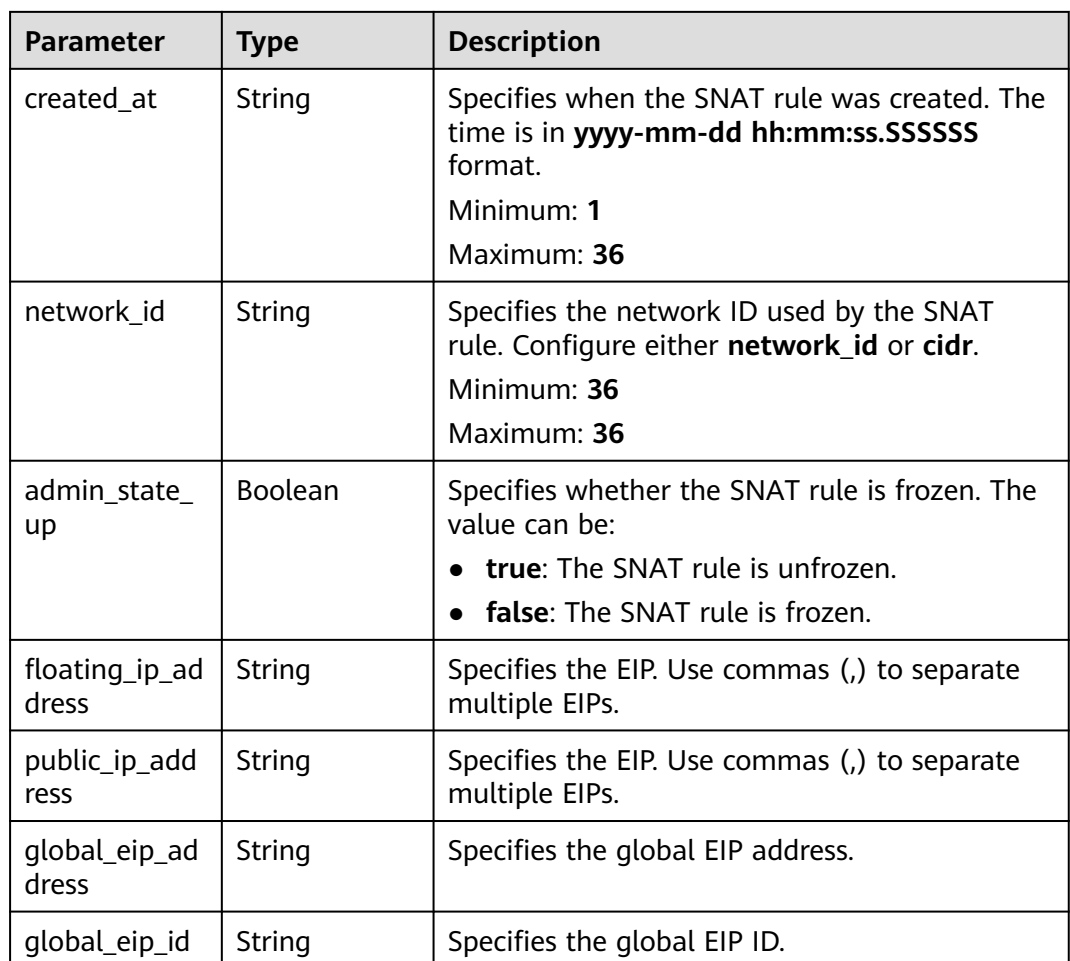

## **Example Requests**

Specifies the request body for updating the SNAT rule.

```
PUT https://{Endpoint}/v2/27e25061336f4af590faeabeb7fcd9a3/snat_rules/5b95c675-69c2-4656-
ba06-58ff72e1d338
{
 "snat_rule" : {
   "nat_gateway_id" : "bbe7c2e7-3bad-445b-a067-b30acce66053",
   "description" : "my_snat_rule_update",
   "public_ip_address" : "10.15.10.11,10.15.10.12"
 }
```
## **Example Responses**

}

#### **Status code: 200**

Normal response to PUT requests

```
{
  "snat_rule" : {
   "floating_ip_id" : " bdc10a4c-d81a-41ec-adf7-de857f7c812a,7a094014-9657-463f-972b-e84d56b931a0",
 "status" : "ACTIVE",
 "nat_gateway_id" : "bbe7c2e7-3bad-445b-a067-b30acce66053",
 "admin_state_up" : true,
```

```
 "network_id" : "eaad9cd6-2372-4be1-9535-9bd37210ae7b",
 "source_type" : 0,
 "tenant_id" : "27e25061336f4af590faeabeb7fcd9a3",
 "created_at" : "2017-11-18 07:54:21.665430",
   "id" : "5b95c675-69c2-4656-ba06-58ff72e1d338",
   "public_ip_address" : "10.15.10.11,10.15.10.12",
   "floating_ip_address" : "10.15.10.11,10.15.10.12",
   "description" : "my_snat_rule_update"
 }
```
## **SDK Sample Code**

}

The SDK sample code is as follows.

#### **Java**

#### Specifies the request body for updating the SNAT rule.

package com.huaweicloud.sdk.test;

```
import com.huaweicloud.sdk.core.auth.ICredential;
import com.huaweicloud.sdk.core.auth.BasicCredentials;
import com.huaweicloud.sdk.core.exception.ConnectionException;
import com.huaweicloud.sdk.core.exception.RequestTimeoutException;
import com.huaweicloud.sdk.core.exception.ServiceResponseException;
import com.huaweicloud.sdk.nat.v2.region.NatRegion;
import com.huaweicloud.sdk.nat.v2.*;
import com.huaweicloud.sdk.nat.v2.model.*;
public class UpdateNatGatewaySnatRuleSolution {
   public static void main(String[] args) {
      // The AK and SK used for authentication are hard-coded or stored in plaintext, which has great 
security risks. It is recommended that the AK and SK be stored in ciphertext in configuration files or 
environment variables and decrypted during use to ensure security.
      // In this example, AK and SK are stored in environment variables for authentication. Before running 
this example, set environment variables CLOUD_SDK_AK and CLOUD_SDK_SK in the local environment
      String ak = System.getenv("CLOUD_SDK_AK");
      String sk = System.getenv("CLOUD_SDK_SK");
      ICredential auth = new BasicCredentials()
           .withAk(ak)
           .withSk(sk);
      NatClient client = NatClient.newBuilder()
           .withCredential(auth)
           .withRegion(NatRegion.valueOf("<YOUR REGION>"))
            .build();
      UpdateNatGatewaySnatRuleRequest request = new UpdateNatGatewaySnatRuleRequest();
      UpdateNatGatewaySnatRuleRequestOption body = new UpdateNatGatewaySnatRuleRequestOption();
      UpdateNatGatewaySnatRuleOption snatRulebody = new UpdateNatGatewaySnatRuleOption();
      snatRulebody.withNatGatewayId("bbe7c2e7-3bad-445b-a067-b30acce66053")
         .withPublicIpAddress("10.15.10.11,10.15.10.12")
         .withDescription("my_snat_rule_update");
      body.withSnatRule(snatRulebody);
      request.withBody(body);
      try {
         UpdateNatGatewaySnatRuleResponse response = client.updateNatGatewaySnatRule(request);
         System.out.println(response.toString());
      } catch (ConnectionException e) {
         e.printStackTrace();
      } catch (RequestTimeoutException e) {
         e.printStackTrace();
      } catch (ServiceResponseException e) {
         e.printStackTrace();
```

```
 System.out.println(e.getHttpStatusCode());
      System.out.println(e.getRequestId());
      System.out.println(e.getErrorCode());
      System.out.println(e.getErrorMsg());
   }
 }
```
### **Python**

#### Specifies the request body for updating the SNAT rule.

#### # coding: utf-8

}

from huaweicloudsdkcore.auth.credentials import BasicCredentials from huaweicloudsdknat.v2.region.nat\_region import NatRegion from huaweicloudsdkcore.exceptions import exceptions from huaweicloudsdknat.v2 import \*

#### $if __name__ == '__main__".$

 # The AK and SK used for authentication are hard-coded or stored in plaintext, which has great security risks. It is recommended that the AK and SK be stored in ciphertext in configuration files or environment variables and decrypted during use to ensure security.

 # In this example, AK and SK are stored in environment variables for authentication. Before running this example, set environment variables CLOUD\_SDK\_AK and CLOUD\_SDK\_SK in the local environment

```
 ak = __import__('os').getenv("CLOUD_SDK_AK")
 sk = __import__('os').getenv("CLOUD_SDK_SK")
```

```
credentials = BasicCredentials(ak, sk) \setminus
```

```
client = NatClient.new_buider() \setminus .with_credentials(credentials) \
    .with_region(NatRegion.value_of("<YOUR REGION>")) \
    .build()
```

```
 try:
```

```
 request = UpdateNatGatewaySnatRuleRequest()
     snatRulebody = UpdateNatGatewaySnatRuleOption(
        nat_gateway_id="bbe7c2e7-3bad-445b-a067-b30acce66053",
        public_ip_address="10.15.10.11,10.15.10.12",
        description="my_snat_rule_update"
\qquad \qquad request.body = UpdateNatGatewaySnatRuleRequestOption(
       snat_rule=snatRulebody
```

```
\qquad \qquad response = client.update_nat_gateway_snat_rule(request)
      print(response)
   except exceptions.ClientRequestException as e:
      print(e.status_code)
      print(e.request_id)
      print(e.error_code)
      print(e.error_msg)
```
## **Go**

#### Specifies the request body for updating the SNAT rule.

```
package main
import (
    "fmt"
   "github.com/huaweicloud/huaweicloud-sdk-go-v3/core/auth/basic"
   nat "github.com/huaweicloud/huaweicloud-sdk-go-v3/services/nat/v2"
   "github.com/huaweicloud/huaweicloud-sdk-go-v3/services/nat/v2/model"
   region "github.com/huaweicloud/huaweicloud-sdk-go-v3/services/nat/v2/region"
)
```

```
func main() {
```

```
 // The AK and SK used for authentication are hard-coded or stored in plaintext, which has great security 
risks. It is recommended that the AK and SK be stored in ciphertext in configuration files or environment 
variables and decrypted during use to ensure security.
   // In this example, AK and SK are stored in environment variables for authentication. Before running this 
example, set environment variables CLOUD_SDK_AK and CLOUD_SDK_SK in the local environment
   ak := os.Getenv("CLOUD_SDK_AK")
   sk := os.Getenv("CLOUD_SDK_SK")
   auth := basic.NewCredentialsBuilder().
      WithAk(ak).
      WithSk(sk).
      Build()
   client := nat.NewNatClient(
      nat.NatClientBuilder().
        WithRegion(region.ValueOf("<YOUR REGION>")).
        WithCredential(auth).
        Build())
   request := &model.UpdateNatGatewaySnatRuleRequest{}
   publicIpAddressSnatRule:= "10.15.10.11,10.15.10.12"
   descriptionSnatRule:= "my_snat_rule_update"
   snatRulebody := &model.UpdateNatGatewaySnatRuleOption{
      NatGatewayId: "bbe7c2e7-3bad-445b-a067-b30acce66053",
      PublicIpAddress: &publicIpAddressSnatRule,
      Description: &descriptionSnatRule,
   }
   request.Body = &model.UpdateNatGatewaySnatRuleRequestOption{
      SnatRule: snatRulebody,
   }
   response, err := client.UpdateNatGatewaySnatRule(request)
  if err == nil fmt.Printf("%+v\n", response)
   } else {
      fmt.Println(err)
   }
}
```
#### **More**

For SDK sample code of more programming languages, see the Sample Code tab in **[API Explorer](https://console-intl.huaweicloud.com/apiexplorer/#/openapi/NAT/sdk?api=UpdateNatGatewaySnatRule)**. SDK sample code can be automatically generated.

#### **Status Codes**

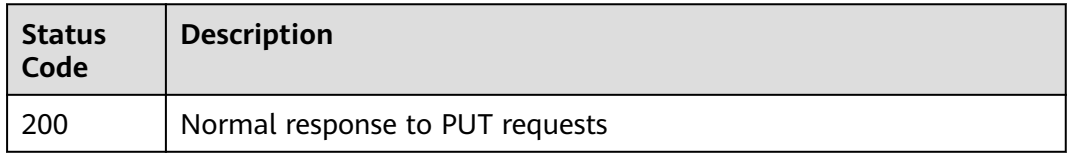

## **Error Codes**

See **[Error Codes](#page-429-0)**.

# **4.3.4 Querying Details of an SNAT Rule**

#### **Function**

This API is used to query details of an SNAT rule.
## **Constraints**

null

## **Calling Method**

For details, see **[Calling APIs](#page-16-0)**.

## **URI**

GET /v2/{project\_id}/snat\_rules/{snat\_rule\_id}

### **Table 4-76** Path Parameters

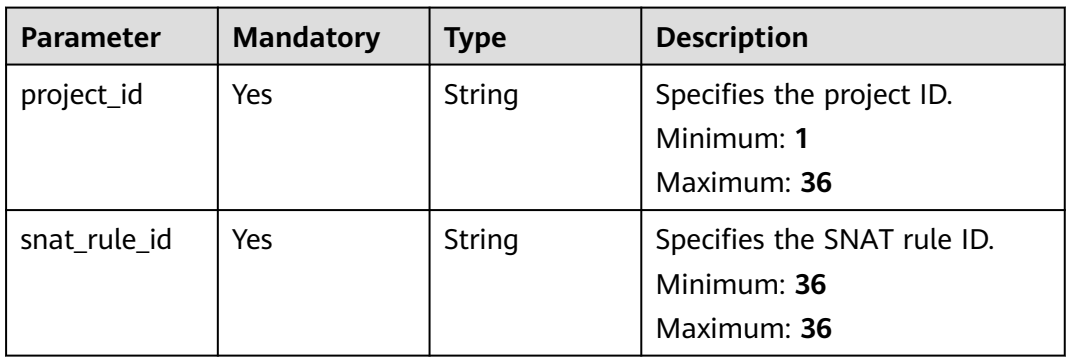

## **Request Parameters**

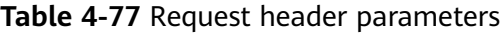

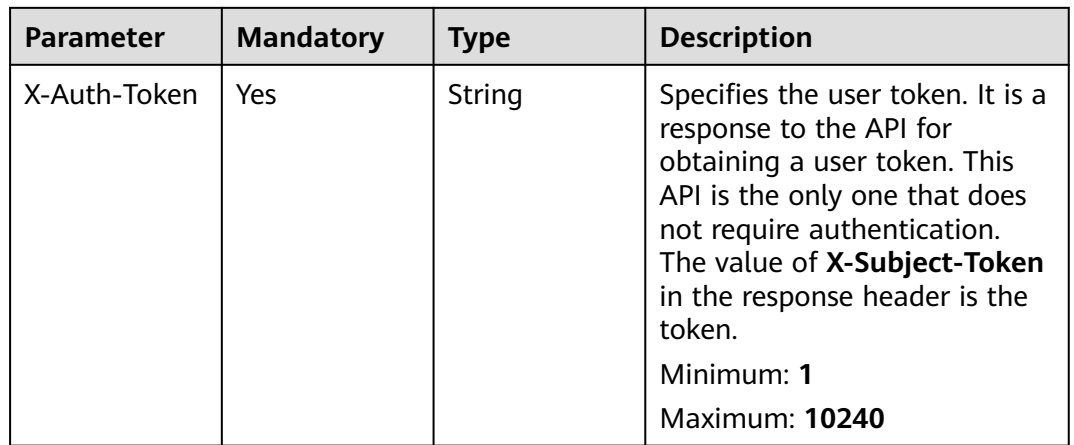

## **Response Parameters**

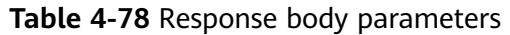

| <b>Parameter</b> | Type                                                           | <b>Description</b>                             |
|------------------|----------------------------------------------------------------|------------------------------------------------|
| snat_rule        | <b>NatGateway</b><br><b>SnatRuleRes</b><br>ponseBody<br>object | Specifies the response body for the SNAT rule. |

**Table 4-79** NatGatewaySnatRuleResponseBody

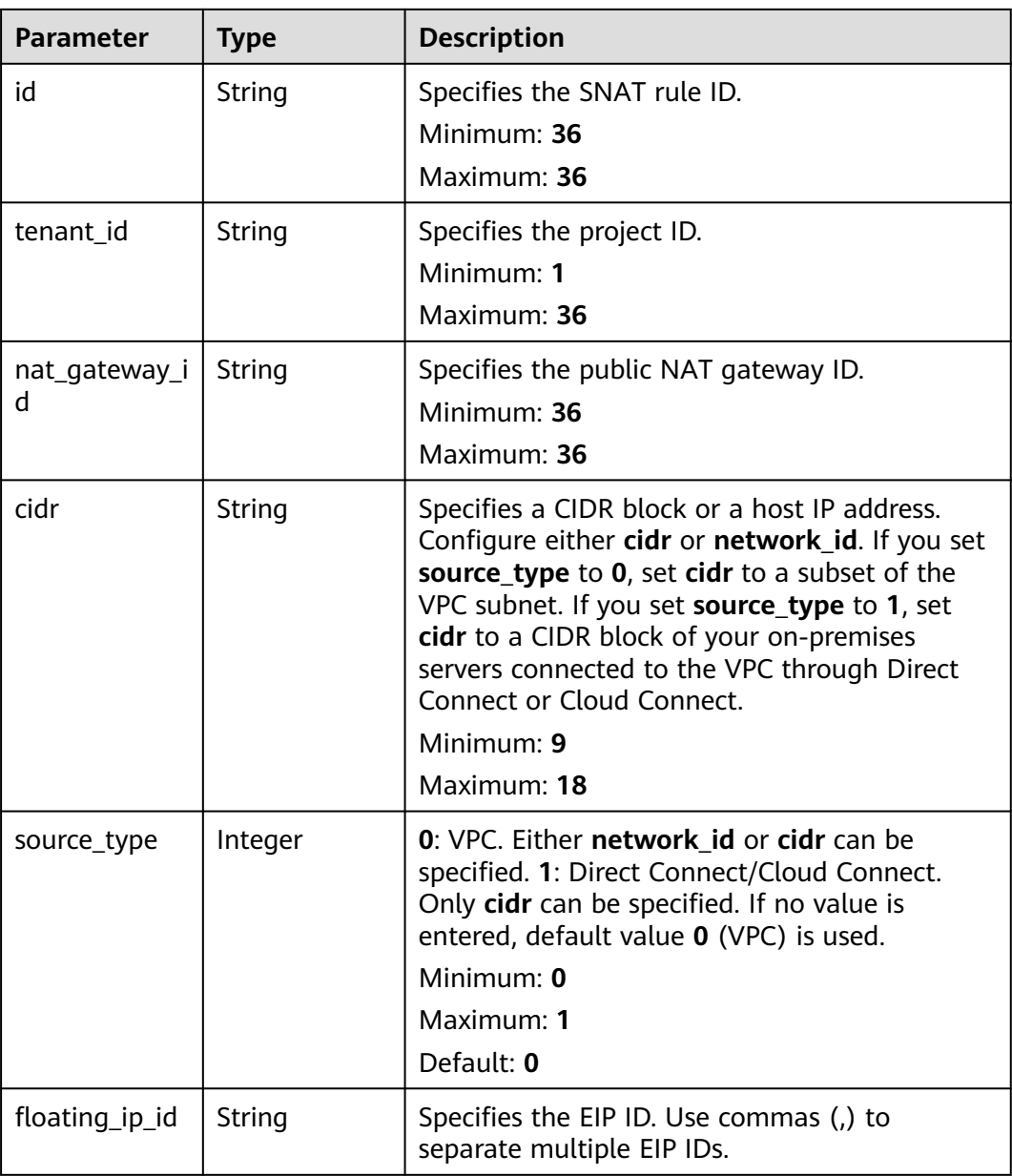

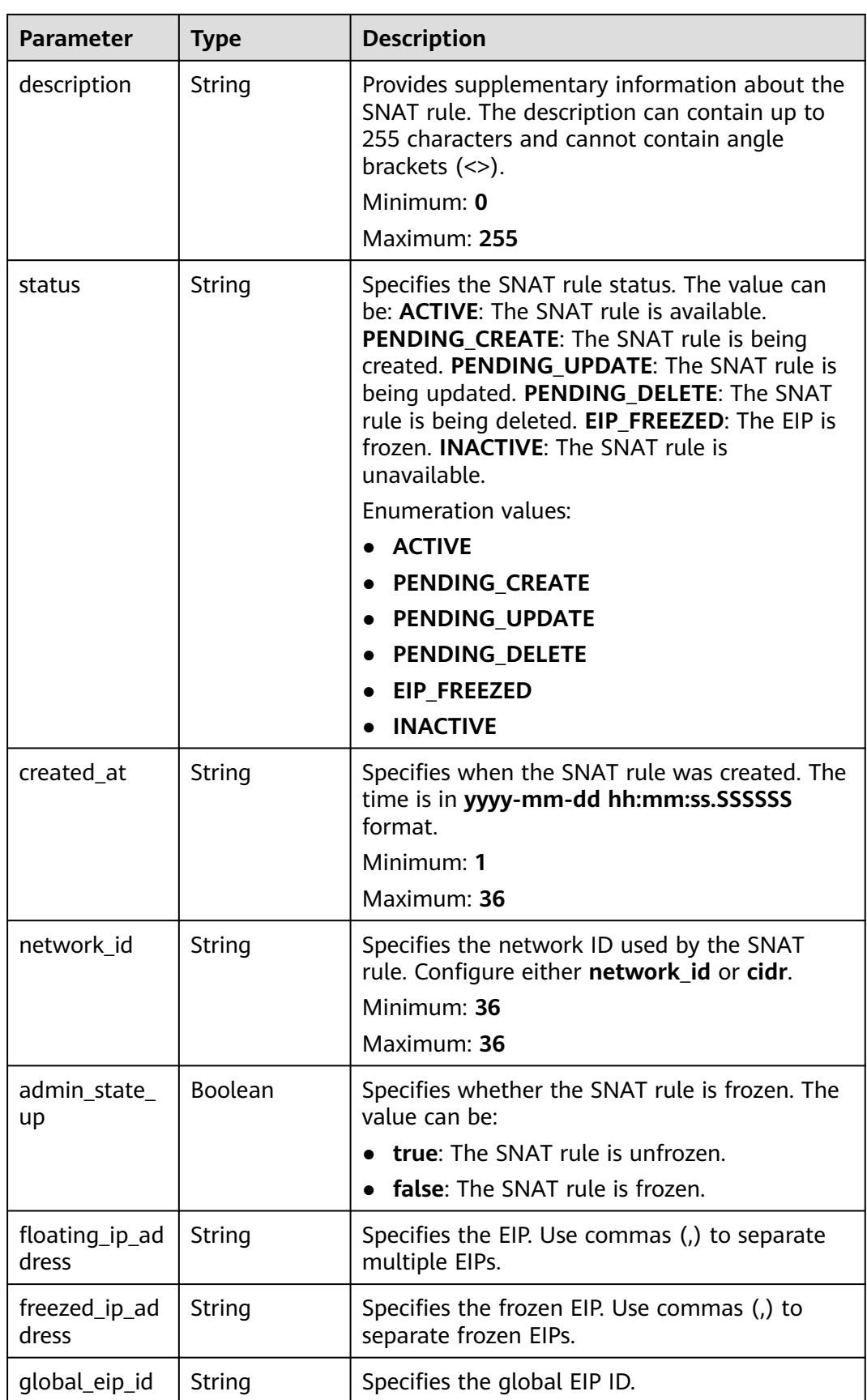

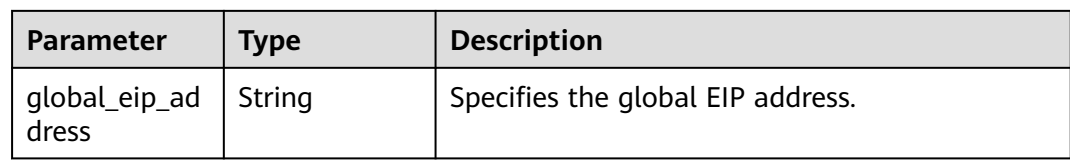

### **Example Requests**

GET https://{Endpoint}/v2/d199ba7e0ba64899b2e81518104b1526/snat\_rules/5b95c675-69c2-4656 ba06-58ff72e1d33

## **Example Responses**

#### **Status code: 200**

SNAT rule details queried.

```
{
 "snat_rule" : {
   "floating_ip_id" : "bdc10a4c-d81a-41ec-adf7-de857f7c812a",
   "status" : "ACTIVE",
   "nat_gateway_id" : "a78fb3eb-1654-4710-8742-3fc49d5f04f8",
   "admin_state_up" : true,
   "network_id" : "eaad9cd6-2372-4be1-9535-9bd37210ae7b",
   "source_type" : 0,
   "tenant_id" : "d199ba7e0ba64899b2e81518104b1526",
   "created_at" : "2017-11-18 07:54:21.665430",
   "id" : "5b95c675-69c2-4656-ba06-58ff72e1d338",
   "floating_ip_address" : "5.21.11.226",
   "freezed_ip_address" : "",
   "description" : "my snat rule 01"
  }
}
```
## **SDK Sample Code**

The SDK sample code is as follows.

#### **Java**

package com.huaweicloud.sdk.test;

```
import com.huaweicloud.sdk.core.auth.ICredential;
import com.huaweicloud.sdk.core.auth.BasicCredentials;
import com.huaweicloud.sdk.core.exception.ConnectionException;
import com.huaweicloud.sdk.core.exception.RequestTimeoutException;
import com.huaweicloud.sdk.core.exception.ServiceResponseException;
import com.huaweicloud.sdk.nat.v2.region.NatRegion;
import com.huaweicloud.sdk.nat.v2.*;
import com.huaweicloud.sdk.nat.v2.model.*;
```
public class ShowNatGatewaySnatRuleSolution {

public static void main(String[] args) {

 // The AK and SK used for authentication are hard-coded or stored in plaintext, which has great security risks. It is recommended that the AK and SK be stored in ciphertext in configuration files or environment variables and decrypted during use to ensure security.

 // In this example, AK and SK are stored in environment variables for authentication. Before running this example, set environment variables CLOUD\_SDK\_AK and CLOUD\_SDK\_SK in the local environment String ak = System.getenv("CLOUD\_SDK\_AK");

String sk = System.getenv("CLOUD\_SDK\_SK");

```
 ICredential auth = new BasicCredentials()
         .withAk(ak)
         .withSk(sk);
    NatClient client = NatClient.newBuilder()
         .withCredential(auth)
         .withRegion(NatRegion.valueOf("<YOUR REGION>"))
         .build();
   ShowNatGatewaySnatRuleRequest request = new ShowNatGatewaySnatRuleRequest();
    try {
      ShowNatGatewaySnatRuleResponse response = client.showNatGatewaySnatRule(request);
      System.out.println(response.toString());
   } catch (ConnectionException e) {
      e.printStackTrace();
   } catch (RequestTimeoutException e) {
      e.printStackTrace();
    } catch (ServiceResponseException e) {
      e.printStackTrace();
      System.out.println(e.getHttpStatusCode());
     System.out.println(e.getRequestId());
      System.out.println(e.getErrorCode());
      System.out.println(e.getErrorMsg());
   }
 }
```
### **Python**

# coding: utf-8

}

```
from huaweicloudsdkcore.auth.credentials import BasicCredentials
from huaweicloudsdknat.v2.region.nat_region import NatRegion
from huaweicloudsdkcore.exceptions import exceptions
from huaweicloudsdknat.v2 import *
```
#### $if __name__ == '__main__":$

 # The AK and SK used for authentication are hard-coded or stored in plaintext, which has great security risks. It is recommended that the AK and SK be stored in ciphertext in configuration files or environment variables and decrypted during use to ensure security.

 # In this example, AK and SK are stored in environment variables for authentication. Before running this example, set environment variables CLOUD\_SDK\_AK and CLOUD\_SDK\_SK in the local environment

```
ak = import ('os').getenv("CLOUD_SDK_AK")
 sk = __import__('os').getenv("CLOUD_SDK_SK")
```

```
credentials = BasicCredentials(ak, sk) \setminus
```

```
client = NatClient.new_builder() \
   .with_credentials(credentials) \
   .with_region(NatRegion.value_of("<YOUR REGION>")) \
   .build()
```
try:

```
 request = ShowNatGatewaySnatRuleRequest()
   response = client.show_nat_gateway_snat_rule(request)
   print(response)
 except exceptions.ClientRequestException as e:
   print(e.status_code)
   print(e.request_id)
   print(e.error_code)
   print(e.error_msg)
```
#### **Go**

package main

import ( "fmt" "github.com/huaweicloud/huaweicloud-sdk-go-v3/core/auth/basic" nat "github.com/huaweicloud/huaweicloud-sdk-go-v3/services/nat/v2"

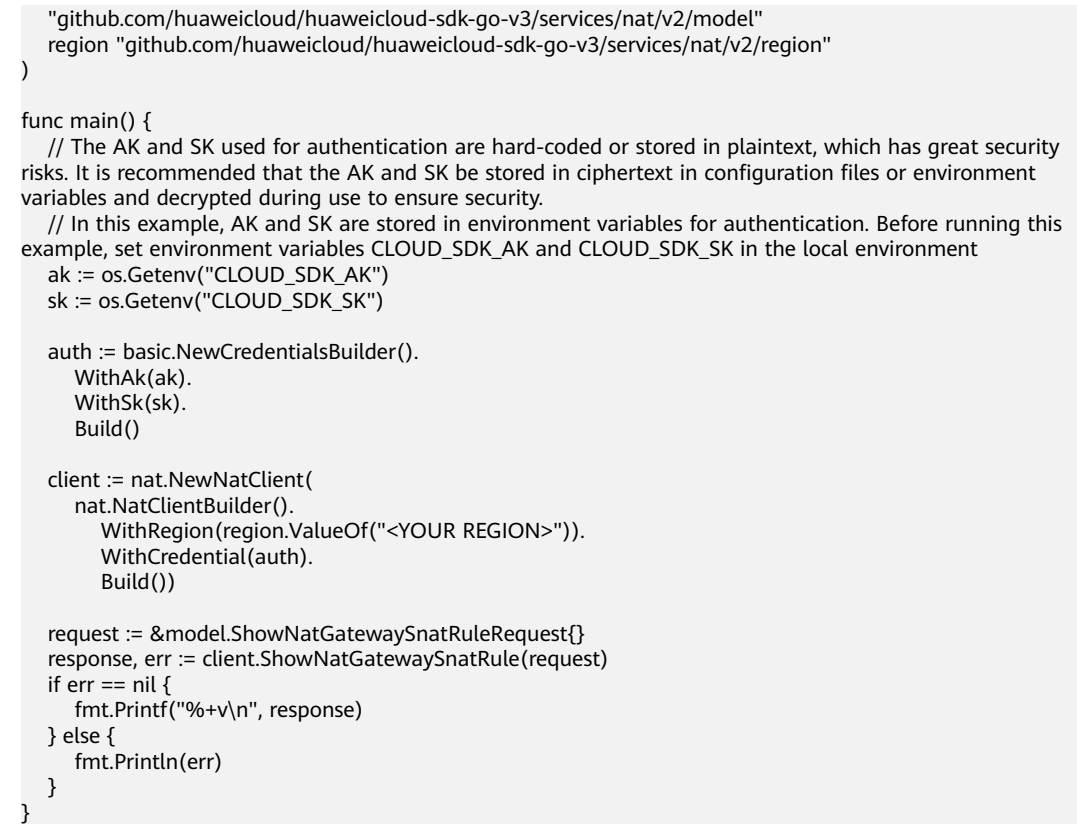

### **More**

For SDK sample code of more programming languages, see the Sample Code tab in **[API Explorer](https://console-intl.huaweicloud.com/apiexplorer/#/openapi/NAT/sdk?api=ShowNatGatewaySnatRule)**. SDK sample code can be automatically generated.

## **Status Codes**

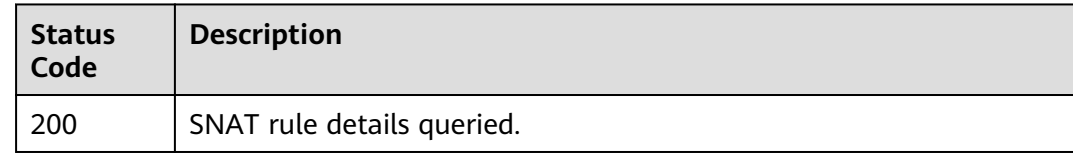

## **Error Codes**

See **[Error Codes](#page-429-0)**.

# **4.3.5 Deleting an SNAT Rule**

## **Function**

This API is used to delete an SNAT rule.

## **Calling Method**

For details, see **[Calling APIs](#page-16-0)**.

## **URI**

DELETE /v2/{project id}/nat gateways/{nat gateway id}/snat rules/{snat rule id}

| <b>Parameter</b>   | <b>Mandatory</b> | <b>Type</b> | <b>Description</b>                      |
|--------------------|------------------|-------------|-----------------------------------------|
| project_id         | Yes              | String      | Specifies the project ID.               |
|                    |                  |             | Minimum: 1                              |
|                    |                  |             | Maximum: 36                             |
| nat_gateway_i<br>d | Yes.             | String      | Specifies the public NAT<br>gateway ID. |
|                    |                  |             | Minimum: 36                             |
|                    |                  |             | Maximum: 36                             |
| snat rule id       | Yes.             | String      | Specifies the SNAT rule ID.             |
|                    |                  |             | Minimum: 36                             |
|                    |                  |             | Maximum: 36                             |

**Table 4-80** Path Parameters

## **Request Parameters**

**Table 4-81** Request header parameters

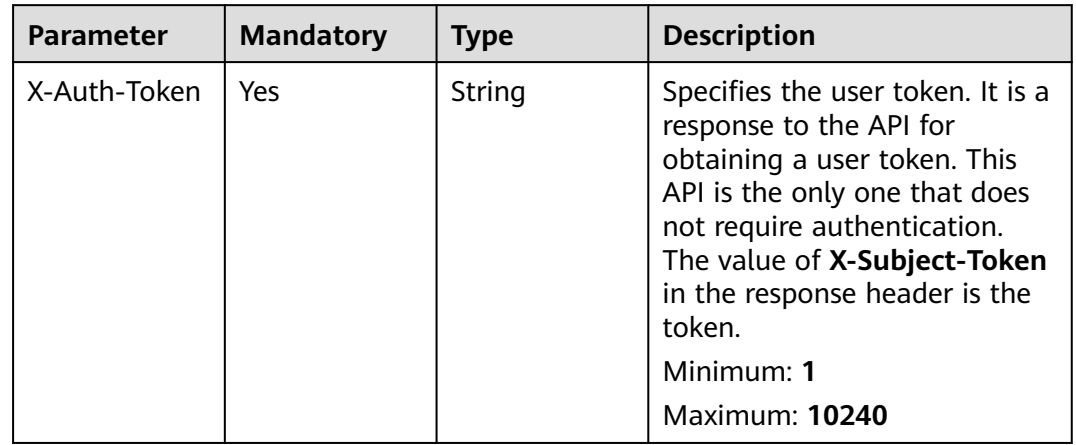

## **Response Parameters**

None

## **Example Requests**

DELETE https://{Endpoint}/v2/d199ba7e0ba64899b2e81518104b1526/nat\_gateways/f4dfea98-874a-46f7 aa2a-fb348d0ceb02/snat\_rules/a78fb3eb-1654-4710-8742-3fc49d5f04f8

### **Example Responses**

None

### **SDK Sample Code**

The SDK sample code is as follows.

#### **Java**

package com.huaweicloud.sdk.test;

import com.huaweicloud.sdk.core.auth.ICredential; import com.huaweicloud.sdk.core.auth.BasicCredentials; import com.huaweicloud.sdk.core.exception.ConnectionException; import com.huaweicloud.sdk.core.exception.RequestTimeoutException; import com.huaweicloud.sdk.core.exception.ServiceResponseException; import com.huaweicloud.sdk.nat.v2.region.NatRegion; import com.huaweicloud.sdk.nat.v2.\*; import com.huaweicloud.sdk.nat.v2.model.\*;

public class DeleteNatGatewaySnatRuleSolution {

 public static void main(String[] args) { // The AK and SK used for authentication are hard-coded or stored in plaintext, which has great security risks. It is recommended that the AK and SK be stored in ciphertext in configuration files or environment variables and decrypted during use to ensure security. // In this example, AK and SK are stored in environment variables for authentication. Before running this example, set environment variables CLOUD\_SDK\_AK and CLOUD\_SDK\_SK in the local environment String ak = System.getenv("CLOUD\_SDK\_AK"); String sk = System.getenv("CLOUD\_SDK\_SK"); ICredential auth = new BasicCredentials() .withAk(ak) .withSk(sk); NatClient client = NatClient.newBuilder() .withCredential(auth) .withRegion(NatRegion.valueOf("<YOUR REGION>")) .build(); DeleteNatGatewaySnatRuleRequest request = new DeleteNatGatewaySnatRuleRequest(); try { DeleteNatGatewaySnatRuleResponse response = client.deleteNatGatewaySnatRule(request); System.out.println(response.toString()); } catch (ConnectionException e) { e.printStackTrace(); } catch (RequestTimeoutException e) { e.printStackTrace(); } catch (ServiceResponseException e) { e.printStackTrace(); System.out.println(e.getHttpStatusCode()); System.out.println(e.getRequestId()); System.out.println(e.getErrorCode()); System.out.println(e.getErrorMsg()); } }

## **Python**

# coding: utf-8

}

from huaweicloudsdkcore.auth.credentials import BasicCredentials from huaweicloudsdknat.v2.region.nat\_region import NatRegion from huaweicloudsdkcore.exceptions import exceptions from huaweicloudsdknat.v2 import \*

```
if __name__ == '__main__": # The AK and SK used for authentication are hard-coded or stored in plaintext, which has great security 
risks. It is recommended that the AK and SK be stored in ciphertext in configuration files or environment 
variables and decrypted during use to ensure security.
   # In this example, AK and SK are stored in environment variables for authentication. Before running this 
example, set environment variables CLOUD_SDK_AK and CLOUD_SDK_SK in the local environment
   ak = __import__('os').getenv("CLOUD_SDK_AK")
   sk = __import__('os').getenv("CLOUD_SDK_SK")
  credentials = BasicCredentials(ak, sk) \setminusclient = NatClient.new_buider() \setminus .with_credentials(credentials) \
      .with_region(NatRegion.value_of("<YOUR REGION>")) \
      .build()
   try:
      request = DeleteNatGatewaySnatRuleRequest()
      response = client.delete_nat_gateway_snat_rule(request)
      print(response)
   except exceptions.ClientRequestException as e:
      print(e.status_code)
      print(e.request_id)
     print(e.error_code)
      print(e.error_msg)
```
#### **Go**

```
package main
```

```
import (
```
)

```
 "fmt"
   "github.com/huaweicloud/huaweicloud-sdk-go-v3/core/auth/basic"
   nat "github.com/huaweicloud/huaweicloud-sdk-go-v3/services/nat/v2"
   "github.com/huaweicloud/huaweicloud-sdk-go-v3/services/nat/v2/model"
   region "github.com/huaweicloud/huaweicloud-sdk-go-v3/services/nat/v2/region"
func main() {
   // The AK and SK used for authentication are hard-coded or stored in plaintext, which has great security 
risks. It is recommended that the AK and SK be stored in ciphertext in configuration files or environment 
variables and decrypted during use to ensure security.
   // In this example, AK and SK are stored in environment variables for authentication. Before running this
```
example, set environment variables CLOUD\_SDK\_AK and CLOUD\_SDK\_SK in the local environment ak := os.Getenv("CLOUD\_SDK\_AK") sk := os.Getenv("CLOUD\_SDK\_SK")

```
 auth := basic.NewCredentialsBuilder().
   WithAk(ak).
   WithSk(sk).
   Build()
 client := nat.NewNatClient(
   nat.NatClientBuilder().
      WithRegion(region.ValueOf("<YOUR REGION>")).
      WithCredential(auth).
      Build())
 request := &model.DeleteNatGatewaySnatRuleRequest{}
 response, err := client.DeleteNatGatewaySnatRule(request)
if err == nil fmt.Printf("%+v\n", response)
 } else {
   fmt.Println(err)
 }
```
}

## **More**

For SDK sample code of more programming languages, see the Sample Code tab in **[API Explorer](https://console-intl.huaweicloud.com/apiexplorer/#/openapi/NAT/sdk?api=DeleteNatGatewaySnatRule)**. SDK sample code can be automatically generated.

## **Status Codes**

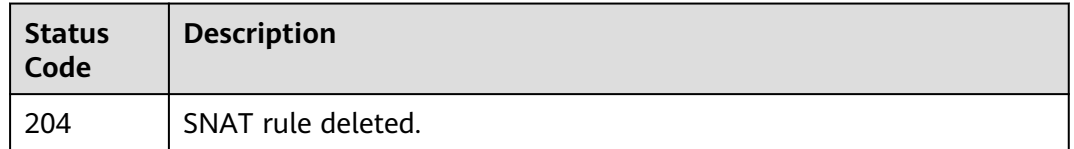

## **Error Codes**

See **[Error Codes](#page-429-0)**.

# **4.4 Public NAT Gateway Tags V2.0**

# **4.4.1 Querying Public NAT Gateways by Tag**

## **Function**

- This API is used to query public NAT gateways by tag.
- Tag Management Service (TMS) uses this API to filter and list public NAT gateways.
- By default, public NAT gateways and their tags are sorted by creation time in descending order.

## **Constraints**

You need to add the VPC domain name when calling the API for managing public NAT gateway tags.

## **Calling Method**

For details, see **[Calling APIs](#page-16-0)**.

### **URI**

POST /v2.0/{project\_id}/nat\_gateways/resource\_instances/action

#### **Table 4-82** Path Parameters

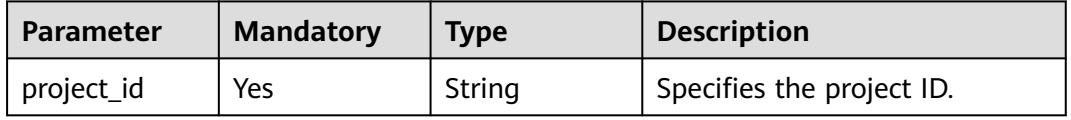

## **Request Parameters**

**Table 4-83** Request header parameters

| <b>Parameter</b> | <b>Mandatory</b> | <b>Type</b> | <b>Description</b>                                                                                                    |
|------------------|------------------|-------------|----------------------------------------------------------------------------------------------------|
| X-Auth-Token     | Yes.             | String      | Specifies the user token. It is a<br>response to the API for<br>obtaining a user token. This<br>API is the only one that does<br>not require authentication.<br>The value of X-Subject-Token<br>in the response header is the<br>token. |

### **Table 4-84** Request body parameters

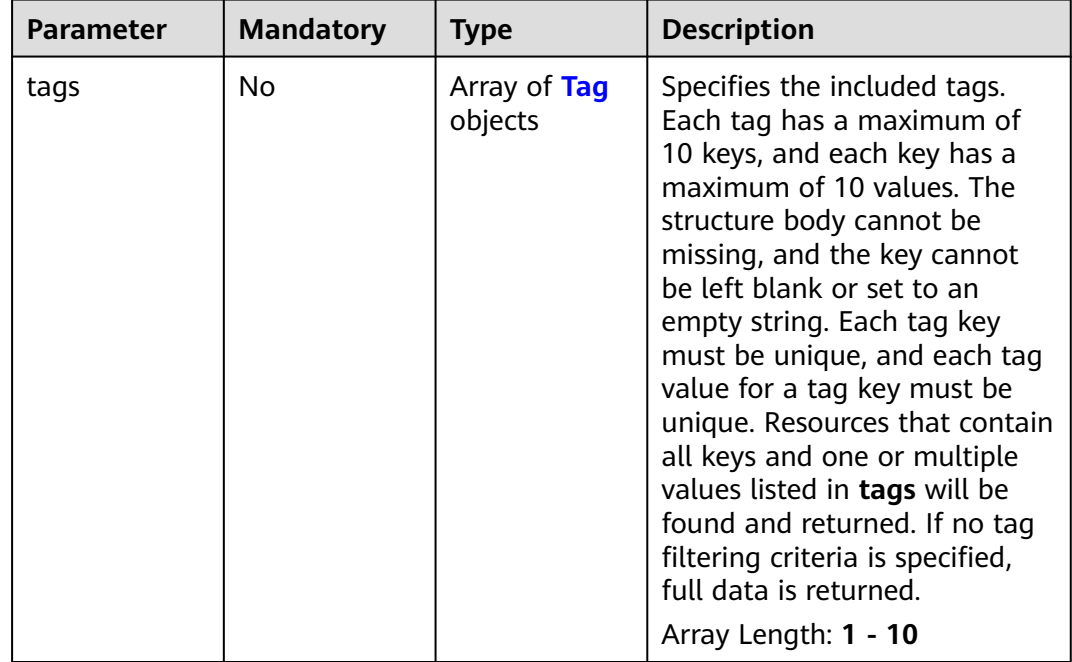

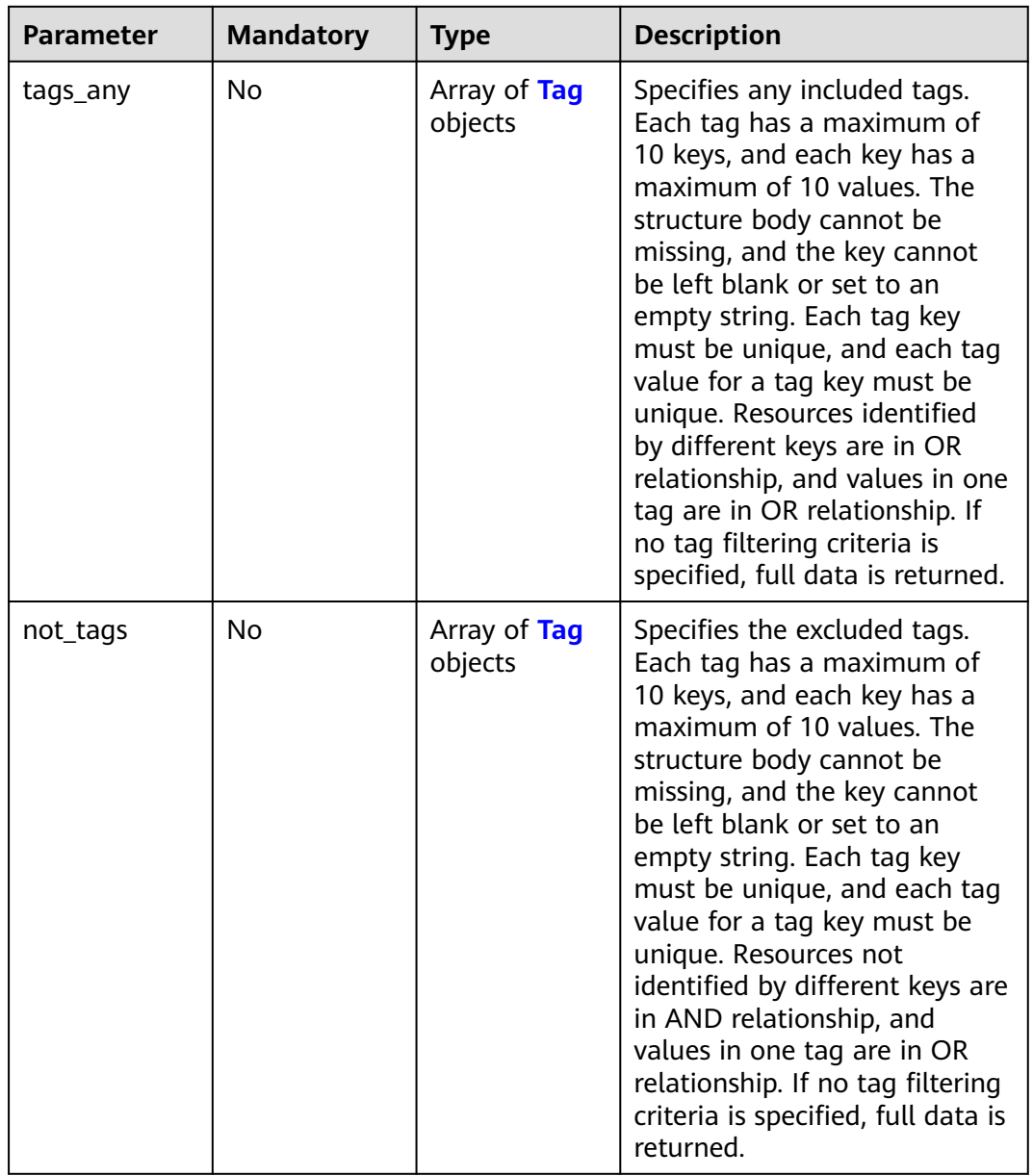

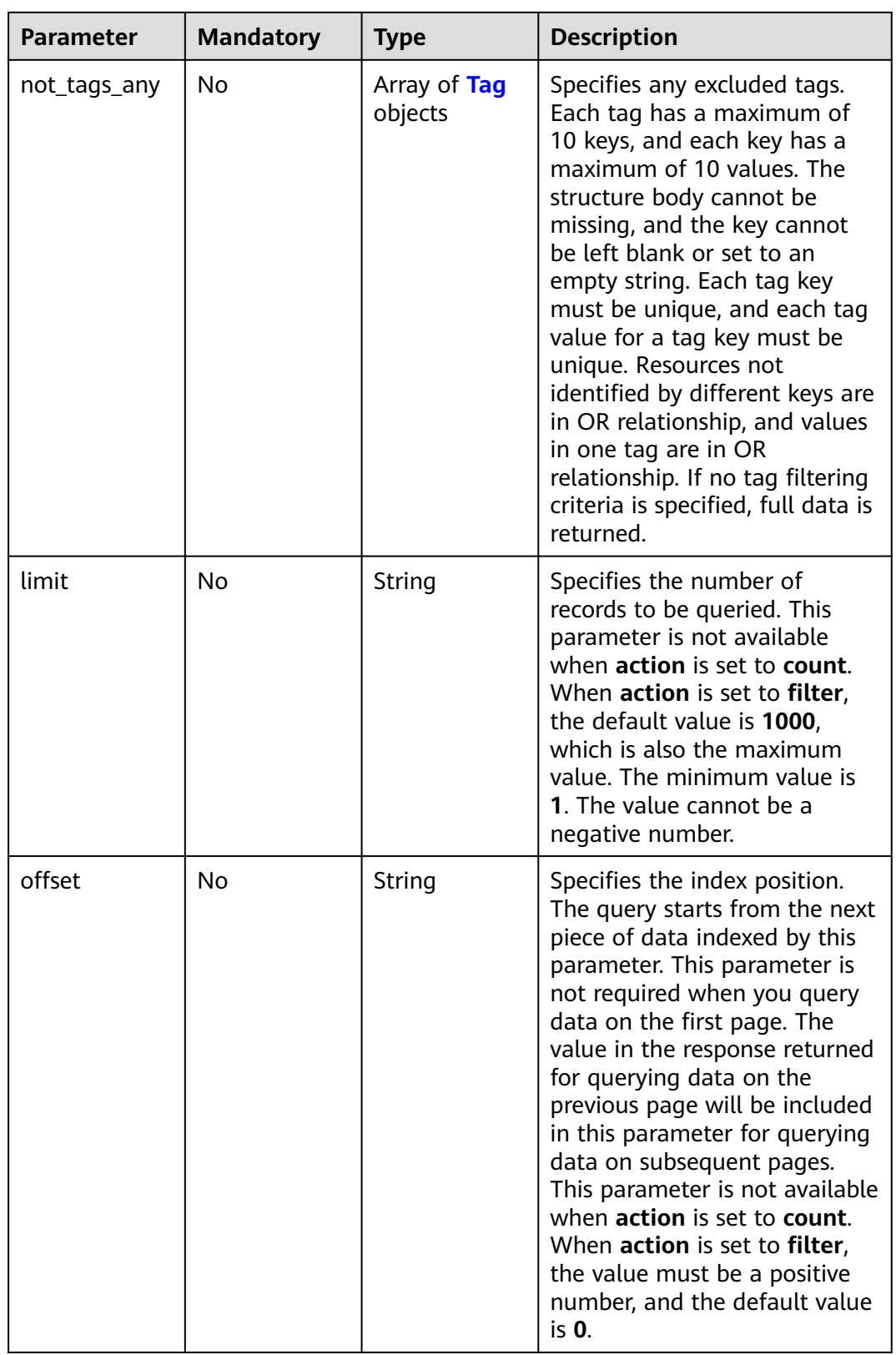

<span id="page-157-0"></span>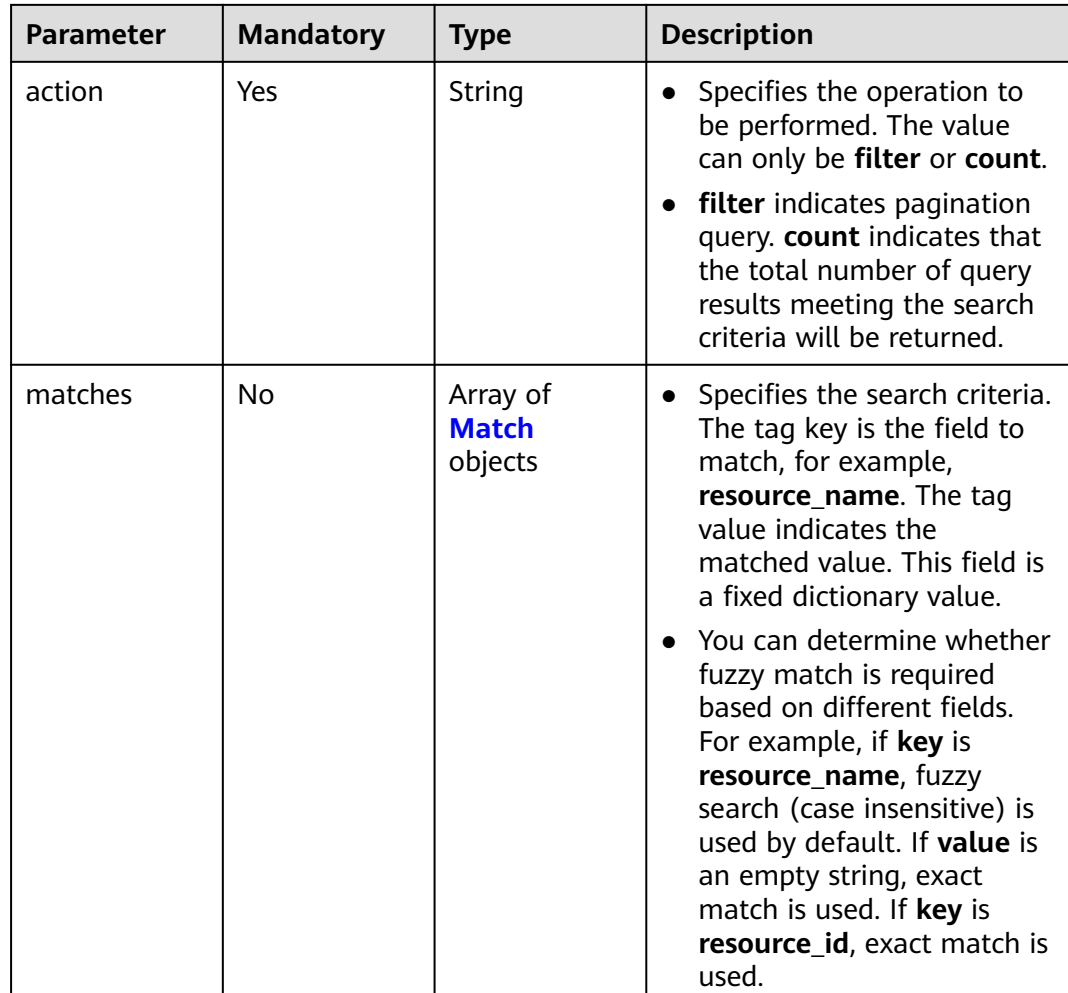

## **Table 4-85** Tag

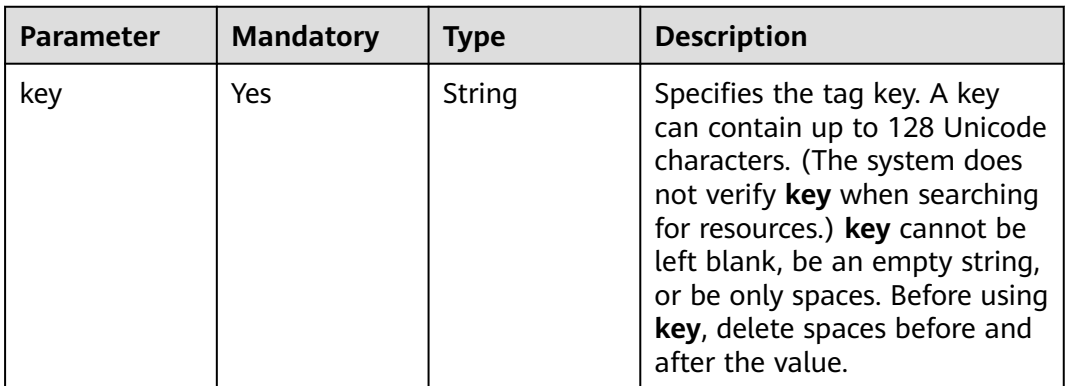

<span id="page-158-0"></span>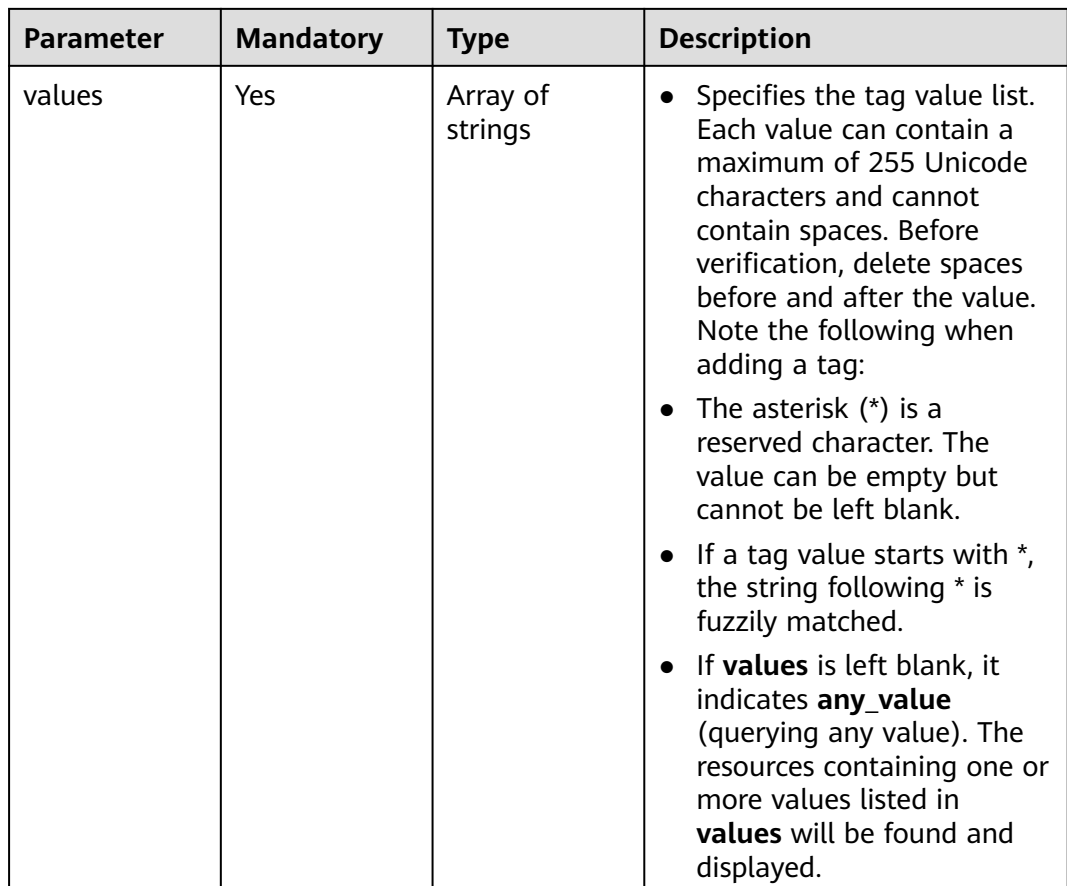

### **Table 4-86** Match

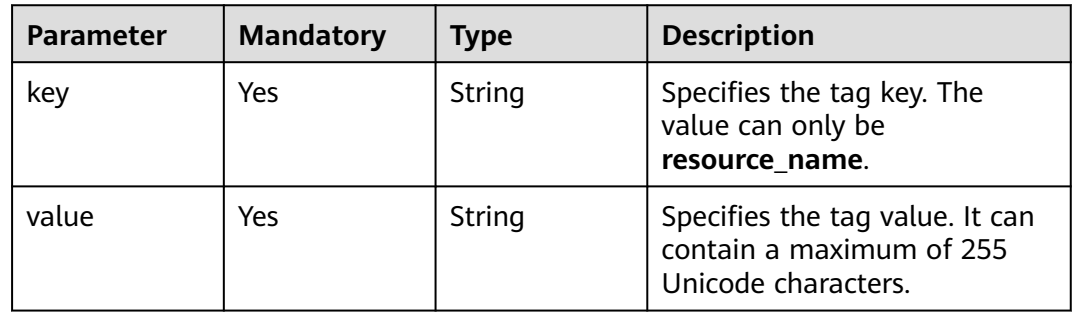

## **Response Parameters**

| <b>Parameter</b> | <b>Type</b>                            | <b>Description</b>                                                                      |
|------------------|----------------------------------------|-----------------------------------------------------------------------------------------|
| resources        | Array of<br><b>Resource</b><br>objects | Specifies the resource object list. For details,<br>see the Resource field description. |
| total_count      | Integer                                | Specifies the total number of records.                                                  |

**Table 4-87** Response body parameters

### **Table 4-88** Resource

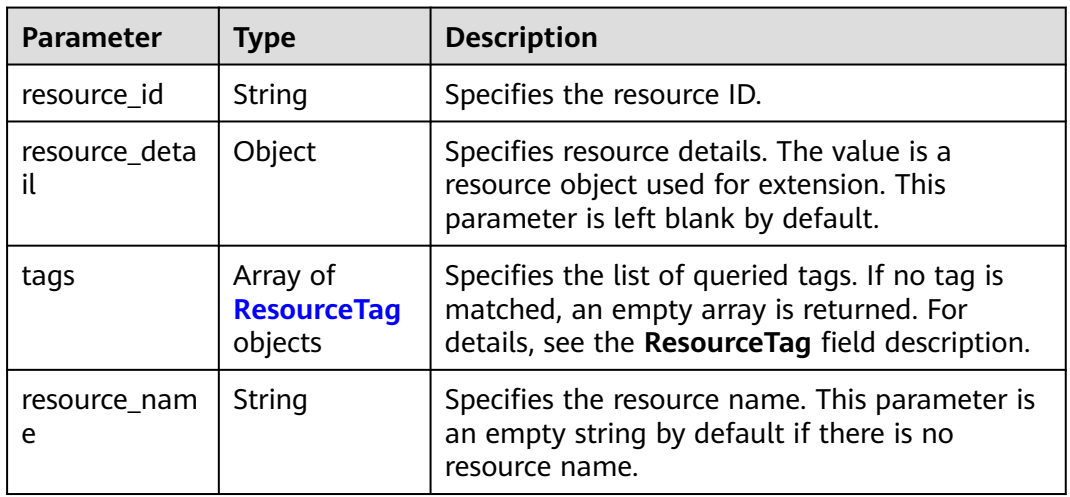

#### **Table 4-89** ResourceTag

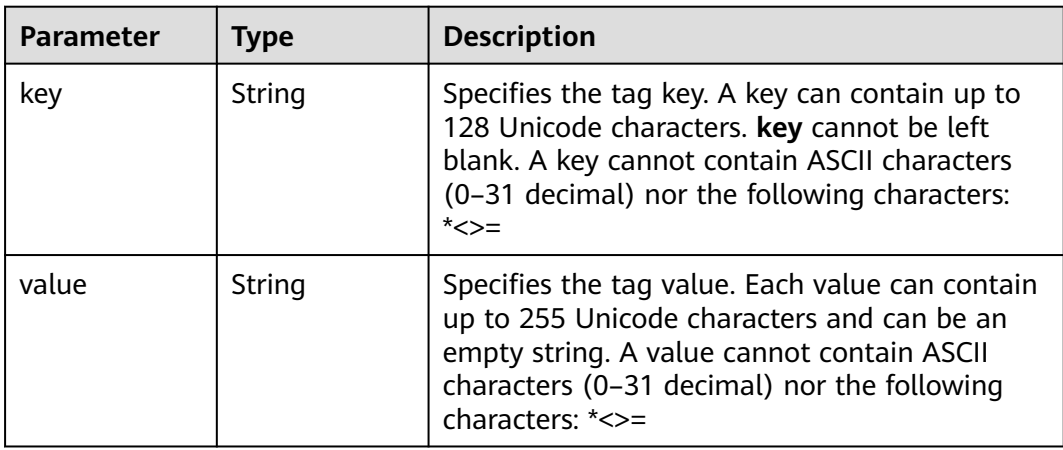

## **Example Requests**

● Querying public NAT gateways (Setting **limit** to **100** and **action** to **filter**) POST https://{VPC\_endpoint}/v2.0/9ad601814ac94c80bf7bb9073ded66fc/nat\_gateways/ resource\_instances/action

"offset" : "100",

{

```
 "limit" : "100",
  "action" : "filter",
  "matches" : [ {
   "key" : "resource_name",
    "value" : "nat_gateways"
  } ],
  "not_tags" : [ {
 "key" : "key1",
 "values" : [ "*value1", "value2" ]
  } ],
 "tags" : [ {
 "key" : "key2",
    "values" : [ "*value3", "value4" ]
  } ],
  . . .<br>"tags_any" : [ {
    "key" : "key3",
   "values" : [ "*value5", "value6" ]
 } ],
 "not_tags_any" : [ {
   "key" : "key4",
    "values" : [ "*value7", "value8" ]
 } ]
}
```
#### ● Querying public NAT gateways (Setting **action** to **count**)

```
POST https://{VPC_endpoint}/v2.0/9ad601814ac94c80bf7bb9073ded66fc/nat_gateways/
resource_instances/action
```

```
{
 "action" : "count",
  "matches" : [ {
   "key" : "resource_name",
   "value" : "nat_gateways"
  } ],
  "not_tags" : [ {
 "key" : "key1",
 "values" : [ "*value1", "value2" ]
  } ],
  "tags" : [ {
   "key" : "key2",
   "values" : [ "*value3", "value4" ]
  } ],
   "tags_any" : [ {
   "key" : "key3",
   "values" : [ "*value5", "value6" ]
 } ],
 "not_tags_any" : [ {
   "key" : "key4",
   "values" : [ "*value7", "value8" ]
  } ]
}
```
## **Example Responses**

- Query operation succeeded.
- Example 1: the response body when **action** is set to **filter**
- Example 2: the response body when **action** is set to **count**
- Example 1

```
{
  "resources" : [ {
   "resource_detail" : null,
   "resource_id" : "e5ad289f-9c56-4daf-b08b-2e53a983473a",
   "resource_name" : "nat_gateways",
  "tags" : \overline{f}
```
- "key" : "key2", "value" : "value4" }, { "key" : "key2", "value" : "value3" } ] } ], "total\_count" : 1000 } Example 2 {
	- "total\_count" : 1000 }

## **Status Codes**

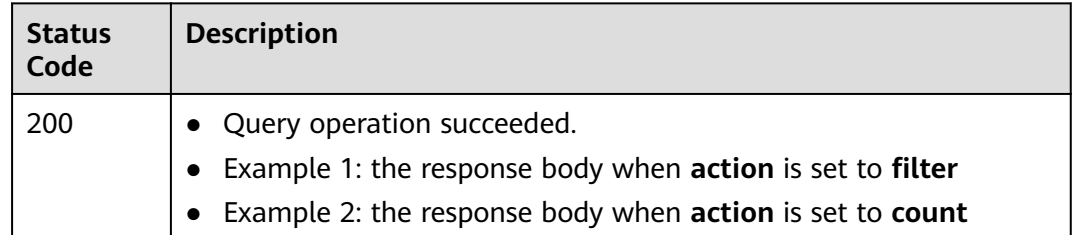

## **Error Codes**

See **[Error Codes](#page-429-0)**.

# **4.4.2 Batch Adding or Deleting Tags to or from a Public NAT Gateway**

## **Function**

- This API is used to batch add or delete tags to or from a public NAT gateway.
- TMS needs to use this API to manage tags of resources in batches.
- A resource can have up to 10 tags.

## **Constraints**

- You need to add the VPC domain name when calling the API for managing public NAT gateway tags.
- This API is idempotent.
	- If there are duplicate keys in the request body when you add tags, an error is reported.
	- If a tag to be added has the same key as an existing tag, the tag will be added and overwrite the existing one.
	- During tag deletion, if some tags to be deleted do not exist, the operation is considered to be successful by default. The character set of the tags will not be verified. A key can contain up to 128 Unicode characters, and a value can contain up to 255 Unicode characters. When you delete tags, the **tags** structure cannot be missing, and **key** cannot be left blank or be an empty string.

## **Calling Method**

For details, see **[Calling APIs](#page-16-0)**.

## **URI**

POST /v2.0/{project\_id}/nat\_gateways/{nat\_gateway\_id}/tags/action

### **Table 4-90** Path Parameters

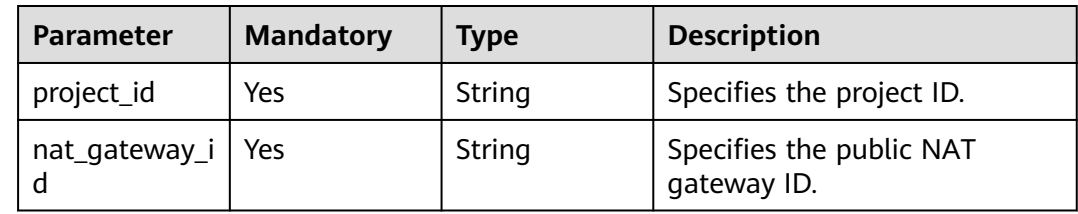

## **Request Parameters**

### **Table 4-91** Request header parameters

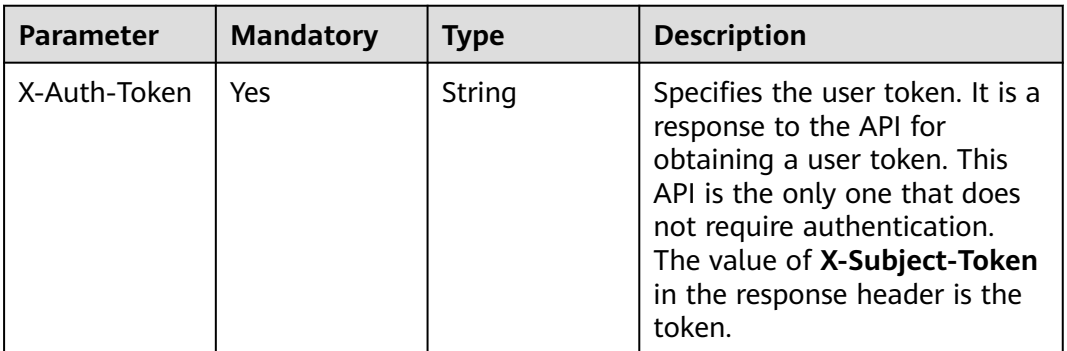

#### **Table 4-92** Request body parameters

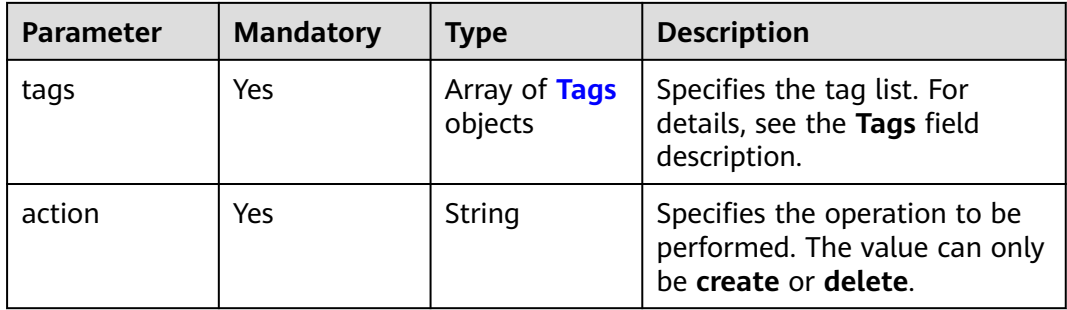

| <b>Parameter</b> | <b>Mandatory</b> | <b>Type</b> | <b>Description</b>                                                                                                    |
|------------------|------------------|-------------|----------------------------------------------------------------------------------------------------|
| key              | Yes.             | String      | Specifies the tag key. A key<br>can contain up to 128 Unicode<br>characters. key cannot be left<br>blank. A key cannot contain<br>ASCII characters (0-31<br>decimal) nor the following<br>characters:=*<>, /                                                                                                    |
| value            | Yes              | String      | Specifies the tag value. Each<br>value can contain up to 255<br>Unicode characters. If value is<br>specified, tags are deleted by<br>key and value. If <b>value</b> is not<br>specified, tags are deleted by<br>key. value can be an empty<br>string. A value cannot contain<br>ASCII characters (0-31<br>decimal) nor the following<br>characters:=*<>, / |

<span id="page-163-0"></span>**Table 4-93** Tags

### **Response Parameters**

None

### **Example Requests**

● Adding tags to a public NAT gateway (Setting **action** to **create** and adding the following two tags: **key1**,**value1** and **key2**,**value2**) POST https://{VPC\_endpoint}/v2.0/9ad601814ac94c80bf7bb9073ded66fc/nat\_gateways/

```
fe1a4cf0-27fe-4b97-a9b1-2c67c127f0e0/tags/action
```

```
{
  "action" : "create",
 "tags" : [ {
 "key" : "key1",
 "value" : "value1"
  }, {
 "key" : "key2",
 "value" : "value2"
 } ]
}<sup>-</sup>
```
● Deleting tags from a public NAT gateway (Setting **action** to **delete** and deleting the following two tags: **key1**,**value1** and **key2**,**value2**)

```
{
 "action" : "delete",
 "tags" : [ {
 "key" : "key1",
    "value" : "value1"
  }, {
    "key" : "key2",
    "value" : "value2"
 } ]
\mathcal{E}
```
## **Example Responses**

None

## **Status Codes**

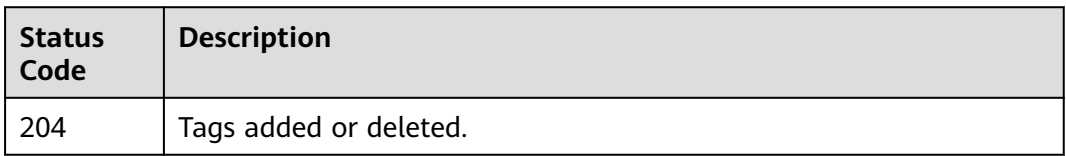

## **Error Codes**

### See **[Error Codes](#page-429-0)**.

# **4.4.3 Adding a Tag to a Public NAT Gateway**

## **Function**

● This API is used to add a tag to a public NAT gateway. A resource can have up to 10 tags.

## **Constraints**

- You need to add the VPC domain name when calling the API for managing public NAT gateway tags.
- This API is idempotent.
	- If a tag to be added has the same key as an existing tag, the tag will be added and overwrite the existing one.
- Ensure that a NAT gateway is available.

## **Calling Method**

For details, see **[Calling APIs](#page-16-0)**.

### **URI**

POST /v2.0/{project\_id}/nat\_gateways/{nat\_gateway\_id}/tags

#### **Table 4-94** Path Parameters

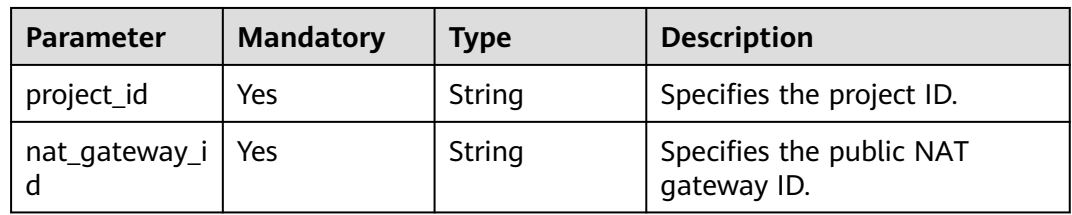

## **Request Parameters**

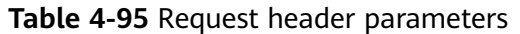

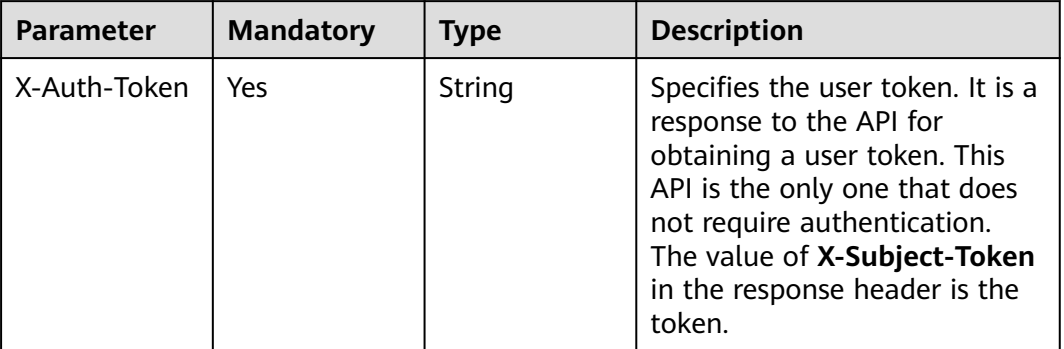

### **Table 4-96** Request body parameters

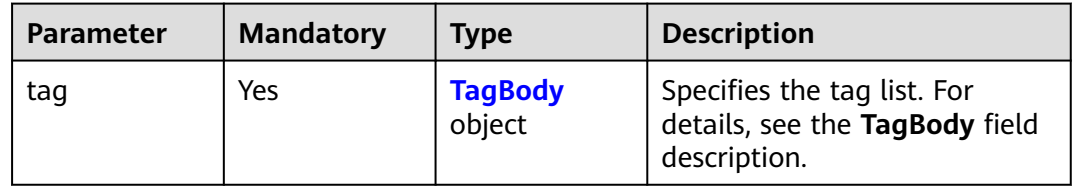

#### **Table 4-97** TagBody

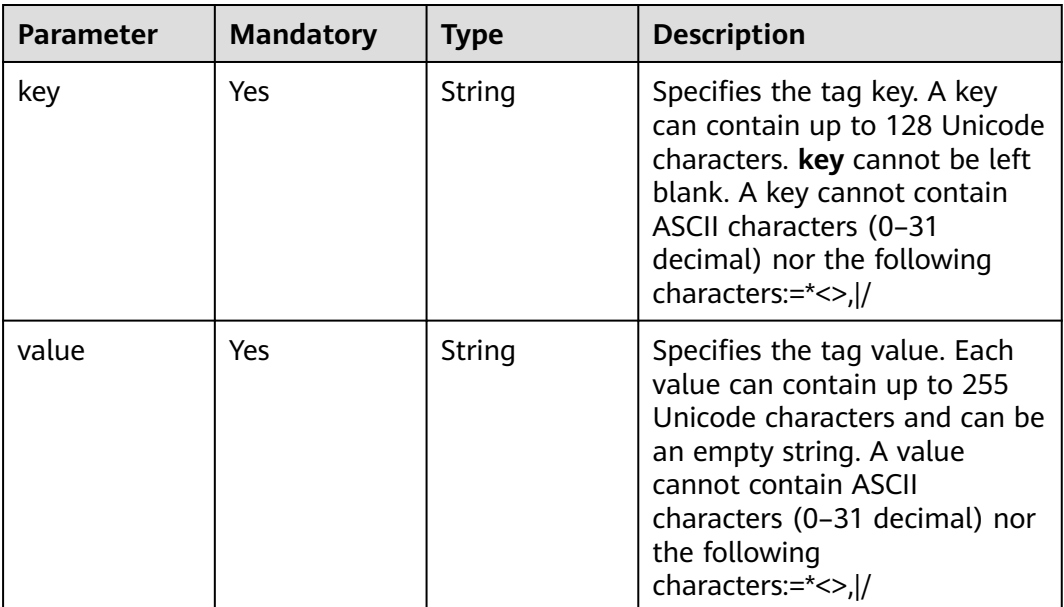

## **Response Parameters**

None

## **Example Requests**

Adding a tag to a public NAT gateway (Setting **key** to **key1** and **value** to **value1**)

POST https://{VPC\_endpoint}/v2.0/9ad601814ac94c80bf7bb9073ded66fc/nat\_gateways/fe1a4cf0-27fe-4b97 a9b1-2c67c127f0e0/tags

```
 "tag" : {
    "key" : "key1",
    "value" : "value1"
  }
}
```
## **Example Responses**

None

{

## **Status Codes**

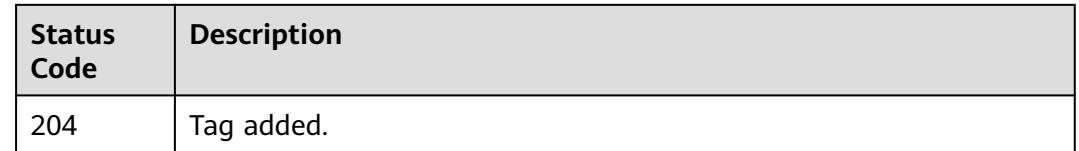

## **Error Codes**

See **[Error Codes](#page-429-0)**.

# **4.4.4 Deleting a Tag from a Public NAT Gateway**

## **Function**

This API is used to delete a tag from a public NAT gateway.

## **Constraints**

- You need to add the VPC domain name when calling the API for managing public NAT gateway tags.
- This API is idempotent.
	- A tag to be deleted will not be verified. If the key of the tag to be deleted does not exist, 404 will be displayed. The key cannot be left blank or be an empty string.

## **Calling Method**

For details, see **[Calling APIs](#page-16-0)**.

### **URI**

DELETE /v2.0/{project\_id}/nat\_gateways/{nat\_gateway\_id}/tags/{key}

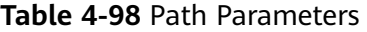

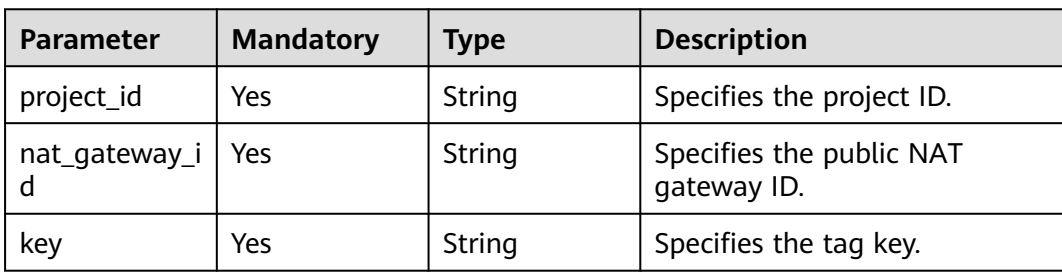

## **Request Parameters**

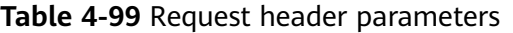

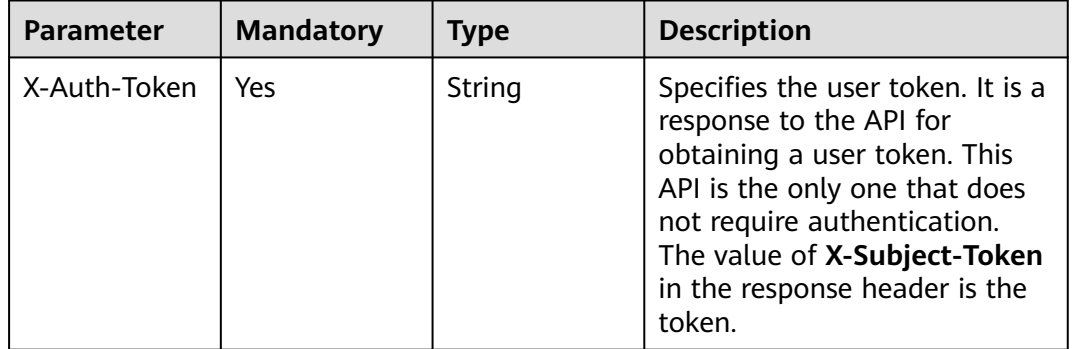

## **Response Parameters**

None

### **Example Requests**

DELETE https://{VPC\_endpoint}/v2.0/9ad601814ac94c80bf7bb9073ded66fc/nat\_gateways/ fe1a4cf0-27fe-4b97-a9b1-2c67c127f0e0/tags/key1

### **Example Responses**

None

## **Status Codes**

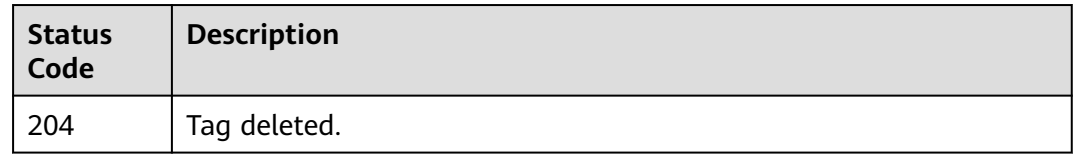

## **Error Codes**

See **[Error Codes](#page-429-0)**.

# **4.4.5 Querying Tags of a Public NAT Gateway**

## **Function**

- This API is used to query tags of a public NAT gateway.
- TMS uses this API to query all tags of a public NAT gateway.

## **Constraints**

● You need to add the VPC domain name when calling the API for managing public NAT gateway tags.

## **Calling Method**

For details, see **[Calling APIs](#page-16-0)**.

### **URI**

GET /v2.0/{project\_id}/nat\_gateways/{nat\_gateway\_id}/tags

**Table 4-100** Path Parameters

| <b>Parameter</b> | <b>Mandatory</b> | <b>Type</b> | <b>Description</b>                      |
|------------------|------------------|-------------|-----------------------------------------|
| project_id       | Yes              | String      | Specifies the project ID.               |
| nat_gateway_i    | Yes              | String      | Specifies the public NAT<br>gateway ID. |

## **Request Parameters**

**Table 4-101** Request header parameters

| <b>Parameter</b> | <b>Mandatory</b> | <b>Type</b> | <b>Description</b>                                                                                                    |
|------------------|------------------|-------------|----------------------------------------------------------------------------------------------------|
| X-Auth-Token     | Yes              | String      | Specifies the user token. It is a<br>response to the API for<br>obtaining a user token. This<br>API is the only one that does<br>not require authentication.<br>The value of X-Subject-Token<br>in the response header is the<br>token. |

## **Response Parameters**

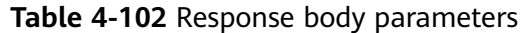

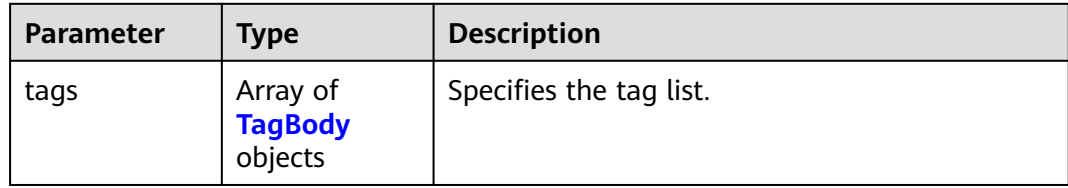

### **Table 4-103** TagBody

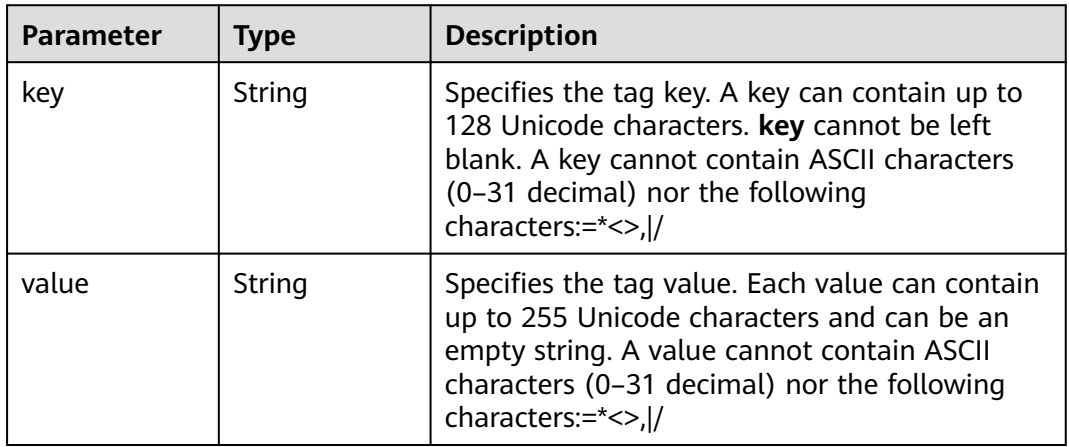

## **Example Requests**

GET https://{VPC\_endpoint}/v2.0/9ad601814ac94c80bf7bb9073ded66fc/nat\_gateways/fe1a4cf0-27fe-4b97 a9b1-2c67c127f0e0/tags

## **Example Responses**

#### **Status code: 200**

Query operation succeeded.

```
{
 "tags" : [ {
 "key" : "key1",
 "value" : "value1"
 }, {
 "key" : "key2",
   "value" : "value2"
  } ]
}
```
## **Status Codes**

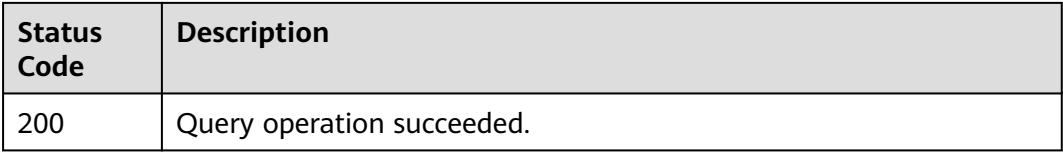

## **Error Codes**

See **[Error Codes](#page-429-0)**.

# **4.4.6 Querying Tags of All Public NAT Gateways in a Project**

## **Function**

- This API is used to query tags of all public NAT gateways owned by a tenant in a project.
- TMS uses this API to list tags created by a tenant to ease tag creation and resource filtering on the console.

## **Constraints**

You need to add the VPC domain name when calling the API for managing public NAT gateway tags.

## **Calling Method**

For details, see **[Calling APIs](#page-16-0)**.

### **URI**

GET /v2.0/{project\_id}/nat\_gateways/tags

### **Table 4-104** Path Parameters

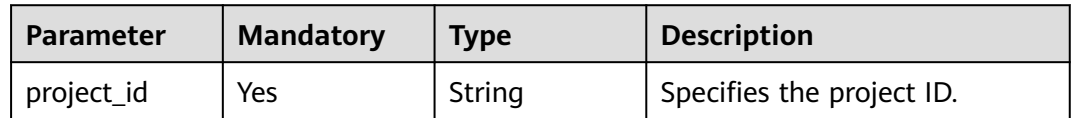

### **Request Parameters**

**Table 4-105** Request header parameters

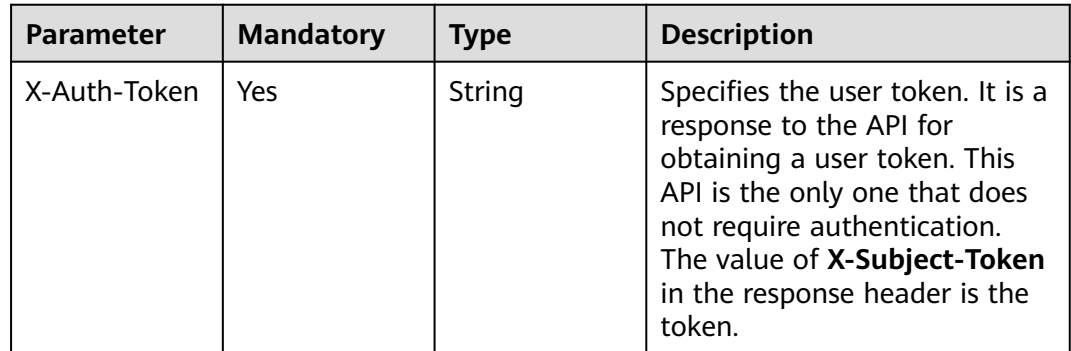

## **Response Parameters**

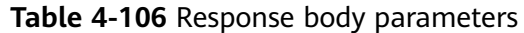

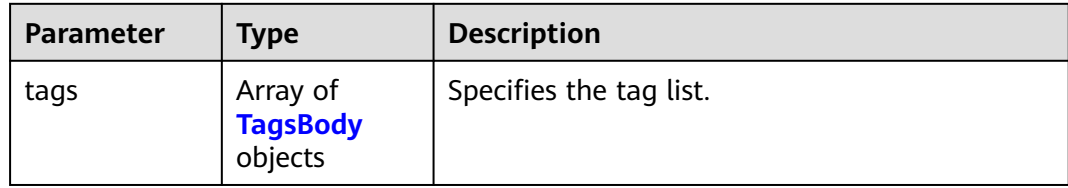

#### **Table 4-107** TagsBody

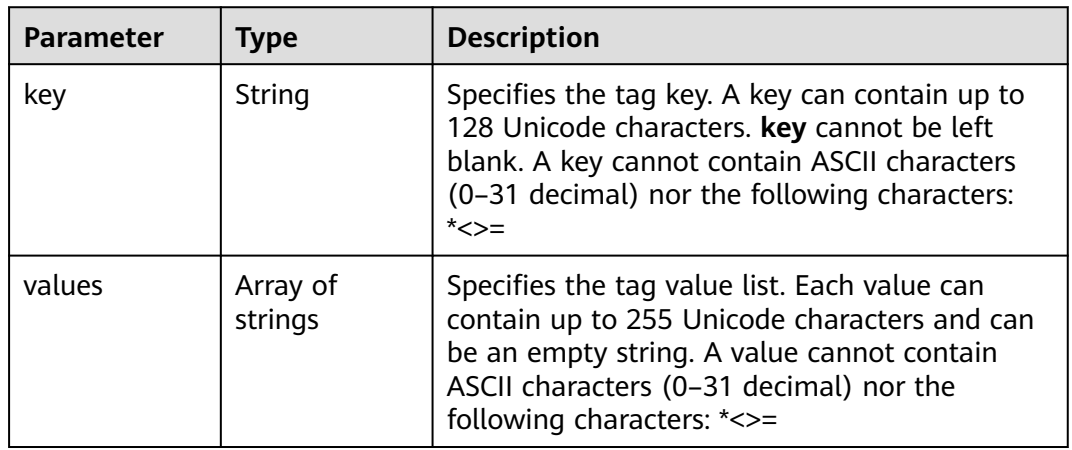

## **Example Requests**

GET https://{VPC\_endpoint}/v2.0/9ad601814ac94c80bf7bb9073ded66fc/nat\_gateways/tags

## **Example Responses**

{

**Status code: 200**

Query operation succeeded.

```
 "tags" : [ {
 "key" : "key1",
 "values" : [ "value1", "value2" ]
 }, {
 "key" : "key2",
 }, {<br>"key" : "key2",<br>"values" : [ "value3", "value4" ]
 } ]
}<sup>-</sup>
```
## **Status Codes**

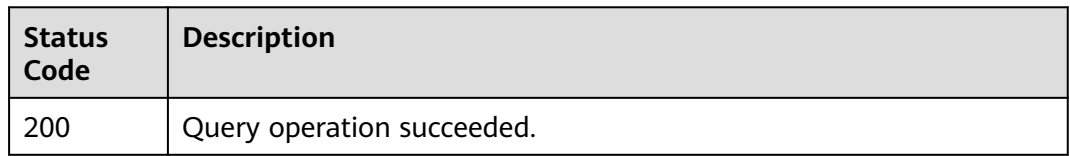

## **Error Codes**

See **[Error Codes](#page-429-0)**.

# **4.5 Public NAT Gateway Tag V3**

# **4.5.1 Querying Public NAT Gateways by Tag**

## **Function**

- This API is used to query public NAT gateways by tag.
- Tag Management Service (TMS) uses this API to filter and list public NAT gateways.
- By default, public NAT gateways and their tags are sorted by creation time in descending order.

## **Calling Method**

For details, see **[Calling APIs](#page-16-0)**.

## **URI**

POST /v3/{project\_id}/nat\_gateways/resource\_instances/action

#### **Table 4-108** Path Parameters

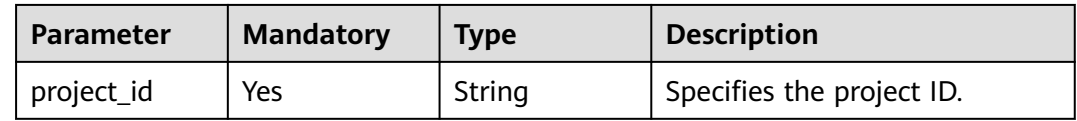

## **Request Parameters**

**Table 4-109** Request header parameters

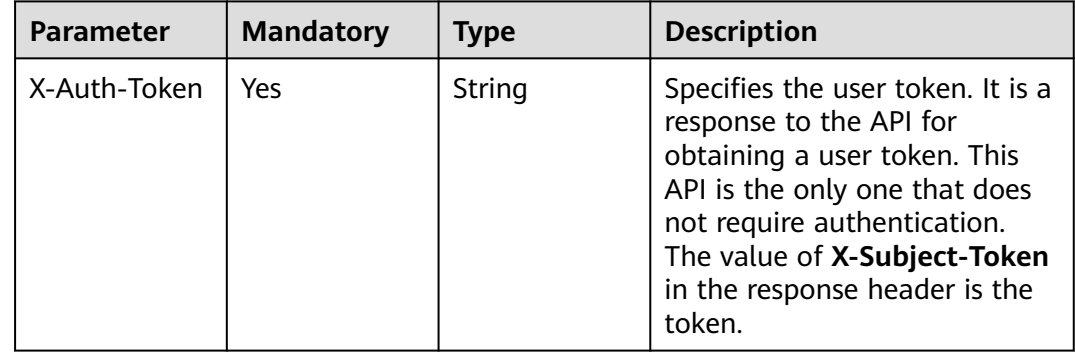

| <b>Parameter</b> | $\frac{1}{2}$ and $\frac{1}{2}$ is the positive polarization of $\frac{1}{2}$<br><b>Mandatory</b> | <b>Type</b>                             | <b>Description</b>                                                                                                    |
|------------------|---------------------------------------------------------------------------------------------------|-----------------------------------------|----------------------------------------------------------------------------------------------------|
| tags             | <b>No</b>                                                                                         | Array of<br><b>PublicTag</b><br>objects | Specifies the included tags.<br>Each tag has a maximum of<br>10 keys, and each key has a<br>maximum of 10 values. The<br>structure body cannot be<br>missing, and the key cannot<br>be left blank or set to an<br>empty string. Each tag key<br>must be unique, and each tag<br>value for a tag key must be<br>unique. Resources that contain<br>all keys and one or multiple<br>values listed in tags will be<br>found and returned. If no tag<br>filtering criteria is specified,<br>full data is returned.<br>Array Length: 1 - 10 |
| tags_any         | <b>No</b>                                                                                         | Array of<br><b>PublicTag</b><br>objects | Specifies any included tags.<br>Each tag has a maximum of<br>10 keys, and each key has a<br>maximum of 10 values. The<br>structure body cannot be<br>missing, and the key cannot<br>be left blank or set to an<br>empty string. Each tag key<br>must be unique, and each tag<br>value for a tag key must be<br>unique. Resources identified<br>by different keys are in OR<br>relationship, and values in one<br>tag are in OR relationship. If<br>no tag filtering criteria is<br>specified, full data is returned.                  |

**Table 4-110** Request body parameters

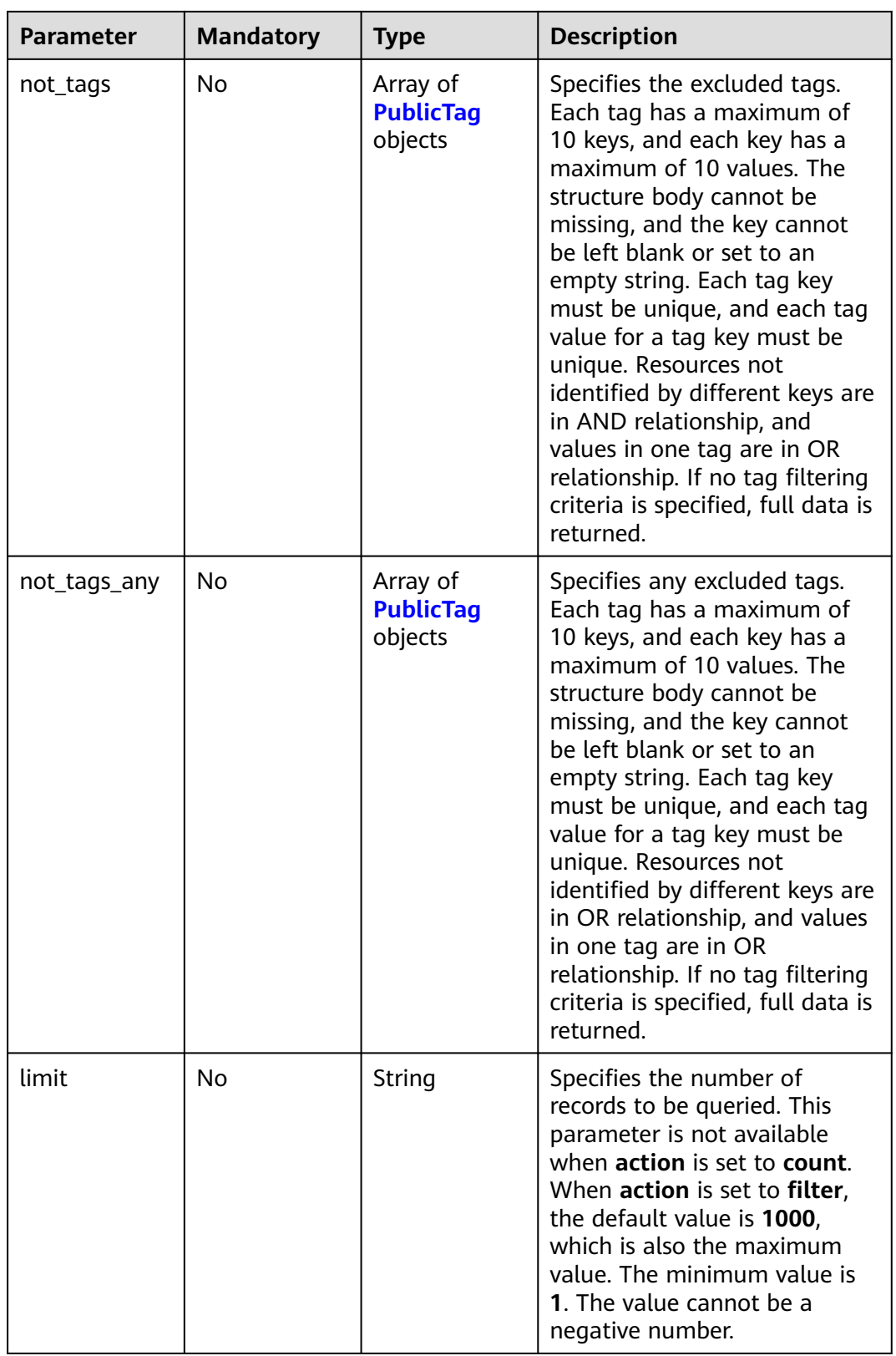

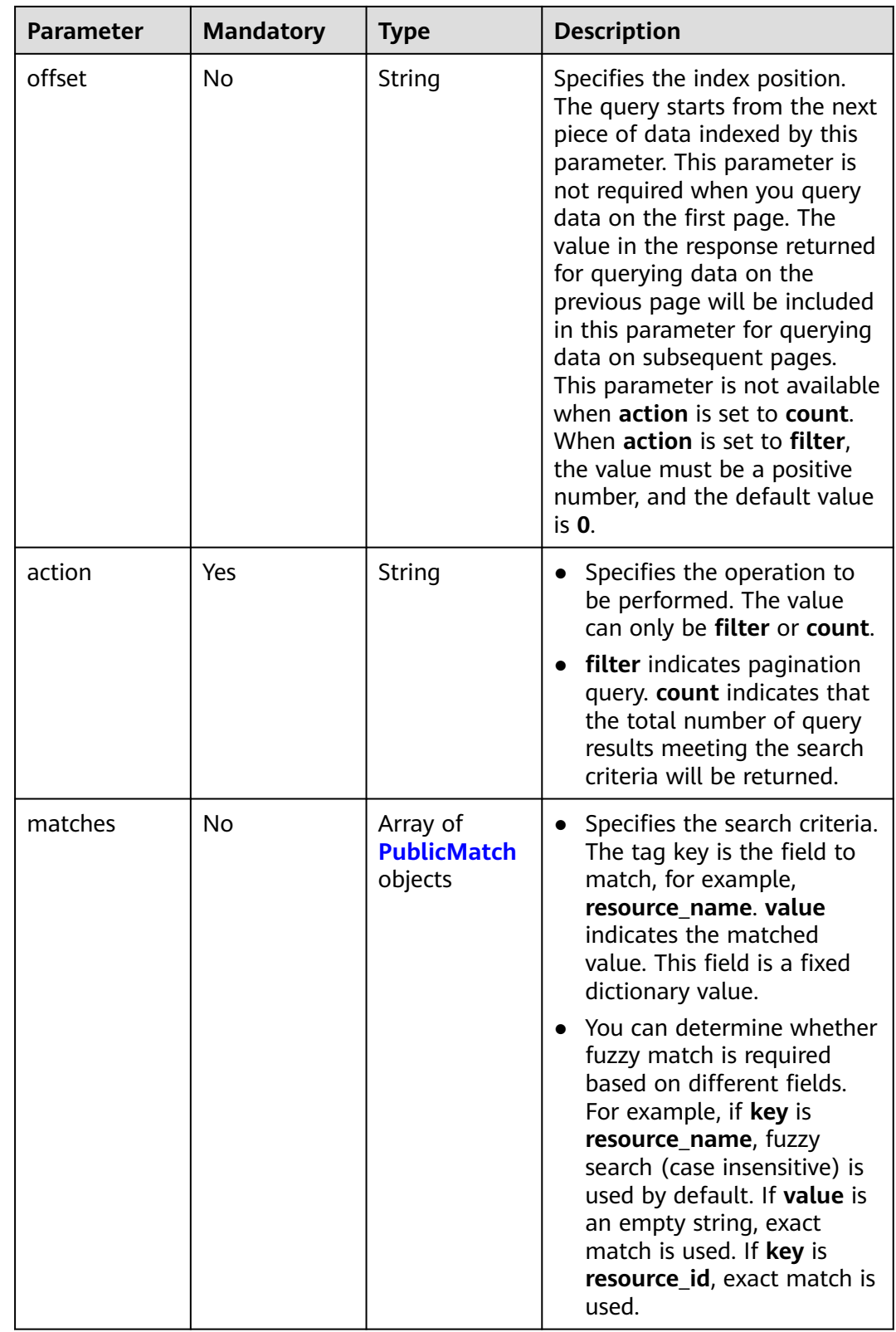

## <span id="page-176-0"></span>**Table 4-111** PublicTag

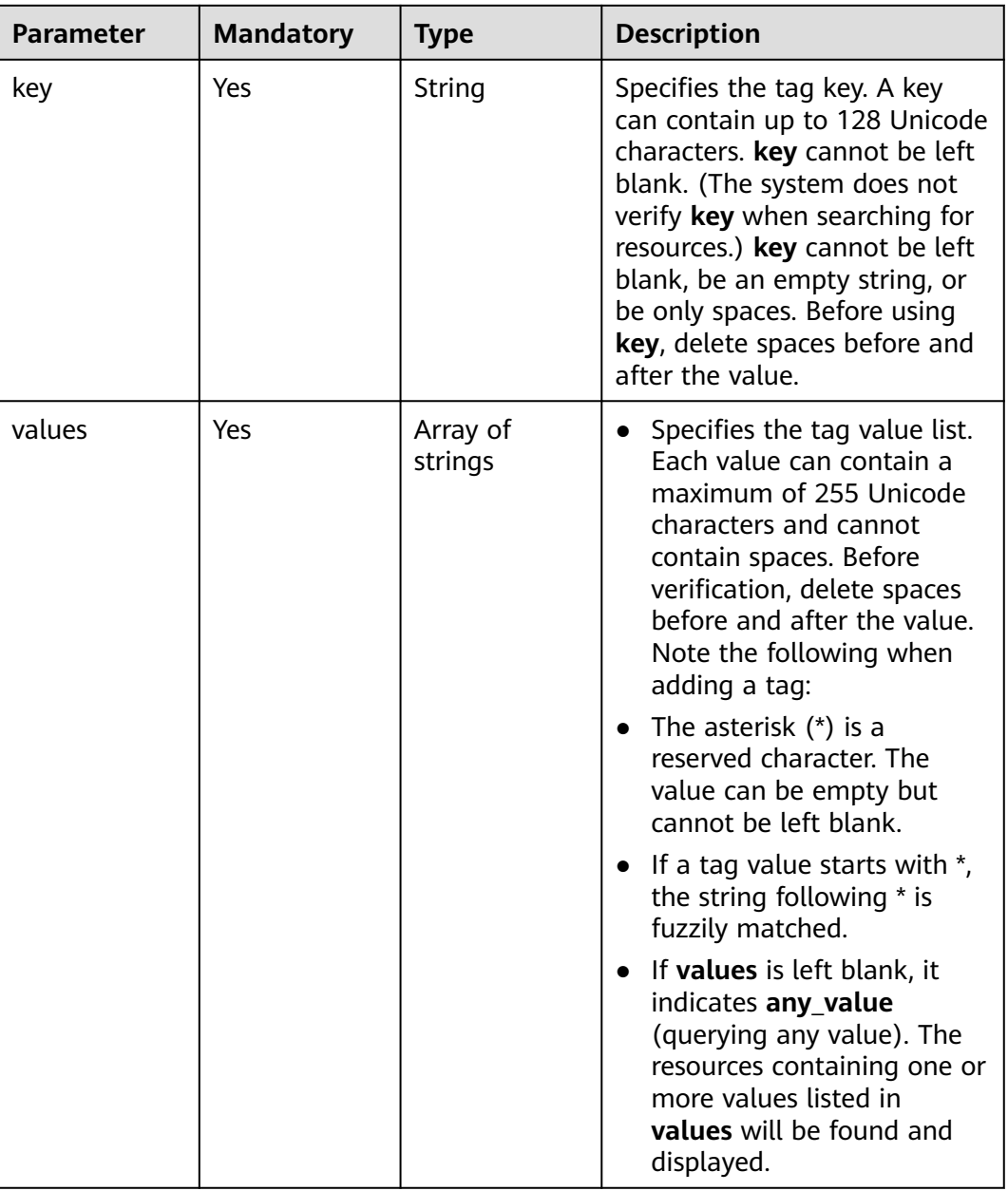

### **Table 4-112** PublicMatch

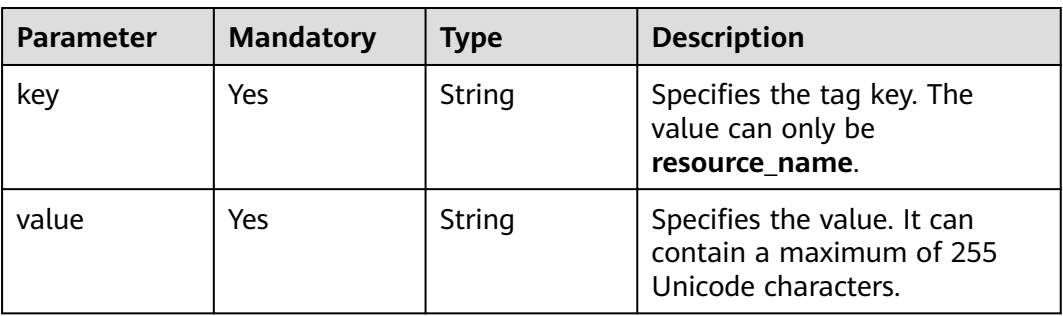

## **Response Parameters**

### **Status code: 200**

### **Table 4-113** Response body parameters

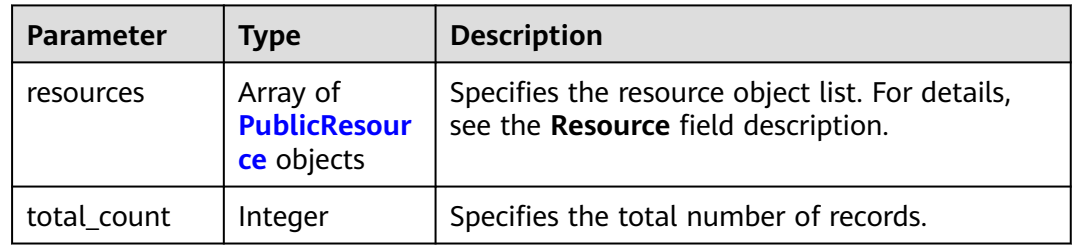

### **Table 4-114** PublicResource

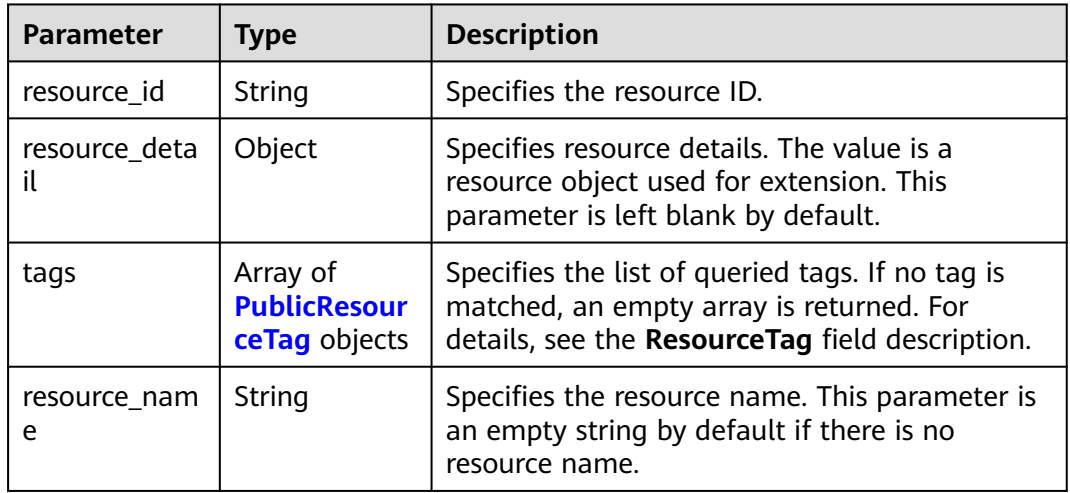

## **Table 4-115** PublicResourceTag

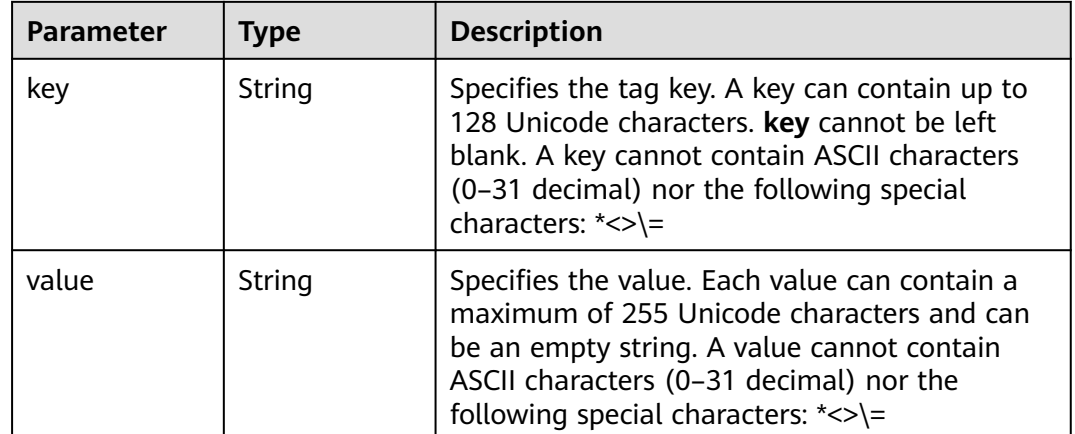

## **Example Requests**

● Querying public NAT gateways (Setting **limit** to **100** and **action** to **filter**) POST https://{Endpoint}/v3/9ad601814ac94c80bf7bb9073ded66fc/nat\_gateways/resource\_instances/ action

```
{
 "offset" : "100",
  "limit" : "100",
  "action" : "filter",
  "matches" : [ {
   "key" : "resource_name",
   "value" : "nat_gateways"
  } ],
  "not_tags" : [ {
   "key" : "key1",
   "values" : [ "*value1", "value2" ]
  } ],
  "tags" : [ {
 "key" : "key2",
 "values" : [ "*value3", "value4" ]
  } ],
   "tags_any" : [ {
   "key" : "key3",
   "values" : [ "*value5", "value6" ]
  } ],
 "not_tags_any" : [ {
 "key" : "key4",
   "values" : [ "*value7", "value8" ]
 } ]
}
```
#### ● Querying public NAT gateways (Setting **action** to **count**)

POST https://{Endpoint}/v3/9ad601814ac94c80bf7bb9073ded66fc/nat\_gateways/resource\_instances/ action

```
{
  "action" : "count",
  "matches" : [ {
   "key" : "resource_name",
   "value" : "nat_gateways"
  } ],
  "not_tags" : [ {
   "key" : "key1",
   "values" : [ "*value1", "value2" ]
 } ],
 "tags" : [ {
   "key" : "key2",
    "values" : [ "*value3", "value4" ]
  } ],
 "tags_any" : [ {
 "key" : "key3",
   "values" : [ "*value5", "value6" ]
  } ],
  "not_tags_any" : [ {
 "key" : "key4",
 "values" : [ "*value7", "value8" ]
  } ]
}
```
## **Example Responses**

- Query operation succeeded.
- Example 1: the response body when **action** is set to **filter**
- Example 2: the response body when **action** is set to **count**
- **Example 1**

```
{
  "resources" : [ {
   "resource_detail" : null,
    "resource_id" : "e5ad289f-9c56-4daf-b08b-2e53a983473a",
    "resource_name" : "nat_gateways",
    "tags" : [ {
 "key" : "key2",
 "value" : "value4"
   }, {
     "key" : "key2",
     "value" : "value3"
   } ]
  } ],
  "total_count" : 1000
}
Example 2
{
```
#### "total\_count" : 1000 }

### **SDK Sample Code**

The SDK sample code is as follows.

**Java**

● Querying public NAT gateways (Setting **limit** to **100** and **action** to **filter**) package com.huaweicloud.sdk.test;

```
import com.huaweicloud.sdk.core.auth.ICredential;
import com.huaweicloud.sdk.core.auth.BasicCredentials;
import com.huaweicloud.sdk.core.exception.ConnectionException;
import com.huaweicloud.sdk.core.exception.RequestTimeoutException;
import com.huaweicloud.sdk.core.exception.ServiceResponseException;
import com.huaweicloud.sdk.nat.v2.region.NatRegion;
import com.huaweicloud.sdk.nat.v2.*;
import com.huaweicloud.sdk.nat.v2.model.*;
import java.util.List;
import java.util.ArrayList;
public class ListNatGatewayByTagSolution {
   public static void main(String[] args) {
      // The AK and SK used for authentication are hard-coded or stored in plaintext, which has great 
security risks. It is recommended that the AK and SK be stored in ciphertext in configuration files or 
environment variables and decrypted during use to ensure security.
      // In this example, AK and SK are stored in environment variables for authentication. Before 
running this example, set environment variables CLOUD_SDK_AK and CLOUD_SDK_SK in the local 
environment
      String ak = System.getenv("CLOUD_SDK_AK");
      String sk = System.getenv("CLOUD_SDK_SK");
      ICredential auth = new BasicCredentials()
           .withAk(ak)
           .withSk(sk);
      NatClient client = NatClient.newBuilder()
           .withCredential(auth)
           .withRegion(NatRegion.valueOf("<YOUR REGION>"))
           .build();
      ListNatGatewayByTagRequest request = new ListNatGatewayByTagRequest();
      ListNatsByTagsRequestBody body = new ListNatsByTagsRequestBody();
```
```
 List<PublicMatch> listbodyMatches = new ArrayList<>();
      listbodyMatches.add(
         new PublicMatch()
            .withKey("resource_name")
            .withValue("nat_gateways")
      );
      List<String> listNotTagsAnyValues = new ArrayList<>();
 listNotTagsAnyValues.add("*value7");
 listNotTagsAnyValues.add("value8");
      List<PublicTag> listbodyNotTagsAny = new ArrayList<>();
      listbodyNotTagsAny.add(
         new PublicTag()
            .withKey("key4")
            .withValues(listNotTagsAnyValues)
      );
      List<String> listNotTagsValues = new ArrayList<>();
      listNotTagsValues.add("*value1");
      listNotTagsValues.add("value2");
      List<PublicTag> listbodyNotTags = new ArrayList<>();
      listbodyNotTags.add(
         new PublicTag()
            .withKey("key1")
            .withValues(listNotTagsValues)
      );
      List<String> listTagsAnyValues = new ArrayList<>();
      listTagsAnyValues.add("*value5");
      listTagsAnyValues.add("value6");
      List<PublicTag> listbodyTagsAny = new ArrayList<>();
      listbodyTagsAny.add(
         new PublicTag()
            .withKey("key3")
            .withValues(listTagsAnyValues)
      );
      List<String> listTagsValues = new ArrayList<>();
 listTagsValues.add("*value3");
 listTagsValues.add("value4");
      List<PublicTag> listbodyTags = new ArrayList<>();
      listbodyTags.add(
         new PublicTag()
            .withKey("key2")
            .withValues(listTagsValues)
      );
      body.withMatches(listbodyMatches);
      body.withAction("filter");
      body.withOffset("100");
      body.withLimit("100");
      body.withNotTagsAny(listbodyNotTagsAny);
      body.withNotTags(listbodyNotTags);
      body.withTagsAny(listbodyTagsAny);
      body.withTags(listbodyTags);
      request.withBody(body);
      try {
         ListNatGatewayByTagResponse response = client.listNatGatewayByTag(request);
         System.out.println(response.toString());
      } catch (ConnectionException e) {
         e.printStackTrace();
      } catch (RequestTimeoutException e) {
         e.printStackTrace();
      } catch (ServiceResponseException e) {
         e.printStackTrace();
         System.out.println(e.getHttpStatusCode());
         System.out.println(e.getRequestId());
         System.out.println(e.getErrorCode());
         System.out.println(e.getErrorMsg());
     }
   }
}
```
● Querying public NAT gateways (Setting **action** to **count**)

package com.huaweicloud.sdk.test;

```
import com.huaweicloud.sdk.core.auth.ICredential;
import com.huaweicloud.sdk.core.auth.BasicCredentials;
import com.huaweicloud.sdk.core.exception.ConnectionException;
import com.huaweicloud.sdk.core.exception.RequestTimeoutException;
import com.huaweicloud.sdk.core.exception.ServiceResponseException;
import com.huaweicloud.sdk.nat.v2.region.NatRegion;
import com.huaweicloud.sdk.nat.v2.*;
import com.huaweicloud.sdk.nat.v2.model.*;
import java.util.List;
import java.util.ArrayList;
public class ListNatGatewayByTagSolution {
   public static void main(String[] args) {
      // The AK and SK used for authentication are hard-coded or stored in plaintext, which has great 
security risks. It is recommended that the AK and SK be stored in ciphertext in configuration files or 
environment variables and decrypted during use to ensure security.
      // In this example, AK and SK are stored in environment variables for authentication. Before 
running this example, set environment variables CLOUD_SDK_AK and CLOUD_SDK_SK in the local 
environment
      String ak = System.getenv("CLOUD_SDK_AK");
      String sk = System.getenv("CLOUD_SDK_SK");
      ICredential auth = new BasicCredentials()
           .withAk(ak)
           .withSk(sk);
      NatClient client = NatClient.newBuilder()
           .withCredential(auth)
           .withRegion(NatRegion.valueOf("<YOUR REGION>"))
           .build();
      ListNatGatewayByTagRequest request = new ListNatGatewayByTagRequest();
      ListNatsByTagsRequestBody body = new ListNatsByTagsRequestBody();
      List<PublicMatch> listbodyMatches = new ArrayList<>();
      listbodyMatches.add(
         new PublicMatch()
           .withKey("resource_name")
           .withValue("nat_gateways")
      );
      List<String> listNotTagsAnyValues = new ArrayList<>();
      listNotTagsAnyValues.add("*value7");
      listNotTagsAnyValues.add("value8");
      List<PublicTag> listbodyNotTagsAny = new ArrayList<>();
      listbodyNotTagsAny.add(
         new PublicTag()
           .withKey("key4")
           .withValues(listNotTagsAnyValues)
      );
      List<String> listNotTagsValues = new ArrayList<>();
      listNotTagsValues.add("*value1");
      listNotTagsValues.add("value2");
      List<PublicTag> listbodyNotTags = new ArrayList<>();
      listbodyNotTags.add(
         new PublicTag()
           .withKey("key1")
           .withValues(listNotTagsValues)
\hspace{1.6cm});
     List<String> listTagsAnyValues = new ArrayList<>();
      listTagsAnyValues.add("*value5");
      listTagsAnyValues.add("value6");
      List<PublicTag> listbodyTagsAny = new ArrayList<>();
      listbodyTagsAny.add(
         new PublicTag()
           .withKey("key3")
           .withValues(listTagsAnyValues)
      );
```

```
 List<String> listTagsValues = new ArrayList<>();
    listTagsValues.add("*value3");
    listTagsValues.add("value4");
    List<PublicTag> listbodyTags = new ArrayList<>();
    listbodyTags.add(
       new PublicTag()
         .withKey("key2")
         .withValues(listTagsValues)
    );
    body.withMatches(listbodyMatches);
    body.withAction("count");
    body.withNotTagsAny(listbodyNotTagsAny);
    body.withNotTags(listbodyNotTags);
    body.withTagsAny(listbodyTagsAny);
    body.withTags(listbodyTags);
    request.withBody(body);
    try {
       ListNatGatewayByTagResponse response = client.listNatGatewayByTag(request);
       System.out.println(response.toString());
    } catch (ConnectionException e) {
       e.printStackTrace();
    } catch (RequestTimeoutException e) {
       e.printStackTrace();
    } catch (ServiceResponseException e) {
       e.printStackTrace();
       System.out.println(e.getHttpStatusCode());
       System.out.println(e.getRequestId());
       System.out.println(e.getErrorCode());
       System.out.println(e.getErrorMsg());
    }
 }
```
**Python**

}

#### ● Querying public NAT gateways (Setting **limit** to **100** and **action** to **filter**) # coding: utf-8

from huaweicloudsdkcore.auth.credentials import BasicCredentials from huaweicloudsdknat.v2.region.nat\_region import NatRegion from huaweicloudsdkcore.exceptions import exceptions from huaweicloudsdknat.v2 import \*

```
if __name__ == '__main__":
```
)

listValuesNotTagsAny = [

 $\blacksquare$ 

 # The AK and SK used for authentication are hard-coded or stored in plaintext, which has great security risks. It is recommended that the AK and SK be stored in ciphertext in configuration files or environment variables and decrypted during use to ensure security.

 # In this example, AK and SK are stored in environment variables for authentication. Before running this example, set environment variables CLOUD\_SDK\_AK and CLOUD\_SDK\_SK in the local environment

```
 ak = __import__('os').getenv("CLOUD_SDK_AK")
 sk = __import__('os').getenv("CLOUD_SDK_SK")
credentials = BasicCredentials(ak, sk) \langleclient = NatClient.new_buider() \setminus .with_credentials(credentials) \
    .with_region(NatRegion.value_of("<YOUR REGION>")) \
    .build()
 try:
   request = ListNatGatewayByTagRequest()
   listMatchesbody = [
      PublicMatch(
         key="resource_name",
         value="nat_gateways"
```

```
 "*value7",
         "value8"
      ]
     listNotTagsAnybody = \lceil PublicTag(
            key="key4",
            values=listValuesNotTagsAny
         )
      ]
      listValuesNotTags = [
         "*value1",
         "value2"
\blacksquare listNotTagsbody = [
         PublicTag(
            key="key1",
            values=listValuesNotTags
         )
\blacksquarelistValuesTagSANV = \Gamma "*value5",
         "value6"
      ]
      listTagsAnybody = [
         PublicTag(
            key="key3",
            values=listValuesTagsAny
         )
\blacksquare listValuesTags = [
         "*value3",
         "value4"
\blacksquarelistTagsbody = \lceil PublicTag(
            key="key2",
            values=listValuesTags
         )
      ]
      request.body = ListNatsByTagsRequestBody(
         matches=listMatchesbody,
         action="filter",
         offset="100",
         limit="100",
         not_tags_any=listNotTagsAnybody,
         not_tags=listNotTagsbody,
         tags_any=listTagsAnybody,
         tags=listTagsbody
      )
      response = client.list_nat_gateway_by_tag(request)
      print(response)
   except exceptions.ClientRequestException as e:
      print(e.status_code)
      print(e.request_id)
     print(e.error_code)
      print(e.error_msg)
● Querying public NAT gateways (Setting action to count)
```

```
# coding: utf-8
```
from huaweicloudsdkcore.auth.credentials import BasicCredentials from huaweicloudsdknat.v2.region.nat\_region import NatRegion from huaweicloudsdkcore.exceptions import exceptions from huaweicloudsdknat.v2 import \*

 $if __name__ == '__main__":$ 

 # The AK and SK used for authentication are hard-coded or stored in plaintext, which has great security risks. It is recommended that the AK and SK be stored in ciphertext in configuration files or environment variables and decrypted during use to ensure security.

# In this example, AK and SK are stored in environment variables for authentication. Before

```
running this example, set environment variables CLOUD_SDK_AK and CLOUD_SDK_SK in the local
environment
   ak = __import__('os').getenv("CLOUD_SDK_AK")
  sk = \boxed{\text{import } ('os')}.getenv("CLOUD_SDK_SK")
  credentials = BasicCredentials(ak, sk) \langleclient = NatClient.new_builder() \setminus .with_credentials(credentials) \
      .with_region(NatRegion.value_of("<YOUR REGION>")) \
      .build()
 try:
 request = ListNatGatewayByTagRequest()
 listMatchesbody = [
         PublicMatch(
            key="resource_name",
            value="nat_gateways"
         )
      ]
      listValuesNotTagsAny = [
         "*value7",
         "value8"
      ]
      listNotTagsAnybody = [
         PublicTag(
            key="key4",
            values=listValuesNotTagsAny
         )
      ]
      listValuesNotTags = [
         "*value1",
         "value2"
      ]
      listNotTagsbody = [
         PublicTag(
            key="key1",
            values=listValuesNotTags
         )
      ]
      listValuesTagsAny = [
         "*value5",
         "value6"
      ]
      listTagsAnybody = [
         PublicTag(
            key="key3",
            values=listValuesTagsAny
         )
      ]
      listValuesTags = [
         "*value3",
         "value4"
\blacksquare listTagsbody = [
         PublicTag(
            key="key2",
            values=listValuesTags
         )
      ]
      request.body = ListNatsByTagsRequestBody(
         matches=listMatchesbody,
         action="count",
         not_tags_any=listNotTagsAnybody,
         not_tags=listNotTagsbody,
         tags_any=listTagsAnybody,
         tags=listTagsbody
      )
```
response = client.list\_nat\_gateway\_by\_tag(request)

```
 print(response)
 except exceptions.ClientRequestException as e:
   print(e.status_code)
   print(e.request_id)
  print(e.error_code)
  print(e.error_msg)
```
#### **Go**

#### ● Querying public NAT gateways (Setting **limit** to **100** and **action** to **filter**) package main

```
import (
   "fmt"
   "github.com/huaweicloud/huaweicloud-sdk-go-v3/core/auth/basic"
   nat "github.com/huaweicloud/huaweicloud-sdk-go-v3/services/nat/v2"
   "github.com/huaweicloud/huaweicloud-sdk-go-v3/services/nat/v2/model"
   region "github.com/huaweicloud/huaweicloud-sdk-go-v3/services/nat/v2/region"
\lambdafunc main() {
   // The AK and SK used for authentication are hard-coded or stored in plaintext, which has great 
security risks. It is recommended that the AK and SK be stored in ciphertext in configuration files or 
environment variables and decrypted during use to ensure security.
   // In this example, AK and SK are stored in environment variables for authentication. Before 
running this example, set environment variables CLOUD_SDK_AK and CLOUD_SDK_SK in the local 
environment
   ak := os.Getenv("CLOUD_SDK_AK")
   sk := os.Getenv("CLOUD_SDK_SK")
   auth := basic.NewCredentialsBuilder().
      WithAk(ak).
      WithSk(sk).
      Build()
   client := nat.NewNatClient(
      nat.NatClientBuilder().
         WithRegion(region.ValueOf("<YOUR REGION>")).
         WithCredential(auth).
         Build())
   request := &model.ListNatGatewayByTagRequest{}
   var listMatchesbody = []model.PublicMatch{
\overline{\phantom{a}} Key: "resource_name",
         Value: "nat_gateways",
      },
   }
   var listValuesNotTagsAny = List{
      "*value7",
      "value8",
   }
   var listNotTagsAnybody = []model.PublicTag{
      {
         Key: "key4",
         Values: listValuesNotTagsAny,
      },
   }
   var listValuesNotTags = List{
      "*value1",
      "value2",
   }
   var listNotTagsbody = []model.PublicTag{
      {
         Key: "key1",
         Values: listValuesNotTags,
      },
   }
   var listValuesTagsAny = List{
```

```
 "*value5",
      "value6",
   }
   var listTagsAnybody = []model.PublicTag{
      {
         Key: "key3",
         Values: listValuesTagsAny,
      },
   }
   var listValuesTags = List{
      "*value3",
      "value4",
   }
   var listTagsbody = []model.PublicTag{
      {
         Key: "key2",
         Values: listValuesTags,
      },
   }
   offsetListNatsByTagsRequestBody:= "100"
   limitListNatsByTagsRequestBody:= "100"
   request.Body = &model.ListNatsByTagsRequestBody{
      Matches: &listMatchesbody,
      Action: "filter",
      Offset: &offsetListNatsByTagsRequestBody,
      Limit: &limitListNatsByTagsRequestBody,
      NotTagsAny: &listNotTagsAnybody,
      NotTags: &listNotTagsbody,
      TagsAny: &listTagsAnybody,
      Tags: &listTagsbody,
   }
   response, err := client.ListNatGatewayByTag(request)
  if err == nil fmt.Printf("%+v\n", response)
   } else {
      fmt.Println(err)
   }
}
```
#### ● Querying public NAT gateways (Setting **action** to **count**) package main

```
import (
   "fmt"
   "github.com/huaweicloud/huaweicloud-sdk-go-v3/core/auth/basic"
   nat "github.com/huaweicloud/huaweicloud-sdk-go-v3/services/nat/v2"
   "github.com/huaweicloud/huaweicloud-sdk-go-v3/services/nat/v2/model"
   region "github.com/huaweicloud/huaweicloud-sdk-go-v3/services/nat/v2/region"
func main() {
   // The AK and SK used for authentication are hard-coded or stored in plaintext, which has great 
security risks. It is recommended that the AK and SK be stored in ciphertext in configuration files or 
environment variables and decrypted during use to ensure security.
   // In this example, AK and SK are stored in environment variables for authentication. Before 
running this example, set environment variables CLOUD_SDK_AK and CLOUD_SDK_SK in the local 
environment
   ak := os.Getenv("CLOUD_SDK_AK")
   sk := os.Getenv("CLOUD_SDK_SK")
   auth := basic.NewCredentialsBuilder().
      WithAk(ak).
      WithSk(sk).
      Build()
   client := nat.NewNatClient(
      nat.NatClientBuilder().
         WithRegion(region.ValueOf("<YOUR REGION>")).
         WithCredential(auth).
         Build())
```
)

```
 request := &model.ListNatGatewayByTagRequest{}
   var listMatchesbody = []model.PublicMatch{
      {
         Key: "resource_name",
         Value: "nat_gateways",
      },
   }
   var listValuesNotTagsAny = []string{
      "*value7",
      "value8",
   }
   var listNotTagsAnybody = []model.PublicTag{
      {
         Key: "key4",
         Values: listValuesNotTagsAny,
      },
   }
   var listValuesNotTags = []string{
      "*value1",
      "value2",
   }
   var listNotTagsbody = []model.PublicTag{
      {
         Key: "key1",
         Values: listValuesNotTags,
      },
   }
   var listValuesTagsAny = []string{
      "*value5",
      "value6",
   }
   var listTagsAnybody = []model.PublicTag{
      {
         Key: "key3",
         Values: listValuesTagsAny,
      },
   }
   var listValuesTags = []string{
      "*value3",
      "value4",
   }
   var listTagsbody = []model.PublicTag{
      {
         Key: "key2",
         Values: listValuesTags,
      },
   }
   request.Body = &model.ListNatsByTagsRequestBody{
      Matches: &listMatchesbody,
      Action: "count",
      NotTagsAny: &listNotTagsAnybody,
      NotTags: &listNotTagsbody,
      TagsAny: &listTagsAnybody,
      Tags: &listTagsbody,
   }
   response, err := client.ListNatGatewayByTag(request)
  if err == nil fmt.Printf("%+v\n", response)
 } else {
 fmt.Println(err)
   }
}
```
## **More**

For SDK sample code of more programming languages, see the Sample Code tab in **[API Explorer](https://console-intl.huaweicloud.com/apiexplorer/#/openapi/NAT/sdk?api=ListNatGatewayByTag)**. SDK sample code can be automatically generated.

# **Status Codes**

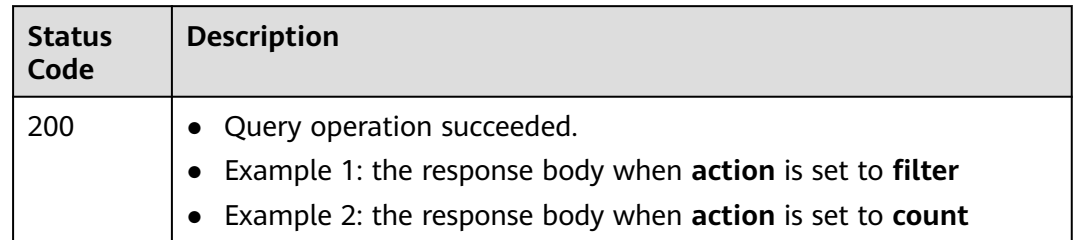

# **Error Codes**

See **[Error Codes](#page-429-0)**.

# **4.5.2 Batch Adding or Deleting Tags to or from a Public NAT Gateway**

## **Function**

- This API is used to batch add or delete tags to or from a public NAT gateway.
- TMS needs to use this API to manage tags of resources in batches.
- A resource can have up to 10 tags.

# **Constraints**

- This API is idempotent.
	- If there are duplicate keys in the request body when you add tags, an error is reported.
	- If a tag to be added has the same key as an existing tag, the tag will be added and overwrite the existing one.
	- During tag deletion, if some tags to be deleted do not exist, the operation is considered to be successful by default. The character set of the tags will not be verified. A key can contain up to 128 Unicode characters, and a value can contain up to 255 Unicode characters. When you delete tags, the **tags** structure cannot be missing, and **key** cannot be left blank or be an empty string.

# **Calling Method**

For details, see **[Calling APIs](#page-16-0)**.

## **URI**

POST /v3/{project\_id}/nat\_gateways/{nat\_gateway\_id}/tags/action

**Table 4-116** Path Parameters

| <b>Parameter</b>    | <b>Mandatory</b> | <b>Type</b>   | <b>Description</b>                      |
|---------------------|------------------|---------------|-----------------------------------------|
| project_id          | Yes              | String        | Specifies the project ID.               |
| nat_gateway_i   Yes |                  | <b>String</b> | Specifies the public NAT<br>gateway ID. |

# **Request Parameters**

**Table 4-117** Request header parameters

| <b>Parameter</b> | <b>Mandatory</b> | Type   | <b>Description</b>                                                                                                    |
|------------------|------------------|--------|----------------------------------------------------------------------------------------------------|
| X-Auth-Token     | Yes.             | String | Specifies the user token. It is a<br>response to the API for<br>obtaining a user token. This<br>API is the only one that does<br>not require authentication.<br>The value of X-Subject-Token<br>in the response header is the<br>token. |

**Table 4-118** Request body parameters

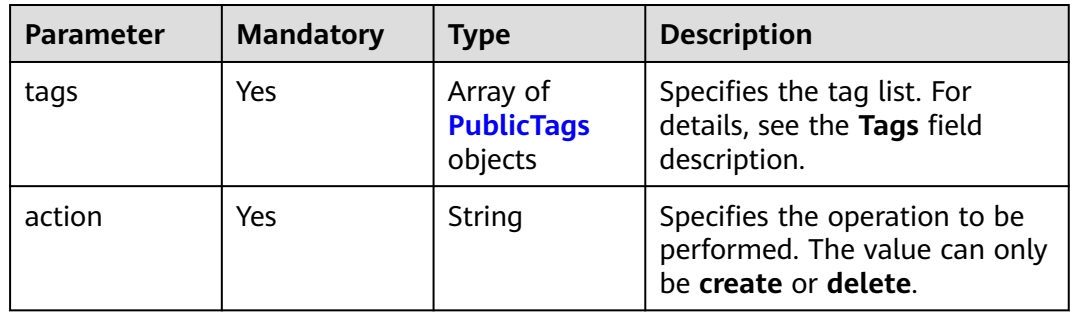

#### **Table 4-119** PublicTags

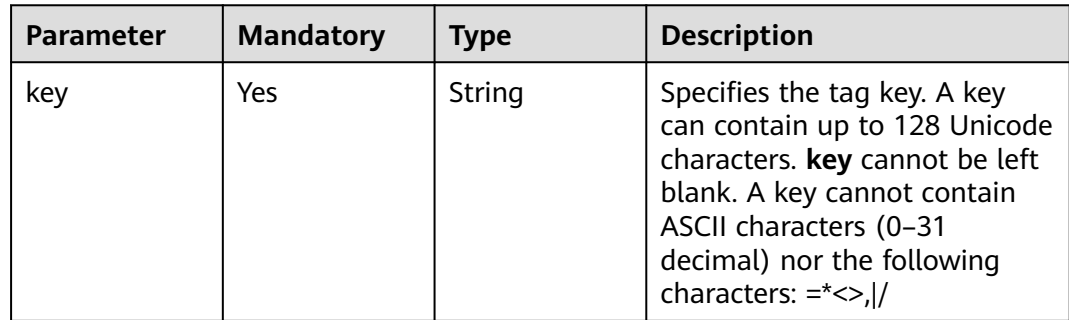

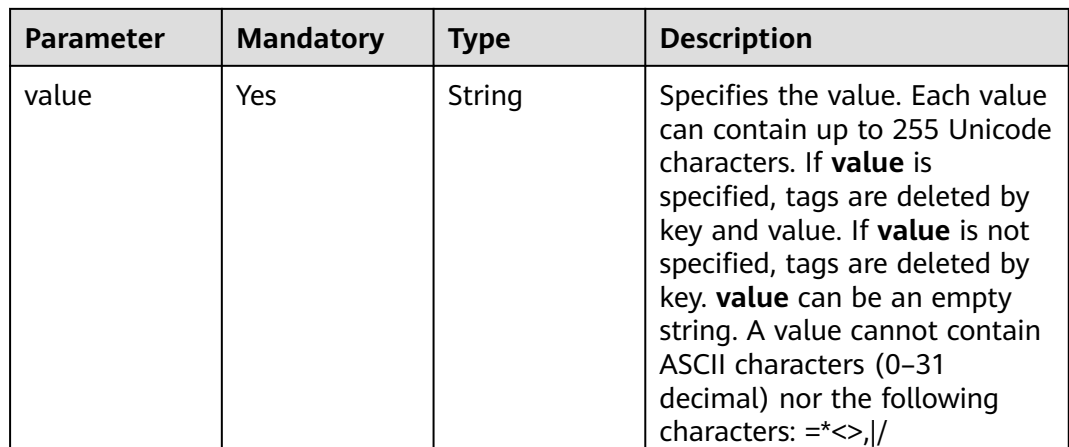

#### **Response Parameters**

None

#### **Example Requests**

● Adding tags to a public NAT gateway (Setting **action** to **create** and adding the following two tags: **key1**,**value1** and **key2**,**value2**)

POST https://{Endpoint}/v3/9ad601814ac94c80bf7bb9073ded66fc/nat\_gateways/fe1a4cf0-27fe-4b97 a9b1-2c67c127f0e0/tags/action

```
{
  "action" : "create",
 "tags" : [ {
 "key" : "key1",
   "value" : "value1"
 }, {
 "key" : "key2",
    "value" : "value2"
  } ]
}
```
● Deleting tags from a public NAT gateway (Setting **action** to **delete** and deleting the following two tags: **key1**,**value1** and **key2**,**value2**)

```
{
  "action" : "delete",
 "tags" : [ {
 "key" : "key1",
   "value" : "value1"
 }, {
 "key" : "key2",
 "value" : "value2"
 } ]
}
```
# **Example Responses**

None

# **SDK Sample Code**

The SDK sample code is as follows.

#### **Java**

#### ● Adding tags to a public NAT gateway (Setting **action** to **create** and adding the following two tags: **key1**,**value1** and **key2**,**value2**)

package com.huaweicloud.sdk.test;

import com.huaweicloud.sdk.core.auth.ICredential; import com.huaweicloud.sdk.core.auth.BasicCredentials; import com.huaweicloud.sdk.core.exception.ConnectionException; import com.huaweicloud.sdk.core.exception.RequestTimeoutException; import com.huaweicloud.sdk.core.exception.ServiceResponseException; import com.huaweicloud.sdk.nat.v2.region.NatRegion; import com.huaweicloud.sdk.nat.v2.\*; import com.huaweicloud.sdk.nat.v2.model.\*;

import java.util.List; import java.util.ArrayList;

public class BatchCreateDeleteNatGatewayTagSolution {

public static void main(String[] args) {

 // The AK and SK used for authentication are hard-coded or stored in plaintext, which has great security risks. It is recommended that the AK and SK be stored in ciphertext in configuration files or environment variables and decrypted during use to ensure security.

```
 // In this example, AK and SK are stored in environment variables for authentication. Before 
running this example, set environment variables CLOUD_SDK_AK and CLOUD_SDK_SK in the local 
environment
```
 String ak = System.getenv("CLOUD\_SDK\_AK"); String sk = System.getenv("CLOUD\_SDK\_SK"); ICredential auth = new BasicCredentials()

```
 .withAk(ak)
 .withSk(sk);
```
NatClient client = NatClient.newBuilder()

```
 .withCredential(auth)
```
.withRegion(NatRegion.valueOf("<YOUR REGION>"))

 $.buid()$ ; BatchCreateDeleteNatGatewayTagRequest request = new

BatchCreateDeleteNatGatewayTagRequest();

```
 BatchCreateDeleteNatTagsRequestBody body = new BatchCreateDeleteNatTagsRequestBody();
      List<PublicTags> listbodyTags = new ArrayList<>();
      listbodyTags.add(
         new PublicTags()
            .withKey("key1")
            .withValue("value1")
\hspace{1.6cm});
      listbodyTags.add(
         new PublicTags()
           .withKey("key2")
            .withValue("value2")
      );
      body.withAction("create");
      body.withTags(listbodyTags);
      request.withBody(body);
      try {
         BatchCreateDeleteNatGatewayTagResponse response = 
client.batchCreateDeleteNatGatewayTag(request);
         System.out.println(response.toString());
      } catch (ConnectionException e) {
         e.printStackTrace();
```
- } catch (RequestTimeoutException e) {
- e.printStackTrace();

```
 } catch (ServiceResponseException e) {
```

```
 e.printStackTrace();
```
System.out.println(e.getHttpStatusCode());

```
 System.out.println(e.getRequestId());
```

```
 System.out.println(e.getErrorCode());
 System.out.println(e.getErrorMsg());
```

```
 }
   }
}
● Deleting tags from a public NAT gateway (Setting action to delete and
deleting the following two tags: key1,value1 and key2,value2)
package com.huaweicloud.sdk.test;
import com.huaweicloud.sdk.core.auth.ICredential;
import com.huaweicloud.sdk.core.auth.BasicCredentials;
import com.huaweicloud.sdk.core.exception.ConnectionException;
import com.huaweicloud.sdk.core.exception.RequestTimeoutException;
import com.huaweicloud.sdk.core.exception.ServiceResponseException;
import com.huaweicloud.sdk.nat.v2.region.NatRegion;
import com.huaweicloud.sdk.nat.v2.*;
import com.huaweicloud.sdk.nat.v2.model.*;
import java.util.List;
import java.util.ArrayList;
public class BatchCreateDeleteNatGatewayTagSolution {
   public static void main(String[] args) {
      // The AK and SK used for authentication are hard-coded or stored in plaintext, which has great 
security risks. It is recommended that the AK and SK be stored in ciphertext in configuration files or 
environment variables and decrypted during use to ensure security.
      // In this example, AK and SK are stored in environment variables for authentication. Before 
running this example, set environment variables CLOUD_SDK_AK and CLOUD_SDK_SK in the local 
environment
      String ak = System.getenv("CLOUD_SDK_AK");
      String sk = System.getenv("CLOUD_SDK_SK");
      ICredential auth = new BasicCredentials()
           .withAk(ak)
           .withSk(sk);
      NatClient client = NatClient.newBuilder()
           .withCredential(auth)
           .withRegion(NatRegion.valueOf("<YOUR REGION>"))
          .buid():
      BatchCreateDeleteNatGatewayTagRequest request = new 
BatchCreateDeleteNatGatewayTagRequest();
      BatchCreateDeleteNatTagsRequestBody body = new BatchCreateDeleteNatTagsRequestBody();
      List<PublicTags> listbodyTags = new ArrayList<>();
      listbodyTags.add(
         new PublicTags()
           .withKey("key1")
           .withValue("value1")
\hspace{1.6cm});
      listbodyTags.add(
         new PublicTags()
           .withKey("key2")
           .withValue("value2")
\hspace{1.6cm});
      body.withAction("delete");
      body.withTags(listbodyTags);
      request.withBody(body);
      try {
         BatchCreateDeleteNatGatewayTagResponse response = 
client.batchCreateDeleteNatGatewayTag(request);
         System.out.println(response.toString());
      } catch (ConnectionException e) {
         e.printStackTrace();
      } catch (RequestTimeoutException e) {
         e.printStackTrace();
      } catch (ServiceResponseException e) {
         e.printStackTrace();
         System.out.println(e.getHttpStatusCode());
         System.out.println(e.getRequestId());
```
 System.out.println(e.getErrorCode()); System.out.println(e.getErrorMsg()); }

**Python**

● Adding tags to a public NAT gateway (Setting **action** to **create** and adding the following two tags: **key1**,**value1** and **key2**,**value2**)

# coding: utf-8

 } }

from huaweicloudsdkcore.auth.credentials import BasicCredentials from huaweicloudsdknat.v2.region.nat\_region import NatRegion from huaweicloudsdkcore.exceptions import exceptions from huaweicloudsdknat.v2 import \*

 $if __name__ == '__main__".$ 

 # The AK and SK used for authentication are hard-coded or stored in plaintext, which has great security risks. It is recommended that the AK and SK be stored in ciphertext in configuration files or environment variables and decrypted during use to ensure security.

 # In this example, AK and SK are stored in environment variables for authentication. Before running this example, set environment variables CLOUD\_SDK\_AK and CLOUD\_SDK\_SK in the local environment

 ak = \_\_import\_\_('os').getenv("CLOUD\_SDK\_AK")  $sk =$   $\boxed{\text{import}}$  ('os').getenv("CLOUD\_SDK\_SK")

```
credentials = BasicCredentials(ak, sk) \setminus
```

```
client = NatClient.new_builder() \setminus.with_credentials(credentials) \
   .with_region(NatRegion.value_of("<YOUR REGION>")) \
   .build()
 try:
   request = BatchCreateDeleteNatGatewayTagRequest()
```

```
 listTagsbody = [
         PublicTags(
           key="key1"
            value="value1"
         ),
         PublicTags(
            key="key2",
            value="value2"
\overline{\phantom{a}} ]
      request.body = BatchCreateDeleteNatTagsRequestBody(
         action="create",
         tags=listTagsbody
     \lambda response = client.batch_create_delete_nat_gateway_tag(request)
      print(response)
   except exceptions.ClientRequestException as e:
      print(e.status_code)
     print(e.request_id)
      print(e.error_code)
```
 print(e.error\_msg) ● Deleting tags from a public NAT gateway (Setting **action** to **delete** and deleting the following two tags: **key1**,**value1** and **key2**,**value2**)

# coding: utf-8

```
from huaweicloudsdkcore.auth.credentials import BasicCredentials
from huaweicloudsdknat.v2.region.nat_region import NatRegion
from huaweicloudsdkcore.exceptions import exceptions
from huaweicloudsdknat.v2 import *
```

```
if name == "main ":
```
 # The AK and SK used for authentication are hard-coded or stored in plaintext, which has great security risks. It is recommended that the AK and SK be stored in ciphertext in configuration files or environment variables and decrypted during use to ensure security. # In this example, AK and SK are stored in environment variables for authentication. Before

running this example, set environment variables CLOUD\_SDK\_AK and CLOUD\_SDK\_SK in the local environment

```
 ak = __import__('os').getenv("CLOUD_SDK_AK")
 sk = __import__('os').getenv("CLOUD_SDK_SK")
credentials = BasicCredentials(ak, sk) \
client = NatClient.new_buider() \setminus .with_credentials(credentials) \
  .with_region(NatRegion.value_of("<YOUR REGION>")) \
    .build()
 try:
   request = BatchCreateDeleteNatGatewayTagRequest()
   listTagsbody = [
     PublicTags(
         key="key1",
         value="value1"
      ),
      PublicTags(
        kev="key2"
         value="value2"
      )
  \mathbf{I} request.body = BatchCreateDeleteNatTagsRequestBody(
      action="delete",
      tags=listTagsbody
   )
   response = client.batch_create_delete_nat_gateway_tag(request)
   print(response)
 except exceptions.ClientRequestException as e:
   print(e.status_code)
   print(e.request_id)
   print(e.error_code)
   print(e.error_msg)
```
**Go**

#### ● Adding tags to a public NAT gateway (Setting **action** to **create** and adding the following two tags: **key1**,**value1** and **key2**,**value2**)

package main

```
import (
   "fmt"
   "github.com/huaweicloud/huaweicloud-sdk-go-v3/core/auth/basic"
   nat "github.com/huaweicloud/huaweicloud-sdk-go-v3/services/nat/v2"
   "github.com/huaweicloud/huaweicloud-sdk-go-v3/services/nat/v2/model"
   region "github.com/huaweicloud/huaweicloud-sdk-go-v3/services/nat/v2/region"
)
func main() {
   // The AK and SK used for authentication are hard-coded or stored in plaintext, which has great 
security risks. It is recommended that the AK and SK be stored in ciphertext in configuration files or 
environment variables and decrypted during use to ensure security.
   // In this example, AK and SK are stored in environment variables for authentication. Before 
running this example, set environment variables CLOUD_SDK_AK and CLOUD_SDK_SK in the local 
environment
```

```
 ak := os.Getenv("CLOUD_SDK_AK")
 sk := os.Getenv("CLOUD_SDK_SK")
 auth := basic.NewCredentialsBuilder().
   WithAk(ak).
```

```
 WithSk(sk).
 Build()
```

```
 client := nat.NewNatClient(
      nat.NatClientBuilder().
         WithRegion(region.ValueOf("<YOUR REGION>")).
         WithCredential(auth).
         Build())
   request := &model.BatchCreateDeleteNatGatewayTagRequest{}
   var listTagsbody = []model.PublicTags{
      {
         Key: "key1",
         Value: "value1",
      },
\overline{\phantom{a}} Key: "key2",
         Value: "value2",
      },
   }
   request.Body = &model.BatchCreateDeleteNatTagsRequestBody{
      Action: "create",
      Tags: listTagsbody,
   }
   response, err := client.BatchCreateDeleteNatGatewayTag(request)
  if err == nil fmt.Printf("%+v\n", response)
   } else {
      fmt.Println(err)
   }
}
```
● Deleting tags from a public NAT gateway (Setting **action** to **delete** and deleting the following two tags: **key1**,**value1** and **key2**,**value2**)

package main

```
import (
   "fmt"
   "github.com/huaweicloud/huaweicloud-sdk-go-v3/core/auth/basic"
   nat "github.com/huaweicloud/huaweicloud-sdk-go-v3/services/nat/v2"
   "github.com/huaweicloud/huaweicloud-sdk-go-v3/services/nat/v2/model"
   region "github.com/huaweicloud/huaweicloud-sdk-go-v3/services/nat/v2/region"
)
func main() {
   // The AK and SK used for authentication are hard-coded or stored in plaintext, which has great 
security risks. It is recommended that the AK and SK be stored in ciphertext in configuration files or 
environment variables and decrypted during use to ensure security.
   // In this example, AK and SK are stored in environment variables for authentication. Before 
running this example, set environment variables CLOUD_SDK_AK and CLOUD_SDK_SK in the local 
environment
   ak := os.Getenv("CLOUD_SDK_AK")
   sk := os.Getenv("CLOUD_SDK_SK")
   auth := basic.NewCredentialsBuilder().
      WithAk(ak).
      WithSk(sk).
      Build()
   client := nat.NewNatClient(
      nat.NatClientBuilder().
         WithRegion(region.ValueOf("<YOUR REGION>")).
         WithCredential(auth).
        Build())
   request := &model.BatchCreateDeleteNatGatewayTagRequest{}
```

```
 var listTagsbody = []model.PublicTags{
   {
```

```
 Key: "key1",
    Value: "value1",
 },
```

```
 {
       Key: "key2",
       Value: "value2",
    },
 }
 request.Body = &model.BatchCreateDeleteNatTagsRequestBody{
    Action: "delete",
    Tags: listTagsbody,
 }
 response, err := client.BatchCreateDeleteNatGatewayTag(request)
if err == nil fmt.Printf("%+v\n", response)
 } else {
    fmt.Println(err)
 }
```
## **More**

For SDK sample code of more programming languages, see the Sample Code tab in **[API Explorer](https://console-intl.huaweicloud.com/apiexplorer/#/openapi/NAT/sdk?api=BatchCreateDeleteNatGatewayTag)**. SDK sample code can be automatically generated.

# **Status Codes**

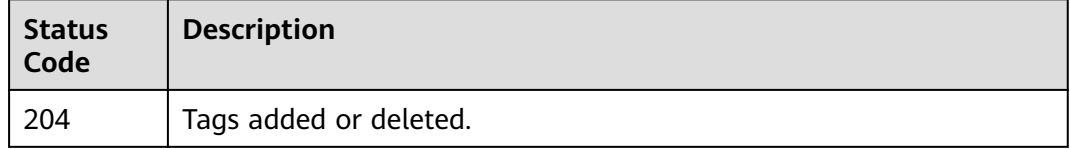

## **Error Codes**

See **[Error Codes](#page-429-0)**.

}

# **4.5.3 Adding a Tag to a Public NAT Gateway**

## **Function**

This API is used to add a tag to a public NAT gateway. A resource can have up to 10 tags.

## **Constraints**

- This API is idempotent.
	- If a tag to be added has the same key as an existing tag, the tag will be added and overwrite the existing one.
- Ensure that a NAT gateway is available.

## **Calling Method**

For details, see **[Calling APIs](#page-16-0)**.

## **URI**

POST /v3/{project\_id}/nat\_gateways/{nat\_gateway\_id}/tags

**Table 4-120** Path Parameters

| <b>Parameter</b> | <b>Mandatory</b> | Type   | <b>Description</b>                      |
|------------------|------------------|--------|-----------------------------------------|
| project_id       | Yes              | String | Specifies the project ID.               |
| nat_gateway_i    | <b>Yes</b>       | String | Specifies the public NAT<br>gateway ID. |

# **Request Parameters**

**Table 4-121** Request header parameters

| <b>Parameter</b> | <b>Mandatory</b> | Type   | <b>Description</b>                                                                                                    |
|------------------|------------------|--------|----------------------------------------------------------------------------------------------------|
| X-Auth-Token     | Yes              | String | Specifies the user token. It is a<br>response to the API for<br>obtaining a user token. This<br>API is the only one that does<br>not require authentication.<br>The value of X-Subject-Token<br>in the response header is the<br>token. |

**Table 4-122** Request body parameters

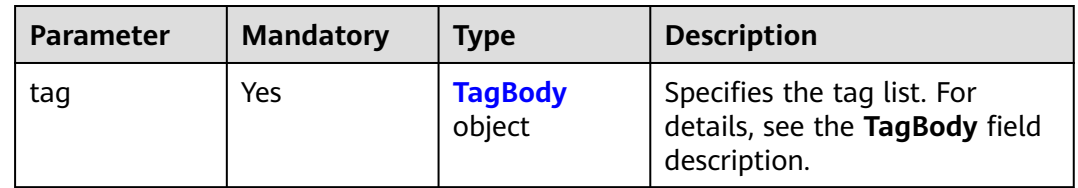

#### **Table 4-123** TagBody

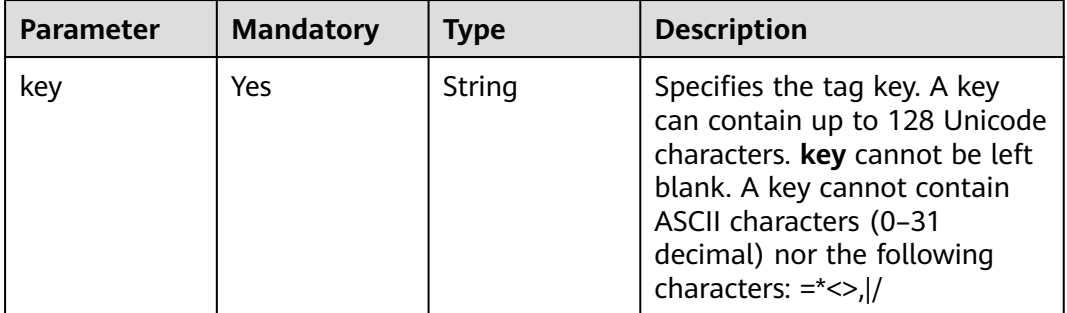

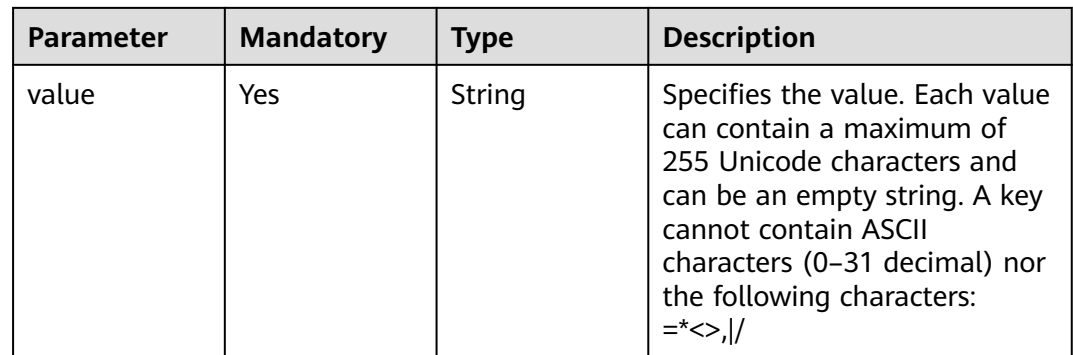

#### **Response Parameters**

None

#### **Example Requests**

Adding a tag to a public NAT gateway (Setting **key** to **key1** and **value** to **value1**)

POST https://{Endpoint}/v3/9ad601814ac94c80bf7bb9073ded66fc/nat\_gateways/fe1a4cf0-27fe-4b97 a9b1-2c67c127f0e0/tags

```
{
  "tag" : {
    "key" : "key1",
    "value" : "value1"
 }
}
```
## **Example Responses**

None

## **SDK Sample Code**

The SDK sample code is as follows.

#### **Java**

Adding a tag to a public NAT gateway (Setting **key** to **key1** and **value** to **value1**)

package com.huaweicloud.sdk.test;

```
import com.huaweicloud.sdk.core.auth.ICredential;
import com.huaweicloud.sdk.core.auth.BasicCredentials;
import com.huaweicloud.sdk.core.exception.ConnectionException;
import com.huaweicloud.sdk.core.exception.RequestTimeoutException;
import com.huaweicloud.sdk.core.exception.ServiceResponseException;
import com.huaweicloud.sdk.nat.v2.region.NatRegion;
import com.huaweicloud.sdk.nat.v2.*;
import com.huaweicloud.sdk.nat.v2.model.*;
```
public class CreateNatGatewayTagSolution {

 public static void main(String[] args) { // The AK and SK used for authentication are hard-coded or stored in plaintext, which has great security risks. It is recommended that the AK and SK be stored in ciphertext in configuration files or

```
environment variables and decrypted during use to ensure security.
      // In this example, AK and SK are stored in environment variables for authentication. Before running 
this example, set environment variables CLOUD_SDK_AK and CLOUD_SDK_SK in the local environment
     String ak = System.getenv("CLOUD_SDK_AK");
      String sk = System.getenv("CLOUD_SDK_SK");
      ICredential auth = new BasicCredentials()
           .withAk(ak)
           .withSk(sk);
      NatClient client = NatClient.newBuilder()
            .withCredential(auth)
            .withRegion(NatRegion.valueOf("<YOUR REGION>"))
            .build();
      CreateNatGatewayTagRequest request = new CreateNatGatewayTagRequest();
      CreateNatTagRequestBody body = new CreateNatTagRequestBody();
     TagBody tagbody = new TagBody();
      tagbody.withKey("key1")
         .withValue("value1");
      body.withTag(tagbody);
      request.withBody(body);
      try {
        CreateNatGatewayTagResponse response = client.createNatGatewayTag(request);
        System.out.println(response.toString());
      } catch (ConnectionException e) {
         e.printStackTrace();
      } catch (RequestTimeoutException e) {
         e.printStackTrace();
      } catch (ServiceResponseException e) {
        e.printStackTrace();
        System.out.println(e.getHttpStatusCode());
         System.out.println(e.getRequestId());
        System.out.println(e.getErrorCode());
         System.out.println(e.getErrorMsg());
      }
   }
}
```
#### **Python**

#### Adding a tag to a public NAT gateway (Setting **key** to **key1** and **value** to **value1**)

# coding: utf-8

```
from huaweicloudsdkcore.auth.credentials import BasicCredentials
from huaweicloudsdknat.v2.region.nat_region import NatRegion
from huaweicloudsdkcore.exceptions import exceptions
from huaweicloudsdknat.v2 import *
if name = " main ":
```
 # The AK and SK used for authentication are hard-coded or stored in plaintext, which has great security risks. It is recommended that the AK and SK be stored in ciphertext in configuration files or environment variables and decrypted during use to ensure security.

 # In this example, AK and SK are stored in environment variables for authentication. Before running this example, set environment variables CLOUD\_SDK\_AK and CLOUD\_SDK\_SK in the local environment

```
 ak = __import__('os').getenv("CLOUD_SDK_AK")
 sk = __import__('os').getenv("CLOUD_SDK_SK")
credentials = BasicCredentials(ak, sk) \setminusclient = NatClient.new builder() \setminus .with_credentials(credentials) \
    .with_region(NatRegion.value_of("<YOUR REGION>")) \
   .build()
 try:
   request = CreateNatGatewayTagRequest()
   tagbody = TagBody(
      key="key1",
```

```
 value="value1"
     \lambda request.body = CreateNatTagRequestBody(
         tag=tagbody
\qquad \qquadresponse = client.create_nat_gateway_tag(request)
      print(response)
   except exceptions.ClientRequestException as e:
      print(e.status_code)
      print(e.request_id)
     print(e.error_code)
      print(e.error_msg)
```
**Go**

#### Adding a tag to a public NAT gateway (Setting **key** to **key1** and **value** to **value1**)

```
package main
import (
   "fmt"
   "github.com/huaweicloud/huaweicloud-sdk-go-v3/core/auth/basic"
   nat "github.com/huaweicloud/huaweicloud-sdk-go-v3/services/nat/v2"
   "github.com/huaweicloud/huaweicloud-sdk-go-v3/services/nat/v2/model"
   region "github.com/huaweicloud/huaweicloud-sdk-go-v3/services/nat/v2/region"
)
func main() {
   // The AK and SK used for authentication are hard-coded or stored in plaintext, which has great security 
risks. It is recommended that the AK and SK be stored in ciphertext in configuration files or environment 
variables and decrypted during use to ensure security.
   // In this example, AK and SK are stored in environment variables for authentication. Before running this 
example, set environment variables CLOUD_SDK_AK and CLOUD_SDK_SK in the local environment
  ak := os.Getenv("CLOUD SDK AK")
   sk := os.Getenv("CLOUD_SDK_SK")
   auth := basic.NewCredentialsBuilder().
      WithAk(ak).
      WithSk(sk).
      Build()
   client := nat.NewNatClient(
      nat.NatClientBuilder().
        WithRegion(region.ValueOf("<YOUR REGION>")).
         WithCredential(auth).
        Build())
   request := &model.CreateNatGatewayTagRequest{}
   tagbody := &model.TagBody{
      Key: "key1",
      Value: "value1",
   }
   request.Body = &model.CreateNatTagRequestBody{
      Tag: tagbody,
 }
   response, err := client.CreateNatGatewayTag(request)
  if err == nil fmt.Printf("%+v\n", response)
   } else {
      fmt.Println(err)
   }
}
```
#### **More**

For SDK sample code of more programming languages, see the Sample Code tab in **[API Explorer](https://console-intl.huaweicloud.com/apiexplorer/#/openapi/NAT/sdk?api=CreateNatGatewayTag)**. SDK sample code can be automatically generated.

# **Status Codes**

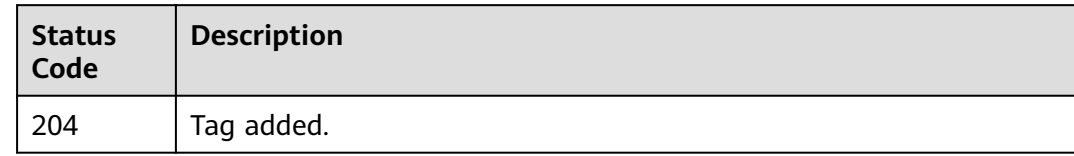

# **Error Codes**

See **[Error Codes](#page-429-0)**.

# **4.5.4 Deleting a Tag from a Public NAT Gateway**

#### **Function**

● This API is used to delete a tag from a public NAT gateway.

# **Constraints**

- This API is idempotent.
	- A tag to be deleted will not be verified. If the key of the tag to be deleted does not exist, 404 will be displayed. The key cannot be left blank or be an empty string.

## **Calling Method**

For details, see **[Calling APIs](#page-16-0)**.

#### **URI**

DELETE /v3/{project\_id}/nat\_gateways/{nat\_gateway\_id}/tags/{key}

**Table 4-124** Path Parameters

| <b>Parameter</b> | <b>Mandatory</b> | <b>Type</b> | <b>Description</b>                      |
|------------------|------------------|-------------|-----------------------------------------|
| project_id       | Yes              | String      | Specifies the project ID.               |
| nat_gateway_i    | Yes              | String      | Specifies the public NAT<br>gateway ID. |
| key              | Yes              | String      | Specifies the tag key.                  |

## **Request Parameters**

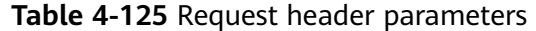

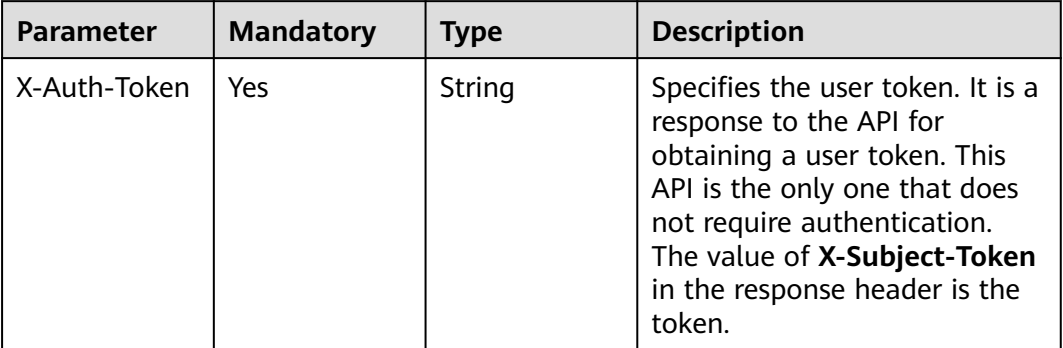

#### **Response Parameters**

None

#### **Example Requests**

DELETE https://{Endpoint}/v3/9ad601814ac94c80bf7bb9073ded66fc/nat\_gateways/fe1a4cf0-27fe-4b97 a9b1-2c67c127f0e0/tags/key1

#### **Example Responses**

None

#### **SDK Sample Code**

The SDK sample code is as follows.

#### **Java**

package com.huaweicloud.sdk.test;

```
import com.huaweicloud.sdk.core.auth.ICredential;
import com.huaweicloud.sdk.core.auth.BasicCredentials;
import com.huaweicloud.sdk.core.exception.ConnectionException;
import com.huaweicloud.sdk.core.exception.RequestTimeoutException;
import com.huaweicloud.sdk.core.exception.ServiceResponseException;
import com.huaweicloud.sdk.nat.v2.region.NatRegion;
import com.huaweicloud.sdk.nat.v2.*;
import com.huaweicloud.sdk.nat.v2.model.*;
```
public class DeleteNatGatewayTagSolution {

public static void main(String[] args) {

 // The AK and SK used for authentication are hard-coded or stored in plaintext, which has great security risks. It is recommended that the AK and SK be stored in ciphertext in configuration files or environment variables and decrypted during use to ensure security.

 // In this example, AK and SK are stored in environment variables for authentication. Before running this example, set environment variables CLOUD\_SDK\_AK and CLOUD\_SDK\_SK in the local environment

 String ak = System.getenv("CLOUD\_SDK\_AK"); String sk = System.getenv("CLOUD\_SDK\_SK");

ICredential auth = new BasicCredentials()

```
 .withAk(ak)
         .withSk(sk);
    NatClient client = NatClient.newBuilder()
         .withCredential(auth)
         .withRegion(NatRegion.valueOf("<YOUR REGION>"))
         .build();
    DeleteNatGatewayTagRequest request = new DeleteNatGatewayTagRequest();
   try {
      DeleteNatGatewayTagResponse response = client.deleteNatGatewayTag(request);
      System.out.println(response.toString());
   } catch (ConnectionException e) {
      e.printStackTrace();
   } catch (RequestTimeoutException e) {
      e.printStackTrace();
   } catch (ServiceResponseException e) {
      e.printStackTrace();
      System.out.println(e.getHttpStatusCode());
      System.out.println(e.getRequestId());
      System.out.println(e.getErrorCode());
      System.out.println(e.getErrorMsg());
   }
 }
```
#### **Python**

#### # coding: utf-8

package main

}

from huaweicloudsdkcore.auth.credentials import BasicCredentials from huaweicloudsdknat.v2.region.nat\_region import NatRegion from huaweicloudsdkcore.exceptions import exceptions from huaweicloudsdknat.v2 import \*

#### $if __name__ == '__main__":$

 $\frac{1}{4}$  The AK and SK used for authentication are hard-coded or stored in plaintext, which has great security risks. It is recommended that the AK and SK be stored in ciphertext in configuration files or environment variables and decrypted during use to ensure security.

 # In this example, AK and SK are stored in environment variables for authentication. Before running this example, set environment variables CLOUD\_SDK\_AK and CLOUD\_SDK\_SK in the local environment

```
 ak = __import__('os').getenv("CLOUD_SDK_AK")
 sk = __import__('os').getenv("CLOUD_SDK_SK")
credentials = BasicCredentials(ak, sk) \setminus client = NatClient.new_builder() \
   .with_credentials(credentials) \
    .with_region(NatRegion.value_of("<YOUR REGION>")) \
   .build()
 try:
   request = DeleteNatGatewayTagRequest()
   response = client.delete_nat_gateway_tag(request)
   print(response)
 except exceptions.ClientRequestException as e:
   print(e.status_code)
  print(e.request_id)
   print(e.error_code)
   print(e.error_msg)
```
#### **Go**

import ( "fmt" "github.com/huaweicloud/huaweicloud-sdk-go-v3/core/auth/basic" nat "github.com/huaweicloud/huaweicloud-sdk-go-v3/services/nat/v2" "github.com/huaweicloud/huaweicloud-sdk-go-v3/services/nat/v2/model"

```
 region "github.com/huaweicloud/huaweicloud-sdk-go-v3/services/nat/v2/region"
)
func main() {
   // The AK and SK used for authentication are hard-coded or stored in plaintext, which has great security 
risks. It is recommended that the AK and SK be stored in ciphertext in configuration files or environment 
variables and decrypted during use to ensure security.
   // In this example, AK and SK are stored in environment variables for authentication. Before running this 
example, set environment variables CLOUD_SDK_AK and CLOUD_SDK_SK in the local environment
   ak := os.Getenv("CLOUD_SDK_AK")
   sk := os.Getenv("CLOUD_SDK_SK")
   auth := basic.NewCredentialsBuilder().
      WithAk(ak).
     WithSk(sk).
      Build()
   client := nat.NewNatClient(
      nat.NatClientBuilder().
         WithRegion(region.ValueOf("<YOUR REGION>")).
        WithCredential(auth).
        Build())
   request := &model.DeleteNatGatewayTagRequest{}
   response, err := client.DeleteNatGatewayTag(request)
  if err == nil fmt.Printf("%+v\n", response)
   } else {
      fmt.Println(err)
   }
}
```
#### **More**

For SDK sample code of more programming languages, see the Sample Code tab in **[API Explorer](https://console-intl.huaweicloud.com/apiexplorer/#/openapi/NAT/sdk?api=DeleteNatGatewayTag)**. SDK sample code can be automatically generated.

## **Status Codes**

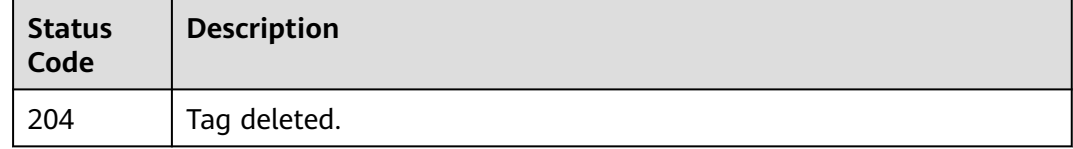

## **Error Codes**

See **[Error Codes](#page-429-0)**.

# **4.5.5 Querying Tags of a Public NAT Gateway**

## **Function**

- This API is used to query tags of a public NAT gateway.
- TMS uses this API to query all tags of a public NAT gateway.

# **Calling Method**

For details, see **[Calling APIs](#page-16-0)**.

# **URI**

GET /v3/{project\_id}/nat\_gateways/{nat\_gateway\_id}/tags

**Table 4-126** Path Parameters

| <b>Parameter</b> | <b>Mandatory</b> | <b>Type</b> | <b>Description</b>                      |
|------------------|------------------|-------------|-----------------------------------------|
| project_id       | Yes              | String      | Specifies the project ID.               |
| nat_gateway_i    | <b>Yes</b>       | String      | Specifies the public NAT<br>gateway ID. |

# **Request Parameters**

#### **Table 4-127** Request header parameters

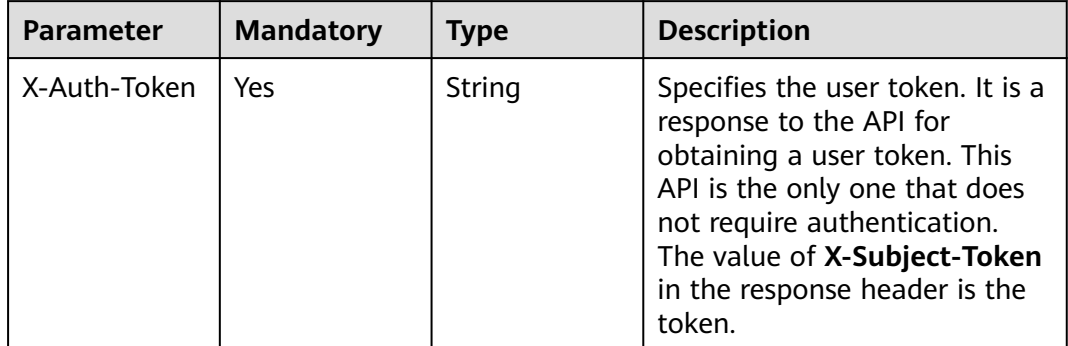

# **Response Parameters**

**Status code: 200**

**Table 4-128** Response body parameters

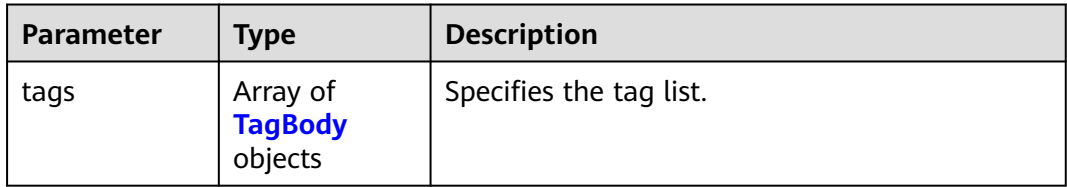

<span id="page-206-0"></span>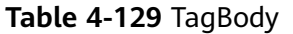

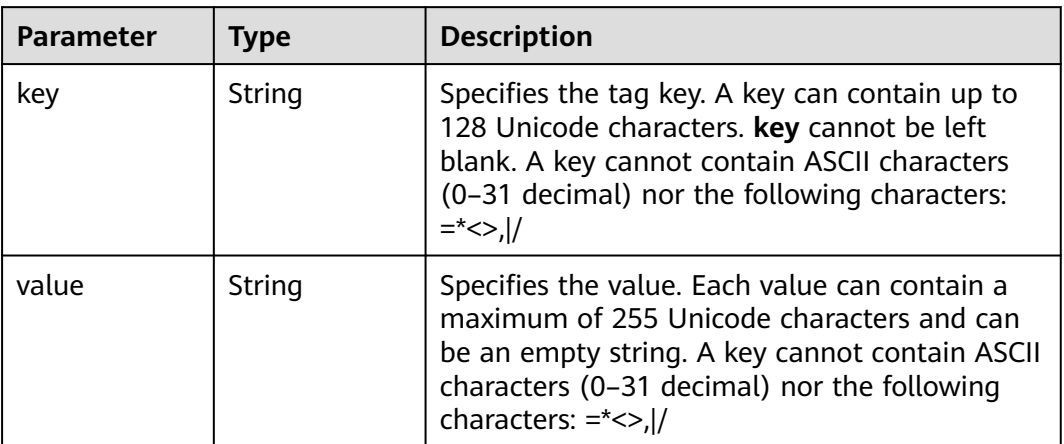

## **Example Requests**

GET https://{Endpoint}/v3/9ad601814ac94c80bf7bb9073ded66fc/nat\_gateways/fe1a4cf0-27fe-4b97 a9b1-2c67c127f0e0/tags

#### **Example Responses**

#### **Status code: 200**

Query operation succeeded.

```
{
 "tags" : [ {
 "key" : "key1",
    "value" : "value1"
  }, {
    "key" : "key2",
    "value" : "value2"
  } ]
}
```
# **SDK Sample Code**

The SDK sample code is as follows.

#### **Java**

package com.huaweicloud.sdk.test;

```
import com.huaweicloud.sdk.core.auth.ICredential;
import com.huaweicloud.sdk.core.auth.BasicCredentials;
import com.huaweicloud.sdk.core.exception.ConnectionException;
import com.huaweicloud.sdk.core.exception.RequestTimeoutException;
import com.huaweicloud.sdk.core.exception.ServiceResponseException;
import com.huaweicloud.sdk.nat.v2.region.NatRegion;
import com.huaweicloud.sdk.nat.v2.*;
import com.huaweicloud.sdk.nat.v2.model.*;
```
public class ShowNatGatewayTagSolution {

public static void main(String[] args) {

 // The AK and SK used for authentication are hard-coded or stored in plaintext, which has great security risks. It is recommended that the AK and SK be stored in ciphertext in configuration files or

```
environment variables and decrypted during use to ensure security.
      // In this example, AK and SK are stored in environment variables for authentication. Before running 
this example, set environment variables CLOUD_SDK_AK and CLOUD_SDK_SK in the local environment
     String ak = System.getenv("CLOUD_SDK_AK");
      String sk = System.getenv("CLOUD_SDK_SK");
      ICredential auth = new BasicCredentials()
           .withAk(ak)
           .withSk(sk);
      NatClient client = NatClient.newBuilder()
           .withCredential(auth)
            .withRegion(NatRegion.valueOf("<YOUR REGION>"))
            .build();
      ShowNatGatewayTagRequest request = new ShowNatGatewayTagRequest();
     try \cdot ShowNatGatewayTagResponse response = client.showNatGatewayTag(request);
        System.out.println(response.toString());
      } catch (ConnectionException e) {
         e.printStackTrace();
      } catch (RequestTimeoutException e) {
        e.printStackTrace();
      } catch (ServiceResponseException e) {
        e.printStackTrace();
         System.out.println(e.getHttpStatusCode());
        System.out.println(e.getRequestId());
         System.out.println(e.getErrorCode());
        System.out.println(e.getErrorMsg());
      }
   }
}
```
#### **Python**

#### # coding: utf-8

from huaweicloudsdkcore.auth.credentials import BasicCredentials from huaweicloudsdknat.v2.region.nat\_region import NatRegion from huaweicloudsdkcore.exceptions import exceptions from huaweicloudsdknat.v2 import \*

```
if __name__ == "__main__":
```
 # The AK and SK used for authentication are hard-coded or stored in plaintext, which has great security risks. It is recommended that the AK and SK be stored in ciphertext in configuration files or environment variables and decrypted during use to ensure security.

 # In this example, AK and SK are stored in environment variables for authentication. Before running this example, set environment variables CLOUD\_SDK\_AK and CLOUD\_SDK\_SK in the local environment

```
 ak = __import__('os').getenv("CLOUD_SDK_AK")
 sk = __import__('os').getenv("CLOUD_SDK_SK")
```

```
credentials = BasicCredentials(ak, sk) \setminus
```

```
client = NatClient.new_builder() \setminus .with_credentials(credentials) \
    .with_region(NatRegion.value_of("<YOUR REGION>")) \
   .build()
 try:
   request = ShowNatGatewayTagRequest()
   response = client.show_nat_gateway_tag(request)
   print(response)
```

```
 except exceptions.ClientRequestException as e:
   print(e.status_code)
   print(e.request_id)
  print(e.error_code)
```

```
 print(e.error_msg)
```
#### **Go**

```
package main
import (
   "fmt"
   "github.com/huaweicloud/huaweicloud-sdk-go-v3/core/auth/basic"
   nat "github.com/huaweicloud/huaweicloud-sdk-go-v3/services/nat/v2"
   "github.com/huaweicloud/huaweicloud-sdk-go-v3/services/nat/v2/model"
   region "github.com/huaweicloud/huaweicloud-sdk-go-v3/services/nat/v2/region"
)
func main() {
   // The AK and SK used for authentication are hard-coded or stored in plaintext, which has great security 
risks. It is recommended that the AK and SK be stored in ciphertext in configuration files or environment 
variables and decrypted during use to ensure security.
   // In this example, AK and SK are stored in environment variables for authentication. Before running this 
example, set environment variables CLOUD_SDK_AK and CLOUD_SDK_SK in the local environment
   ak := os.Getenv("CLOUD_SDK_AK")
   sk := os.Getenv("CLOUD_SDK_SK")
   auth := basic.NewCredentialsBuilder().
      WithAk(ak).
      WithSk(sk).
      Build()
   client := nat.NewNatClient(
      nat.NatClientBuilder().
         WithRegion(region.ValueOf("<YOUR REGION>")).
         WithCredential(auth).
         Build())
   request := &model.ShowNatGatewayTagRequest{}
   response, err := client.ShowNatGatewayTag(request)
  if err == nil fmt.Printf("%+v\n", response)
   } else {
      fmt.Println(err)
   }
```
#### **More**

For SDK sample code of more programming languages, see the Sample Code tab in **[API Explorer](https://console-intl.huaweicloud.com/apiexplorer/#/openapi/NAT/sdk?api=ShowNatGatewayTag)**. SDK sample code can be automatically generated.

#### **Status Codes**

}

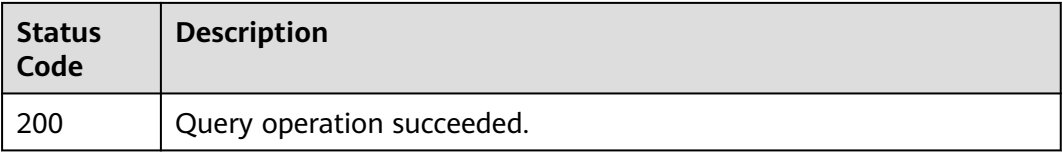

#### **Error Codes**

#### See **[Error Codes](#page-429-0)**.

# **4.5.6 Querying Tags of All Public NAT Gateways in a Project**

# **Function**

- This API is used to query tags of all public NAT gateways owned by a tenant in a project.
- TMS uses this API to list tags created by a tenant to ease tag creation and resource filtering on the console.

# **Calling Method**

For details, see **[Calling APIs](#page-16-0)**.

#### **URI**

GET /v3/{project\_id}/nat\_gateways/tags

#### **Table 4-130** Path Parameters

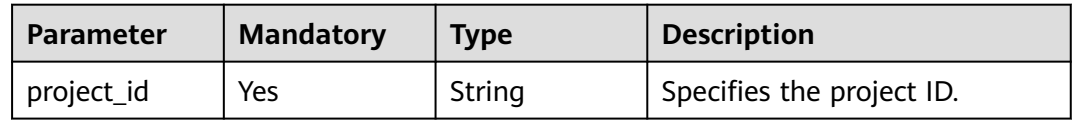

#### **Request Parameters**

**Table 4-131** Request header parameters

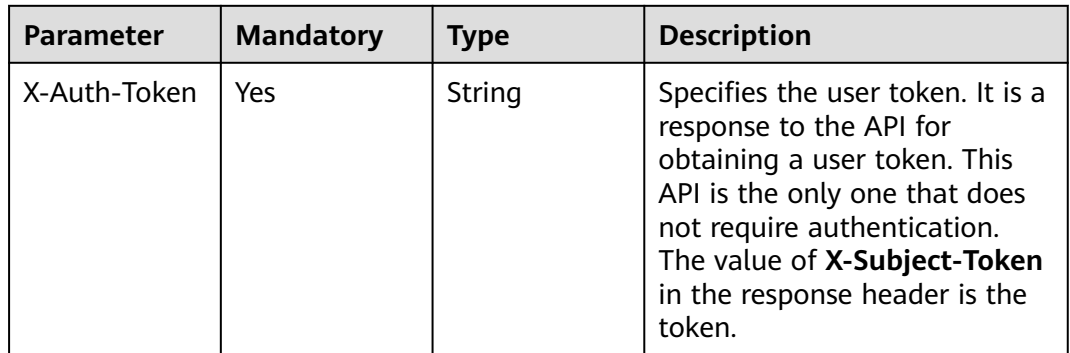

#### **Response Parameters**

**Status code: 200**

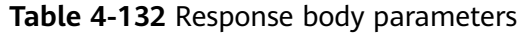

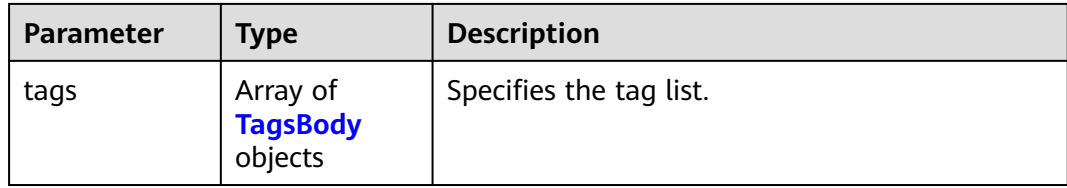

#### **Table 4-133** TagsBody

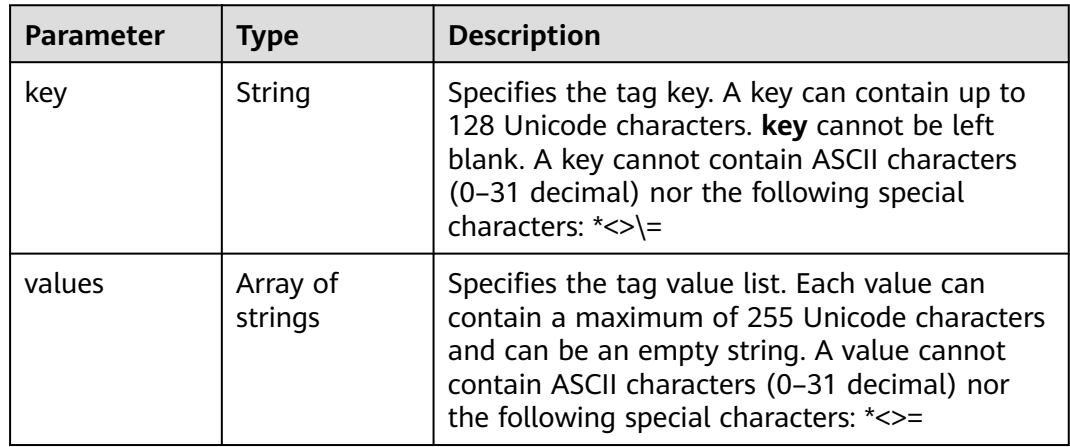

#### **Example Requests**

GET https://{Endpoint}/v3/9ad601814ac94c80bf7bb9073ded66fc/nat\_gateways/tags

#### **Example Responses**

#### **Status code: 200**

Query operation succeeded.

```
{
 "tags" : [ {
 "key" : "key1",
    "values" : [ "value1", "value2" ]
  }, {
    "key" : "key2",
    "values" : [ "value3", "value4" ]
  } ]
}
```
#### **SDK Sample Code**

The SDK sample code is as follows.

#### **Java**

package com.huaweicloud.sdk.test;

import com.huaweicloud.sdk.core.auth.ICredential; import com.huaweicloud.sdk.core.auth.BasicCredentials; import com.huaweicloud.sdk.core.exception.ConnectionException; import com.huaweicloud.sdk.core.exception.RequestTimeoutException;

```
import com.huaweicloud.sdk.core.exception.ServiceResponseException;
import com.huaweicloud.sdk.nat.v2.region.NatRegion;
import com.huaweicloud.sdk.nat.v2.*
import com.huaweicloud.sdk.nat.v2.model.*;
public class ListNatGatewayTagSolution {
   public static void main(String[] args) {
      // The AK and SK used for authentication are hard-coded or stored in plaintext, which has great 
security risks. It is recommended that the AK and SK be stored in ciphertext in configuration files or 
environment variables and decrypted during use to ensure security.
      // In this example, AK and SK are stored in environment variables for authentication. Before running 
this example, set environment variables CLOUD_SDK_AK and CLOUD_SDK_SK in the local environment
     String ak = System.getenv("CLOUD_SDK_AK");
      String sk = System.getenv("CLOUD_SDK_SK");
      ICredential auth = new BasicCredentials()
           .withAk(ak)
           .withSk(sk);
      NatClient client = NatClient.newBuilder()
           .withCredential(auth)
           .withRegion(NatRegion.valueOf("<YOUR REGION>"))
            .build();
      ListNatGatewayTagRequest request = new ListNatGatewayTagRequest();
      try {
         ListNatGatewayTagResponse response = client.listNatGatewayTag(request);
         System.out.println(response.toString());
      } catch (ConnectionException e) {
         e.printStackTrace();
      } catch (RequestTimeoutException e) {
         e.printStackTrace();
      } catch (ServiceResponseException e) {
         e.printStackTrace();
         System.out.println(e.getHttpStatusCode());
         System.out.println(e.getRequestId());
         System.out.println(e.getErrorCode());
         System.out.println(e.getErrorMsg());
      }
   }
}
```
#### **Python**

# coding: utf-8

from huaweicloudsdkcore.auth.credentials import BasicCredentials from huaweicloudsdknat.v2.region.nat\_region import NatRegion from huaweicloudsdkcore.exceptions import exceptions from huaweicloudsdknat.v2 import \*

 $if$  \_name\_ == " main ":

# The AK and SK used for authentication are hard-coded or stored in plaintext, which has great security risks. It is recommended that the AK and SK be stored in ciphertext in configuration files or environment variables and decrypted during use to ensure security.

 # In this example, AK and SK are stored in environment variables for authentication. Before running this example, set environment variables CLOUD\_SDK\_AK and CLOUD\_SDK\_SK in the local environment

```
ak = __import__('os').getenv("CLOUD_SDK_AK")
 sk = __import__('os').getenv("CLOUD_SDK_SK")
credentials = BasicCredentials(ak, sk) \setminusclient = NatClient.new_buider() \setminus .with_credentials(credentials) \
    .with_region(NatRegion.value_of("<YOUR REGION>")) \
    .build()
 try:
```

```
 request = ListNatGatewayTagRequest()
   response = client.list_nat_gateway_tag(request)
   print(response)
 except exceptions.ClientRequestException as e:
   print(e.status_code)
  print(e.request_id)
   print(e.error_code)
   print(e.error_msg)
```
#### **Go**

```
package main
import (
 "fmt"
   "github.com/huaweicloud/huaweicloud-sdk-go-v3/core/auth/basic"
   nat "github.com/huaweicloud/huaweicloud-sdk-go-v3/services/nat/v2"
   "github.com/huaweicloud/huaweicloud-sdk-go-v3/services/nat/v2/model"
   region "github.com/huaweicloud/huaweicloud-sdk-go-v3/services/nat/v2/region"
)
func main() {
   // The AK and SK used for authentication are hard-coded or stored in plaintext, which has great security 
risks. It is recommended that the AK and SK be stored in ciphertext in configuration files or environment 
variables and decrypted during use to ensure security.
   // In this example, AK and SK are stored in environment variables for authentication. Before running this 
example, set environment variables CLOUD_SDK_AK and CLOUD_SDK_SK in the local environment
   ak := os.Getenv("CLOUD_SDK_AK")
   sk := os.Getenv("CLOUD_SDK_SK")
   auth := basic.NewCredentialsBuilder().
      WithAk(ak).
      WithSk(sk).
      Build()
   client := nat.NewNatClient(
      nat.NatClientBuilder().
         WithRegion(region.ValueOf("<YOUR REGION>")).
        WithCredential(auth).
        Build())
   request := &model.ListNatGatewayTagRequest{}
   response, err := client.ListNatGatewayTag(request)
  if err == nil fmt.Printf("%+v\n", response)
   } else {
      fmt.Println(err)
   }
}
```
#### **More**

For SDK sample code of more programming languages, see the Sample Code tab in **[API Explorer](https://console-intl.huaweicloud.com/apiexplorer/#/openapi/NAT/sdk?api=ListNatGatewayTag)**. SDK sample code can be automatically generated.

#### **Status Codes**

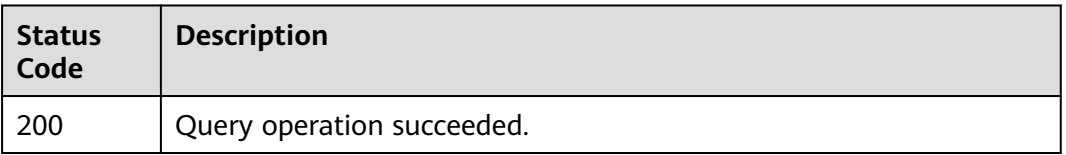

# **Error Codes**

See **[Error Codes](#page-429-0)**.

# **5 APIs for Private NAT Gateways**

# **5.1 Private NAT Gateways**

# **5.1.1 Querying Private NAT Gateways**

# **Function**

This API is used to query private NAT gateways.

# **Constraints**

You can type the question mark (?) and ampersand (&) at the end of the URI to define multiple search criteria. All optional parameters can be filtered. For details, see the example request.

# **Calling Method**

For details, see **[Calling APIs](#page-16-0)**.

## **URI**

GET /v3/{project\_id}/private-nat/gateways

#### **Table 5-1** Path Parameters

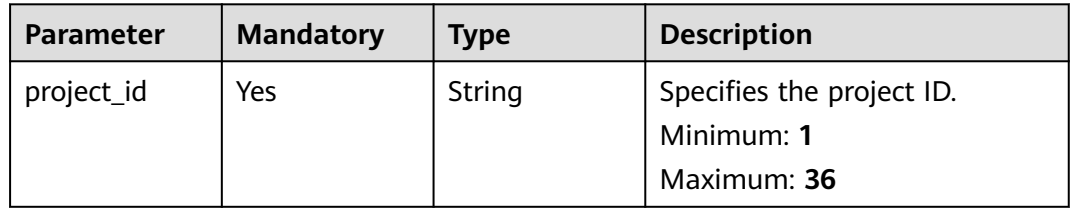

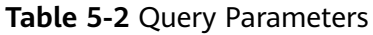

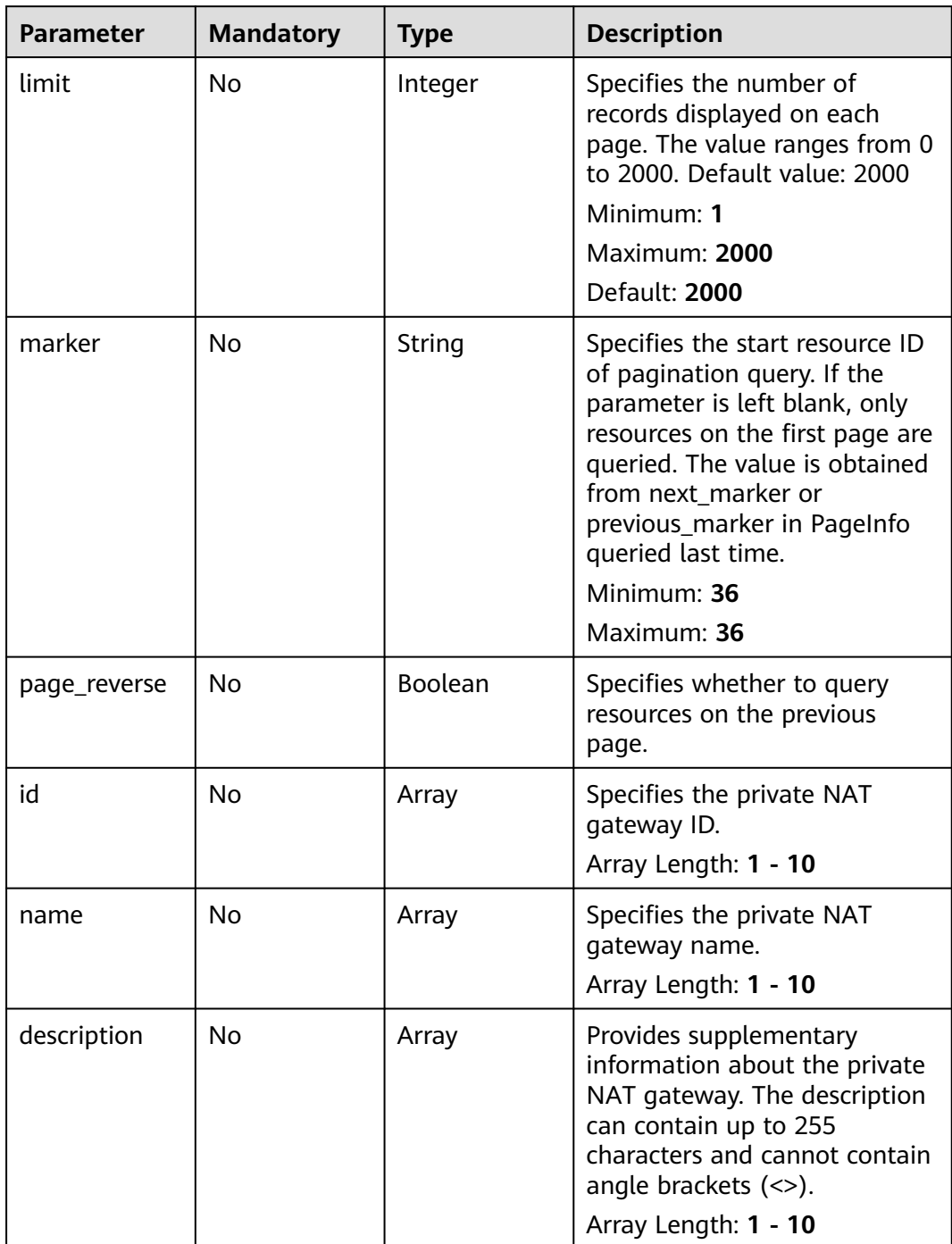
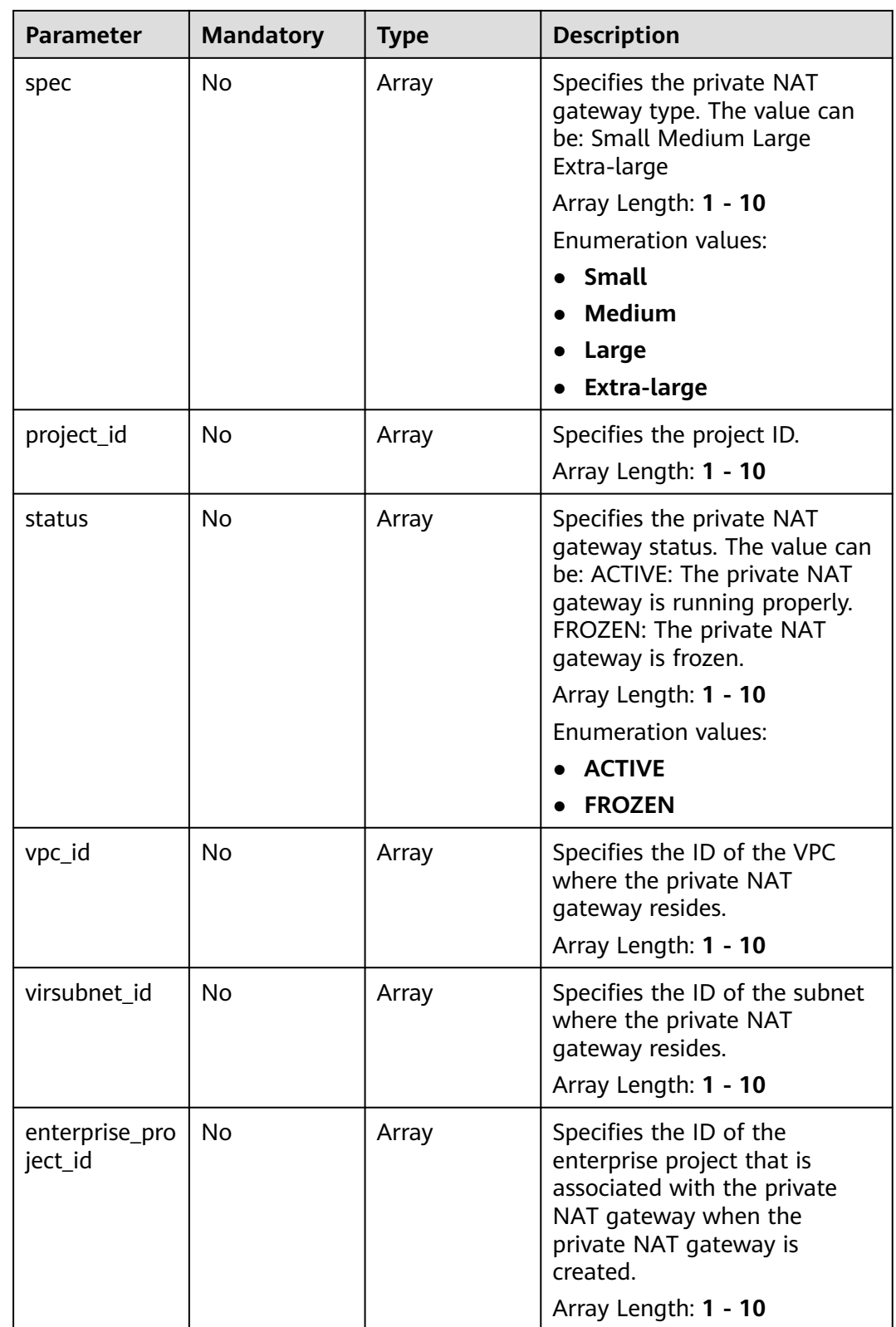

# **Request Parameters**

| <b>Parameter</b> | <b>Mandatory</b> | <b>Type</b> | <b>Description</b>                                                                                                    |
|------------------|------------------|-------------|----------------------------------------------------------------------------------------------------|
| X-Auth-Token     | Yes              | String      | Specifies the user token. It is a<br>response to the API used to<br>obtain a user token. This API is<br>the only one that does not<br>require authentication. The<br>value of X-Subject-Token in<br>the response header is the<br>token value.<br>Minimum: 1<br><b>Maximum: 10240</b> |

**Table 5-3** Request header parameters

# **Response Parameters**

**Status code: 200**

**Table 5-4** Response body parameters

| <b>Parameter</b> | <b>Type</b>                              | <b>Description</b>                                                                                                    |
|------------------|------------------------------------------|----------------------------------------------------------------------------------------------------|
| gateways         | Array of<br><b>PrivateNat</b><br>objects | Specifies the response body for querying<br>private NAT gateways. For details, see the<br>PrivateNat description.<br>Array Length: 0 - 2000 |
| request id       | String                                   | Specifies the request ID.<br>Minimum: 1<br>Maximum: 36                                                                                      |
| page_info        | <b>PageInfo</b><br>object                | Specifies the pagination information.                                                                                                    |

**Table 5-5** PrivateNat

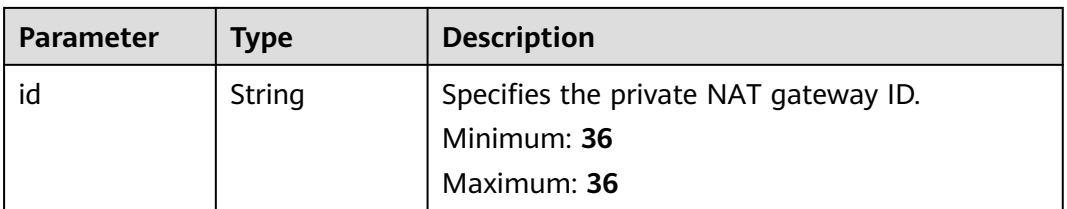

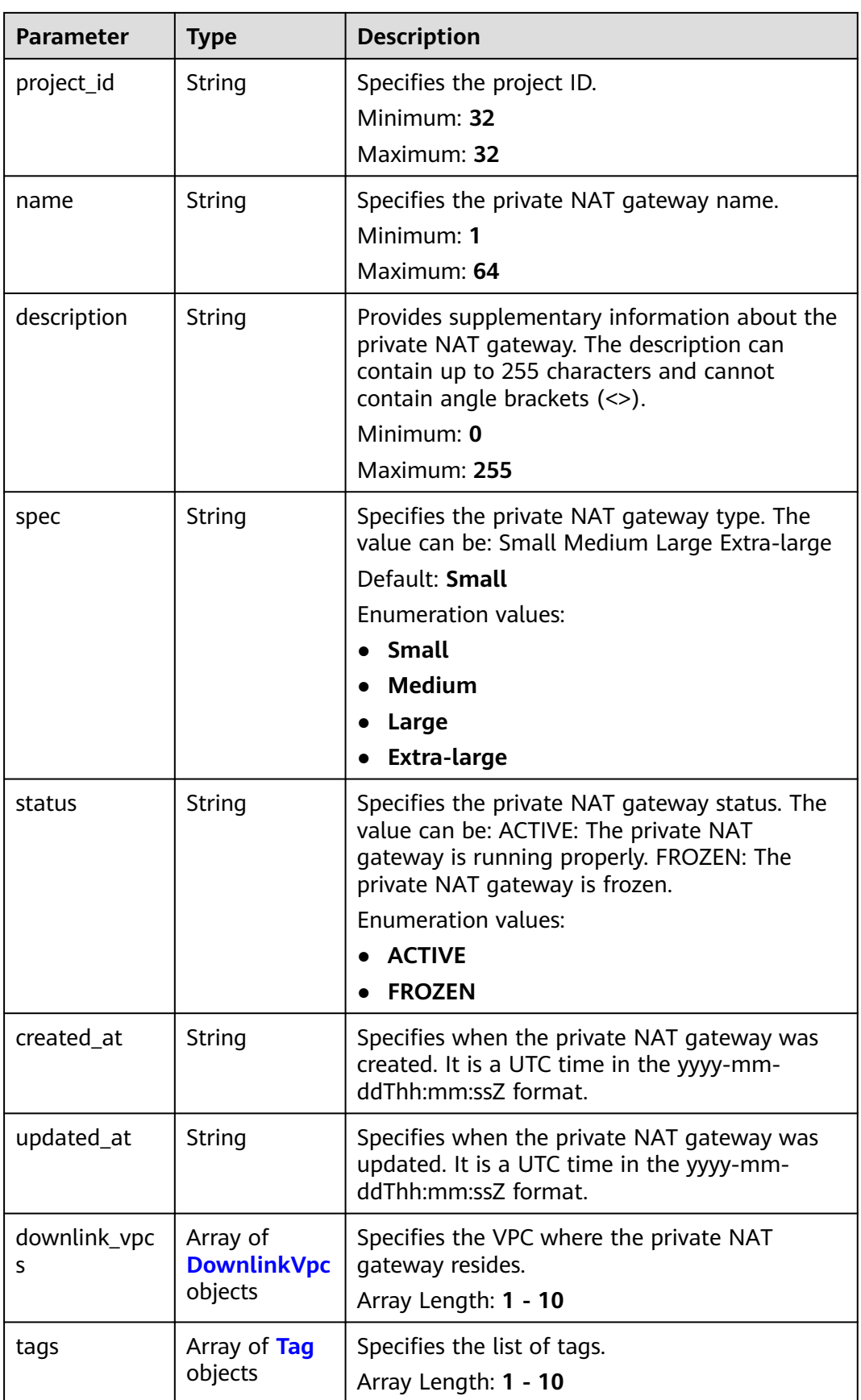

<span id="page-219-0"></span>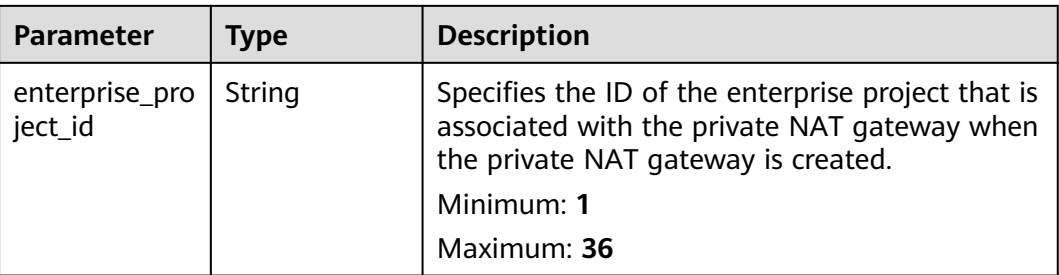

# **Table 5-6** DownlinkVpc

| <b>Parameter</b> | Type   | <b>Description</b>                                                       |
|------------------|--------|--------------------------------------------------------------------------|
| vpc_id           | String | Specifies the ID of the VPC where the private<br>NAT gateway resides.    |
|                  |        | Minimum: 36                                                              |
|                  |        | Maximum: 36                                                              |
| virsubnet id     | String | Specifies the ID of the subnet where the<br>private NAT gateway resides. |
|                  |        | Minimum: 36                                                              |
|                  |        | Maximum: 36                                                              |

**Table 5-7** Tag

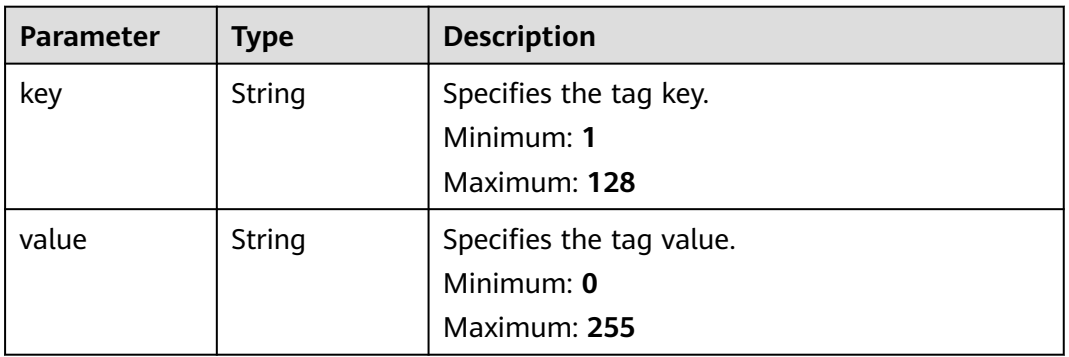

#### **Table 5-8** PageInfo

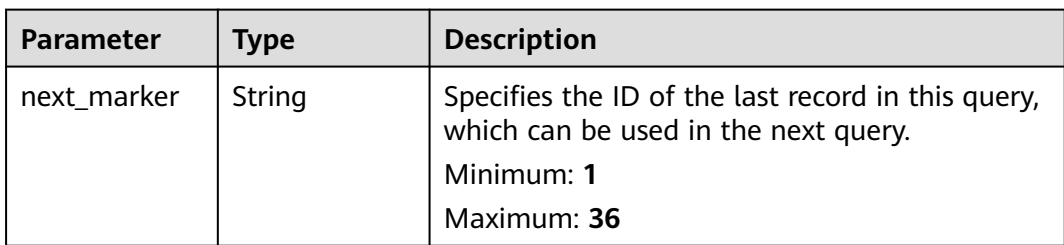

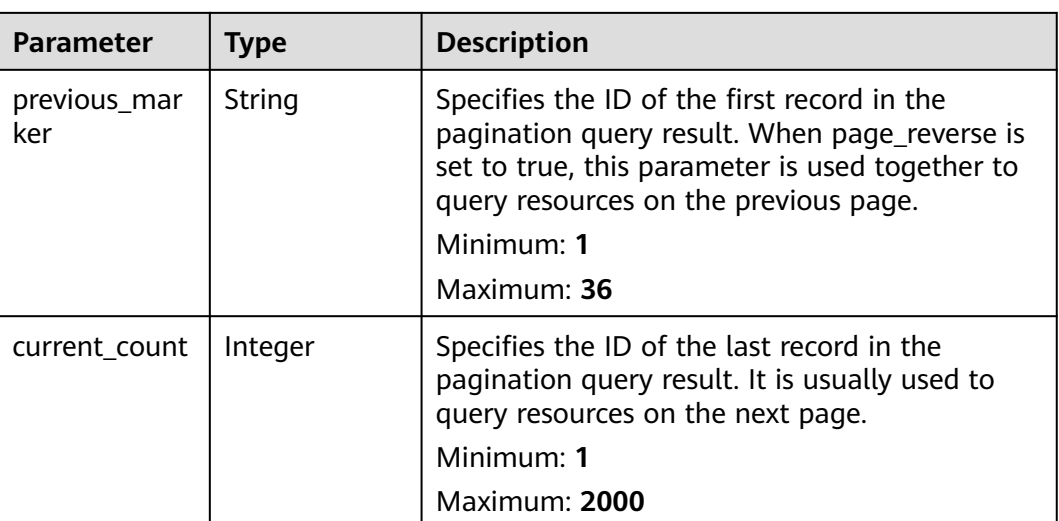

## **Example Requests**

GET https://{Endpoint}/v3/70505c941b9b4dfd82fd351932328a2f/private-nat/gateways

### **Example Responses**

#### **Status code: 200**

Private NAT gateways queried.

```
{
  "gateways" : [ {
   "id" : "14338426-6afe-4019-996b-3a9525296e11",
   "name" : "private-nat-gateway-name1",
   "description" : "private-nat-gateway-description1",
   "spec" : "Small",
   "project_id" : "70505c941b9b4dfd82fd351932328a2f",
   "enterprise_project_id" : "2759da7b-8015-404c-ae0a-a389007b0e2a",
   "status" : "ACTIVE",
   "created_at" : "2019-04-22T08:47:13",
   "updated_at" : "2019-04-22T08:47:13",
 "tags" : [ {
 "key" : "key1",
 "value" : "value1"
   } ],
   "downlink_vpcs" : [ {
     "vpc_id" : "3cb66d44-9f75-4237-bfff-e37b14d23ad2",
     "virsubnet_id" : "373979ee-f4f0-46c5-80e3-0fbf72646b70"
   } ]
 }, {
 "id" : "65995b8e-dcb7-4ab4-9931-bc3c95beec0a",
   "name" : "private-nat-gateway-name2",
   "description" : "private-nat-gateway-description2",
   "spec" : "Small",
   "project_id" : "70505c941b9b4dfd82fd351932328a2f",
   "enterprise_project_id" : "2759da7b-8015-404c-ae0a-a389007b0e2a",
   "status" : "ACTIVE",
 "created_at" : "2019-04-22T09:06:54",
 "updated_at" : "2019-04-22T09:06:54",
   "tags" : [ {
 "key" : "key1",
 "value" : "value1"
   } ],
   "downlink_vpcs" : [ {
     "vpc_id" : "3cb66d44-9f75-4237-bfff-e37b14d23ad2",
```

```
 "virsubnet_id" : "373979ee-f4f0-46c5-80e3-0fbf72646b70"
   } ]
 } ],
 "request_id" : "a7b00469-5a31-4274-bb10-59167243383e",
 "page_info" : {
   "previous_marker" : "14338426-6afe-4019-996b-3a9525296e11",
   "current_count" : 2
 }
}
```
# **SDK Sample Code**

The SDK sample code is as follows.

#### **Java**

package com.huaweicloud.sdk.test;

```
import com.huaweicloud.sdk.core.auth.ICredential;
import com.huaweicloud.sdk.core.auth.BasicCredentials;
import com.huaweicloud.sdk.core.exception.ConnectionException;
import com.huaweicloud.sdk.core.exception.RequestTimeoutException;
import com.huaweicloud.sdk.core.exception.ServiceResponseException;
import com.huaweicloud.sdk.nat.v2.region.NatRegion;
import com.huaweicloud.sdk.nat.v2.*;
import com.huaweicloud.sdk.nat.v2.model.*;
import java.util.List;
import java.util.ArrayList;
public class ListPrivateNatsSolution {
   public static void main(String[] args) {
      // The AK and SK used for authentication are hard-coded or stored in plaintext, which has great 
security risks. It is recommended that the AK and SK be stored in ciphertext in configuration files or 
environment variables and decrypted during use to ensure security.
      // In this example, AK and SK are stored in environment variables for authentication. Before running 
this example, set environment variables CLOUD_SDK_AK and CLOUD_SDK_SK in the local environment
      String ak = System.getenv("CLOUD_SDK_AK");
      String sk = System.getenv("CLOUD_SDK_SK");
     String projectId = "<project_id&gt;";
      ICredential auth = new BasicCredentials()
           .withProjectId(projectId)
           .withAk(ak)
           .withSk(sk);
      NatClient client = NatClient.newBuilder()
           .withCredential(auth)
            .withRegion(NatRegion.valueOf("<YOUR REGION>"))
            .build();
      ListPrivateNatsRequest request = new ListPrivateNatsRequest();
      request.withLimit(<limit>);
      request.withMarker("<marker>");
     request.withPageReverse(<page_reverse>);
      request.withId();
      request.withName();
      request.withDescription();
      request.withSpec();
      request.withStatus();
      request.withVpcId();
      request.withVirsubnetId();
      request.withEnterpriseProjectId();
      try {
         ListPrivateNatsResponse response = client.listPrivateNats(request);
         System.out.println(response.toString());
      } catch (ConnectionException e) {
```

```
 e.printStackTrace();
```

```
 } catch (RequestTimeoutException e) {
      e.printStackTrace();
   } catch (ServiceResponseException e) {
      e.printStackTrace();
      System.out.println(e.getHttpStatusCode());
      System.out.println(e.getRequestId());
      System.out.println(e.getErrorCode());
      System.out.println(e.getErrorMsg());
   }
 }
```
### **Python**

#### # coding: utf-8

}

from huaweicloudsdkcore.auth.credentials import BasicCredentials from huaweicloudsdknat.v2.region.nat\_region import NatRegion from huaweicloudsdkcore.exceptions import exceptions from huaweicloudsdknat.v2 import \*

```
if __name__ == '__main__":
```
 # The AK and SK used for authentication are hard-coded or stored in plaintext, which has great security risks. It is recommended that the AK and SK be stored in ciphertext in configuration files or environment variables and decrypted during use to ensure security.

 # In this example, AK and SK are stored in environment variables for authentication. Before running this example, set environment variables CLOUD\_SDK\_AK and CLOUD\_SDK\_SK in the local environment

```
 ak = __import__('os').getenv("CLOUD_SDK_AK")
 sk = __import__('os').getenv("CLOUD_SDK_SK")
projectId = "<project_id&gt;"
```
credentials = BasicCredentials(ak, sk, projectId)  $\setminus$ 

```
 client = NatClient.new_builder() \
    .with_credentials(credentials) \
    .with_region(NatRegion.value_of("<YOUR REGION>")) \
   .build()
```
try:

```
 request = ListPrivateNatsRequest()
   request.limit = <limit>
   request.marker = "<marker>"
   request.page_reverse = <PageReverse>
   request.id = 
   request.name = 
   request.description = 
   request.spec = 
   request.status = 
  request.vpc id = request.virsubnet_id = 
   request.enterprise_project_id = 
   response = client.list_private_nats(request)
   print(response)
 except exceptions.ClientRequestException as e:
    print(e.status_code)
    print(e.request_id)
  print(e.error_code)
   print(e.error_msg)
```
#### **Go**

package main

#### import (

 "fmt" "github.com/huaweicloud/huaweicloud-sdk-go-v3/core/auth/basic" nat "github.com/huaweicloud/huaweicloud-sdk-go-v3/services/nat/v2" "github.com/huaweicloud/huaweicloud-sdk-go-v3/services/nat/v2/model" region "github.com/huaweicloud/huaweicloud-sdk-go-v3/services/nat/v2/region"

```
)
func main() {
   // The AK and SK used for authentication are hard-coded or stored in plaintext, which has great security 
risks. It is recommended that the AK and SK be stored in ciphertext in configuration files or environment 
variables and decrypted during use to ensure security.
   // In this example, AK and SK are stored in environment variables for authentication. Before running this 
example, set environment variables CLOUD_SDK_AK and CLOUD_SDK_SK in the local environment
   ak := os.Getenv("CLOUD_SDK_AK")
   sk := os.Getenv("CLOUD_SDK_SK")
  projectId := "<project_id&gt;"
   auth := basic.NewCredentialsBuilder().
      WithAk(ak).
      WithSk(sk).
      WithProjectId(projectId).
      Build()
   client := nat.NewNatClient(
      nat.NatClientBuilder().
         WithRegion(region.ValueOf("<YOUR REGION>")).
         WithCredential(auth).
         Build())
   request := &model.ListPrivateNatsRequest{}
   limitRequest:= int32(<limit>)
   request.Limit = &limitRequest
   markerRequest:= "<marker>"
   request.Marker = &markerRequest
   pageReverseRequest:= <page_reverse>
   request.PageReverse = &pageReverseRequest
   response, err := client.ListPrivateNats(request)
  if err == nil fmt.Printf("%+v\n", response)
   } else {
      fmt.Println(err)
   }
}
```
# **More**

For SDK sample code of more programming languages, see the Sample Code tab in **[API Explorer](https://console-intl.huaweicloud.com/apiexplorer/#/openapi/NAT/sdk?api=ListPrivateNats)**. SDK sample code can be automatically generated.

### **Status Codes**

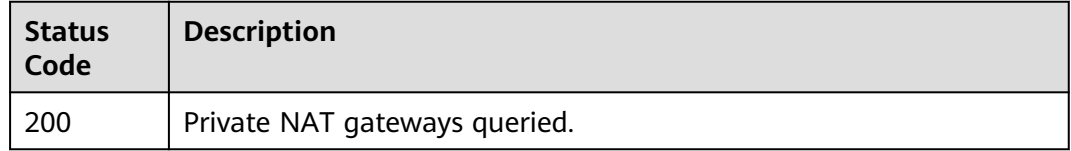

# **Error Codes**

See **[Error Codes](#page-429-0)**.

# **5.1.2 Updating a Private NAT Gateway**

### **Function**

This API is used to update a private NAT gateway.

# **Calling Method**

For details, see **[Calling APIs](#page-16-0)**.

## **URI**

PUT /v3/{project\_id}/private-nat/gateways/{gateway\_id}

#### **Table 5-9** Path Parameters

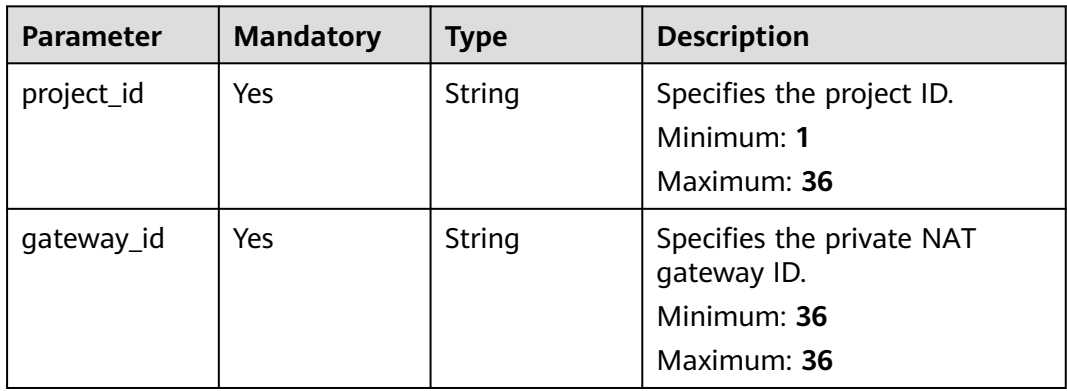

# **Request Parameters**

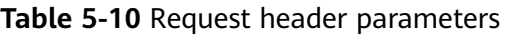

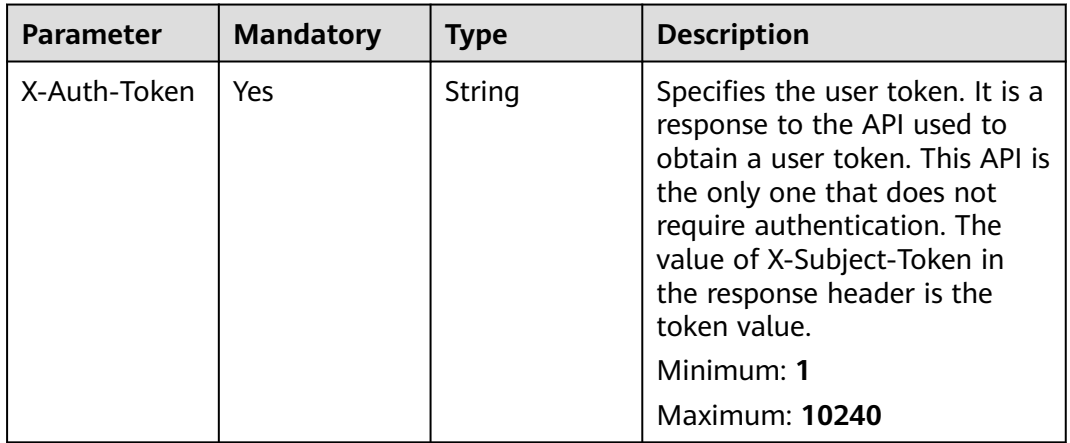

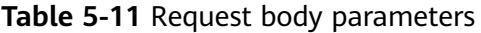

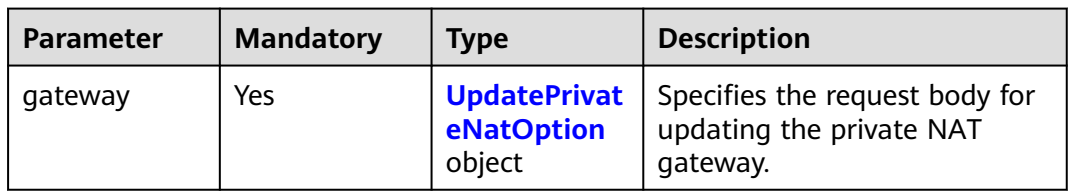

| <b>Parameter</b> | <b>Mandatory</b> | <b>Type</b> | <b>Description</b>                                                                                                    |
|------------------|------------------|-------------|----------------------------------------------------------------------------------------------------|
| name             | <b>No</b>        | String      | Specifies the private NAT<br>gateway name. Only digits,<br>letters, underscores (_), and<br>hyphens (-) are allowed.<br>Minimum: 1<br>Maximum: 64                                                           |
| description      | <b>No</b>        | String      | Provides supplementary<br>information about the private<br>NAT gateway. The description<br>can contain up to 255<br>characters and cannot contain<br>angle brackets $(\le)$ .<br>Minimum: 0<br>Maximum: 255 |
| spec             | <b>No</b>        | String      | Specifies the private NAT<br>gateway type. The value can<br>be: Small Medium Large<br>Extra-large<br><b>Enumeration values:</b><br><b>Small</b><br><b>Medium</b><br>Large<br><b>Extra-large</b>             |

<span id="page-225-0"></span>**Table 5-12** UpdatePrivateNatOption

# **Response Parameters**

#### **Status code: 200**

### **Table 5-13** Response body parameters

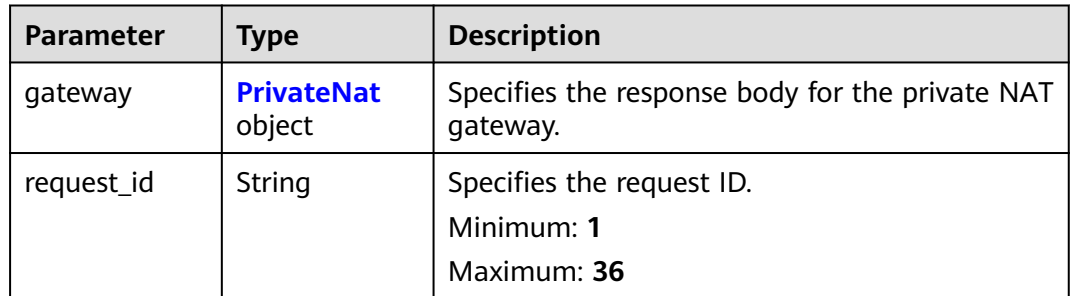

<span id="page-226-0"></span>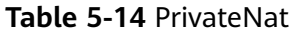

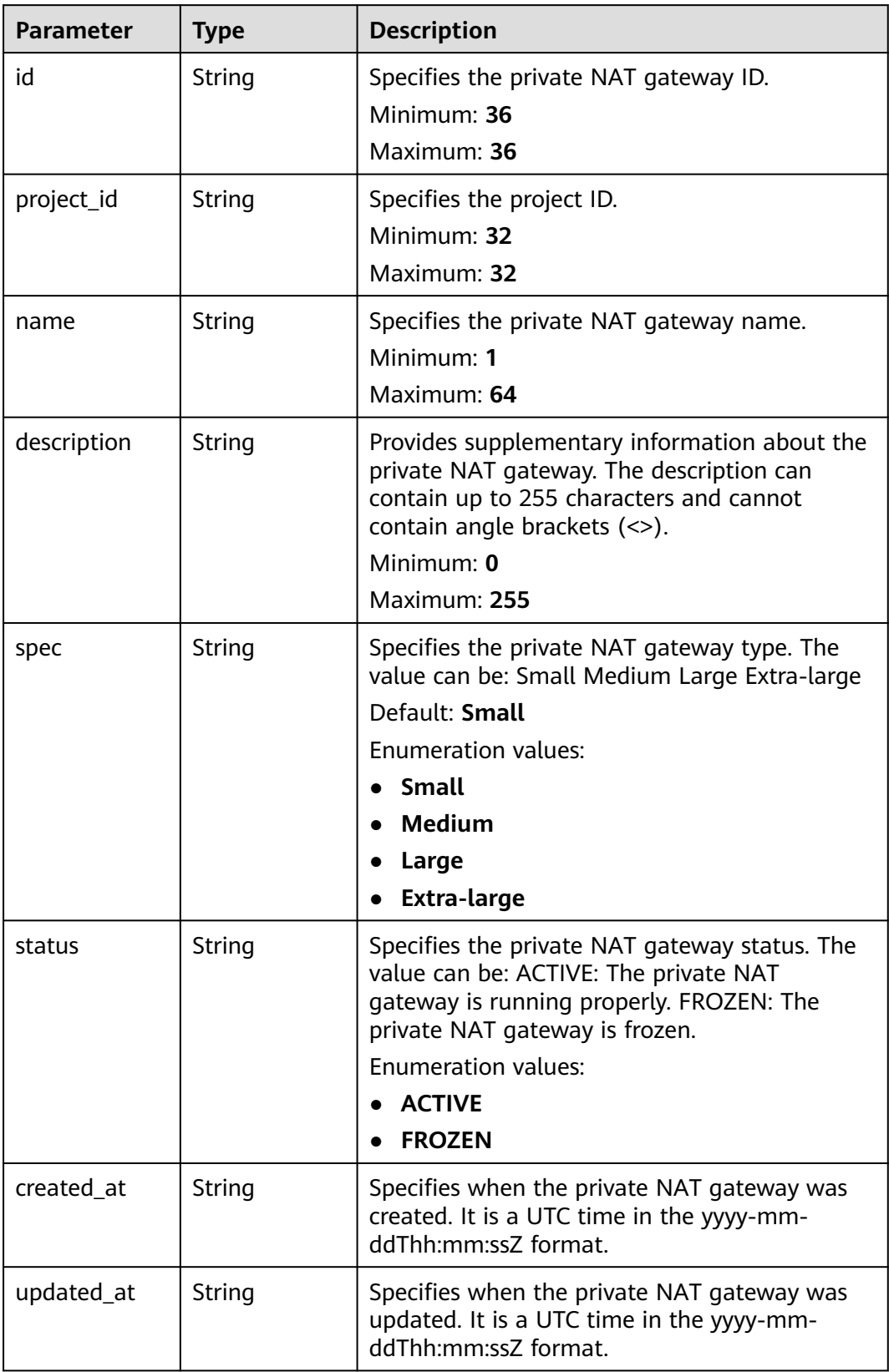

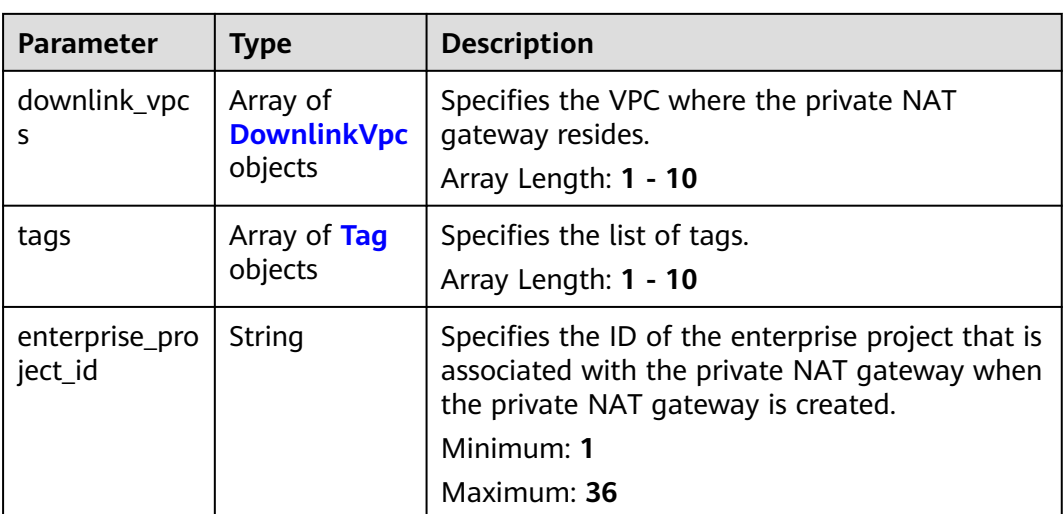

#### **Table 5-15** DownlinkVpc

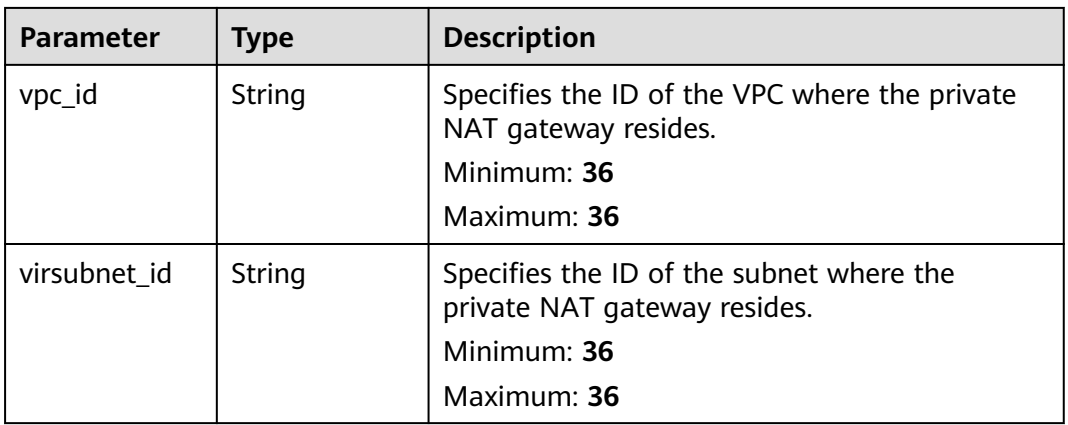

#### **Table 5-16** Tag

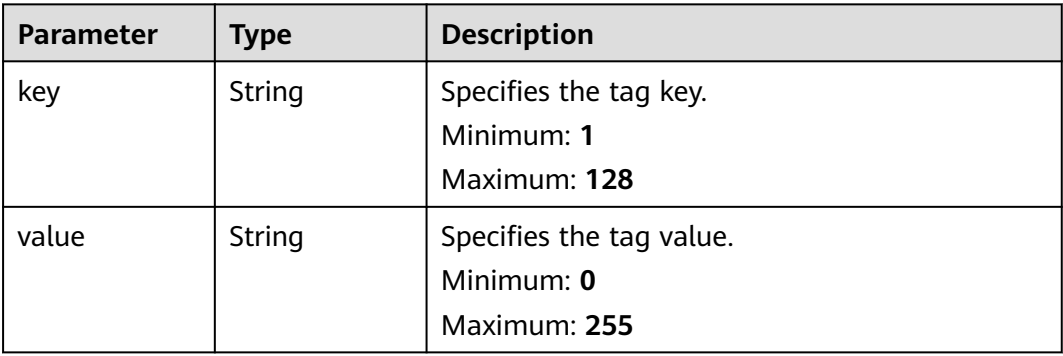

# **Example Requests**

Updating a private NAT gateway. (Setting **name** to **private-nat-gateway-name**, **description** to **private-nat-gateway-description**, and **spec** to **Medium**)

PUT https://{Endpoint}/v3/70505c941b9b4dfd82fd351932328a2f/private-nat/gateways/ 14338426-6afe-4019-996b-3a9525296e11 { "gateway" : {

```
 "name" : "private-nat-gateway-name",
   "description" : "private-nat-gateway-description",
   "spec" : "Medium"
  }
}
```
# **Example Responses**

#### **Status code: 200**

Private NAT gateway updated.

```
{
  "gateway" : {
   "id" : "14338426-6afe-4019-996b-3a9525296e11",
   "name" : "private-nat-gateway-name",
   "description" : "private-nat-gateway-description",
   "spec" : "Medium",
   "project_id" : "70505c941b9b4dfd82fd351932328a2f",
   "enterprise_project_id" : "2759da7b-8015-404c-ae0a-a389007b0e2a",
   "status" : "ACTIVE",
   "created_at" : "2019-04-22T08:47:13",
   "updated_at" : "2019-04-22T08:47:13",
 "tags" : [ {
 "key" : "key1",
 "value" : "value1"
   } ],
   "downlink_vpcs" : [ {
     "vpc_id" : "3cb66d44-9f75-4237-bfff-e37b14d23ad2",
    "virsubnet_id" : "373979ee-f4f0-46c5-80e3-0fbf72646b70"
   } ]
  },
  "request_id" : "e7e3323e95b348708d26e68a0ddece71"
}
```
# **SDK Sample Code**

The SDK sample code is as follows.

#### **Java**

Updating a private NAT gateway. (Setting **name** to **private-nat-gateway-name**, **description** to **private-nat-gateway-description**, and **spec** to **Medium**)

package com.huaweicloud.sdk.test;

```
import com.huaweicloud.sdk.core.auth.ICredential;
import com.huaweicloud.sdk.core.auth.BasicCredentials;
import com.huaweicloud.sdk.core.exception.ConnectionException;
import com.huaweicloud.sdk.core.exception.RequestTimeoutException;
import com.huaweicloud.sdk.core.exception.ServiceResponseException;
import com.huaweicloud.sdk.nat.v2.region.NatRegion;
import com.huaweicloud.sdk.nat.v2.*;
import com.huaweicloud.sdk.nat.v2.model.*;
```
public class UpdatePrivateNatSolution {

public static void main(String[] args) {

 // The AK and SK used for authentication are hard-coded or stored in plaintext, which has great security risks. It is recommended that the AK and SK be stored in ciphertext in configuration files or

```
environment variables and decrypted during use to ensure security.
      // In this example, AK and SK are stored in environment variables for authentication. Before running 
this example, set environment variables CLOUD_SDK_AK and CLOUD_SDK_SK in the local environment
     String ak = System.getenv("CLOUD_SDK_AK");
      String sk = System.getenv("CLOUD_SDK_SK");
      ICredential auth = new BasicCredentials()
           .withAk(ak)
           .withSk(sk);
      NatClient client = NatClient.newBuilder()
           .withCredential(auth)
            .withRegion(NatRegion.valueOf("<YOUR REGION>"))
            .build();
      UpdatePrivateNatRequest request = new UpdatePrivateNatRequest();
      UpdatePrivateNatRequestBody body = new UpdatePrivateNatRequestBody();
      UpdatePrivateNatOption gatewaybody = new UpdatePrivateNatOption();
      gatewaybody.withName("private-nat-gateway-name")
         .withDescription("private-nat-gateway-description")
         .withSpec(UpdatePrivateNatOption.SpecEnum.fromValue("Medium"));
      body.withGateway(gatewaybody);
      request.withBody(body);
      try {
         UpdatePrivateNatResponse response = client.updatePrivateNat(request);
         System.out.println(response.toString());
      } catch (ConnectionException e) {
         e.printStackTrace();
      } catch (RequestTimeoutException e) {
        e.printStackTrace();
      } catch (ServiceResponseException e) {
        e.printStackTrace();
         System.out.println(e.getHttpStatusCode());
        System.out.println(e.getRequestId());
         System.out.println(e.getErrorCode());
        System.out.println(e.getErrorMsg());
      }
   }
}
```
### **Python**

#### Updating a private NAT gateway. (Setting **name** to **private-nat-gateway-name**, **description** to **private-nat-gateway-description**, and **spec** to **Medium**)

```
# coding: utf-8
```
from huaweicloudsdkcore.auth.credentials import BasicCredentials from huaweicloudsdknat.v2.region.nat\_region import NatRegion from huaweicloudsdkcore.exceptions import exceptions from huaweicloudsdknat.v2 import \*

```
if __name__ == "__main__":
```
 $\frac{1}{t}$  The AK and SK used for authentication are hard-coded or stored in plaintext, which has great security risks. It is recommended that the AK and SK be stored in ciphertext in configuration files or environment variables and decrypted during use to ensure security.

 # In this example, AK and SK are stored in environment variables for authentication. Before running this example, set environment variables CLOUD\_SDK\_AK and CLOUD\_SDK\_SK in the local environment ak = \_\_import\_\_('os').getenv("CLOUD\_SDK\_AK")

```
 sk = __import__('os').getenv("CLOUD_SDK_SK")
credentials = BasicCredentials(ak, sk) \setminusclient = NatClient.new_builder() \setminus .with_credentials(credentials) \
    .with_region(NatRegion.value_of("<YOUR REGION>")) \
    .build()
 try:
```

```
 request = UpdatePrivateNatRequest()
```

```
 gatewaybody = UpdatePrivateNatOption(
        name="private-nat-gateway-name",
        description="private-nat-gateway-description",
        spec="Medium"
\qquad \qquad request.body = UpdatePrivateNatRequestBody(
         gateway=gatewaybody
\qquad \qquad response = client.update_private_nat(request)
      print(response)
   except exceptions.ClientRequestException as e:
      print(e.status_code)
      print(e.request_id)
      print(e.error_code)
      print(e.error_msg)
```
**Go**

```
Updating a private NAT gateway. (Setting name to private-nat-gateway-name,
description to private-nat-gateway-description, and spec to Medium)
package main
import (
   "fmt"
   "github.com/huaweicloud/huaweicloud-sdk-go-v3/core/auth/basic"
   nat "github.com/huaweicloud/huaweicloud-sdk-go-v3/services/nat/v2"
   "github.com/huaweicloud/huaweicloud-sdk-go-v3/services/nat/v2/model"
   region "github.com/huaweicloud/huaweicloud-sdk-go-v3/services/nat/v2/region"
)
func main() {
   // The AK and SK used for authentication are hard-coded or stored in plaintext, which has great security 
risks. It is recommended that the AK and SK be stored in ciphertext in configuration files or environment 
variables and decrypted during use to ensure security.
   // In this example, AK and SK are stored in environment variables for authentication. Before running this 
example, set environment variables CLOUD_SDK_AK and CLOUD_SDK_SK in the local environment
   ak := os.Getenv("CLOUD_SDK_AK")
   sk := os.Getenv("CLOUD_SDK_SK")
   auth := basic.NewCredentialsBuilder().
      WithAk(ak).
      WithSk(sk).
      Build()
   client := nat.NewNatClient(
      nat.NatClientBuilder().
        WithRegion(region.ValueOf("<YOUR REGION>")).
        WithCredential(auth).
        Build())
   request := &model.UpdatePrivateNatRequest{}
   nameGateway:= "private-nat-gateway-name"
   descriptionGateway:= "private-nat-gateway-description"
   specGateway:= model.GetUpdatePrivateNatOptionSpecEnum().MEDIUM
   gatewaybody := &model.UpdatePrivateNatOption{
      Name: &nameGateway,
      Description: &descriptionGateway,
      Spec: &specGateway,
   }
   request.Body = &model.UpdatePrivateNatRequestBody{
      Gateway: gatewaybody,
   }
   response, err := client.UpdatePrivateNat(request)
  if err == nil fmt.Printf("%+v\n", response)
   } else {
      fmt.Println(err)
```
}

}

## **More**

For SDK sample code of more programming languages, see the Sample Code tab in **[API Explorer](https://console-intl.huaweicloud.com/apiexplorer/#/openapi/NAT/sdk?api=UpdatePrivateNat)**. SDK sample code can be automatically generated.

# **Status Codes**

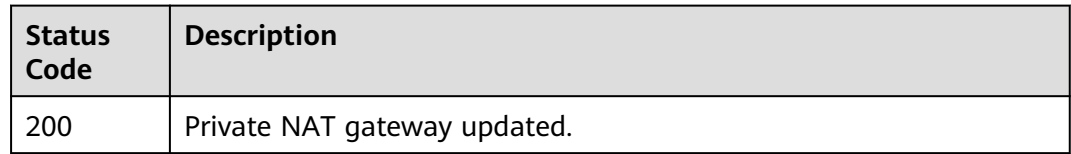

# **Error Codes**

See **[Error Codes](#page-429-0)**.

# **5.1.3 Deleting a Private NAT Gateway**

# **Function**

This API is used to delete a private NAT gateway.

# **Calling Method**

For details, see **[Calling APIs](#page-16-0)**.

# **URI**

DELETE /v3/{project\_id}/private-nat/gateways/{gateway\_id}

**Table 5-17** Path Parameters

| <b>Parameter</b> | <b>Mandatory</b> | Type   | <b>Description</b>                                                     |
|------------------|------------------|--------|------------------------------------------------------------------------|
| gateway_id       | Yes              | String | Specifies the private NAT<br>gateway ID.<br>Minimum: 36<br>Maximum: 36 |
| project_id       | Yes              | String | Specifies the project ID.<br>Minimum: 1<br>Maximum: 36                 |

# **Request Parameters**

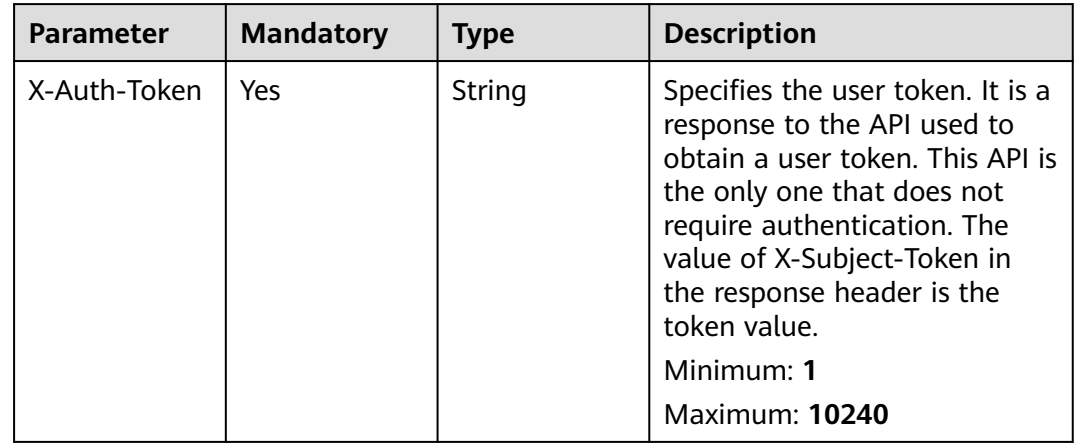

**Table 5-18** Request header parameters

#### **Response Parameters**

None

#### **Example Requests**

DELETE https://{Endpoint}/v3/70505c941b9b4dfd82fd351932328a2f/private-nat/gateways/ 14338426-6afe-4019-996b-3a9525296e11

#### **Example Responses**

None

## **SDK Sample Code**

The SDK sample code is as follows.

#### **Java**

package com.huaweicloud.sdk.test;

```
import com.huaweicloud.sdk.core.auth.ICredential;
import com.huaweicloud.sdk.core.auth.BasicCredentials;
import com.huaweicloud.sdk.core.exception.ConnectionException:
import com.huaweicloud.sdk.core.exception.RequestTimeoutException;
import com.huaweicloud.sdk.core.exception.ServiceResponseException;
import com.huaweicloud.sdk.nat.v2.region.NatRegion;
import com.huaweicloud.sdk.nat.v2.*;
import com.huaweicloud.sdk.nat.v2.model.*;
```
public class DeletePrivateNatSolution {

public static void main(String[] args) {

 // The AK and SK used for authentication are hard-coded or stored in plaintext, which has great security risks. It is recommended that the AK and SK be stored in ciphertext in configuration files or environment variables and decrypted during use to ensure security.

 // In this example, AK and SK are stored in environment variables for authentication. Before running this example, set environment variables CLOUD\_SDK\_AK and CLOUD\_SDK\_SK in the local environment String ak = System.getenv("CLOUD\_SDK\_AK");

```
 String sk = System.getenv("CLOUD_SDK_SK");
    ICredential auth = new BasicCredentials()
         .withAk(ak)
         .withSk(sk);
    NatClient client = NatClient.newBuilder()
         .withCredential(auth)
         .withRegion(NatRegion.valueOf("<YOUR REGION>"))
         .build();
    DeletePrivateNatRequest request = new DeletePrivateNatRequest();
   try {
      DeletePrivateNatResponse response = client.deletePrivateNat(request);
      System.out.println(response.toString());
   } catch (ConnectionException e) {
      e.printStackTrace();
    } catch (RequestTimeoutException e) {
      e.printStackTrace();
   } catch (ServiceResponseException e) {
      e.printStackTrace();
      System.out.println(e.getHttpStatusCode());
      System.out.println(e.getRequestId());
      System.out.println(e.getErrorCode());
      System.out.println(e.getErrorMsg());
   }
 }
```
# **Python**

```
# coding: utf-8
```
}

from huaweicloudsdkcore.auth.credentials import BasicCredentials from huaweicloudsdknat.v2.region.nat\_region import NatRegion from huaweicloudsdkcore.exceptions import exceptions from huaweicloudsdknat.v2 import \*

if \_\_name\_\_ == "\_\_main\_\_":

 # The AK and SK used for authentication are hard-coded or stored in plaintext, which has great security risks. It is recommended that the AK and SK be stored in ciphertext in configuration files or environment variables and decrypted during use to ensure security.

 # In this example, AK and SK are stored in environment variables for authentication. Before running this example, set environment variables CLOUD\_SDK\_AK and CLOUD\_SDK\_SK in the local environment ak = \_\_import\_\_('os').getenv("CLOUD\_SDK\_AK")

sk = \_\_import\_\_('os').getenv("CLOUD\_SDK\_SK")

credentials = BasicCredentials(ak, sk) \

```
client = NatClient.new builder() \setminus .with_credentials(credentials) \
    .with_region(NatRegion.value_of("<YOUR REGION>")) \
    .build()
```
try:

```
 request = DeletePrivateNatRequest()
   response = client.delete_private_nat(request)
   print(response)
 except exceptions.ClientRequestException as e:
   print(e.status_code)
    print(e.request_id)
   print(e.error_code)
   print(e.error_msg)
```
#### **Go**

package main

import ( "fmt"

```
 "github.com/huaweicloud/huaweicloud-sdk-go-v3/core/auth/basic"
   nat "github.com/huaweicloud/huaweicloud-sdk-go-v3/services/nat/v2"
   "github.com/huaweicloud/huaweicloud-sdk-go-v3/services/nat/v2/model"
   region "github.com/huaweicloud/huaweicloud-sdk-go-v3/services/nat/v2/region"
)
func main() {
   // The AK and SK used for authentication are hard-coded or stored in plaintext, which has great security 
risks. It is recommended that the AK and SK be stored in ciphertext in configuration files or environment 
variables and decrypted during use to ensure security.
   // In this example, AK and SK are stored in environment variables for authentication. Before running this 
example, set environment variables CLOUD_SDK_AK and CLOUD_SDK_SK in the local environment
   ak := os.Getenv("CLOUD_SDK_AK")
   sk := os.Getenv("CLOUD_SDK_SK")
   auth := basic.NewCredentialsBuilder().
      WithAk(ak).
      WithSk(sk).
      Build()
   client := nat.NewNatClient(
      nat.NatClientBuilder().
        WithRegion(region.ValueOf("<YOUR REGION>")).
        WithCredential(auth).
        Build())
   request := &model.DeletePrivateNatRequest{}
   response, err := client.DeletePrivateNat(request)
  if err == nil fmt.Printf("%+v\n", response)
   } else {
      fmt.Println(err)
   }
}
```
#### **More**

For SDK sample code of more programming languages, see the Sample Code tab in **[API Explorer](https://console-intl.huaweicloud.com/apiexplorer/#/openapi/NAT/sdk?api=DeletePrivateNat)**. SDK sample code can be automatically generated.

# **Status Codes**

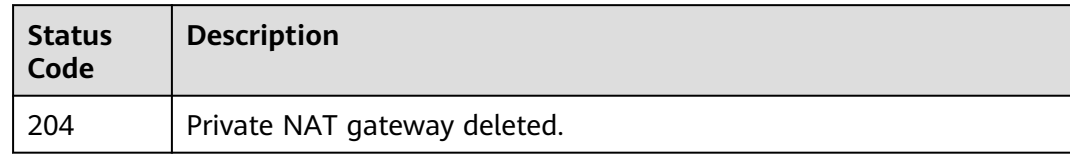

# **Error Codes**

See **[Error Codes](#page-429-0)**.

# **5.1.4 Creating a Private NAT Gateway**

# **Function**

This API is used to create a private NAT gateway.

# **Calling Method**

For details, see **[Calling APIs](#page-16-0)**.

# **URI**

POST /v3/{project\_id}/private-nat/gateways

#### **Table 5-19** Path Parameters

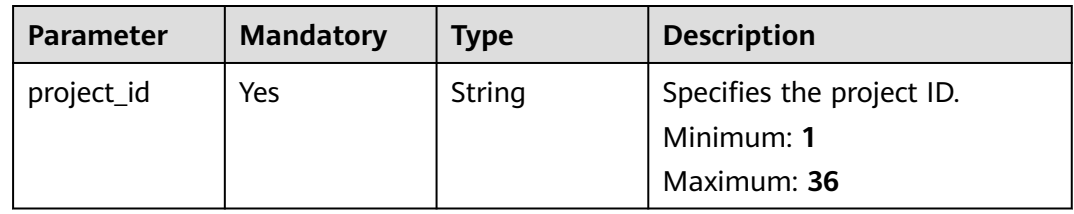

# **Request Parameters**

**Table 5-20** Request header parameters

| <b>Parameter</b> | <b>Mandatory</b> | <b>Type</b>   | <b>Description</b>                                                                                                    |
|------------------|------------------|---------------|----------------------------------------------------------------------------------------------------|
| X-Auth-Token     | Yes              | <b>String</b> | Specifies the user token. It is a<br>response to the API used to<br>obtain a user token. This API is<br>the only one that does not<br>require authentication. The<br>value of X-Subject-Token in<br>the response header is the<br>token value.<br>Minimum: 1<br><b>Maximum: 10240</b> |

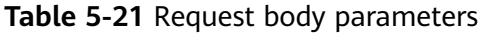

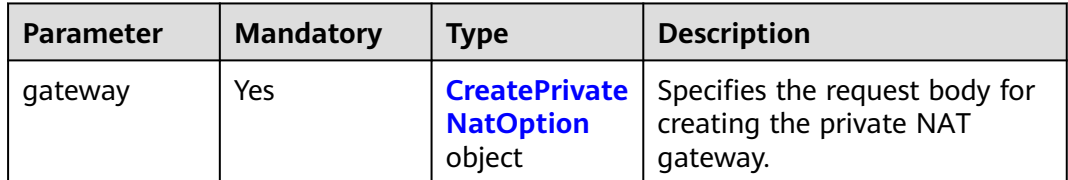

<span id="page-236-0"></span>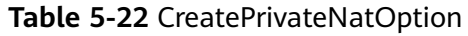

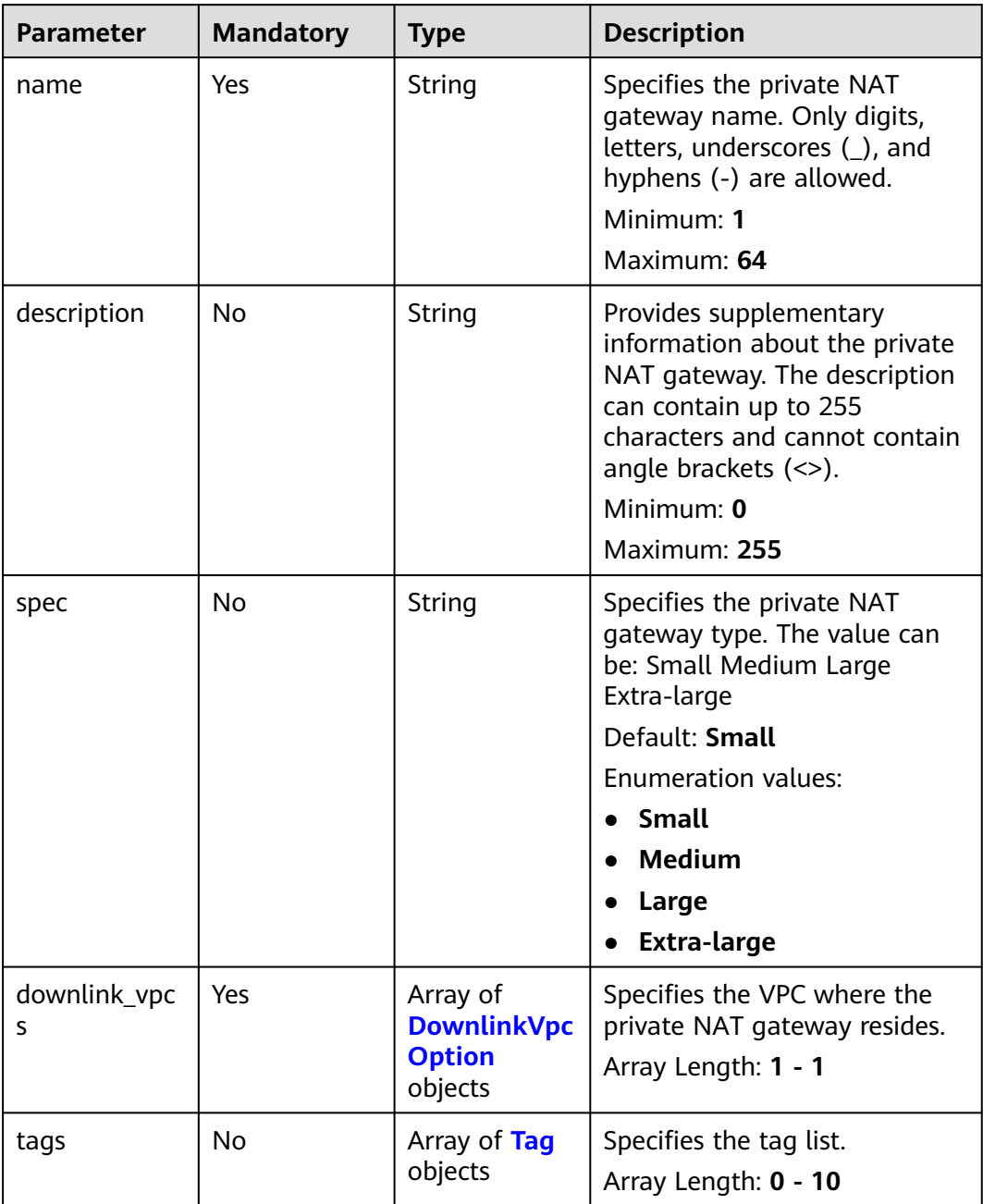

<span id="page-237-0"></span>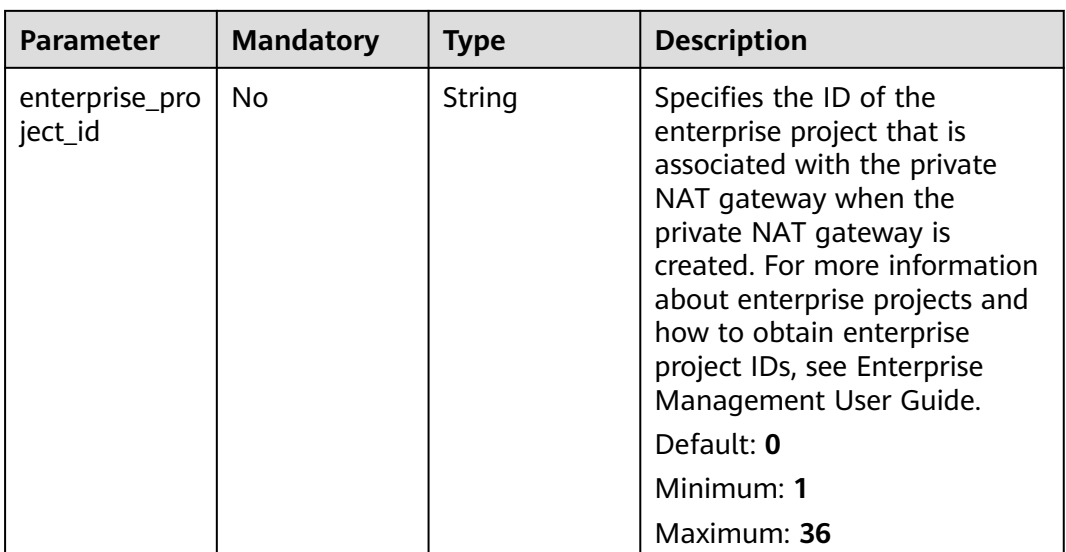

#### **Table 5-23** DownlinkVpcOption

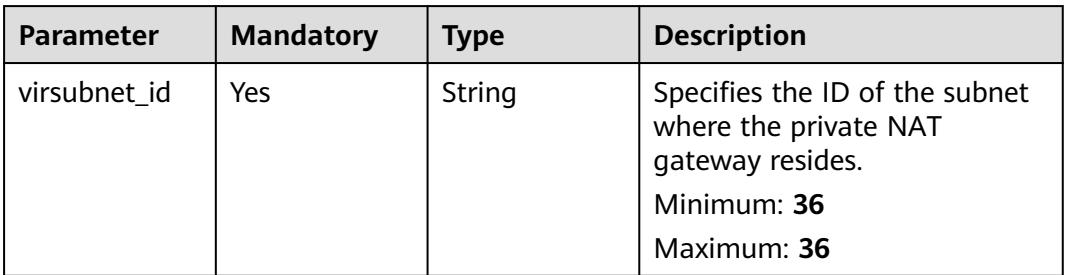

#### **Table 5-24** Tag

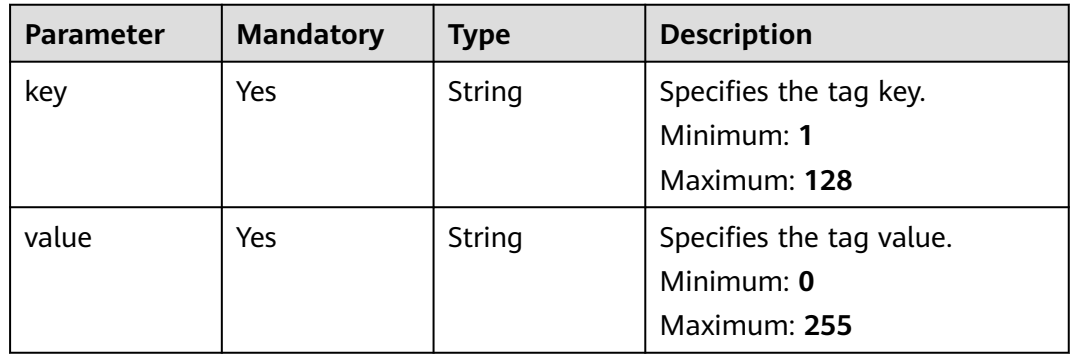

# **Response Parameters**

**Status code: 201**

| <b>Parameter</b> | <b>Type</b>                 | <b>Description</b>                                          |
|------------------|-----------------------------|-------------------------------------------------------------|
| gateway          | <b>PrivateNat</b><br>object | Specifies the response body for the private NAT<br>gateway. |
| request_id       | String                      | Specifies the request ID.                                   |
|                  |                             | Minimum: 1                                                  |
|                  |                             | Maximum: 36                                                 |

**Table 5-25** Response body parameters

#### **Table 5-26** PrivateNat

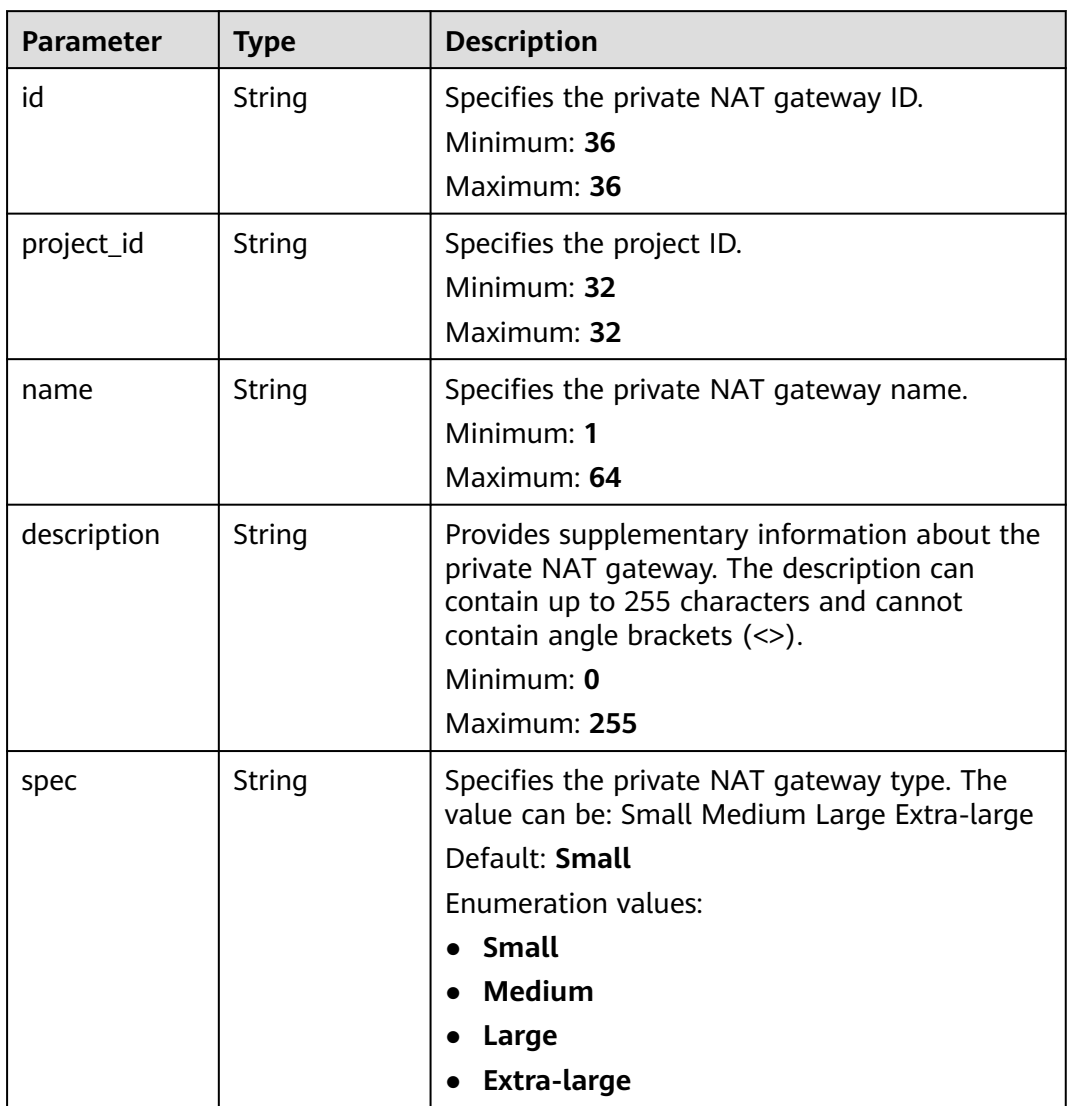

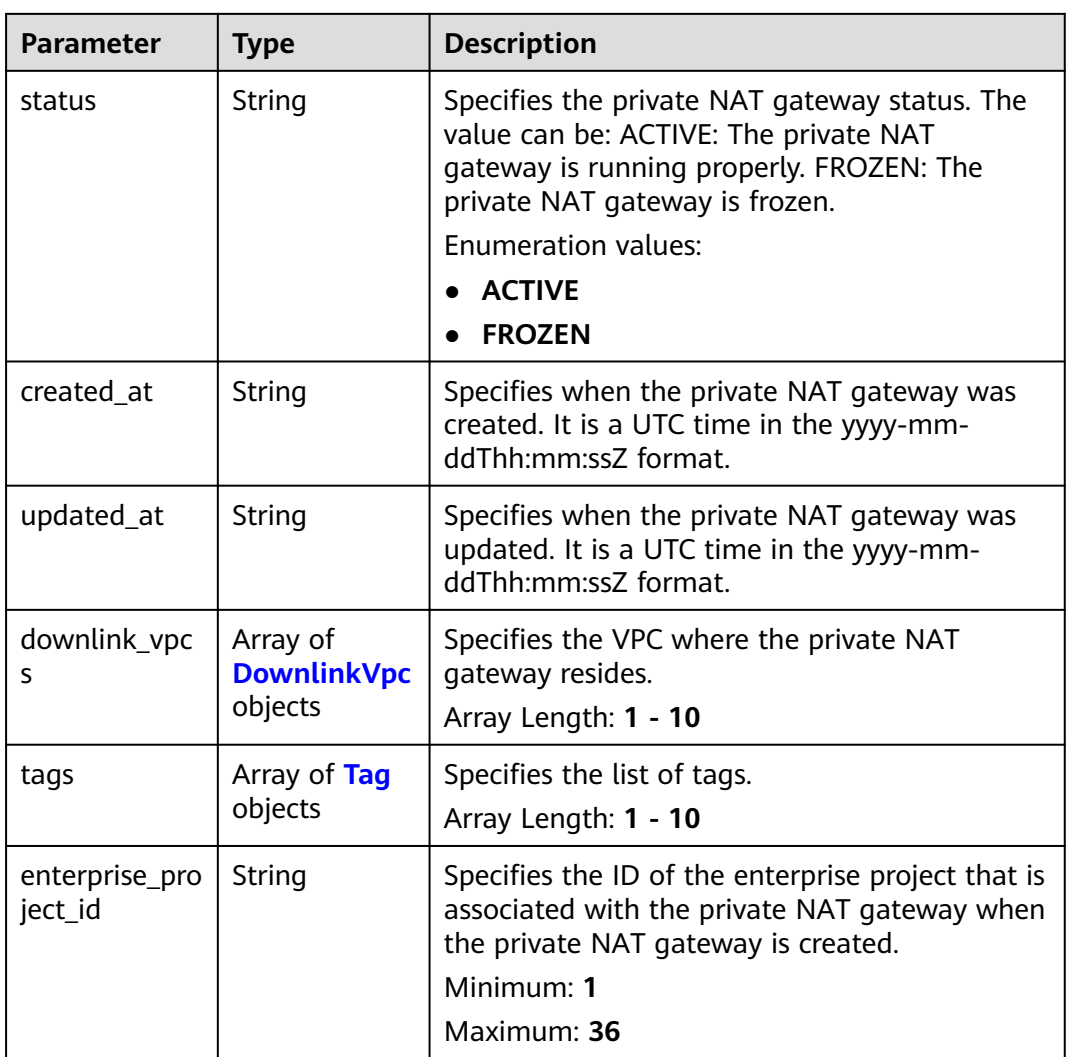

## **Table 5-27** DownlinkVpc

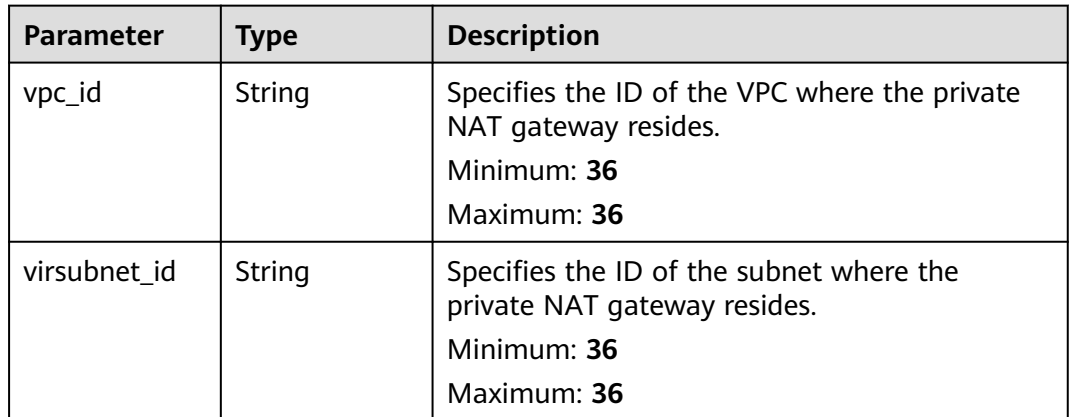

| <b>Parameter</b> | <b>Type</b> | <b>Description</b>       |
|------------------|-------------|--------------------------|
| key              | String      | Specifies the tag key.   |
|                  |             | Minimum: 1               |
|                  |             | Maximum: 128             |
| value            | String      | Specifies the tag value. |
|                  |             | Minimum: 0               |
|                  |             | Maximum: 255             |

<span id="page-240-0"></span>**Table 5-28** Tag

### **Example Requests**

Creating a private NAT gateway (Setting **name** to **private-nat-gateway-name**, **spec** to **Small**, and **virsubnet\_id** to **373979ee-f4f0-46c5-80e3-0fbf72646b70**)

POST https://{Endpoint}/v3/70505c941b9b4dfd82fd351932328a2f/private-nat/gateways

```
{
  "gateway" : {
    "name" : "private-nat-gateway-name",
   "description" : "private-nat-gateway-description",
   "spec" : "Small",
   "enterprise_project_id" : "2759da7b-8015-404c-ae0a-a389007b0e2a",
 "downlink_vpcs" : [ {
 "virsubnet_id" : "373979ee-f4f0-46c5-80e3-0fbf72646b70"
   } ],
    "tags" : [ {
 "key" : "key1",
 "value" : "value1"
   } ]
  }
}
```
# **Example Responses**

#### **Status code: 201**

Private NAT gateway created.

```
{
  "request_id" : "9882046a9b96f1405472e36d797e33dc",
 "gateway" : {
 "id" : "14338426-6afe-4019-996b-3a9525296e11",
   "name" : "private-nat-gateway-name",
   "description" : "private-nat-gateway-description",
   "spec" : "Small",
   "project_id" : "70505c941b9b4dfd82fd351932328a2f",
   "enterprise_project_id" : "2759da7b-8015-404c-ae0a-a389007b0e2a",
   "status" : "ACTIVE",
   "created_at" : "2019-04-22T08:47:13",
   "updated_at" : "2019-04-22T08:47:13",
 "tags" : [ {
 "key" : "key1",
    "value" : "value1"
   } ],
   "downlink_vpcs" : [ {
     "vpc_id" : "3cb66d44-9f75-4237-bfff-e37b14d23ad2",
    "virsubnet_id" : "373979ee-f4f0-46c5-80e3-0fbf72646b70"
   } ]
```
 } }

#### **SDK Sample Code**

The SDK sample code is as follows.

#### **Java**

#### Creating a private NAT gateway (Setting **name** to **private-nat-gateway-name**, **spec** to **Small**, and **virsubnet\_id** to **373979ee-f4f0-46c5-80e3-0fbf72646b70**)

package com.huaweicloud.sdk.test;

```
import com.huaweicloud.sdk.core.auth.ICredential;
import com.huaweicloud.sdk.core.auth.BasicCredentials;
import com.huaweicloud.sdk.core.exception.ConnectionException;
import com.huaweicloud.sdk.core.exception.RequestTimeoutException;
import com.huaweicloud.sdk.core.exception.ServiceResponseException;
import com.huaweicloud.sdk.nat.v2.region.NatRegion;
import com.huaweicloud.sdk.nat.v2.*;
import com.huaweicloud.sdk.nat.v2.model.*;
import java.util.List;
import java.util.ArrayList;
public class CreatePrivateNatSolution {
   public static void main(String[] args) {
      // The AK and SK used for authentication are hard-coded or stored in plaintext, which has great 
security risks. It is recommended that the AK and SK be stored in ciphertext in configuration files or 
environment variables and decrypted during use to ensure security.
      // In this example, AK and SK are stored in environment variables for authentication. Before running 
this example, set environment variables CLOUD_SDK_AK and CLOUD_SDK_SK in the local environment
      String ak = System.getenv("CLOUD_SDK_AK");
     String sk = System.getenv("CLOUD_SDK_SK");
      ICredential auth = new BasicCredentials()
           .withAk(ak)
           .withSk(sk);
      NatClient client = NatClient.newBuilder()
           .withCredential(auth)
           .withRegion(NatRegion.valueOf("<YOUR REGION>"))
           .build();
      CreatePrivateNatRequest request = new CreatePrivateNatRequest();
      CreatePrivateNatRequestBody body = new CreatePrivateNatRequestBody();
      List<PrivateTag> listGatewayTags = new ArrayList<>();
      listGatewayTags.add(
        new PrivateTag()
           .withKey("key1")
           .withValue("value1")
      );
     List<DownlinkVpcOption> listGatewayDownlinkVpcs = new ArrayList<>();
      listGatewayDownlinkVpcs.add(
        new DownlinkVpcOption()
           .withVirsubnetId("373979ee-f4f0-46c5-80e3-0fbf72646b70")
\hspace{1.6cm});
      CreatePrivateNatOption gatewaybody = new CreatePrivateNatOption();
      gatewaybody.withName("private-nat-gateway-name")
         .withDescription("private-nat-gateway-description")
         .withSpec(CreatePrivateNatOption.SpecEnum.fromValue("Small"))
         .withDownlinkVpcs(listGatewayDownlinkVpcs)
         .withTags(listGatewayTags)
         .withEnterpriseProjectId("2759da7b-8015-404c-ae0a-a389007b0e2a");
      body.withGateway(gatewaybody);
```

```
 request.withBody(body);
```

```
 try {
      CreatePrivateNatResponse response = client.createPrivateNat(request);
      System.out.println(response.toString());
   } catch (ConnectionException e) {
       e.printStackTrace();
    } catch (RequestTimeoutException e) {
      e.printStackTrace();
   } catch (ServiceResponseException e) {
      e.printStackTrace();
      System.out.println(e.getHttpStatusCode());
      System.out.println(e.getRequestId());
      System.out.println(e.getErrorCode());
      System.out.println(e.getErrorMsg());
   }
 }
```
# **Python**

#### Creating a private NAT gateway (Setting **name** to **private-nat-gateway-name**, **spec** to **Small**, and **virsubnet\_id** to **373979ee-f4f0-46c5-80e3-0fbf72646b70**)

#### # coding: utf-8

}

```
from huaweicloudsdkcore.auth.credentials import BasicCredentials
from huaweicloudsdknat.v2.region.nat_region import NatRegion
from huaweicloudsdkcore.exceptions import exceptions
from huaweicloudsdknat.v2 import *
```

```
if __name__ == '__main__":
```
 # The AK and SK used for authentication are hard-coded or stored in plaintext, which has great security risks. It is recommended that the AK and SK be stored in ciphertext in configuration files or environment variables and decrypted during use to ensure security.

 # In this example, AK and SK are stored in environment variables for authentication. Before running this example, set environment variables CLOUD\_SDK\_AK and CLOUD\_SDK\_SK in the local environment

```
 ak = __import__('os').getenv("CLOUD_SDK_AK")
   sk = __import__('os').getenv("CLOUD_SDK_SK")
  credentials = BasicCredentials(ak, sk) \setminus client = NatClient.new_builder() \
      .with_credentials(credentials) \
      .with_region(NatRegion.value_of("<YOUR REGION>")) \
      .build()
   try:
      request = CreatePrivateNatRequest()
      listTagsGateway = [
        PrivateTag(
           key="key1",
           value="value1"
        )
\blacksquare listDownlinkVpcsGateway = [
        DownlinkVpcOption(
           virsubnet_id="373979ee-f4f0-46c5-80e3-0fbf72646b70"
        )
      ]
      gatewaybody = CreatePrivateNatOption(
        name="private-nat-gateway-name",
        description="private-nat-gateway-description",
        spec="Small",
        downlink_vpcs=listDownlinkVpcsGateway,
        tags=listTagsGateway,
        enterprise_project_id="2759da7b-8015-404c-ae0a-a389007b0e2a"
\qquad \qquad request.body = CreatePrivateNatRequestBody(
        gateway=gatewaybody
```
 $\qquad \qquad$ 

```
response = client.create_private_nat(request)
   print(response)
 except exceptions.ClientRequestException as e:
   print(e.status_code)
    print(e.request_id)
  print(e.error_code)
    print(e.error_msg)
```
#### **Go**

#### Creating a private NAT gateway (Setting **name** to **private-nat-gateway-name**, **spec** to **Small**, and **virsubnet\_id** to **373979ee-f4f0-46c5-80e3-0fbf72646b70**)

```
package main
```
# import ( "fmt"

```
 "github.com/huaweicloud/huaweicloud-sdk-go-v3/core/auth/basic"
   nat "github.com/huaweicloud/huaweicloud-sdk-go-v3/services/nat/v2"
   "github.com/huaweicloud/huaweicloud-sdk-go-v3/services/nat/v2/model"
   region "github.com/huaweicloud/huaweicloud-sdk-go-v3/services/nat/v2/region"
)
func main() {
   // The AK and SK used for authentication are hard-coded or stored in plaintext, which has great security 
risks. It is recommended that the AK and SK be stored in ciphertext in configuration files or environment 
variables and decrypted during use to ensure security.
   // In this example, AK and SK are stored in environment variables for authentication. Before running this 
example, set environment variables CLOUD_SDK_AK and CLOUD_SDK_SK in the local environment
   ak := os.Getenv("CLOUD_SDK_AK")
   sk := os.Getenv("CLOUD_SDK_SK")
   auth := basic.NewCredentialsBuilder().
      WithAk(ak).
      WithSk(sk).
      Build()
   client := nat.NewNatClient(
      nat.NatClientBuilder().
         WithRegion(region.ValueOf("<YOUR REGION>")).
         WithCredential(auth).
         Build())
   request := &model.CreatePrivateNatRequest{}
   var listTagsGateway = []model.PrivateTag{
      {
         Key: "key1",
         Value: "value1",
      },
   }
   var listDownlinkVpcsGateway = []model.DownlinkVpcOption{
     \mathcal{L}_{\mathcal{L}_{\mathcal{L}}} VirsubnetId: "373979ee-f4f0-46c5-80e3-0fbf72646b70",
      },
   }
   descriptionGateway:= "private-nat-gateway-description"
   specGateway:= model.GetCreatePrivateNatOptionSpecEnum().SMALL
   enterpriseProjectIdGateway:= "2759da7b-8015-404c-ae0a-a389007b0e2a"
   gatewaybody := &model.CreatePrivateNatOption{
      Name: "private-nat-gateway-name",
      Description: &descriptionGateway,
      Spec: &specGateway,
      DownlinkVpcs: listDownlinkVpcsGateway,
      Tags: &listTagsGateway,
      EnterpriseProjectId: &enterpriseProjectIdGateway,
   }
   request.Body = &model.CreatePrivateNatRequestBody{
      Gateway: gatewaybody,
```
}

```
 response, err := client.CreatePrivateNat(request)
if err == nil fmt.Printf("%+v\n", response)
 } else {
    fmt.Println(err)
 }
```
#### **More**

For SDK sample code of more programming languages, see the Sample Code tab in **[API Explorer](https://console-intl.huaweicloud.com/apiexplorer/#/openapi/NAT/sdk?api=CreatePrivateNat)**. SDK sample code can be automatically generated.

### **Status Codes**

}

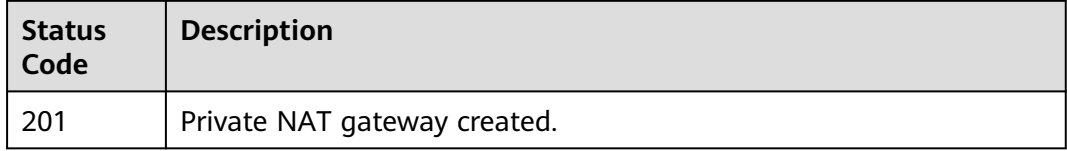

## **Error Codes**

See **[Error Codes](#page-429-0)**.

# **5.1.5 Querying Details About a Specified Private NAT Gateway**

## **Function**

This API is used to query details about a specified private NAT gateway.

# **Calling Method**

For details, see **[Calling APIs](#page-16-0)**.

# **URI**

GET /v3/{project\_id}/private-nat/gateways/{gateway\_id}

#### **Table 5-29** Path Parameters

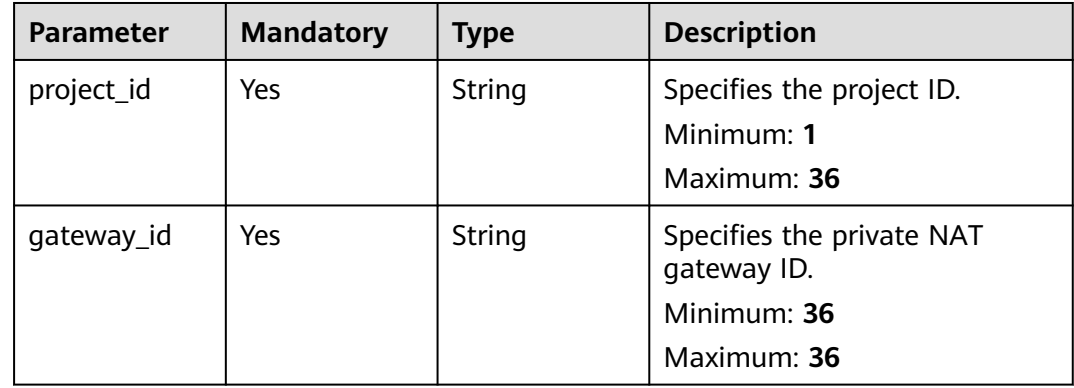

# **Request Parameters**

| <b>Parameter</b> | <b>Mandatory</b> | <b>Type</b>   | <b>Description</b>                                                                                                    |
|------------------|------------------|---------------|----------------------------------------------------------------------------------------------------|
| X-Auth-Token     | <b>Yes</b>       | <b>String</b> | Specifies the user token. It is a<br>response to the API used to<br>obtain a user token. This API is<br>the only one that does not<br>require authentication. The<br>value of X-Subject-Token in<br>the response header is the<br>token value.<br>Minimum: 1<br><b>Maximum: 10240</b> |

**Table 5-30** Request header parameters

# **Response Parameters**

## **Status code: 200**

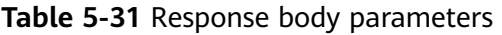

| <b>Parameter</b> | <b>Type</b>                 | <b>Description</b>                                          |
|------------------|-----------------------------|-------------------------------------------------------------|
| gateway          | <b>PrivateNat</b><br>object | Specifies the response body for the private NAT<br>gateway. |
| request_id       | String                      | Specifies the request ID.                                   |
|                  |                             | Minimum: 1                                                  |
|                  |                             | Maximum: 36                                                 |

**Table 5-32** PrivateNat

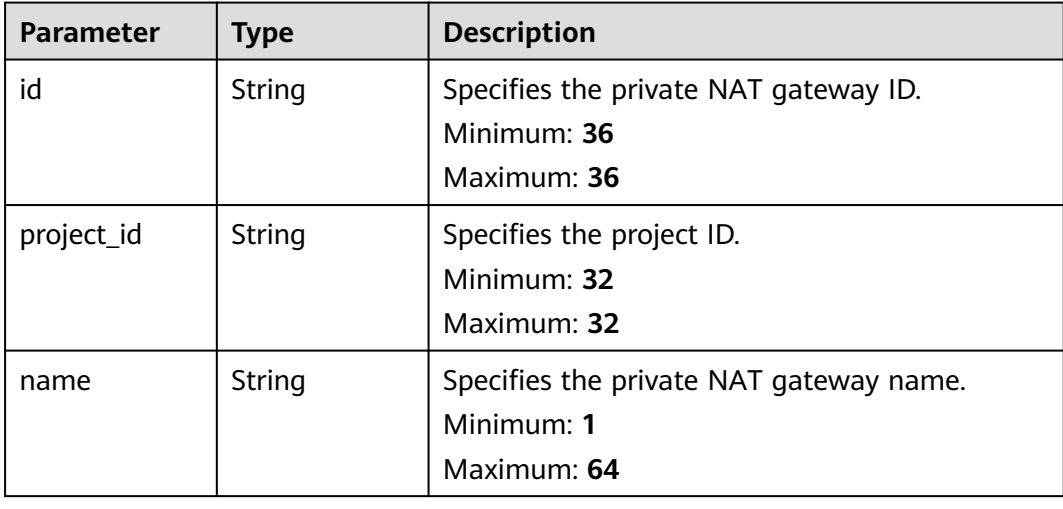

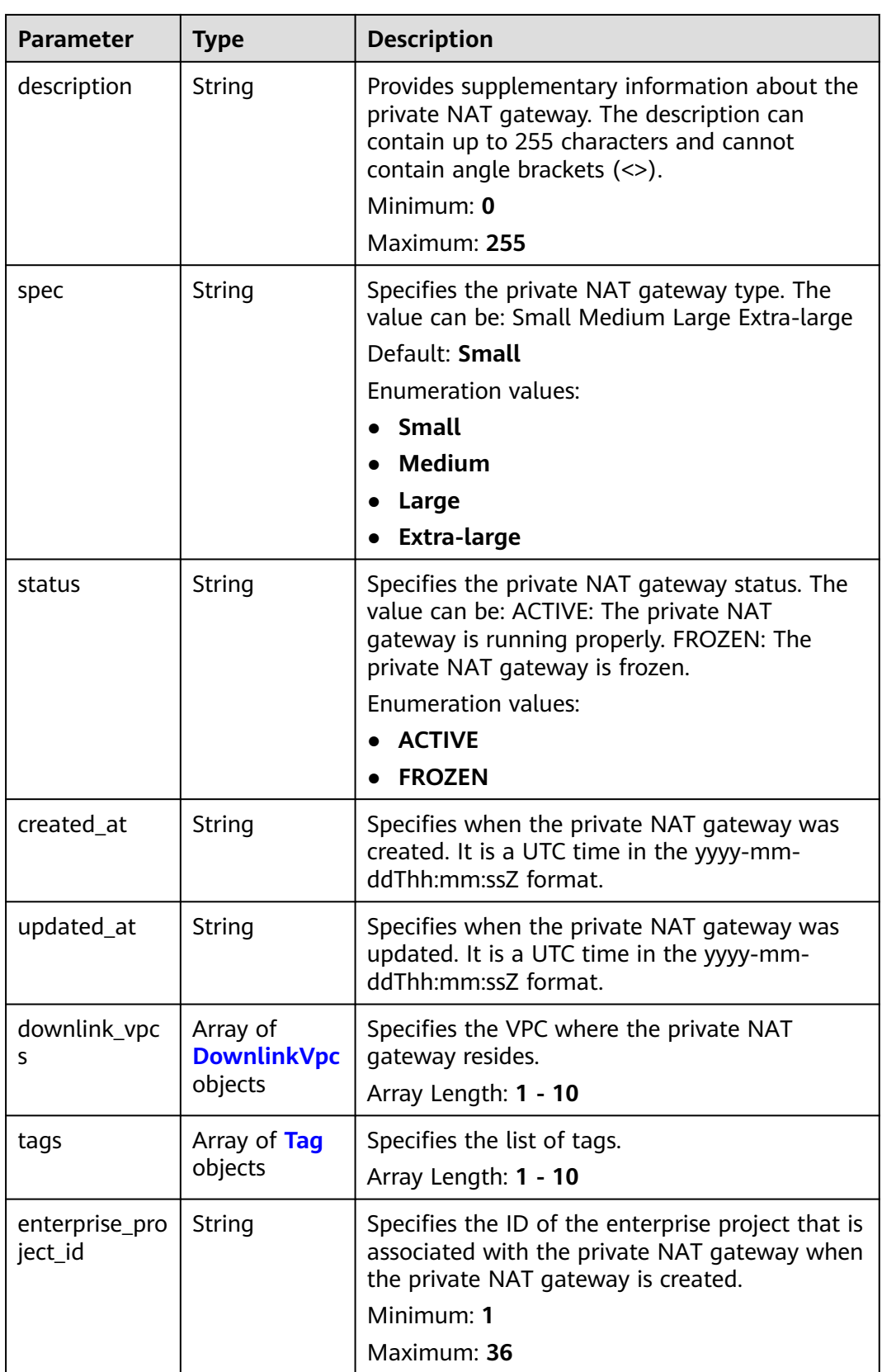

| <b>Parameter</b> | Type   | <b>Description</b>                                                       |
|------------------|--------|--------------------------------------------------------------------------|
| vpc_id           | String | Specifies the ID of the VPC where the private<br>NAT gateway resides.    |
|                  |        | Minimum: 36                                                              |
|                  |        | Maximum: 36                                                              |
| virsubnet id     | String | Specifies the ID of the subnet where the<br>private NAT gateway resides. |
|                  |        | Minimum: 36                                                              |
|                  |        | Maximum: 36                                                              |

<span id="page-247-0"></span>**Table 5-33** DownlinkVpc

#### **Table 5-34** Tag

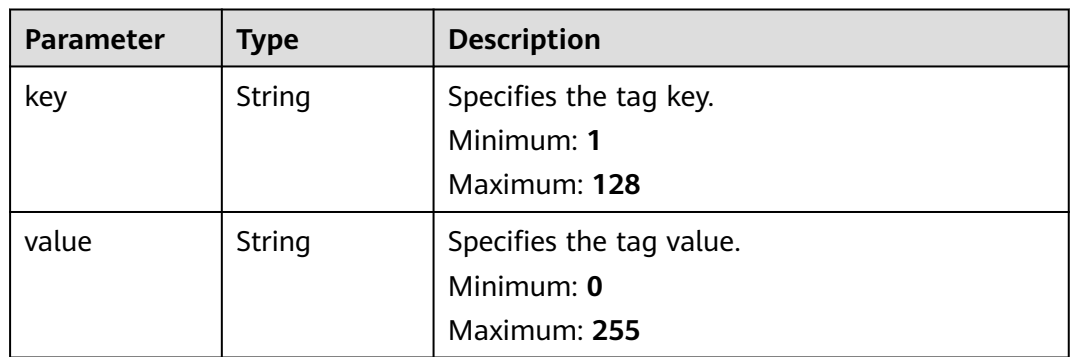

### **Example Requests**

GET https://{Endpoint}/v3/70505c941b9b4dfd82fd351932328a2f/private-nat/gateways/ 14338426-6afe-4019-996b-3a9525296e11

### **Example Responses**

#### **Status code: 200**

Details about the private NAT gateway queried.

```
{
  "gateway" : {
   "id" : "14338426-6afe-4019-996b-3a9525296e11",
   "name" : "private-nat-gateway-name",
   "description" : "private-nat-gateway-description",
   "spec" : "Small",
   "project_id" : "70505c941b9b4dfd82fd351932328a2f",
   "enterprise_project_id" : "2759da7b-8015-404c-ae0a-a389007b0e2a",
   "status" : "ACTIVE",
 "created_at" : "2019-04-22T08:47:13",
 "updated_at" : "2019-04-22T08:47:13",
 "tags" : [ {
 "key" : "key1",
 "value" : "value1"
   } ],
 "downlink_vpcs" : [ {
 "vpc_id" : "3cb66d44-9f75-4237-bfff-e37b14d23ad2",
```

```
 "virsubnet_id" : "373979ee-f4f0-46c5-80e3-0fbf72646b70"
   } ]
  },
  ..<br>'request_id" : "747a911c17067a39692f75ac146fb47e"
}
```
# **SDK Sample Code**

The SDK sample code is as follows.

#### **Java**

package com.huaweicloud.sdk.test;

```
import com.huaweicloud.sdk.core.auth.ICredential;
import com.huaweicloud.sdk.core.auth.BasicCredentials;
import com.huaweicloud.sdk.core.exception.ConnectionException;
import com.huaweicloud.sdk.core.exception.RequestTimeoutException;
import com.huaweicloud.sdk.core.exception.ServiceResponseException;
import com.huaweicloud.sdk.nat.v2.region.NatRegion;
import com.huaweicloud.sdk.nat.v2.*;
import com.huaweicloud.sdk.nat.v2.model.*;
public class ShowPrivateNatSolution {
   public static void main(String[] args) {
      // The AK and SK used for authentication are hard-coded or stored in plaintext, which has great 
security risks. It is recommended that the AK and SK be stored in ciphertext in configuration files or 
environment variables and decrypted during use to ensure security.
      // In this example, AK and SK are stored in environment variables for authentication. Before running 
this example, set environment variables CLOUD_SDK_AK and CLOUD_SDK_SK in the local environment
     String ak = System.getenv("CLOUD_SDK_AK");
      String sk = System.getenv("CLOUD_SDK_SK");
      ICredential auth = new BasicCredentials()
           .withAk(ak)
           .withSk(sk);
      NatClient client = NatClient.newBuilder()
           .withCredential(auth)
            .withRegion(NatRegion.valueOf("<YOUR REGION>"))
            .build();
      ShowPrivateNatRequest request = new ShowPrivateNatRequest();
      try {
         ShowPrivateNatResponse response = client.showPrivateNat(request);
        System.out.println(response.toString());
      } catch (ConnectionException e) {
        e.printStackTrace();
      } catch (RequestTimeoutException e) {
        e.printStackTrace();
      } catch (ServiceResponseException e) {
         e.printStackTrace();
         System.out.println(e.getHttpStatusCode());
        System.out.println(e.getRequestId());
         System.out.println(e.getErrorCode());
         System.out.println(e.getErrorMsg());
      }
   }
}
```
### **Python**

# coding: utf-8

from huaweicloudsdkcore.auth.credentials import BasicCredentials from huaweicloudsdknat.v2.region.nat\_region import NatRegion

from huaweicloudsdkcore.exceptions import exceptions from huaweicloudsdknat.v2 import \*

#### $if$  \_name\_ == "\_main\_":

 # The AK and SK used for authentication are hard-coded or stored in plaintext, which has great security risks. It is recommended that the AK and SK be stored in ciphertext in configuration files or environment variables and decrypted during use to ensure security.

 # In this example, AK and SK are stored in environment variables for authentication. Before running this example, set environment variables CLOUD\_SDK\_AK and CLOUD\_SDK\_SK in the local environment ak = \_\_import\_\_('os').getenv("CLOUD\_SDK\_AK")

```
 sk = __import__('os').getenv("CLOUD_SDK_SK")
```

```
 credentials = BasicCredentials(ak, sk) \
```

```
client = NatClient.new_buider() \setminus .with_credentials(credentials) \
    .with_region(NatRegion.value_of("<YOUR REGION>")) \
    .build()
 try:
    request = ShowPrivateNatRequest()
    response = client.show_private_nat(request)
```
 print(response) except exceptions.ClientRequestException as e: print(e.status\_code) print(e.request\_id) print(e.error\_code) print(e.error\_msg)

### **Go**

```
package main
import (
    "fmt"
   "github.com/huaweicloud/huaweicloud-sdk-go-v3/core/auth/basic"
   nat "github.com/huaweicloud/huaweicloud-sdk-go-v3/services/nat/v2"
   "github.com/huaweicloud/huaweicloud-sdk-go-v3/services/nat/v2/model"
   region "github.com/huaweicloud/huaweicloud-sdk-go-v3/services/nat/v2/region"
)
func main() {
   // The AK and SK used for authentication are hard-coded or stored in plaintext, which has great security 
risks. It is recommended that the AK and SK be stored in ciphertext in configuration files or environment 
variables and decrypted during use to ensure security.
   // In this example, AK and SK are stored in environment variables for authentication. Before running this 
example, set environment variables CLOUD_SDK_AK and CLOUD_SDK_SK in the local environment
   ak := os.Getenv("CLOUD_SDK_AK")
   sk := os.Getenv("CLOUD_SDK_SK")
   auth := basic.NewCredentialsBuilder().
      WithAk(ak).
      WithSk(sk).
      Build()
   client := nat.NewNatClient(
      nat.NatClientBuilder().
         WithRegion(region.ValueOf("<YOUR REGION>")).
         WithCredential(auth).
        Build())
   request := &model.ShowPrivateNatRequest{}
   response, err := client.ShowPrivateNat(request)
  if err == nil fmt.Printf("%+v\n", response)
   } else {
      fmt.Println(err)
   }
}
```
### **More**

For SDK sample code of more programming languages, see the Sample Code tab in **[API Explorer](https://console-intl.huaweicloud.com/apiexplorer/#/openapi/NAT/sdk?api=ShowPrivateNat)**. SDK sample code can be automatically generated.

# **Status Codes**

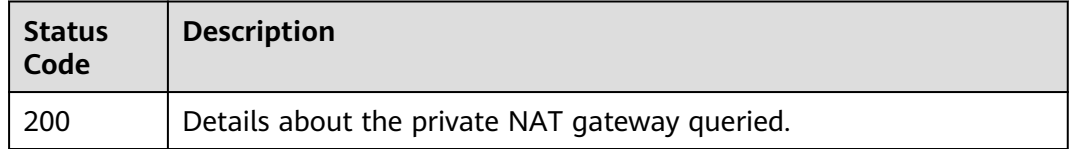

### **Error Codes**

See **[Error Codes](#page-429-0)**.

# **5.2 DNAT Rules**

# **5.2.1 Querying DNAT Rules**

# **Function**

This API is used to query DNAT rules.

### **Constraints**

You can type the question mark (?) and ampersand (&) at the end of the URI to define multiple search criteria. All optional parameters can be filtered. For details, see the example request.

# **Calling Method**

For details, see **[Calling APIs](#page-16-0)**.

### **URI**

GET /v3/{project\_id}/private-nat/dnat-rules

#### **Table 5-35** Path Parameters

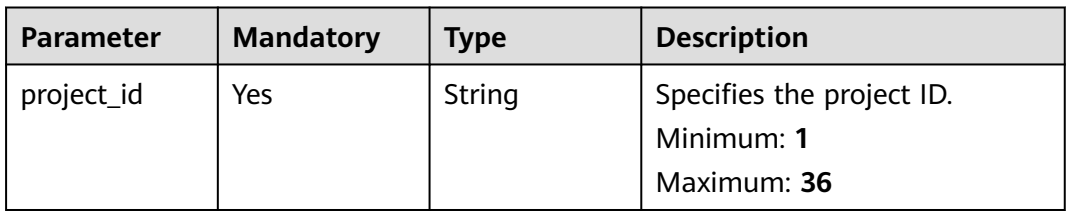

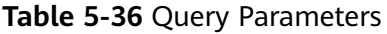

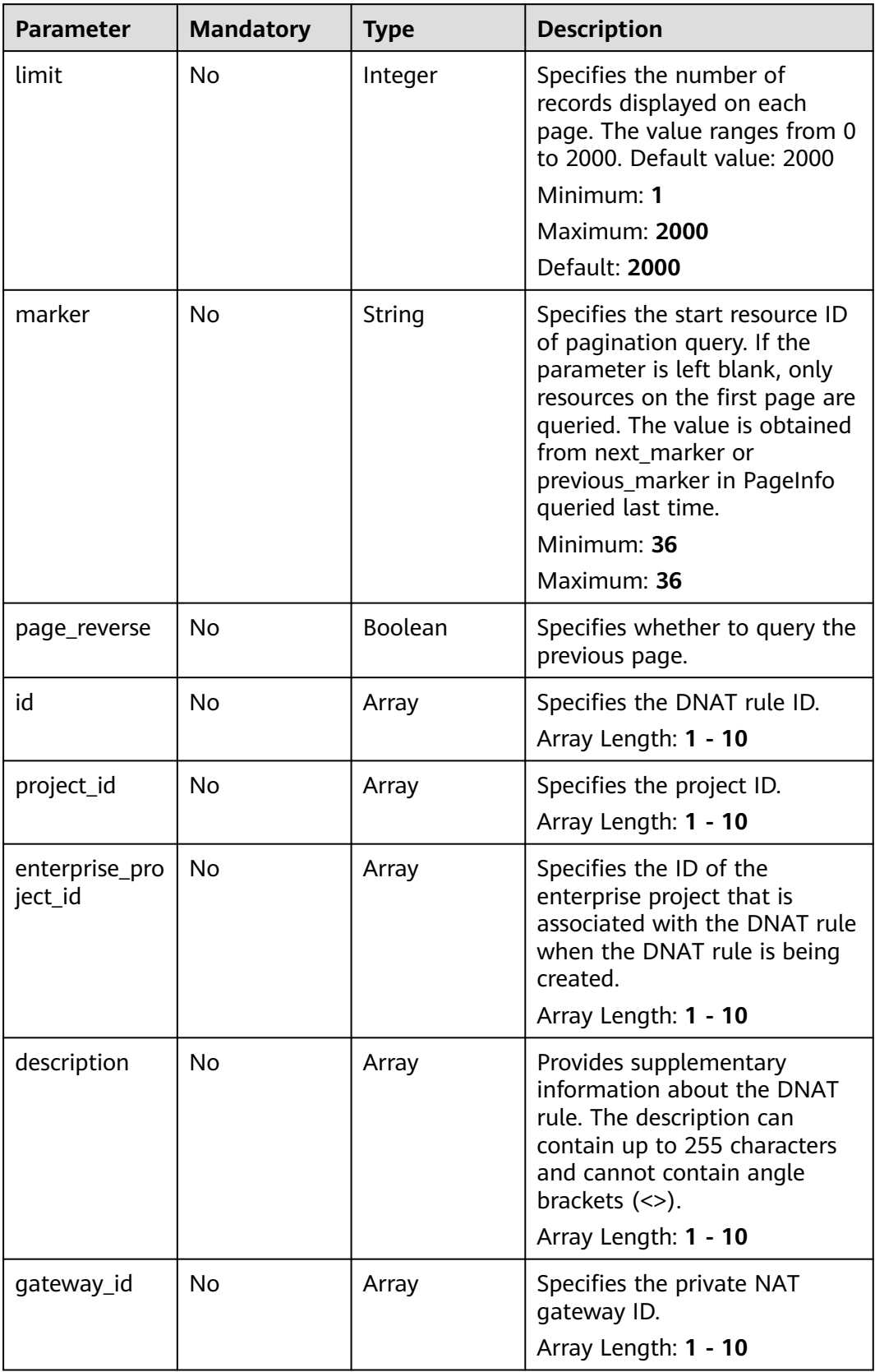
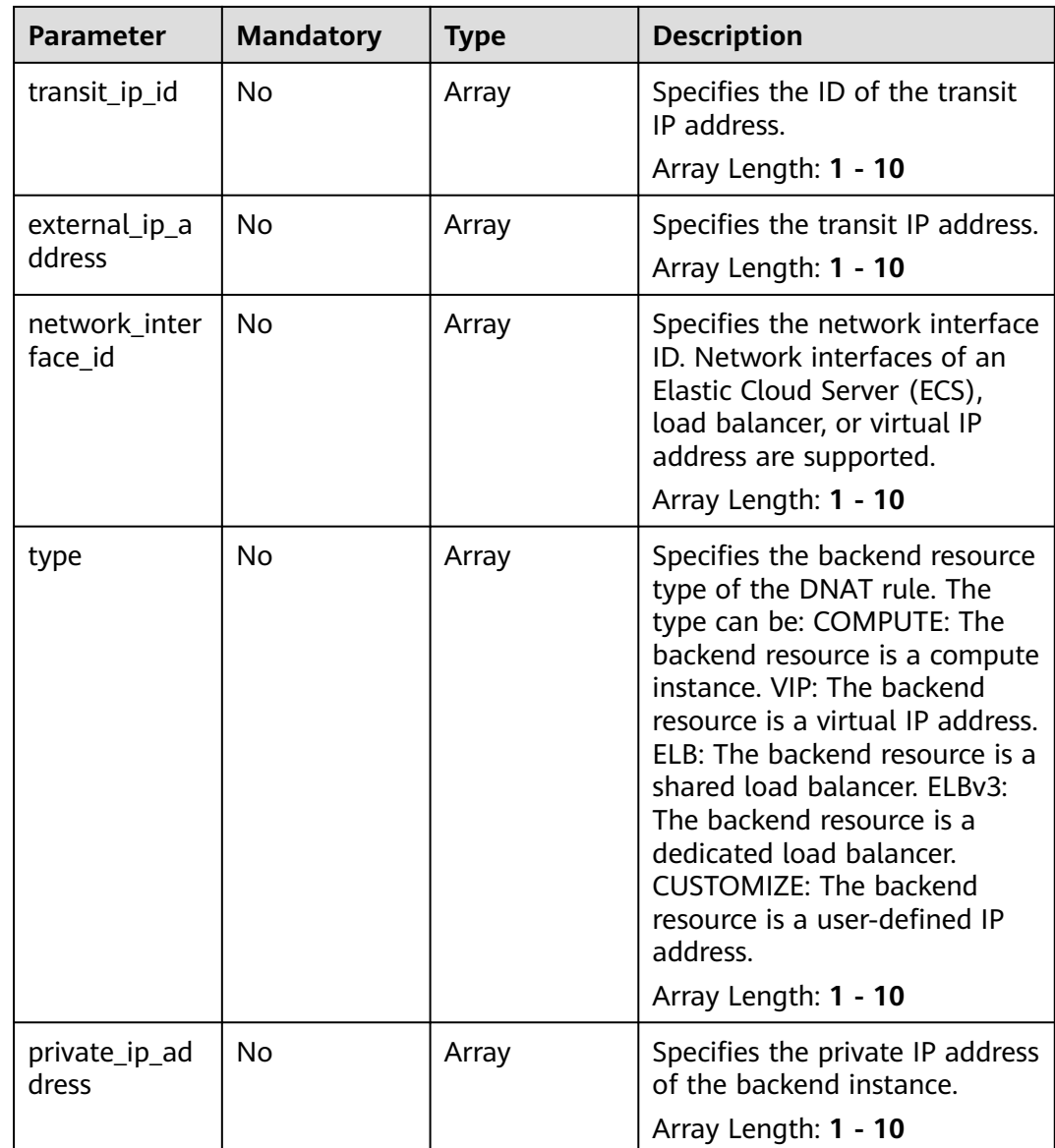

### **Request Parameters**

| <b>Parameter</b> | <b>Mandatory</b> | <b>Type</b> | <b>Description</b>                                                                                                    |
|------------------|------------------|-------------|----------------------------------------------------------------------------------------------------|
| X-Auth-Token     | <b>Yes</b>       | String      | Specifies the user token. It is a<br>response to the API used to<br>obtain a user token. This API is<br>the only one that does not<br>require authentication. The<br>value of X-Subject-Token in<br>the response header is the<br>token value.<br>Minimum: 1 |
|                  |                  |             | <b>Maximum: 10240</b>                                                                                                    |

**Table 5-37** Request header parameters

## **Response Parameters**

### **Status code: 200**

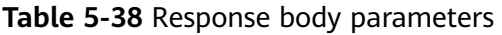

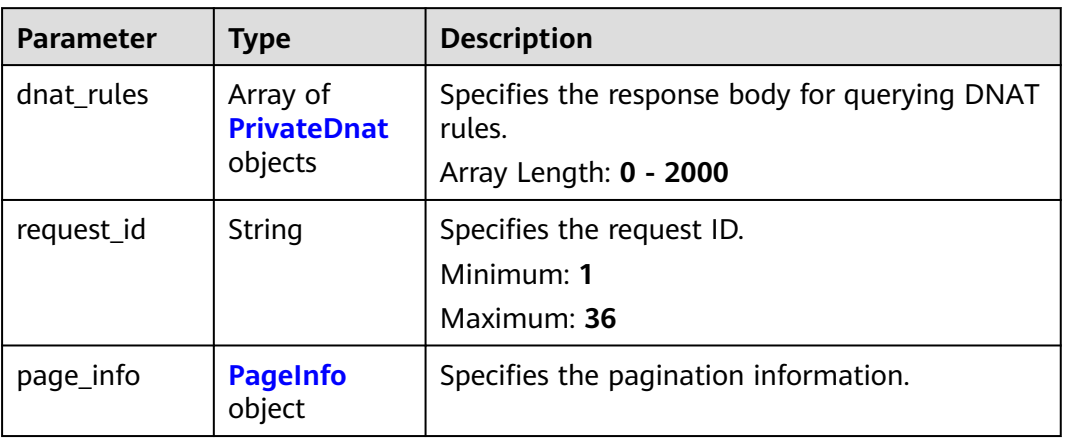

#### **Table 5-39** PrivateDnat

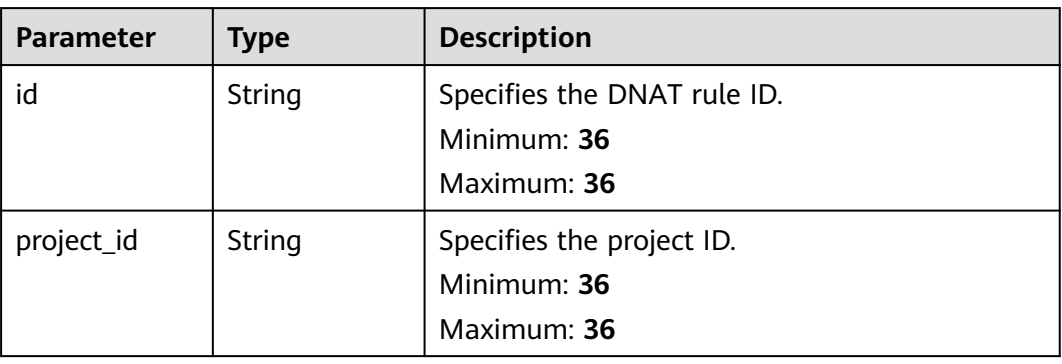

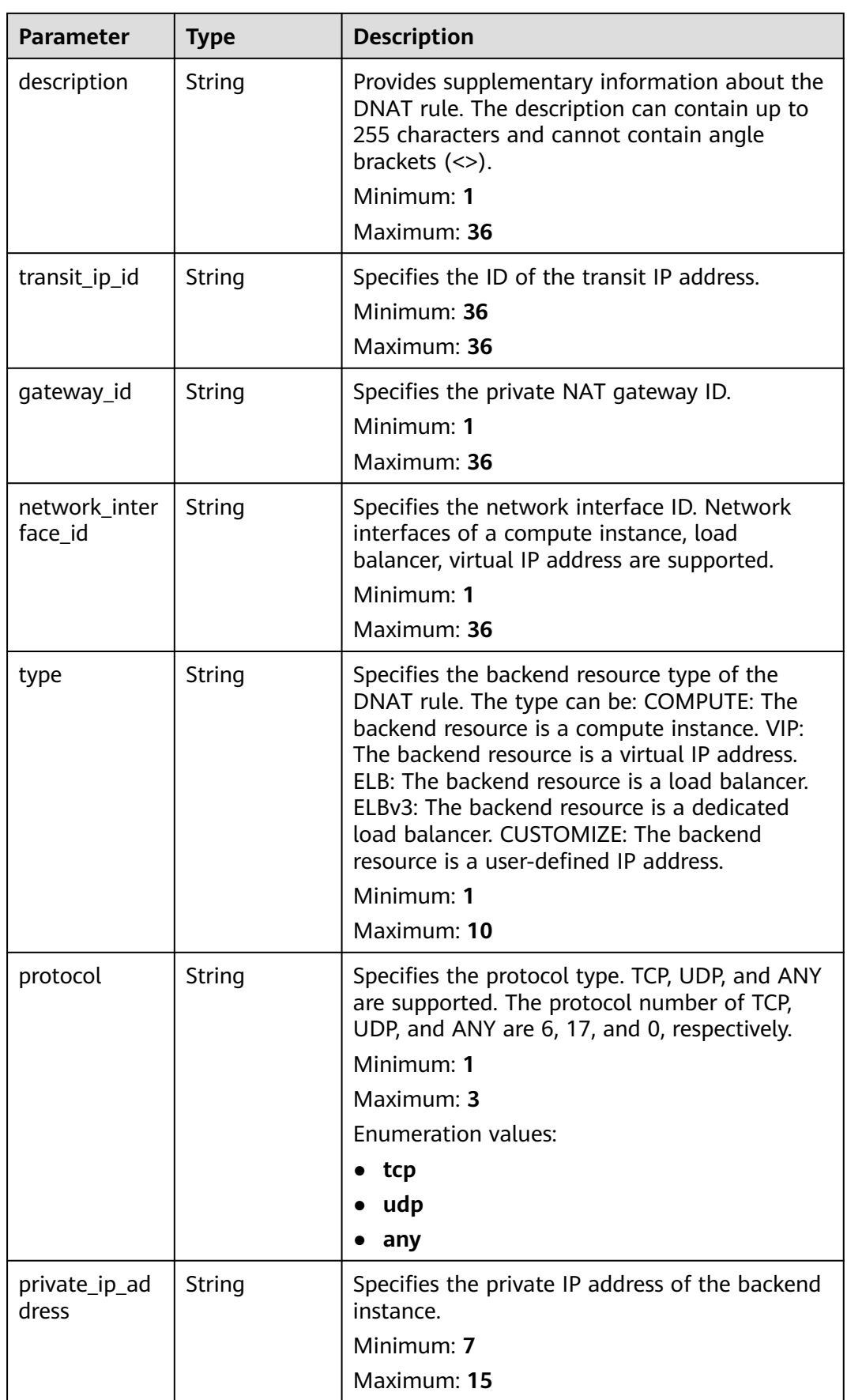

<span id="page-255-0"></span>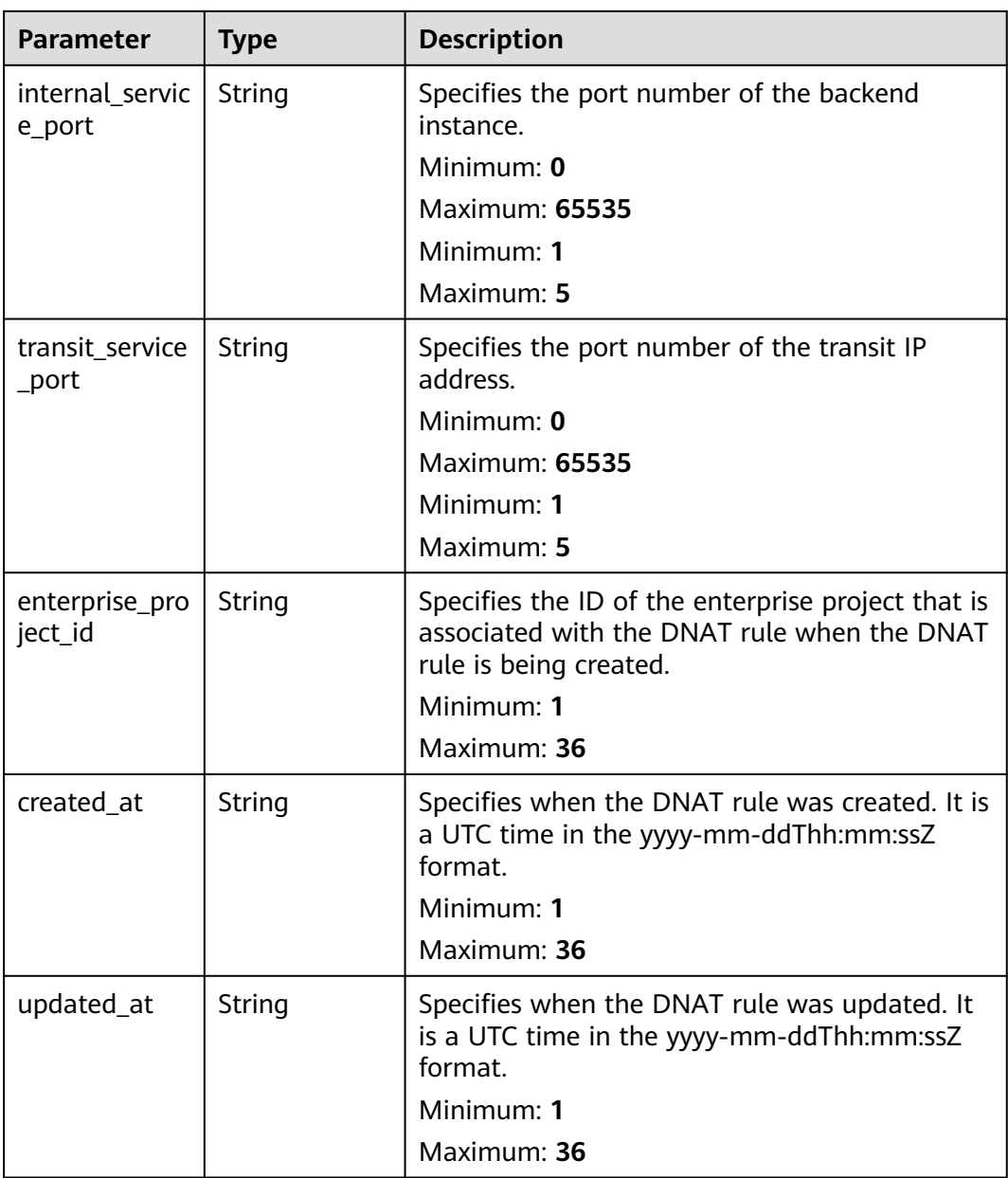

### **Table 5-40** PageInfo

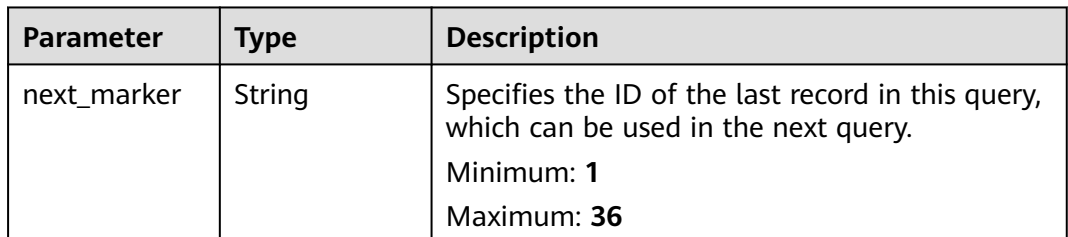

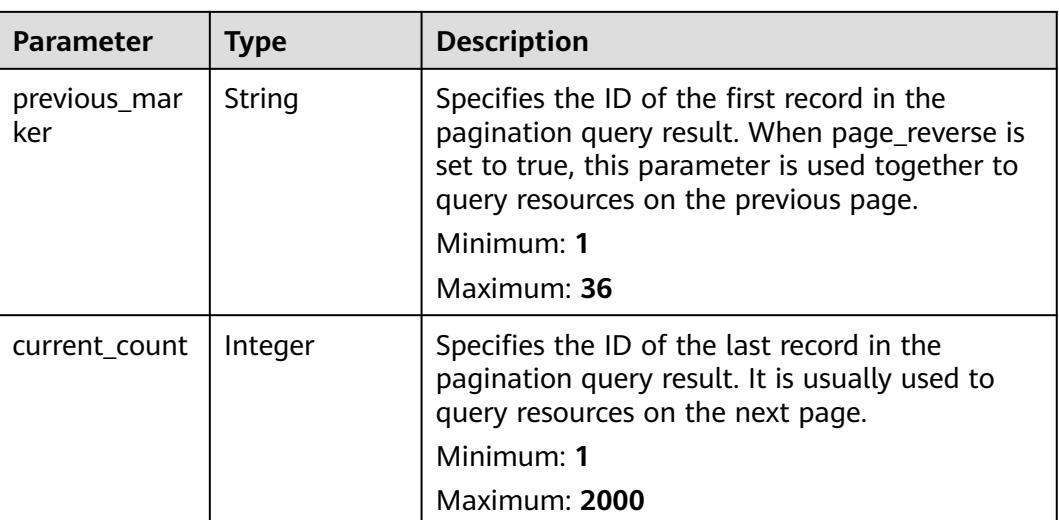

### **Example Requests**

GET https://{Endpoint}/v3/da261828016849188f4dcc2ef94d9da9/private-nat/dnat-rules

### **Example Responses**

#### **Status code: 200**

DNAT rules queried.

```
{
  "dnat_rules" : [ {
   "id" : "24dd6bf5-48f2-4915-ad0b-5bb111d39c83",
   "project_id" : "da261828016849188f4dcc2ef94d9da9",
   "description" : "aa",
   "gateway_id" : "0adefb29-a6c2-48a5-8637-2be67fa03fec",
   "transit_ip_id" : "3faa719d-6d18-4ccb-a5c7-33e65a09663e",
 "enterprise_project_id" : "2759da7b-8015-404c-ae0a-a389007b0e2a",
 "network_interface_id" : "dae9393a-b536-491c-a5a2-72edc1104707",
   "type" : "COMPUTE",
   "protocol" : "any",
   "internal_service_port" : "0",
   "transit_service_port" : "0",
 "private_ip_address" : "192.168.1.72",
 "created_at" : "2019-04-29T07:10:01",
 "updated_at" : "2019-04-29T07:10:01"
  }, {
    "id" : "25dcdb21-97de-43cd-b476-31637a47f05d",
   "project_id" : "da261828016849188f4dcc2ef94d9da9",
   "description" : "aa",
 "gateway_id" : "0adefb29-a6c2-48a5-8637-2be67fa03fec",
 "transit_ip_id" : "15abdf29-4a68-474c-9963-79c4e6d495d7",
 "enterprise_project_id" : "2759da7b-8015-404c-ae0a-a389007b0e2a",
 "network_interface_id" : "9e2f0dbb-68b2-4c4b-9298-fa4f13187976",
   "type" : "COMPUTE",
   "protocol" : "any",
   "internal_service_port" : "0",
 "transit_service_port" : "0",
 "private_ip_address" : "192.168.1.99",
   "created_at" : "2019-04-29T07:15:41",
   "updated_at" : "2019-04-29T07:15:41"
 } ],
 "request_id" : "a7b00469-5a31-4274-bb10-59167243383e",
  "page_info" : {
   "previous_marker" : "14338426-6afe-4019-996b-018008113013",
```

```
 "current_count" : 2
 }
}
```
### **SDK Sample Code**

The SDK sample code is as follows.

#### **Java**

package com.huaweicloud.sdk.test;

```
import com.huaweicloud.sdk.core.auth.ICredential;
import com.huaweicloud.sdk.core.auth.BasicCredentials;
import com.huaweicloud.sdk.core.exception.ConnectionException;
import com.huaweicloud.sdk.core.exception.RequestTimeoutException;
import com.huaweicloud.sdk.core.exception.ServiceResponseException;
import com.huaweicloud.sdk.nat.v2.region.NatRegion;
import com.huaweicloud.sdk.nat.v2.*;
import com.huaweicloud.sdk.nat.v2.model.*;
import java.util.List;
import java.util.ArrayList;
public class ListPrivateDnatsSolution {
   public static void main(String[] args) {
      // The AK and SK used for authentication are hard-coded or stored in plaintext, which has great 
security risks. It is recommended that the AK and SK be stored in ciphertext in configuration files or 
environment variables and decrypted during use to ensure security.
      // In this example, AK and SK are stored in environment variables for authentication. Before running 
this example, set environment variables CLOUD_SDK_AK and CLOUD_SDK_SK in the local environment
      String ak = System.getenv("CLOUD_SDK_AK");
      String sk = System.getenv("CLOUD_SDK_SK");
     String projectId = "<project_id&gt;";
      ICredential auth = new BasicCredentials()
           .withProjectId(projectId)
           .withAk(ak)
           .withSk(sk);
      NatClient client = NatClient.newBuilder()
            .withCredential(auth)
            .withRegion(NatRegion.valueOf("<YOUR REGION>"))
            .build();
      ListPrivateDnatsRequest request = new ListPrivateDnatsRequest();
      request.withLimit(<limit>);
      request.withMarker("<marker>");
      request.withPageReverse(<page_reverse>);
      request.withId();
      request.withEnterpriseProjectId();
      request.withDescription();
      request.withGatewayId();
      request.withTransitIpId();
      request.withExternalIpAddress();
      request.withNetworkInterfaceId();
      request.withType();
      request.withPrivateIpAddress();
      try {
         ListPrivateDnatsResponse response = client.listPrivateDnats(request);
         System.out.println(response.toString());
      } catch (ConnectionException e) {
         e.printStackTrace();
      } catch (RequestTimeoutException e) {
         e.printStackTrace();
      } catch (ServiceResponseException e) {
         e.printStackTrace();
         System.out.println(e.getHttpStatusCode());
```
**Python**

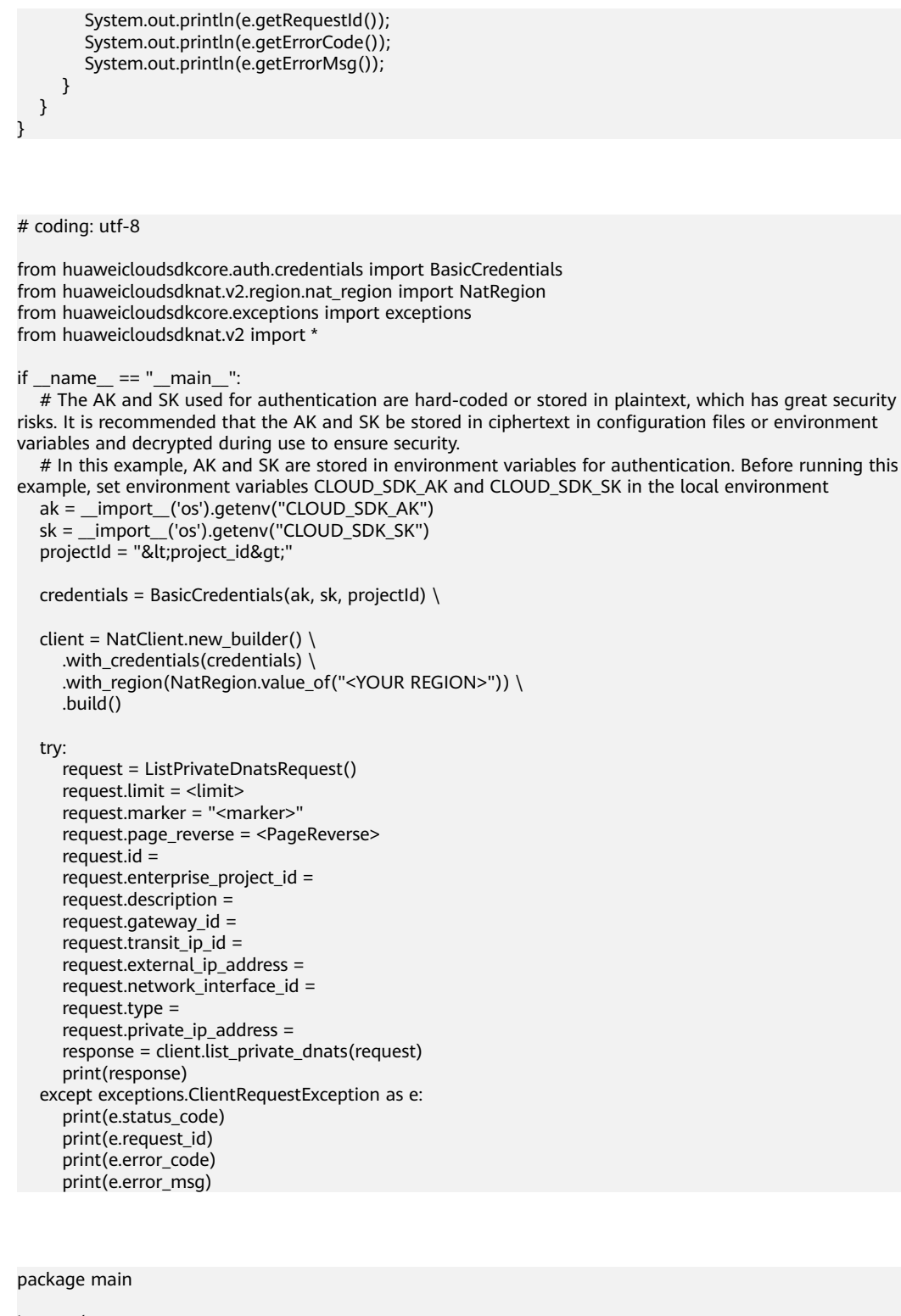

### **Go**

#### import ( "fmt"

)

```
 "github.com/huaweicloud/huaweicloud-sdk-go-v3/core/auth/basic"
 nat "github.com/huaweicloud/huaweicloud-sdk-go-v3/services/nat/v2"
 "github.com/huaweicloud/huaweicloud-sdk-go-v3/services/nat/v2/model"
 region "github.com/huaweicloud/huaweicloud-sdk-go-v3/services/nat/v2/region"
```
#### func main() {

// The AK and SK used for authentication are hard-coded or stored in plaintext, which has great security

```
risks. It is recommended that the AK and SK be stored in ciphertext in configuration files or environment 
variables and decrypted during use to ensure security.
   // In this example, AK and SK are stored in environment variables for authentication. Before running this 
example, set environment variables CLOUD_SDK_AK and CLOUD_SDK_SK in the local environment
   ak := os.Getenv("CLOUD_SDK_AK")
   sk := os.Getenv("CLOUD_SDK_SK")
  projectId := "<project_id&gt;"
   auth := basic.NewCredentialsBuilder().
      WithAk(ak).
      WithSk(sk).
      WithProjectId(projectId).
      Build()
   client := nat.NewNatClient(
      nat.NatClientBuilder().
         WithRegion(region.ValueOf("<YOUR REGION>")).
         WithCredential(auth).
         Build())
   request := &model.ListPrivateDnatsRequest{}
   limitRequest:= int32(<limit>)
   request.Limit = &limitRequest
   markerRequest:= "<marker>"
   request.Marker = &markerRequest
  pageReverseRequest:= <page_reverse>
   request.PageReverse = &pageReverseRequest
   response, err := client.ListPrivateDnats(request)
  if err == nil fmt.Printf("%+v\n", response)
   } else {
      fmt.Println(err)
   }
}
```
### **More**

For SDK sample code of more programming languages, see the Sample Code tab in **[API Explorer](https://console-intl.huaweicloud.com/apiexplorer/#/openapi/NAT/sdk?api=ListPrivateDnats)**. SDK sample code can be automatically generated.

### **Status Codes**

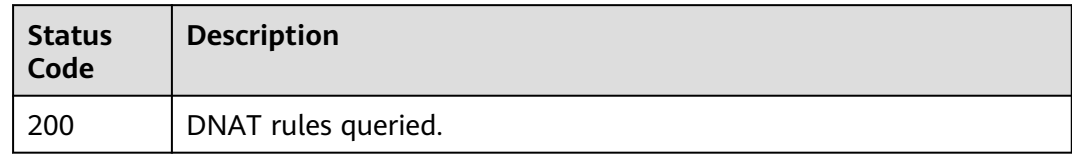

### **Error Codes**

See **[Error Codes](#page-429-0)**.

## **5.2.2 Updating a DNAT Rule**

### **Function**

This API is used to update a specified DNAT rule.

### **Calling Method**

For details, see **[Calling APIs](#page-16-0)**.

### **URI**

PUT /v3/{project\_id}/private-nat/dnat-rules/{dnat\_rule\_id}

#### **Table 5-41** Path Parameters

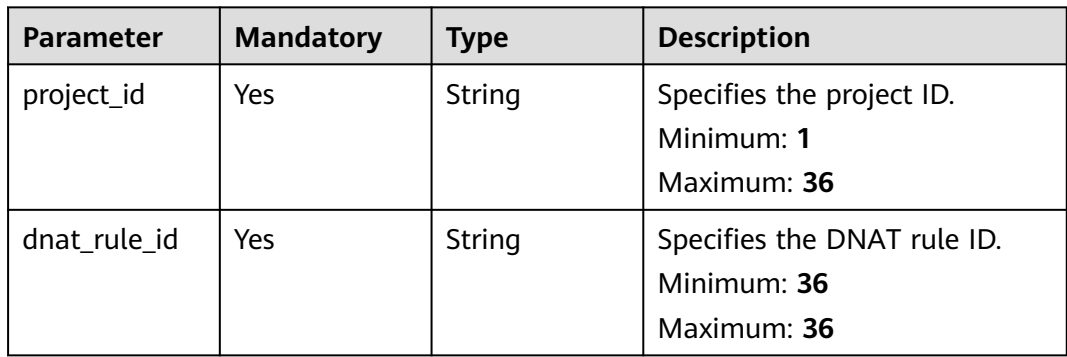

## **Request Parameters**

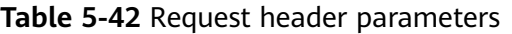

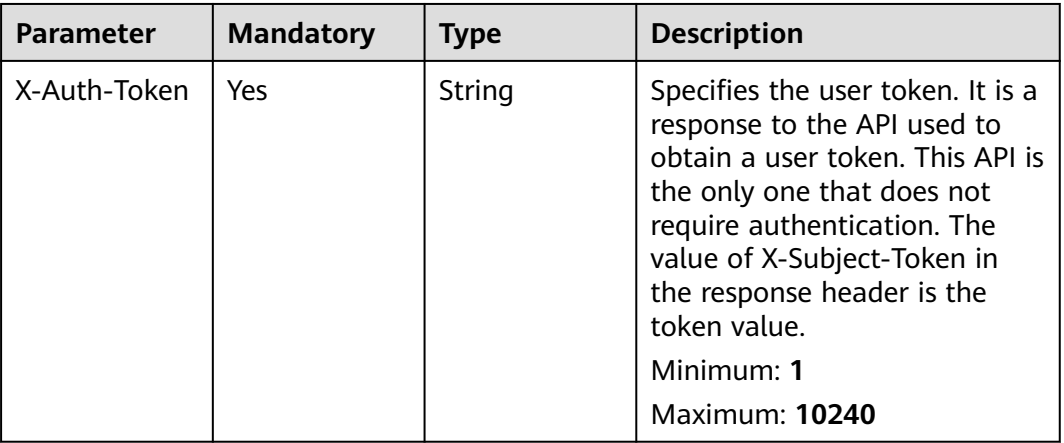

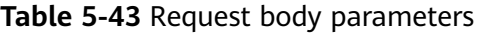

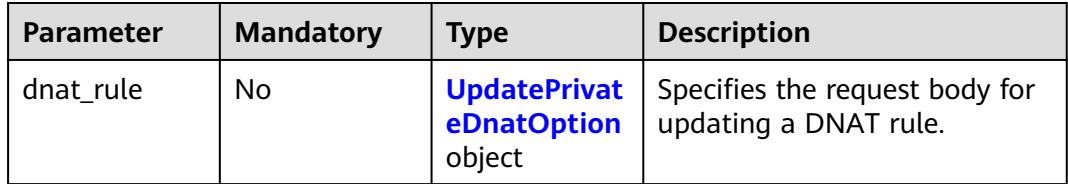

<span id="page-261-0"></span>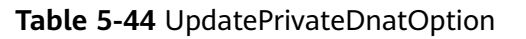

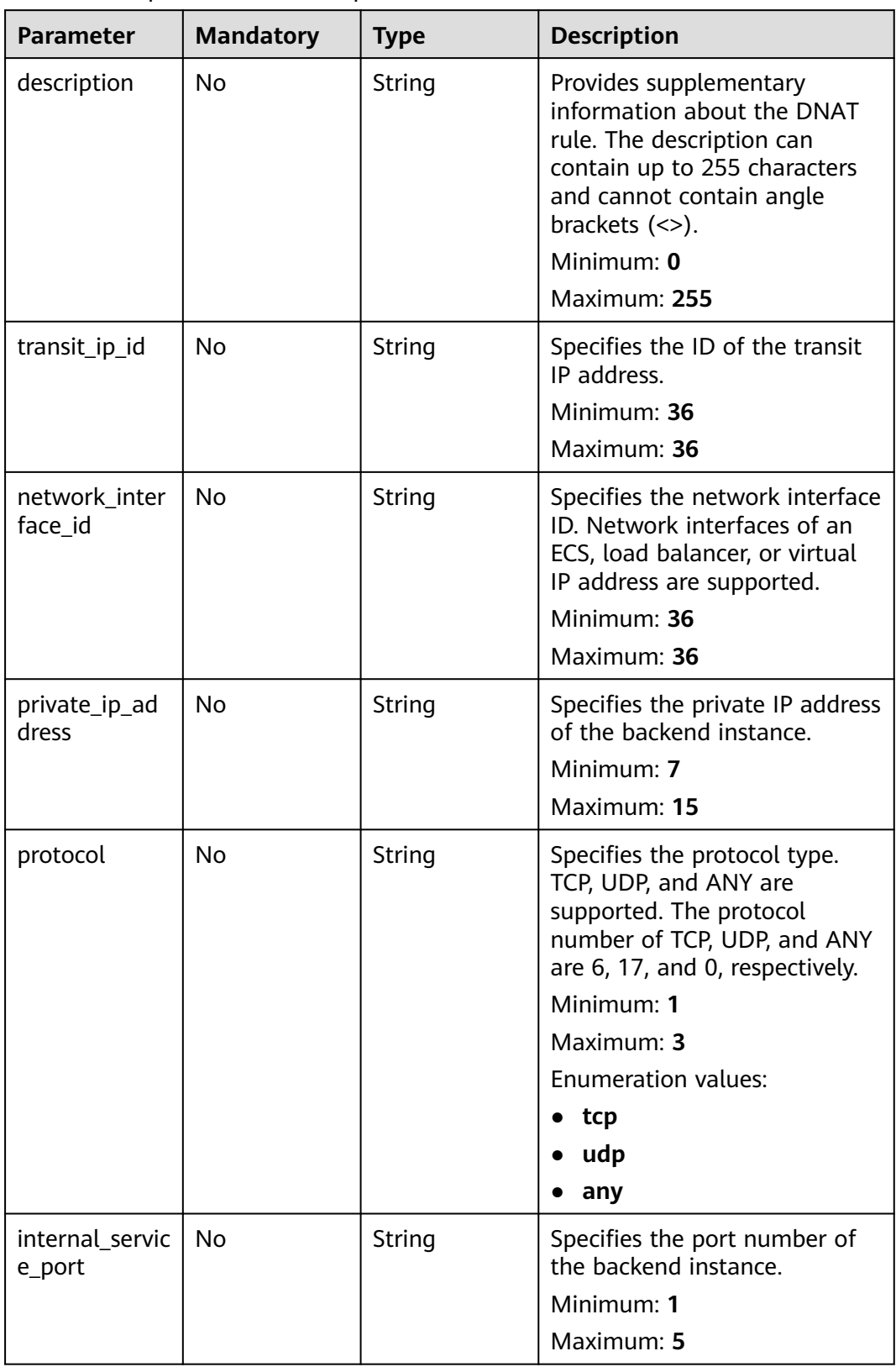

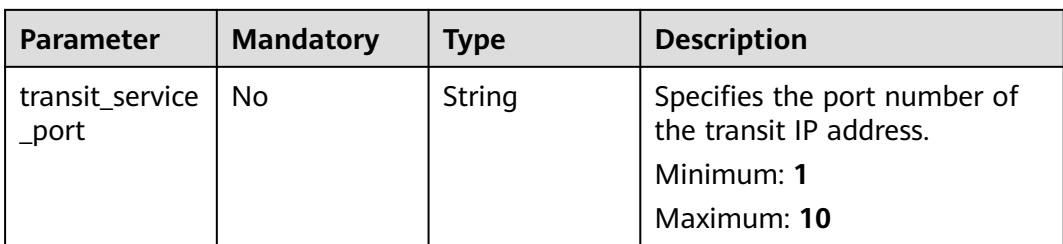

## **Response Parameters**

#### **Status code: 200**

#### **Table 5-45** Response body parameters

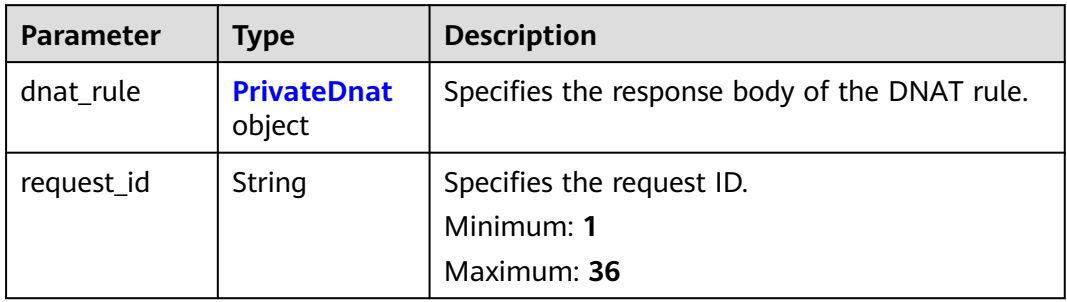

#### **Table 5-46** PrivateDnat

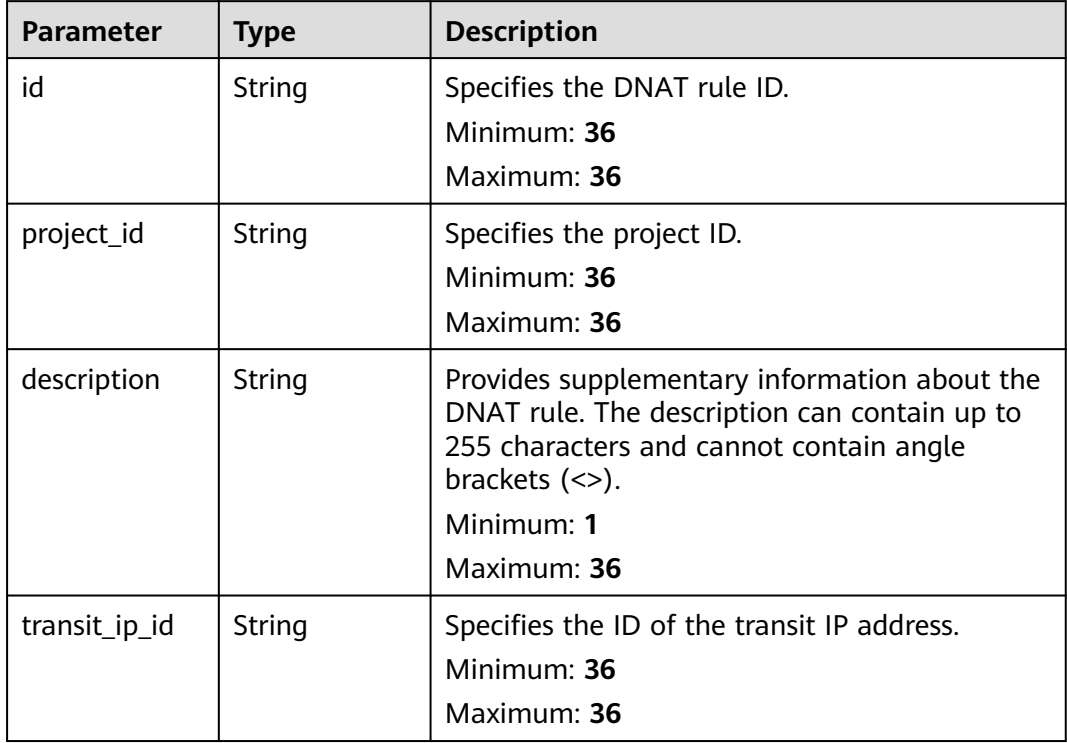

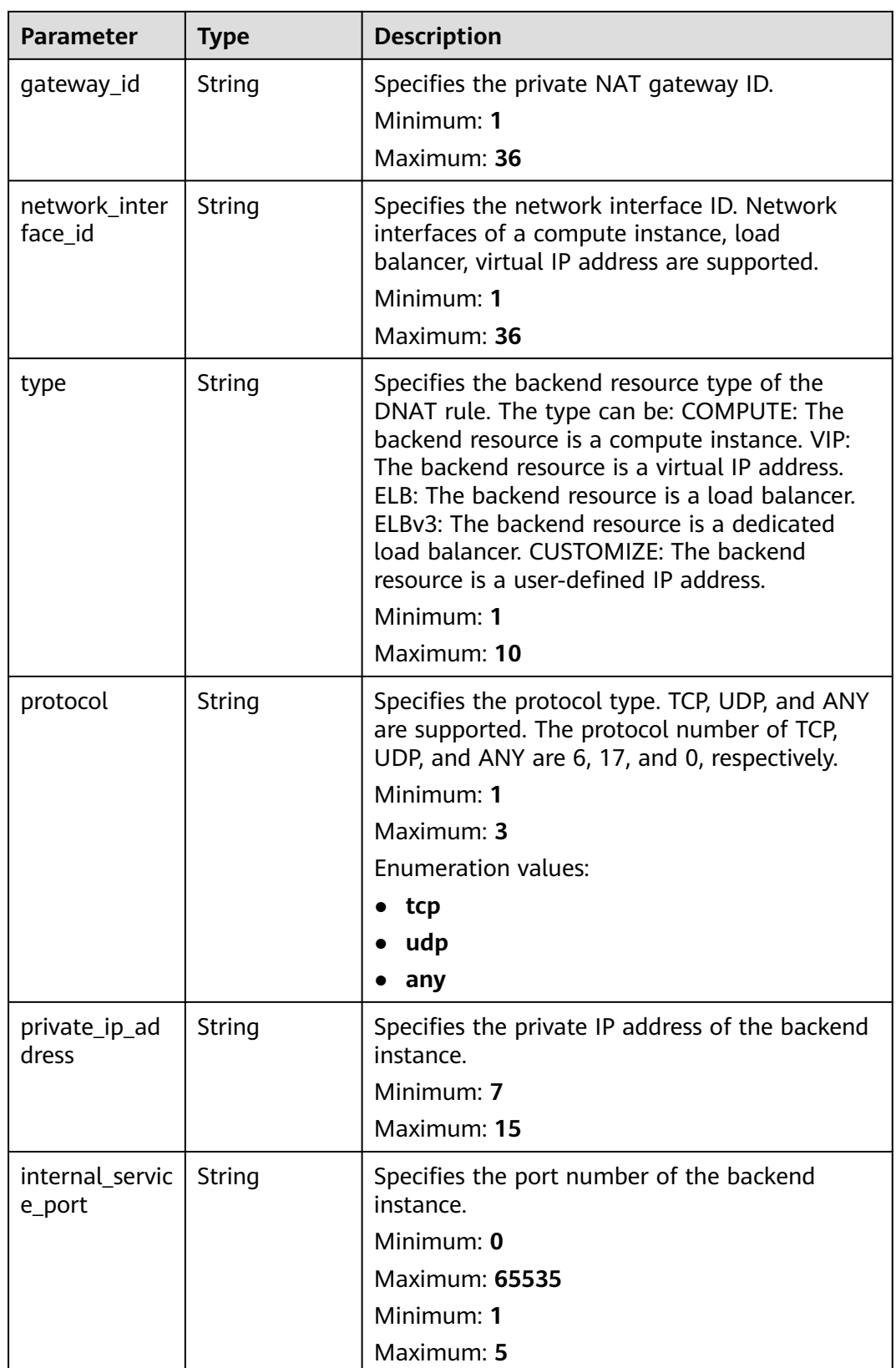

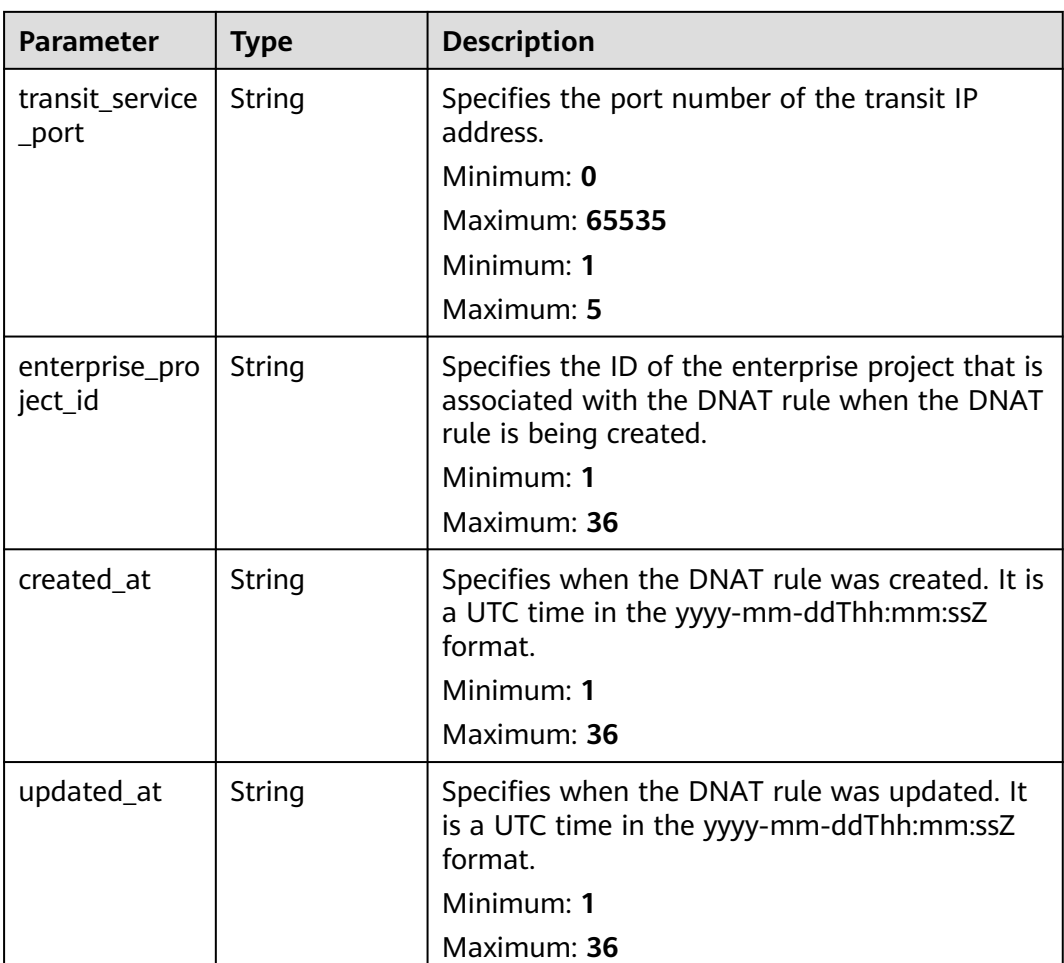

### **Example Requests**

Updating a DNAT rule (Updating **description** to **my dnat-rules 03**)

PUT https://{Endpoint}/v3/da261828016849188f4dcc2ef94d9da9/private-nat/dnat-rules/ 24dd6bf5-48f2-4915-ad0b-5bb111d39c83

```
{
 "dnat_rule" : {
   "description" : "my dnat-rules 03"
  }
}
```
### **Example Responses**

#### **Status code: 200**

DNAT rule updated.

```
{
  "dnat_rule" : {
   "id" : "24dd6bf5-48f2-4915-ad0b-5bb111d39c83",
 "project_id" : "da261828016849188f4dcc2ef94d9da9",
 "description" : "dnat rule description",
 "gateway_id" : "0adefb29-a6c2-48a5-8637-2be67fa03fec",
   "transit_ip_id" : "3faa719d-6d18-4ccb-a5c7-33e65a09663e",
   "network_interface_id" : "dae9393a-b536-491c-a5a2-72edc1104707",
```

```
 "type" : "COMPUTE",
   "private_ip_address" : "192.168.1.72",
 "created_at" : "2019-04-29T07:10:01",
 "updated_at" : "2019-04-29T07:10:01"
 },
  "request_id" : "747a911c17067a39692f75ac146fb47e"
}
```
### **SDK Sample Code**

The SDK sample code is as follows.

#### **Java**

#### Updating a DNAT rule (Updating **description** to **my dnat-rules 03**)

package com.huaweicloud.sdk.test;

```
import com.huaweicloud.sdk.core.auth.ICredential;
import com.huaweicloud.sdk.core.auth.BasicCredentials;
import com.huaweicloud.sdk.core.exception.ConnectionException;
import com.huaweicloud.sdk.core.exception.RequestTimeoutException;
import com.huaweicloud.sdk.core.exception.ServiceResponseException;
import com.huaweicloud.sdk.nat.v2.region.NatRegion;
import com.huaweicloud.sdk.nat.v2.*;
import com.huaweicloud.sdk.nat.v2.model.*;
public class UpdatePrivateDnatSolution {
   public static void main(String[] args) {
      // The AK and SK used for authentication are hard-coded or stored in plaintext, which has great 
security risks. It is recommended that the AK and SK be stored in ciphertext in configuration files or 
environment variables and decrypted during use to ensure security.
      // In this example, AK and SK are stored in environment variables for authentication. Before running 
this example, set environment variables CLOUD_SDK_AK and CLOUD_SDK_SK in the local environment
      String ak = System.getenv("CLOUD_SDK_AK");
      String sk = System.getenv("CLOUD_SDK_SK");
      ICredential auth = new BasicCredentials()
           .withAk(ak)
           .withSk(sk);
      NatClient client = NatClient.newBuilder()
           .withCredential(auth)
           .withRegion(NatRegion.valueOf("<YOUR REGION>"))
           .build();
      UpdatePrivateDnatRequest request = new UpdatePrivateDnatRequest();
      UpdatePrivateDnatRequestBody body = new UpdatePrivateDnatRequestBody();
      UpdatePrivateDnatOption dnatRulebody = new UpdatePrivateDnatOption();
      dnatRulebody.withDescription("my dnat-rules 03");
      body.withDnatRule(dnatRulebody);
      request.withBody(body);
      try {
        UpdatePrivateDnatResponse response = client.updatePrivateDnat(request);
         System.out.println(response.toString());
      } catch (ConnectionException e) {
         e.printStackTrace();
      } catch (RequestTimeoutException e) {
        e.printStackTrace();
      } catch (ServiceResponseException e) {
        e.printStackTrace();
        System.out.println(e.getHttpStatusCode());
         System.out.println(e.getRequestId());
        System.out.println(e.getErrorCode());
         System.out.println(e.getErrorMsg());
```
}

 } }

### **Python**

#### Updating a DNAT rule (Updating **description** to **my dnat-rules 03**)

# coding: utf-8

from huaweicloudsdkcore.auth.credentials import BasicCredentials from huaweicloudsdknat.v2.region.nat\_region import NatRegion from huaweicloudsdkcore.exceptions import exceptions from huaweicloudsdknat.v2 import \*

 $if __name__ == '__main__":$ 

 # The AK and SK used for authentication are hard-coded or stored in plaintext, which has great security risks. It is recommended that the AK and SK be stored in ciphertext in configuration files or environment variables and decrypted during use to ensure security.

 # In this example, AK and SK are stored in environment variables for authentication. Before running this example, set environment variables CLOUD\_SDK\_AK and CLOUD\_SDK\_SK in the local environment

```
ak = __import_('os').getenv("CLOUD_SDK_AK")
 sk = __import__('os').getenv("CLOUD_SDK_SK")
credentials = BasicCredentials(ak, sk) \setminus
```

```
client = NatClient.new builder() \setminus .with_credentials(credentials) \
      .with_region(NatRegion.value_of("<YOUR REGION>")) \
      .build()
   try:
      request = UpdatePrivateDnatRequest()
      dnatRulebody = UpdatePrivateDnatOption(
         description="my dnat-rules 03"
\qquad \qquad request.body = UpdatePrivateDnatRequestBody(
         dnat_rule=dnatRulebody
\qquad \qquad response = client.update_private_dnat(request)
      print(response)
   except exceptions.ClientRequestException as e:
      print(e.status_code)
     print(e.request_id)
      print(e.error_code)
      print(e.error_msg)
```
**Go**

#### Updating a DNAT rule (Updating **description** to **my dnat-rules 03**)

```
package main
import (
    "fmt"
   "github.com/huaweicloud/huaweicloud-sdk-go-v3/core/auth/basic"
   nat "github.com/huaweicloud/huaweicloud-sdk-go-v3/services/nat/v2"
   "github.com/huaweicloud/huaweicloud-sdk-go-v3/services/nat/v2/model"
   region "github.com/huaweicloud/huaweicloud-sdk-go-v3/services/nat/v2/region"
func main() {
   // The AK and SK used for authentication are hard-coded or stored in plaintext, which has great security
```
risks. It is recommended that the AK and SK be stored in ciphertext in configuration files or environment variables and decrypted during use to ensure security.

 // In this example, AK and SK are stored in environment variables for authentication. Before running this example, set environment variables CLOUD\_SDK\_AK and CLOUD\_SDK\_SK in the local environment

 ak := os.Getenv("CLOUD\_SDK\_AK") sk := os.Getenv("CLOUD\_SDK\_SK")

)

```
 auth := basic.NewCredentialsBuilder().
     WithAk(ak).
     WithSk(sk).
     Build()
   client := nat.NewNatClient(
 nat.NatClientBuilder().
 WithRegion(region.ValueOf("<YOUR REGION>")).
        WithCredential(auth).
        Build())
   request := &model.UpdatePrivateDnatRequest{}
   descriptionDnatRule:= "my dnat-rules 03"
   dnatRulebody := &model.UpdatePrivateDnatOption{
    Description: &descriptionDnatRule,
   }
   request.Body = &model.UpdatePrivateDnatRequestBody{
     DnatRule: dnatRulebody,
   }
   response, err := client.UpdatePrivateDnat(request)
  if err == nil fmt.Printf("%+v\n", response)
   } else {
     fmt.Println(err)
   }
```
### **More**

For SDK sample code of more programming languages, see the Sample Code tab in **[API Explorer](https://console-intl.huaweicloud.com/apiexplorer/#/openapi/NAT/sdk?api=UpdatePrivateDnat)**. SDK sample code can be automatically generated.

### **Status Codes**

}

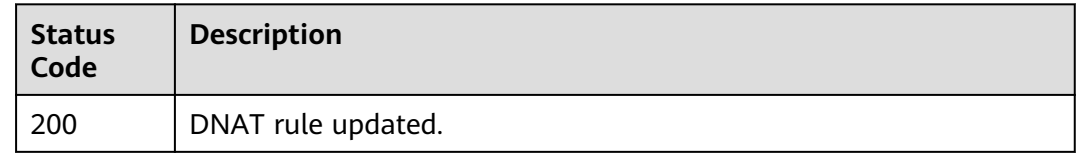

### **Error Codes**

See **[Error Codes](#page-429-0)**.

## **5.2.3 Creating a DNAT Rule**

### **Function**

This API is used to create a DNAT rule.

### **Constraints**

When you are creating a DNAT rule, status of the NAT gateway must be set to ACTIVE.

### **Calling Method**

For details, see **[Calling APIs](#page-16-0)**.

### **URI**

POST /v3/{project\_id}/private-nat/dnat-rules

**Table 5-47** Path Parameters

| <b>Parameter</b> | <b>Mandatory</b> | <b>Type</b> | <b>Description</b>        |
|------------------|------------------|-------------|---------------------------|
| project_id       | Yes              | String      | Specifies the project ID. |
|                  |                  |             | Minimum: 1                |
|                  |                  |             | Maximum: <b>36</b>        |

## **Request Parameters**

#### **Table 5-48** Request header parameters

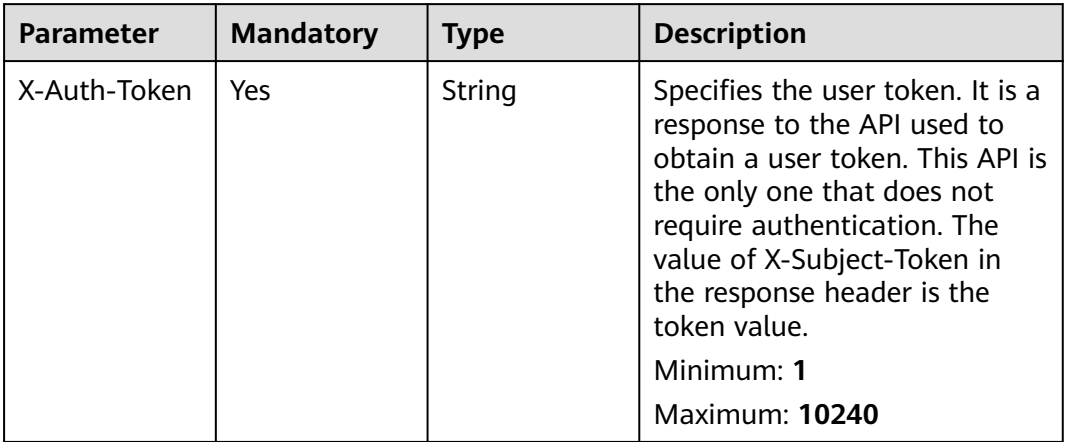

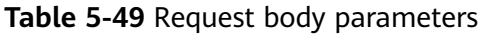

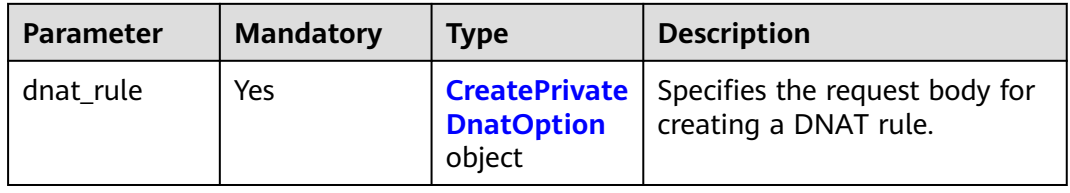

<span id="page-269-0"></span>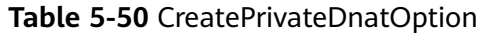

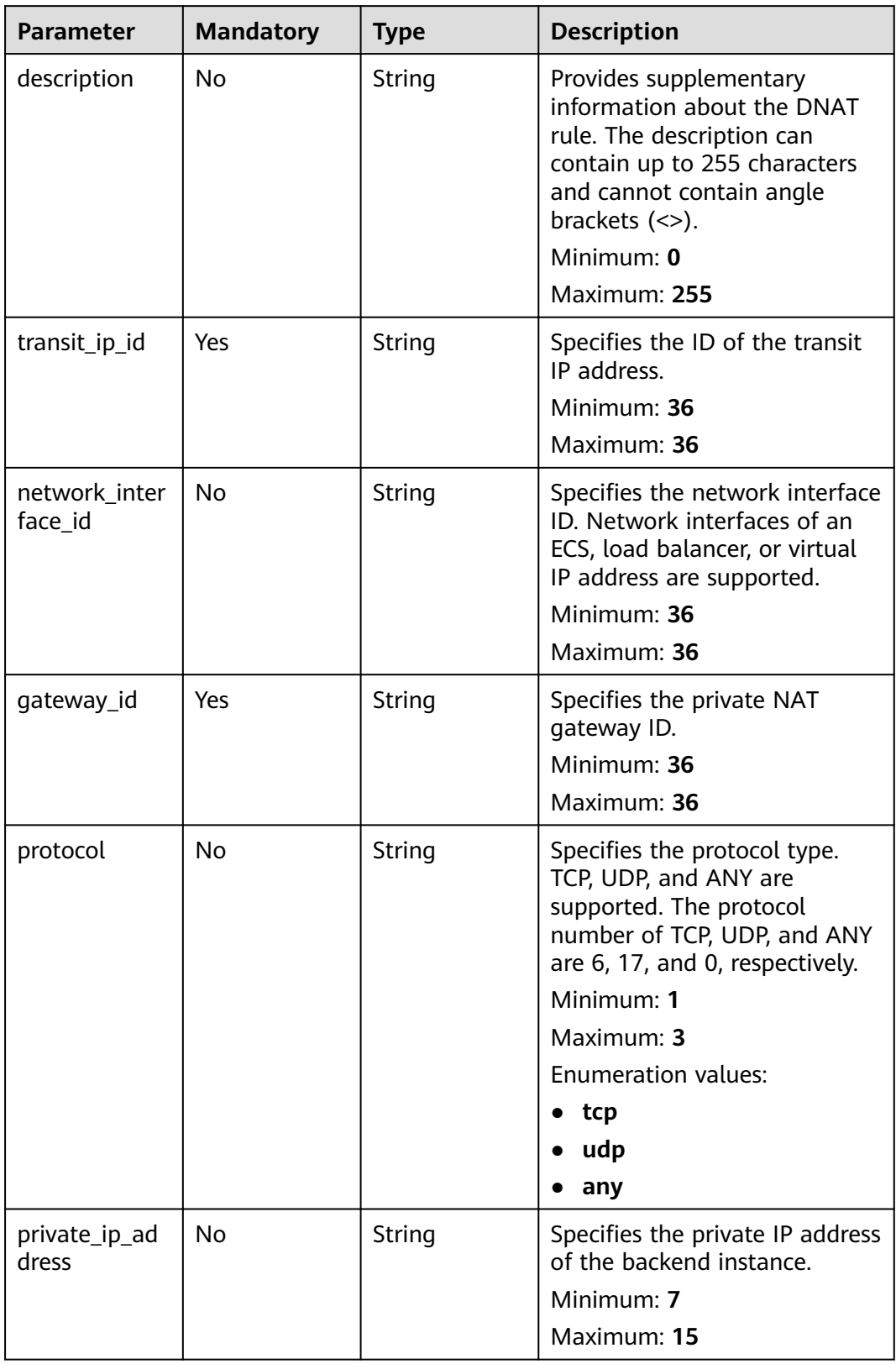

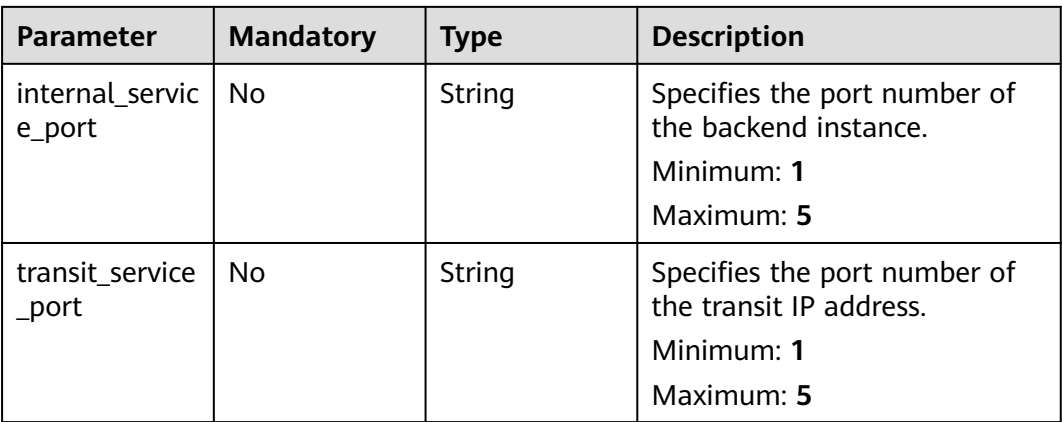

## **Response Parameters**

#### **Status code: 201**

### **Table 5-51** Response body parameters

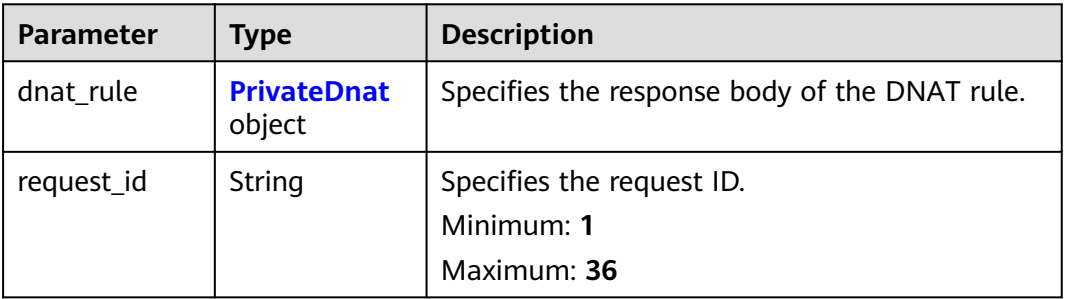

### **Table 5-52** PrivateDnat

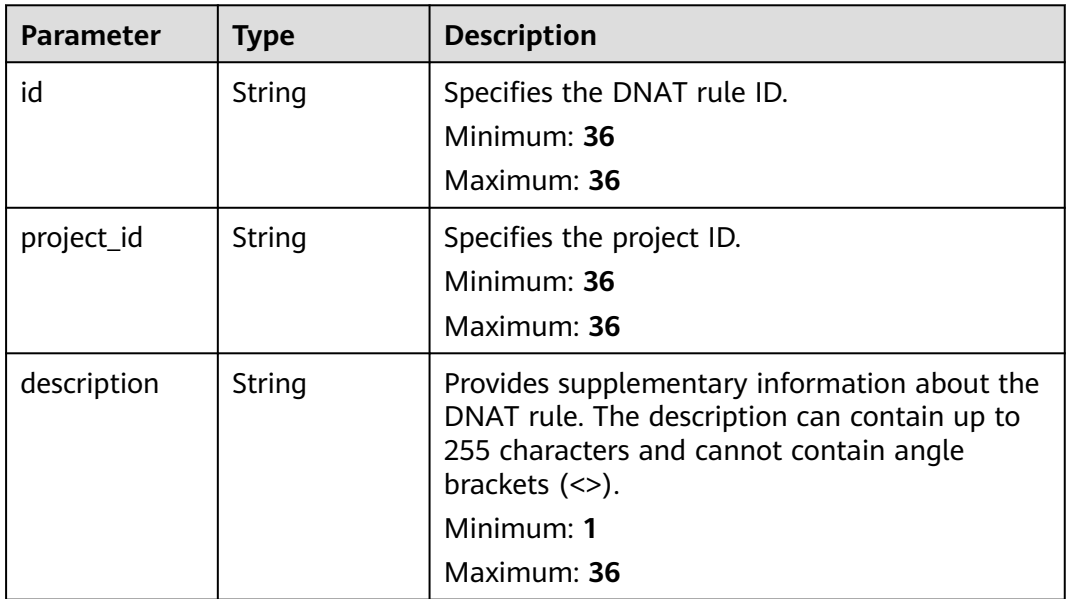

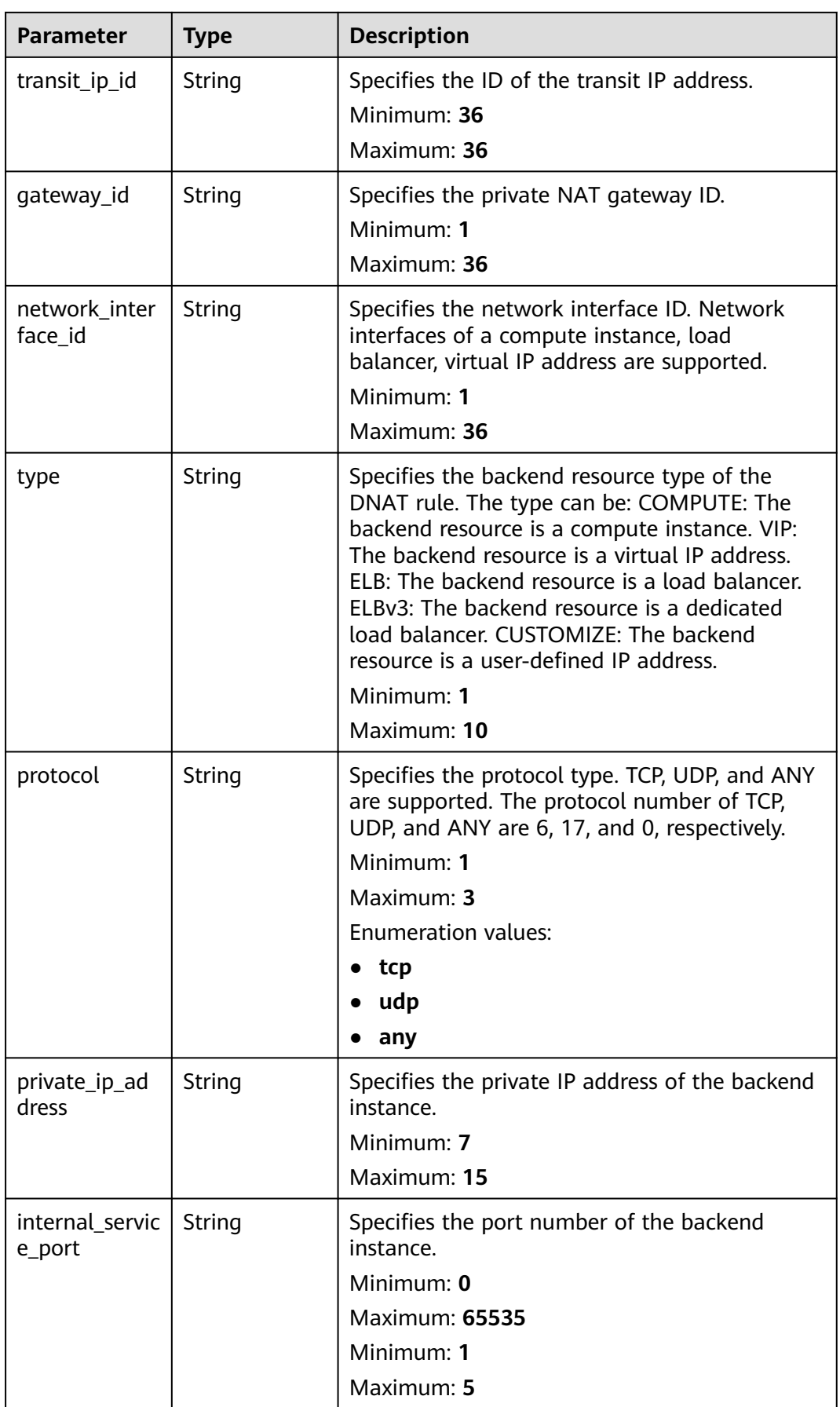

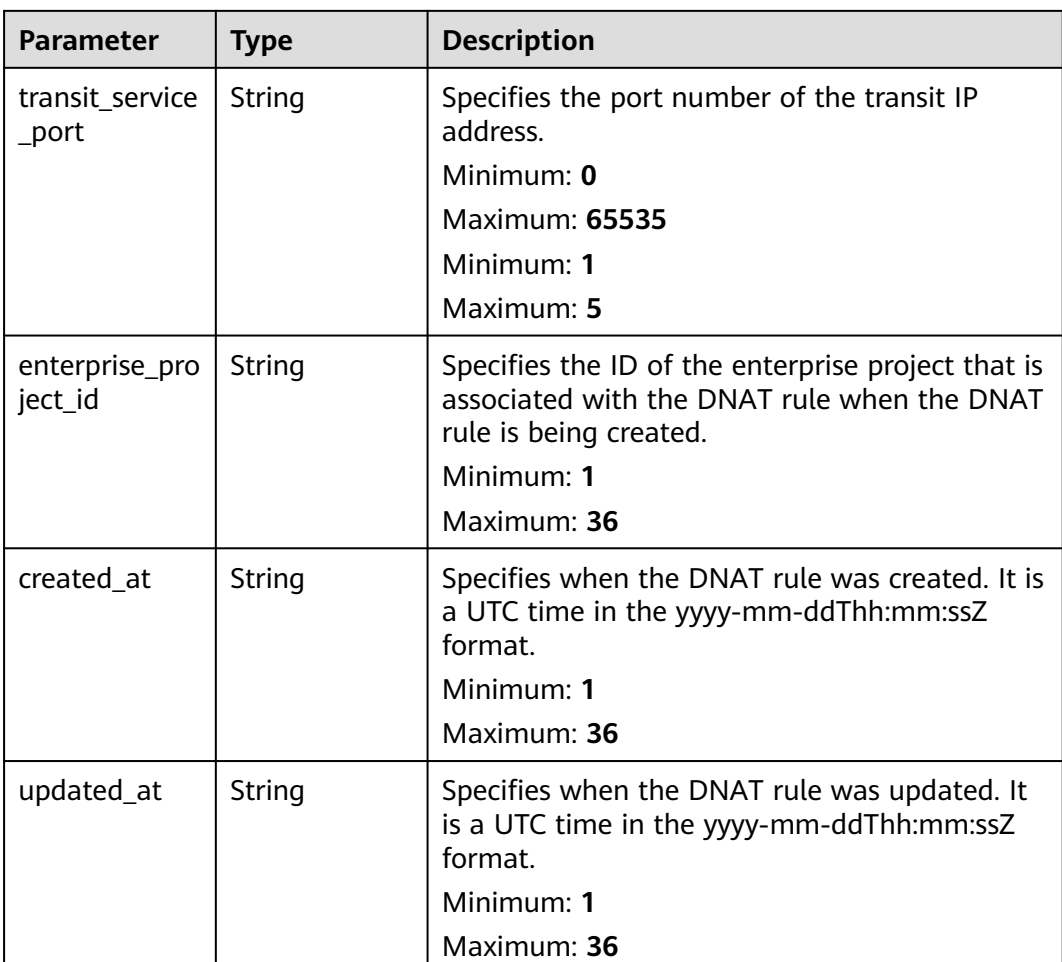

### **Example Requests**

Creating a DNAT rule (Setting**transit\_ip\_id** to **3faa719d-6d18-4ccba5c7-33e65a09663e** and **gateway\_id** to **0adefb29 a6c2-48a5-8637-2be67fa03fec**)

POST https://{Endpoint}/v3/da261828016849188f4dcc2ef94d9da9/private-nat/dnat-rules

```
{
 "dnat_rule" : {
 "description" : "aa",
 "gateway_id" : "0adefb29-a6c2-48a5-8637-2be67fa03fec",
 "transit_ip_id" : "3faa719d-6d18-4ccb-a5c7-33e65a09663e",
   "network_interface_id" : "dae9393a-b536-491c-a5a2-72edc1104707"
 }
}
```
### **Example Responses**

#### **Status code: 201**

DNAT rule created.

{ "dnat\_rule" : { "id" : "24dd6bf5-48f2-4915-ad0b-5bb111d39c83",

```
 "project_id" : "da261828016849188f4dcc2ef94d9da9",
  "description" : "aa",
  "gateway_id" : "0adefb29-a6c2-48a5-8637-2be67fa03fec",
  "transit_ip_id" : "3faa719d-6d18-4ccb-a5c7-33e65a09663e",
  "enterprise_project_id" : "2759da7b-8015-404c-ae0a-a389007b0e2a",
  "network_interface_id" : "dae9393a-b536-491c-a5a2-72edc1104707",
  "type" : "COMPUTE",
  "protocol" : "any",
  "internal_service_port" : "0",
  "transit_service_port" : "0",
  "private_ip_address" : "192.168.1.72",
  "created_at" : "2019-04-29T07:10:01",
  "updated_at" : "2019-04-29T07:10:01"
 },
 "request_id" : "70505c941b9b4dfd82fd351932328a2f"
```
## **SDK Sample Code**

}

The SDK sample code is as follows.

#### **Java**

#### Creating a DNAT rule (Setting**transit\_ip\_id** to **3faa719d-6d18-4ccba5c7-33e65a09663e** and **gateway\_id** to **0adefb29 a6c2-48a5-8637-2be67fa03fec**)

package com.huaweicloud.sdk.test;

```
import com.huaweicloud.sdk.core.auth.ICredential;
import com.huaweicloud.sdk.core.auth.BasicCredentials;
import com.huaweicloud.sdk.core.exception.ConnectionException;
import com.huaweicloud.sdk.core.exception.RequestTimeoutException;
import com.huaweicloud.sdk.core.exception.ServiceResponseException;
import com.huaweicloud.sdk.nat.v2.region.NatRegion;
import com.huaweicloud.sdk.nat.v2.*;
import com.huaweicloud.sdk.nat.v2.model.*;
public class CreatePrivateDnatSolution {
   public static void main(String[] args) {
      // The AK and SK used for authentication are hard-coded or stored in plaintext, which has great 
security risks. It is recommended that the AK and SK be stored in ciphertext in configuration files or 
environment variables and decrypted during use to ensure security.
      // In this example, AK and SK are stored in environment variables for authentication. Before running 
this example, set environment variables CLOUD_SDK_AK and CLOUD_SDK_SK in the local environment
      String ak = System.getenv("CLOUD_SDK_AK");
      String sk = System.getenv("CLOUD_SDK_SK");
      ICredential auth = new BasicCredentials()
           .withAk(ak)
           .withSk(sk);
      NatClient client = NatClient.newBuilder()
            .withCredential(auth)
            .withRegion(NatRegion.valueOf("<YOUR REGION>"))
          build() CreatePrivateDnatRequest request = new CreatePrivateDnatRequest();
      CreatePrivateDnatOptionBody body = new CreatePrivateDnatOptionBody();
      CreatePrivateDnatOption dnatRulebody = new CreatePrivateDnatOption();
      dnatRulebody.withDescription("aa")
         .withTransitIpId("3faa719d-6d18-4ccb-a5c7-33e65a09663e")
         .withNetworkInterfaceId("dae9393a-b536-491c-a5a2-72edc1104707")
         .withGatewayId("0adefb29-a6c2-48a5-8637-2be67fa03fec");
      body.withDnatRule(dnatRulebody);
      request.withBody(body);
```

```
 try {
      CreatePrivateDnatResponse response = client.createPrivateDnat(request);
      System.out.println(response.toString());
   } catch (ConnectionException e) {
       e.printStackTrace();
   } catch (RequestTimeoutException e) {
      e.printStackTrace();
   } catch (ServiceResponseException e) {
      e.printStackTrace();
      System.out.println(e.getHttpStatusCode());
      System.out.println(e.getRequestId());
      System.out.println(e.getErrorCode());
      System.out.println(e.getErrorMsg());
   }
 }
```
### **Python**

#### Creating a DNAT rule (Setting**transit\_ip\_id** to **3faa719d-6d18-4ccba5c7-33e65a09663e** and **gateway\_id** to **0adefb29 a6c2-48a5-8637-2be67fa03fec**)

# coding: utf-8

}

from huaweicloudsdkcore.auth.credentials import BasicCredentials from huaweicloudsdknat.v2.region.nat\_region import NatRegion from huaweicloudsdkcore.exceptions import exceptions from huaweicloudsdknat.v2 import \*

 $if __name__ == '__main__":$ 

 # The AK and SK used for authentication are hard-coded or stored in plaintext, which has great security risks. It is recommended that the AK and SK be stored in ciphertext in configuration files or environment variables and decrypted during use to ensure security.

 # In this example, AK and SK are stored in environment variables for authentication. Before running this example, set environment variables CLOUD\_SDK\_AK and CLOUD\_SDK\_SK in the local environment

```
 ak = __import__('os').getenv("CLOUD_SDK_AK")
   sk = __import__('os').getenv("CLOUD_SDK_SK")
  credentials = BasicCredentials(ak, sk) \setminusclient = NatClient.new_buider() \setminus.with_credentials(credentials) \
      .with_region(NatRegion.value_of("<YOUR REGION>")) \
      .build()
   try:
      request = CreatePrivateDnatRequest()
      dnatRulebody = CreatePrivateDnatOption(
         description="aa",
         transit_ip_id="3faa719d-6d18-4ccb-a5c7-33e65a09663e",
         network_interface_id="dae9393a-b536-491c-a5a2-72edc1104707",
        gateway_id="0adefb29-a6c2-48a5-8637-2be67fa03fec"
\qquad \qquad request.body = CreatePrivateDnatOptionBody(
        dnat_rule=dnatRulebody
\qquad \qquad response = client.create_private_dnat(request)
      print(response)
   except exceptions.ClientRequestException as e:
      print(e.status_code)
      print(e.request_id)
      print(e.error_code)
      print(e.error_msg)
```
#### **Go**

```
Creating a DNAT rule (Settingtransit_ip_id to 3faa719d-6d18-4ccb-
a5c7-33e65a09663e and gateway_id to 0adefb29-
a6c2-48a5-8637-2be67fa03fec)
```
package main

```
import (
   "fmt"
   "github.com/huaweicloud/huaweicloud-sdk-go-v3/core/auth/basic"
   nat "github.com/huaweicloud/huaweicloud-sdk-go-v3/services/nat/v2"
   "github.com/huaweicloud/huaweicloud-sdk-go-v3/services/nat/v2/model"
   region "github.com/huaweicloud/huaweicloud-sdk-go-v3/services/nat/v2/region"
)
func main() {
   // The AK and SK used for authentication are hard-coded or stored in plaintext, which has great security 
risks. It is recommended that the AK and SK be stored in ciphertext in configuration files or environment 
variables and decrypted during use to ensure security.
   // In this example, AK and SK are stored in environment variables for authentication. Before running this 
example, set environment variables CLOUD_SDK_AK and CLOUD_SDK_SK in the local environment
  ak := os.Getenv("CLOUD_SDK_AK")
   sk := os.Getenv("CLOUD_SDK_SK")
   auth := basic.NewCredentialsBuilder().
      WithAk(ak).
      WithSk(sk).
      Build()
   client := nat.NewNatClient(
      nat.NatClientBuilder().
         WithRegion(region.ValueOf("<YOUR REGION>")).
        WithCredential(auth).
        Build())
   request := &model.CreatePrivateDnatRequest{}
   descriptionDnatRule:= "aa"
   networkInterfaceIdDnatRule:= "dae9393a-b536-491c-a5a2-72edc1104707"
   dnatRulebody := &model.CreatePrivateDnatOption{
      Description: &descriptionDnatRule,
      TransitIpId: "3faa719d-6d18-4ccb-a5c7-33e65a09663e",
      NetworkInterfaceId: &networkInterfaceIdDnatRule,
      GatewayId: "0adefb29-a6c2-48a5-8637-2be67fa03fec",
   }
   request.Body = &model.CreatePrivateDnatOptionBody{
      DnatRule: dnatRulebody,
 }
   response, err := client.CreatePrivateDnat(request)
  if err == nil fmt.Printf("%+v\n", response)
   } else {
      fmt.Println(err)
   }
}
```
### **More**

For SDK sample code of more programming languages, see the Sample Code tab in **[API Explorer](https://console-intl.huaweicloud.com/apiexplorer/#/openapi/NAT/sdk?api=CreatePrivateDnat)**. SDK sample code can be automatically generated.

### **Status Codes**

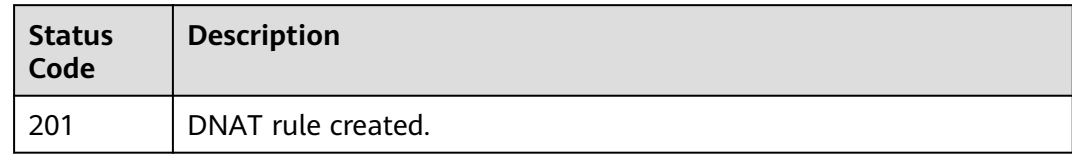

### **Error Codes**

See **[Error Codes](#page-429-0)**.

## **5.2.4 Deleting a DNAT Rule**

### **Function**

This API is used to delete a specified DNAT rule.

### **Calling Method**

For details, see **[Calling APIs](#page-16-0)**.

### **URI**

DELETE /v3/{project\_id}/private-nat/dnat-rules/{dnat\_rule\_id}

#### **Table 5-53** Path Parameters

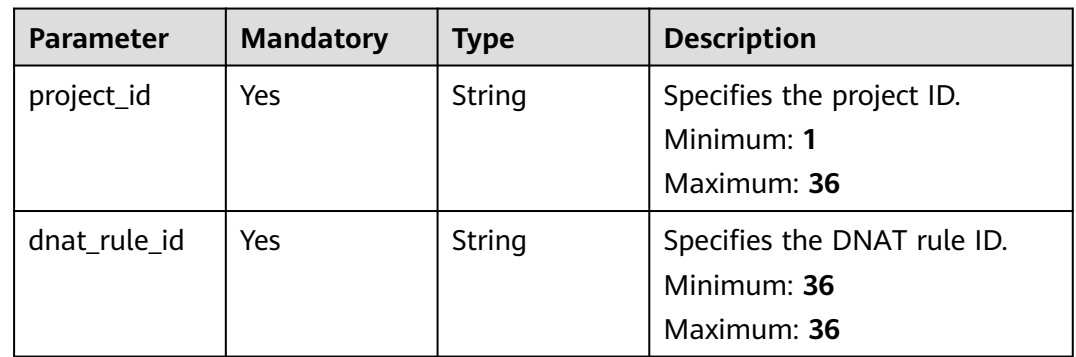

### **Request Parameters**

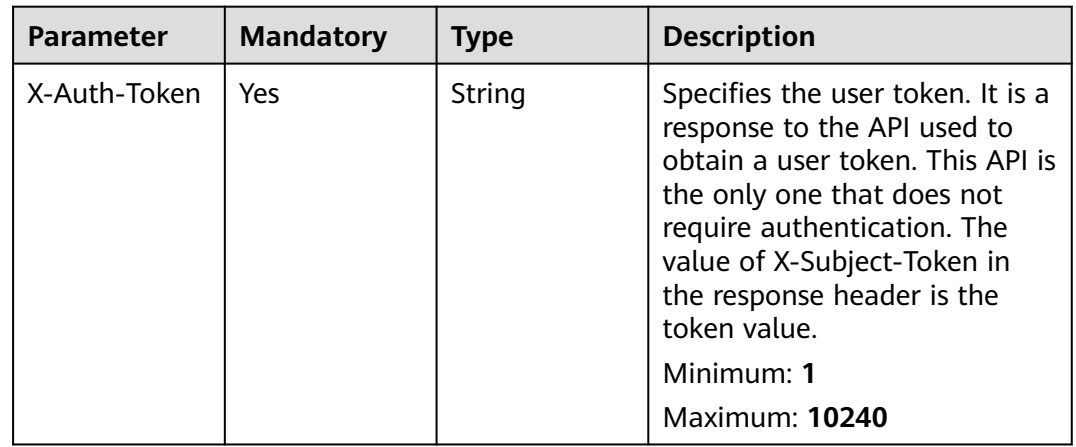

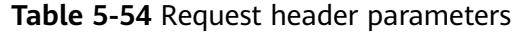

### **Response Parameters**

None

### **Example Requests**

DELETE https://{Endpoint}/v3/da261828016849188f4dcc2ef94d9da9/private-nat/dnat-rules/ 24dd6bf5-48f2-4915-ad0b-5bb111d39c83

### **Example Responses**

None

### **Status Codes**

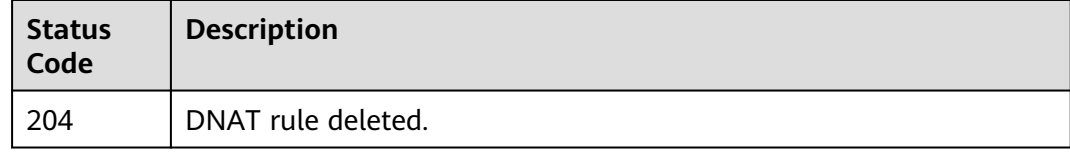

### **Error Codes**

See **[Error Codes](#page-429-0)**.

## **5.2.5 Querying Details About a Specified DNAT Rule**

### **Function**

This API is used to query details about a specified DNAT rule.

### **Calling Method**

For details, see **[Calling APIs](#page-16-0)**.

### **URI**

GET /v3/{project\_id}/private-nat/dnat-rules/{dnat\_rule\_id}

**Table 5-55** Path Parameters

| <b>Parameter</b> | <b>Mandatory</b> | <b>Type</b> | <b>Description</b>                                        |
|------------------|------------------|-------------|-----------------------------------------------------------|
| project_id       | Yes.             | String      | Specifies the project ID.<br>Minimum: 1<br>Maximum: 36    |
| dnat_rule_id     | Yes.             | String      | Specifies the DNAT rule ID.<br>Minimum: 36<br>Maximum: 36 |

### **Request Parameters**

**Table 5-56** Request header parameters

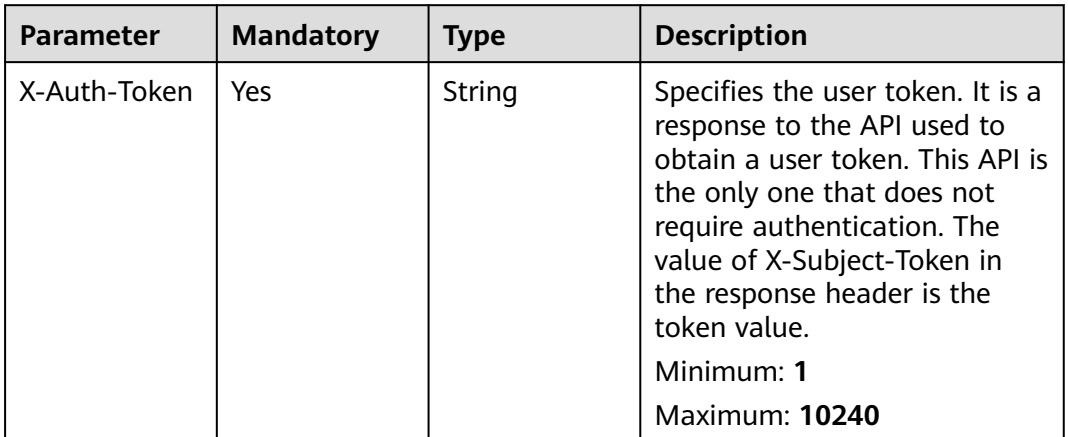

### **Response Parameters**

#### **Status code: 200**

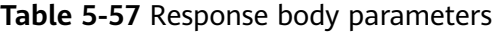

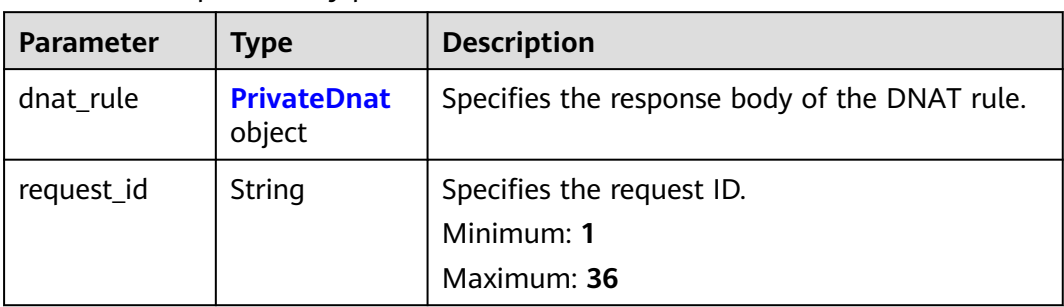

<span id="page-279-0"></span>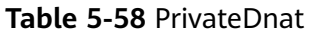

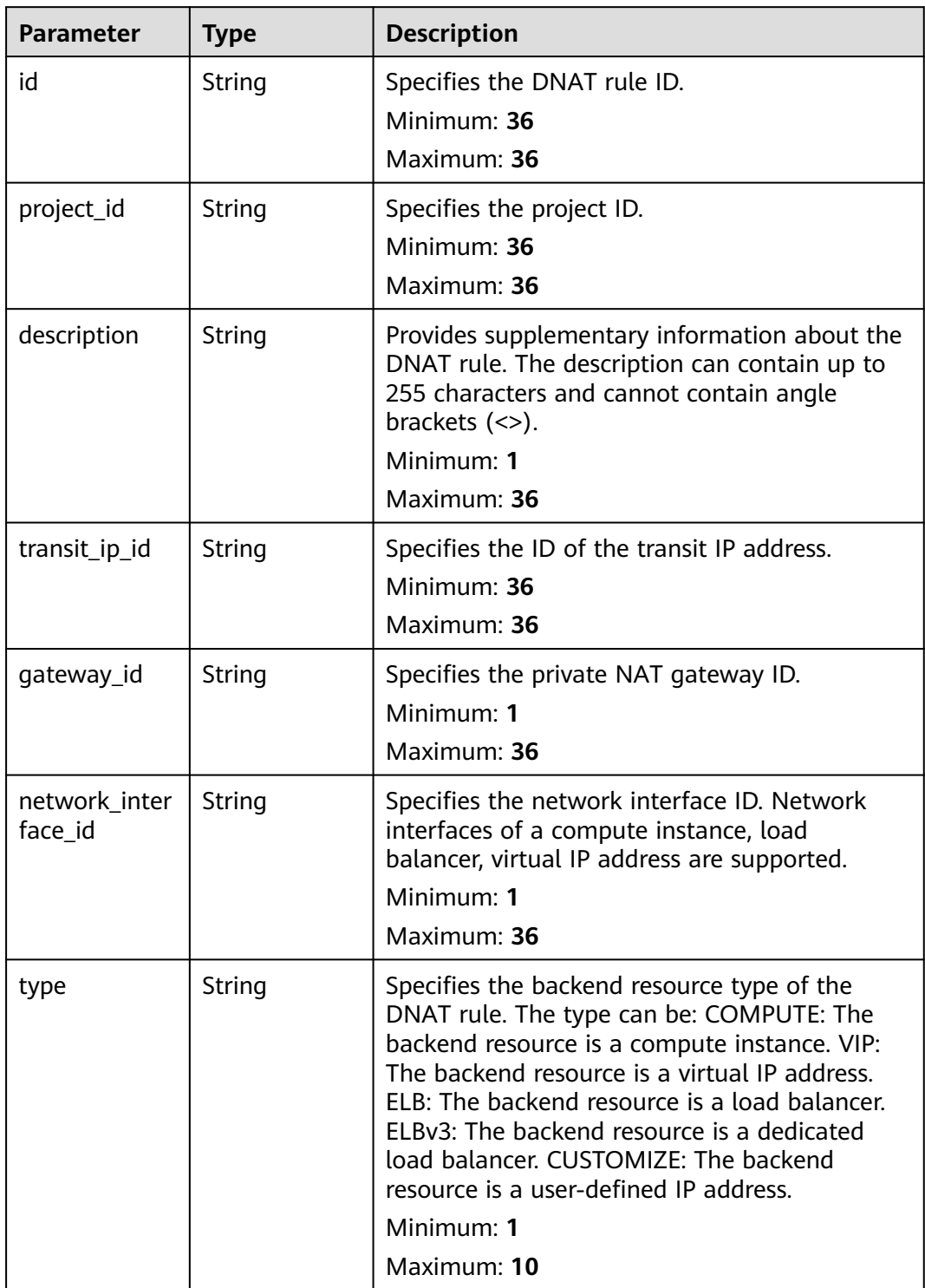

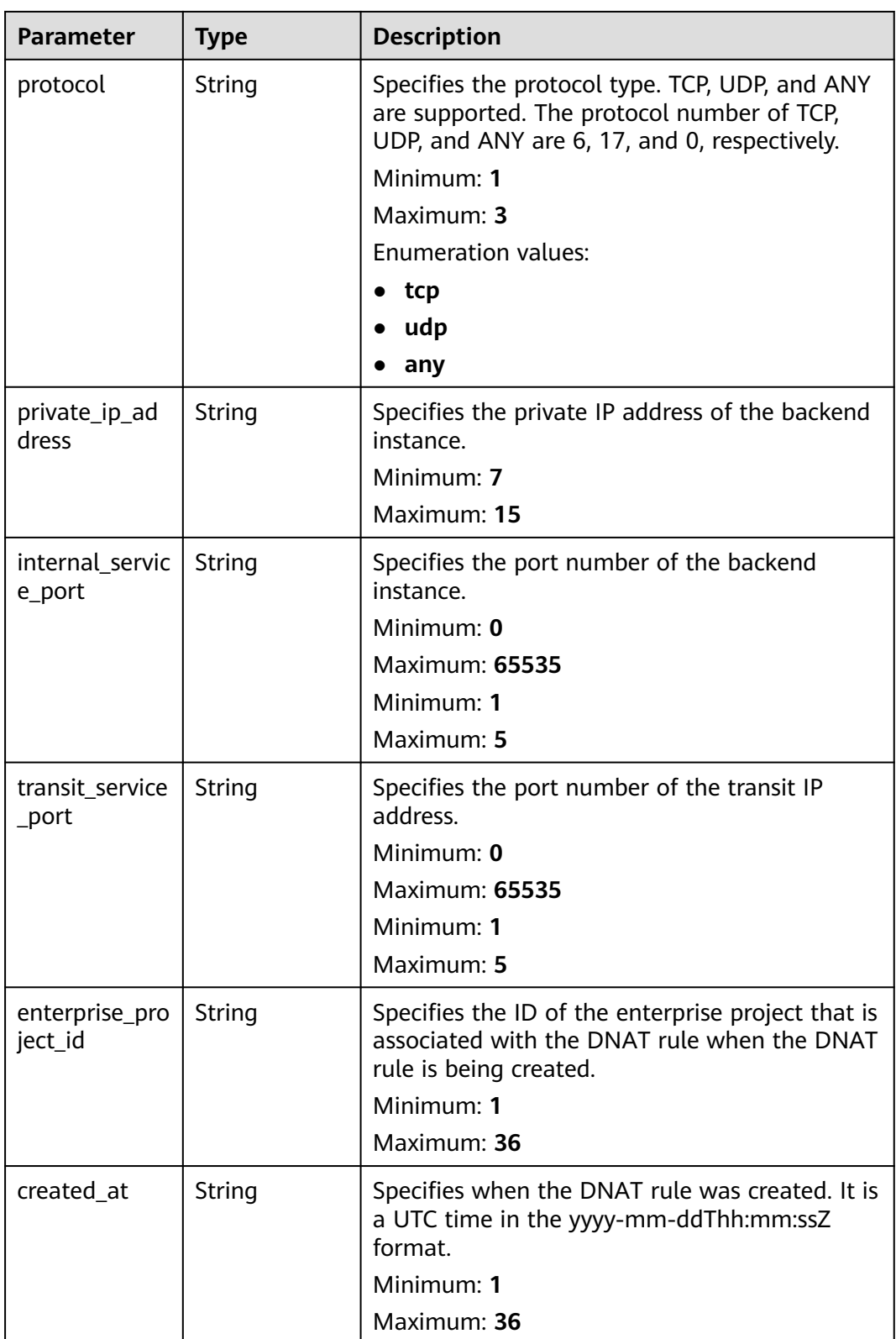

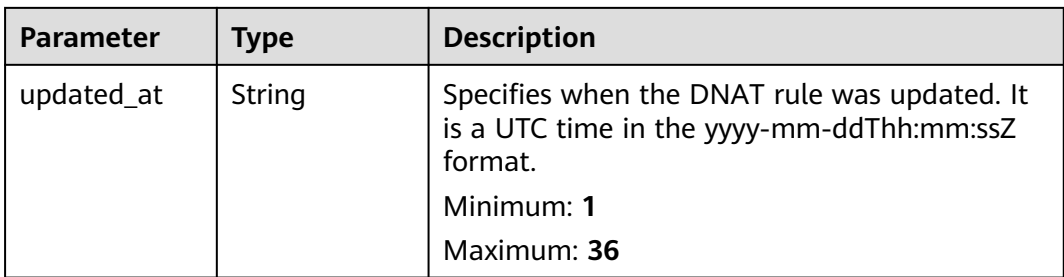

### **Example Requests**

GET https://{Endpoint}/v3/da261828016849188f4dcc2ef94d9da9/private-nat/dnat-rules/ 24dd6bf5-48f2-4915-ad0b-5bb111d39c83

### **Example Responses**

#### **Status code: 200**

DNAT rule details queried.

```
{
 "dnat_rule" : {
   "id" : "24dd6bf5-48f2-4915-ad0b-5bb111d39c83",
   "project_id" : "da261828016849188f4dcc2ef94d9da9",
   "description" : "aa",
 "gateway_id" : "0adefb29-a6c2-48a5-8637-2be67fa03fec",
 "transit_ip_id" : "3faa719d-6d18-4ccb-a5c7-33e65a09663e",
   "enterprise_project_id" : "2759da7b-8015-404c-ae0a-a389007b0e2a",
   "network_interface_id" : "dae9393a-b536-491c-a5a2-72edc1104707",
   "type" : "COMPUTE",
   "protocol" : "any",
   "internal_service_port" : "0",
 "transit_service_port" : "0",
 "private_ip_address" : "192.168.1.72",
   "created_at" : "2019-04-29T07:10:01",
   "updated_at" : "2019-04-29T07:10:01"
 },
 "request_id" : "747a911c17067a39692f75ac146fb47e"
}
```
### **Status Codes**

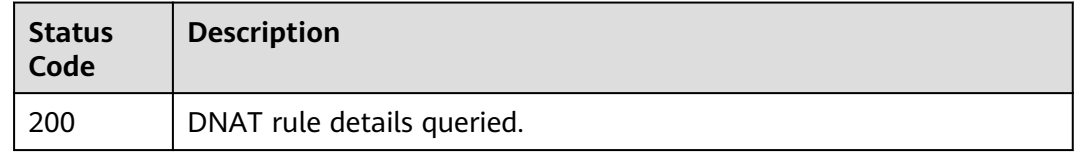

### **Error Codes**

See **[Error Codes](#page-429-0)**.

# **5.3 SNAT Rules**

## **5.3.1 Querying SNAT Rules**

## **Function**

This API is used to query SNAT rules.

### **Calling Method**

For details, see **[Calling APIs](#page-16-0)**.

### **URI**

GET /v3/{project\_id}/private-nat/snat-rules

#### **Table 5-59** Path Parameters

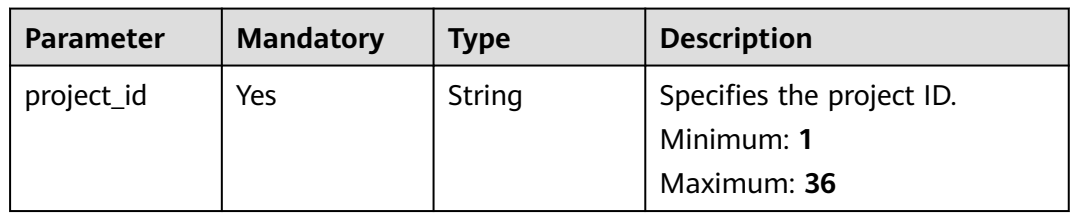

### **Table 5-60** Query Parameters

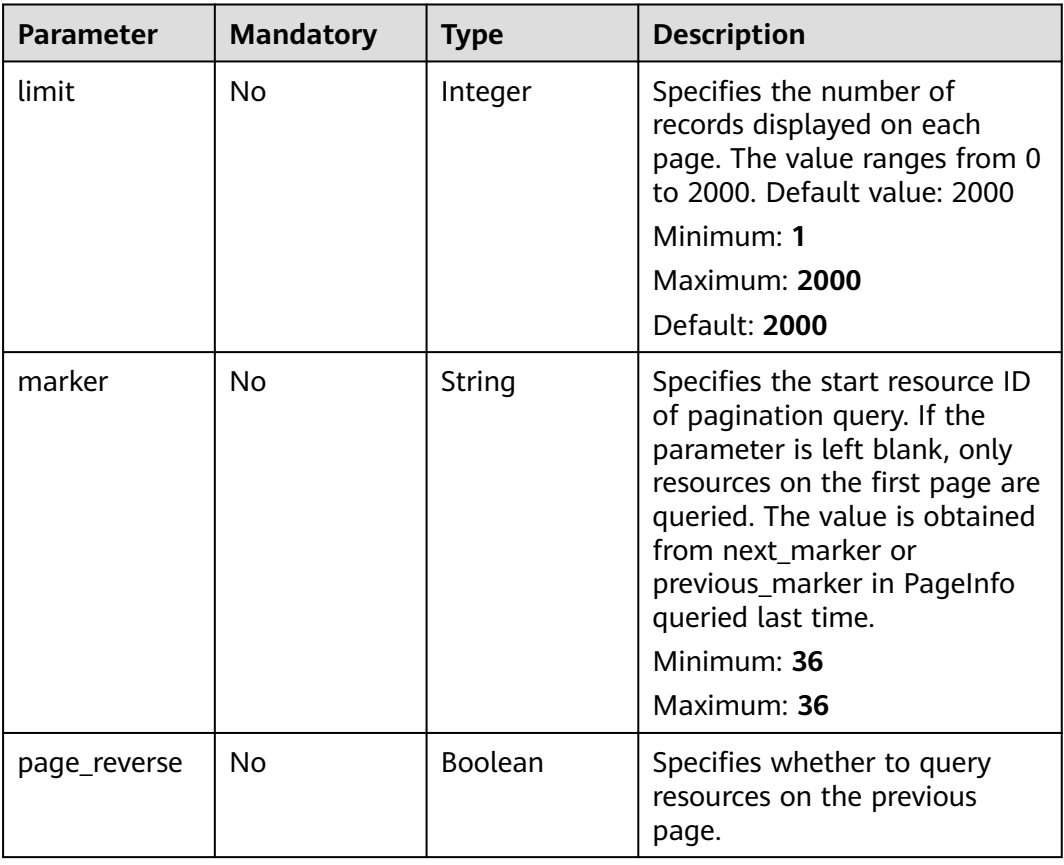

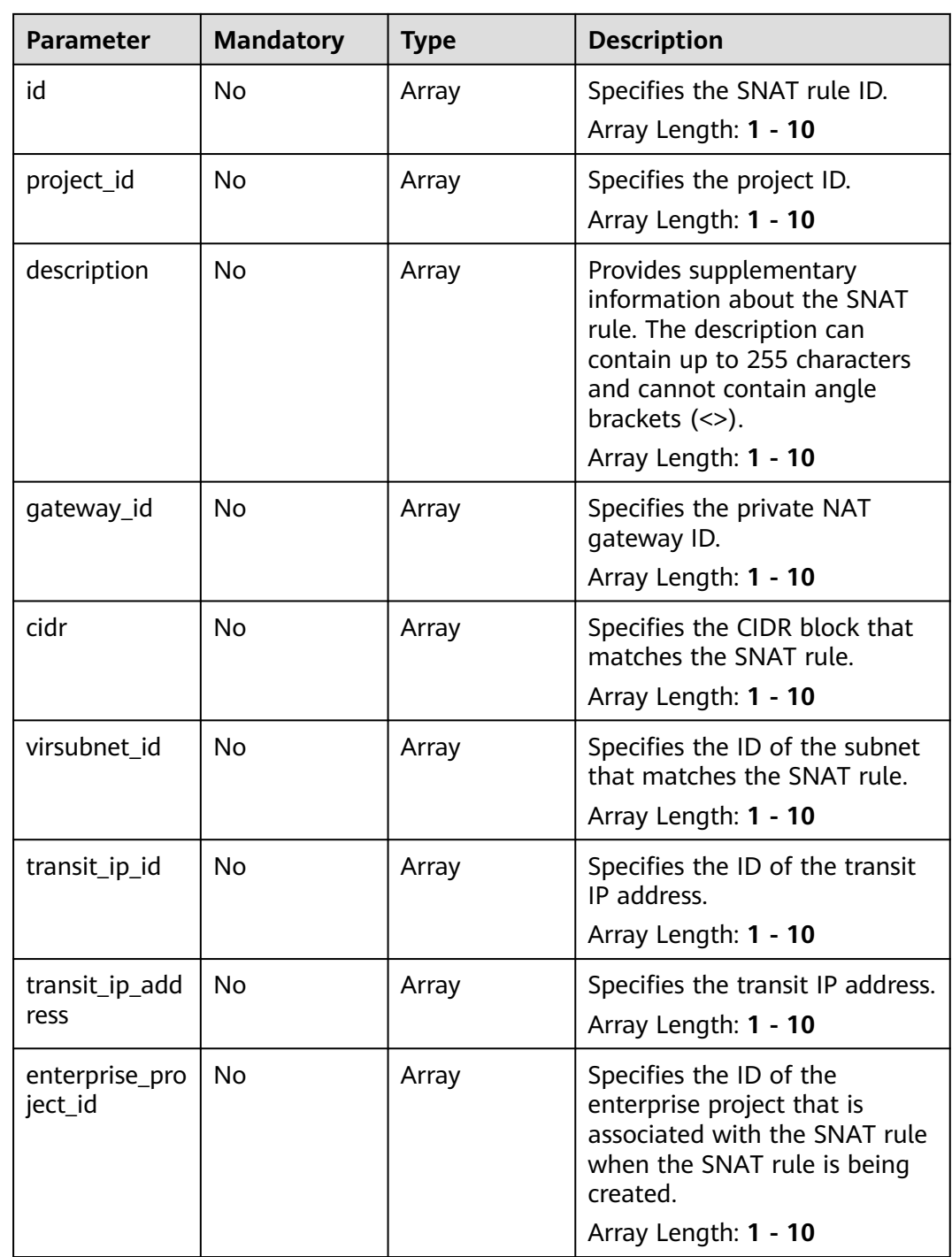

### **Request Parameters**

| <b>Parameter</b> | <b>Mandatory</b> | <b>Type</b> | <b>Description</b>                                                                                                    |
|------------------|------------------|-------------|----------------------------------------------------------------------------------------------------|
| X-Auth-Token     | <b>Yes</b>       | String      | Specifies the user token. It is a<br>response to the API used to<br>obtain a user token. This API is<br>the only one that does not<br>require authentication. The<br>value of X-Subject-Token in<br>the response header is the<br>token value.<br>Minimum: 1<br><b>Maximum: 10240</b> |

**Table 5-61** Request header parameters

## **Response Parameters**

### **Status code: 200**

**Table 5-62** Response body parameters

| <b>Parameter</b> | Type                                      | <b>Description</b>                                                                |
|------------------|-------------------------------------------|-----------------------------------------------------------------------------------|
| snat rules       | Array of<br><b>PrivateSnat</b><br>objects | Specifies the response body for querying SNAT<br>rules.<br>Array Length: 0 - 2000 |
|                  |                                           |                                                                                   |
| page_info        | <b>PageInfo</b><br>object                 | Specifies the pagination information.                                             |
| request_id       | String                                    | Specifies the request ID.                                                         |
|                  |                                           | Minimum: 1                                                                        |
|                  |                                           | Maximum: 36                                                                       |

**Table 5-63** PrivateSnat

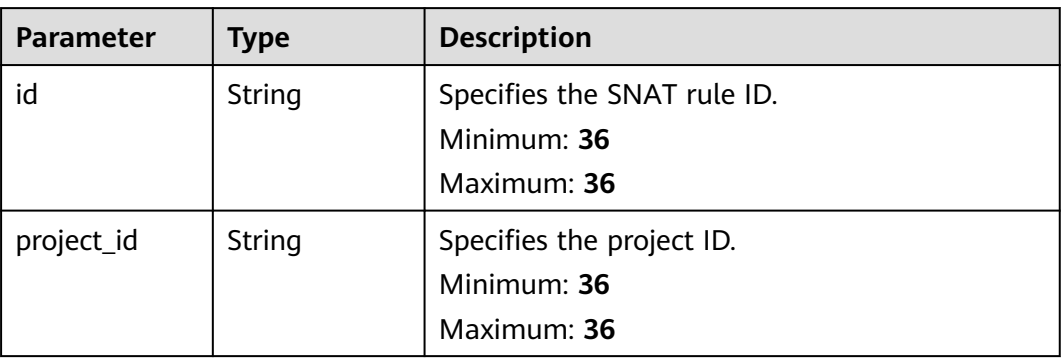

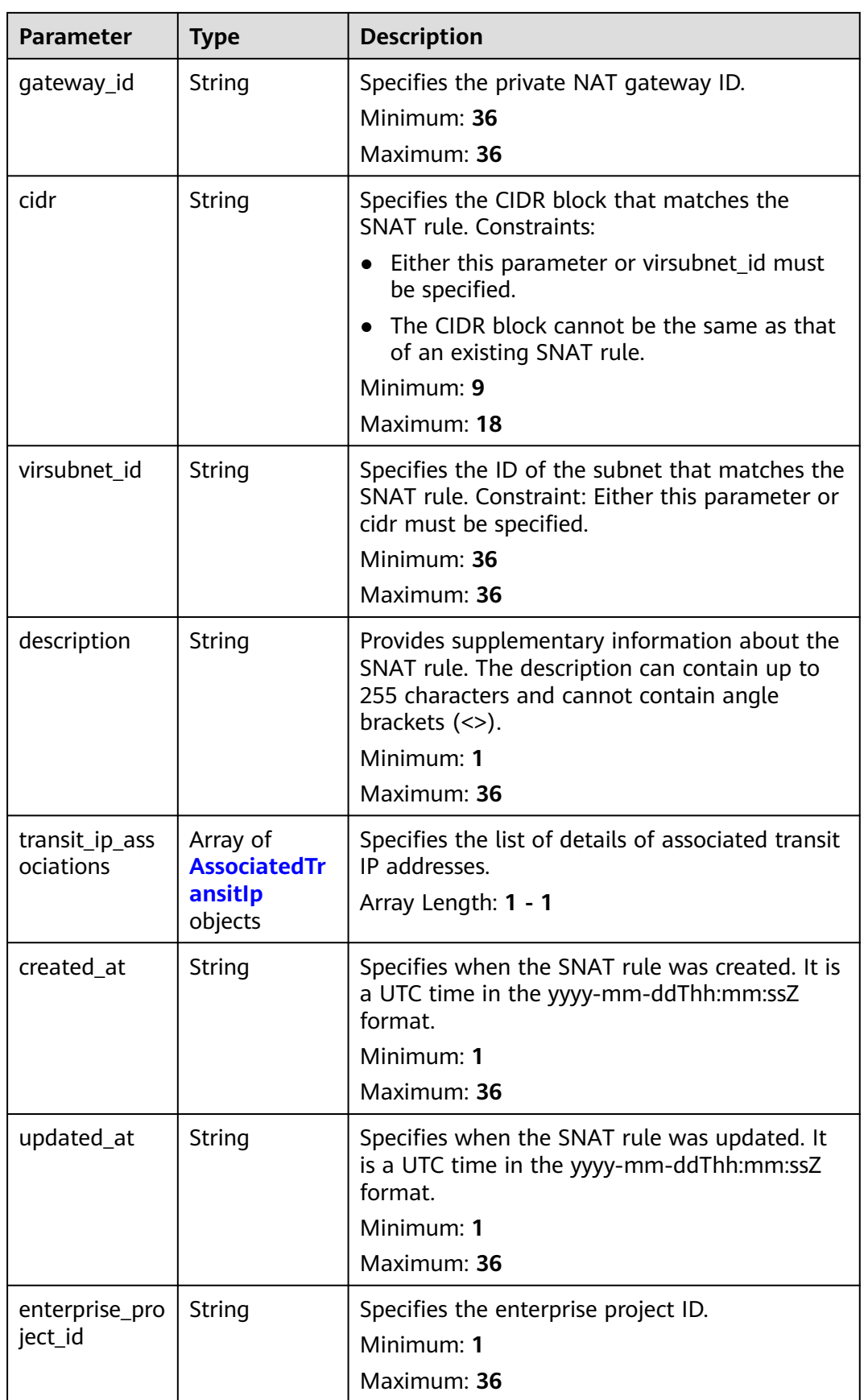

| <b>Parameter</b> | <b>Type</b> | <b>Description</b>                                                        |
|------------------|-------------|---------------------------------------------------------------------------|
| transit_ip_id    | String      | Specifies the ID of the transit IP address.<br>Minimum: 36<br>Maximum: 36 |
| transit_ip_add   | String      | Specifies the transit IP address.                                         |
| ress             |             | Minimum: 7<br>Maximum: 35                                                 |

<span id="page-286-0"></span>**Table 5-64** AssociatedTransitIp

#### **Table 5-65** PageInfo

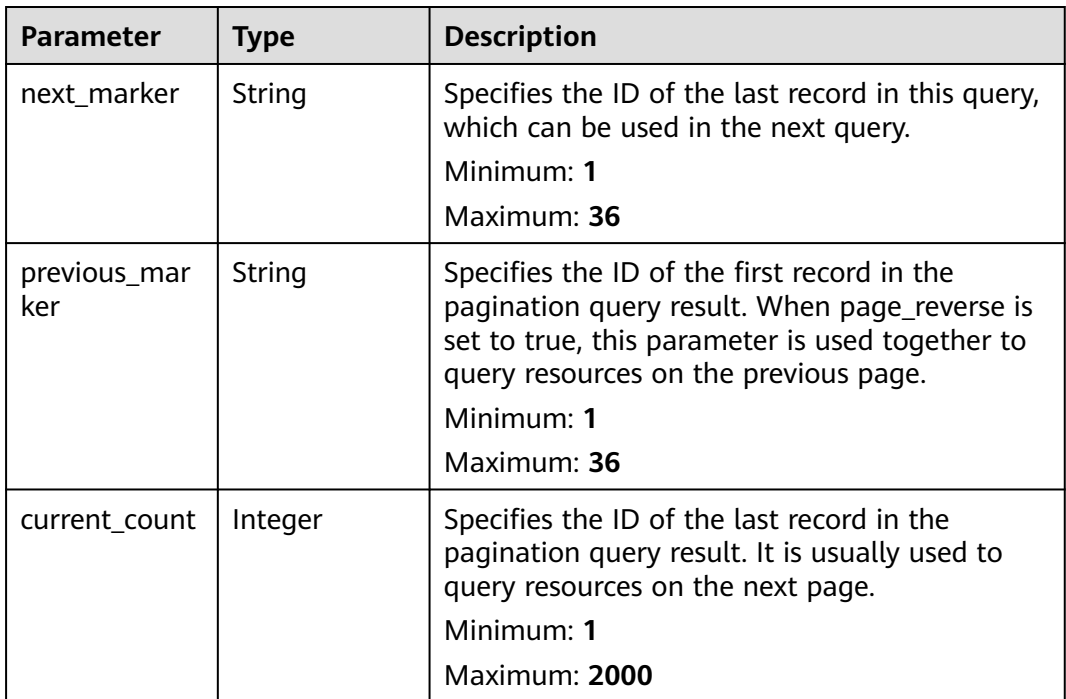

### **Example Requests**

GET https://{Endpoint}/v3/cfa563efb77d4b6d9960781d82530fd8/private-nat/snat-rules

### **Example Responses**

#### **Status code: 200**

SNAT rules queried.

```
{
  "snat_rules" : [ {
   "id" : "8a522ff9-8158-494b-83cd-533b045700e6",
 "project_id" : "cfa563efb77d4b6d9960781d82530fd8",
 "description" : "snat rule description",
 "gateway_id" : "80da6f26-94eb-4537-97f0-5a56f4d04cfb",
 "cidr" : "",
```

```
 "virsubnet_id" : "95df1b88-d9bc-4edd-a808-a771dd4ded32",
   "transit_ip_associations" : [ {
    "transit_ip_id" : "bbe7c2e7-3bad-445b-a067-b30acce66053",
     "transit_ip_address" : "172.20.1.98"
   } ],
   "created_at" : "2019-10-22T03:33:07",
   "updated_at" : "2019-10-22T03:33:07"
 }, {
 "id" : "af4dbb83-7ca0-4ed1-b28b-668c1f9c6b81",
   "project_id" : "cfa563efb77d4b6d9960781d82530fd8",
 "description" : "snat rule description",
 "gateway_id" : "80da6f26-94eb-4537-97f0-5a56f4d04cfb",
  "cidr" : "" "virsubnet_id" : "5b9ea497-727d-4ad0-a99e-3984b3f5aaed",
   "transit_ip_associations" : [ {
     "transit_ip_id" : "36a3049a-1682-48b3-b1cf-cb986a3350ef",
    "transit_ip_address" : "172.20.1.10"
 } ],
 "created_at" : "2019-10-22T03:31:19",
   "updated_at" : "2019-10-22T03:31:19"
  } ],
   "page_info" : {
   "next_marker" : "af4dbb83-7ca0-4ed1-b28b-668c1f9c6b81",
   "previous_marker" : "8a522ff9-8158-494b-83cd-533b045700e6",
  "current_count" : 2
  },
  "request_id" : "69806207-62e3-4950-b463-ff5c1779b714"
}
```
### **Status Codes**

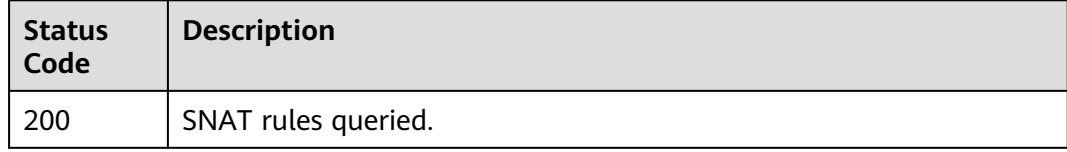

### **Error Codes**

See **[Error Codes](#page-429-0)**.

## **5.3.2 Querying Details About a Specified SNAT Rule**

### **Function**

This API is used to query details about a specified SNAT rule.

### **Calling Method**

For details, see **[Calling APIs](#page-16-0)**.

### **URI**

GET /v3/{project\_id}/private-nat/snat-rules/{snat\_rule\_id}
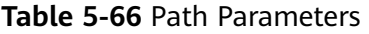

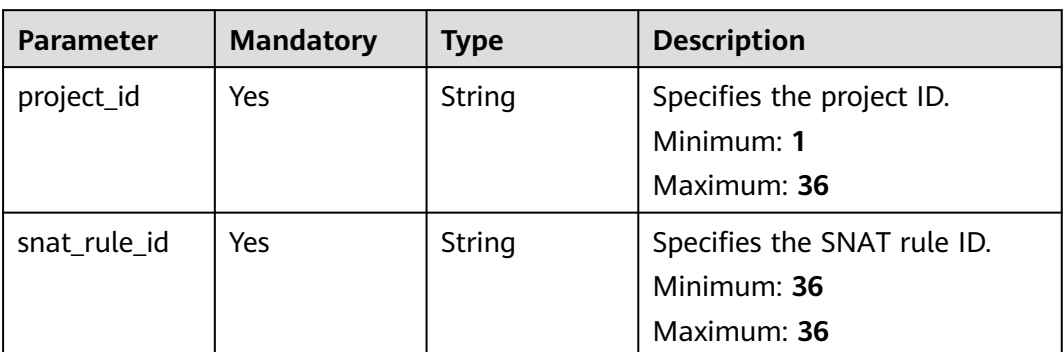

**Table 5-67** Request header parameters

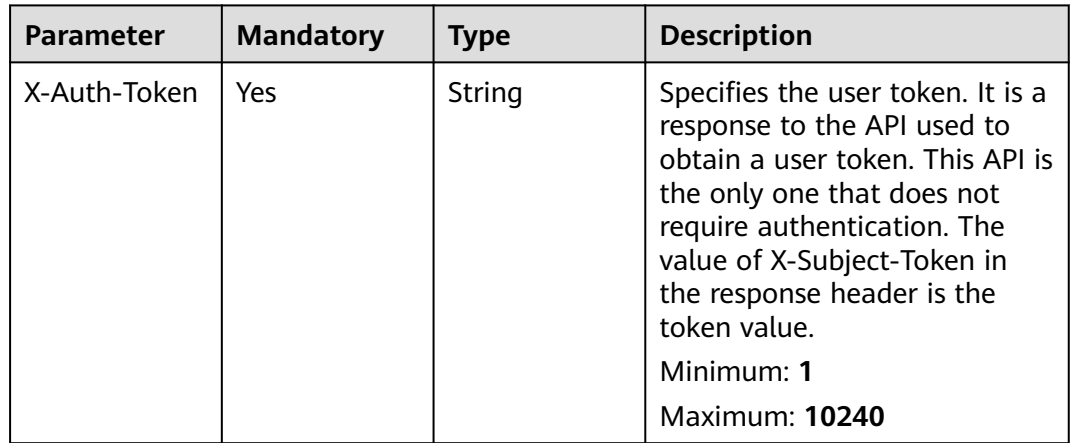

# **Response Parameters**

### **Status code: 200**

**Table 5-68** Response body parameters

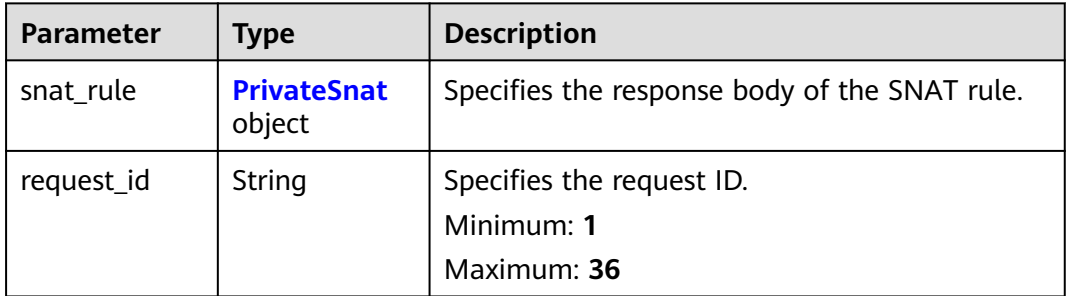

<span id="page-289-0"></span>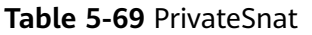

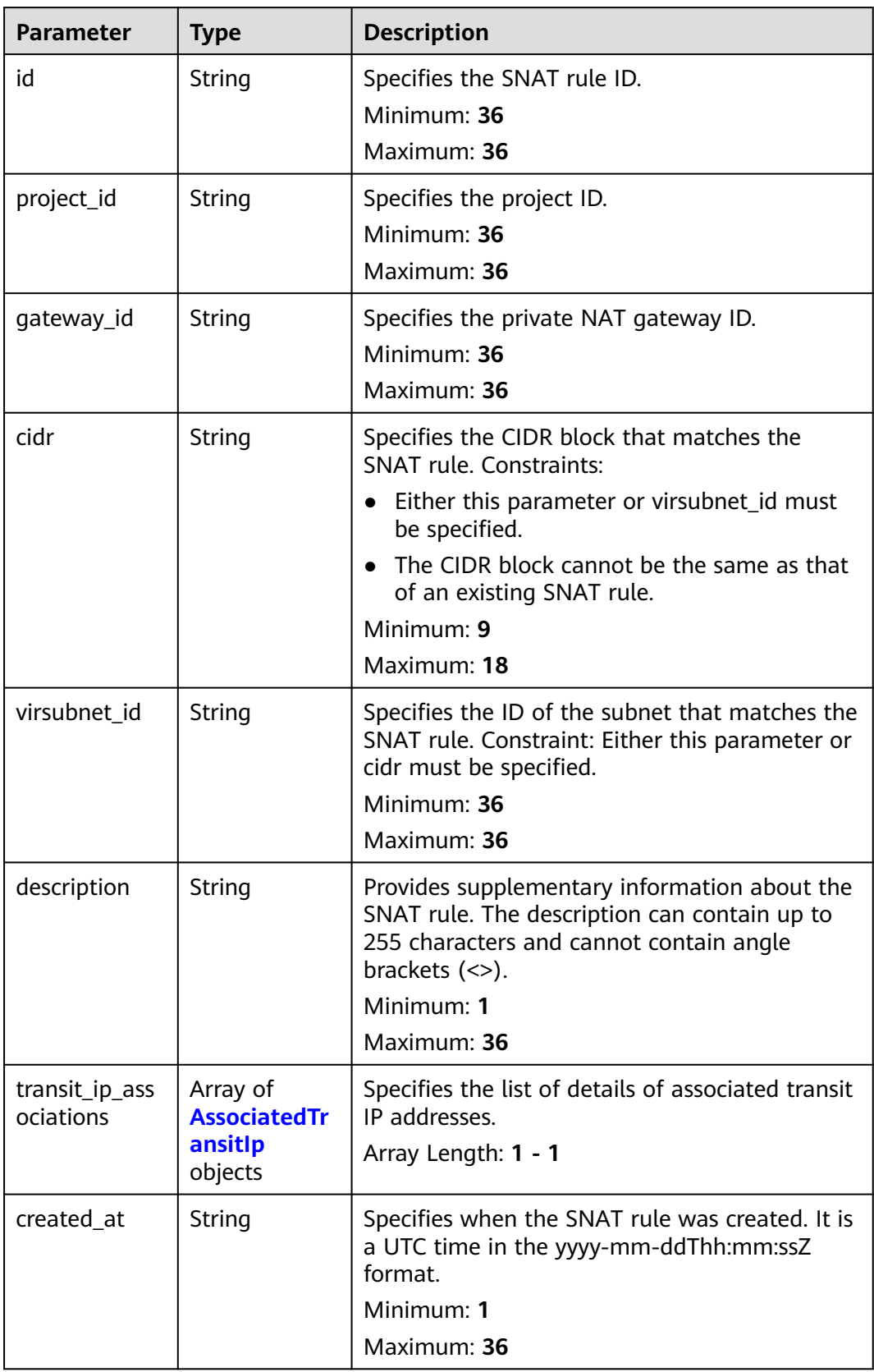

<span id="page-290-0"></span>

| <b>Parameter</b> | <b>Type</b> | <b>Description</b>                                                                                   |  |
|------------------|-------------|----------------------------------------------------------------------------------------------------|--|
| updated_at       | String      | Specifies when the SNAT rule was updated. It<br>is a UTC time in the yyyy-mm-ddThh:mm:ssZ<br>format. |  |
|                  |             | Minimum: 1                                                                                           |  |
|                  |             | Maximum: 36                                                                                          |  |
| enterprise_pro   | String      | Specifies the enterprise project ID.                                                                 |  |
| ject_id          |             | Minimum: 1                                                                                           |  |
|                  |             | Maximum: 36                                                                                          |  |

**Table 5-70** AssociatedTransitIp

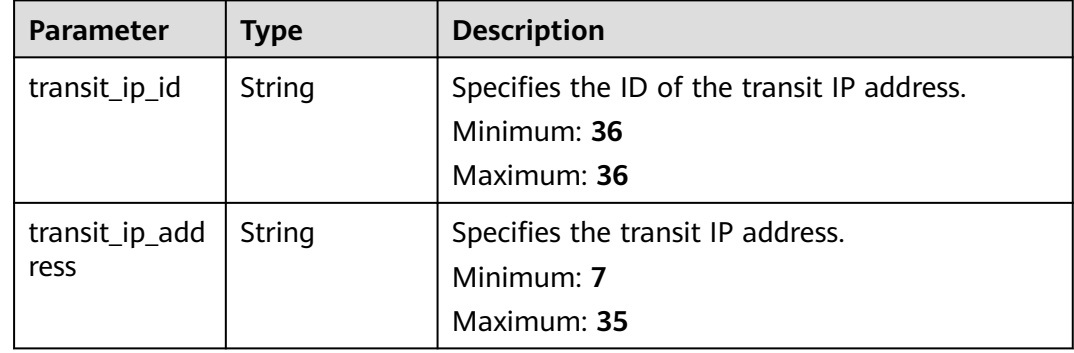

## **Example Requests**

GET https://{Endpoint}/v3/cfa563efb77d4b6d9960781d82530fd8/private-nat/snat-rules/ 8a522ff9-8158-494b-83cd-533b045700e6

# **Example Responses**

### **Status code: 200**

SNAT rule details queried.

```
{
  "snat_rule" : {
   "id" : "8a522ff9-8158-494b-83cd-533b045700e6",
 "project_id" : "cfa563efb77d4b6d9960781d82530fd8",
 "description" : "my_snat_rule02",
   "gateway_id" : "80da6f26-94eb-4537-97f0-5a56f4d04cfb",
   "cidr" : "",
   "virsubnet_id" : "95df1b88-d9bc-4edd-a808-a771dd4ded32",
   "transit_ip_associations" : [ {
    "transit_ip_id" : "bbe7c2e7-3bad-445b-a067-b30acce66053",
    "transit_ip_address" : "172.20.1.98"
   } ],
 "created_at" : "2019-10-22T03:33:07",
 "updated_at" : "2019-10-22T03:33:07"
  },
  "request_id" : "c8b21002-a594-414d-9585-2cc5963d4c3e"
}
```
# **Status Codes**

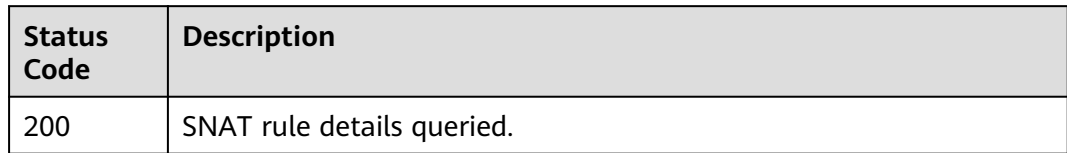

# **Error Codes**

See **[Error Codes](#page-429-0)**.

# **5.3.3 Updating an SNAT Rule**

# **Function**

This API is used to update a specified SNAT rule.

# **Calling Method**

For details, see **[Calling APIs](#page-16-0)**.

## **URI**

PUT /v3/{project\_id}/private-nat/snat-rules/{snat\_rule\_id}

### **Table 5-71** Path Parameters

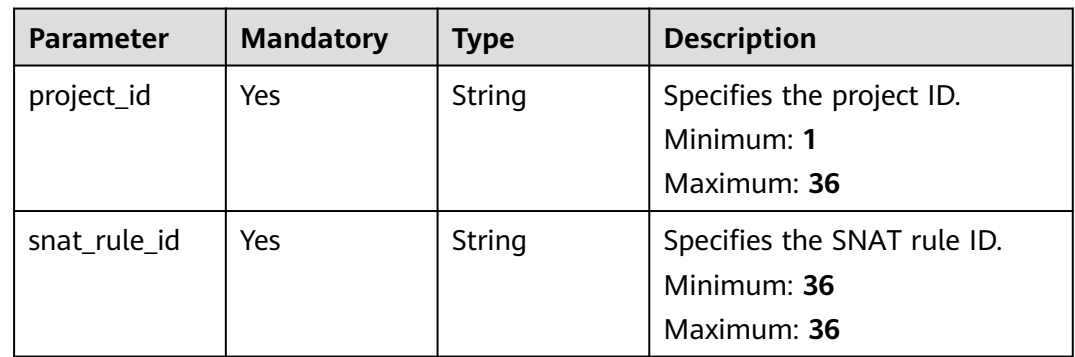

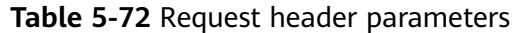

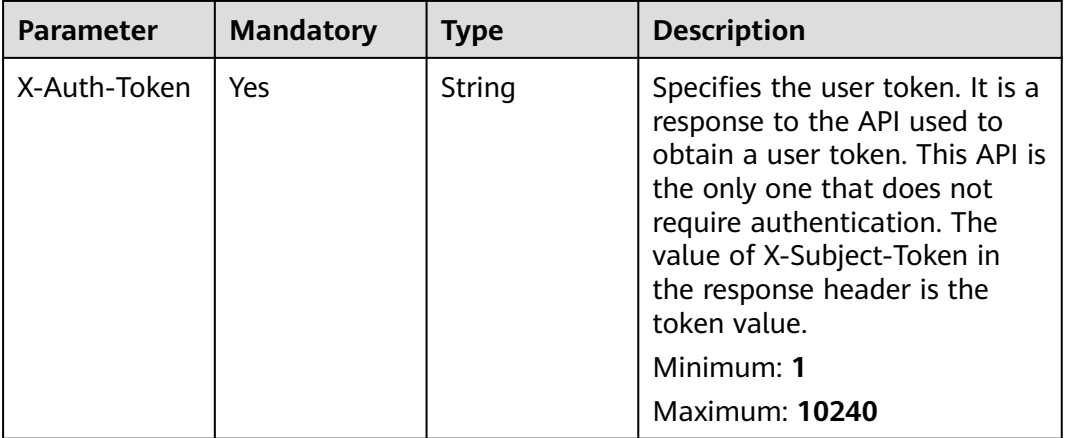

### **Table 5-73** Request body parameters

| <b>Parameter</b> | <b>Mandatory</b> | <b>Type</b>           | <b>Description</b>                                                             |
|------------------|------------------|-----------------------|--------------------------------------------------------------------------------|
| snat_rule        | Yes              | eSnatOption<br>object | <b>UpdatePrivat</b>   Specifies the request body for<br>updating an SNAT rule. |

**Table 5-74** UpdatePrivateSnatOption

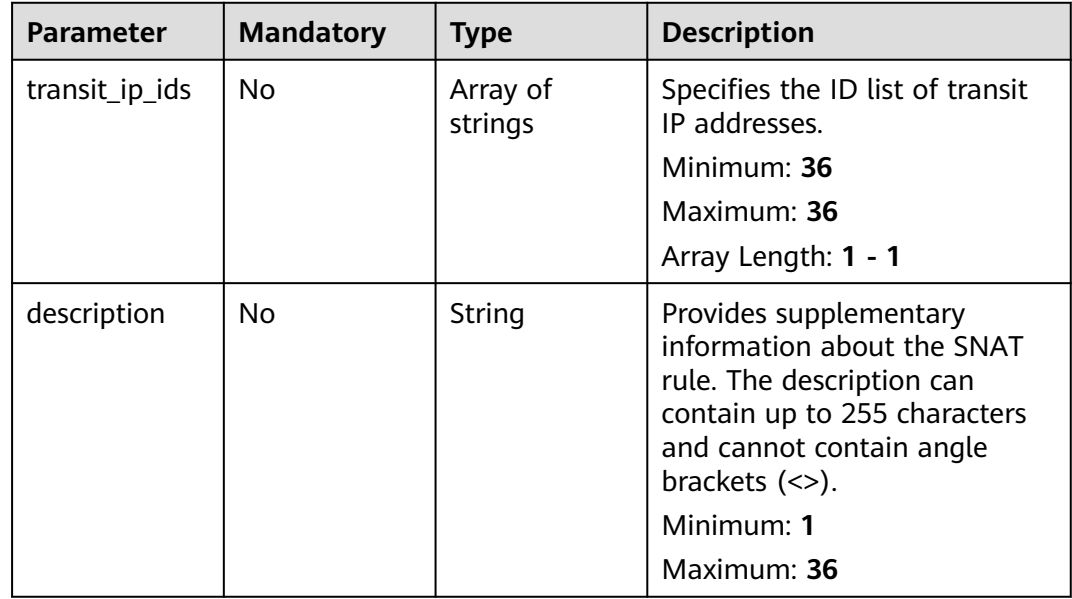

# **Response Parameters**

**Status code: 200**

| <b>Parameter</b> | Type                         | <b>Description</b>                            |  |
|------------------|------------------------------|-----------------------------------------------|--|
| request_id       | String                       | Specifies the request ID.                     |  |
|                  |                              | Minimum: 36                                   |  |
|                  |                              | Maximum: 36                                   |  |
| snat rule        | <b>PrivateSnat</b><br>object | Specifies the response body of the SNAT rule. |  |

**Table 5-75** Response body parameters

### **Table 5-76** PrivateSnat

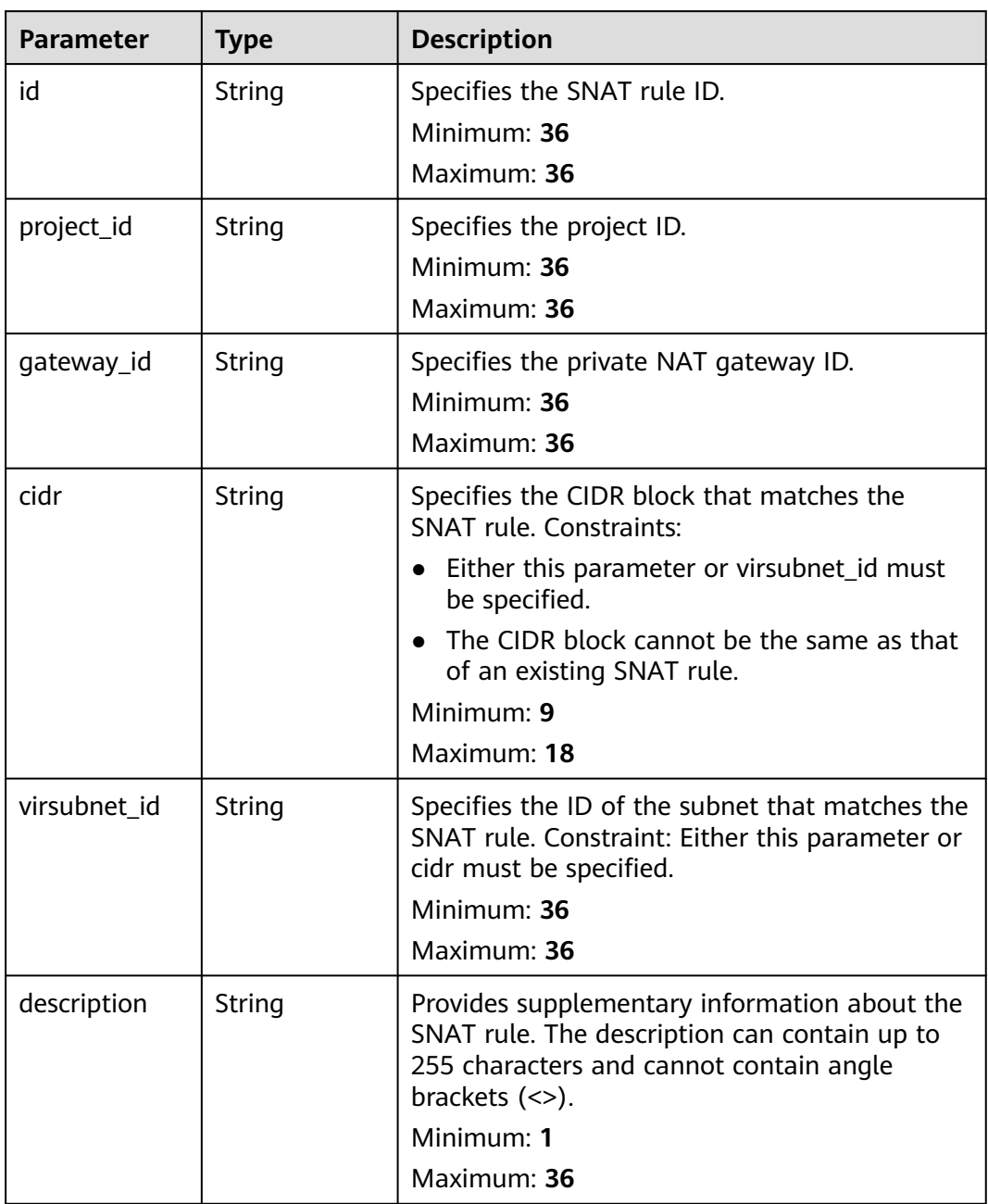

| <b>Parameter</b>            | <b>Type</b>                                           | <b>Description</b>                                                                                                    |
|-----------------------------|-------------------------------------------------------|----------------------------------------------------------------------------------------------------|
| transit_ip_ass<br>ociations | Array of<br><b>AssociatedTr</b><br>ansitlp<br>objects | Specifies the list of details of associated transit<br>IP addresses.<br>Array Length: 1 - 1                                       |
| created_at                  | String                                                | Specifies when the SNAT rule was created. It is<br>a UTC time in the yyyy-mm-ddThh:mm:ssZ<br>format.<br>Minimum: 1<br>Maximum: 36 |
| updated_at                  | String                                                | Specifies when the SNAT rule was updated. It<br>is a UTC time in the yyyy-mm-ddThh:mm:ssZ<br>format.<br>Minimum: 1<br>Maximum: 36 |
| enterprise_pro<br>ject_id   | String                                                | Specifies the enterprise project ID.<br>Minimum: 1<br>Maximum: 36                                                                 |

**Table 5-77** AssociatedTransitIp

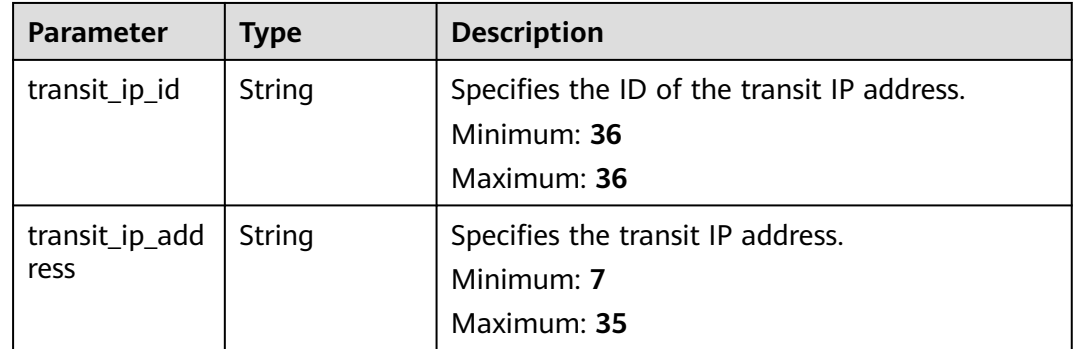

## **Example Requests**

Updating an SNAT rule (Setting **transit\_ip\_ids** to **bbe7c2e7-3bad-445b-a067 b30acce66053** and **description** to **my\_snat\_rule\_update**)

```
PUT https://{Endpoint}/v3/cfa563efb77d4b6d9960781d82530fd8/private-nat/snat-rules/
af4dbb83-7ca0-4ed1-b28b-668c1f9c6b81
{
 "snat_rule" : {
   "description" : "my_snat_rule_update",
   "transit_ip_ids" : [ "bbe7c2e7-3bad-445b-a067-b30acce66053" ]
 }
}
```
### **Example Responses**

### **Status code: 200**

#### SNAT rule updated.

```
{
  "request_id" : "15bd32b2-1464-4817-b559-444d22499f6c",
  "snat_rule" : {
   "id" : "af4dbb83-7ca0-4ed1-b28b-668c1f9c6b81",
   "project_id" : "cfa563efb77d4b6d9960781d82530fd8",
   "description" : "my_snat_rule_update",
   "gateway_id" : "80da6f26-94eb-4537-97f0-5a56f4d04cfb",
   "cidr" : "10.1.1.64/30",
  "virsubnet_id" : "'
   "transit_ip_associations" : [ {
    "transit_ip_id" : "bbe7c2e7-3bad-445b-a067-b30acce66053",
    "transit_ip_address" : "172.20.1.98"
   } ],
 "created_at" : "2019-10-22T03:31:19",
 "updated_at" : "2019-10-22T03:39:52"
 }
}
```
### **SDK Sample Code**

The SDK sample code is as follows.

### **Java**

### Updating an SNAT rule (Setting **transit\_ip\_ids** to **bbe7c2e7-3bad-445b-a067 b30acce66053** and **description** to **my\_snat\_rule\_update**)

package com.huaweicloud.sdk.test;

```
import com.huaweicloud.sdk.core.auth.ICredential;
import com.huaweicloud.sdk.core.auth.BasicCredentials;
import com.huaweicloud.sdk.core.exception.ConnectionException;
import com.huaweicloud.sdk.core.exception.RequestTimeoutException;
import com.huaweicloud.sdk.core.exception.ServiceResponseException;
import com.huaweicloud.sdk.nat.v2.region.NatRegion;
import com.huaweicloud.sdk.nat.v2.*;
import com.huaweicloud.sdk.nat.v2.model.*;
```
import java.util.List; import java.util.ArrayList;

public class UpdatePrivateSnatSolution {

```
 public static void main(String[] args) {
```
 // The AK and SK used for authentication are hard-coded or stored in plaintext, which has great security risks. It is recommended that the AK and SK be stored in ciphertext in configuration files or environment variables and decrypted during use to ensure security.

 // In this example, AK and SK are stored in environment variables for authentication. Before running this example, set environment variables CLOUD\_SDK\_AK and CLOUD\_SDK\_SK in the local environment

```
 String ak = System.getenv("CLOUD_SDK_AK");
 String sk = System.getenv("CLOUD_SDK_SK");
```
 ICredential auth = new BasicCredentials() .withAk(ak) .withSk(sk);

```
 NatClient client = NatClient.newBuilder()
      .withCredential(auth)
      .withRegion(NatRegion.valueOf("<YOUR REGION>"))
      .build();
```

```
 UpdatePrivateSnatRequest request = new UpdatePrivateSnatRequest();
    UpdatePrivateSnatOptionBody body = new UpdatePrivateSnatOptionBody();
    List<String> listSnatRuleTransitIpIds = new ArrayList<>();
    listSnatRuleTransitIpIds.add("bbe7c2e7-3bad-445b-a067-b30acce66053");
    UpdatePrivateSnatOption snatRulebody = new UpdatePrivateSnatOption();
    snatRulebody.withTransitIpIds(listSnatRuleTransitIpIds)
      .withDescription("my_snat_rule_update");
    body.withSnatRule(snatRulebody);
   request.withBody(body);
    try {
      UpdatePrivateSnatResponse response = client.updatePrivateSnat(request);
      System.out.println(response.toString());
    } catch (ConnectionException e) {
      e.printStackTrace();
    } catch (RequestTimeoutException e) {
      e.printStackTrace();
    } catch (ServiceResponseException e) {
      e.printStackTrace();
      System.out.println(e.getHttpStatusCode());
     System.out.println(e.getRequestId());
      System.out.println(e.getErrorCode());
      System.out.println(e.getErrorMsg());
   }
 }
```
## **Python**

### Updating an SNAT rule (Setting **transit\_ip\_ids** to **bbe7c2e7-3bad-445b-a067 b30acce66053** and **description** to **my\_snat\_rule\_update**)

# coding: utf-8

}

```
from huaweicloudsdkcore.auth.credentials import BasicCredentials
from huaweicloudsdknat.v2.region.nat_region import NatRegion
from huaweicloudsdkcore.exceptions import exceptions
from huaweicloudsdknat.v2 import *
```
#### $if __name__ == '__main__":$

 # The AK and SK used for authentication are hard-coded or stored in plaintext, which has great security risks. It is recommended that the AK and SK be stored in ciphertext in configuration files or environment variables and decrypted during use to ensure security.

 # In this example, AK and SK are stored in environment variables for authentication. Before running this example, set environment variables CLOUD\_SDK\_AK and CLOUD\_SDK\_SK in the local environment

```
ak = __import_('os').getenv("CLOUD_SDK_AK")
   sk = __import__('os').getenv("CLOUD_SDK_SK")
  credentials = BasicCredentials(ak, sk) \setminusclient = NatClient.new builder() \setminus .with_credentials(credentials) \
      .with_region(NatRegion.value_of("<YOUR REGION>")) \
      .build()
   try:
      request = UpdatePrivateSnatRequest()
      listTransitIpIdsSnatRule = [
         "bbe7c2e7-3bad-445b-a067-b30acce66053"
\blacksquare snatRulebody = UpdatePrivateSnatOption(
        transit_ip_ids=listTransitIpIdsSnatRule,
        description="my_snat_rule_update"
     \lambda request.body = UpdatePrivateSnatOptionBody(
        snat_rule=snatRulebody
\qquad \qquad response = client.update_private_snat(request)
      print(response)
   except exceptions.ClientRequestException as e:
```
 print(e.status\_code) print(e.request\_id) print(e.error\_code) print(e.error\_msg)

### **Go**

#### Updating an SNAT rule (Setting **transit\_ip\_ids** to **bbe7c2e7-3bad-445b-a067 b30acce66053** and **description** to **my\_snat\_rule\_update**)

package main

```
import (
    "fmt"
   "github.com/huaweicloud/huaweicloud-sdk-go-v3/core/auth/basic"
   nat "github.com/huaweicloud/huaweicloud-sdk-go-v3/services/nat/v2"
   "github.com/huaweicloud/huaweicloud-sdk-go-v3/services/nat/v2/model"
   region "github.com/huaweicloud/huaweicloud-sdk-go-v3/services/nat/v2/region"
)
func main() {
   // The AK and SK used for authentication are hard-coded or stored in plaintext, which has great security 
risks. It is recommended that the AK and SK be stored in ciphertext in configuration files or environment 
variables and decrypted during use to ensure security.
   // In this example, AK and SK are stored in environment variables for authentication. Before running this 
example, set environment variables CLOUD_SDK_AK and CLOUD_SDK_SK in the local environment
   ak := os.Getenv("CLOUD_SDK_AK")
   sk := os.Getenv("CLOUD_SDK_SK")
   auth := basic.NewCredentialsBuilder().
      WithAk(ak).
     WithSk(sk).
      Build()
   client := nat.NewNatClient(
      nat.NatClientBuilder().
         WithRegion(region.ValueOf("<YOUR REGION>")).
         WithCredential(auth).
        Build())
   request := &model.UpdatePrivateSnatRequest{}
   var listTransitIpIdsSnatRule = []string{
      "bbe7c2e7-3bad-445b-a067-b30acce66053",
 }
   descriptionSnatRule:= "my_snat_rule_update"
   snatRulebody := &model.UpdatePrivateSnatOption{
      TransitIpIds: &listTransitIpIdsSnatRule,
      Description: &descriptionSnatRule,
 }
   request.Body = &model.UpdatePrivateSnatOptionBody{
      SnatRule: snatRulebody,
   }
   response, err := client.UpdatePrivateSnat(request)
  if err == nil fmt.Printf("%+v\n", response)
   } else {
      fmt.Println(err)
   }
}
```
### **More**

For SDK sample code of more programming languages, see the Sample Code tab in **[API Explorer](https://console-intl.huaweicloud.com/apiexplorer/#/openapi/NAT/sdk?api=UpdatePrivateSnat)**. SDK sample code can be automatically generated.

# **Status Codes**

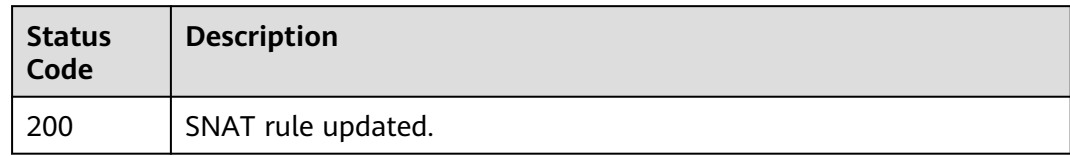

# **Error Codes**

See **[Error Codes](#page-429-0)**.

# **5.3.4 Creating an SNAT Rule**

## **Function**

This API is used to create an SNAT rule.

## **Constraints**

When you are creating an SNAT rule, status of the NAT gateway must be set to ACTIVE.

## **Calling Method**

For details, see **[Calling APIs](#page-16-0)**.

## **URI**

POST /v3/{project\_id}/private-nat/snat-rules

**Table 5-78** Path Parameters

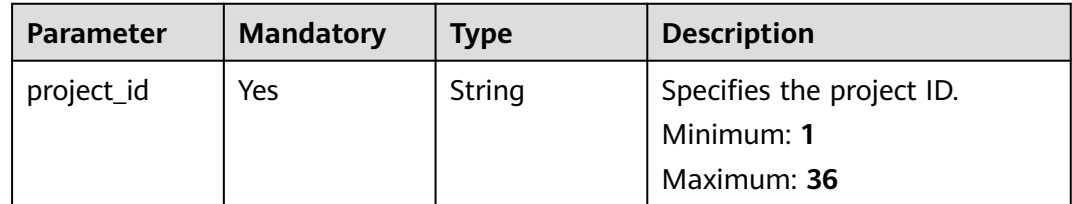

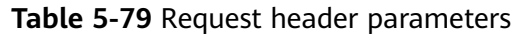

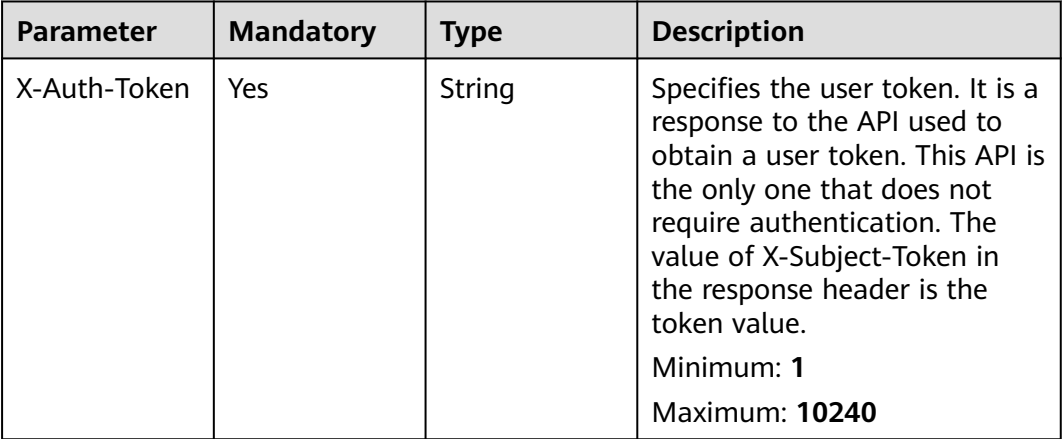

### **Table 5-80** Request body parameters

| <b>Parameter</b> | <b>Mandatory</b> | <b>Type</b>                 | <b>Description</b>                                                              |
|------------------|------------------|-----------------------------|---------------------------------------------------------------------------------|
| snat rule        | Yes              | <b>SnatOption</b><br>object | <b>CreatePrivate</b>   Specifies the request body for<br>creating an SNAT rule. |

**Table 5-81** CreatePrivateSnatOption

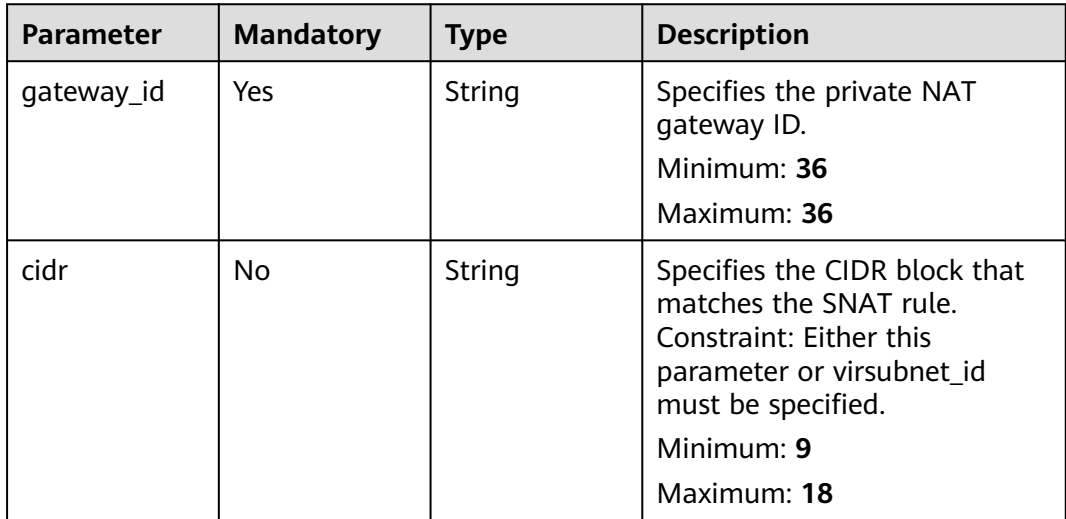

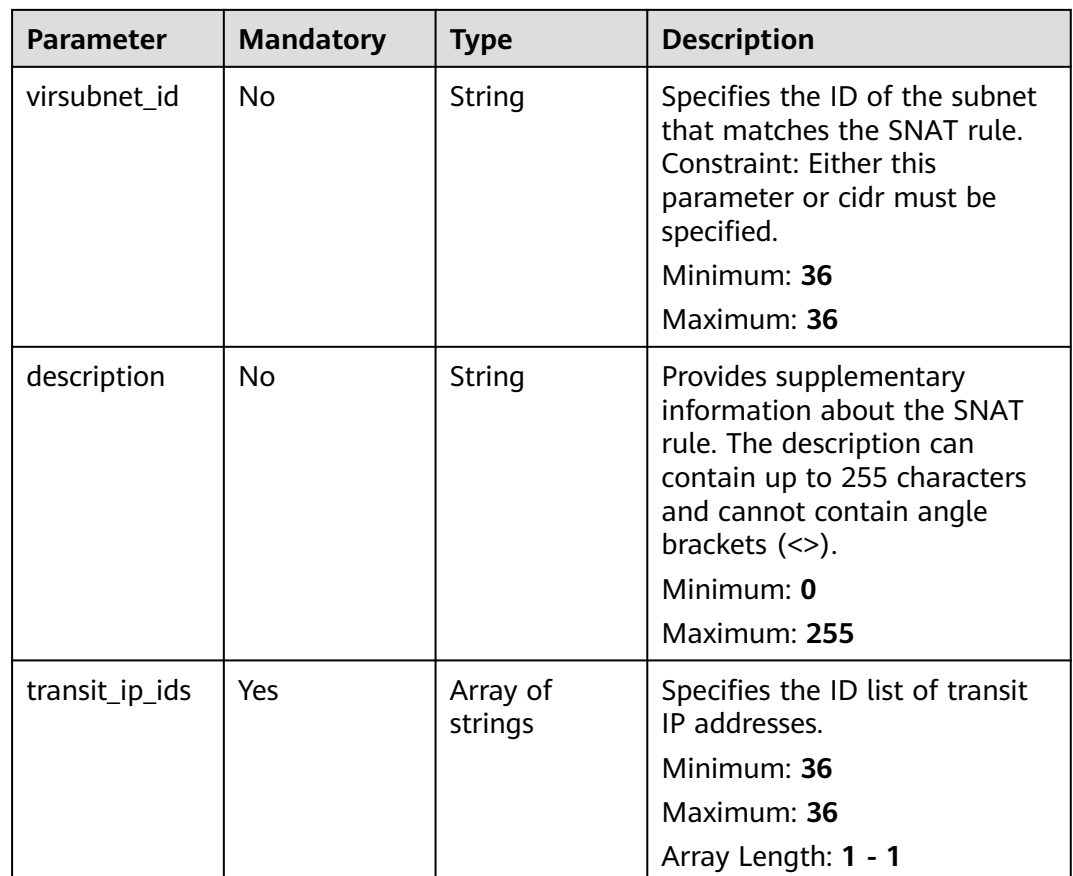

# **Response Parameters**

## **Status code: 201**

**Table 5-82** Response body parameters

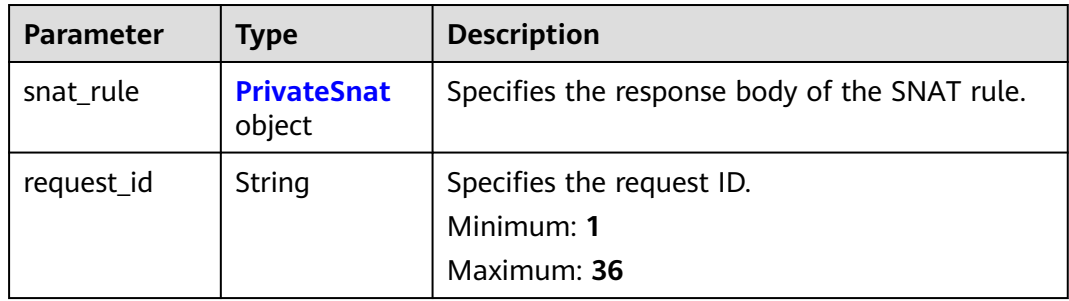

<span id="page-301-0"></span>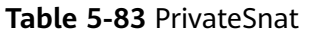

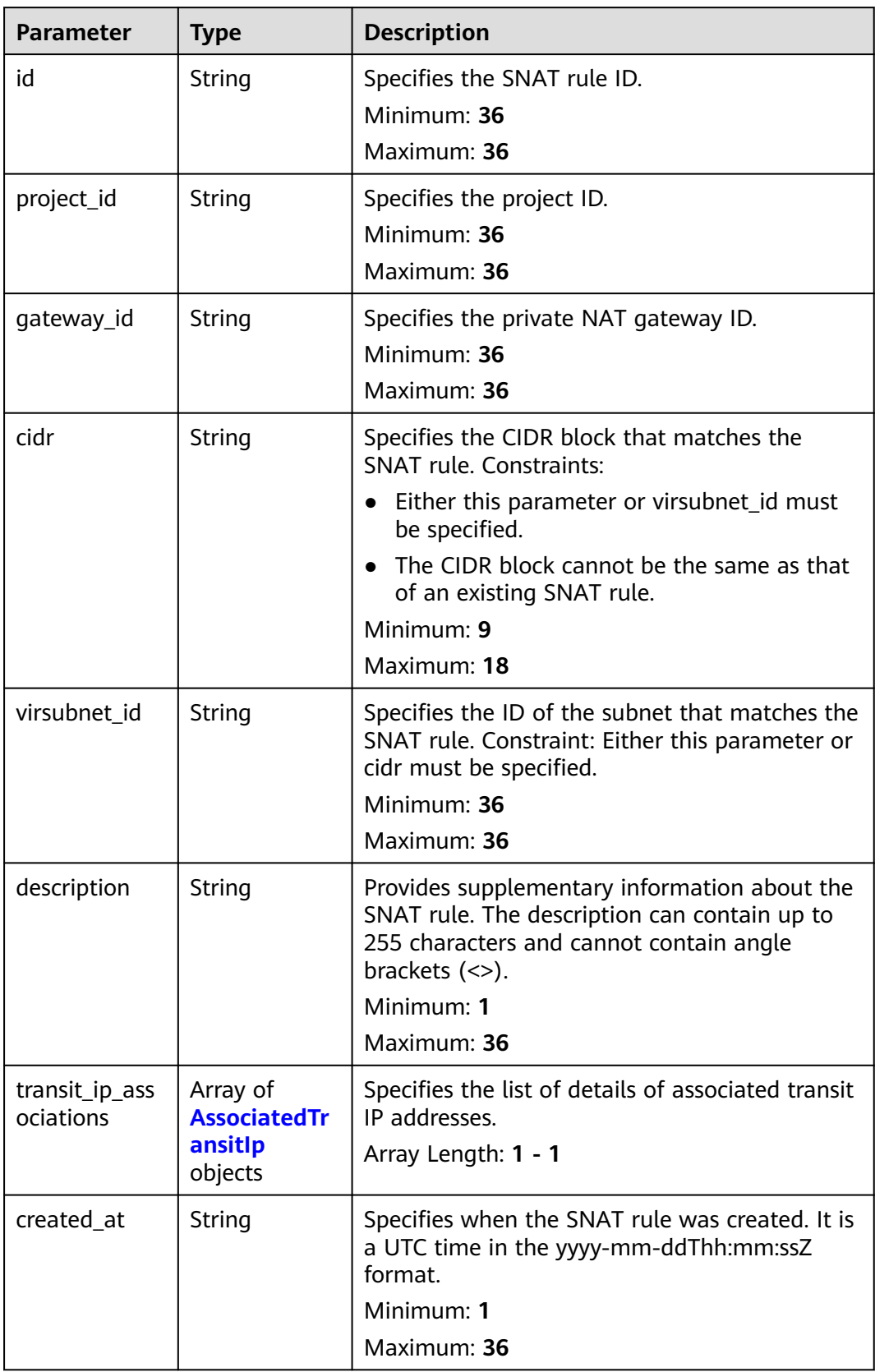

<span id="page-302-0"></span>

| <b>Parameter</b> | <b>Type</b> | <b>Description</b>                                                                                   |  |
|------------------|-------------|----------------------------------------------------------------------------------------------------|--|
| updated_at       | String      | Specifies when the SNAT rule was updated. It<br>is a UTC time in the yyyy-mm-ddThh:mm:ssZ<br>format. |  |
|                  |             | Minimum: 1                                                                                           |  |
|                  |             | Maximum: 36                                                                                          |  |
| enterprise_pro   | String      | Specifies the enterprise project ID.                                                                 |  |
| ject_id          |             | Minimum: 1                                                                                           |  |
|                  |             | Maximum: 36                                                                                          |  |

**Table 5-84** AssociatedTransitIp

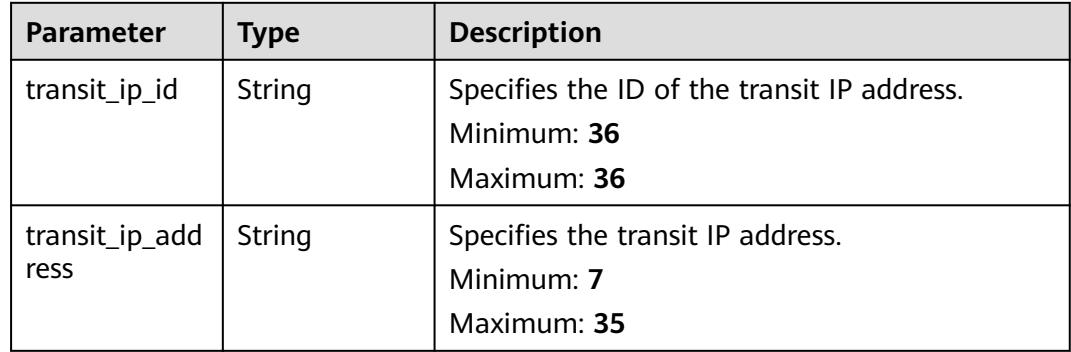

# **Example Requests**

Creating an SNAT rule (Setting **description** to **my\_snat\_rule01**, **gateway\_id** to **80da6f26-94eb-4537-97f0-5a56f4d04cfb**, and **virsubnet\_id** to **5b9ea497-727d-4ad0-a99e-3984b3f5aaed**)

POST https://{Endpoint}/v3/cfa563efb77d4b6d9960781d82530fd8/private-nat/snat-rules

```
{
 "snat_rule" : {
 "description" : "my_snat_rule01",
 "gateway_id" : "80da6f26-94eb-4537-97f0-5a56f4d04cfb",
 "virsubnet_id" : "5b9ea497-727d-4ad0-a99e-3984b3f5aaed",
   "transit_ip_ids" : [ "36a3049a-1682-48b3-b1cf-cb986a3350ef" ]
 }
}
```
# **Example Responses**

#### **Status code: 201**

SNAT rule created.

```
{
  "snat_rule" : {
   "id" : "af4dbb83-7ca0-4ed1-b28b-668c1f9c6b81",
   "project_id" : "cfa563efb77d4b6d9960781d82530fd8",
 "description" : "snat rule description",
 "gateway_id" : "80da6f26-94eb-4537-97f0-5a56f4d04cfb",
```

```
 "cidr" : "",
   "virsubnet_id" : "5b9ea497-727d-4ad0-a99e-3984b3f5aaed",
 "transit_ip_associations" : [ {
 "transit_ip_id" : "36a3049a-1682-48b3-b1cf-cb986a3350ef",
     "transit_ip_address" : "172.20.1.10"
   } ],
   "created_at" : "2019-10-22T03:31:19",
    "updated_at" : "2019-10-22T03:31:19"
  },
   "request_id" : "2937502e-73f9-4ba5-ae75-2293a0b35fb8"
}
```
## **SDK Sample Code**

The SDK sample code is as follows.

### **Java**

#### Creating an SNAT rule (Setting **description** to **my\_snat\_rule01**, **gateway\_id** to **80da6f26-94eb-4537-97f0-5a56f4d04cfb**, and **virsubnet\_id** to **5b9ea497-727d-4ad0-a99e-3984b3f5aaed**)

package com.huaweicloud.sdk.test;

```
import com.huaweicloud.sdk.core.auth.ICredential;
import com.huaweicloud.sdk.core.auth.BasicCredentials;
import com.huaweicloud.sdk.core.exception.ConnectionException;
import com.huaweicloud.sdk.core.exception.RequestTimeoutException;
import com.huaweicloud.sdk.core.exception.ServiceResponseException;
import com.huaweicloud.sdk.nat.v2.region.NatRegion;
import com.huaweicloud.sdk.nat.v2.*;
import com.huaweicloud.sdk.nat.v2.model.*;
import java.util.List;
import java.util.ArrayList;
public class CreatePrivateSnatSolution {
   public static void main(String[] args) {
      // The AK and SK used for authentication are hard-coded or stored in plaintext, which has great 
security risks. It is recommended that the AK and SK be stored in ciphertext in configuration files or 
environment variables and decrypted during use to ensure security.
      // In this example, AK and SK are stored in environment variables for authentication. Before running 
this example, set environment variables CLOUD_SDK_AK and CLOUD_SDK_SK in the local environment
      String ak = System.getenv("CLOUD_SDK_AK");
      String sk = System.getenv("CLOUD_SDK_SK");
      ICredential auth = new BasicCredentials()
           .withAk(ak)
           .withSk(sk);
      NatClient client = NatClient.newBuilder()
           .withCredential(auth)
            .withRegion(NatRegion.valueOf("<YOUR REGION>"))
           .build();
      CreatePrivateSnatRequest request = new CreatePrivateSnatRequest();
      CreatePrivateSnatOptionBody body = new CreatePrivateSnatOptionBody();
      List<String> listSnatRuleTransitIpIds = new ArrayList<>();
      listSnatRuleTransitIpIds.add("36a3049a-1682-48b3-b1cf-cb986a3350ef");
      CreatePrivateSnatOption snatRulebody = new CreatePrivateSnatOption();
      snatRulebody.withGatewayId("80da6f26-94eb-4537-97f0-5a56f4d04cfb")
         .withVirsubnetId("5b9ea497-727d-4ad0-a99e-3984b3f5aaed")
         .withDescription("my_snat_rule01")
         .withTransitIpIds(listSnatRuleTransitIpIds);
      body.withSnatRule(snatRulebody);
      request.withBody(body);
      try {
```

```
 CreatePrivateSnatResponse response = client.createPrivateSnat(request);
      System.out.println(response.toString());
   } catch (ConnectionException e) {
      e.printStackTrace();
   } catch (RequestTimeoutException e) {
      e.printStackTrace();
   } catch (ServiceResponseException e) {
      e.printStackTrace();
      System.out.println(e.getHttpStatusCode());
      System.out.println(e.getRequestId());
      System.out.println(e.getErrorCode());
      System.out.println(e.getErrorMsg());
   }
 }
```
## **Python**

#### Creating an SNAT rule (Setting **description** to **my\_snat\_rule01**, **gateway\_id** to **80da6f26-94eb-4537-97f0-5a56f4d04cfb**, and **virsubnet\_id** to **5b9ea497-727d-4ad0-a99e-3984b3f5aaed**)

# coding: utf-8

}

from huaweicloudsdkcore.auth.credentials import BasicCredentials from huaweicloudsdknat.v2.region.nat\_region import NatRegion from huaweicloudsdkcore.exceptions import exceptions from huaweicloudsdknat.v2 import \*

 $if __name__ == '__main__":$ 

print(e.error\_msg)

 # The AK and SK used for authentication are hard-coded or stored in plaintext, which has great security risks. It is recommended that the AK and SK be stored in ciphertext in configuration files or environment variables and decrypted during use to ensure security.

 # In this example, AK and SK are stored in environment variables for authentication. Before running this example, set environment variables CLOUD\_SDK\_AK and CLOUD\_SDK\_SK in the local environment

```
 ak = __import__('os').getenv("CLOUD_SDK_AK")
   sk = __import__('os').getenv("CLOUD_SDK_SK")
  credentials = BasicCredentials(ak, sk) \setminusclient = NatClient.new builder() \setminus .with_credentials(credentials) \
     .with_region(NatRegion.value_of("<YOUR REGION>")) \
      .build()
   try:
      request = CreatePrivateSnatRequest()
      listTransitIpIdsSnatRule = [
         "36a3049a-1682-48b3-b1cf-cb986a3350ef"
\blacksquare snatRulebody = CreatePrivateSnatOption(
         gateway_id="80da6f26-94eb-4537-97f0-5a56f4d04cfb",
         virsubnet_id="5b9ea497-727d-4ad0-a99e-3984b3f5aaed",
         description="my_snat_rule01",
         transit_ip_ids=listTransitIpIdsSnatRule
\qquad \qquad request.body = CreatePrivateSnatOptionBody(
       snat rule=snatRulebody
\qquad \qquad response = client.create_private_snat(request)
      print(response)
   except exceptions.ClientRequestException as e:
      print(e.status_code)
      print(e.request_id)
     print(e.error_code)
```
### **Go**

```
Creating an SNAT rule (Setting description to my_snat_rule01, gateway_id to
80da6f26-94eb-4537-97f0-5a56f4d04cfb, and virsubnet_id to
5b9ea497-727d-4ad0-a99e-3984b3f5aaed)
```
package main

```
import (
   "fmt"
   "github.com/huaweicloud/huaweicloud-sdk-go-v3/core/auth/basic"
   nat "github.com/huaweicloud/huaweicloud-sdk-go-v3/services/nat/v2"
   "github.com/huaweicloud/huaweicloud-sdk-go-v3/services/nat/v2/model"
   region "github.com/huaweicloud/huaweicloud-sdk-go-v3/services/nat/v2/region"
)
func main() {
   // The AK and SK used for authentication are hard-coded or stored in plaintext, which has great security 
risks. It is recommended that the AK and SK be stored in ciphertext in configuration files or environment 
variables and decrypted during use to ensure security.
   // In this example, AK and SK are stored in environment variables for authentication. Before running this 
example, set environment variables CLOUD_SDK_AK and CLOUD_SDK_SK in the local environment
  ak := os.Getenv("CLOUD_SDK_AK")
   sk := os.Getenv("CLOUD_SDK_SK")
   auth := basic.NewCredentialsBuilder().
      WithAk(ak).
      WithSk(sk).
      Build()
   client := nat.NewNatClient(
      nat.NatClientBuilder().
         WithRegion(region.ValueOf("<YOUR REGION>")).
        WithCredential(auth).
        Build())
   request := &model.CreatePrivateSnatRequest{}
   var listTransitIpIdsSnatRule = []string{
       "36a3049a-1682-48b3-b1cf-cb986a3350ef",
 }
   virsubnetIdSnatRule:= "5b9ea497-727d-4ad0-a99e-3984b3f5aaed"
   descriptionSnatRule:= "my_snat_rule01"
   snatRulebody := &model.CreatePrivateSnatOption{
      GatewayId: "80da6f26-94eb-4537-97f0-5a56f4d04cfb",
      VirsubnetId: &virsubnetIdSnatRule,
     Description: & description Snat Rule.
      TransitIpIds: listTransitIpIdsSnatRule,
   }
   request.Body = &model.CreatePrivateSnatOptionBody{
      SnatRule: snatRulebody,
   }
   response, err := client.CreatePrivateSnat(request)
  if err == nil fmt.Printf("%+v\n", response)
   } else {
      fmt.Println(err)
   }
}
```
### **More**

For SDK sample code of more programming languages, see the Sample Code tab in **[API Explorer](https://console-intl.huaweicloud.com/apiexplorer/#/openapi/NAT/sdk?api=CreatePrivateSnat)**. SDK sample code can be automatically generated.

# **Status Codes**

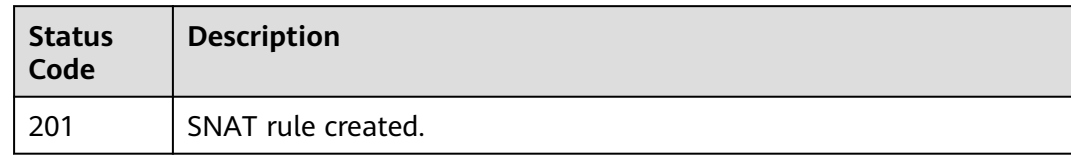

# **Error Codes**

See **[Error Codes](#page-429-0)**.

# **5.3.5 Deleting an SNAT Rule**

## **Function**

This API is used to delete a specified SNAT rule.

# **Calling Method**

For details, see **[Calling APIs](#page-16-0)**.

## **URI**

DELETE /v3/{project\_id}/private-nat/snat-rules/{snat\_rule\_id}

### **Table 5-85** Path Parameters

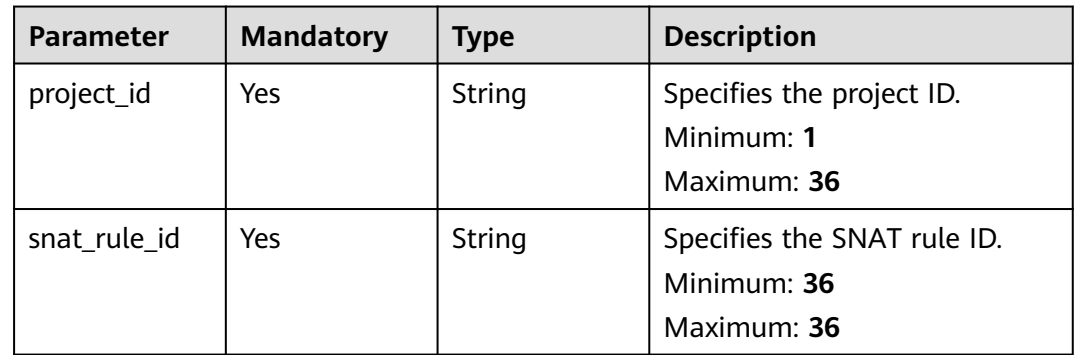

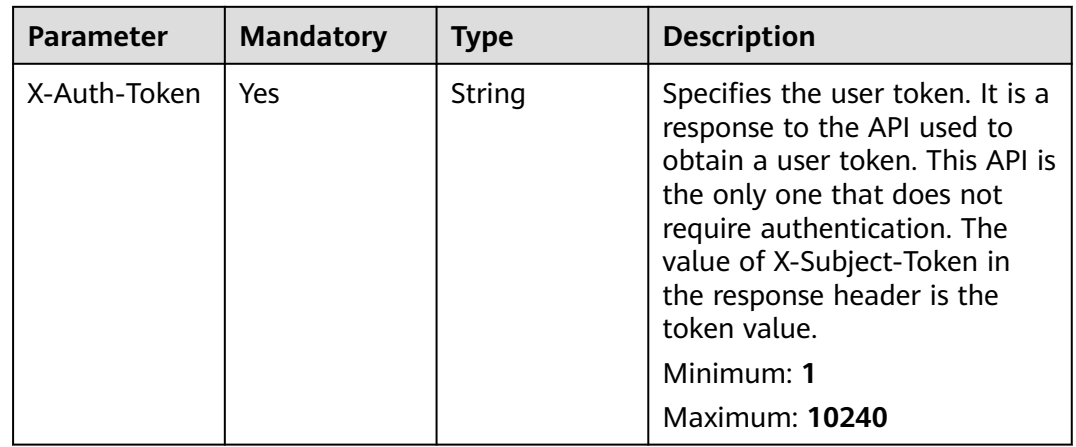

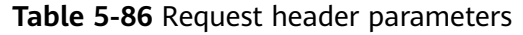

# **Response Parameters**

None

### **Example Requests**

DELETE https://{Endpoint}/v3/cfa563efb77d4b6d9960781d82530fd8/private-nat/snat-rules/ 8a522ff9-8158-494b-83cd-533b045700e6

## **Example Responses**

None

## **Status Codes**

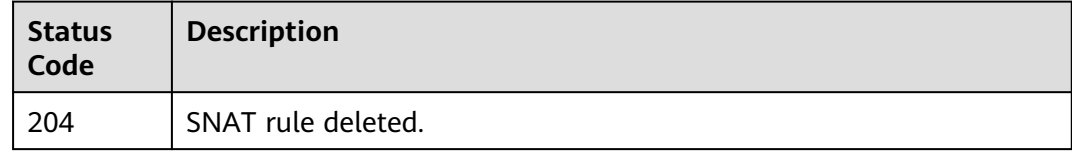

# **Error Codes**

See **[Error Codes](#page-429-0)**.

# **5.4 Transit IP Addresses**

# **5.4.1 Querying Transit IP Addresses**

# **Function**

This API is to query transit IP addresses.

# **Constraints**

You can type the question mark (?) and ampersand (&) at the end of the URI to define multiple search criteria. All optional parameters can be filtered. For details, see the example request.

# **Calling Method**

For details, see **[Calling APIs](#page-16-0)**.

## **URI**

GET /v3/{project\_id}/private-nat/transit-ips

### **Table 5-87** Path Parameters

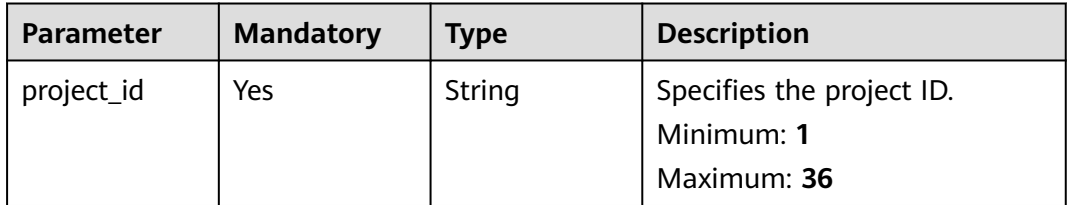

### **Table 5-88** Query Parameters

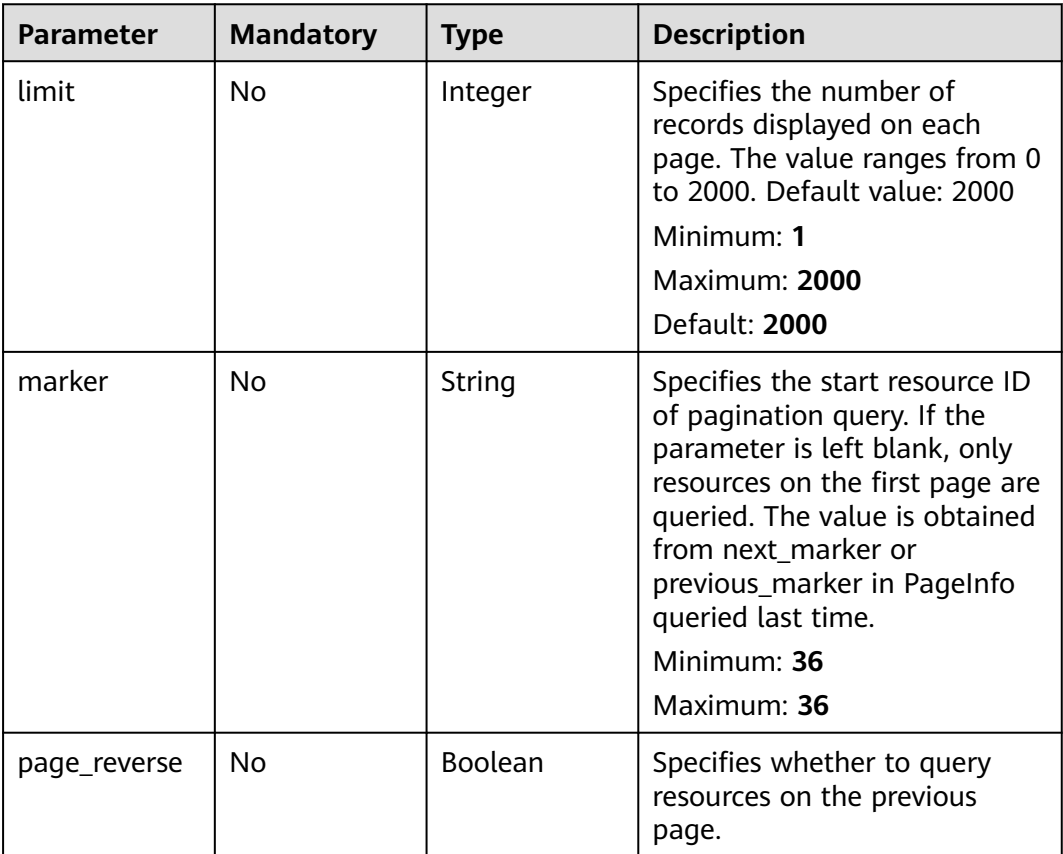

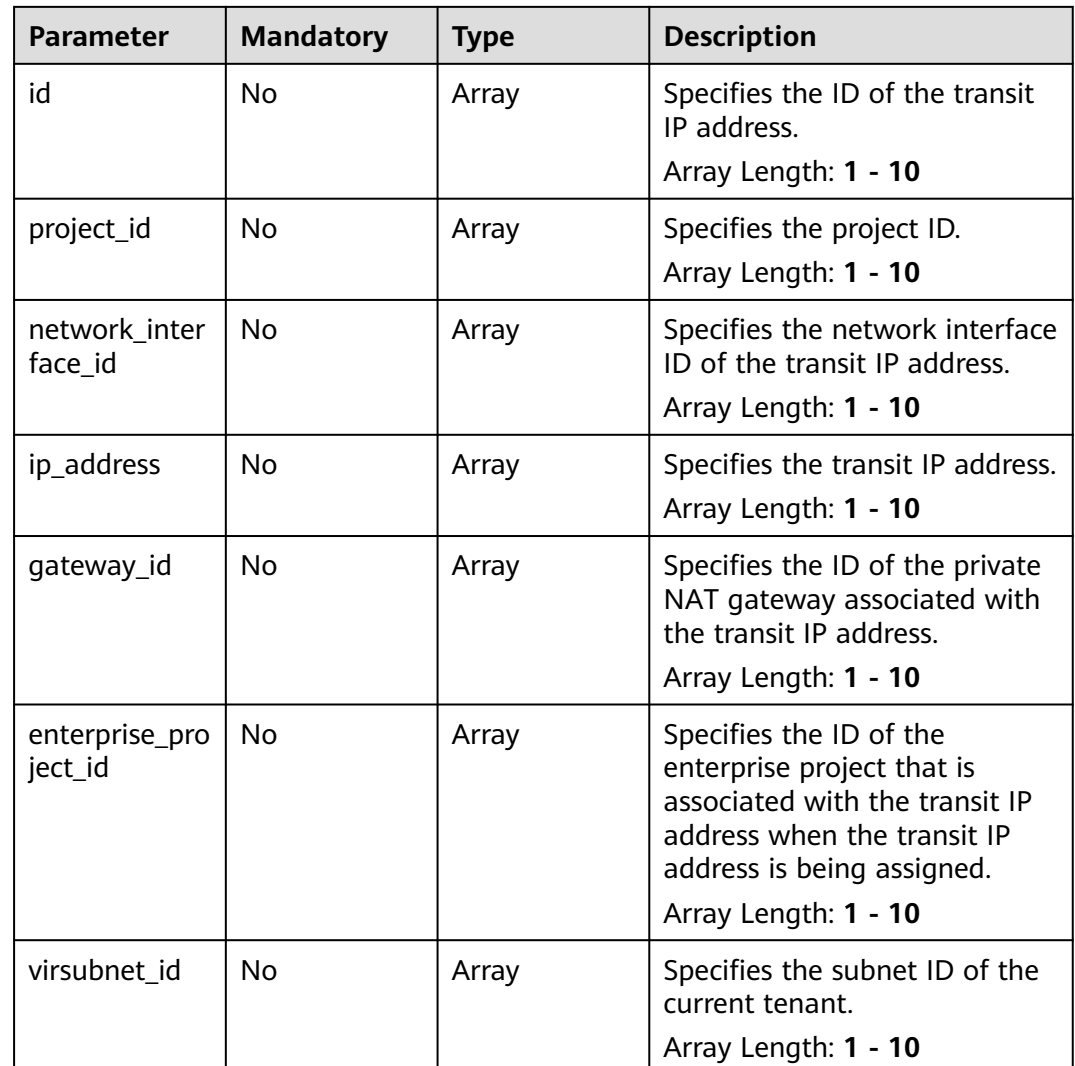

**Table 5-89** Request header parameters

| <b>Parameter</b> | <b>Mandatory</b> | <b>Type</b>   | <b>Description</b>                                                                                                    |
|------------------|------------------|---------------|----------------------------------------------------------------------------------------------------|
| X-Auth-Token     | <b>Yes</b>       | <b>String</b> | Specifies the user token. It is a<br>response to the API used to<br>obtain a user token. This API is<br>the only one that does not<br>require authentication. The<br>value of X-Subject-Token in<br>the response header is the<br>token value.<br>Minimum: 1<br><b>Maximum: 10240</b> |

## **Response Parameters**

### **Status code: 200**

### **Table 5-90** Response body parameters

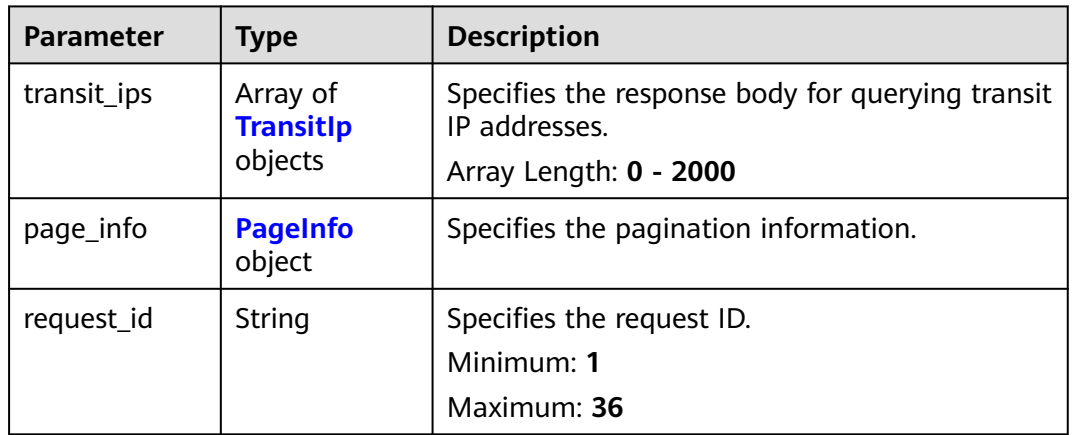

### **Table 5-91** TransitIp

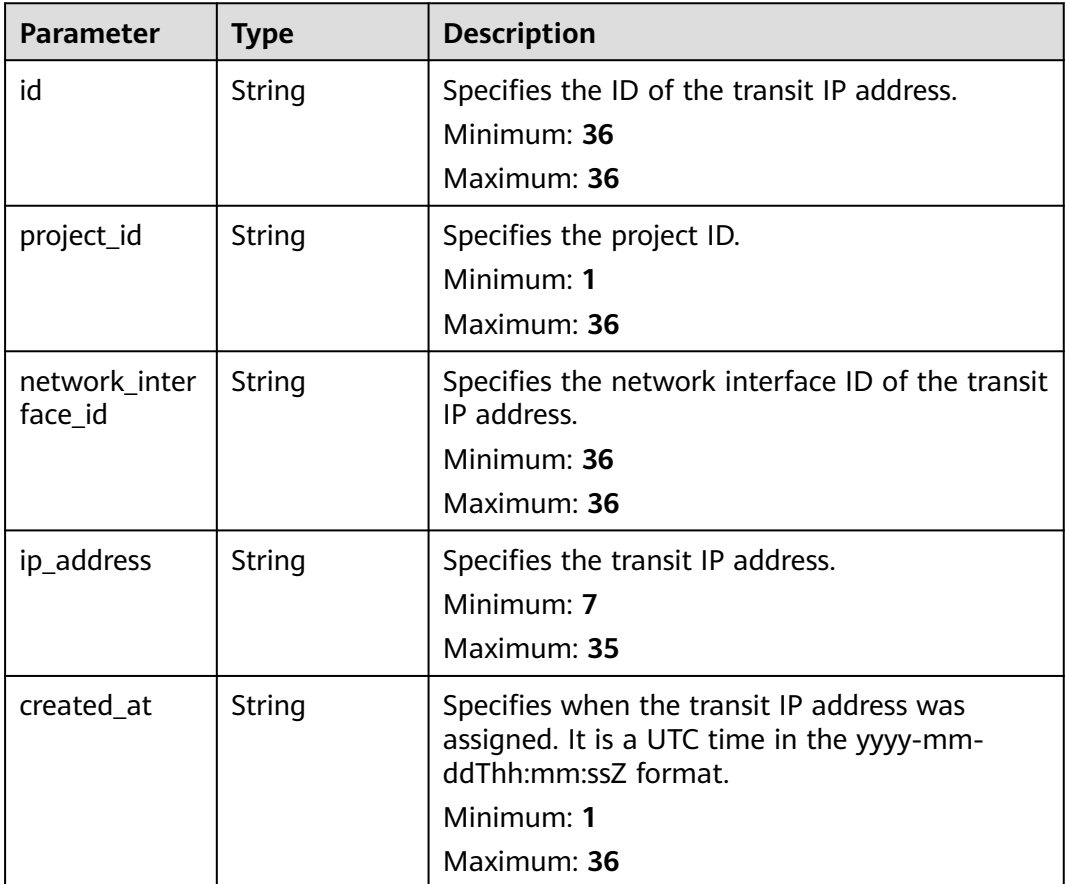

<span id="page-311-0"></span>

| <b>Type</b>             | <b>Description</b>                                                                                                    |  |
|-------------------------|----------------------------------------------------------------------------------------------------|--|
| String                  | Specifies when the transit IP address was<br>updated. It is a UTC time in the yyyy-mm-<br>ddThh:mm:ssZ format.<br>Minimum: 1<br>Maximum: 36                                             |  |
| String                  | Specifies the subnet ID of the current tenant.<br>Minimum: 0<br>Maximum: 36                                                                                                    |  |
| Array of Tag<br>objects | Specifies the list of tags.<br>Array Length: 1 - 10                                                                                                    |  |
| String                  | Specifies the ID of the private NAT gateway<br>associated with the transit IP address.<br>Minimum: $36$<br>Maximum: 36                                                                  |  |
| String                  | Specifies the ID of the enterprise project that is<br>associated with the transit IP address when the<br>transit IP address is being assigned.<br>Minimum <sup>.</sup> 1<br>Maximum: 36 |  |
|                         |                                                                                                    |  |

**Table 5-92** Tag

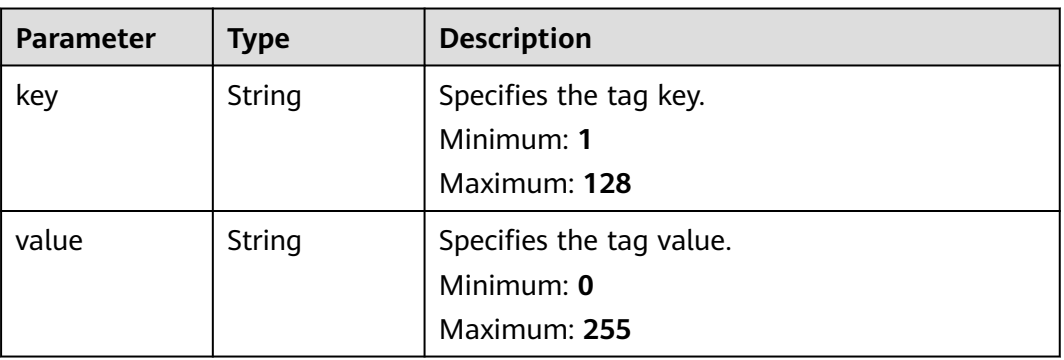

### **Table 5-93** PageInfo

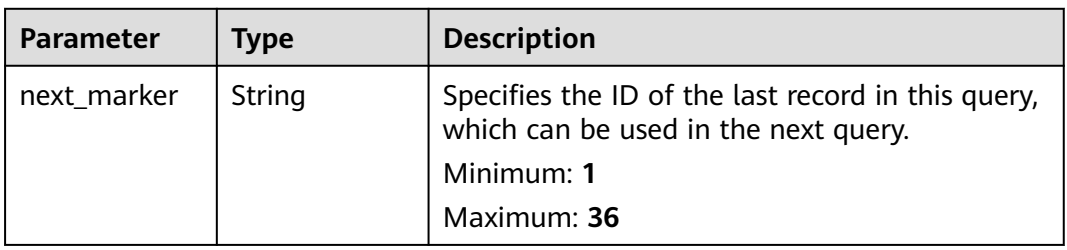

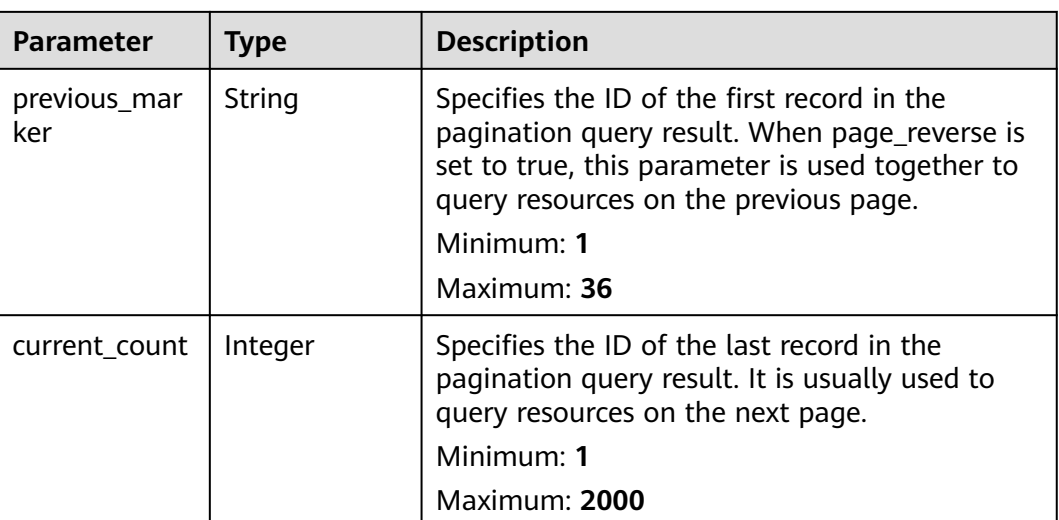

## **Example Requests**

GET https://{Endpoint}/v3/da261828016849188f4dcc2ef94d9da9/private-nat/transit-ips

### **Example Responses**

### **Status code: 200**

Transit IP addresses queried.

```
{
  "transit_ips" : [ {
   "id" : "3faa719d-6d18-4ccb-a5c7-33e65a09663e",
   "project_id" : "da261828016849188f4dcc2ef94d9da9",
   "network_interface_id" : "c91c43fb-8d66-48df-bfa9-b89053ac3737",
   "enterprise_project_id" : "2759da7b-8015-404c-ae0a-a389007b0e2a",
 "gateway_id" : "521bb3d9-8bed-4c6c-9ee8-669bd0620f76",
 "ip_address" : "192.168.1.68",
 "created_at" : "2019-04-29T03:41:59",
 "updated_at" : "2019-04-29T03:41:59",
   "virsubnet_id" : "49ee5fb5-75bf-4320-946e-b21ef4c9c9c1",
   "tags" : [ {
 "key" : "key1",
 "value" : "value1"
   } ]
 }, {
 "id" : "a2845109-3b2f-4627-b08f-09a726c0a6e7",
   "project_id" : "da261828016849188f4dcc2ef94d9da9",
   "network_interface_id" : "adebbdca-8c26-4c14-b34f-3f53cd2c42f2",
   "enterprise_project_id" : "2759da7b-8015-404c-ae0a-a389007b0e2a",
   "gateway_id" : "521bb3d9-8bed-4c6c-9ee8-669bd0620f76",
   "ip_address" : "192.168.1.68",
 "created_at" : "2019-04-29T02:16:09",
 "updated_at" : "2019-04-29T02:16:09",
   "virsubnet_id" : "333e5fb5-75bf-4320-946e-b21ef4c9c2g5",
 "tags" : [ {
 "key" : "key1",
     "value" : "value1"
   } ]
  } ],
  "request_id" : "747a911c17067a39692f75ac146fb47e"
}
```
## **SDK Sample Code**

The SDK sample code is as follows.

### **Java**

package com.huaweicloud.sdk.test;

```
import com.huaweicloud.sdk.core.auth.ICredential;
import com.huaweicloud.sdk.core.auth.BasicCredentials;
import com.huaweicloud.sdk.core.exception.ConnectionException;
import com.huaweicloud.sdk.core.exception.RequestTimeoutException;
import com.huaweicloud.sdk.core.exception.ServiceResponseException;
import com.huaweicloud.sdk.nat.v2.region.NatRegion;
import com.huaweicloud.sdk.nat.v2.*;
import com.huaweicloud.sdk.nat.v2.model.*;
import java.util.List;
import java.util.ArrayList;
public class ListTransitIpsSolution {
   public static void main(String[] args) {
      // The AK and SK used for authentication are hard-coded or stored in plaintext, which has great 
security risks. It is recommended that the AK and SK be stored in ciphertext in configuration files or 
environment variables and decrypted during use to ensure security.
      // In this example, AK and SK are stored in environment variables for authentication. Before running 
this example, set environment variables CLOUD_SDK_AK and CLOUD_SDK_SK in the local environment
      String ak = System.getenv("CLOUD_SDK_AK");
     String sk = System.getenv("CLOUD_SDK_SK");
     String projectId = "<project_id&gt;";
      ICredential auth = new BasicCredentials()
            .withProjectId(projectId)
            .withAk(ak)
            .withSk(sk);
      NatClient client = NatClient.newBuilder()
            .withCredential(auth)
            .withRegion(NatRegion.valueOf("<YOUR REGION>"))
            .build();
      ListTransitIpsRequest request = new ListTransitIpsRequest();
      request.withLimit(<limit>);
      request.withMarker("<marker>");
      request.withPageReverse(<page_reverse>);
      request.withId();
      request.withNetworkInterfaceId();
      request.withIpAddress();
      request.withGatewayId();
      request.withEnterpriseProjectId();
      request.withVirsubnetId();
      try {
         ListTransitIpsResponse response = client.listTransitIps(request);
         System.out.println(response.toString());
      } catch (ConnectionException e) {
         e.printStackTrace();
      } catch (RequestTimeoutException e) {
         e.printStackTrace();
      } catch (ServiceResponseException e) {
         e.printStackTrace();
         System.out.println(e.getHttpStatusCode());
         System.out.println(e.getRequestId());
         System.out.println(e.getErrorCode());
         System.out.println(e.getErrorMsg());
      }
   }
```
}

## **Python**

```
# coding: utf-8
```

```
from huaweicloudsdkcore.auth.credentials import BasicCredentials
from huaweicloudsdknat.v2.region.nat_region import NatRegion
from huaweicloudsdkcore.exceptions import exceptions
from huaweicloudsdknat.v2 import *
```
 $if$  \_name\_ ==  $"$  \_main  $"$ 

 # The AK and SK used for authentication are hard-coded or stored in plaintext, which has great security risks. It is recommended that the AK and SK be stored in ciphertext in configuration files or environment variables and decrypted during use to ensure security.

 # In this example, AK and SK are stored in environment variables for authentication. Before running this example, set environment variables CLOUD\_SDK\_AK and CLOUD\_SDK\_SK in the local environment

```
 ak = __import__('os').getenv("CLOUD_SDK_AK")
sk = __import__('os').getenv("CLOUD_SDK_SK")
projectId = "<project_id&gt;"
```
credentials = BasicCredentials(ak, sk, projectId)  $\setminus$ 

```
client = NatClient.new_builder() \
    .with_credentials(credentials) \
   .with_region(NatRegion.value_of("<YOUR REGION>")) \
   .build()
```
try:

```
 request = ListTransitIpsRequest()
   request.limit = <limit>
   request.marker = "<marker>"
   request.page_reverse = <PageReverse>
   request.id = 
   request.network_interface_id = 
   request.ip_address = 
   request.gateway_id = 
   request.enterprise_project_id = 
   request.virsubnet_id = 
  response = client.list_transit_ips(request)
   print(response)
 except exceptions.ClientRequestException as e:
   print(e.status_code)
    print(e.request_id)
    print(e.error_code)
   print(e.error_msg)
```
## **Go**

package main

```
import (
```
)

```
 "fmt"
 "github.com/huaweicloud/huaweicloud-sdk-go-v3/core/auth/basic"
 nat "github.com/huaweicloud/huaweicloud-sdk-go-v3/services/nat/v2"
 "github.com/huaweicloud/huaweicloud-sdk-go-v3/services/nat/v2/model"
 region "github.com/huaweicloud/huaweicloud-sdk-go-v3/services/nat/v2/region"
```
func main()  $\{$ 

 // The AK and SK used for authentication are hard-coded or stored in plaintext, which has great security risks. It is recommended that the AK and SK be stored in ciphertext in configuration files or environment variables and decrypted during use to ensure security.

 // In this example, AK and SK are stored in environment variables for authentication. Before running this example, set environment variables CLOUD\_SDK\_AK and CLOUD\_SDK\_SK in the local environment

```
 ak := os.Getenv("CLOUD_SDK_AK")
 sk := os.Getenv("CLOUD_SDK_SK")
projectId := "<project_id&gt;'
```

```
 auth := basic.NewCredentialsBuilder().
   WithAk(ak).
```

```
 WithSk(sk).
   WithProjectId(projectId).
   Build()
 client := nat.NewNatClient(
   nat.NatClientBuilder().
      WithRegion(region.ValueOf("<YOUR REGION>")).
      WithCredential(auth).
      Build())
 request := &model.ListTransitIpsRequest{}
 limitRequest:= int32(<limit>)
 request.Limit = &limitRequest
 markerRequest:= "<marker>"
 request.Marker = &markerRequest
 pageReverseRequest:= <page_reverse>
 request.PageReverse = &pageReverseRequest
 response, err := client.ListTransitIps(request)
if err == nil fmt.Printf("%+v\n", response)
 } else {
   fmt.Println(err)
 }
```
## **More**

For SDK sample code of more programming languages, see the Sample Code tab in **[API Explorer](https://console-intl.huaweicloud.com/apiexplorer/#/openapi/NAT/sdk?api=ListTransitIps)**. SDK sample code can be automatically generated.

## **Status Codes**

}

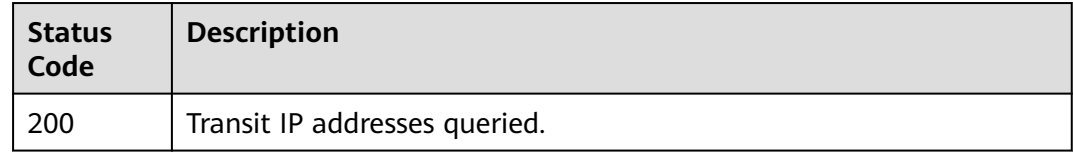

## **Error Codes**

See **[Error Codes](#page-429-0)**.

# **5.4.2 Releasing a Transit IP Address**

# **Function**

This API is used to release a transit IP address.

# **Calling Method**

For details, see **[Calling APIs](#page-16-0)**.

## **URI**

DELETE /v3/{project\_id}/private-nat/transit-ips/{transit\_ip\_id}

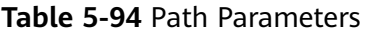

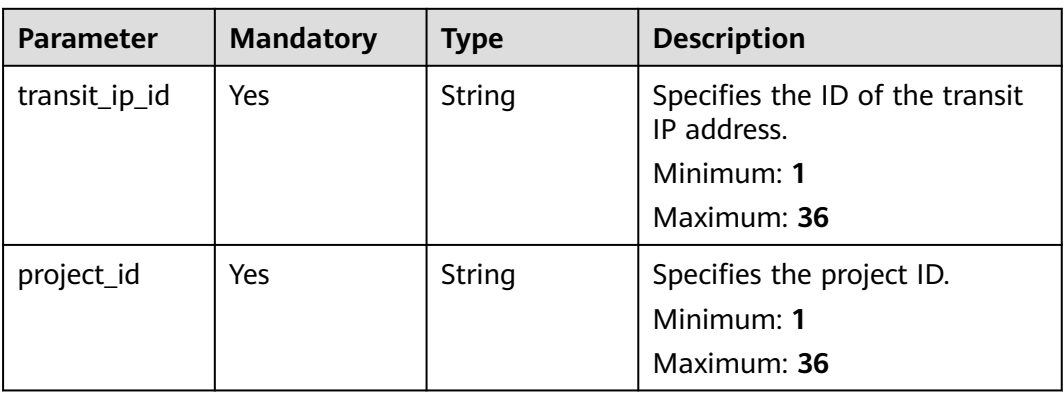

**Table 5-95** Request header parameters

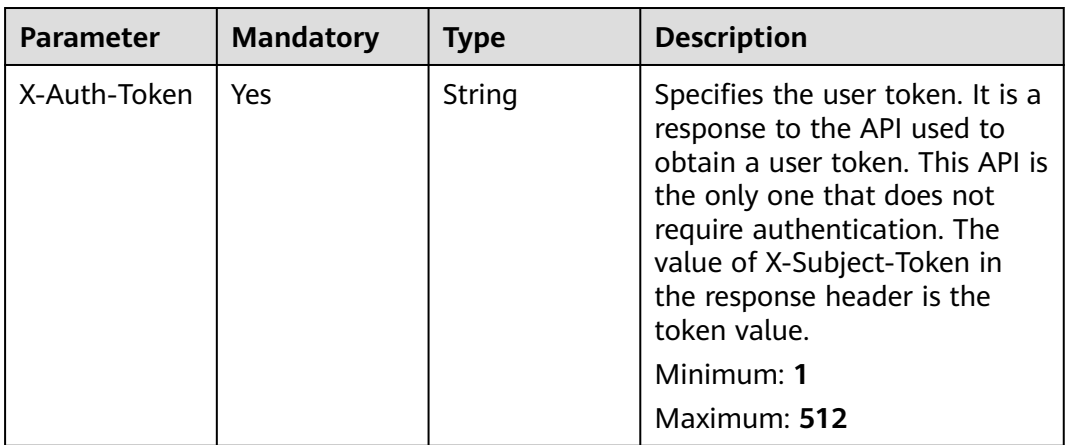

### **Response Parameters**

None

### **Example Requests**

DELETE https://{Endpoint}/v3/da261828016849188f4dcc2ef94d9da9/private-nat/transit-ips/ a2845109-3b2f-4627-b08f-09a726c0a6e7

## **Example Responses**

None

# **SDK Sample Code**

The SDK sample code is as follows.

### **Java**

```
package com.huaweicloud.sdk.test;
import com.huaweicloud.sdk.core.auth.ICredential;
import com.huaweicloud.sdk.core.auth.BasicCredentials;
import com.huaweicloud.sdk.core.exception.ConnectionException;
import com.huaweicloud.sdk.core.exception.RequestTimeoutException;
import com.huaweicloud.sdk.core.exception.ServiceResponseException;
import com.huaweicloud.sdk.nat.v2.region.NatRegion;
import com.huaweicloud.sdk.nat.v2.*;
import com.huaweicloud.sdk.nat.v2.model.*;
public class DeleteTransitIpSolution {
   public static void main(String[] args) {
      // The AK and SK used for authentication are hard-coded or stored in plaintext, which has great 
security risks. It is recommended that the AK and SK be stored in ciphertext in configuration files or 
environment variables and decrypted during use to ensure security.
      // In this example, AK and SK are stored in environment variables for authentication. Before running 
this example, set environment variables CLOUD_SDK_AK and CLOUD_SDK_SK in the local environment
      String ak = System.getenv("CLOUD_SDK_AK");
      String sk = System.getenv("CLOUD_SDK_SK");
      ICredential auth = new BasicCredentials()
           .withAk(ak)
           .withSk(sk);
      NatClient client = NatClient.newBuilder()
           .withCredential(auth)
            .withRegion(NatRegion.valueOf("<YOUR REGION>"))
            .build();
      DeleteTransitIpRequest request = new DeleteTransitIpRequest();
      try {
         DeleteTransitIpResponse response = client.deleteTransitIp(request);
         System.out.println(response.toString());
      } catch (ConnectionException e) {
         e.printStackTrace();
      } catch (RequestTimeoutException e) {
         e.printStackTrace();
      } catch (ServiceResponseException e) {
         e.printStackTrace();
         System.out.println(e.getHttpStatusCode());
         System.out.println(e.getRequestId());
         System.out.println(e.getErrorCode());
         System.out.println(e.getErrorMsg());
      }
   }
}
```
# **Python**

# coding: utf-8

from huaweicloudsdkcore.auth.credentials import BasicCredentials from huaweicloudsdknat.v2.region.nat\_region import NatRegion from huaweicloudsdkcore.exceptions import exceptions from huaweicloudsdknat.v2 import \*

```
if __name__ == '__main__":
```
 # The AK and SK used for authentication are hard-coded or stored in plaintext, which has great security risks. It is recommended that the AK and SK be stored in ciphertext in configuration files or environment variables and decrypted during use to ensure security.

 # In this example, AK and SK are stored in environment variables for authentication. Before running this example, set environment variables CLOUD\_SDK\_AK and CLOUD\_SDK\_SK in the local environment

ak = \_\_import\_\_('os').getenv("CLOUD\_SDK\_AK")

sk = \_\_import\_\_('os').getenv("CLOUD\_SDK\_SK")

```
credentials = BasicCredentials(ak, sk) \setminusclient = NatClient.new_builder() \setminus .with_credentials(credentials) \
    .with_region(NatRegion.value_of("<YOUR REGION>")) \
   .build()
 try:
   request = DeleteTransitIpRequest()
   response = client.delete_transit_ip(request)
    print(response)
 except exceptions.ClientRequestException as e:
   print(e.status_code)
    print(e.request_id)
   print(e.error_code)
   print(e.error_msg)
```
## **Go**

```
package main
```
)

}

```
import (
    "fmt"
   "github.com/huaweicloud/huaweicloud-sdk-go-v3/core/auth/basic"
   nat "github.com/huaweicloud/huaweicloud-sdk-go-v3/services/nat/v2"
   "github.com/huaweicloud/huaweicloud-sdk-go-v3/services/nat/v2/model"
   region "github.com/huaweicloud/huaweicloud-sdk-go-v3/services/nat/v2/region"
func main() {
   // The AK and SK used for authentication are hard-coded or stored in plaintext, which has great security 
risks. It is recommended that the AK and SK be stored in ciphertext in configuration files or environment 
variables and decrypted during use to ensure security.
   // In this example, AK and SK are stored in environment variables for authentication. Before running this 
example, set environment variables CLOUD_SDK_AK and CLOUD_SDK_SK in the local environment
   ak := os.Getenv("CLOUD_SDK_AK")
   sk := os.Getenv("CLOUD_SDK_SK")
   auth := basic.NewCredentialsBuilder().
      WithAk(ak).
      WithSk(sk).
      Build()
   client := nat.NewNatClient(
      nat.NatClientBuilder().
        WithRegion(region.ValueOf("<YOUR REGION>")).
        WithCredential(auth).
        Build())
   request := &model.DeleteTransitIpRequest{}
   response, err := client.DeleteTransitIp(request)
  if err == nil fmt.Printf("%+v\n", response)
   } else {
      fmt.Println(err)
   }
```
### **More**

For SDK sample code of more programming languages, see the Sample Code tab in **[API Explorer](https://console-intl.huaweicloud.com/apiexplorer/#/openapi/NAT/sdk?api=DeleteTransitIp)**. SDK sample code can be automatically generated.

# **Status Codes**

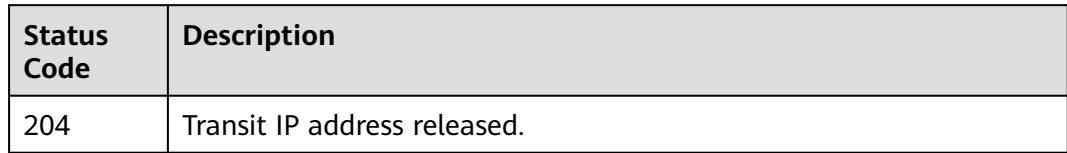

# **Error Codes**

See **[Error Codes](#page-429-0)**.

# **5.4.3 Assigning a Transit IP Address**

# **Function**

This API is used to assign a transit IP address.

# **Calling Method**

For details, see **[Calling APIs](#page-16-0)**.

## **URI**

POST /v3/{project\_id}/private-nat/transit-ips

### **Table 5-96** Path Parameters

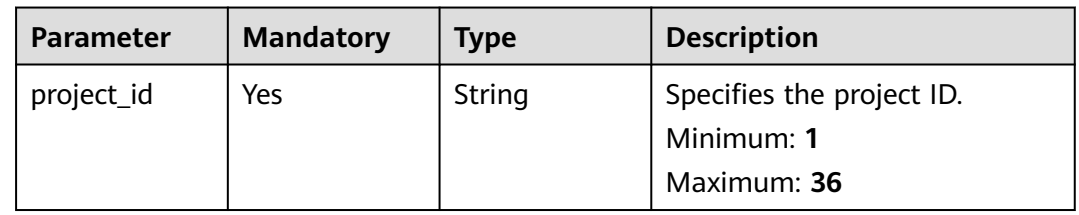

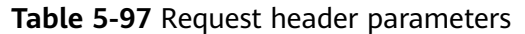

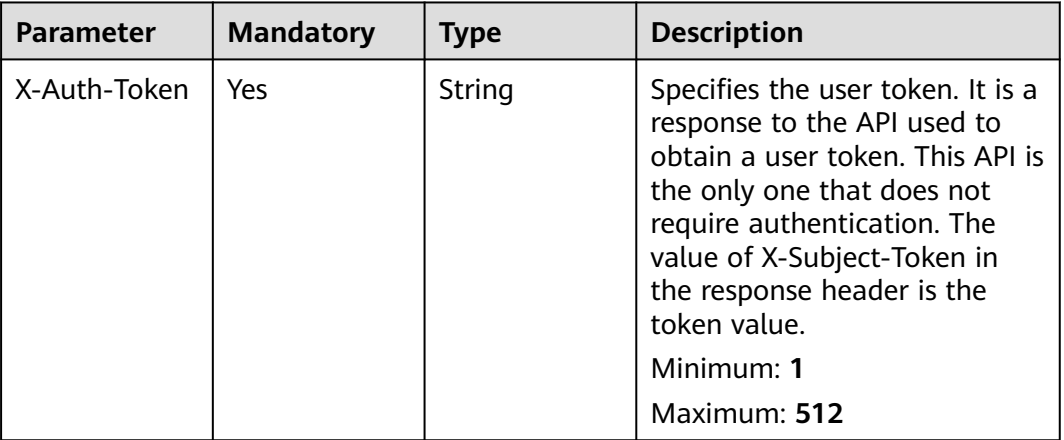

### **Table 5-98** Request body parameters

| <b>Parameter</b> | <b>Mandatory</b> | <b>Type</b>                               | <b>Description</b>                                                |
|------------------|------------------|-------------------------------------------|-------------------------------------------------------------------|
| transit_ip       | Yes              | <b>CreatTransitI</b><br>pOption<br>object | Specifies the request body for<br>assigning a transit IP address. |

**Table 5-99** CreatTransitIpOption

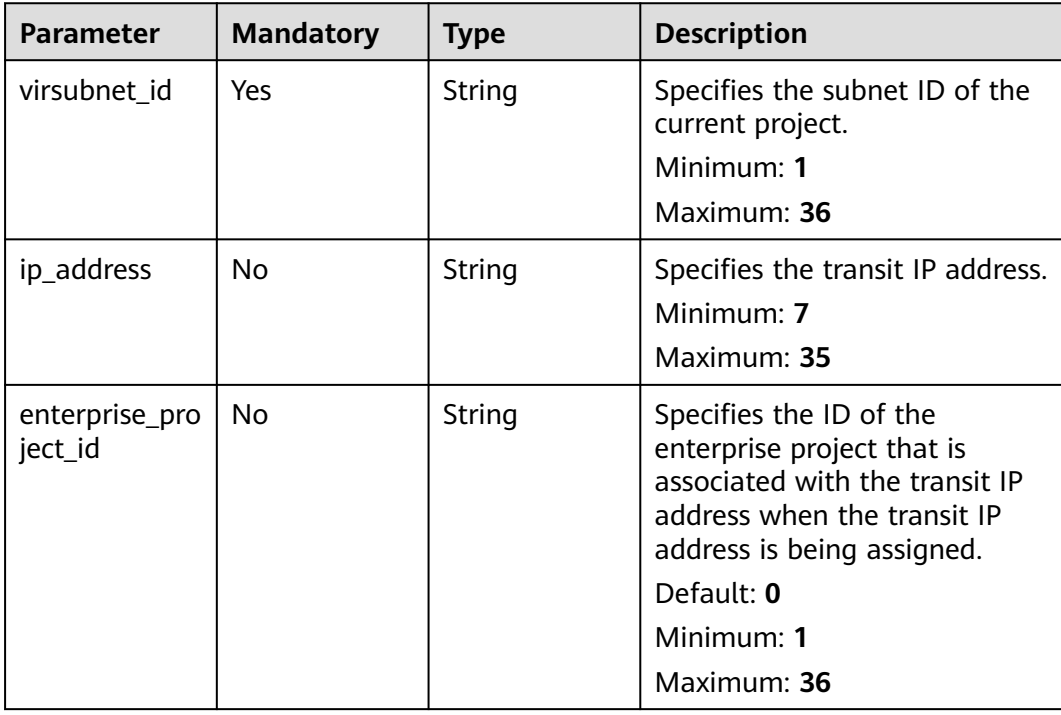

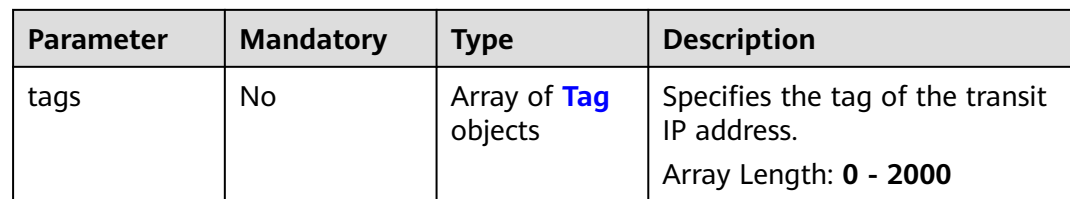

### **Table 5-100** Tag

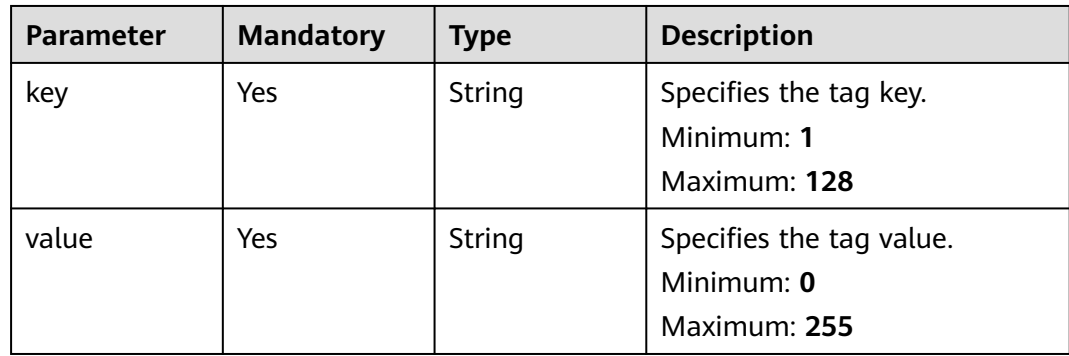

## **Response Parameters**

### **Status code: 201**

### **Table 5-101** Response body parameters

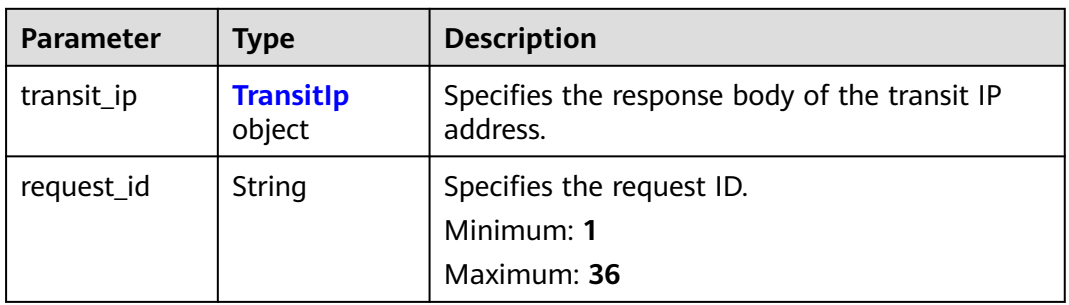

### **Table 5-102** TransitIp

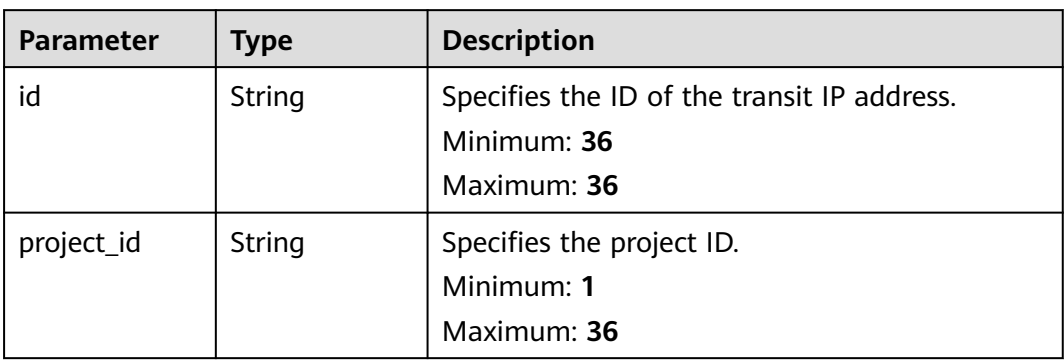

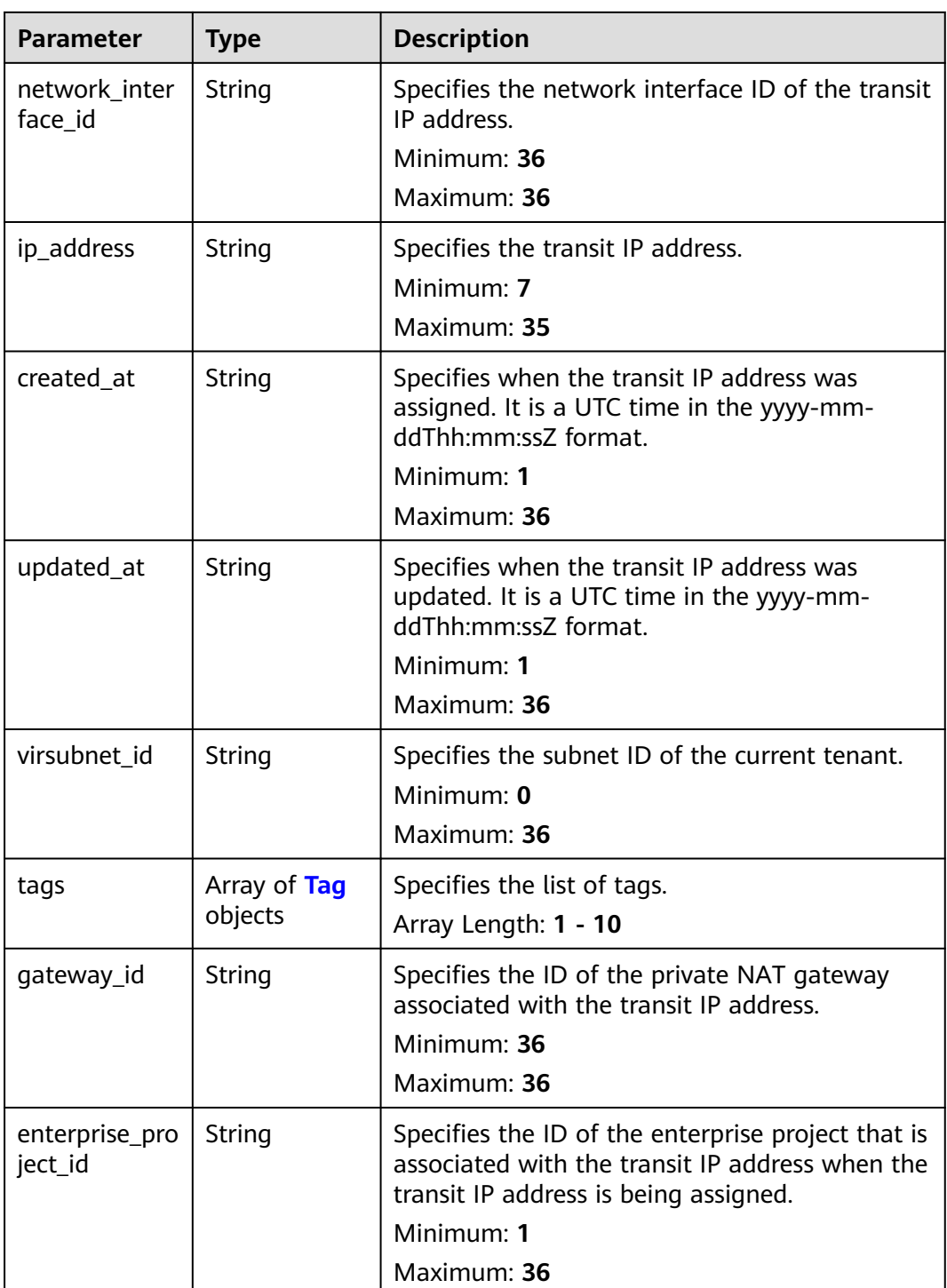

### **Table 5-103** Tag

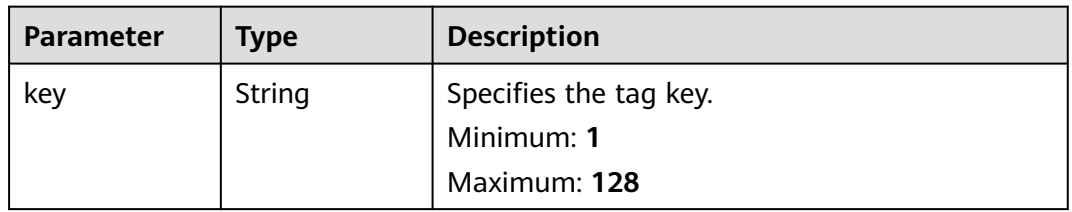

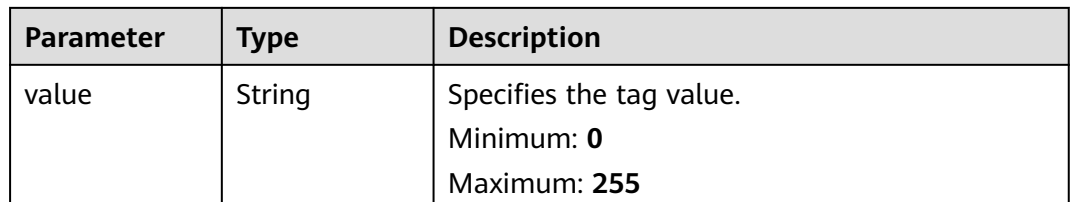

### **Example Requests**

Assigning a transit IP address (Setting **virsubnet\_id** to **2759da7b-8015-404cae0a-a389007b0e2a**, **ip\_address** to **192.168.1.68**, and **enterprise\_project\_id** to **2759da7b-8015-404c-ae0a-a389007b0e2a**)

```
POST https://{Endpoint}/v3/da261828016849188f4dcc2ef94d9da9/private-nat/transit-ips
```

```
{
  "transit_ip" : {
   "virsubnet_id" : "2759da7b-8015-404c-ae0a-a389007b0e2a",
   "enterprise_project_id" : "2759da7b-8015-404c-ae0a-a389007b0e2a",
   "ip_address" : "192.168.1.68",
   "tags" : [ {
 "key" : "key1",
 "value" : "value1"
   } ]
 }
}
```
## **Example Responses**

#### **Status code: 201**

Transit IP address assigned.

```
{
  "transit_ip" : {
   "id" : "a2845109-3b2f-4627-b08f-09a726c0a6e7",
   "project_id" : "da261828016849188f4dcc2ef94d9da9",
   "network_interface_id" : "adebbdca-8c26-4c14-b34f-3f53cd2c42f2",
 "ip_address" : "192.168.1.68",
 "gateway_id" : "521bb3d9-8bed-4c6c-9ee8-669bd0620f76",
   "enterprise_project_id" : "2759da7b-8015-404c-ae0a-a389007b0e2a",
   "created_at" : "2019-04-29T02:16:09",
   "updated_at" : "2019-04-29T02:16:09",
   "virsubnet_id" : "2759da7b-8015-404c-ae0a-a389007b0e2a",
 "tags" : [ {
 "key" : "key1",
     "value" : "value1"
   } ]
  },
  "request_id" : "747a911c17067a39692f75ac146fb47e"
}
```
## **SDK Sample Code**

The SDK sample code is as follows.
#### **Java**

#### Assigning a transit IP address (Setting **virsubnet\_id** to **2759da7b-8015-404cae0a-a389007b0e2a**, **ip\_address** to **192.168.1.68**, and **enterprise\_project\_id** to **2759da7b-8015-404c-ae0a-a389007b0e2a**)

package com.huaweicloud.sdk.test;

```
import com.huaweicloud.sdk.core.auth.ICredential;
import com.huaweicloud.sdk.core.auth.BasicCredentials;
import com.huaweicloud.sdk.core.exception.ConnectionException;
import com.huaweicloud.sdk.core.exception.RequestTimeoutException;
import com.huaweicloud.sdk.core.exception.ServiceResponseException;
import com.huaweicloud.sdk.nat.v2.region.NatRegion;
import com.huaweicloud.sdk.nat.v2.*;
import com.huaweicloud.sdk.nat.v2.model.*;
import java.util.List;
import java.util.ArrayList;
public class CreateTransitIpSolution {
   public static void main(String[] args) {
      // The AK and SK used for authentication are hard-coded or stored in plaintext, which has great 
security risks. It is recommended that the AK and SK be stored in ciphertext in configuration files or 
environment variables and decrypted during use to ensure security.
      // In this example, AK and SK are stored in environment variables for authentication. Before running 
this example, set environment variables CLOUD_SDK_AK and CLOUD_SDK_SK in the local environment
      String ak = System.getenv("CLOUD_SDK_AK");
      String sk = System.getenv("CLOUD_SDK_SK");
      ICredential auth = new BasicCredentials()
           .withAk(ak)
            .withSk(sk);
      NatClient client = NatClient.newBuilder()
           .withCredential(auth)
            .withRegion(NatRegion.valueOf("<YOUR REGION>"))
            .build();
      CreateTransitIpRequest request = new CreateTransitIpRequest();
      CreateTransitIpRequestBody body = new CreateTransitIpRequestBody();
      List<PrivateTag> listTransitIpTags = new ArrayList<>();
      listTransitIpTags.add(
         new PrivateTag()
           .withKey("key1")
           .withValue("value1")
      );
      CreatTransitIpOption transitIpbody = new CreatTransitIpOption();
      transitIpbody.withVirsubnetId("2759da7b-8015-404c-ae0a-a389007b0e2a")
         .withIpAddress("192.168.1.68")
         .withEnterpriseProjectId("2759da7b-8015-404c-ae0a-a389007b0e2a")
         .withTags(listTransitIpTags);
      body.withTransitIp(transitIpbody);
      request.withBody(body);
      try {
         CreateTransitIpResponse response = client.createTransitIp(request);
         System.out.println(response.toString());
      } catch (ConnectionException e) {
         e.printStackTrace();
      } catch (RequestTimeoutException e) {
         e.printStackTrace();
      } catch (ServiceResponseException e) {
         e.printStackTrace();
         System.out.println(e.getHttpStatusCode());
         System.out.println(e.getRequestId());
         System.out.println(e.getErrorCode());
         System.out.println(e.getErrorMsg());
```
 $\qquad \qquad \}$ 

}

}

#### **Python**

#### Assigning a transit IP address (Setting **virsubnet\_id** to **2759da7b-8015-404cae0a-a389007b0e2a**, **ip\_address** to **192.168.1.68**, and **enterprise\_project\_id** to **2759da7b-8015-404c-ae0a-a389007b0e2a**)

# coding: utf-8

from huaweicloudsdkcore.auth.credentials import BasicCredentials from huaweicloudsdknat.v2.region.nat\_region import NatRegion from huaweicloudsdkcore.exceptions import exceptions from huaweicloudsdknat.v2 import \*

#### $if$   $name$   $==$  " $main$  ":

 # The AK and SK used for authentication are hard-coded or stored in plaintext, which has great security risks. It is recommended that the AK and SK be stored in ciphertext in configuration files or environment variables and decrypted during use to ensure security.

 # In this example, AK and SK are stored in environment variables for authentication. Before running this example, set environment variables CLOUD\_SDK\_AK and CLOUD\_SDK\_SK in the local environment

```
 ak = __import__('os').getenv("CLOUD_SDK_AK")
   sk = __import__('os').getenv("CLOUD_SDK_SK")
  credentials = BasicCredentials(ak, sk) \setminusclient = NatClient.new_builder() \
      .with_credentials(credentials) \
      .with_region(NatRegion.value_of("<YOUR REGION>")) \
      .build()
   try:
      request = CreateTransitIpRequest()
      listTagsTransitIp = [
        PrivateTag(
           key="key1"
            value="value1"
        )
      ]
      transitIpbody = CreatTransitIpOption(
        virsubnet_id="2759da7b-8015-404c-ae0a-a389007b0e2a",
        ip_address="192.168.1.68",
        enterprise_project_id="2759da7b-8015-404c-ae0a-a389007b0e2a",
        tags=listTagsTransitIp
\qquad \qquad request.body = CreateTransitIpRequestBody(
        transit_ip=transitIpbody
\qquad \qquad response = client.create_transit_ip(request)
      print(response)
   except exceptions.ClientRequestException as e:
      print(e.status_code)
      print(e.request_id)
      print(e.error_code)
```
#### **Go**

Assigning a transit IP address (Setting **virsubnet\_id** to **2759da7b-8015-404cae0a-a389007b0e2a**, **ip\_address** to **192.168.1.68**, and **enterprise\_project\_id** to **2759da7b-8015-404c-ae0a-a389007b0e2a**)

package main

print(e.error\_msg)

import (

```
 "fmt"
   "github.com/huaweicloud/huaweicloud-sdk-go-v3/core/auth/basic"
   nat "github.com/huaweicloud/huaweicloud-sdk-go-v3/services/nat/v2"
   "github.com/huaweicloud/huaweicloud-sdk-go-v3/services/nat/v2/model"
   region "github.com/huaweicloud/huaweicloud-sdk-go-v3/services/nat/v2/region"
)
func main() {
   // The AK and SK used for authentication are hard-coded or stored in plaintext, which has great security 
risks. It is recommended that the AK and SK be stored in ciphertext in configuration files or environment 
variables and decrypted during use to ensure security.
   // In this example, AK and SK are stored in environment variables for authentication. Before running this 
example, set environment variables CLOUD_SDK_AK and CLOUD_SDK_SK in the local environment
   ak := os.Getenv("CLOUD_SDK_AK")
   sk := os.Getenv("CLOUD_SDK_SK")
   auth := basic.NewCredentialsBuilder().
      WithAk(ak).
      WithSk(sk).
      Build()
   client := nat.NewNatClient(
      nat.NatClientBuilder().
         WithRegion(region.ValueOf("<YOUR REGION>")).
         WithCredential(auth).
         Build())
   request := &model.CreateTransitIpRequest{}
   var listTagsTransitIp = []model.PrivateTag{
      {
         Key: "key1",
         Value: "value1",
      },
 }
   ipAddressTransitIp:= "192.168.1.68"
   enterpriseProjectIdTransitIp:= "2759da7b-8015-404c-ae0a-a389007b0e2a"
   transitIpbody := &model.CreatTransitIpOption{
      VirsubnetId: "2759da7b-8015-404c-ae0a-a389007b0e2a",
      IpAddress: &ipAddressTransitIp,
      EnterpriseProjectId: &enterpriseProjectIdTransitIp,
      Tags: &listTagsTransitIp,
   }
   request.Body = &model.CreateTransitIpRequestBody{
      TransitIp: transitIpbody,
   }
   response, err := client.CreateTransitIp(request)
  if err == nil fmt.Printf("%+v\n", response)
   } else {
      fmt.Println(err)
   }
}
```
#### **More**

For SDK sample code of more programming languages, see the Sample Code tab in **[API Explorer](https://console-intl.huaweicloud.com/apiexplorer/#/openapi/NAT/sdk?api=CreateTransitIp)**. SDK sample code can be automatically generated.

### **Status Codes**

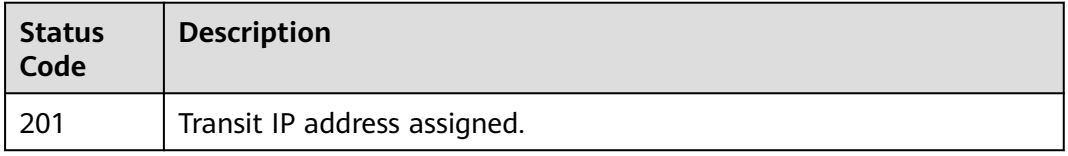

## **Error Codes**

See **[Error Codes](#page-429-0)**.

## **5.4.4 Querying Details About a Specified Transit IP Address.**

## **Function**

This API is used to query details about a specified transit IP address.

## **Calling Method**

For details, see **[Calling APIs](#page-16-0)**.

## **URI**

GET /v3/{project\_id}/private-nat/transit-ips/{transit\_ip\_id}

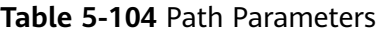

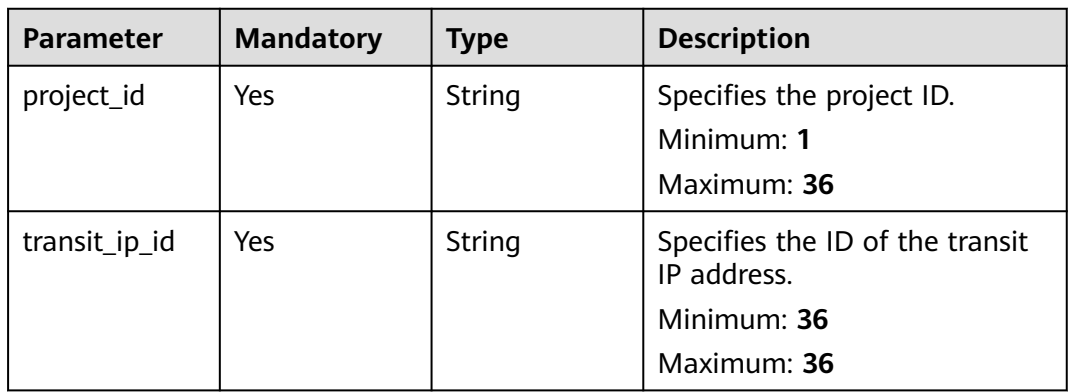

## **Request Parameters**

**Table 5-105** Request header parameters

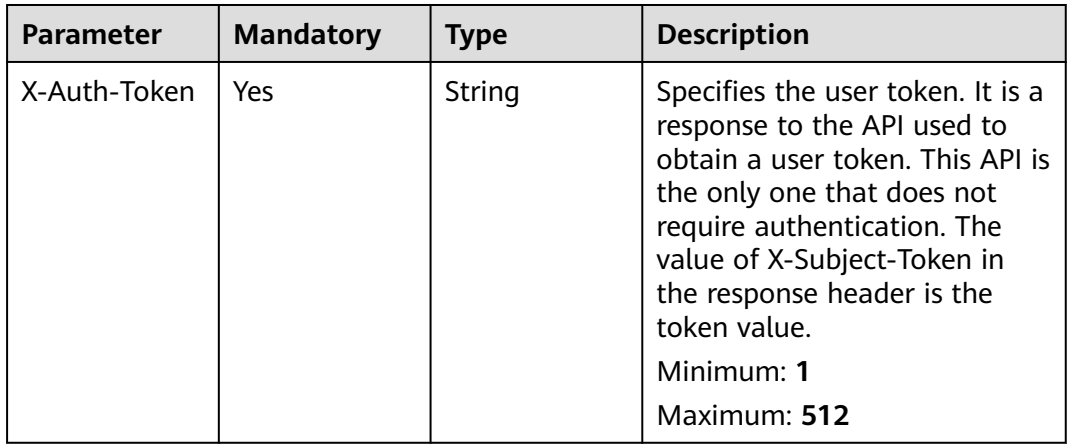

## **Response Parameters**

## **Status code: 200**

#### **Table 5-106** Response body parameters

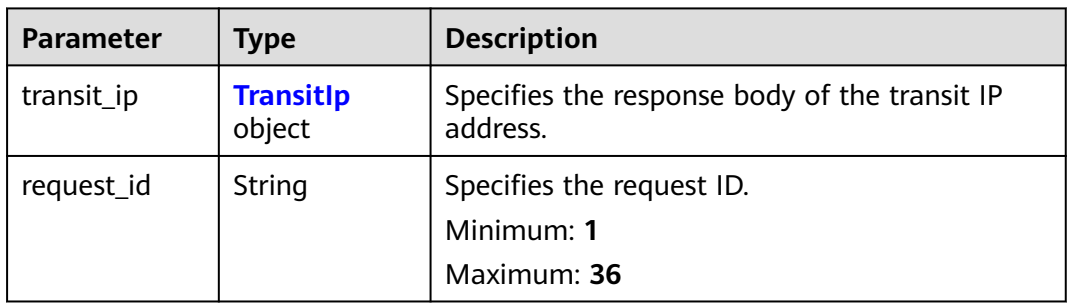

#### **Table 5-107** TransitIp

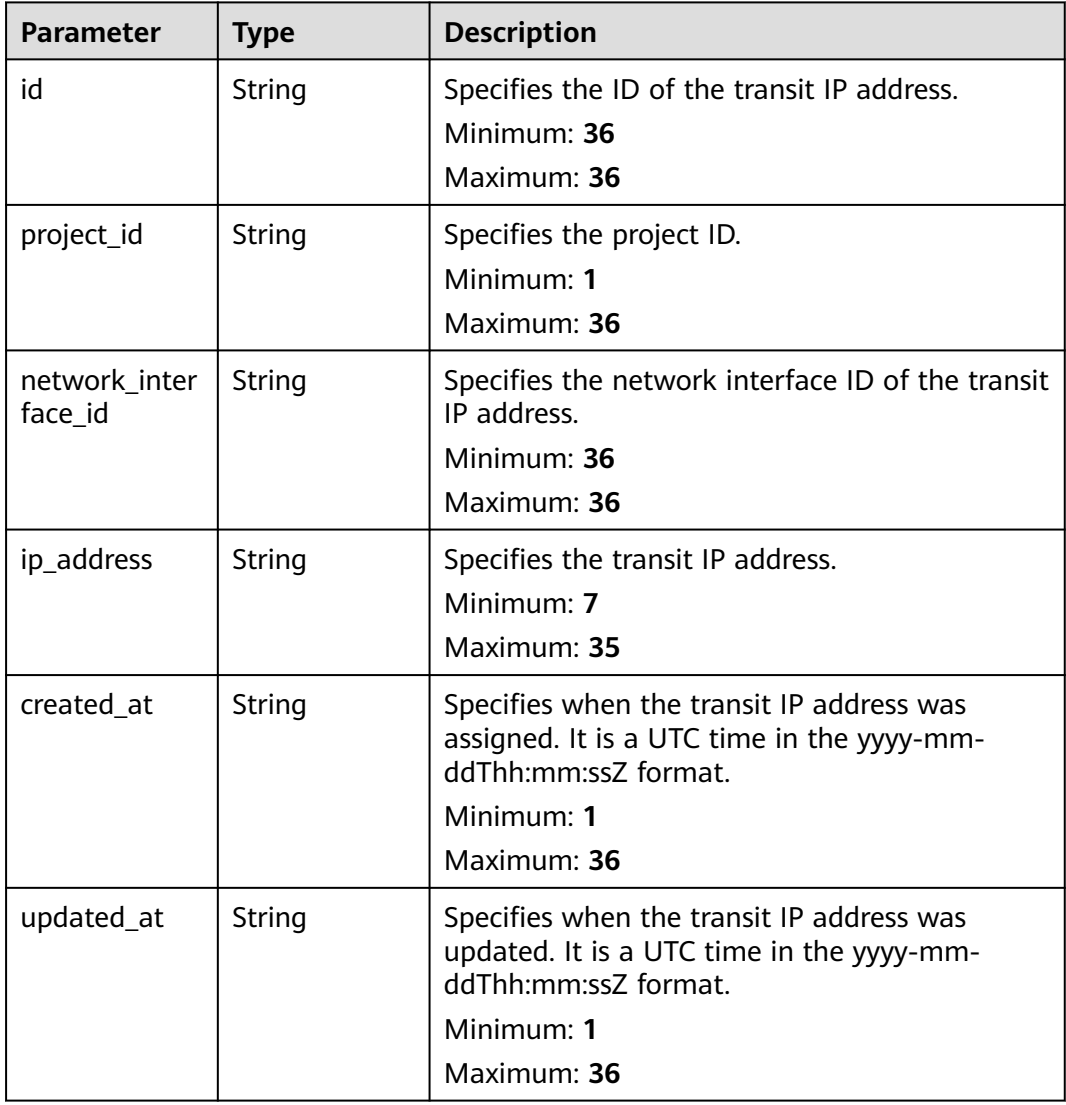

| <b>Parameter</b>          | <b>Type</b>             | <b>Description</b>                                                                                                    |
|---------------------------|-------------------------|----------------------------------------------------------------------------------------------------|
| virsubnet_id              | String                  | Specifies the subnet ID of the current tenant.<br>Minimum: 0<br>Maximum: 36                                                                                                 |
| tags                      | Array of Tag<br>objects | Specifies the list of tags.<br>Array Length: 1 - 10                                                                                                    |
| gateway_id                | String                  | Specifies the ID of the private NAT gateway<br>associated with the transit IP address.<br>Minimum: 36<br>Maximum: 36                                                        |
| enterprise_pro<br>ject_id | String                  | Specifies the ID of the enterprise project that is<br>associated with the transit IP address when the<br>transit IP address is being assigned.<br>Minimum: 1<br>Maximum: 36 |

**Table 5-108** Tag

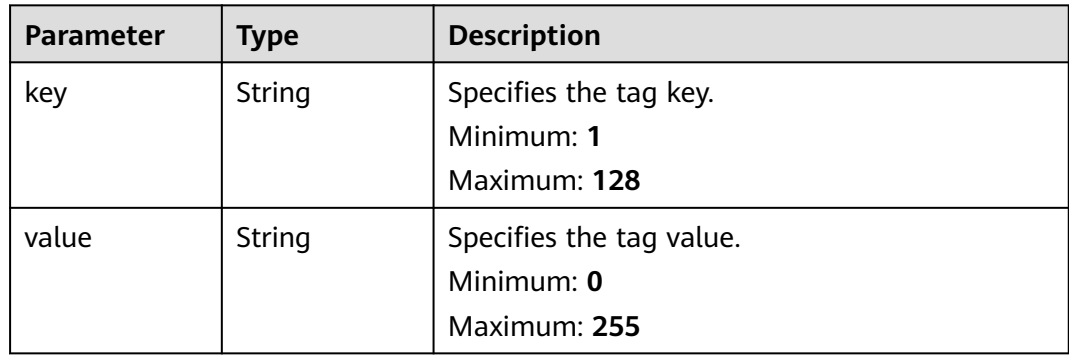

## **Example Requests**

GET https://{Endpoint}/v3/da261828016849188f4dcc2ef94d9da9/private-nat/transit-ips/ a2845109-3b2f-4627-b08f-09a726c0a6e7

## **Example Responses**

#### **Status code: 200**

Details about a specified transit IP address queried.

```
{
 "transit_ip" : {
 "id" : "a2845109-3b2f-4627-b08f-09a726c0a6e7",
 "project_id" : "da261828016849188f4dcc2ef94d9da9",
 "network_interface_id" : "adebbdca-8c26-4c14-b34f-3f53cd2c42f2",
 "ip_address" : "192.168.1.68",
 "gateway_id" : "521bb3d9-8bed-4c6c-9ee8-669bd0620f76",
 "enterprise_project_id" : "2759da7b-8015-404c-ae0a-a389007b0e2a",
```

```
 "created_at" : "2019-04-29T02:16:09",
   "updated_at" : "2019-04-29T02:16:09",
  "virsubnet_id" : "49ee5fb5-75bf-4320-946e-b21ef4c9c9c1",
 "tags" : [ {
 "key" : "key1",
     "value" : "value1"
   } ]
 },
   "request_id" : "747a911c17067a39692f75ac146fb47e"
}
```
## **SDK Sample Code**

The SDK sample code is as follows.

#### **Java**

package com.huaweicloud.sdk.test;

```
import com.huaweicloud.sdk.core.auth.ICredential;
import com.huaweicloud.sdk.core.auth.BasicCredentials;
import com.huaweicloud.sdk.core.exception.ConnectionException;
import com.huaweicloud.sdk.core.exception.RequestTimeoutException;
import com.huaweicloud.sdk.core.exception.ServiceResponseException;
import com.huaweicloud.sdk.nat.v2.region.NatRegion;
import com.huaweicloud.sdk.nat.v2.*;
import com.huaweicloud.sdk.nat.v2.model.*;
public class ShowTransitIpSolution {
   public static void main(String[] args) {
      // The AK and SK used for authentication are hard-coded or stored in plaintext, which has great 
security risks. It is recommended that the AK and SK be stored in ciphertext in configuration files or 
environment variables and decrypted during use to ensure security.
      // In this example, AK and SK are stored in environment variables for authentication. Before running 
this example, set environment variables CLOUD_SDK_AK and CLOUD_SDK_SK in the local environment
      String ak = System.getenv("CLOUD_SDK_AK");
      String sk = System.getenv("CLOUD_SDK_SK");
      ICredential auth = new BasicCredentials()
           .withAk(ak)
           .withSk(sk);
      NatClient client = NatClient.newBuilder()
           .withCredential(auth)
            .withRegion(NatRegion.valueOf("<YOUR REGION>"))
            .build();
      ShowTransitIpRequest request = new ShowTransitIpRequest();
      try {
         ShowTransitIpResponse response = client.showTransitIp(request);
         System.out.println(response.toString());
      } catch (ConnectionException e) {
         e.printStackTrace();
      } catch (RequestTimeoutException e) {
         e.printStackTrace();
      } catch (ServiceResponseException e) {
         e.printStackTrace();
         System.out.println(e.getHttpStatusCode());
         System.out.println(e.getRequestId());
         System.out.println(e.getErrorCode());
         System.out.println(e.getErrorMsg());
      }
   }
```
}

## **Python**

```
# coding: utf-8
```
from huaweicloudsdkcore.auth.credentials import BasicCredentials from huaweicloudsdknat.v2.region.nat\_region import NatRegion from huaweicloudsdkcore.exceptions import exceptions from huaweicloudsdknat.v2 import \*

 $if$  \_name\_ == "\_main\_":

 # The AK and SK used for authentication are hard-coded or stored in plaintext, which has great security risks. It is recommended that the AK and SK be stored in ciphertext in configuration files or environment variables and decrypted during use to ensure security.

 # In this example, AK and SK are stored in environment variables for authentication. Before running this example, set environment variables CLOUD\_SDK\_AK and CLOUD\_SDK\_SK in the local environment

```
 ak = __import__('os').getenv("CLOUD_SDK_AK")
sk = __import__('os').getenv("CLOUD_SDK_SK")
```

```
credentials = BasicCredentials(ak, sk) \setminus
```

```
client = NatClient.new_builder() \setminuswith credentials(credentials) \overline{\mathbf{v}} .with_region(NatRegion.value_of("<YOUR REGION>")) \
    .build()
 try:
    request = ShowTransitIpRequest()
```

```
 response = client.show_transit_ip(request)
   print(response)
 except exceptions.ClientRequestException as e:
   print(e.status_code)
    print(e.request_id)
   print(e.error_code)
   print(e.error_msg)
```
#### **Go**

```
package main
import (
   "fmt"
   "github.com/huaweicloud/huaweicloud-sdk-go-v3/core/auth/basic"
   nat "github.com/huaweicloud/huaweicloud-sdk-go-v3/services/nat/v2"
   "github.com/huaweicloud/huaweicloud-sdk-go-v3/services/nat/v2/model"
   region "github.com/huaweicloud/huaweicloud-sdk-go-v3/services/nat/v2/region"
)
```
func main() {

 // The AK and SK used for authentication are hard-coded or stored in plaintext, which has great security risks. It is recommended that the AK and SK be stored in ciphertext in configuration files or environment variables and decrypted during use to ensure security.

 // In this example, AK and SK are stored in environment variables for authentication. Before running this example, set environment variables CLOUD\_SDK\_AK and CLOUD\_SDK\_SK in the local environment

```
 ak := os.Getenv("CLOUD_SDK_AK")
 sk := os.Getenv("CLOUD_SDK_SK")
 auth := basic.NewCredentialsBuilder().
```

```
 WithAk(ak).
   WithSk(sk).
   Build()
 client := nat.NewNatClient(
   nat.NatClientBuilder().
      WithRegion(region.ValueOf("<YOUR REGION>")).
      WithCredential(auth).
      Build())
```

```
 request := &model.ShowTransitIpRequest{}
 response, err := client.ShowTransitIp(request)
```

```
if err == nil fmt.Printf("%+v\n", response)
 } else {
    fmt.Println(err)
 }
```
#### **More**

For SDK sample code of more programming languages, see the Sample Code tab in **[API Explorer](https://console-intl.huaweicloud.com/apiexplorer/#/openapi/NAT/sdk?api=ShowTransitIp)**. SDK sample code can be automatically generated.

#### **Status Codes**

}

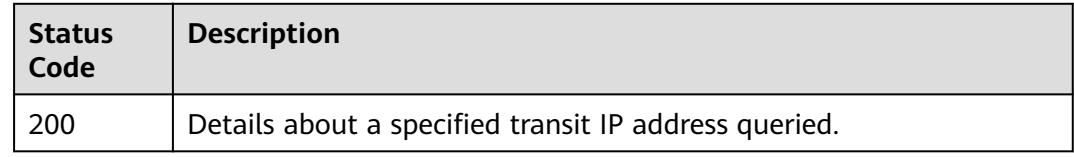

## **Error Codes**

See **[Error Codes](#page-429-0)**.

# **5.5 Private NAT Gateway Tags**

## **5.5.1 Querying Private NAT Gateways**

## **Function**

- This API is used to query private NAT gateways by tag.
- TMS uses this API to query and list private NAT gateways by tag.

#### **Calling Method**

For details, see **[Calling APIs](#page-16-0)**.

#### **URI**

POST /v3/{project\_id}/private-nat-gateways/resource\_instances/action

#### **Table 5-109** Path Parameters

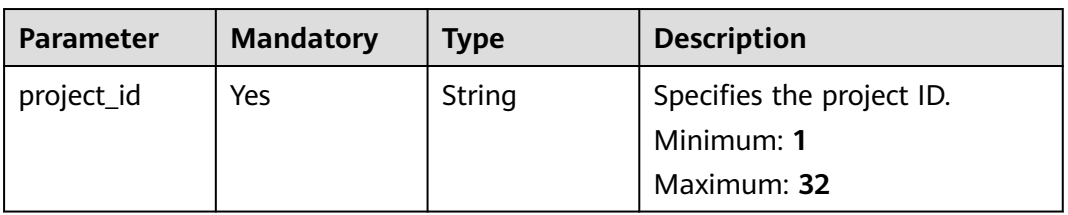

## **Request Parameters**

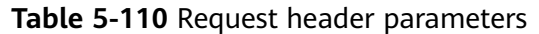

| <b>Parameter</b> | <b>Mandatory</b> | <b>Type</b> | <b>Description</b>                                                                                                    |
|------------------|------------------|-------------|----------------------------------------------------------------------------------------------------|
| X-Auth-Token     | Yes              | String      | Specifies the token of a user. It<br>is a response to the API used<br>to obtain the token of a user.<br>This API is the only one that<br>does not require<br>authentication. The value of X-<br>Subject-Token in the response<br>header is the token.<br>Minimum: 1<br><b>Maximum: 10240</b> |

**Table 5-111** Request body parameters

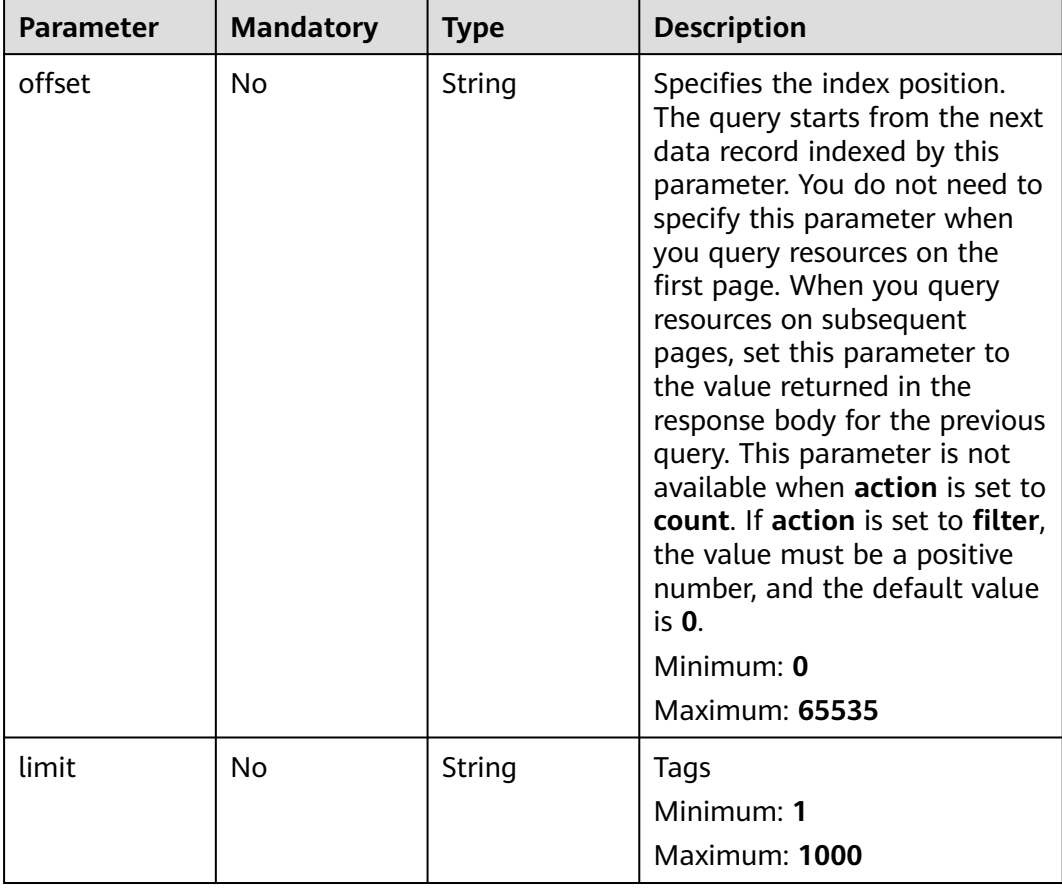

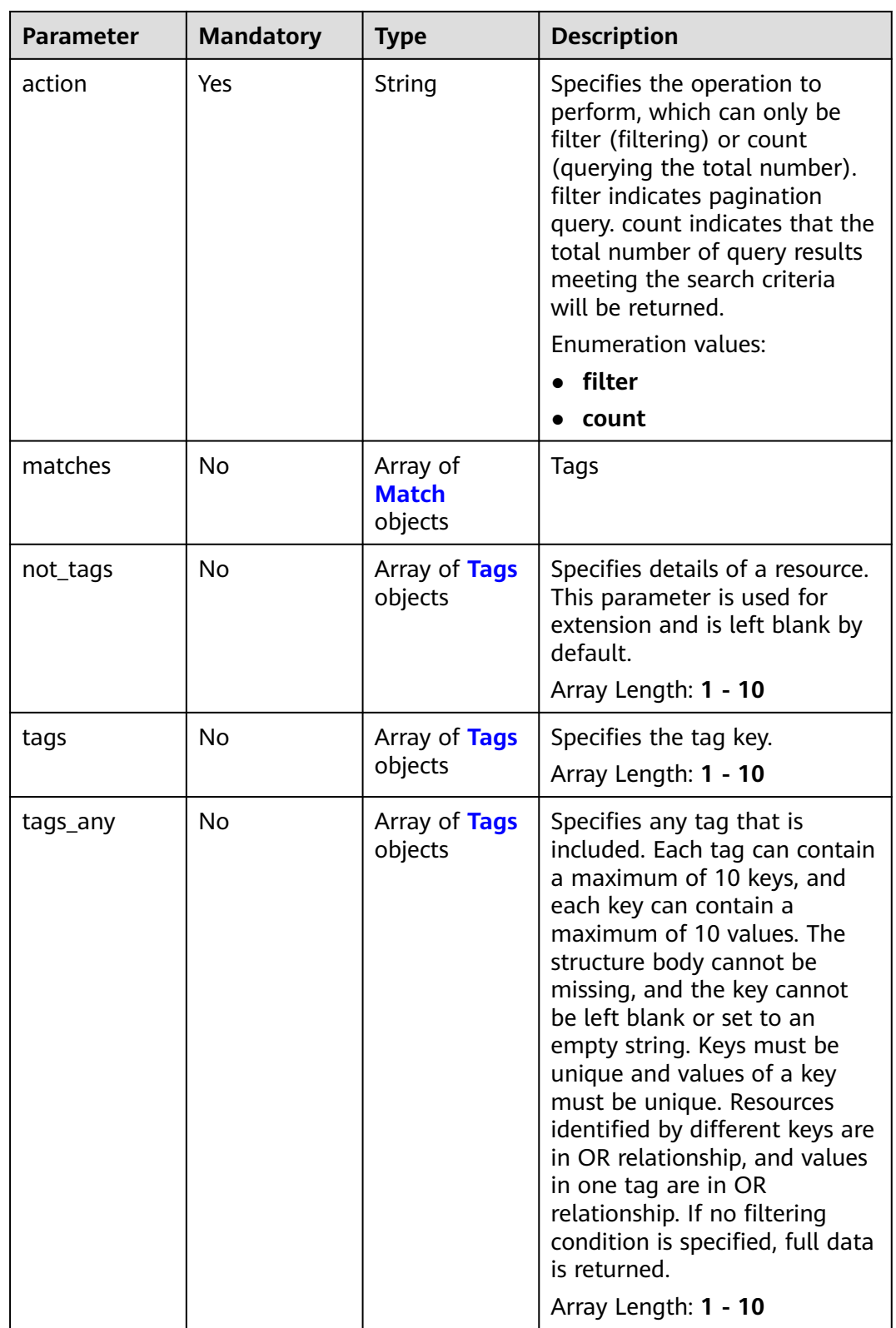

<span id="page-335-0"></span>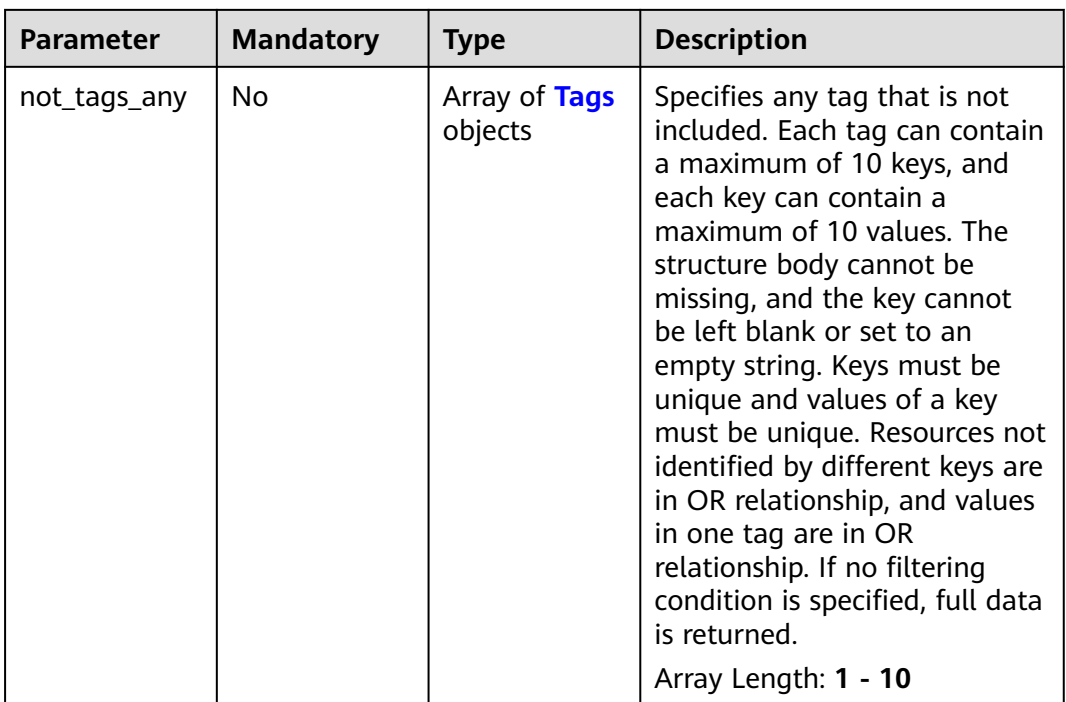

#### **Table 5-112** Match

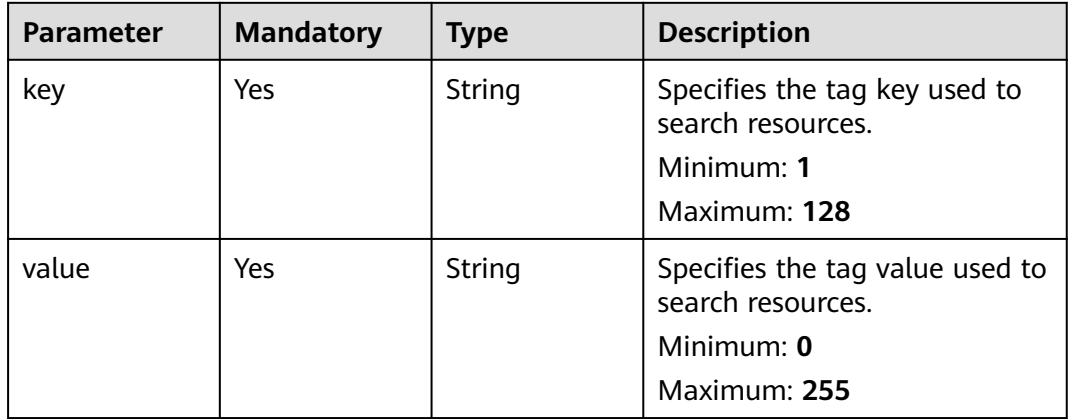

| <b>Parameter</b> | <b>Mandatory</b> | <b>Type</b>         | <b>Description</b>                                                                                                    |
|------------------|------------------|---------------------|----------------------------------------------------------------------------------------------------|
| key              | Yes              | String              | Specifies the operation to<br>perform, which can only be<br>filter (filtering) or count<br>(querying the total<br>number).filter indicates<br>pagination query. count<br>indicates that the total<br>number of query results<br>meeting the search criteria<br>will be returned.<br>Minimum: 1<br>Maximum: 128                                                                                                    |
| values           | Yes              | Array of<br>strings | Specifies any tag that is<br>included. Each tag can contain<br>a maximum of 10 keys, and<br>each key can contain a<br>maximum of 10 values. The<br>structure body cannot be<br>missing, and the key cannot<br>be left blank or set to an<br>empty string. Keys must be<br>unique and values of a key<br>must be unique. Resources<br>identified by different keys are<br>in OR relationship, and values<br>in one tag are in OR<br>relationship. If no filtering<br>condition is specified, full data<br>is returned.<br>Minimum: 0<br>Maximum: 255 |

<span id="page-336-0"></span>**Table 5-113** Tags

## **Response Parameters**

#### **Status code: 200**

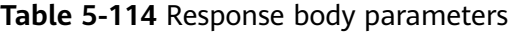

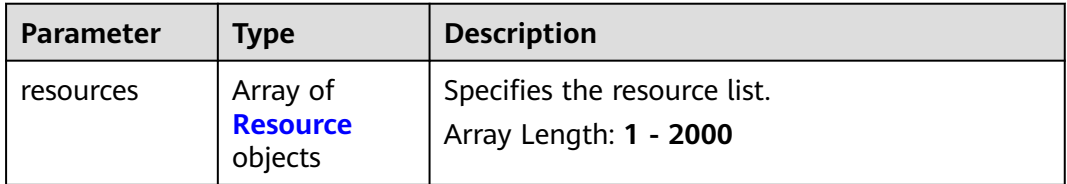

<span id="page-337-0"></span>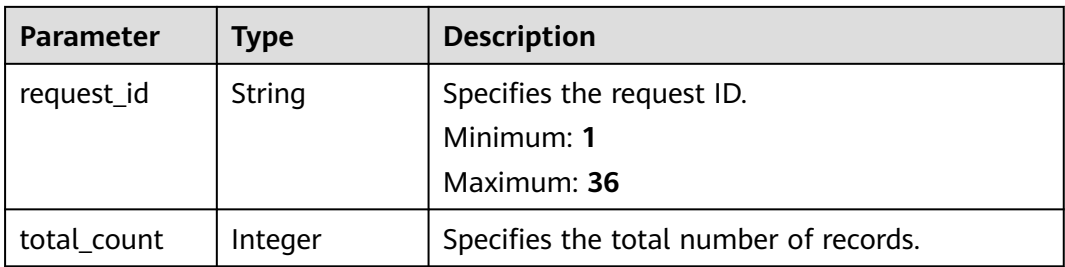

#### **Table 5-115** Resource

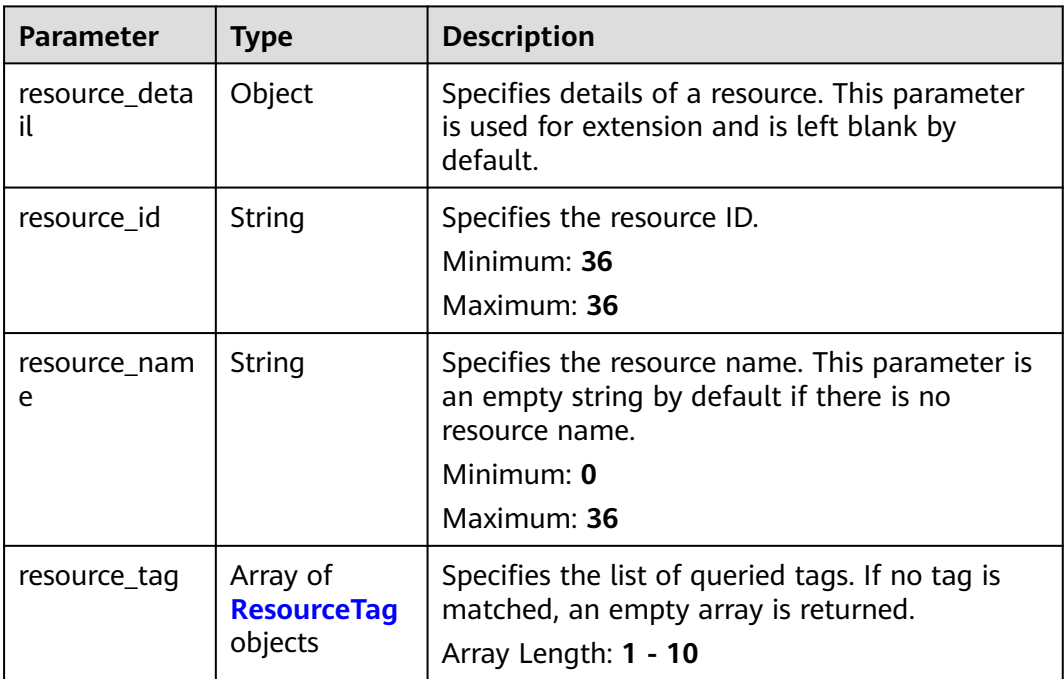

#### **Table 5-116** ResourceTag

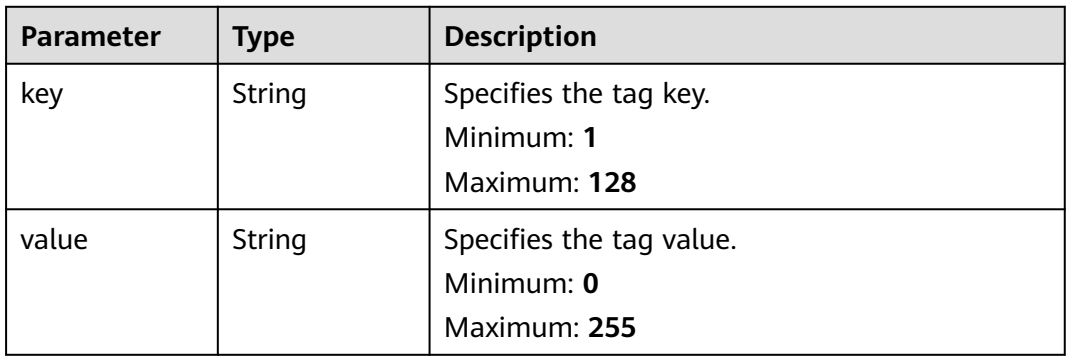

## **Example Requests**

● Querying public NAT gateways by tag (Setting **action** to **filter** and **limit** to **10**)

POST https://{Endpoint}/v3/cfa563efb77d4b6d9960781d82530fd8/private-nat-gateways/ resource\_instances/action

```
{
  "offset" : "10",
  "limit" : "10",
  "action" : "filter",
  "matches" : [ {
    "key" : "resource_name",
   "value" : "resource1"
  } ],
  "not_tags" : [ {
 "key" : "key1",
 "values" : [ "*value1", "value2" ]
  } ],
   "tags" : [ {
    "key" : "key1",
    "values" : [ "*value1", "value2" ]
  } ],
  "tags_any" : [ {
    "key" : "key1",
    "values" : [ "value1", "value2" ]
  } ],
  "not_tags_any" : [ {
    "key" : "key1",
    "values" : [ "value1", "value2" ]
  } ]
}
```
● Querying private NAT gateways by tag (Setting **action** to **count** and adding tags)

POST https://{Endpoint}/v3/cfa563efb77d4b6d9960781d82530fd8/private-nat-gateways/ resource\_instances/action

```
{
 "action" : "count",
 "not_tags" : [ {
 "key" : "key1",
    "values" : [ "value1", "*value2" ]
  } ],
  "tags" : [ {
 "key" : "key1",
 "values" : [ "value1", "value2" ]
  }, {
   "key" : "key2",
   "values" : [ "value1", "value2" ]
  } ],
  "tags_any" : [ {
   "key" : "key1",
    "values" : [ "value1", "value2" ]
  } ],
  "not_tags_any" : [ {
 "key" : "key1",
 "values" : [ "value1", "value2" ]
  } ],
   "matches" : [ {
   "key" : "resource_name",
   "value" : "resource1"
  } ]
}
```
## **Example Responses**

#### **Status code: 200**

- Query operation succeeded.
- Example 1: the response body when action is set to count
- Example 2: the response body when action is set to filter
- Example 1

```
{
  "request_id" : "a67262f6b7242d63d4ae95e41abf2790",
  "total_count" : 100
}
```

```
Example 2
```

```
{
  "resources" : [ {
   "resource_detail" : null,
    "resource_id" : "e5ad289f-9c56-4daf-b08b-2e53a983473a",
   "resource_name" : "nat_gateways",
 "tags" : [ {
 "key" : "key1",
     "value" : "value1"
   }, {
     "key" : "key2",
     "value" : "value1"
   } ]
  } ],
  "request_id" : "a67262f6b7242d63d4ae95e41abf2790",
  "total_count" : 1
}
```
## **SDK Sample Code**

The SDK sample code is as follows.

#### **Java**

● Querying public NAT gateways by tag (Setting **action** to **filter** and **limit** to **10**)

package com.huaweicloud.sdk.test;

```
import com.huaweicloud.sdk.core.auth.ICredential;
import com.huaweicloud.sdk.core.auth.BasicCredentials;
import com.huaweicloud.sdk.core.exception.ConnectionException;
import com.huaweicloud.sdk.core.exception.RequestTimeoutException;
import com.huaweicloud.sdk.core.exception.ServiceResponseException;
import com.huaweicloud.sdk.nat.v2.region.NatRegion;
import com.huaweicloud.sdk.nat.v2.*;
import com.huaweicloud.sdk.nat.v2.model.*;
import java.util.List;
import java.util.ArrayList;
public class ListPrivateNatsByTagsSolution {
   public static void main(String[] args) {
      // The AK and SK used for authentication are hard-coded or stored in plaintext, which has great 
security risks. It is recommended that the AK and SK be stored in ciphertext in configuration files or 
environment variables and decrypted during use to ensure security.
      // In this example, AK and SK are stored in environment variables for authentication. Before 
running this example, set environment variables CLOUD_SDK_AK and CLOUD_SDK_SK in the local
environment
      String ak = System.getenv("CLOUD_SDK_AK");
      String sk = System.getenv("CLOUD_SDK_SK");
      ICredential auth = new BasicCredentials()
           .withAk(ak)
           .withSk(sk);
      NatClient client = NatClient.newBuilder()
           .withCredential(auth)
```

```
 .withRegion(NatRegion.valueOf("<YOUR REGION>"))
           .build();
      ListPrivateNatsByTagsRequest request = new ListPrivateNatsByTagsRequest();
     ListTagResourceInstancesRequestBody body = new ListTagResourceInstancesRequestBody();
      List<String> listNotTagsAnyValues = new ArrayList<>();
      listNotTagsAnyValues.add("value1");
      listNotTagsAnyValues.add("value2");
      List<Tags> listbodyNotTagsAny = new ArrayList<>();
      listbodyNotTagsAny.add(
         new Tags()
           .withKey("key1")
           .withValues(listNotTagsAnyValues)
\hspace{1.6cm});
      List<String> listTagsAnyValues = new ArrayList<>();
      listTagsAnyValues.add("value1");
      listTagsAnyValues.add("value2");
      List<Tags> listbodyTagsAny = new ArrayList<>();
      listbodyTagsAny.add(
         new Tags()
           .withKey("key1")
           .withValues(listTagsAnyValues)
      );
      List<String> listTagsValues = new ArrayList<>();
      listTagsValues.add("*value1");
      listTagsValues.add("value2");
      List<Tags> listbodyTags = new ArrayList<>();
      listbodyTags.add(
        new Tags()
           .withKey("key1")
           .withValues(listTagsValues)
      );
      List<String> listNotTagsValues = new ArrayList<>();
      listNotTagsValues.add("*value1");
      listNotTagsValues.add("value2");
      List<Tags> listbodyNotTags = new ArrayList<>();
      listbodyNotTags.add(
        new Tags()
           .withKey("key1")
           .withValues(listNotTagsValues)
      );
      List<Match> listbodyMatches = new ArrayList<>();
      listbodyMatches.add(
         new Match()
           .withKey("resource_name")
           .withValue("resource1")
      );
      body.withNotTagsAny(listbodyNotTagsAny);
      body.withTagsAny(listbodyTagsAny);
      body.withTags(listbodyTags);
      body.withNotTags(listbodyNotTags);
      body.withMatches(listbodyMatches);
      body.withAction(ListTagResourceInstancesRequestBody.ActionEnum.fromValue("filter"));
      body.withLimit("10");
      body.withOffset("10");
      request.withBody(body);
      try {
         ListPrivateNatsByTagsResponse response = client.listPrivateNatsByTags(request);
         System.out.println(response.toString());
      } catch (ConnectionException e) {
         e.printStackTrace();
      } catch (RequestTimeoutException e) {
         e.printStackTrace();
      } catch (ServiceResponseException e) {
         e.printStackTrace();
         System.out.println(e.getHttpStatusCode());
         System.out.println(e.getRequestId());
         System.out.println(e.getErrorCode());
         System.out.println(e.getErrorMsg());
      }
```
}

} ● Querying private NAT gateways by tag (Setting **action** to **count** and adding tags) package com.huaweicloud.sdk.test; import com.huaweicloud.sdk.core.auth.ICredential; import com.huaweicloud.sdk.core.auth.BasicCredentials; import com.huaweicloud.sdk.core.exception.ConnectionException; import com.huaweicloud.sdk.core.exception.RequestTimeoutException; import com.huaweicloud.sdk.core.exception.ServiceResponseException; import com.huaweicloud.sdk.nat.v2.region.NatRegion; import com.huaweicloud.sdk.nat.v2.\*; import com.huaweicloud.sdk.nat.v2.model.\*; import java.util.List; import java.util.ArrayList; public class ListPrivateNatsByTagsSolution { public static void main(String[] args) { // The AK and SK used for authentication are hard-coded or stored in plaintext, which has great security risks. It is recommended that the AK and SK be stored in ciphertext in configuration files or environment variables and decrypted during use to ensure security. // In this example, AK and SK are stored in environment variables for authentication. Before running this example, set environment variables CLOUD\_SDK\_AK and CLOUD\_SDK\_SK in the local environment String ak = System.getenv("CLOUD\_SDK\_AK"); String sk = System.getenv("CLOUD\_SDK\_SK"); ICredential auth = new BasicCredentials() .withAk(ak) .withSk(sk); NatClient client = NatClient.newBuilder() .withCredential(auth) .withRegion(NatRegion.valueOf("<YOUR REGION>")) .build(); ListPrivateNatsByTagsRequest request = new ListPrivateNatsByTagsRequest(); ListTagResourceInstancesRequestBody body = new ListTagResourceInstancesRequestBody(); List<String> listNotTagsAnyValues = new ArrayList<>(); listNotTagsAnyValues.add("value1"); listNotTagsAnyValues.add("value2"); List<Tags> listbodyNotTagsAny = new ArrayList<>(); listbodyNotTagsAny.add( new Tags() .withKey("key1") .withValues(listNotTagsAnyValues) ); List<String> listTagsAnyValues = new ArrayList<>(); listTagsAnyValues.add("value1"); listTagsAnyValues.add("value2"); List<Tags> listbodyTagsAny = new ArrayList<>(); listbodyTagsAny.add( new Tags() .withKey("key1") .withValues(listTagsAnyValues) ); List<String> listTagsValues = new ArrayList<>(); listTagsValues.add("value1"); listTagsValues.add("value2"); List<String> listTagsValues1 = new ArrayList<>(); listTagsValues1.add("value1"); listTagsValues1.add("value2"); List<Tags> listbodyTags = new ArrayList<>(); listbodyTags.add( new Tags() .withKey("key1")

```
 .withValues(listTagsValues1)
      );
      listbodyTags.add(
        new Tags()
           .withKey("key2")
           .withValues(listTagsValues)
\hspace{1.6cm});
      List<String> listNotTagsValues = new ArrayList<>();
      listNotTagsValues.add("value1");
      listNotTagsValues.add("*value2");
      List<Tags> listbodyNotTags = new ArrayList<>();
      listbodyNotTags.add(
        new Tags()
           .withKey("key1")
           .withValues(listNotTagsValues)
      );
      List<Match> listbodyMatches = new ArrayList<>();
      listbodyMatches.add(
         new Match()
           .withKey("resource_name")
           .withValue("resource1")
      );
      body.withNotTagsAny(listbodyNotTagsAny);
      body.withTagsAny(listbodyTagsAny);
      body.withTags(listbodyTags);
      body.withNotTags(listbodyNotTags);
      body.withMatches(listbodyMatches);
      body.withAction(ListTagResourceInstancesRequestBody.ActionEnum.fromValue("count"));
      request.withBody(body);
      try {
         ListPrivateNatsByTagsResponse response = client.listPrivateNatsByTags(request);
         System.out.println(response.toString());
      } catch (ConnectionException e) {
         e.printStackTrace();
      } catch (RequestTimeoutException e) {
        e.printStackTrace();
      } catch (ServiceResponseException e) {
         e.printStackTrace();
         System.out.println(e.getHttpStatusCode());
         System.out.println(e.getRequestId());
         System.out.println(e.getErrorCode());
         System.out.println(e.getErrorMsg());
      }
   }
```
## **Python**

● Querying public NAT gateways by tag (Setting **action** to **filter** and **limit** to **10**)

# coding: utf-8

}

```
from huaweicloudsdkcore.auth.credentials import BasicCredentials
from huaweicloudsdknat.v2.region.nat_region import NatRegion
from huaweicloudsdkcore.exceptions import exceptions
from huaweicloudsdknat.v2 import *
if name == "main ":
```
 $\frac{1}{4}$  The AK and SK used for authentication are hard-coded or stored in plaintext, which has great security risks. It is recommended that the AK and SK be stored in ciphertext in configuration files or environment variables and decrypted during use to ensure security.

 # In this example, AK and SK are stored in environment variables for authentication. Before running this example, set environment variables CLOUD\_SDK\_AK and CLOUD\_SDK\_SK in the local environment

 ak = \_\_import\_\_('os').getenv("CLOUD\_SDK\_AK") sk = \_\_import\_\_('os').getenv("CLOUD\_SDK\_SK")

```
credentials = BasicCredentials(ak, sk) \setminus
```

```
client = NatClient.new_builder() \setminus .with_credentials(credentials) \
     .with_region(NatRegion.value_of("<YOUR REGION>")) \
      .build()
   try:
      request = ListPrivateNatsByTagsRequest()
      listValuesNotTagsAny = [
         "value1",
         "value2"
      ]
      listNotTagsAnybody = [
         Tags(
            key="key1",
            values=listValuesNotTagsAny
         )
\blacksquare listValuesTagsAny = [
         "value1",
         "value2"
      ]
      listTagsAnybody = [
         Tags(
           key="key1"
            values=listValuesTagsAny
         )
      ]
      listValuesTags = [
         "*value1",
         "value2"
      ]
      listTagsbody = [
         Tags(
           key="key1"
            values=listValuesTags
         )
      ]
      listValuesNotTags = [
         "*value1",
         "value2"
      ]
      listNotTagsbody = [
         Tags(
            key="key1",
            values=listValuesNotTags
         )
      ]
      listMatchesbody = [
         Match(
            key="resource_name",
            value="resource1"
         )
      ]
      request.body = ListTagResourceInstancesRequestBody(
         not_tags_any=listNotTagsAnybody,
         tags_any=listTagsAnybody,
         tags=listTagsbody,
         not_tags=listNotTagsbody,
         matches=listMatchesbody,
         action="filter",
         limit="10",
         offset="10"
      )
      response = client.list_private_nats_by_tags(request)
      print(response)
   except exceptions.ClientRequestException as e:
      print(e.status_code)
      print(e.request_id)
```

```
 print(e.error_code)
      print(e.error_msg)
● Querying private NAT gateways by tag (Setting action to count and adding
tags)
# coding: utf-8
from huaweicloudsdkcore.auth.credentials import BasicCredentials
from huaweicloudsdknat.v2.region.nat_region import NatRegion
from huaweicloudsdkcore.exceptions import exceptions
from huaweicloudsdknat.v2 import *
if __name__ == "__main__":
   # The AK and SK used for authentication are hard-coded or stored in plaintext, which has great 
security risks. It is recommended that the AK and SK be stored in ciphertext in configuration files or 
environment variables and decrypted during use to ensure security.
   # In this example, AK and SK are stored in environment variables for authentication. Before 
running this example, set environment variables CLOUD_SDK_AK and CLOUD_SDK_SK in the local 
environment
   ak = __import__('os').getenv("CLOUD_SDK_AK")
   sk = __import__('os').getenv("CLOUD_SDK_SK")
  credentials = BasicCredentials(ak, sk) \setminusclient = NatClient.new_buider() \setminus .with_credentials(credentials) \
      .with_region(NatRegion.value_of("<YOUR REGION>")) \
      .build()
   try:
      request = ListPrivateNatsByTagsRequest()
      listValuesNotTagsAny = [
         "value1",
         "value2"
      ]
      listNotTagsAnybody = [
         Tags(
          key="key1"
            values=listValuesNotTagsAny
\overline{\phantom{a}} ]
      listValuesTagsAny = [
        "value1"
         "value2"
      ]
      listTagsAnybody = [
         Tags(
           key="key1",
            values=listValuesTagsAny
        )
      ]
      listValuesTags = [
        "value1"
         "value2"
      ]
      listValuesTags1 = [
         "value1",
         "value2"
\blacksquare listTagsbody = [
         Tags(
           key="key1",
            values=listValuesTags1
         ),
         Tags(
            key="key2",
            values=listValuesTags
         )
```
]

```
 listValuesNotTags = [
        "value1"
         "*value2"
      ]
      listNotTagsbody = [
         Tags(
            key="key1",
            values=listValuesNotTags
\sim \sim \sim \sim \sim \sim \sim ]
     listMatchesbody = [ Match(
            key="resource_name",
            value="resource1"
         )
      ]
      request.body = ListTagResourceInstancesRequestBody(
         not_tags_any=listNotTagsAnybody,
         tags_any=listTagsAnybody,
         tags=listTagsbody,
         not_tags=listNotTagsbody,
         matches=listMatchesbody,
         action="count"
      )
     response = client.list_private_nats_by_tags(request)
      print(response)
   except exceptions.ClientRequestException as e:
      print(e.status_code)
      print(e.request_id)
     print(e.error_code)
      print(e.error_msg)
```
**Go**

● Querying public NAT gateways by tag (Setting **action** to **filter** and **limit** to **10**)

```
package main
import (
   "fmt"
   "github.com/huaweicloud/huaweicloud-sdk-go-v3/core/auth/basic"
   nat "github.com/huaweicloud/huaweicloud-sdk-go-v3/services/nat/v2"
   "github.com/huaweicloud/huaweicloud-sdk-go-v3/services/nat/v2/model"
   region "github.com/huaweicloud/huaweicloud-sdk-go-v3/services/nat/v2/region"
func main() {
   // The AK and SK used for authentication are hard-coded or stored in plaintext, which has great 
security risks. It is recommended that the AK and SK be stored in ciphertext in configuration files or 
environment variables and decrypted during use to ensure security.
   // In this example, AK and SK are stored in environment variables for authentication. Before 
running this example, set environment variables CLOUD_SDK_AK and CLOUD_SDK_SK in the local 
environment
  ak := os.Getenv("CLOUD_SDK_AK")
   sk := os.Getenv("CLOUD_SDK_SK")
   auth := basic.NewCredentialsBuilder().
      WithAk(ak).
     WithSk(sk).
      Build()
```

```
 client := nat.NewNatClient(
   nat.NatClientBuilder().
      WithRegion(region.ValueOf("<YOUR REGION>")).
      WithCredential(auth).
      Build())
```
request := &model.ListPrivateNatsByTagsRequest{}

)

```
 var listValuesNotTagsAny = []string{
      "value1",
      "value2",
   }
   var listNotTagsAnybody = []model.Tags{
      {
         Key: "key1",
         Values: listValuesNotTagsAny,
      },
   }
   var listValuesTagsAny = []string{
      "value1",
      "value2",
   }
   var listTagsAnybody = []model.Tags{
      {
         Key: "key1",
         Values: listValuesTagsAny,
      },
   }
   var listValuesTags = []string{
      "*value1",
      "value2",
   }
   var listTagsbody = []model.Tags{
      {
         Key: "key1",
         Values: listValuesTags,
      },
   }
   var listValuesNotTags = []string{
      "*value1",
      "value2",
   }
   var listNotTagsbody = []model.Tags{
      {
         Key: "key1",
         Values: listValuesNotTags,
      },
   }
   var listMatchesbody = []model.Match{
      {
         Key: "resource_name",
         Value: "resource1",
      },
   }
   limitListTagResourceInstancesRequestBody:= "10"
   offsetListTagResourceInstancesRequestBody:= "10"
   request.Body = &model.ListTagResourceInstancesRequestBody{
      NotTagsAny: &listNotTagsAnybody,
      TagsAny: &listTagsAnybody,
      Tags: &listTagsbody,
      NotTags: &listNotTagsbody,
      Matches: &listMatchesbody,
      Action: model.GetListTagResourceInstancesRequestBodyActionEnum().FILTER,
      Limit: &limitListTagResourceInstancesRequestBody,
      Offset: &offsetListTagResourceInstancesRequestBody,
   }
   response, err := client.ListPrivateNatsByTags(request)
  if err == nil fmt.Printf("%+v\n", response)
   } else {
      fmt.Println(err)
   }
}
● Querying private NAT gateways by tag (Setting action to count and adding
```
tags)

package main

```
import (
   .<br>"fmt'
   "github.com/huaweicloud/huaweicloud-sdk-go-v3/core/auth/basic"
   nat "github.com/huaweicloud/huaweicloud-sdk-go-v3/services/nat/v2"
   "github.com/huaweicloud/huaweicloud-sdk-go-v3/services/nat/v2/model"
   region "github.com/huaweicloud/huaweicloud-sdk-go-v3/services/nat/v2/region"
\lambdafunc main() {
   // The AK and SK used for authentication are hard-coded or stored in plaintext, which has great 
security risks. It is recommended that the AK and SK be stored in ciphertext in configuration files or 
environment variables and decrypted during use to ensure security.
   // In this example, AK and SK are stored in environment variables for authentication. Before 
running this example, set environment variables CLOUD_SDK_AK and CLOUD_SDK_SK in the local 
environment
 ak := os.Getenv("CLOUD_SDK_AK")
 sk := os.Getenv("CLOUD_SDK_SK")
   auth := basic.NewCredentialsBuilder().
      WithAk(ak).
      WithSk(sk).
      Build()
   client := nat.NewNatClient(
      nat.NatClientBuilder().
         WithRegion(region.ValueOf("<YOUR REGION>")).
         WithCredential(auth).
         Build())
   request := &model.ListPrivateNatsByTagsRequest{}
   var listValuesNotTagsAny = []string{
      "value1",
      "value2",
   }
   var listNotTagsAnybody = []model.Tags{
      {
         Key: "key1",
         Values: listValuesNotTagsAny,
      },
   }
   var listValuesTagsAny = []string{
      "value1",
      "value2",
   }
   var listTagsAnybody = []model.Tags{
      {
        Key: "key1"
         Values: listValuesTagsAny,
      },
   }
   var listValuesTags = []string{
      "value1",
      "value2",
   }
   var listValuesTags1 = []string{
      "value1",
      "value2",
   }
   var listTagsbody = []model.Tags{
      {
         Key: "key1",
         Values: listValuesTags1,
      },
\overline{\phantom{a}} Key: "key2",
         Values: listValuesTags,
      },
```

```
 }
   var listValuesNotTags = []string{
 "value1",
 "*value2",
   }
   var listNotTagsbody = []model.Tags{
      {
         Key: "key1",
         Values: listValuesNotTags,
      },
   }
   var listMatchesbody = []model.Match{
      {
         Key: "resource_name",
         Value: "resource1",
      },
   }
   request.Body = &model.ListTagResourceInstancesRequestBody{
      NotTagsAny: &listNotTagsAnybody,
      TagsAny: &listTagsAnybody,
      Tags: &listTagsbody,
      NotTags: &listNotTagsbody,
      Matches: &listMatchesbody,
      Action: model.GetListTagResourceInstancesRequestBodyActionEnum().COUNT,
   }
   response, err := client.ListPrivateNatsByTags(request)
  if err == nil fmt.Printf("%+v\n", response)
   } else {
      fmt.Println(err)
   }
}
```
## **More**

For SDK sample code of more programming languages, see the Sample Code tab in **[API Explorer](https://console-intl.huaweicloud.com/apiexplorer/#/openapi/NAT/sdk?api=ListPrivateNatsByTags)**. SDK sample code can be automatically generated.

## **Status Codes**

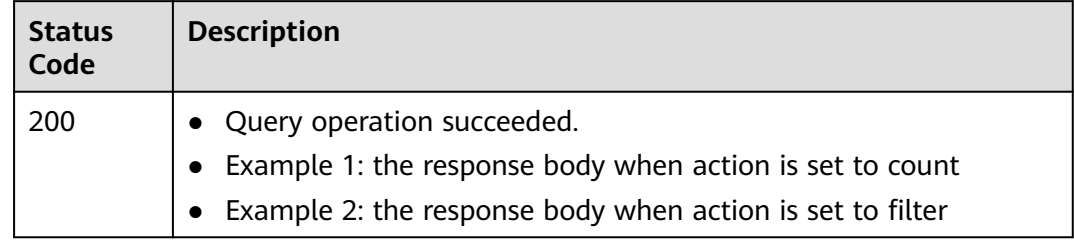

## **Error Codes**

See **[Error Codes](#page-429-0)**.

## **5.5.2 Querying Tags of All Private NAT Gateways in a Project**

## **Function**

● This API is used to query tags of all private NAT gateways owned by a tenant in a specified project.

● TMS uses this API to list tags of all private NAT gateways owned by a tenant, and provide tag association when you tag or filter private NAT gateways.

### **Calling Method**

For details, see **[Calling APIs](#page-16-0)**.

#### **URI**

GET /v3/{project\_id}/private-nat-gateways/tags

#### **Table 5-117** Path Parameters

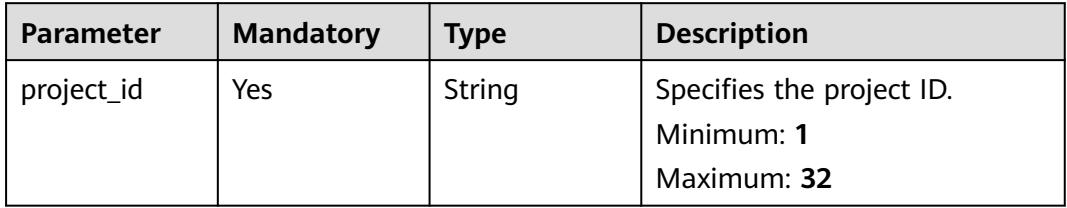

## **Request Parameters**

**Table 5-118** Request header parameters

| <b>Parameter</b> | <b>Mandatory</b> | <b>Type</b> | <b>Description</b>                                                                                                    |
|------------------|------------------|-------------|----------------------------------------------------------------------------------------------------|
| X-Auth-Token     | Yes              | String      | Specifies the token of a user. It<br>is a response to the API used<br>to obtain the token of a user.<br>This API is the only one that<br>does not require<br>authentication. The value of X-<br>Subject-Token in the response<br>header is the token.<br>Minimum: 1<br><b>Maximum: 10240</b> |

#### **Response Parameters**

#### **Status code: 200**

**Table 5-119** Response body parameters

| <b>Parameter</b> | Type   | <b>Description</b>        |  |
|------------------|--------|---------------------------|--|
| request_id       | String | Specifies the request ID. |  |
|                  |        | Minimum: 1                |  |
|                  |        | Maximum: 36               |  |

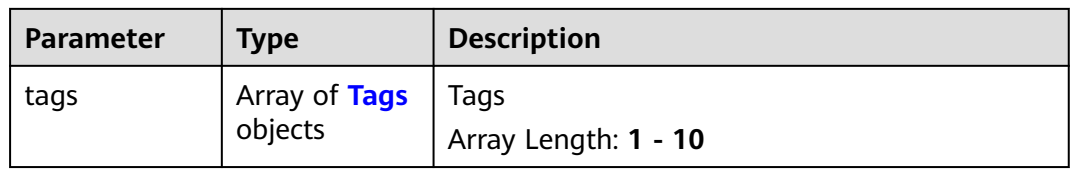

#### **Table 5-120** Tags

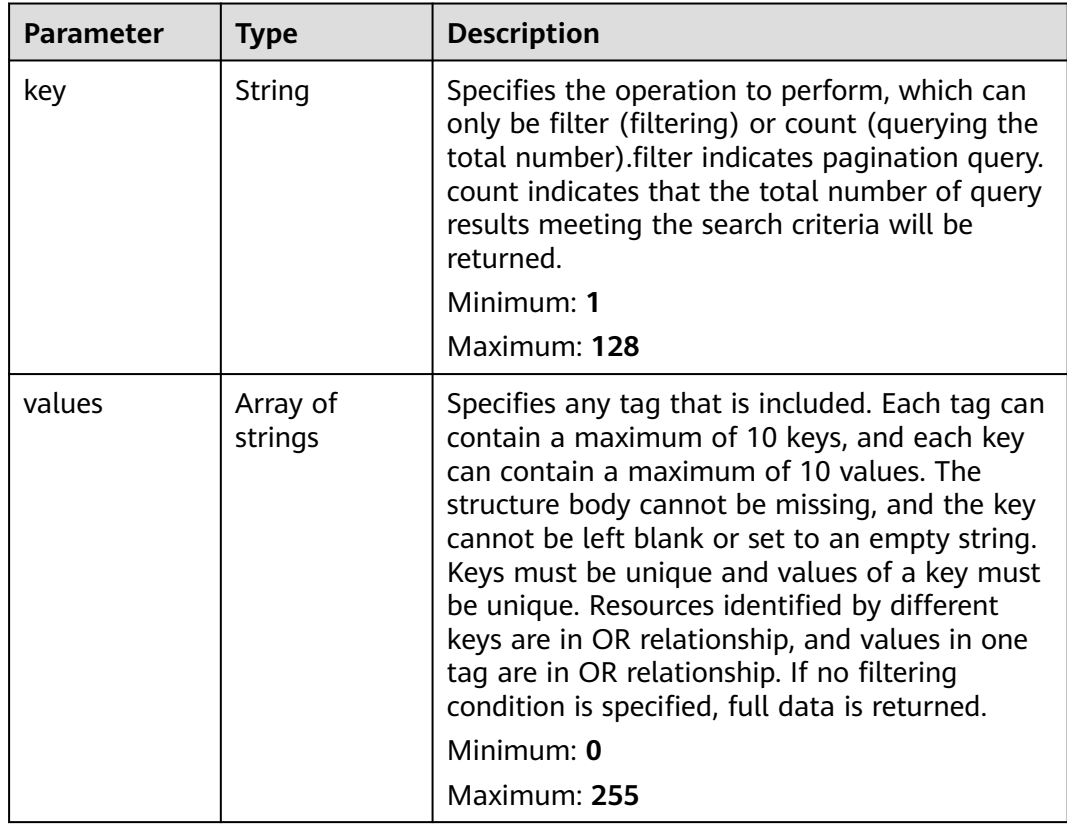

## **Example Requests**

GET https://{Endpoint}/v3/cfa563efb77d4b6d9960781d82530fd8/private-nat-gateways/tags

## **Example Responses**

#### **Status code: 200**

Query operation succeeded.

```
{
 "request_id" : "c285190c-b9e9-4f38-a69a-6745f22d8dca",
 "tags" : [ {
 "key" : "keys",
 "values" : [ "value" ]
 }, {
 "key" : "key3",
 "values" : [ "value3", "value33" ]
 }, {
 "key" : "key1",
 "values" : [ "value1" ]
```

```
 }, {
   "key" : "key2",
  "values" : [ "value2", "value22" ]
 } ]
```
## **SDK Sample Code**

}

The SDK sample code is as follows.

#### **Java**

package com.huaweicloud.sdk.test;

```
import com.huaweicloud.sdk.core.auth.ICredential;
import com.huaweicloud.sdk.core.auth.BasicCredentials;
import com.huaweicloud.sdk.core.exception.ConnectionException;
import com.huaweicloud.sdk.core.exception.RequestTimeoutException;
import com.huaweicloud.sdk.core.exception.ServiceResponseException;
import com.huaweicloud.sdk.nat.v2.region.NatRegion;
import com.huaweicloud.sdk.nat.v2.*;
import com.huaweicloud.sdk.nat.v2.model.*;
public class ListPrivateNatTagsSolution {
   public static void main(String[] args) {
      // The AK and SK used for authentication are hard-coded or stored in plaintext, which has great 
security risks. It is recommended that the AK and SK be stored in ciphertext in configuration files or 
environment variables and decrypted during use to ensure security.
      // In this example, AK and SK are stored in environment variables for authentication. Before running 
this example, set environment variables CLOUD_SDK_AK and CLOUD_SDK_SK in the local environment
     String ak = System.getenv("CLOUD_SDK_AK");
      String sk = System.getenv("CLOUD_SDK_SK");
      ICredential auth = new BasicCredentials()
           .withAk(ak)
           .withSk(sk);
      NatClient client = NatClient.newBuilder()
           .withCredential(auth)
            .withRegion(NatRegion.valueOf("<YOUR REGION>"))
            .build();
      ListPrivateNatTagsRequest request = new ListPrivateNatTagsRequest();
      try {
         ListPrivateNatTagsResponse response = client.listPrivateNatTags(request);
         System.out.println(response.toString());
      } catch (ConnectionException e) {
         e.printStackTrace();
      } catch (RequestTimeoutException e) {
         e.printStackTrace();
      } catch (ServiceResponseException e) {
         e.printStackTrace();
         System.out.println(e.getHttpStatusCode());
         System.out.println(e.getRequestId());
         System.out.println(e.getErrorCode());
         System.out.println(e.getErrorMsg());
      }
   }
}
```
## **Python**

# coding: utf-8

from huaweicloudsdkcore.auth.credentials import BasicCredentials from huaweicloudsdknat.v2.region.nat\_region import NatRegion

from huaweicloudsdkcore.exceptions import exceptions from huaweicloudsdknat.v2 import \*

#### $if __name__ == "__main__$

 # The AK and SK used for authentication are hard-coded or stored in plaintext, which has great security risks. It is recommended that the AK and SK be stored in ciphertext in configuration files or environment variables and decrypted during use to ensure security.

 # In this example, AK and SK are stored in environment variables for authentication. Before running this example, set environment variables CLOUD\_SDK\_AK and CLOUD\_SDK\_SK in the local environment

```
 ak = __import__('os').getenv("CLOUD_SDK_AK")
 sk = __import__('os').getenv("CLOUD_SDK_SK")
```

```
 credentials = BasicCredentials(ak, sk) \
```

```
client = NatClient.new_buider() \setminus .with_credentials(credentials) \
    .with_region(NatRegion.value_of("<YOUR REGION>")) \
    .build()
 try:
    request = ListPrivateNatTagsRequest()
    response = client.list_private_nat_tags(request)
    print(response)
```
 except exceptions.ClientRequestException as e: print(e.status\_code) print(e.request\_id) print(e.error\_code) print(e.error\_msg)

#### **Go**

```
package main
import (
    "fmt"
   "github.com/huaweicloud/huaweicloud-sdk-go-v3/core/auth/basic"
   nat "github.com/huaweicloud/huaweicloud-sdk-go-v3/services/nat/v2"
   "github.com/huaweicloud/huaweicloud-sdk-go-v3/services/nat/v2/model"
   region "github.com/huaweicloud/huaweicloud-sdk-go-v3/services/nat/v2/region"
)
func main() {
   // The AK and SK used for authentication are hard-coded or stored in plaintext, which has great security 
risks. It is recommended that the AK and SK be stored in ciphertext in configuration files or environment 
variables and decrypted during use to ensure security.
   // In this example, AK and SK are stored in environment variables for authentication. Before running this 
example, set environment variables CLOUD_SDK_AK and CLOUD_SDK_SK in the local environment
   ak := os.Getenv("CLOUD_SDK_AK")
   sk := os.Getenv("CLOUD_SDK_SK")
   auth := basic.NewCredentialsBuilder().
      WithAk(ak).
      WithSk(sk).
      Build()
   client := nat.NewNatClient(
      nat.NatClientBuilder().
         WithRegion(region.ValueOf("<YOUR REGION>")).
         WithCredential(auth).
        Build())
   request := &model.ListPrivateNatTagsRequest{}
   response, err := client.ListPrivateNatTags(request)
  if err == nil fmt.Printf("%+v\n", response)
   } else {
      fmt.Println(err)
   }
}
```
### **More**

For SDK sample code of more programming languages, see the Sample Code tab in **[API Explorer](https://console-intl.huaweicloud.com/apiexplorer/#/openapi/NAT/sdk?api=ListPrivateNatTags)**. SDK sample code can be automatically generated.

## **Status Codes**

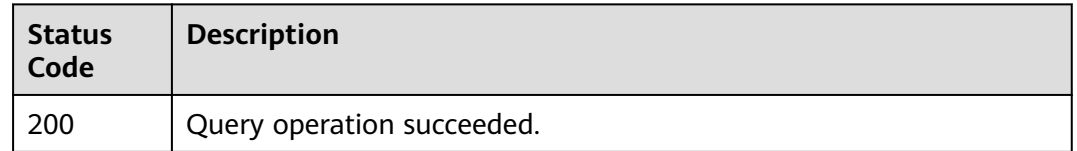

#### **Error Codes**

See **[Error Codes](#page-429-0)**.

# **5.5.3 Querying Tags of a Private NAT Gateway**

## **Function**

- This API is used to query tags of a specified private NAT gateway.
- TMS uses this API to query all tags of a specified private NAT gateway.

## **Calling Method**

For details, see **[Calling APIs](#page-16-0)**.

#### **URI**

GET /v3/{project\_id}/private-nat-gateways/{resource\_id}/tags

#### **Table 5-121** Path Parameters

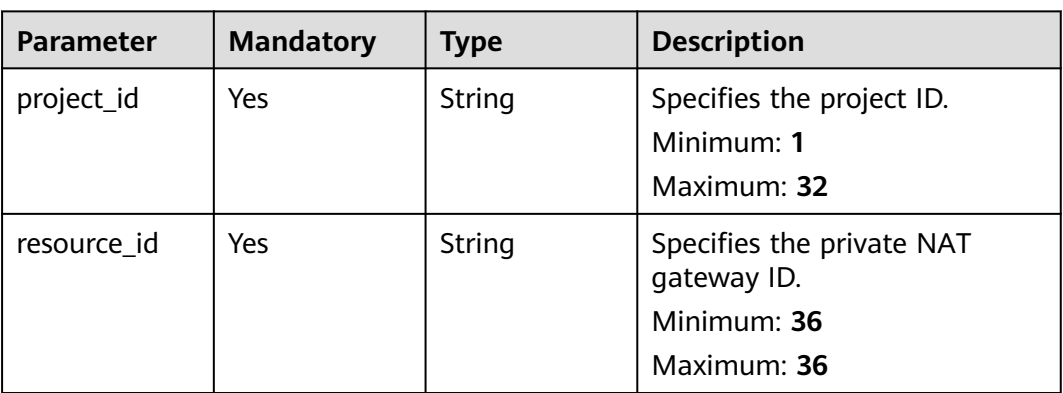

## **Request Parameters**

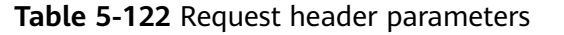

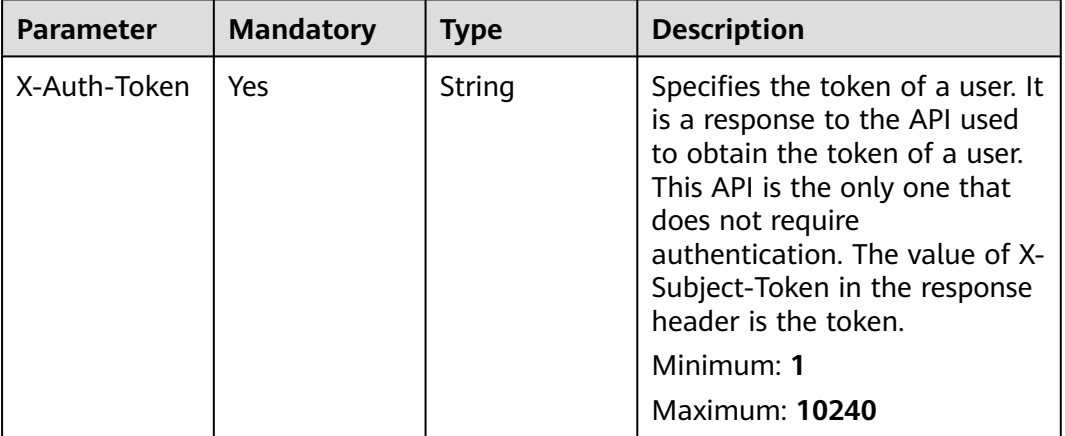

## **Response Parameters**

**Status code: 200**

## **Table 5-123** Response body parameters

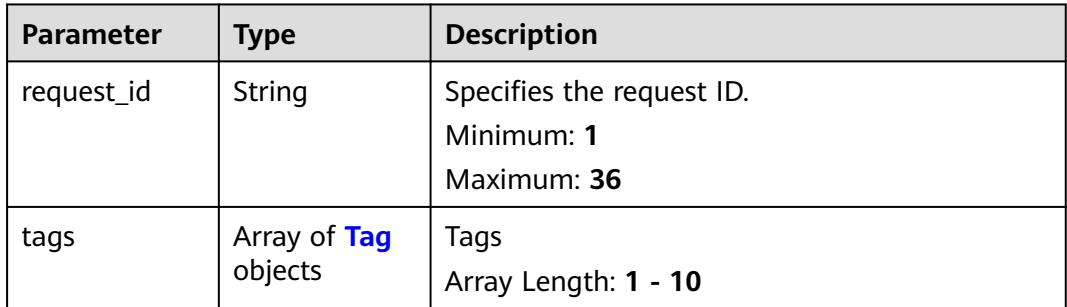

| <b>Parameter</b> | <b>Type</b> | <b>Description</b>                                                                                                    |
|------------------|-------------|----------------------------------------------------------------------------------------------------|
| key              | String      | Specifies any tag that is not included. Each tag<br>can contain a maximum of 10 keys, and each<br>key can contain a maximum of 10 values. The<br>structure body cannot be missing, and the key<br>cannot be left blank or set to an empty string.<br>Keys must be unique and values of a key must<br>be unique. Resources not identified by different<br>keys are in OR relationship, and values in one<br>tag are in OR relationship. If no filtering<br>condition is specified, full data is returned.<br>Minimum: 1<br>Maximum: 128 |
| value            | String      | Specifies the request ID.<br>Minimum: 0<br>Maximum: 255                                                                                                    |

<span id="page-355-0"></span>**Table 5-124** Tag

#### **Example Requests**

GET https://{Endpoint}/v3/cfa563efb77d4b6d9960781d82530fd8/private-nat-gateways/b0399473 c352-4d0c-8ff4-cfde719cfde9/tags

## **Example Responses**

#### **Status code: 200**

Query operation succeeded.

```
{
  "request_id" : "80ef5f21-b81a-4546-b23d-84272507d330",
 "tags" : [ {
 "key" : "key1",
 "value" : "value1"
  }, {
    "key" : "key2",
   "value" : "value2"
  }, {
 "key" : "key3",
 "value" : "value3"
  } ]
}
```
## **SDK Sample Code**

The SDK sample code is as follows.

**Java**

package com.huaweicloud.sdk.test;

import com.huaweicloud.sdk.core.auth.ICredential; import com.huaweicloud.sdk.core.auth.BasicCredentials; import com.huaweicloud.sdk.core.exception.ConnectionException;

```
import com.huaweicloud.sdk.core.exception.RequestTimeoutException;
import com.huaweicloud.sdk.core.exception.ServiceResponseException;
import com.huaweicloud.sdk.nat.v2.region.NatRegion;
import com.huaweicloud.sdk.nat.v2.*;
import com.huaweicloud.sdk.nat.v2.model.*;
public class ShowPrivateNatTagsSolution {
   public static void main(String[] args) {
      // The AK and SK used for authentication are hard-coded or stored in plaintext, which has great 
security risks. It is recommended that the AK and SK be stored in ciphertext in configuration files or 
environment variables and decrypted during use to ensure security.
      // In this example, AK and SK are stored in environment variables for authentication. Before running 
this example, set environment variables CLOUD_SDK_AK and CLOUD_SDK_SK in the local environment
      String ak = System.getenv("CLOUD_SDK_AK");
      String sk = System.getenv("CLOUD_SDK_SK");
      ICredential auth = new BasicCredentials()
           .withAk(ak)
           .withSk(sk);
      NatClient client = NatClient.newBuilder()
           .withCredential(auth)
            .withRegion(NatRegion.valueOf("<YOUR REGION>"))
            .build();
      ShowPrivateNatTagsRequest request = new ShowPrivateNatTagsRequest();
      try {
         ShowPrivateNatTagsResponse response = client.showPrivateNatTags(request);
         System.out.println(response.toString());
      } catch (ConnectionException e) {
         e.printStackTrace();
      } catch (RequestTimeoutException e) {
         e.printStackTrace();
      } catch (ServiceResponseException e) {
         e.printStackTrace();
         System.out.println(e.getHttpStatusCode());
         System.out.println(e.getRequestId());
         System.out.println(e.getErrorCode());
         System.out.println(e.getErrorMsg());
      }
   }
}
```
## **Python**

# coding: utf-8

from huaweicloudsdkcore.auth.credentials import BasicCredentials from huaweicloudsdknat.v2.region.nat\_region import NatRegion from huaweicloudsdkcore.exceptions import exceptions from huaweicloudsdknat.v2 import \*

```
if _name_ == "_main_":
```
 # The AK and SK used for authentication are hard-coded or stored in plaintext, which has great security risks. It is recommended that the AK and SK be stored in ciphertext in configuration files or environment variables and decrypted during use to ensure security.

 # In this example, AK and SK are stored in environment variables for authentication. Before running this example, set environment variables CLOUD\_SDK\_AK and CLOUD\_SDK\_SK in the local environment

```
 ak = __import__('os').getenv("CLOUD_SDK_AK")
 sk = __import__('os').getenv("CLOUD_SDK_SK")
credentials = BasicCredentials(ak, sk) \setminus
```

```
 client = NatClient.new_builder() \
    .with_credentials(credentials) \
    .with_region(NatRegion.value_of("<YOUR REGION>")) \
    .build()
```
try:

```
 request = ShowPrivateNatTagsRequest()
   response = client.show_private_nat_tags(request)
   print(response)
 except exceptions.ClientRequestException as e:
   print(e.status_code)
   print(e.request_id)
   print(e.error_code)
   print(e.error_msg)
```
**Go**

#### package main

```
import (
   "fmt"
   "github.com/huaweicloud/huaweicloud-sdk-go-v3/core/auth/basic"
   nat "github.com/huaweicloud/huaweicloud-sdk-go-v3/services/nat/v2"
   "github.com/huaweicloud/huaweicloud-sdk-go-v3/services/nat/v2/model"
   region "github.com/huaweicloud/huaweicloud-sdk-go-v3/services/nat/v2/region"
)
func main() {
   // The AK and SK used for authentication are hard-coded or stored in plaintext, which has great security 
risks. It is recommended that the AK and SK be stored in ciphertext in configuration files or environment 
variables and decrypted during use to ensure security.
   // In this example, AK and SK are stored in environment variables for authentication. Before running this 
example, set environment variables CLOUD_SDK_AK and CLOUD_SDK_SK in the local environment
   ak := os.Getenv("CLOUD_SDK_AK")
   sk := os.Getenv("CLOUD_SDK_SK")
   auth := basic.NewCredentialsBuilder().
      WithAk(ak).
      WithSk(sk).
      Build()
   client := nat.NewNatClient(
      nat.NatClientBuilder().
         WithRegion(region.ValueOf("<YOUR REGION>")).
        WithCredential(auth).
        Build())
   request := &model.ShowPrivateNatTagsRequest{}
   response, err := client.ShowPrivateNatTags(request)
  if err == nil fmt.Printf("%+v\n", response)
   } else {
      fmt.Println(err)
   }
}
```
#### **More**

For SDK sample code of more programming languages, see the Sample Code tab in **[API Explorer](https://console-intl.huaweicloud.com/apiexplorer/#/openapi/NAT/sdk?api=ShowPrivateNatTags)**. SDK sample code can be automatically generated.

#### **Status Codes**

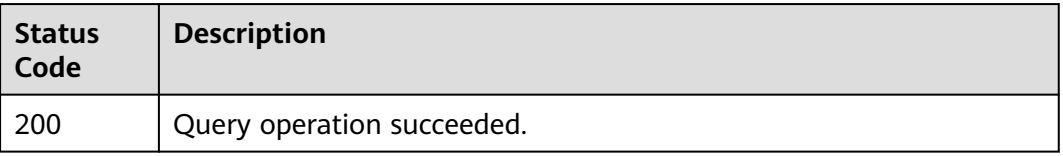

## **Error Codes**

See **[Error Codes](#page-429-0)**.

# **5.5.4 Adding a Tag to a Private NAT Gateway**

## **Function**

- A private NAT gateway can have up to 10 tags.
- This API is idempotent.
- If a tag to be created has the same key as an existing tag, the tag will be created and overwrite the existing one.

## **Calling Method**

For details, see **[Calling APIs](#page-16-0)**.

#### **URI**

POST /v3/{project\_id}/private-nat-gateways/{resource\_id}/tags

**Table 5-125** Path Parameters

| <b>Parameter</b> | <b>Mandatory</b> | <b>Type</b> | <b>Description</b>                                                     |
|------------------|------------------|-------------|------------------------------------------------------------------------|
| project_id       | Yes              | String      | Specifies the project ID.<br>Minimum: 1<br>Maximum: 32                 |
| resource id      | Yes.             | String      | Specifies the private NAT<br>gateway ID.<br>Minimum: 36<br>Maximum: 36 |

## **Request Parameters**

**Table 5-126** Request header parameters

| <b>Parameter</b> | <b>Mandatory</b> | <b>Type</b> | <b>Description</b>                                                                                                    |
|------------------|------------------|-------------|----------------------------------------------------------------------------------------------------|
| X-Auth-Token     | Yes              | String      | Specifies the token of a user. It<br>is a response to the API used<br>to obtain the token of a user.<br>This API is the only one that<br>does not require<br>authentication. The value of X-<br>Subject-Token in the response<br>header is the token.<br>Minimum: 1<br>Maximum: 10240 |

#### **Table 5-127** Request body parameters

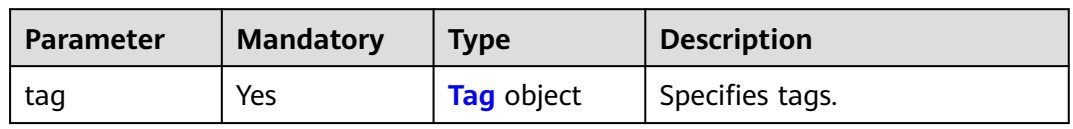

#### **Table 5-128** Tag

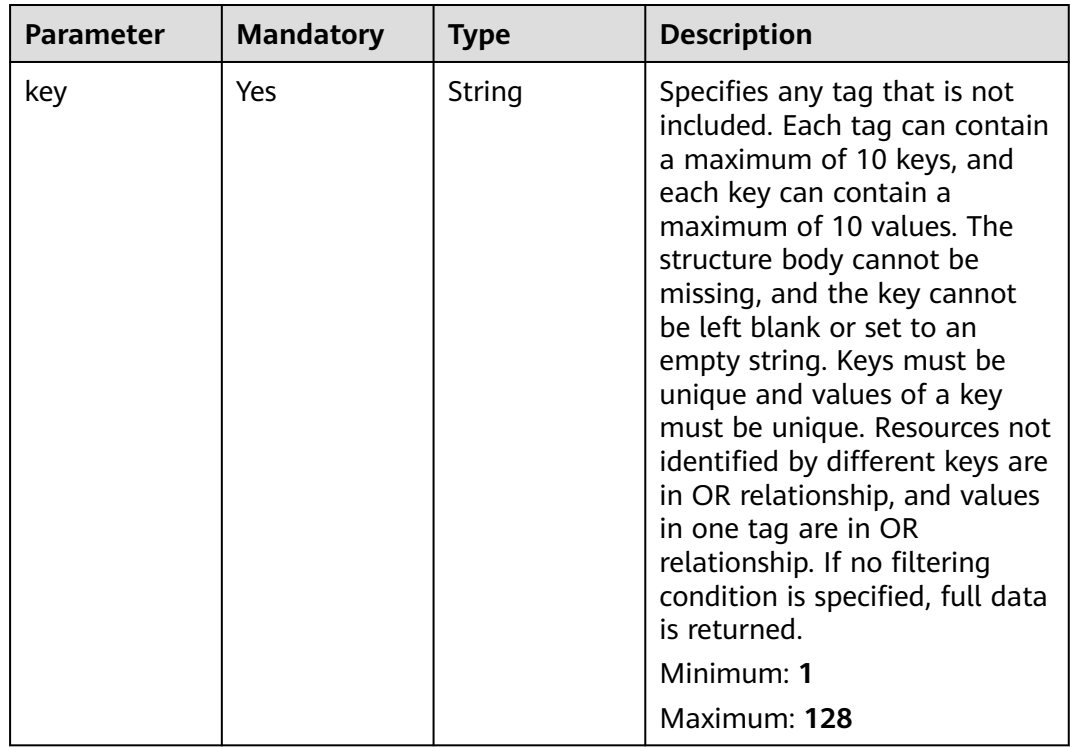
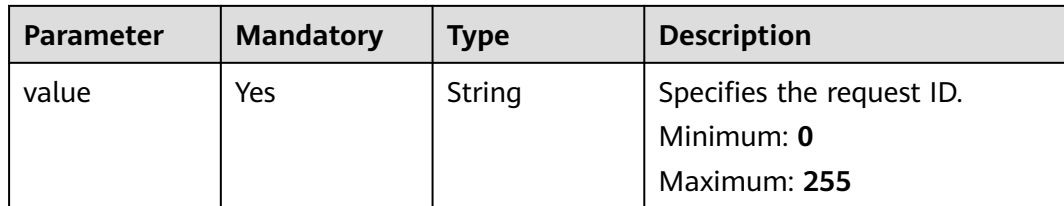

#### **Response Parameters**

None

#### **Example Requests**

Adding a tag to a private NAT gateway (Setting **key** to **key1** and **value** to **value1**)

POST https://{Endpoint}/v3/cfa563efb77d4b6d9960781d82530fd8/private-nat-gateways/3320166eb937-40cc-a35c-02cd3f2b3ee2/tags

```
 "tag" : {
  "key" : "key1",
  "value" : "value1"
 }
```
### **Example Responses**

None

{

}

### **SDK Sample Code**

The SDK sample code is as follows.

#### **Java**

Adding a tag to a private NAT gateway (Setting **key** to **key1** and **value** to **value1**)

```
package com.huaweicloud.sdk.test;
```

```
import com.huaweicloud.sdk.core.auth.ICredential;
import com.huaweicloud.sdk.core.auth.BasicCredentials;
import com.huaweicloud.sdk.core.exception.ConnectionException;
import com.huaweicloud.sdk.core.exception.RequestTimeoutException;
import com.huaweicloud.sdk.core.exception.ServiceResponseException;
import com.huaweicloud.sdk.nat.v2.region.NatRegion;
import com.huaweicloud.sdk.nat.v2.*;
import com.huaweicloud.sdk.nat.v2.model.*;
public class CreatePrivateNatTagSolution {
```
public static void main(String[] args) {

 // The AK and SK used for authentication are hard-coded or stored in plaintext, which has great security risks. It is recommended that the AK and SK be stored in ciphertext in configuration files or environment variables and decrypted during use to ensure security.

 // In this example, AK and SK are stored in environment variables for authentication. Before running this example, set environment variables CLOUD\_SDK\_AK and CLOUD\_SDK\_SK in the local environment String ak = System.getenv("CLOUD\_SDK\_AK");

String sk = System.getenv("CLOUD\_SDK\_SK");

```
 ICredential auth = new BasicCredentials()
         .withAk(ak)
         .withSk(sk);
    NatClient client = NatClient.newBuilder()
         .withCredential(auth)
         .withRegion(NatRegion.valueOf("<YOUR REGION>"))
         .build();
    CreatePrivateNatTagRequest request = new CreatePrivateNatTagRequest();
    CreateResourceTagRequestBody body = new CreateResourceTagRequestBody();
   Tag tagbody = new Tag();
    tagbody.withKey("key1")
      .withValue("value1");
    body.withTag(tagbody);
    request.withBody(body);
   try {
      CreatePrivateNatTagResponse response = client.createPrivateNatTag(request);
      System.out.println(response.toString());
   } catch (ConnectionException e) {
      e.printStackTrace();
   } catch (RequestTimeoutException e) {
      e.printStackTrace();
   } catch (ServiceResponseException e) {
      e.printStackTrace();
      System.out.println(e.getHttpStatusCode());
      System.out.println(e.getRequestId());
      System.out.println(e.getErrorCode());
      System.out.println(e.getErrorMsg());
   }
 }
```
### **Python**

Adding a tag to a private NAT gateway (Setting **key** to **key1** and **value** to **value1**)

```
# coding: utf-8
```
}

from huaweicloudsdkcore.auth.credentials import BasicCredentials from huaweicloudsdknat.v2.region.nat\_region import NatRegion from huaweicloudsdkcore.exceptions import exceptions from huaweicloudsdknat.v2 import \*

```
if name == "main ":
```
 # The AK and SK used for authentication are hard-coded or stored in plaintext, which has great security risks. It is recommended that the AK and SK be stored in ciphertext in configuration files or environment variables and decrypted during use to ensure security.

 # In this example, AK and SK are stored in environment variables for authentication. Before running this example, set environment variables CLOUD\_SDK\_AK and CLOUD\_SDK\_SK in the local environment ak = \_\_import ('os').getenv("CLOUD\_SDK\_AK")

```
 sk = __import__('os').getenv("CLOUD_SDK_SK")
```

```
credentials = BasicCredentials(ak, sk) \setminus
```

```
client = NatClient.new_builder() \
      .with_credentials(credentials) \
      .with_region(NatRegion.value_of("<YOUR REGION>")) \
      .build()
   try:
      request = CreatePrivateNatTagRequest()
      tagbody = Tag(
       key="key1"
         value="value1"
\qquad \qquad request.body = CreateResourceTagRequestBody(
         tag=tagbody
\qquad \qquadresponse = client.create_private_nat_tag(request)
```

```
 print(response)
 except exceptions.ClientRequestException as e:
   print(e.status_code)
    print(e.request_id)
   print(e.error_code)
  print(e.error_msg)
```
**Go**

#### Adding a tag to a private NAT gateway (Setting **key** to **key1** and **value** to **value1**)

package main

```
import (
   .<br>"fmt"
   "github.com/huaweicloud/huaweicloud-sdk-go-v3/core/auth/basic"
   nat "github.com/huaweicloud/huaweicloud-sdk-go-v3/services/nat/v2"
   "github.com/huaweicloud/huaweicloud-sdk-go-v3/services/nat/v2/model"
   region "github.com/huaweicloud/huaweicloud-sdk-go-v3/services/nat/v2/region"
)
func main() {
   // The AK and SK used for authentication are hard-coded or stored in plaintext, which has great security 
risks. It is recommended that the AK and SK be stored in ciphertext in configuration files or environment 
variables and decrypted during use to ensure security.
   // In this example, AK and SK are stored in environment variables for authentication. Before running this 
example, set environment variables CLOUD_SDK_AK and CLOUD_SDK_SK in the local environment
   ak := os.Getenv("CLOUD_SDK_AK")
   sk := os.Getenv("CLOUD_SDK_SK")
   auth := basic.NewCredentialsBuilder().
      WithAk(ak).
      WithSk(sk).
      Build()
   client := nat.NewNatClient(
      nat.NatClientBuilder().
         WithRegion(region.ValueOf("<YOUR REGION>")).
         WithCredential(auth).
         Build())
   request := &model.CreatePrivateNatTagRequest{}
   tagbody := &model.Tag{
      Key: "key1",
      Value: "value1",
   }
   request.Body = &model.CreateResourceTagRequestBody{
      Tag: tagbody,
   }
   response, err := client.CreatePrivateNatTag(request)
  if err == nil fmt.Printf("%+v\n", response)
   } else {
      fmt.Println(err)
   }
}
```
#### **More**

For SDK sample code of more programming languages, see the Sample Code tab in **[API Explorer](https://console-intl.huaweicloud.com/apiexplorer/#/openapi/NAT/sdk?api=CreatePrivateNatTag)**. SDK sample code can be automatically generated.

### **Status Codes**

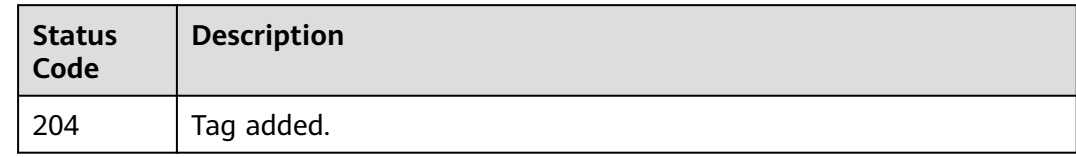

### **Error Codes**

See **[Error Codes](#page-429-0)**.

# **5.5.5 Batch Adding Tags to or Deleting Tags from a Private NAT Gateway**

### **Function**

- This API is used to batch add tags to or delete tags from a private NAT gateway.
- TMS uses this API to batch manage tags of a private NAT gateway.
- A private NAT gateway can have up to 10 tags.

### **Constraints**

This API is idempotent.

- If the request body contains duplicate keys, an error is reported.
- During tag creation, duplicate keys are not allowed. If a key already exists in the database, its value will be overwritten by the new duplicate key.
- During tag deletion, if some tags to be deleted do not exist, the operation is considered to be successful by default. The character set of the tags will not be verified.
- The tags structure cannot be missing during deletion. The key cannot be left blank or be an empty string.

### **Calling Method**

For details, see **[Calling APIs](#page-16-0)**.

#### **URI**

POST /v3/{project\_id}/private-nat-gateways/{resource\_id}/tags/action

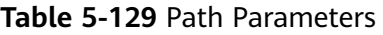

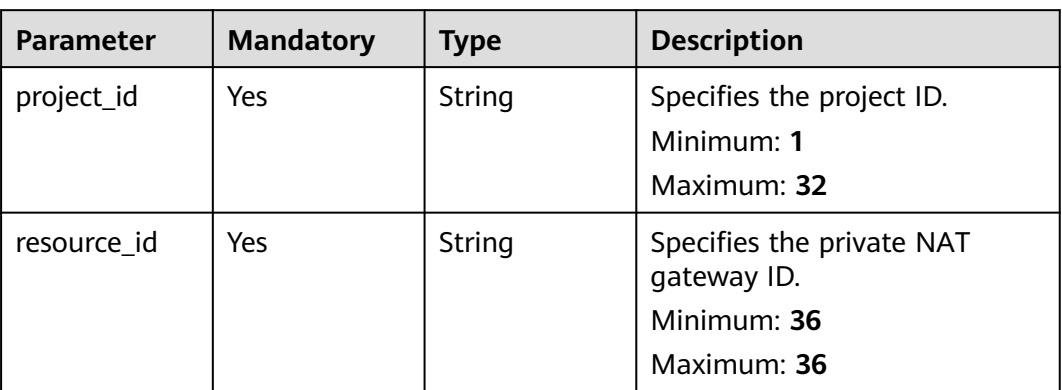

## **Request Parameters**

**Table 5-130** Request header parameters

| <b>Parameter</b> | <b>Mandatory</b> | Type   | <b>Description</b>                                                                                                    |
|------------------|------------------|--------|----------------------------------------------------------------------------------------------------|
| X-Auth-Token     | Yes              | String | Specifies the token of a user. It<br>is a response to the API used<br>to obtain the token of a user.<br>This API is the only one that<br>does not require<br>authentication. The value of X-<br>Subject-Token in the response<br>header is the token.<br>Minimum: 1<br><b>Maximum: 10240</b> |

#### **Table 5-131** Request body parameters

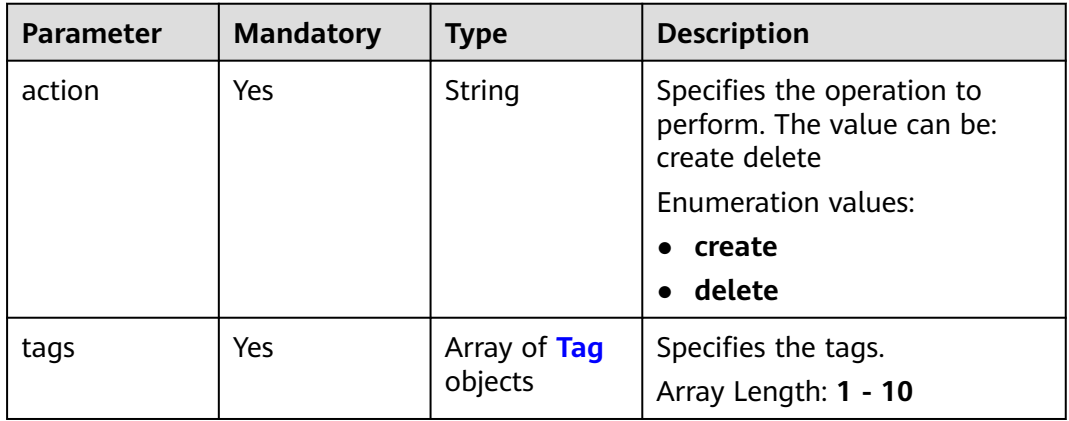

| <b>Parameter</b> | <b>Mandatory</b> | <b>Type</b> | <b>Description</b>                                                                                                    |
|------------------|------------------|-------------|----------------------------------------------------------------------------------------------------|
| key              | Yes              | String      | Specifies any tag that is not<br>included. Each tag can contain<br>a maximum of 10 keys, and<br>each key can contain a<br>maximum of 10 values. The<br>structure body cannot be<br>missing, and the key cannot<br>be left blank or set to an<br>empty string. Keys must be<br>unique and values of a key<br>must be unique. Resources not<br>identified by different keys are<br>in OR relationship, and values<br>in one tag are in OR<br>relationship. If no filtering<br>condition is specified, full data<br>is returned.<br>Minimum: 1<br>Maximum: 128 |
| value            | Yes              | String      | Specifies the request ID.<br>Minimum: 0<br>Maximum: 255                                                                                                    |

<span id="page-365-0"></span>**Table 5-132** Tag

### **Response Parameters**

None

### **Example Requests**

● Adding tags to a private NAT gateway (Setting **action** to **create** and adding the following two tags: **key1**, **value1** and **key2**, **value2**)

POST https://{Endpoint}/v3/cfa563efb77d4b6d9960781d82530fd8/private-nat-gateways/3320166eb937-40cc-a35c-02cd3f2b3ee2/tags/action

```
{
  "action" : "create",
 "tags" : [ {
 "key" : "key1",
 "value" : "value1"
  }, {
    "key" : "key2",
   "value" : "value2"
 } ]
}
```
● Deleting tags of a private NAT gateway (Setting **action** to **delete** and deleting the following two tags: **key1**, **value1** and **key2**, **value2**) POST https://{Endpoint}/v3/cfa563efb77d4b6d9960781d82530fd8/private-nat-gateways/3320166eb937-40cc-a35c-02cd3f2b3ee2/tags/action

```
{
  "action" : "delete",
 "tags" : [ {
 "key" : "key1",
    "value" : "value1"
  }, {
    "key" : "key2",
    "value" : "value2"
 } ]
}
```
#### **Example Responses**

None

### **SDK Sample Code**

The SDK sample code is as follows.

#### **Java**

● Adding tags to a private NAT gateway (Setting **action** to **create** and adding the following two tags: **key1**, **value1** and **key2**, **value2**) package com.huaweicloud.sdk.test; import com.huaweicloud.sdk.core.auth.ICredential; import com.huaweicloud.sdk.core.auth.BasicCredentials; import com.huaweicloud.sdk.core.exception.ConnectionException; import com.huaweicloud.sdk.core.exception.RequestTimeoutException; import com.huaweicloud.sdk.core.exception.ServiceResponseException; import com.huaweicloud.sdk.nat.v2.region.NatRegion; import com.huaweicloud.sdk.nat.v2.\*; import com.huaweicloud.sdk.nat.v2.model.\*; import java.util.List; import java.util.ArrayList; public class BatchCreateDeletePrivateNatTagsSolution { public static void main(String[] args) { // The AK and SK used for authentication are hard-coded or stored in plaintext, which has great security risks. It is recommended that the AK and SK be stored in ciphertext in configuration files or environment variables and decrypted during use to ensure security. // In this example, AK and SK are stored in environment variables for authentication. Before running this example, set environment variables CLOUD\_SDK\_AK and CLOUD\_SDK\_SK in the local environment String ak = System.getenv("CLOUD\_SDK\_AK"); String sk = System.getenv("CLOUD\_SDK\_SK"); ICredential auth = new BasicCredentials() .withAk(ak) .withSk(sk); NatClient client = NatClient.newBuilder() .withCredential(auth) .withRegion(NatRegion.valueOf("<YOUR REGION>"))  $b$ uild $()$ ; BatchCreateDeletePrivateNatTagsRequest request = new BatchCreateDeletePrivateNatTagsRequest(); BatchOperateResourceTagsRequestBody body = new BatchOperateResourceTagsRequestBody(); List<Tag> listbodyTags = new ArrayList<>(); listbodyTags.add( new Tag() .withKey("key1") .withValue("value1") );

```
 listbodyTags.add(
         new Tag()
            .withKey("key2")
            .withValue("value2")
      );
      body.withTags(listbodyTags);
      body.withAction(BatchOperateResourceTagsRequestBody.ActionEnum.fromValue("create"));
      request.withBody(body);
      try {
         BatchCreateDeletePrivateNatTagsResponse response = 
client.batchCreateDeletePrivateNatTags(request);
         System.out.println(response.toString());
      } catch (ConnectionException e) {
         e.printStackTrace();
      } catch (RequestTimeoutException e) {
         e.printStackTrace();
      } catch (ServiceResponseException e) {
         e.printStackTrace();
         System.out.println(e.getHttpStatusCode());
         System.out.println(e.getRequestId());
         System.out.println(e.getErrorCode());
         System.out.println(e.getErrorMsg());
      }
   }
}
```
● Deleting tags of a private NAT gateway (Setting **action** to **delete** and deleting the following two tags: **key1**, **value1** and **key2**, **value2**)

package com.huaweicloud.sdk.test;

```
import com.huaweicloud.sdk.core.auth.ICredential;
import com.huaweicloud.sdk.core.auth.BasicCredentials;
import com.huaweicloud.sdk.core.exception.ConnectionException;
import com.huaweicloud.sdk.core.exception.RequestTimeoutException;
import com.huaweicloud.sdk.core.exception.ServiceResponseException;
import com.huaweicloud.sdk.nat.v2.region.NatRegion;
import com.huaweicloud.sdk.nat.v2.*;
import com.huaweicloud.sdk.nat.v2.model.*;
import java.util.List;
import java.util.ArrayList;
public class BatchCreateDeletePrivateNatTagsSolution {
   public static void main(String[] args) {
      // The AK and SK used for authentication are hard-coded or stored in plaintext, which has great 
security risks. It is recommended that the AK and SK be stored in ciphertext in configuration files or 
environment variables and decrypted during use to ensure security.
      // In this example, AK and SK are stored in environment variables for authentication. Before 
running this example, set environment variables CLOUD_SDK_AK and CLOUD_SDK_SK in the local 
environment
      String ak = System.getenv("CLOUD_SDK_AK");
      String sk = System.getenv("CLOUD_SDK_SK");
      ICredential auth = new BasicCredentials()
           .withAk(ak)
           .withSk(sk);
      NatClient client = NatClient.newBuilder()
           .withCredential(auth)
           .withRegion(NatRegion.valueOf("<YOUR REGION>"))
           .build();
      BatchCreateDeletePrivateNatTagsRequest request = new 
BatchCreateDeletePrivateNatTagsRequest();
      BatchOperateResourceTagsRequestBody body = new BatchOperateResourceTagsRequestBody();
      List<Tag> listbodyTags = new ArrayList<>();
      listbodyTags.add(
         new Tag()
           .withKey("key1")
```

```
 .withValue("value1")
      );
      listbodyTags.add(
         new Tag()
            .withKey("key2")
            .withValue("value2")
      );
      body.withTags(listbodyTags);
      body.withAction(BatchOperateResourceTagsRequestBody.ActionEnum.fromValue("delete"));
      request.withBody(body);
      try {
         BatchCreateDeletePrivateNatTagsResponse response = 
client.batchCreateDeletePrivateNatTags(request);
         System.out.println(response.toString());
      } catch (ConnectionException e) {
         e.printStackTrace();
      } catch (RequestTimeoutException e) {
         e.printStackTrace();
      } catch (ServiceResponseException e) {
         e.printStackTrace();
         System.out.println(e.getHttpStatusCode());
         System.out.println(e.getRequestId());
         System.out.println(e.getErrorCode());
         System.out.println(e.getErrorMsg());
      }
   }
}
```
### **Python**

#### ● Adding tags to a private NAT gateway (Setting **action** to **create** and adding the following two tags: **key1**, **value1** and **key2**, **value2**)

# coding: utf-8

]

from huaweicloudsdkcore.auth.credentials import BasicCredentials from huaweicloudsdknat.v2.region.nat\_region import NatRegion from huaweicloudsdkcore.exceptions import exceptions from huaweicloudsdknat.v2 import \*

 $if __name__ == '__main__":$ 

 # The AK and SK used for authentication are hard-coded or stored in plaintext, which has great security risks. It is recommended that the AK and SK be stored in ciphertext in configuration files or environment variables and decrypted during use to ensure security.

 # In this example, AK and SK are stored in environment variables for authentication. Before running this example, set environment variables CLOUD\_SDK\_AK and CLOUD\_SDK\_SK in the local environment

```
 ak = __import__('os').getenv("CLOUD_SDK_AK")
 sk = __import__('os').getenv("CLOUD_SDK_SK")
 credentials = BasicCredentials(ak, sk) \
client = NatClient.new_builder() \
   .with_credentials(credentials) \
    .with_region(NatRegion.value_of("<YOUR REGION>")) \
   .build()
 try:
   request = BatchCreateDeletePrivateNatTagsRequest()
   listTagsbody = [
      Tag(
        key="key1"
         value="value1"
      ),
      Tag(
         key="key2",
         value="value2"
      )
```

```
 request.body = BatchOperateResourceTagsRequestBody(
      tags=listTagsbody,
      action="create"
  \lambda response = client.batch_create_delete_private_nat_tags(request)
   print(response)
 except exceptions.ClientRequestException as e:
   print(e.status_code)
   print(e.request_id)
   print(e.error_code)
   print(e.error_msg)
```
● Deleting tags of a private NAT gateway (Setting **action** to **delete** and deleting the following two tags: **key1**, **value1** and **key2**, **value2**)

# coding: utf-8

from huaweicloudsdkcore.auth.credentials import BasicCredentials from huaweicloudsdknat.v2.region.nat\_region import NatRegion from huaweicloudsdkcore.exceptions import exceptions from huaweicloudsdknat.v2 import \*

```
if name = " main ":
```
 $#$  The AK and SK used for authentication are hard-coded or stored in plaintext, which has great security risks. It is recommended that the AK and SK be stored in ciphertext in configuration files or environment variables and decrypted during use to ensure security.

 # In this example, AK and SK are stored in environment variables for authentication. Before running this example, set environment variables CLOUD\_SDK\_AK and CLOUD\_SDK\_SK in the local environment

 ak = \_\_import\_\_('os').getenv("CLOUD\_SDK\_AK") sk = \_\_import\_\_('os').getenv("CLOUD\_SDK\_SK") credentials = BasicCredentials(ak, sk) \

```
client = NatClient.new_builder() \setminus .with_credentials(credentials) \
    .with_region(NatRegion.value_of("<YOUR REGION>")) \
    .build()
 try:
    request = BatchCreateDeletePrivateNatTagsRequest()
    listTagsbody = [
       Tag(
         key="key1",
         value="value1"
      ),
       Tag(
         key="key2",
         value="value2"
      )
    ]
    request.body = BatchOperateResourceTagsRequestBody(
       tags=listTagsbody,
       action="delete"
    )
    response = client.batch_create_delete_private_nat_tags(request)
    print(response)
 except exceptions.ClientRequestException as e:
    print(e.status_code)
    print(e.request_id)
    print(e.error_code)
    print(e.error_msg)
```
**Go**

● Adding tags to a private NAT gateway (Setting **action** to **create** and adding the following two tags: **key1**, **value1** and **key2**, **value2**) package main

```
import (
    "fmt"
   "github.com/huaweicloud/huaweicloud-sdk-go-v3/core/auth/basic"
   nat "github.com/huaweicloud/huaweicloud-sdk-go-v3/services/nat/v2"
    "github.com/huaweicloud/huaweicloud-sdk-go-v3/services/nat/v2/model"
   region "github.com/huaweicloud/huaweicloud-sdk-go-v3/services/nat/v2/region"
\lambdafunc main() {
   // The AK and SK used for authentication are hard-coded or stored in plaintext, which has great 
security risks. It is recommended that the AK and SK be stored in ciphertext in configuration files or 
environment variables and decrypted during use to ensure security.
   // In this example, AK and SK are stored in environment variables for authentication. Before 
running this example, set environment variables CLOUD_SDK_AK and CLOUD_SDK_SK in the local 
environment
   ak := os.Getenv("CLOUD_SDK_AK")
   sk := os.Getenv("CLOUD_SDK_SK")
   auth := basic.NewCredentialsBuilder().
      WithAk(ak).
      WithSk(sk).
      Build()
   client := nat.NewNatClient(
      nat.NatClientBuilder().
         WithRegion(region.ValueOf("<YOUR REGION>")).
         WithCredential(auth).
         Build())
   request := &model.BatchCreateDeletePrivateNatTagsRequest{}
   var listTagsbody = []model.Tag{
      {
         Key: "key1",
         Value: "value1",
      },
      {
         Key: "key2",
         Value: "value2",
      },
   }
   request.Body = &model.BatchOperateResourceTagsRequestBody{
      Tags: listTagsbody,
      Action: model.GetBatchOperateResourceTagsRequestBodyActionEnum().CREATE,
   }
   response, err := client.BatchCreateDeletePrivateNatTags(request)
  if err == nil fmt.Printf("%+v\n", response)
   } else {
      fmt.Println(err)
   }
}
● Deleting tags of a private NAT gateway (Setting action to delete and
deleting the following two tags: key1, value1 and key2, value2)
```
package main

```
import (
   "fmt"
   "github.com/huaweicloud/huaweicloud-sdk-go-v3/core/auth/basic"
   nat "github.com/huaweicloud/huaweicloud-sdk-go-v3/services/nat/v2"
   "github.com/huaweicloud/huaweicloud-sdk-go-v3/services/nat/v2/model"
   region "github.com/huaweicloud/huaweicloud-sdk-go-v3/services/nat/v2/region"
)
```
func main() {

 // The AK and SK used for authentication are hard-coded or stored in plaintext, which has great security risks. It is recommended that the AK and SK be stored in ciphertext in configuration files or environment variables and decrypted during use to ensure security.

// In this example, AK and SK are stored in environment variables for authentication. Before

```
running this example, set environment variables CLOUD_SDK_AK and CLOUD_SDK_SK in the local 
environment
   ak := os.Getenv("CLOUD_SDK_AK")
  sk := os.Getenv("CLOUD_SDK_SK")
   auth := basic.NewCredentialsBuilder().
      WithAk(ak).
      WithSk(sk).
      Build()
   client := nat.NewNatClient(
      nat.NatClientBuilder().
         WithRegion(region.ValueOf("<YOUR REGION>")).
         WithCredential(auth).
         Build())
   request := &model.BatchCreateDeletePrivateNatTagsRequest{}
   var listTagsbody = []model.Tag{
      {
         Key: "key1",
         Value: "value1",
      },
      {
         Key: "key2",
         Value: "value2",
     },
   }
   request.Body = &model.BatchOperateResourceTagsRequestBody{
      Tags: listTagsbody,
      Action: model.GetBatchOperateResourceTagsRequestBodyActionEnum().DELETE,
   }
   response, err := client.BatchCreateDeletePrivateNatTags(request)
  if err == nil fmt.Printf("%+v\n", response)
   } else {
      fmt.Println(err)
   }
}
```
### **More**

For SDK sample code of more programming languages, see the Sample Code tab in **[API Explorer](https://console-intl.huaweicloud.com/apiexplorer/#/openapi/NAT/sdk?api=BatchCreateDeletePrivateNatTags)**. SDK sample code can be automatically generated.

### **Status Codes**

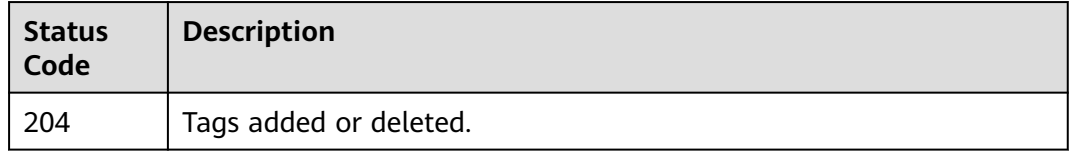

### **Error Codes**

See **[Error Codes](#page-429-0)**.

# **5.5.6 Deleting a Tag from a Private NAT Gateway**

## **Function**

● This API is idempotent.

● When a tag is deleted, the tag character set is not verified. Before calling this API, encode the API URL. If the key of the tag to be deleted does not exist, 404 is displayed. The tag key cannot be left blank or be an empty string.

### **Calling Method**

For details, see **[Calling APIs](#page-16-0)**.

#### **URI**

DELETE /v3/{project\_id}/private-nat-gateways/{resource\_id}/tags/{key}

**Table 5-133** Path Parameters

| <b>Parameter</b> | <b>Mandatory</b> | <b>Type</b> | <b>Description</b>                              |
|------------------|------------------|-------------|-------------------------------------------------|
| key              | Yes              | String      | Specifies the tag key.                          |
|                  |                  |             | Minimum: 1                                      |
|                  |                  |             | Maximum: 128                                    |
| project_id       | Yes              | String      | Specifies the project ID.                       |
|                  |                  |             | Minimum: 1                                      |
|                  |                  |             | Maximum: 32                                     |
| resource id      | Yes              | String      | Specifies the ID of the private<br>NAT gateway. |
|                  |                  |             | Minimum: 36                                     |
|                  |                  |             | Maximum: 36                                     |

### **Request Parameters**

**Table 5-134** Request header parameters

| <b>Parameter</b> | <b>Mandatory</b> | <b>Type</b> | <b>Description</b>                                                                                                    |
|------------------|------------------|-------------|----------------------------------------------------------------------------------------------------|
| X-Auth-Token     | Yes              | String      | Specifies the token of a user. It<br>is a response to the API used<br>to obtain a user token. This<br>API is the only one that does<br>not require authentication.<br>The value of X-Subject-Token<br>in the response header is the<br>token.<br>Minimum: 1<br><b>Maximum: 10240</b> |

#### **Response Parameters**

None

#### **Example Requests**

Deleting a tag from a private NAT gateway

DELETE https://{Endpoint}/v3/cfa563efb77d4b6d9960781d82530fd8/private-nat-gateways/3320166eb937-40cc-a35c-02cd3f2b3ee2/tags/key1

#### **Example Responses**

None

#### **SDK Sample Code**

The SDK sample code is as follows.

#### **Java**

package com.huaweicloud.sdk.test;

```
import com.huaweicloud.sdk.core.auth.ICredential;
import com.huaweicloud.sdk.core.auth.BasicCredentials;
import com.huaweicloud.sdk.core.exception.ConnectionException;
import com.huaweicloud.sdk.core.exception.RequestTimeoutException;
import com.huaweicloud.sdk.core.exception.ServiceResponseException;
import com.huaweicloud.sdk.nat.v2.region.NatRegion;
import com.huaweicloud.sdk.nat.v2.*;
import com.huaweicloud.sdk.nat.v2.model.*;
public class DeletePrivateNatTagSolution {
   public static void main(String[] args) {
      // The AK and SK used for authentication are hard-coded or stored in plaintext, which has great 
security risks. It is recommended that the AK and SK be stored in ciphertext in configuration files or 
environment variables and decrypted during use to ensure security.
      // In this example, AK and SK are stored in environment variables for authentication. Before running 
this example, set environment variables CLOUD_SDK_AK and CLOUD_SDK_SK in the local environment
      String ak = System.getenv("CLOUD_SDK_AK");
      String sk = System.getenv("CLOUD_SDK_SK");
      ICredential auth = new BasicCredentials()
           .withAk(ak)
           .withSk(sk);
      NatClient client = NatClient.newBuilder()
           .withCredential(auth)
           .withRegion(NatRegion.valueOf("<YOUR REGION>"))
           .build();
      DeletePrivateNatTagRequest request = new DeletePrivateNatTagRequest();
      try {
         DeletePrivateNatTagResponse response = client.deletePrivateNatTag(request);
        System.out.println(response.toString());
      } catch (ConnectionException e) {
 e.printStackTrace();
 } catch (RequestTimeoutException e) {
        e.printStackTrace();
      } catch (ServiceResponseException e) {
         e.printStackTrace();
        System.out.println(e.getHttpStatusCode());
        System.out.println(e.getRequestId());
        System.out.println(e.getErrorCode());
```
 System.out.println(e.getErrorMsg()); } }

### **Python**

# coding: utf-8

}

from huaweicloudsdkcore.auth.credentials import BasicCredentials from huaweicloudsdknat.v2.region.nat\_region import NatRegion from huaweicloudsdkcore.exceptions import exceptions from huaweicloudsdknat.v2 import \*

if \_\_name\_\_ == "\_\_main\_\_":

 # The AK and SK used for authentication are hard-coded or stored in plaintext, which has great security risks. It is recommended that the AK and SK be stored in ciphertext in configuration files or environment variables and decrypted during use to ensure security.

 # In this example, AK and SK are stored in environment variables for authentication. Before running this example, set environment variables CLOUD\_SDK\_AK and CLOUD\_SDK\_SK in the local environment

```
 ak = __import__('os').getenv("CLOUD_SDK_AK")
 sk = __import__('os').getenv("CLOUD_SDK_SK")
```
credentials = BasicCredentials(ak, sk) \

```
client = NatClient.new_buider() \setminus .with_credentials(credentials) \
    .with_region(NatRegion.value_of("<YOUR REGION>")) \
    .build()
 try:
    request = DeletePrivateNatTagRequest()
   response = client.delete_private_nat_tag(request)
    print(response)
 except exceptions.ClientRequestException as e:
    print(e.status_code)
    print(e.request_id)
```
**Go**

package main

 print(e.error\_code) print(e.error\_msg)

#### import (

)

 "fmt" "github.com/huaweicloud/huaweicloud-sdk-go-v3/core/auth/basic" nat "github.com/huaweicloud/huaweicloud-sdk-go-v3/services/nat/v2" "github.com/huaweicloud/huaweicloud-sdk-go-v3/services/nat/v2/model" region "github.com/huaweicloud/huaweicloud-sdk-go-v3/services/nat/v2/region"

func main() {

 // The AK and SK used for authentication are hard-coded or stored in plaintext, which has great security risks. It is recommended that the AK and SK be stored in ciphertext in configuration files or environment variables and decrypted during use to ensure security.

 // In this example, AK and SK are stored in environment variables for authentication. Before running this example, set environment variables CLOUD\_SDK\_AK and CLOUD\_SDK\_SK in the local environment

```
 ak := os.Getenv("CLOUD_SDK_AK")
 sk := os.Getenv("CLOUD_SDK_SK")
 auth := basic.NewCredentialsBuilder().
   WithAk(ak).
   WithSk(sk).
   Build()
 client := nat.NewNatClient(
```

```
 WithCredential(auth).
      Build())
 request := &model.DeletePrivateNatTagRequest{}
 response, err := client.DeletePrivateNatTag(request)
if err == nil fmt.Printf("%+v\n", response)
 } else {
   fmt.Println(err)
 }
```
#### **More**

For SDK sample code of more programming languages, see the Sample Code tab in **[API Explorer](https://console-intl.huaweicloud.com/apiexplorer/#/openapi/NAT/sdk?api=DeletePrivateNatTag)**. SDK sample code can be automatically generated.

### **Status Codes**

}

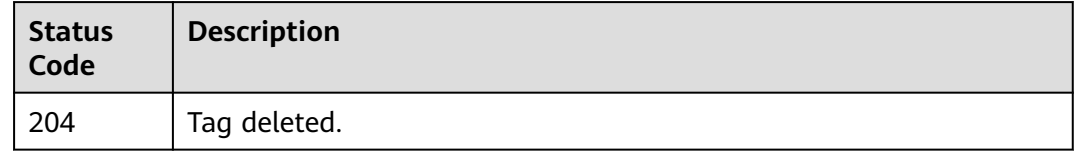

### **Error Codes**

See **[Error Codes](#page-429-0)**.

# **5.6 Transit IP Address Tags**

# **5.6.1 Querying Transit IP Addresses**

### **Function**

- This API is used to query transit IP addresses by tag.
- TMS uses this API to query and list transit IP addresses by tag.

### **Calling Method**

For details, see **[Calling APIs](#page-16-0)**.

### **URI**

POST /v3/{project\_id}/transit-ips/resource\_instances/action

**Table 5-135** Path Parameters

| <b>Parameter</b> | <b>Mandatory</b> | <b>Type</b> | <b>Description</b>                                     |
|------------------|------------------|-------------|--------------------------------------------------------|
| project_id       | Yes              | String      | Specifies the project ID.<br>Minimum: 1<br>Maximum: 32 |

### **Request Parameters**

**Table 5-136** Request header parameters

| <b>Parameter</b> | <b>Mandatory</b> | Type   | <b>Description</b>                                                                                                    |
|------------------|------------------|--------|----------------------------------------------------------------------------------------------------|
| X-Auth-Token     | Yes              | String | Specifies the token of a user. It<br>is a response to the API used<br>to obtain the token of a user.<br>This API is the only one that<br>does not require<br>authentication. The value of X-<br>Subject-Token in the response<br>header is the token.<br>Minimum: 1<br><b>Maximum: 10240</b> |

| <b>Parameter</b> | <b>Mandatory</b> | <b>Type</b>                         | <b>Description</b>                                                                                                    |
|------------------|------------------|-------------------------------------|----------------------------------------------------------------------------------------------------|
| offset           | No               | String                              | Specifies the index position.<br>The query starts from the next<br>data record indexed by this<br>parameter. You do not need to<br>specify this parameter when<br>you query resources on the<br>first page. When you query<br>resources on subsequent<br>pages, set this parameter to<br>the value returned in the<br>response body for the previous<br>query. This parameter is not<br>available when action is set to<br>count. If action is set to filter,<br>the value must be a positive<br>number, and the default value<br>is 0.<br>Minimum: 0<br><b>Maximum: 65535</b> |
| limit            | No               | String                              | Tags<br>Minimum: 1<br><b>Maximum: 1000</b>                                                                                                    |
| action           | Yes              | String                              | Specifies the operation to<br>perform, which can only be<br>filter (filtering) or count<br>(querying the total number).<br>filter indicates pagination<br>query. count indicates that the<br>total number of query results<br>meeting the search criteria<br>will be returned.<br><b>Enumeration values:</b><br>filter<br>count                                                                                                    |
| matches          | No               | Array of<br><b>Match</b><br>objects | Tags                                                                                                    |
| not_tags         | <b>No</b>        | Array of Tags<br>objects            | Specifies details of a resource.<br>This parameter is used for<br>extension and is left blank by<br>default.<br>Array Length: 1 - 10                                                                                                    |

**Table 5-137** Request body parameters

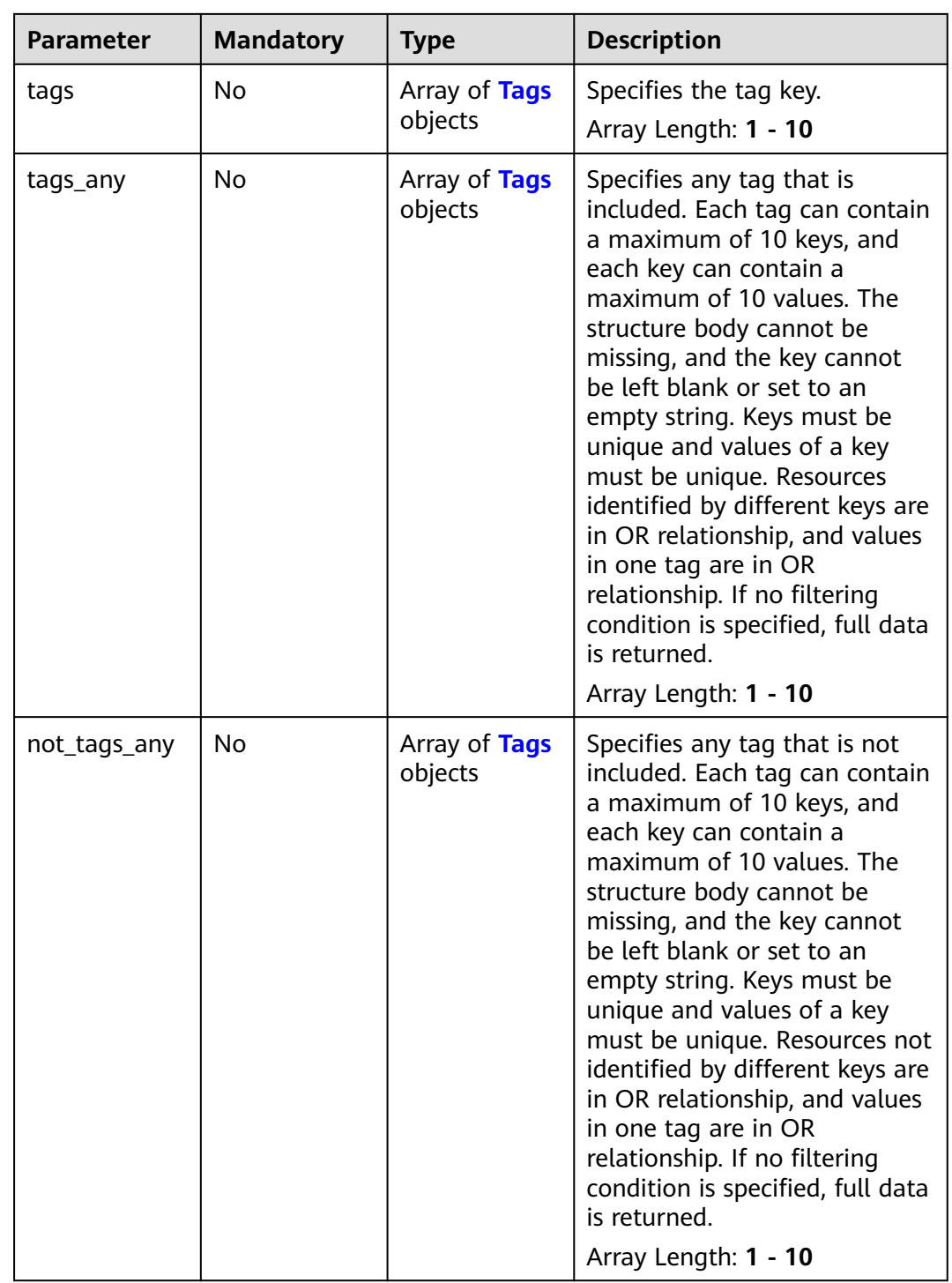

#### <span id="page-379-0"></span>**Table 5-138** Match

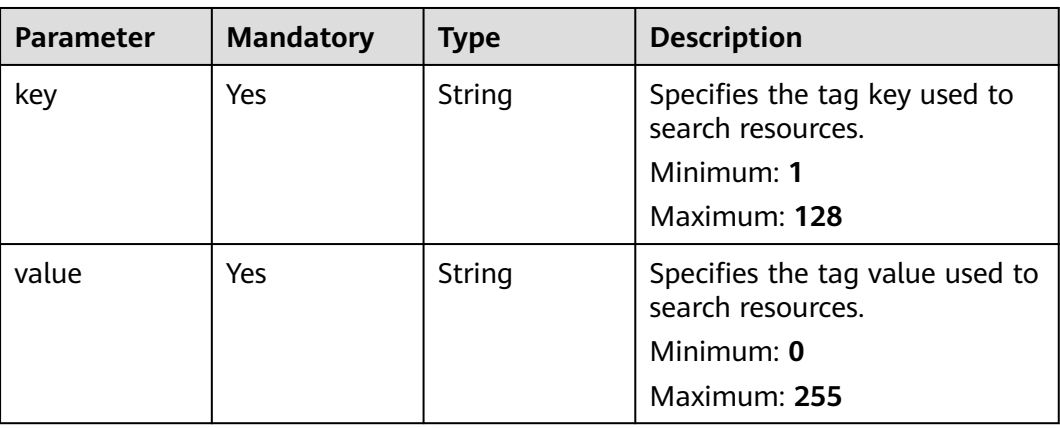

#### **Table 5-139** Tags

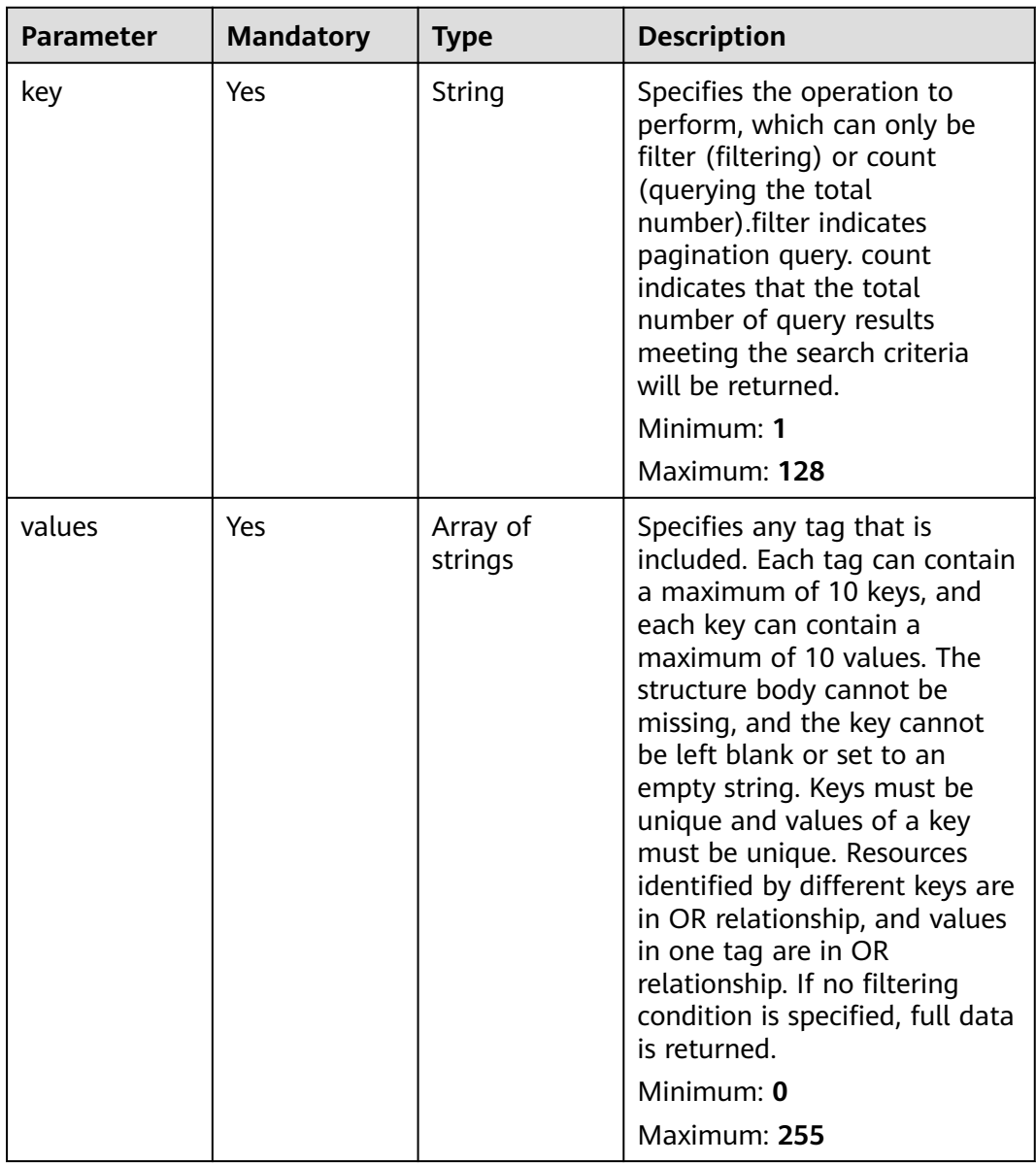

## **Response Parameters**

#### **Status code: 200**

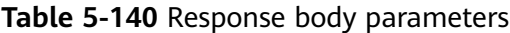

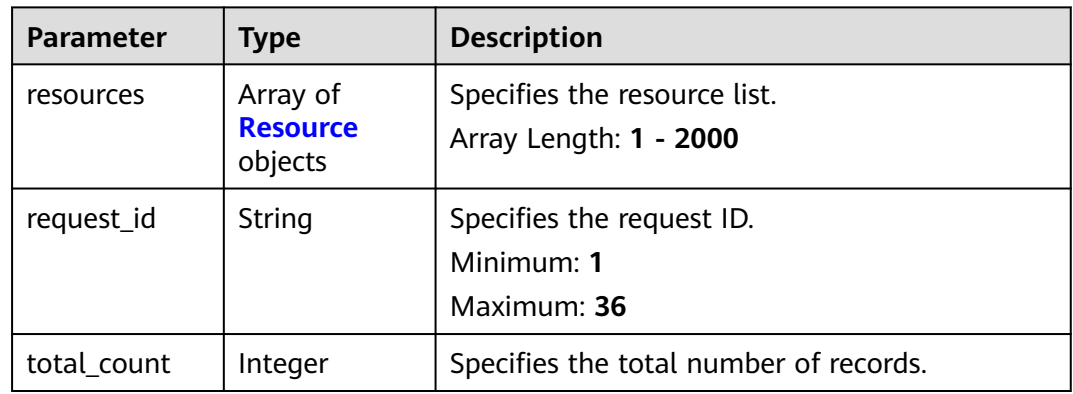

#### **Table 5-141** Resource

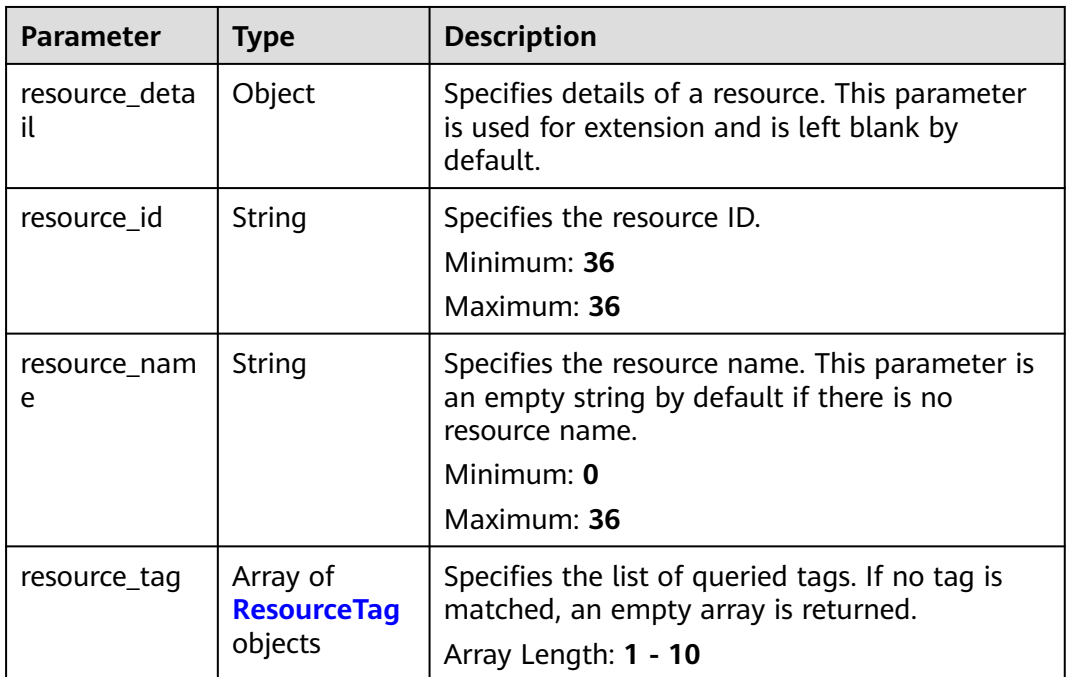

| <b>Parameter</b> | <b>Type</b> | <b>Description</b>       |  |
|------------------|-------------|--------------------------|--|
| key              | String      | Specifies the tag key.   |  |
|                  |             | Minimum: 1               |  |
|                  |             | Maximum: 128             |  |
| value            | String      | Specifies the tag value. |  |
|                  |             | Minimum: 0               |  |
|                  |             | Maximum: 255             |  |

<span id="page-381-0"></span>**Table 5-142** ResourceTag

#### **Example Requests**

● Querying transit IP addresses by tag (Setting **action** to **filter** and **limit** to **10**) POST https://{Endpoint}/v3/cfa563efb77d4b6d9960781d82530fd8/transit-ips/resource\_instances/ action

```
{
  "offset" : "10",
 "limit" : "10",
 "action" : "filter",
  "matches" : [ {
   "key" : "resource_name",
   "value" : "resource1"
  } ],
  "not_tags" : [ {
 "key" : "key1",
 "values" : [ "*value1", "value2" ]
  } ],
  "tags" : [ {
 "key" : "key1",
 "values" : [ "*value1", "value2" ]
  } ],
   "tags_any" : [ {
   "key" : "key1",
   "values" : [ "value1", "value2" ]
  } ],
  "not_tags_any" : [ {
   "key" : "key1",
   "values" : [ "value1", "value2" ]
 } ]
}
```
● Querying transit IP addresses by tag (Setting **action** to **count** and adding tags)

POST https://{Endpoint}/v3/cfa563efb77d4b6d9960781d82530fd8/transit-ips/resource\_instances/ action

```
 "action" : "count",
 "not_tags" : [ {
   "key" : "key1",
   "values" : [ "value1", "*value2" ]
 } ],
 "tags" : [ {
   "key" : "key1",
   "values" : [ "value1", "value2" ]
 }, {
 "key" : "key2",
   "values" : [ "value1", "value2" ]
 } ],
```
{

```
"tags any" : [ {
   "key" : "key1",
   "values" : [ "value1", "value2" ]
  } ],
   "not_tags_any" : [ {
   "key" : "key1",
   "values" : [ "value1", "value2" ]
 } ],
 "matches" : [ {
   "key" : "resource_name",
    "value" : "resource1"
  } ]
}
```
#### **Example Responses**

#### **Status code: 200**

- Query operation succeeded.
- Example 1: the response body when action is set to count
- Example 2: the response body when action is set to filter
- **Example 1**

```
{
 "request_id" : "d70aabc854d3d301f9bb106e6b70ac99",
  "total_count" : 100
}
```
Example 2

```
{
 "resources" : [ {
   "resource_detail" : null,
   "resource_id" : "ae33be9b-d2c0-441b-a8d0-f6dafedf1778",
   "resource_name" : "transit_ips",
 "tags" : [ {
 "key" : "key1",
     "value" : "value1"
 }, {
 "key" : "key2",
    "value" : "value1"
   } ]
  } ],
  "request_id" : "9e47d9476cfd346f864cb77acb274185",
  "total_count" : 1
}
```
### **SDK Sample Code**

The SDK sample code is as follows.

#### **Java**

● Querying transit IP addresses by tag (Setting **action** to **filter** and **limit** to **10**) package com.huaweicloud.sdk.test;

```
import com.huaweicloud.sdk.core.auth.ICredential;
import com.huaweicloud.sdk.core.auth.BasicCredentials;
import com.huaweicloud.sdk.core.exception.ConnectionException;
import com.huaweicloud.sdk.core.exception.RequestTimeoutException;
import com.huaweicloud.sdk.core.exception.ServiceResponseException;
import com.huaweicloud.sdk.nat.v2.region.NatRegion;
import com.huaweicloud.sdk.nat.v2.*;
import com.huaweicloud.sdk.nat.v2.model.*;
```

```
import java.util.List;
import java.util.ArrayList;
public class ListTransitIpsByTagsSolution {
   public static void main(String[] args) {
      // The AK and SK used for authentication are hard-coded or stored in plaintext, which has great 
security risks. It is recommended that the AK and SK be stored in ciphertext in configuration files or 
environment variables and decrypted during use to ensure security.
      // In this example, AK and SK are stored in environment variables for authentication. Before 
running this example, set environment variables CLOUD_SDK_AK and CLOUD_SDK_SK in the local 
environment
      String ak = System.getenv("CLOUD_SDK_AK");
     String sk = System.getenv("CLOUD_SDK_SK");
      ICredential auth = new BasicCredentials()
            .withAk(ak)
            .withSk(sk);
      NatClient client = NatClient.newBuilder()
            .withCredential(auth)
            .withRegion(NatRegion.valueOf("<YOUR REGION>"))
            .build();
      ListTransitIpsByTagsRequest request = new ListTransitIpsByTagsRequest();
      ListTagResourceInstancesRequestBody body = new ListTagResourceInstancesRequestBody();
      List<String> listNotTagsAnyValues = new ArrayList<>();
      listNotTagsAnyValues.add("value1");
      listNotTagsAnyValues.add("value2");
      List<Tags> listbodyNotTagsAny = new ArrayList<>();
      listbodyNotTagsAny.add(
         new Tags()
            .withKey("key1")
            .withValues(listNotTagsAnyValues)
\hspace{1.6cm});
      List<String> listTagsAnyValues = new ArrayList<>();
      listTagsAnyValues.add("value1");
      listTagsAnyValues.add("value2");
      List<Tags> listbodyTagsAny = new ArrayList<>();
      listbodyTagsAny.add(
         new Tags()
            .withKey("key1")
            .withValues(listTagsAnyValues)
      );
      List<String> listTagsValues = new ArrayList<>();
      listTagsValues.add("*value1");
      listTagsValues.add("value2");
      List<Tags> listbodyTags = new ArrayList<>();
      listbodyTags.add(
         new Tags()
            .withKey("key1")
            .withValues(listTagsValues)
\hspace{1.6cm});
      List<String> listNotTagsValues = new ArrayList<>();
      listNotTagsValues.add("*value1");
      listNotTagsValues.add("value2");
      List<Tags> listbodyNotTags = new ArrayList<>();
      listbodyNotTags.add(
         new Tags()
            .withKey("key1")
            .withValues(listNotTagsValues)
      );
      List<Match> listbodyMatches = new ArrayList<>();
      listbodyMatches.add(
         new Match()
            .withKey("resource_name")
            .withValue("resource1")
      );
      body.withNotTagsAny(listbodyNotTagsAny);
      body.withTagsAny(listbodyTagsAny);
```

```
 body.withTags(listbodyTags);
    body.withNotTags(listbodyNotTags);
    body.withMatches(listbodyMatches);
    body.withAction(ListTagResourceInstancesRequestBody.ActionEnum.fromValue("filter"));
    body.withLimit("10");
    body.withOffset("10");
    request.withBody(body);
    try {
       ListTransitIpsByTagsResponse response = client.listTransitIpsByTags(request);
       System.out.println(response.toString());
    } catch (ConnectionException e) {
       e.printStackTrace();
    } catch (RequestTimeoutException e) {
       e.printStackTrace();
    } catch (ServiceResponseException e) {
       e.printStackTrace();
       System.out.println(e.getHttpStatusCode());
       System.out.println(e.getRequestId());
       System.out.println(e.getErrorCode());
       System.out.println(e.getErrorMsg());
   }
 }
```
● Querying transit IP addresses by tag (Setting **action** to **count** and adding tags)

package com.huaweicloud.sdk.test;

}

```
import com.huaweicloud.sdk.core.auth.ICredential;
import com.huaweicloud.sdk.core.auth.BasicCredentials;
import com.huaweicloud.sdk.core.exception.ConnectionException;
import com.huaweicloud.sdk.core.exception.RequestTimeoutException;
import com.huaweicloud.sdk.core.exception.ServiceResponseException;
import com.huaweicloud.sdk.nat.v2.region.NatRegion;
import com.huaweicloud.sdk.nat.v2.*;
import com.huaweicloud.sdk.nat.v2.model.*;
import java.util.List;
import java.util.ArrayList;
public class ListTransitIpsByTagsSolution {
   public static void main(String[] args) {
      // The AK and SK used for authentication are hard-coded or stored in plaintext, which has great 
security risks. It is recommended that the AK and SK be stored in ciphertext in configuration files or 
environment variables and decrypted during use to ensure security.
      // In this example, AK and SK are stored in environment variables for authentication. Before 
running this example, set environment variables CLOUD_SDK_AK and CLOUD_SDK_SK in the local 
environment
      String ak = System.getenv("CLOUD_SDK_AK");
      String sk = System.getenv("CLOUD_SDK_SK");
      ICredential auth = new BasicCredentials()
           .withAk(ak)
           .withSk(sk);
      NatClient client = NatClient.newBuilder()
           .withCredential(auth)
           .withRegion(NatRegion.valueOf("<YOUR REGION>"))
           .build();
     ListTransitIpsByTagsRequest request = new ListTransitIpsByTagsRequest();
     ListTagResourceInstancesRequestBody body = new ListTagResourceInstancesRequestBody();
      List<String> listNotTagsAnyValues = new ArrayList<>();
      listNotTagsAnyValues.add("value1");
      listNotTagsAnyValues.add("value2");
      List<Tags> listbodyNotTagsAny = new ArrayList<>();
      listbodyNotTagsAny.add(
         new Tags()
           .withKey("key1")
```

```
 .withValues(listNotTagsAnyValues)
      );
      List<String> listTagsAnyValues = new ArrayList<>();
 listTagsAnyValues.add("value1");
 listTagsAnyValues.add("value2");
      List<Tags> listbodyTagsAny = new ArrayList<>();
      listbodyTagsAny.add(
         new Tags()
           .withKey("key1")
            .withValues(listTagsAnyValues)
      );
      List<String> listTagsValues = new ArrayList<>();
      listTagsValues.add("value1");
      listTagsValues.add("value2");
     List<String> listTagsValues1 = new ArrayList<>();
      listTagsValues1.add("value1");
      listTagsValues1.add("value2");
      List<Tags> listbodyTags = new ArrayList<>();
      listbodyTags.add(
         new Tags()
            .withKey("key1")
            .withValues(listTagsValues1)
      );
      listbodyTags.add(
         new Tags()
            .withKey("key2")
            .withValues(listTagsValues)
      );
      List<String> listNotTagsValues = new ArrayList<>();
      listNotTagsValues.add("value1");
      listNotTagsValues.add("*value2");
      List<Tags> listbodyNotTags = new ArrayList<>();
      listbodyNotTags.add(
         new Tags()
            .withKey("key1")
            .withValues(listNotTagsValues)
      );
      List<Match> listbodyMatches = new ArrayList<>();
      listbodyMatches.add(
         new Match()
            .withKey("resource_name")
            .withValue("resource1")
      );
      body.withNotTagsAny(listbodyNotTagsAny);
      body.withTagsAny(listbodyTagsAny);
      body.withTags(listbodyTags);
      body.withNotTags(listbodyNotTags);
      body.withMatches(listbodyMatches);
      body.withAction(ListTagResourceInstancesRequestBody.ActionEnum.fromValue("count"));
      request.withBody(body);
      try {
         ListTransitIpsByTagsResponse response = client.listTransitIpsByTags(request);
         System.out.println(response.toString());
      } catch (ConnectionException e) {
         e.printStackTrace();
      } catch (RequestTimeoutException e) {
         e.printStackTrace();
      } catch (ServiceResponseException e) {
         e.printStackTrace();
         System.out.println(e.getHttpStatusCode());
         System.out.println(e.getRequestId());
         System.out.println(e.getErrorCode());
         System.out.println(e.getErrorMsg());
      }
   }
}
```
### **Python**

#### ● Querying transit IP addresses by tag (Setting **action** to **filter** and **limit** to **10**) # coding: utf-8

from huaweicloudsdkcore.auth.credentials import BasicCredentials from huaweicloudsdknat.v2.region.nat\_region import NatRegion from huaweicloudsdkcore.exceptions import exceptions from huaweicloudsdknat.v2 import \*

```
if __name__ == "__main__":
```
 $\frac{1}{4}$  The AK and SK used for authentication are hard-coded or stored in plaintext, which has great security risks. It is recommended that the AK and SK be stored in ciphertext in configuration files or environment variables and decrypted during use to ensure security.

# In this example, AK and SK are stored in environment variables for authentication. Before running this example, set environment variables CLOUD\_SDK\_AK and CLOUD\_SDK\_SK in the local environment

```
 ak = __import__('os').getenv("CLOUD_SDK_AK")
  sk = __import __('os').getenv("CLOUD_SDK_SK")
  credentials = BasicCredentials(ak, sk) \setminusclient = NatClient.new_builder() \setminus.with_credentials(credentials) \
      .with_region(NatRegion.value_of("<YOUR REGION>")) \
      .build()
   try:
      request = ListTransitIpsByTagsRequest()
      listValuesNotTagsAny = [
 "value1",
 "value2"
      ]
      listNotTagsAnybody = [
         Tags(
            key="key1",
            values=listValuesNotTagsAny
\overline{\phantom{a}} ]
      listValuesTagsAny = [
         "value1",
         "value2"
      ]
      listTagsAnybody = [
         Tags(
            key="key1",
            values=listValuesTagsAny
         )
      ]
      listValuesTags = [
         "*value1",
         "value2"
      ]
      listTagsbody = [
         Tags(
            key="key1",
            values=listValuesTags
         )
      ]
      listValuesNotTags = [
         "*value1",
         "value2"
      ]
      listNotTagsbody = [
         Tags(
            key="key1",
            values=listValuesNotTags
         )
```
]

```
 listMatchesbody = [
      Match(
         key="resource_name",
         value="resource1"
      )
   ]
   request.body = ListTagResourceInstancesRequestBody(
      not_tags_any=listNotTagsAnybody,
      tags_any=listTagsAnybody,
      tags=listTagsbody,
     not_tags=listNotTagsbody,
      matches=listMatchesbody,
      action="filter",
      limit="10",
      offset="10"
  \lambda response = client.list_transit_ips_by_tags(request)
   print(response)
 except exceptions.ClientRequestException as e:
   print(e.status_code)
   print(e.request_id)
   print(e.error_code)
   print(e.error_msg)
```
● Querying transit IP addresses by tag (Setting **action** to **count** and adding tags)

```
# coding: utf-8
```

```
from huaweicloudsdkcore.auth.credentials import BasicCredentials
from huaweicloudsdknat.v2.region.nat_region import NatRegion
from huaweicloudsdkcore.exceptions import exceptions
from huaweicloudsdknat.v2 import *
```

```
if name == "main ":
```
 $#$  The AK and SK used for authentication are hard-coded or stored in plaintext, which has great security risks. It is recommended that the AK and SK be stored in ciphertext in configuration files or environment variables and decrypted during use to ensure security.

 # In this example, AK and SK are stored in environment variables for authentication. Before running this example, set environment variables CLOUD\_SDK\_AK and CLOUD\_SDK\_SK in the local environment

 ak = \_\_import\_\_('os').getenv("CLOUD\_SDK\_AK") sk = \_\_import \_\_('os').getenv("CLOUD\_SDK\_SK")

```
 credentials = BasicCredentials(ak, sk) \
```

```
client = NatClient.new_builder() \setminus.with_credentials(credentials) \
    .with_region(NatRegion.value_of("<YOUR REGION>")) \
    .build()
 try:
    request = ListTransitIpsByTagsRequest()
    listValuesNotTagsAny = [
```

```
 "value1",
         "value2"
\blacksquare listNotTagsAnybody = [
         Tags(
           key="key1"
            values=listValuesNotTagsAny
         )
      ]
      listValuesTagsAny = [
         "value1",
         "value2"
      ]
      listTagsAnybody = [
         Tags(
            key="key1",
```

```
 values=listValuesTagsAny
         )
      ]
      listValuesTags = [
         "value1",
         "value2"
\blacksquare listValuesTags1 = [
        "value1"
         "value2"
      ]
      listTagsbody = [
         Tags(
            key="key1",
            values=listValuesTags1
         ),
         Tags(
            key="key2",
            values=listValuesTags
         )
      ]
      listValuesNotTags = [
         "value1",
         "*value2"
      ]
      listNotTagsbody = [
         Tags(
            key="key1",
            values=listValuesNotTags
        \lambda ]
      listMatchesbody = [
         Match(
            key="resource_name",
            value="resource1"
         )
      ]
      request.body = ListTagResourceInstancesRequestBody(
         not_tags_any=listNotTagsAnybody,
         tags_any=listTagsAnybody,
         tags=listTagsbody,
         not_tags=listNotTagsbody,
         matches=listMatchesbody,
         action="count"
      )
     resparse = client_list\_transitips_by\_tags(request) print(response)
   except exceptions.ClientRequestException as e:
      print(e.status_code)
      print(e.request_id)
     print(e.error_code)
      print(e.error_msg)
```
**Go**

● Querying transit IP addresses by tag (Setting **action** to **filter** and **limit** to **10**) package main

```
import (
   "fmt"
   "github.com/huaweicloud/huaweicloud-sdk-go-v3/core/auth/basic"
   nat "github.com/huaweicloud/huaweicloud-sdk-go-v3/services/nat/v2"
   "github.com/huaweicloud/huaweicloud-sdk-go-v3/services/nat/v2/model"
   region "github.com/huaweicloud/huaweicloud-sdk-go-v3/services/nat/v2/region"
)
```
#### func main() {

 // The AK and SK used for authentication are hard-coded or stored in plaintext, which has great security risks. It is recommended that the AK and SK be stored in ciphertext in configuration files or

```
environment variables and decrypted during use to ensure security.
   // In this example, AK and SK are stored in environment variables for authentication. Before 
running this example, set environment variables CLOUD_SDK_AK and CLOUD_SDK_SK in the local 
environment
  ak := os.Getenv("CLOUD_SDK_AK")
   sk := os.Getenv("CLOUD_SDK_SK")
   auth := basic.NewCredentialsBuilder().
      WithAk(ak).
      WithSk(sk).
      Build()
   client := nat.NewNatClient(
      nat.NatClientBuilder().
         WithRegion(region.ValueOf("<YOUR REGION>")).
         WithCredential(auth).
         Build())
   request := &model.ListTransitIpsByTagsRequest{}
   var listValuesNotTagsAny = []string{
      "value1",
      "value2",
   }
   var listNotTagsAnybody = []model.Tags{
      {
         Key: "key1",
         Values: listValuesNotTagsAny,
      },
   }
   var listValuesTagsAny = []string{
      "value1",
      "value2",
   }
   var listTagsAnybody = []model.Tags{
      {
         Key: "key1",
         Values: listValuesTagsAny,
      },
   }
   var listValuesTags = []string{
      "*value1",
      "value2",
   }
   var listTagsbody = []model.Tags{
      {
         Key: "key1",
         Values: listValuesTags,
      },
   }
   var listValuesNotTags = []string{
      "*value1",
      "value2",
   }
   var listNotTagsbody = []model.Tags{
      {
         Key: "key1",
         Values: listValuesNotTags,
      },
   }
   var listMatchesbody = []model.Match{
      {
         Key: "resource_name",
         Value: "resource1",
      },
   }
   limitListTagResourceInstancesRequestBody:= "10"
   offsetListTagResourceInstancesRequestBody:= "10"
   request.Body = &model.ListTagResourceInstancesRequestBody{
      NotTagsAny: &listNotTagsAnybody,
```

```
 TagsAny: &listTagsAnybody,
      Tags: &listTagsbody,
      NotTags: &listNotTagsbody,
      Matches: &listMatchesbody,
      Action: model.GetListTagResourceInstancesRequestBodyActionEnum().FILTER,
      Limit: &limitListTagResourceInstancesRequestBody,
      Offset: &offsetListTagResourceInstancesRequestBody,
   }
   response, err := client.ListTransitIpsByTags(request)
  if err == nil fmt.Printf("%+v\n", response)
   } else {
      fmt.Println(err)
   }
}
```
● Querying transit IP addresses by tag (Setting **action** to **count** and adding tags)

package main

```
import (
   "fmt"
   "github.com/huaweicloud/huaweicloud-sdk-go-v3/core/auth/basic"
   nat "github.com/huaweicloud/huaweicloud-sdk-go-v3/services/nat/v2"
   "github.com/huaweicloud/huaweicloud-sdk-go-v3/services/nat/v2/model"
   region "github.com/huaweicloud/huaweicloud-sdk-go-v3/services/nat/v2/region"
)
```
func main() {

 // The AK and SK used for authentication are hard-coded or stored in plaintext, which has great security risks. It is recommended that the AK and SK be stored in ciphertext in configuration files or environment variables and decrypted during use to ensure security.

 // In this example, AK and SK are stored in environment variables for authentication. Before running this example, set environment variables CLOUD\_SDK\_AK and CLOUD\_SDK\_SK in the local environment

```
 ak := os.Getenv("CLOUD_SDK_AK")
 sk := os.Getenv("CLOUD_SDK_SK")
 auth := basic.NewCredentialsBuilder().
    WithAk(ak).
    WithSk(sk).
    Build()
 client := nat.NewNatClient(
    nat.NatClientBuilder().
       WithRegion(region.ValueOf("<YOUR REGION>")).
       WithCredential(auth).
       Build())
 request := &model.ListTransitIpsByTagsRequest{}
 var listValuesNotTagsAny = []string{
    "value1",
    "value2",
 }
 var listNotTagsAnybody = []model.Tags{
    {
       Key: "key1",
       Values: listValuesNotTagsAny,
   },
 }
 var listValuesTagsAny = []string{
    "value1",
    "value2",
 }
 var listTagsAnybody = []model.Tags{
    {
      Key: "key1",
       Values: listValuesTagsAny,
    },
```

```
 }
   var listValuesTags = []string{
 "value1",
 "value2",
   }
   var listValuesTags1 = []string{
      "value1",
      "value2",
   }
   var listTagsbody = []model.Tags{
      {
         Key: "key1",
         Values: listValuesTags1,
      },
      {
         Key: "key2",
         Values: listValuesTags,
      },
   }
   var listValuesNotTags = []string{
 "value1",
 "*value2",
   }
   var listNotTagsbody = []model.Tags{
      {
         Key: "key1",
         Values: listValuesNotTags,
      },
   }
   var listMatchesbody = []model.Match{
      {
         Key: "resource_name",
         Value: "resource1",
      },
   }
   request.Body = &model.ListTagResourceInstancesRequestBody{
      NotTagsAny: &listNotTagsAnybody,
      TagsAny: &listTagsAnybody,
      Tags: &listTagsbody,
      NotTags: &listNotTagsbody,
      Matches: &listMatchesbody,
      Action: model.GetListTagResourceInstancesRequestBodyActionEnum().COUNT,
   }
   response, err := client.ListTransitIpsByTags(request)
  if err == nil fmt.Printf("%+v\n", response)
   } else {
      fmt.Println(err)
   }
}
```
### **More**

For SDK sample code of more programming languages, see the Sample Code tab in **[API Explorer](https://console-intl.huaweicloud.com/apiexplorer/#/openapi/NAT/sdk?api=ListTransitIpsByTags)**. SDK sample code can be automatically generated.

### **Status Codes**

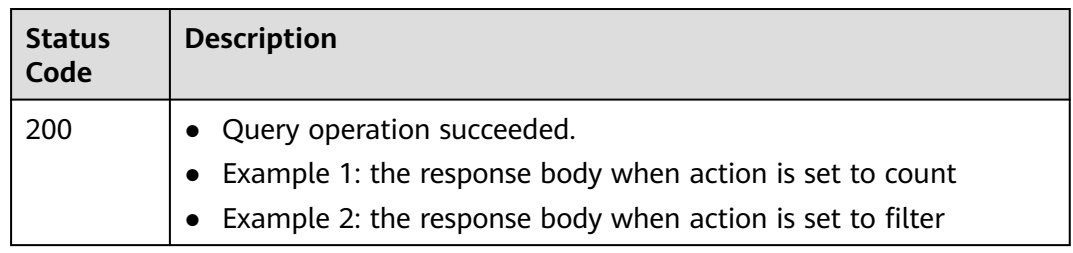

### **Error Codes**

See **[Error Codes](#page-429-0)**.

# **5.6.2 Querying Tags of All Transit IP Addresses in a Specified Project**

## **Function**

- This API is used to query tags of all transit IP addresses owned by a tenant in a specified project.
- TMS uses this API to list tags of all transit IP addresses owned by a tenant, and provide tag association when you tag or filter transit IP addresses.

## **Calling Method**

For details, see **[Calling APIs](#page-16-0)**.

### **URI**

GET /v3/{project\_id}/transit-ips/tags

**Table 5-143** Path Parameters

| <b>Parameter</b> | <b>Mandatory</b> | Type   | <b>Description</b>        |
|------------------|------------------|--------|---------------------------|
| project_id       | Yes              | String | Specifies the project ID. |
|                  |                  |        | Minimum: 1                |
|                  |                  |        | Maximum: 32               |

### **Request Parameters**

**Table 5-144** Request header parameters

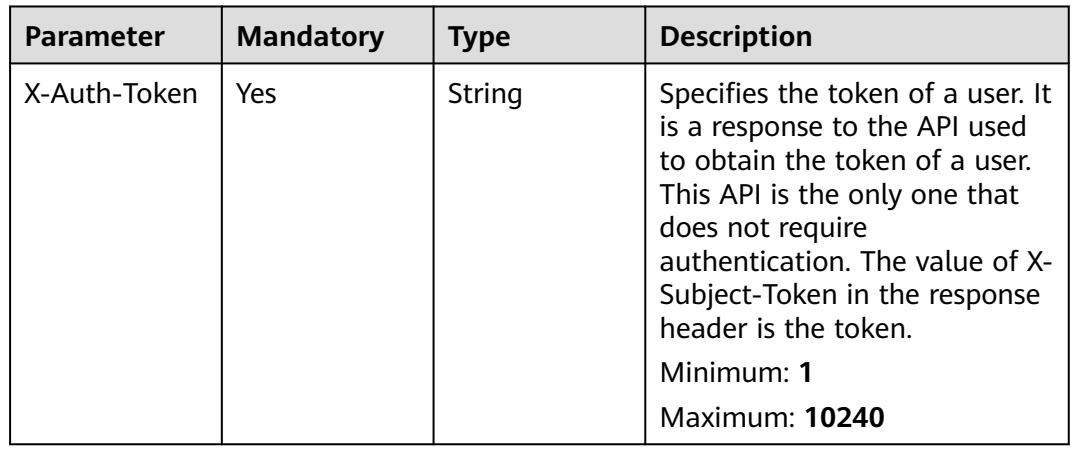

### **Response Parameters**

#### **Status code: 200**

#### **Table 5-145** Response body parameters

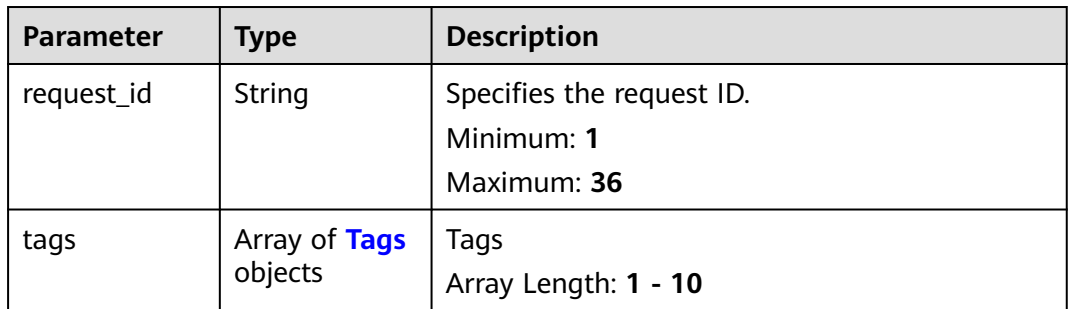

#### **Table 5-146** Tags

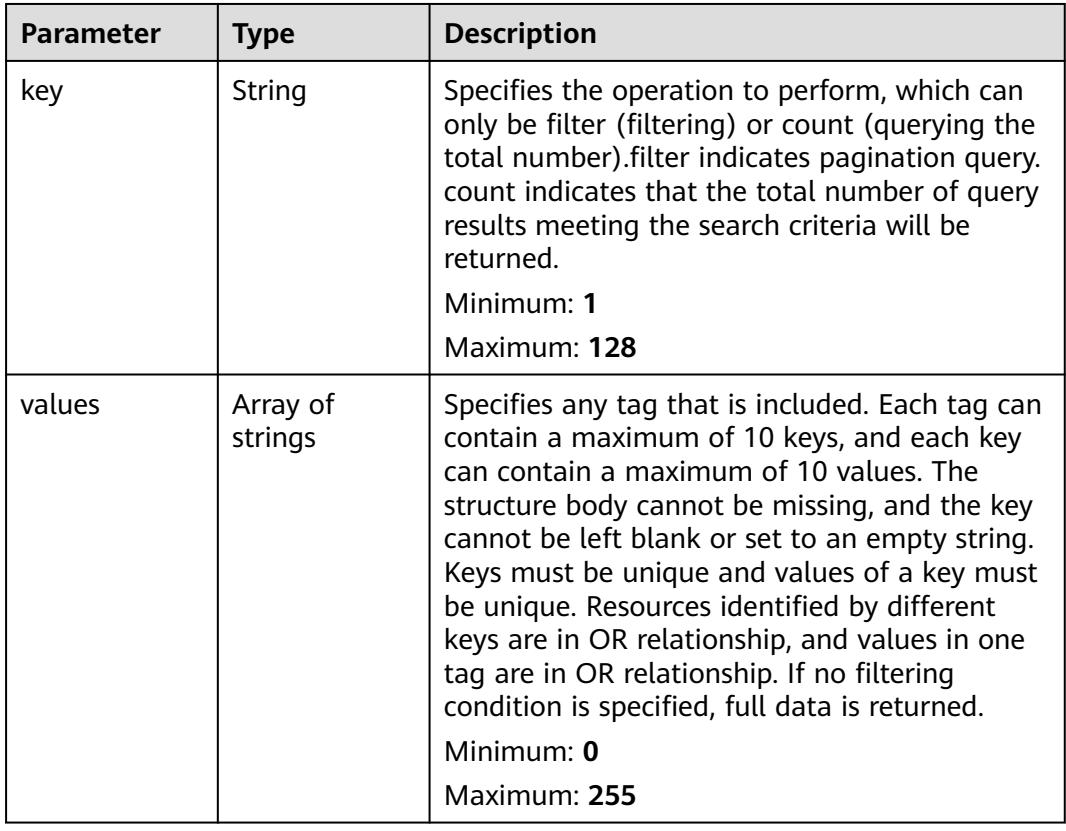

#### **Example Requests**

GET https://{Endpoint}/v3/cfa563efb77d4b6d9960781d82530fd8/transit-ips/tags

#### **Example Responses**

#### **Status code: 200**

Query operation succeeded.

```
{
  "request_id" : "36479272a29de0be0a8a8b294c02ab7a",
 "tags" : [ {
 "key" : "keys",
    "values" : [ "value" ]
  }, {
    "key" : "key3",
    "values" : [ "value3", "value33" ]
  }, {
    "key" : "key1",
    "values" : [ "value1" ]
  }, {
    "key" : "key2",
    "values" : [ "value2", "value22" ]
  } ]
}
```
## **SDK Sample Code**

The SDK sample code is as follows.

#### **Java**

package com.huaweicloud.sdk.test;

```
import com.huaweicloud.sdk.core.auth.ICredential;
import com.huaweicloud.sdk.core.auth.BasicCredentials;
import com.huaweicloud.sdk.core.exception.ConnectionException;
import com.huaweicloud.sdk.core.exception.RequestTimeoutException;
import com.huaweicloud.sdk.core.exception.ServiceResponseException;
import com.huaweicloud.sdk.nat.v2.region.NatRegion;
import com.huaweicloud.sdk.nat.v2.*;
import com.huaweicloud.sdk.nat.v2.model.*;
public class ListTransitIpTagsSolution {
   public static void main(String[] args) {
      // The AK and SK used for authentication are hard-coded or stored in plaintext, which has great 
security risks. It is recommended that the AK and SK be stored in ciphertext in configuration files or 
environment variables and decrypted during use to ensure security.
      // In this example, AK and SK are stored in environment variables for authentication. Before running 
this example, set environment variables CLOUD_SDK_AK and CLOUD_SDK_SK in the local environment
      String ak = System.getenv("CLOUD_SDK_AK");
      String sk = System.getenv("CLOUD_SDK_SK");
      ICredential auth = new BasicCredentials()
           .withAk(ak)
           .withSk(sk);
      NatClient client = NatClient.newBuilder()
           .withCredential(auth)
            .withRegion(NatRegion.valueOf("<YOUR REGION>"))
           .build();
      ListTransitIpTagsRequest request = new ListTransitIpTagsRequest();
      try {
         ListTransitIpTagsResponse response = client.listTransitIpTags(request);
         System.out.println(response.toString());
      } catch (ConnectionException e) {
         e.printStackTrace();
      } catch (RequestTimeoutException e) {
         e.printStackTrace();
      } catch (ServiceResponseException e) {
         e.printStackTrace();
         System.out.println(e.getHttpStatusCode());
         System.out.println(e.getRequestId());
         System.out.println(e.getErrorCode());
         System.out.println(e.getErrorMsg());
```
 } }

}

#### **Python**

#### # coding: utf-8

```
from huaweicloudsdkcore.auth.credentials import BasicCredentials
from huaweicloudsdknat.v2.region.nat_region import NatRegion
from huaweicloudsdkcore.exceptions import exceptions
from huaweicloudsdknat.v2 import *
```
if \_\_name\_\_ == "\_\_main\_\_":

 # The AK and SK used for authentication are hard-coded or stored in plaintext, which has great security risks. It is recommended that the AK and SK be stored in ciphertext in configuration files or environment variables and decrypted during use to ensure security.

 # In this example, AK and SK are stored in environment variables for authentication. Before running this example, set environment variables CLOUD\_SDK\_AK and CLOUD\_SDK\_SK in the local environment

```
 ak = __import__('os').getenv("CLOUD_SDK_AK")
 sk = __import__('os').getenv("CLOUD_SDK_SK")
```
credentials = BasicCredentials(ak, sk) \

```
client = NatClient.new_builder() \setminus .with_credentials(credentials) \
    .with_region(NatRegion.value_of("<YOUR REGION>")) \
    .build()
```
try:

```
 request = ListTransitIpTagsRequest()
   response = client.list_transit_ip_tags(request)
   print(response)
 except exceptions.ClientRequestException as e:
   print(e.status_code)
   print(e.request_id)
   print(e.error_code)
   print(e.error_msg)
```
#### **Go**

package main

```
import (
```
)

```
 "fmt"
 "github.com/huaweicloud/huaweicloud-sdk-go-v3/core/auth/basic"
 nat "github.com/huaweicloud/huaweicloud-sdk-go-v3/services/nat/v2"
 "github.com/huaweicloud/huaweicloud-sdk-go-v3/services/nat/v2/model"
 region "github.com/huaweicloud/huaweicloud-sdk-go-v3/services/nat/v2/region"
```
#### func main() {

 // The AK and SK used for authentication are hard-coded or stored in plaintext, which has great security risks. It is recommended that the AK and SK be stored in ciphertext in configuration files or environment variables and decrypted during use to ensure security.

 // In this example, AK and SK are stored in environment variables for authentication. Before running this example, set environment variables CLOUD\_SDK\_AK and CLOUD\_SDK\_SK in the local environment

```
 ak := os.Getenv("CLOUD_SDK_AK")
 sk := os.Getenv("CLOUD_SDK_SK")
 auth := basic.NewCredentialsBuilder().
   WithAk(ak).
   WithSk(sk).
   Build()
 client := nat.NewNatClient(
   nat.NatClientBuilder().
      WithRegion(region.ValueOf("<YOUR REGION>")).
      WithCredential(auth).
```
Build())

}

```
 request := &model.ListTransitIpTagsRequest{}
 response, err := client.ListTransitIpTags(request)
if err == nil fmt.Printf("%+v\n", response)
 } else {
   fmt.Println(err)
 }
```
#### **More**

For SDK sample code of more programming languages, see the Sample Code tab in **[API Explorer](https://console-intl.huaweicloud.com/apiexplorer/#/openapi/NAT/sdk?api=ListTransitIpTags)**. SDK sample code can be automatically generated.

#### **Status Codes**

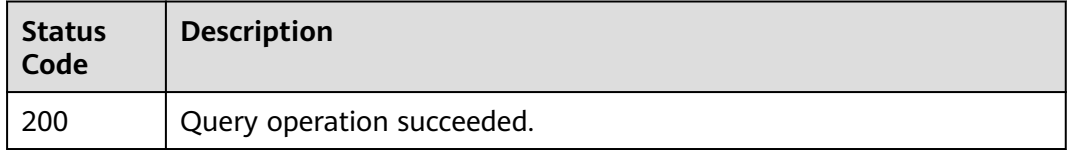

#### **Error Codes**

See **[Error Codes](#page-429-0)**.

# **5.6.3 Querying Tags of a Transit IP Address**

#### **Function**

- This API is used to query tags of a specified transit IP address.
- TMS uses this API to query all tags of a specified transit IP address.

#### **Calling Method**

For details, see **[Calling APIs](#page-16-0)**.

#### **URI**

GET /v3/{project\_id}/transit-ips/{resource\_id}/tags

#### **Table 5-147** Path Parameters

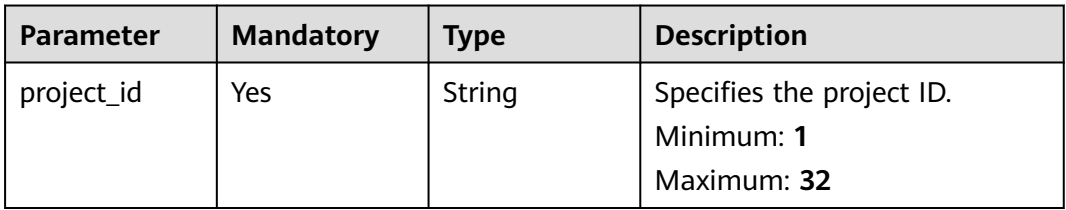

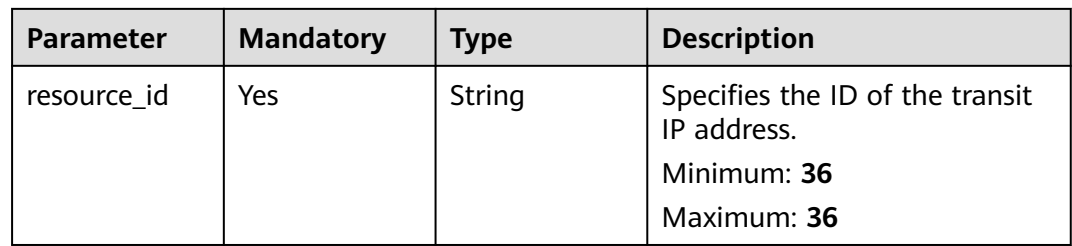

#### **Request Parameters**

**Table 5-148** Request header parameters

| <b>Parameter</b> | <b>Mandatory</b> | <b>Type</b> | <b>Description</b>                                                                                                    |
|------------------|------------------|-------------|----------------------------------------------------------------------------------------------------|
| X-Auth-Token     | Yes              | String      | Specifies the token of a user. It<br>is a response to the API used<br>to obtain the token of a user.<br>This API is the only one that<br>does not require<br>authentication. The value of X-<br>Subject-Token in the response<br>header is the token.<br>Minimum: 1<br><b>Maximum: 10240</b> |

#### **Response Parameters**

#### **Status code: 200**

**Table 5-149** Response body parameters

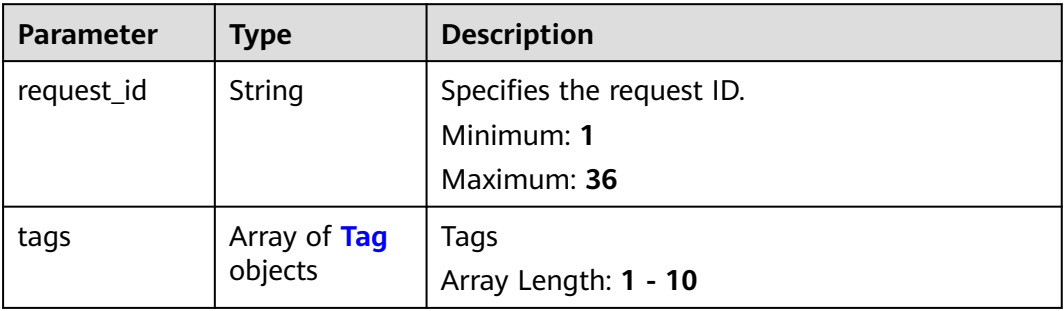

| <b>Parameter</b> | Type   | <b>Description</b>                                                                                                    |
|------------------|--------|----------------------------------------------------------------------------------------------------|
| key              | String | Specifies any tag that is not included. Each tag<br>can contain a maximum of 10 keys, and each<br>key can contain a maximum of 10 values. The<br>structure body cannot be missing, and the key<br>cannot be left blank or set to an empty string.<br>Keys must be unique and values of a key must<br>be unique. Resources not identified by different<br>keys are in OR relationship, and values in one<br>tag are in OR relationship. If no filtering<br>condition is specified, full data is returned.<br>Minimum: 1<br>Maximum: 128 |
| value            | String | Specifies the request ID.<br>Minimum: 0<br>Maximum: 255                                                                                                    |

<span id="page-398-0"></span>**Table 5-150** Tag

#### **Example Requests**

GET https://{Endpoint}/v3/cfa563efb77d4b6d9960781d82530fd8/transit-ips/b0399473-c352-4d0c-8ff4 cfde719cfde9/tags

#### **Example Responses**

#### **Status code: 200**

Query operation succeeded.

```
{
  "request_id" : "80ef5f21-b81a-4546-b23d-84272507d330",
 "tags" : [ {
 "key" : "key1",
 "value" : "value1"
  }, {
    "key" : "key2",
   "value" : "value2"
  }, {
 "key" : "key3",
 "value" : "value3"
  } ]
}
```
#### **SDK Sample Code**

The SDK sample code is as follows.

**Java**

package com.huaweicloud.sdk.test;

import com.huaweicloud.sdk.core.auth.ICredential; import com.huaweicloud.sdk.core.auth.BasicCredentials; import com.huaweicloud.sdk.core.exception.ConnectionException;

```
import com.huaweicloud.sdk.core.exception.RequestTimeoutException;
import com.huaweicloud.sdk.core.exception.ServiceResponseException;
import com.huaweicloud.sdk.nat.v2.region.NatRegion;
import com.huaweicloud.sdk.nat.v2.*;
import com.huaweicloud.sdk.nat.v2.model.*;
public class ShowTransitIpTagsSolution {
   public static void main(String[] args) {
      // The AK and SK used for authentication are hard-coded or stored in plaintext, which has great 
security risks. It is recommended that the AK and SK be stored in ciphertext in configuration files or 
environment variables and decrypted during use to ensure security.
      // In this example, AK and SK are stored in environment variables for authentication. Before running 
this example, set environment variables CLOUD_SDK_AK and CLOUD_SDK_SK in the local environment
      String ak = System.getenv("CLOUD_SDK_AK");
      String sk = System.getenv("CLOUD_SDK_SK");
      ICredential auth = new BasicCredentials()
           .withAk(ak)
           .withSk(sk);
      NatClient client = NatClient.newBuilder()
           .withCredential(auth)
            .withRegion(NatRegion.valueOf("<YOUR REGION>"))
            .build();
      ShowTransitIpTagsRequest request = new ShowTransitIpTagsRequest();
      try {
         ShowTransitIpTagsResponse response = client.showTransitIpTags(request);
         System.out.println(response.toString());
      } catch (ConnectionException e) {
         e.printStackTrace();
      } catch (RequestTimeoutException e) {
         e.printStackTrace();
      } catch (ServiceResponseException e) {
         e.printStackTrace();
         System.out.println(e.getHttpStatusCode());
         System.out.println(e.getRequestId());
         System.out.println(e.getErrorCode());
         System.out.println(e.getErrorMsg());
      }
   }
}
```
#### **Python**

# coding: utf-8

from huaweicloudsdkcore.auth.credentials import BasicCredentials from huaweicloudsdknat.v2.region.nat\_region import NatRegion from huaweicloudsdkcore.exceptions import exceptions from huaweicloudsdknat.v2 import \*

```
if _name_ == "_main_":
```
 # The AK and SK used for authentication are hard-coded or stored in plaintext, which has great security risks. It is recommended that the AK and SK be stored in ciphertext in configuration files or environment variables and decrypted during use to ensure security.

 # In this example, AK and SK are stored in environment variables for authentication. Before running this example, set environment variables CLOUD\_SDK\_AK and CLOUD\_SDK\_SK in the local environment

```
 ak = __import__('os').getenv("CLOUD_SDK_AK")
 sk = __import__('os').getenv("CLOUD_SDK_SK")
credentials = BasicCredentials(ak, sk) \setminus
```

```
 client = NatClient.new_builder() \
    .with_credentials(credentials) \
    .with_region(NatRegion.value_of("<YOUR REGION>")) \
    .build()
```
try:

```
 request = ShowTransitIpTagsRequest()
   response = client.show_transit_ip_tags(request)
   print(response)
 except exceptions.ClientRequestException as e:
   print(e.status_code)
   print(e.request_id)
   print(e.error_code)
   print(e.error_msg)
```
#### **Go**

#### package main

```
import (
   "fmt"
   "github.com/huaweicloud/huaweicloud-sdk-go-v3/core/auth/basic"
   nat "github.com/huaweicloud/huaweicloud-sdk-go-v3/services/nat/v2"
   "github.com/huaweicloud/huaweicloud-sdk-go-v3/services/nat/v2/model"
   region "github.com/huaweicloud/huaweicloud-sdk-go-v3/services/nat/v2/region"
)
func main() {
   // The AK and SK used for authentication are hard-coded or stored in plaintext, which has great security 
risks. It is recommended that the AK and SK be stored in ciphertext in configuration files or environment 
variables and decrypted during use to ensure security.
   // In this example, AK and SK are stored in environment variables for authentication. Before running this 
example, set environment variables CLOUD_SDK_AK and CLOUD_SDK_SK in the local environment
   ak := os.Getenv("CLOUD_SDK_AK")
   sk := os.Getenv("CLOUD_SDK_SK")
   auth := basic.NewCredentialsBuilder().
      WithAk(ak).
      WithSk(sk).
      Build()
   client := nat.NewNatClient(
      nat.NatClientBuilder().
         WithRegion(region.ValueOf("<YOUR REGION>")).
        WithCredential(auth).
        Build())
   request := &model.ShowTransitIpTagsRequest{}
   response, err := client.ShowTransitIpTags(request)
  if err == nil fmt.Printf("%+v\n", response)
   } else {
      fmt.Println(err)
   }
}
```
#### **More**

For SDK sample code of more programming languages, see the Sample Code tab in **[API Explorer](https://console-intl.huaweicloud.com/apiexplorer/#/openapi/NAT/sdk?api=ShowTransitIpTags)**. SDK sample code can be automatically generated.

#### **Status Codes**

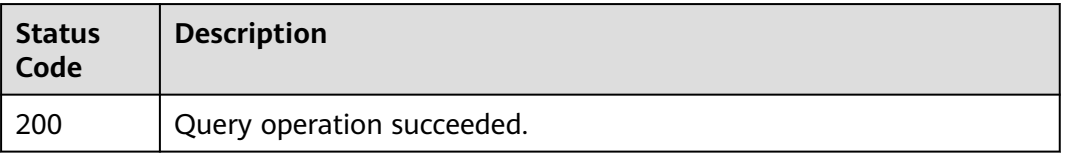

#### **Error Codes**

See **[Error Codes](#page-429-0)**.

# **5.6.4 Adding a Tag to a Transit IP Address**

#### **Function**

- A transit IP address can have up to 10 tags.
- This API is idempotent.
- If a tag to be created has the same key as an existing tag, the tag will be created and overwrite the existing one.

#### **Calling Method**

For details, see **[Calling APIs](#page-16-0)**.

#### **URI**

POST /v3/{project\_id}/transit-ips/{resource\_id}/tags

#### **Table 5-151** Path Parameters

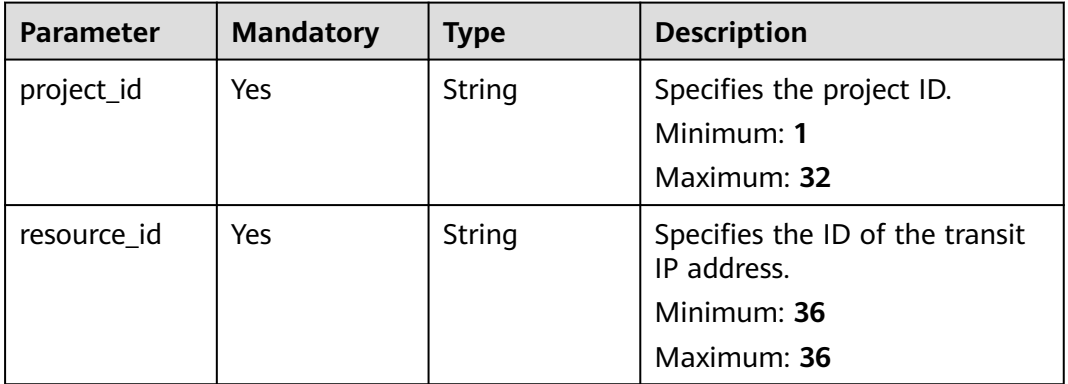

#### **Request Parameters**

**Table 5-152** Request header parameters

| <b>Parameter</b> | <b>Mandatory</b> | <b>Type</b> | <b>Description</b>                                                                                                    |
|------------------|------------------|-------------|----------------------------------------------------------------------------------------------------|
| X-Auth-Token     | Yes              | String      | Specifies the token of a user. It<br>is a response to the API used<br>to obtain the token of a user.<br>This API is the only one that<br>does not require<br>authentication. The value of X-<br>Subject-Token in the response<br>header is the token.<br>Minimum: 1<br>Maximum: 10240 |

#### **Table 5-153** Request body parameters

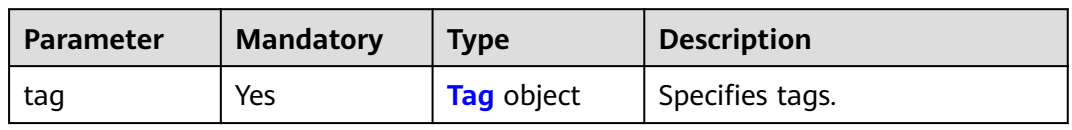

#### **Table 5-154** Tag

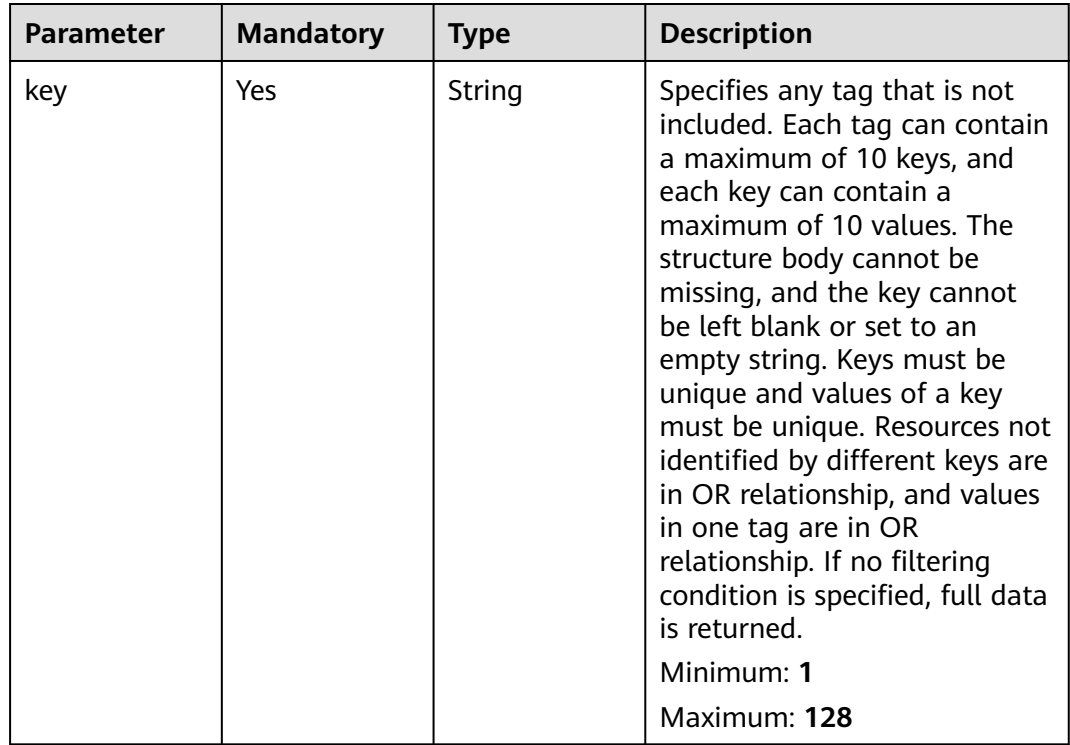

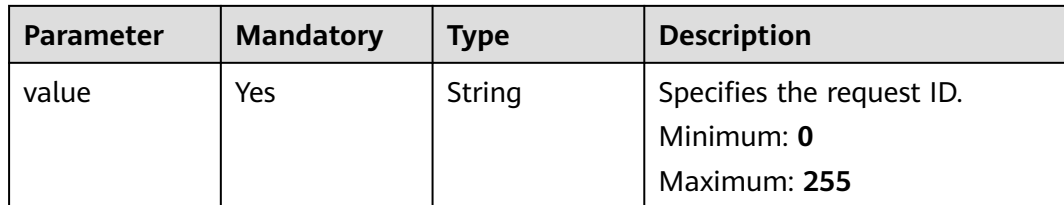

#### **Response Parameters**

None

#### **Example Requests**

#### Adding a tag to a transit IP address (Setting **key** to **key1** and **value** to **value1**)

POST https://{Endpoint}/v3/cfa563efb77d4b6d9960781d82530fd8/transit-ips/56121618-fb0a-4a51-aff0 e2eb9cba4c73/tags

```
 "tag" : {
  "key" : "key1",
  "value" : "value1"
 }
```
#### **Example Responses**

None

{

}

#### **SDK Sample Code**

The SDK sample code is as follows.

#### **Java**

Adding a tag to a transit IP address (Setting **key** to **key1** and **value** to **value1**)

```
package com.huaweicloud.sdk.test;
```

```
import com.huaweicloud.sdk.core.auth.ICredential;
import com.huaweicloud.sdk.core.auth.BasicCredentials;
import com.huaweicloud.sdk.core.exception.ConnectionException;
import com.huaweicloud.sdk.core.exception.RequestTimeoutException;
import com.huaweicloud.sdk.core.exception.ServiceResponseException;
import com.huaweicloud.sdk.nat.v2.region.NatRegion;
import com.huaweicloud.sdk.nat.v2.*;
import com.huaweicloud.sdk.nat.v2.model.*;
public class CreateTransitIpTagSolution {
```

```
 public static void main(String[] args) {
```
 // The AK and SK used for authentication are hard-coded or stored in plaintext, which has great security risks. It is recommended that the AK and SK be stored in ciphertext in configuration files or environment variables and decrypted during use to ensure security.

 // In this example, AK and SK are stored in environment variables for authentication. Before running this example, set environment variables CLOUD\_SDK\_AK and CLOUD\_SDK\_SK in the local environment String ak = System.getenv("CLOUD\_SDK\_AK");

String sk = System.getenv("CLOUD\_SDK\_SK");

```
 ICredential auth = new BasicCredentials()
         .withAk(ak)
         .withSk(sk);
    NatClient client = NatClient.newBuilder()
         .withCredential(auth)
         .withRegion(NatRegion.valueOf("<YOUR REGION>"))
         .build();
    CreateTransitIpTagRequest request = new CreateTransitIpTagRequest();
    CreateResourceTagRequestBody body = new CreateResourceTagRequestBody();
   Tag tagbody = new Tag();
    tagbody.withKey("key1")
      .withValue("value1");
    body.withTag(tagbody);
    request.withBody(body);
   try {
      CreateTransitIpTagResponse response = client.createTransitIpTag(request);
      System.out.println(response.toString());
   } catch (ConnectionException e) {
      e.printStackTrace();
   } catch (RequestTimeoutException e) {
      e.printStackTrace();
   } catch (ServiceResponseException e) {
      e.printStackTrace();
      System.out.println(e.getHttpStatusCode());
      System.out.println(e.getRequestId());
      System.out.println(e.getErrorCode());
      System.out.println(e.getErrorMsg());
   }
 }
```
#### **Python**

#### Adding a tag to a transit IP address (Setting **key** to **key1** and **value** to **value1**)

```
# coding: utf-8
```
}

from huaweicloudsdkcore.auth.credentials import BasicCredentials from huaweicloudsdknat.v2.region.nat\_region import NatRegion from huaweicloudsdkcore.exceptions import exceptions from huaweicloudsdknat.v2 import \*

```
if name == "main ":
```
 # The AK and SK used for authentication are hard-coded or stored in plaintext, which has great security risks. It is recommended that the AK and SK be stored in ciphertext in configuration files or environment variables and decrypted during use to ensure security.

 # In this example, AK and SK are stored in environment variables for authentication. Before running this example, set environment variables CLOUD\_SDK\_AK and CLOUD\_SDK\_SK in the local environment ak = \_\_import ('os').getenv("CLOUD\_SDK\_AK")

```
 sk = __import__('os').getenv("CLOUD_SDK_SK")
```

```
credentials = BasicCredentials(ak, sk) \
```

```
client = NatClient.new_builder() \
      .with_credentials(credentials) \
      .with_region(NatRegion.value_of("<YOUR REGION>")) \
      .build()
   try:
      request = CreateTransitIpTagRequest()
      tagbody = Tag(
        key="key1"
         value="value1"
\qquad \qquad request.body = CreateResourceTagRequestBody(
         tag=tagbody
\qquad \qquadresponse = client.create_transit_ip_tag(request)
```

```
 print(response)
 except exceptions.ClientRequestException as e:
   print(e.status_code)
    print(e.request_id)
   print(e.error_code)
  print(e.error_msg)
```
**Go**

#### Adding a tag to a transit IP address (Setting **key** to **key1** and **value** to **value1**)

package main

```
import (
   .<br>"fmt"
   "github.com/huaweicloud/huaweicloud-sdk-go-v3/core/auth/basic"
   nat "github.com/huaweicloud/huaweicloud-sdk-go-v3/services/nat/v2"
   "github.com/huaweicloud/huaweicloud-sdk-go-v3/services/nat/v2/model"
   region "github.com/huaweicloud/huaweicloud-sdk-go-v3/services/nat/v2/region"
)
func main() {
   // The AK and SK used for authentication are hard-coded or stored in plaintext, which has great security 
risks. It is recommended that the AK and SK be stored in ciphertext in configuration files or environment 
variables and decrypted during use to ensure security.
   // In this example, AK and SK are stored in environment variables for authentication. Before running this 
example, set environment variables CLOUD_SDK_AK and CLOUD_SDK_SK in the local environment
   ak := os.Getenv("CLOUD_SDK_AK")
   sk := os.Getenv("CLOUD_SDK_SK")
   auth := basic.NewCredentialsBuilder().
      WithAk(ak).
      WithSk(sk).
      Build()
   client := nat.NewNatClient(
      nat.NatClientBuilder().
         WithRegion(region.ValueOf("<YOUR REGION>")).
         WithCredential(auth).
         Build())
   request := &model.CreateTransitIpTagRequest{}
   tagbody := &model.Tag{
      Key: "key1",
      Value: "value1",
   }
   request.Body = &model.CreateResourceTagRequestBody{
      Tag: tagbody,
   }
   response, err := client.CreateTransitIpTag(request)
  if err == nil fmt.Printf("%+v\n", response)
   } else {
      fmt.Println(err)
   }
}
```
#### **More**

For SDK sample code of more programming languages, see the Sample Code tab in **[API Explorer](https://console-intl.huaweicloud.com/apiexplorer/#/openapi/NAT/sdk?api=CreateTransitIpTag)**. SDK sample code can be automatically generated.

#### **Status Codes**

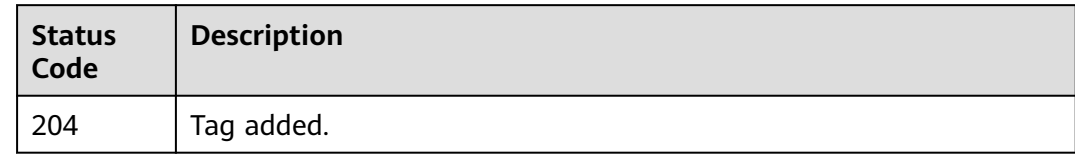

#### **Error Codes**

#### See **[Error Codes](#page-429-0)**.

# **5.6.5 Batch Adding Tags to or Deleting Tags from a Transit IP Address**

#### **Function**

- This API is used to batch add tags to or delete tags from a specified transit IP address.
- TMS needs to use this API to batch manage tags of a specified transit IP address.
- A transit IP address can have up to 10 tags.

#### **Constraints**

This API is idempotent.

- If the request body contains duplicate keys, an error is reported.
- During tag creation, duplicate keys are not allowed. If a key already exists in the database, its value will be overwritten by the new duplicate key.
- During tag deletion, if some tags to be deleted do not exist, the operation is considered to be successful by default. The character set of the tags will not be verified.
- The tags structure cannot be missing during deletion. The key cannot be left blank or be an empty string.

#### **Calling Method**

For details, see **[Calling APIs](#page-16-0)**.

#### **URI**

POST /v3/{project\_id}/transit-ips/{resource\_id}/tags/action

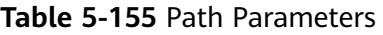

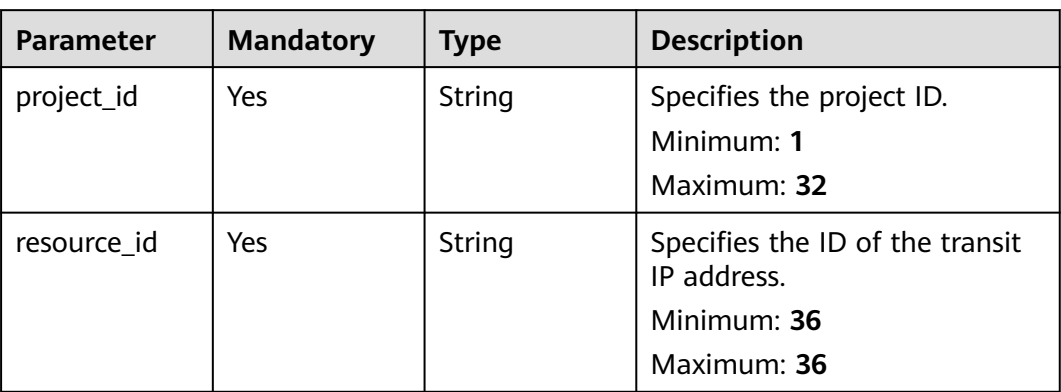

#### **Request Parameters**

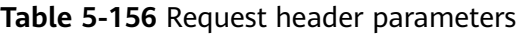

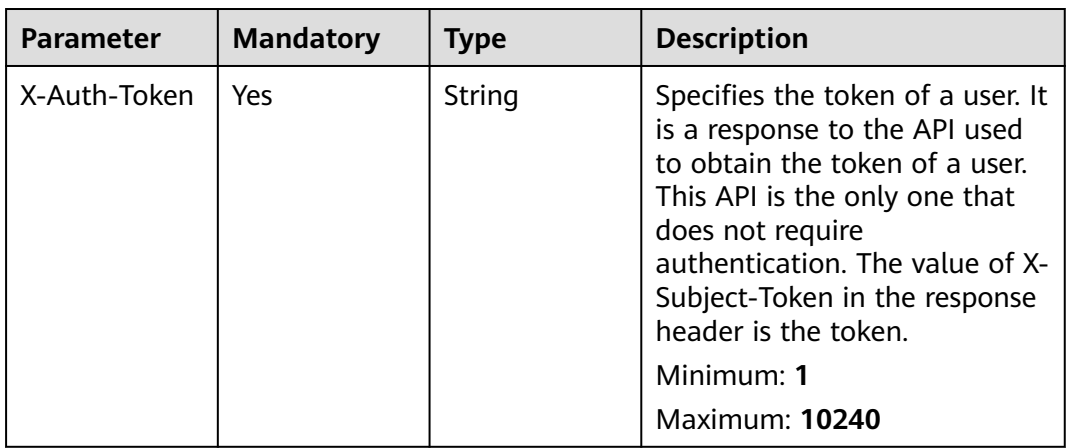

#### **Table 5-157** Request body parameters

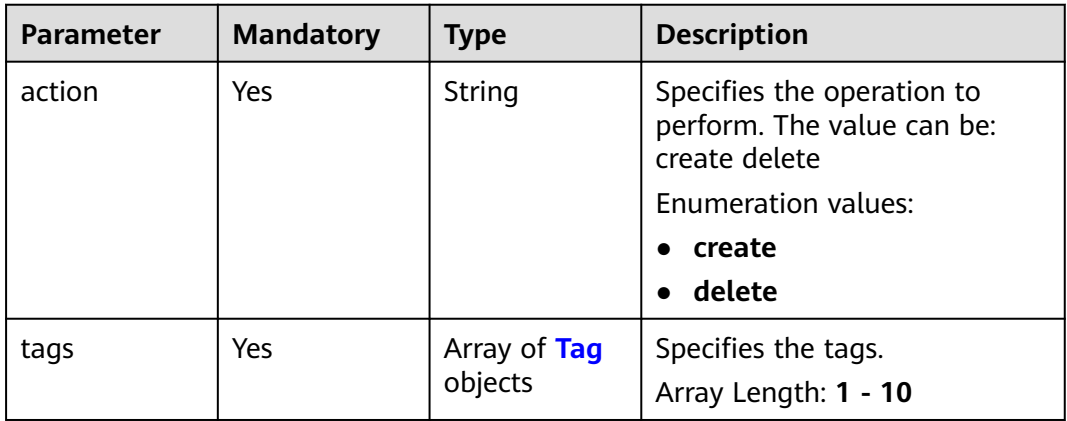

| <b>Parameter</b> | <b>Mandatory</b> | Type   | <b>Description</b>                                                                                                    |
|------------------|------------------|--------|----------------------------------------------------------------------------------------------------|
| key              | Yes              | String | Specifies any tag that is not<br>included. Each tag can contain<br>a maximum of 10 keys, and<br>each key can contain a<br>maximum of 10 values. The<br>structure body cannot be<br>missing, and the key cannot<br>be left blank or set to an<br>empty string. Keys must be<br>unique and values of a key<br>must be unique. Resources not<br>identified by different keys are<br>in OR relationship, and values<br>in one tag are in OR<br>relationship. If no filtering<br>condition is specified, full data<br>is returned.<br>Minimum: 1<br>Maximum: 128 |
| value            | Yes              | String | Specifies the request ID.<br>Minimum: 0<br>Maximum: 255                                                                                                    |

<span id="page-408-0"></span>**Table 5-158** Tag

#### **Response Parameters**

None

#### **Example Requests**

● Adding tags to a transit IP address (Setting **action** to **create** and adding the following two tags: **key1**, **value1** and **key2**, **value2**)

POST https://{Endpoint}/v3/cfa563efb77d4b6d9960781d82530fd8/transit-ips/56121618-fb0a-4a51 aff0-e2eb9cba4c73/tags/action

```
{
  "action" : "create",
 "tags" : [ {
 "key" : "key1",
 "value" : "value1"
  }, {
    "key" : "key2",
   "value" : "value2"
 } ]
}
```
● Deleting tags of a transit IP address (Setting **action** to **delete** and deleting the following two tags: **key1**, **value1** and **key2**, **value2**)

POST https://{Endpoint}/v3/cfa563efb77d4b6d9960781d82530fd8/transit-ips/56121618-fb0a-4a51 aff0-e2eb9cba4c73/tags/action

```
{
  "action" : "delete",
 "tags" : [ {
 "key" : "key1",
    "value" : "value1"
  }, {
    "key" : "key2",
    "value" : "value2"
 } ]
}
```
#### **Example Responses**

None

#### **SDK Sample Code**

The SDK sample code is as follows.

#### **Java**

● Adding tags to a transit IP address (Setting **action** to **create** and adding the following two tags: **key1**, **value1** and **key2**, **value2**) package com.huaweicloud.sdk.test; import com.huaweicloud.sdk.core.auth.ICredential; import com.huaweicloud.sdk.core.auth.BasicCredentials; import com.huaweicloud.sdk.core.exception.ConnectionException; import com.huaweicloud.sdk.core.exception.RequestTimeoutException; import com.huaweicloud.sdk.core.exception.ServiceResponseException; import com.huaweicloud.sdk.nat.v2.region.NatRegion; import com.huaweicloud.sdk.nat.v2.\*; import com.huaweicloud.sdk.nat.v2.model.\*; import java.util.List; import java.util.ArrayList; public class BatchCreateDeleteTransitIpTagsSolution { public static void main(String[] args) { // The AK and SK used for authentication are hard-coded or stored in plaintext, which has great security risks. It is recommended that the AK and SK be stored in ciphertext in configuration files or environment variables and decrypted during use to ensure security. // In this example, AK and SK are stored in environment variables for authentication. Before running this example, set environment variables CLOUD\_SDK\_AK and CLOUD\_SDK\_SK in the local environment String ak = System.getenv("CLOUD\_SDK\_AK"); String sk = System.getenv("CLOUD\_SDK\_SK"); ICredential auth = new BasicCredentials() .withAk(ak) .withSk(sk); NatClient client = NatClient.newBuilder() .withCredential(auth) .withRegion(NatRegion.valueOf("<YOUR REGION>"))  $b$ uild $()$ ; BatchCreateDeleteTransitIpTagsRequest request = new BatchCreateDeleteTransitIpTagsRequest(); BatchOperateResourceTagsRequestBody body = new BatchOperateResourceTagsRequestBody(); List<Tag> listbodyTags = new ArrayList<>(); listbodyTags.add( new Tag() .withKey("key1") .withValue("value1")  $\hspace{1.6cm}$ ); listbodyTags.add(

```
 new Tag()
           .withKey("key2")
           .withValue("value2")
      );
      body.withTags(listbodyTags);
      body.withAction(BatchOperateResourceTagsRequestBody.ActionEnum.fromValue("create"));
      request.withBody(body);
      try {
         BatchCreateDeleteTransitIpTagsResponse response = 
client.batchCreateDeleteTransitIpTags(request);
         System.out.println(response.toString());
      } catch (ConnectionException e) {
         e.printStackTrace();
      } catch (RequestTimeoutException e) {
        e.printStackTrace();
      } catch (ServiceResponseException e) {
         e.printStackTrace();
         System.out.println(e.getHttpStatusCode());
         System.out.println(e.getRequestId());
         System.out.println(e.getErrorCode());
         System.out.println(e.getErrorMsg());
      }
   }
}
● Deleting tags of a transit IP address (Setting action to delete and deleting
the following two tags: key1, value1 and key2, value2)
package com.huaweicloud.sdk.test;
import com.huaweicloud.sdk.core.auth.ICredential;
import com.huaweicloud.sdk.core.auth.BasicCredentials;
import com.huaweicloud.sdk.core.exception.ConnectionException;
import com.huaweicloud.sdk.core.exception.RequestTimeoutException;
import com.huaweicloud.sdk.core.exception.ServiceResponseException;
import com.huaweicloud.sdk.nat.v2.region.NatRegion;
import com.huaweicloud.sdk.nat.v2.*;
import com.huaweicloud.sdk.nat.v2.model.*;
import java.util.List;
import java.util.ArrayList;
public class BatchCreateDeleteTransitIpTagsSolution {
   public static void main(String[] args) {
      // The AK and SK used for authentication are hard-coded or stored in plaintext, which has great 
security risks. It is recommended that the AK and SK be stored in ciphertext in configuration files or 
environment variables and decrypted during use to ensure security.
      // In this example, AK and SK are stored in environment variables for authentication. Before 
running this example, set environment variables CLOUD_SDK_AK and CLOUD_SDK_SK in the local 
environment
      String ak = System.getenv("CLOUD_SDK_AK");
      String sk = System.getenv("CLOUD_SDK_SK");
      ICredential auth = new BasicCredentials()
           .withAk(ak)
           .withSk(sk);
      NatClient client = NatClient.newBuilder()
           .withCredential(auth)
           .withRegion(NatRegion.valueOf("<YOUR REGION>"))
           .build();
      BatchCreateDeleteTransitIpTagsRequest request = new BatchCreateDeleteTransitIpTagsRequest();
      BatchOperateResourceTagsRequestBody body = new BatchOperateResourceTagsRequestBody();
      List<Tag> listbodyTags = new ArrayList<>();
      listbodyTags.add(
        new Tag()
           .withKey("key1")
           .withValue("value1")
```
);

```
 listbodyTags.add(
         new Tag()
            .withKey("key2")
            .withValue("value2")
      );
      body.withTags(listbodyTags);
      body.withAction(BatchOperateResourceTagsRequestBody.ActionEnum.fromValue("delete"));
      request.withBody(body);
      try {
         BatchCreateDeleteTransitIpTagsResponse response = 
client.batchCreateDeleteTransitIpTags(request);
         System.out.println(response.toString());
      } catch (ConnectionException e) {
         e.printStackTrace();
      } catch (RequestTimeoutException e) {
         e.printStackTrace();
      } catch (ServiceResponseException e) {
         e.printStackTrace();
         System.out.println(e.getHttpStatusCode());
         System.out.println(e.getRequestId());
         System.out.println(e.getErrorCode());
         System.out.println(e.getErrorMsg());
      }
   }
}
```
#### **Python**

● Adding tags to a transit IP address (Setting **action** to **create** and adding the following two tags: **key1**, **value1** and **key2**, **value2**)

# coding: utf-8

from huaweicloudsdkcore.auth.credentials import BasicCredentials from huaweicloudsdknat.v2.region.nat\_region import NatRegion from huaweicloudsdkcore.exceptions import exceptions from huaweicloudsdknat.v2 import \*

```
if name == "main ":
```
 # The AK and SK used for authentication are hard-coded or stored in plaintext, which has great security risks. It is recommended that the AK and SK be stored in ciphertext in configuration files or environment variables and decrypted during use to ensure security.

 # In this example, AK and SK are stored in environment variables for authentication. Before running this example, set environment variables CLOUD\_SDK\_AK and CLOUD\_SDK\_SK in the local environment

```
 ak = __import__('os').getenv("CLOUD_SDK_AK")
   sk = __import__('os').getenv("CLOUD_SDK_SK")
  credentials = BasicCredentials(ak, sk) \setminusclient = NatClient.new_builder() \setminus .with_credentials(credentials) \
      .with_region(NatRegion.value_of("<YOUR REGION>")) \
      .build()
   try:
      request = BatchCreateDeleteTransitIpTagsRequest()
      listTagsbody = [
         Tag(
            key="key1",
            value="value1"
\qquad \qquad),
         Tag(
            key="key2",
            value="value2"
\overline{\phantom{a}} ]
      request.body = BatchOperateResourceTagsRequestBody(
        tags=listTagsbody.
```

```
 action="create"
```

```
 response = client.batch_create_delete_transit_ip_tags(request)
   print(response)
 except exceptions.ClientRequestException as e:
   print(e.status_code)
   print(e.request_id)
   print(e.error_code)
   print(e.error_msg)
```
● Deleting tags of a transit IP address (Setting **action** to **delete** and deleting the following two tags: **key1**, **value1** and **key2**, **value2**)

```
# coding: utf-8
```
)

```
from huaweicloudsdkcore.auth.credentials import BasicCredentials
from huaweicloudsdknat.v2.region.nat_region import NatRegion
from huaweicloudsdkcore.exceptions import exceptions
from huaweicloudsdknat.v2 import *
```

```
if __name__ == "__main__":
```
 # The AK and SK used for authentication are hard-coded or stored in plaintext, which has great security risks. It is recommended that the AK and SK be stored in ciphertext in configuration files or environment variables and decrypted during use to ensure security.

 # In this example, AK and SK are stored in environment variables for authentication. Before running this example, set environment variables CLOUD\_SDK\_AK and CLOUD\_SDK\_SK in the local environment

 ak = \_\_import\_\_('os').getenv("CLOUD\_SDK\_AK") sk = \_\_import\_\_('os').getenv("CLOUD\_SDK\_SK")

```
credentials = BasicCredentials(ak, sk) \setminus
```

```
client = NatClient.new_builder() \
  .with_credentials(credentials) \
   .with_region(NatRegion.value_of("<YOUR REGION>")) \
   .build()
 try:
   request = BatchCreateDeleteTransitIpTagsRequest()
   listTagsbody = [
      Tag(
        key="key1"
         value="value1"
      ),
      Tag(
         key="key2",
         value="value2"
      )
   ]
   request.body = BatchOperateResourceTagsRequestBody(
      tags=listTagsbody,
      action="delete"
   )
   response = client.batch_create_delete_transit_ip_tags(request)
   print(response)
 except exceptions.ClientRequestException as e:
   print(e.status_code)
   print(e.request_id)
   print(e.error_code)
   print(e.error_msg)
```
#### **Go**

● Adding tags to a transit IP address (Setting **action** to **create** and adding the following two tags: **key1**, **value1** and **key2**, **value2**) package main

```
import (
    .<br>"fmt"
```

```
 "github.com/huaweicloud/huaweicloud-sdk-go-v3/core/auth/basic"
   nat "github.com/huaweicloud/huaweicloud-sdk-go-v3/services/nat/v2"
   "github.com/huaweicloud/huaweicloud-sdk-go-v3/services/nat/v2/model"
   region "github.com/huaweicloud/huaweicloud-sdk-go-v3/services/nat/v2/region"
)
func main() {
   // The AK and SK used for authentication are hard-coded or stored in plaintext, which has great 
security risks. It is recommended that the AK and SK be stored in ciphertext in configuration files or 
environment variables and decrypted during use to ensure security.
   // In this example, AK and SK are stored in environment variables for authentication. Before 
running this example, set environment variables CLOUD_SDK_AK and CLOUD_SDK_SK in the local 
environment
   ak := os.Getenv("CLOUD_SDK_AK")
   sk := os.Getenv("CLOUD_SDK_SK")
   auth := basic.NewCredentialsBuilder().
      WithAk(ak).
      WithSk(sk).
      Build()
   client := nat.NewNatClient(
      nat.NatClientBuilder().
         WithRegion(region.ValueOf("<YOUR REGION>")).
         WithCredential(auth).
         Build())
   request := &model.BatchCreateDeleteTransitIpTagsRequest{}
   var listTagsbody = []model.Tag{
      {
         Key: "key1",
         Value: "value1",
      },
      {
         Key: "key2",
         Value: "value2",
      },
   }
   request.Body = &model.BatchOperateResourceTagsRequestBody{
      Tags: listTagsbody,
      Action: model.GetBatchOperateResourceTagsRequestBodyActionEnum().CREATE,
   }
   response, err := client.BatchCreateDeleteTransitIpTags(request)
  if err == nil fmt.Printf("%+v\n", response)
   } else {
      fmt.Println(err)
   }
}
```
● Deleting tags of a transit IP address (Setting **action** to **delete** and deleting the following two tags: **key1**, **value1** and **key2**, **value2**)

package main

```
import (
   "fmt"
   "github.com/huaweicloud/huaweicloud-sdk-go-v3/core/auth/basic"
   nat "github.com/huaweicloud/huaweicloud-sdk-go-v3/services/nat/v2"
   "github.com/huaweicloud/huaweicloud-sdk-go-v3/services/nat/v2/model"
   region "github.com/huaweicloud/huaweicloud-sdk-go-v3/services/nat/v2/region"
```
func main() {

)

 // The AK and SK used for authentication are hard-coded or stored in plaintext, which has great security risks. It is recommended that the AK and SK be stored in ciphertext in configuration files or environment variables and decrypted during use to ensure security.

 // In this example, AK and SK are stored in environment variables for authentication. Before running this example, set environment variables CLOUD\_SDK\_AK and CLOUD\_SDK\_SK in the local environment

```
ak := os.Getenv("CLOUD_SDK_AK")
   sk := os.Getenv("CLOUD_SDK_SK")
   auth := basic.NewCredentialsBuilder().
      WithAk(ak).
      WithSk(sk).
      Build()
   client := nat.NewNatClient(
      nat.NatClientBuilder().
         WithRegion(region.ValueOf("<YOUR REGION>")).
         WithCredential(auth).
         Build())
   request := &model.BatchCreateDeleteTransitIpTagsRequest{}
   var listTagsbody = []model.Tag{
      {
         Key: "key1",
         Value: "value1",
      },
      {
         Key: "key2",
         Value: "value2",
      },
   }
   request.Body = &model.BatchOperateResourceTagsRequestBody{
      Tags: listTagsbody,
      Action: model.GetBatchOperateResourceTagsRequestBodyActionEnum().DELETE,
   }
   response, err := client.BatchCreateDeleteTransitIpTags(request)
  if err == nil fmt.Printf("%+v\n", response)
   } else {
      fmt.Println(err)
   }
}
```
#### **More**

For SDK sample code of more programming languages, see the Sample Code tab in **[API Explorer](https://console-intl.huaweicloud.com/apiexplorer/#/openapi/NAT/sdk?api=BatchCreateDeleteTransitIpTags)**. SDK sample code can be automatically generated.

#### **Status Codes**

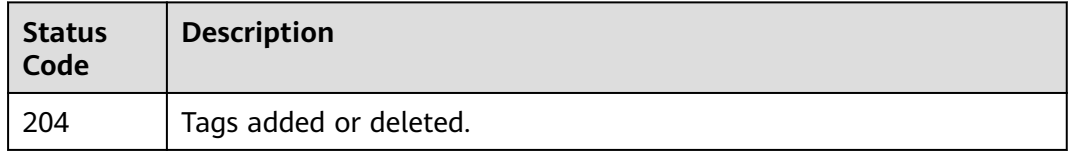

#### **Error Codes**

See **[Error Codes](#page-429-0)**.

# **5.6.6 Deleting Tags from a Transit IP Address**

#### **Function**

● This API is idempotent.

● When a tag is deleted, the tag character set is not verified. Before calling this API, encode the API URL. If the key of the tag to be deleted does not exist, 404 is displayed. The tag key cannot be left blank or be an empty string.

#### **Calling Method**

For details, see **[Calling APIs](#page-16-0)**.

#### **URI**

DELETE /v3/{project\_id}/transit-ips/{resource\_id}/tags/{key}

**Table 5-159** Path Parameters

| <b>Parameter</b> | <b>Mandatory</b> | <b>Type</b> | <b>Description</b>                             |
|------------------|------------------|-------------|------------------------------------------------|
| key              | Yes              | String      | Specifies the tag key.                         |
|                  |                  |             | Minimum: 1                                     |
|                  |                  |             | Maximum: 128                                   |
| project_id       | Yes              | String      | Specifies the project ID.                      |
|                  |                  |             | Minimum: 1                                     |
|                  |                  |             | Maximum: 32                                    |
| resource id      | Yes              | String      | Specifies the ID of the transit<br>IP address. |
|                  |                  |             | Minimum: 36                                    |
|                  |                  |             | Maximum: 36                                    |

#### **Request Parameters**

**Table 5-160** Request header parameters

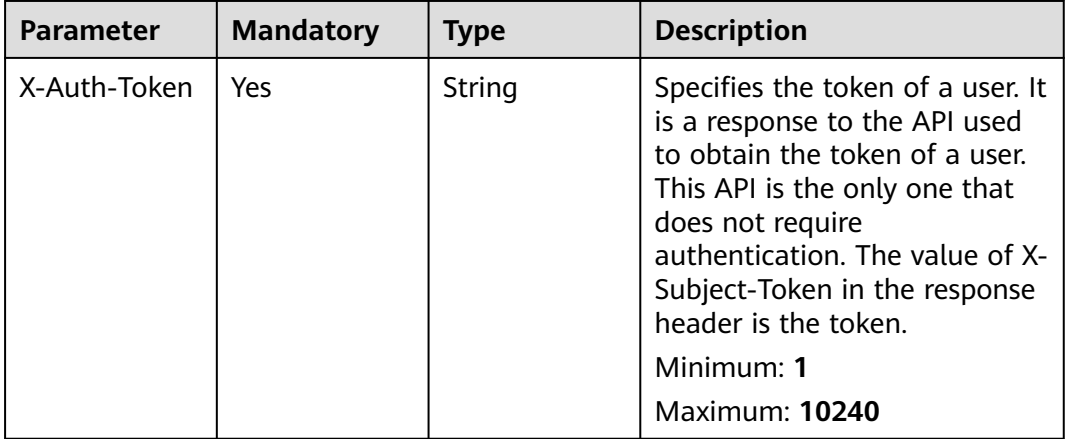

#### **Response Parameters**

None

#### **Example Requests**

This API is used to delete tags from a transit IP address.

DELETE https://{Endpoint}/v3/cfa563efb77d4b6d9960781d82530fd8/transit-ips/56121618-fb0a-4a51-aff0 e2eb9cba4c73/tags/key1

#### **Example Responses**

None

#### **SDK Sample Code**

The SDK sample code is as follows.

#### **Java**

package com.huaweicloud.sdk.test;

```
import com.huaweicloud.sdk.core.auth.ICredential;
import com.huaweicloud.sdk.core.auth.BasicCredentials;
import com.huaweicloud.sdk.core.exception.ConnectionException;
import com.huaweicloud.sdk.core.exception.RequestTimeoutException;
import com.huaweicloud.sdk.core.exception.ServiceResponseException;
import com.huaweicloud.sdk.nat.v2.region.NatRegion;
import com.huaweicloud.sdk.nat.v2.*;
import com.huaweicloud.sdk.nat.v2.model.*;
public class DeleteTransitIpTagSolution {
   public static void main(String[] args) {
      // The AK and SK used for authentication are hard-coded or stored in plaintext, which has great 
security risks. It is recommended that the AK and SK be stored in ciphertext in configuration files or 
environment variables and decrypted during use to ensure security.
      // In this example, AK and SK are stored in environment variables for authentication. Before running 
this example, set environment variables CLOUD_SDK_AK and CLOUD_SDK_SK in the local environment
      String ak = System.getenv("CLOUD_SDK_AK");
      String sk = System.getenv("CLOUD_SDK_SK");
      ICredential auth = new BasicCredentials()
           .withAk(ak)
           .withSk(sk);
      NatClient client = NatClient.newBuilder()
           .withCredential(auth)
            .withRegion(NatRegion.valueOf("<YOUR REGION>"))
            .build();
      DeleteTransitIpTagRequest request = new DeleteTransitIpTagRequest();
      try {
         DeleteTransitIpTagResponse response = client.deleteTransitIpTag(request);
        System.out.println(response.toString());
      } catch (ConnectionException e) {
 e.printStackTrace();
 } catch (RequestTimeoutException e) {
        e.printStackTrace();
      } catch (ServiceResponseException e) {
         e.printStackTrace();
        System.out.println(e.getHttpStatusCode());
        System.out.println(e.getRequestId());
        System.out.println(e.getErrorCode());
```
 System.out.println(e.getErrorMsg()); } }

#### **Python**

# coding: utf-8

}

from huaweicloudsdkcore.auth.credentials import BasicCredentials from huaweicloudsdknat.v2.region.nat\_region import NatRegion from huaweicloudsdkcore.exceptions import exceptions from huaweicloudsdknat.v2 import \*

if \_\_name\_\_ == "\_\_main\_\_":

 # The AK and SK used for authentication are hard-coded or stored in plaintext, which has great security risks. It is recommended that the AK and SK be stored in ciphertext in configuration files or environment variables and decrypted during use to ensure security.

 # In this example, AK and SK are stored in environment variables for authentication. Before running this example, set environment variables CLOUD\_SDK\_AK and CLOUD\_SDK\_SK in the local environment

```
 ak = __import__('os').getenv("CLOUD_SDK_AK")
 sk = __import__('os').getenv("CLOUD_SDK_SK")
```
credentials = BasicCredentials(ak, sk) \

```
client = NatClient.new_buider() \setminus .with_credentials(credentials) \
    .with_region(NatRegion.value_of("<YOUR REGION>")) \
    .build()
 try:
    request = DeleteTransitIpTagRequest()
   response = client.delete_transit_ip_tag(request)
    print(response)
 except exceptions.ClientRequestException as e:
    print(e.status_code)
    print(e.request_id)
```
**Go**

package main

 print(e.error\_code) print(e.error\_msg)

#### import (

)

 "fmt" "github.com/huaweicloud/huaweicloud-sdk-go-v3/core/auth/basic" nat "github.com/huaweicloud/huaweicloud-sdk-go-v3/services/nat/v2" "github.com/huaweicloud/huaweicloud-sdk-go-v3/services/nat/v2/model" region "github.com/huaweicloud/huaweicloud-sdk-go-v3/services/nat/v2/region"

func main() {

 // The AK and SK used for authentication are hard-coded or stored in plaintext, which has great security risks. It is recommended that the AK and SK be stored in ciphertext in configuration files or environment variables and decrypted during use to ensure security.

 // In this example, AK and SK are stored in environment variables for authentication. Before running this example, set environment variables CLOUD\_SDK\_AK and CLOUD\_SDK\_SK in the local environment

```
 ak := os.Getenv("CLOUD_SDK_AK")
 sk := os.Getenv("CLOUD_SDK_SK")
 auth := basic.NewCredentialsBuilder().
   WithAk(ak).
   WithSk(sk).
   Build()
 client := nat.NewNatClient(
   nat.NatClientBuilder().
```

```
 WithCredential(auth).
        Build())
 request := &model.DeleteTransitIpTagRequest{}
 response, err := client.DeleteTransitIpTag(request)
  if err == null fmt.Printf("%+v\n", response)
 } else {
 fmt.Println(err)
   }
```
#### **More**

For SDK sample code of more programming languages, see the Sample Code tab in **[API Explorer](https://console-intl.huaweicloud.com/apiexplorer/#/openapi/NAT/sdk?api=DeleteTransitIpTag)**. SDK sample code can be automatically generated.

#### **Status Codes**

}

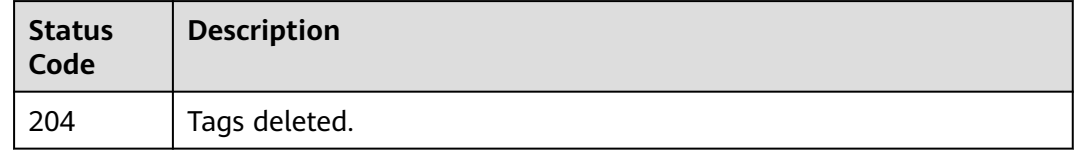

#### **Error Codes**

See **[Error Codes](#page-429-0)**.

# **6 Application Examples**

# **6.1 Example 1: Creating a Public NAT Gateway and Configuring an SNAT Rule**

#### **Scenarios**

This section describes how to create an SNAT rule by calling APIs. For details about how to call APIs, see **[Calling APIs](https://support.huaweicloud.com/intl/en-us/api-natgateway/nat_api_0053.html)**.

#### **Prerequisites**

- You have created a VPC and a subnet. For details, see **[Creating a VPC and](https://support.huaweicloud.com/intl/en-us/api-vpc/vpc_apieg_0002.html) [Subnet for an ECS](https://support.huaweicloud.com/intl/en-us/api-vpc/vpc_apieg_0002.html)**.
- Ensure that the VPC does not have a default route. (This restriction does not apply to the **CN North-Beijing4** region.)
- You can create an SNAT rule only when status of the NAT gateway is **ACTIVE** and **admin\_state\_up** of the NAT gateway administrator is **True**.
- If you use a token for authentication, you must obtain the token and add X-**Auth-Token** to the request header when making an API call. Obtain the token by referring to **[Authentication](https://support.huaweicloud.com/intl/en-us/api-natgateway/nat_api_0056.html)**.

#### $\Box$  Note

The token obtained from IAM is valid for only 24 hours. If you want to use a token for authentication, you can cache it to avoid frequent calling.

#### **Procedure**

- **Step 1** Create a NAT gateway.
	- 1. Determine the VPC to be used.
		- Query VPCs. URI format: GET /v1/{project\_id}/vpcs For details, see **[Querying VPCs](https://support.huaweicloud.com/intl/en-us/api-vpc/vpc_api01_0003.html)**.
- Select a VPC that does not have a default route, and make a note of the VPC ID.
- 2. Determine the subnet in the VPC to be used.
	- Query subnets in the VPC. URI format: GET /v1/{project\_id}/subnets?vpc\_id={vpc\_id} For details, see **[Querying Subnets](https://support.huaweicloud.com/intl/en-us/api-vpc/vpc_subnet01_0003.html)**.
	- Select a subnet and make a note of the subnet ID.
- 3. Create a public NAT gateway.
	- API

URI format: POST /v2/{project\_id}/nat\_gateways

For details, see **[Creating a Public NAT Gateway](https://support.huaweicloud.com/intl/en-us/api-natgateway/CreateNatGateway.html)**.

– Example request POST https://{Endpoint}/v2/27e25061336f4af590faeabeb7fcd9a3/ nat\_gateways

Obtain {endpoint} from **[Regions and Endpoints](https://developer.huaweicloud.com/intl/en-us/endpoint?NAT)**.

– Example response

```
{
   "nat_gateway": {
      "name": "nat_001",
      "description": "my nat gateway 01",
      "router_id": "d84f345c-80a1-4fa2-a39c-d0d397c3f09a",
      "internal_network_id": "89d66639-aacb-4929-969d-07080b0f9fd9",
      "spec": "1",
      "enterprise_project_id": "0aad99bc-f5f6-4f78-8404-c598d76b0ed2"
   }
}
```
4. Ensure that the public NAT gateway is successfully created and is in the active state.

API

URI format: GET /v2/{project\_id}/nat\_gateways/{nat\_gateway\_id} For details, see **[Querying the Details of a Public NAT Gateway](https://support.huaweicloud.com/intl/en-us/api-natgateway/ShowNatGateway.html)**.

5. Make a note of the public NAT gateway ID and the value of **internal\_network\_id**.

**Step 2** Determine the EIP to be used.

1. Query EIPs.

API

URI format: **GET /v1/{project\_id}/publicips**

For details, see **[Querying EIPs](https://support.huaweicloud.com/intl/en-us/api-eip/eip_api_0003.html)**.

2. Select an EIP based on service requirements and make a note of the EIP ID.

#### **Step 3** Create an SNAT rule.

- **API** URI format: POST /v2/{project\_id}/snat\_rules For details, see **[Creating an SNAT Rule](https://support.huaweicloud.com/intl/en-us/api-natgateway/CreateNatGatewaySnatRule.html)**.
- **Example request** POST https://{Endpoint}/v2/27e25061336f4af590faeabeb7fcd9a3/snat\_rules

Obtain {endpoint} from **[Regions and Endpoints](https://developer.huaweicloud.com/intl/en-us/endpoint?NAT)**.

```
Body:
```

```
{
  "snat_rule": {
      "nat_gateway_id": "a78fb3eb-1654-4710-8742-3fc49d5f04f8",
 "network_id": "eaad9cd6-2372-4be1-9535-9bd37210ae7b",
 "source_type": 0,
      "floating_ip_id": "bdc10a4c-d81a-41ec-adf7-de857f7c812a",
      "description": "my snat rule 01"
   }
}
Example response
{
   "snat_rule": {
      "floating_ip_id": "bdc10a4c-d81a-41ec-adf7-de857f7c812a",
      "status": "PENDING_CREATE",
      "nat_gateway_id": "a78fb3eb-1654-4710-8742-3fc49d5f04f8",
      "admin_state_up": true,
      "network_id": "eaad9cd6-2372-4be1-9535-9bd37210ae7b",
     "description": ""
     "source_type": 0,
      "tenant_id": "27e25061336f4af590faeabeb7fcd9a3",
      "created_at": "2017-11-18 07:54:21.665430",
 "id": "5b95c675-69c2-4656-ba06-58ff72e1d338",
 "floating_ip_address": "5.21.11.226"
   }
```
}

**Step 4** Verify that the SNAT rule is successfully created.

● API

URI format: GET /v2/{project\_id}/snat\_rules/{snat\_rule\_id} For details, see **[Querying the Details of an SNAT Rule](https://support.huaweicloud.com/intl/en-us/api-natgateway/ShowNatGatewaySnatRule.html)**.

**Example request** 

GET https://{Endpoint}/v2/27e25061336f4af590faeabeb7fcd9a3/snat\_rules/ 5b95c675-69c2-4656-ba06-58ff72e1d338

Obtain {endpoint} from **[Regions and Endpoints](https://developer.huaweicloud.com/intl/en-us/endpoint?NAT)**.

Example response

```
{
   "snat_rule": {
 "floating_ip_id": "bdc10a4c-d81a-41ec-adf7-de857f7c812a",
 "status": "ACTIVE",
      "nat_gateway_id": "a78fb3eb-1654-4710-8742-3fc49d5f04f8",
      "admin_state_up": true,
      "network_id": "eaad9cd6-2372-4be1-9535-9bd37210ae7b",
      "source_type": 0,
      "tenant_id": "27e25061336f4af590faeabeb7fcd9a3",
      "created_at": "2017-11-18 07:54:21.665430",
      "id": "5b95c675-69c2-4656-ba06-58ff72e1d338",
      "floating_ip_address": "5.21.11.226",
      "freezed_ip_address": "",
      "description": "my snat rule 01"
   }
}
```
**----End**

# **6.2 Example 2: Creating a Public NAT Gateway and Configuring a DNAT Rule**

#### **Scenarios**

This section describes how to create a DNAT rule by calling APIs. For details about how to call APIs, see **[Calling APIs](https://support.huaweicloud.com/intl/en-us/api-natgateway/nat_api_0053.html)**.

#### Prerequisites

- You have created a VPC and a subnet. For details, see **[Creating a VPC and](https://support.huaweicloud.com/intl/en-us/api-vpc/vpc_apieg_0002.html) [Subnet for an ECS](https://support.huaweicloud.com/intl/en-us/api-vpc/vpc_apieg_0002.html)**.
- Ensure that the VPC does not have a default route. (This restriction does not apply to the **CN North-Beijing4** region.)
- You can create a DNAT rule only when status of the NAT gateway is **ACTIVE** and **admin\_state\_up** of the NAT gateway administrator is **True**.
- If you use a token for authentication, you must obtain the token and add X-**Auth-Token** to the request header when making an API call. Obtain the token by referring to **[Authentication](https://support.huaweicloud.com/intl/en-us/api-natgateway/nat_api_0056.html)**.

#### $\cap$  note

The token obtained from IAM is valid for only 24 hours. If you want to use a token for authentication, you can cache it to avoid frequent calling.

#### Procedure

#### **Step 1** Create a NAT gateway.

- 1. Determine the VPC to be used.
	- Query VPCs.

URI format: GET /v1/{project\_id}/vpcs

For details, see **[Querying VPCs](https://support.huaweicloud.com/intl/en-us/api-vpc/vpc_api01_0003.html)**.

- Select a VPC that does not have a default route, and make a note of the VPC ID.
- 2. Determine the subnet in the VPC to be used.
	- Query subnets in the VPC. URI format: GET /v1/{project\_id}/subnets?vpc\_id={vpc\_id} For details, see **[Querying Subnets](https://support.huaweicloud.com/intl/en-us/api-vpc/vpc_subnet01_0003.html)**.
	- Select a subnet and make a note of the subnet ID.
- 3. Create a public NAT gateway.
	- API URI format: POST /v2/{project\_id}/nat\_gateways For details, see **[Creating a Public NAT Gateway](https://support.huaweicloud.com/intl/en-us/api-natgateway/CreateNatGateway.html)**.
	- Example request POST https://{Endpoint}/v2/27e25061336f4af590faeabeb7fcd9a3/ nat gateways

Obtain {endpoint} from **[Regions and Endpoints](https://developer.huaweicloud.com/intl/en-us/endpoint?NAT)**.

```
– Example response
{
   "nat_gateway": {
      "name": "nat_001",
      "description": "my nat gateway 01",
      "router_id": "d84f345c-80a1-4fa2-a39c-d0d397c3f09a",
      "internal_network_id": "89d66639-aacb-4929-969d-07080b0f9fd9",
      "spec": "1",
      "enterprise_project_id": "0aad99bc-f5f6-4f78-8404-c598d76b0ed2"
   }
```
4. Ensure that the public NAT gateway is successfully created and is in the active state.

API

}

URI format: GET /v2/{project id}/nat\_gateways/{nat\_gateway\_id} For details, see **[Querying the Details of a Public NAT Gateway](https://support.huaweicloud.com/intl/en-us/api-natgateway/ShowNatGateway.html)**.

5. Make a note of the public NAT gateway ID and the value of **internal\_network\_id**.

**Step 2** Determine the ECS to be used.

1. Query ECSs.

API

URI format: GET https://{endpoint}/v1/{project\_id}/cloudservers/detail For details, see **[Querying Details About ECSs](https://support.huaweicloud.com/intl/en-us/api-ecs/en-us_topic_0094148850.html)**.

2. Select an ECS based on service requirements and make a note of the port ID of the ECS NIC.

**Step 3** Determine the EIP to be used.

1. Query EIPs.

API

URI format: GET /v1/{project\_id}/publicips

For details, see **[Querying EIPs](https://support.huaweicloud.com/intl/en-us/api-eip/eip_api_0003.html)**.

- 2. Select an EIP based on service requirements and make a note of the EIP ID.
- **Step 4** Create a DNAT rule.
	- API

URI format: POST /v2/{project\_id}/dnat\_rules For details, see **[Creating a DNAT Rule](https://support.huaweicloud.com/intl/en-us/api-natgateway/CreateNatGatewayDnatRule.html)**.

**Example request** 

POST https://{Endpoint}/v2/27e25061336f4af590faeabeb7fcd9a3/dnat\_rules Obtain {endpoint} from **[Regions and Endpoints](https://developer.huaweicloud.com/intl/en-us/endpoint?NAT)**.

Body:

{

```
 "dnat_rule": {
   "floating_ip_id": "bf99c679-9f41-4dac-8513-9c9228e713e1",
   "nat_gateway_id": "cda3a125-2406-456c-a11f-598e10578541",
   "port_id": "9a469561-daac-4c94-88f5-39366e5ea193",
   "internal_service_port": 993,
   "protocol": "tcp",
```

```
 "external_service_port": 242,
      "description": "my dnat rule 01"
   }
}
Example response
{
   "dnat_rule": {
      "floating_ip_id": "bf99c679-9f41-4dac-8513-9c9228e713e1",
 "status": "ACTIVE",
 "nat_gateway_id": "cda3a125-2406-456c-a11f-598e10578541",
      "admin_state_up": true,
      "port_id": "9a469561-daac-4c94-88f5-39366e5ea193",
      "internal_service_port": 993,
      "protocol": "tcp",
 "tenant_id": "abc",
 "created_at": "2017-11-15 15:44:42.595173",
      "id": "79195d50-0271-41f1-bded-4c089b2502ff",
      "external_service_port": 242,
      "floating_ip_address": "5.21.11.226",
      "description": "my dnat rule 01"
   }
}
```
**Step 5** Verify that the DNAT rule is successfully created.

**API** 

URI format: GET /v2/{project\_id}/dnat\_rules/{dnat\_rule\_id} For details, see **[Querying the Details of a DNAT Rule](https://support.huaweicloud.com/intl/en-us/api-natgateway/ShowNatGatewayDnatRule.html)**.

Example request

GET https://{Endpoint}/v2/27e25061336f4af590faeabeb7fcd9a3/dnat\_rules/ 5b95c675-69c2-4656-ba06-58ff72e1d338

Obtain {endpoint} from **[Regions and Endpoints](https://developer.huaweicloud.com/intl/en-us/endpoint?NAT)**.

Example response

```
{
   "dnat_rule": {
      "floating_ip_id": "bf99c679-9f41-4dac-8513-9c9228e713e1",
      "status": "ACTIVE",
      "nat_gateway_id": "cda3a125-2406-456c-a11f-598e10578541",
      "admin_state_up": true,
      "port_id": "9a469561-daac-4c94-88f5-39366e5ea193",
      "internal_service_port": 993,
      "protocol": "tcp",
      "tenant_id": "abc",
      "created_at": "2017-11-15 15:44:42.595173",
      "id": "79195d50-0271-41f1-bded-4c089b2502ff",
      "external_service_port": 242,
      "floating_ip_address": "5.21.11.226",
      "description": "my dnat rule 01"
   }
}
```
**----End**

# **7 Permissions Policies and Supported Actions**

# **7.1 Introduction**

This section describes fine-grained permissions management for your NAT gateways. If your account does not need individual IAM users, then you may skip this section.

By default, new IAM users do not have permissions assigned. You need to add a user to one or more groups, and attach permissions policies or roles to these groups. Users inherit permissions from the groups to which they are added and can perform specified operations on cloud services based on the permissions.

You can grant users permissions by using **[roles](https://support.huaweicloud.com/intl/en-us/usermanual-iam/iam_01_0601.html)** and **[policies](https://support.huaweicloud.com/intl/en-us/usermanual-iam/iam_01_0017.html)**. Roles are a type of coarse-grained authorization mechanism that defines permissions related to user responsibilities. Policies define API-based permissions for operations on specific resources under certain conditions, allowing for more fine-grained, secure access control of cloud resources.

#### $\Box$  Note

Policy-based authorization is useful if you want to allow or deny the access to an API.

A Huawei Cloud account has all of the permissions required to call all APIs, but IAM users must have the required permissions specifically assigned. The permissions required for calling an API are determined by the actions supported by the API. Only users who have been granted permissions allowing the actions can call the API successfully. For example, if an IAM user queries NAT gateways using an API, the user must have been granted permissions that allow the **nat:natGateways:list** action.

#### **Supported Actions**

GaussDB(for openGauss) provides system-defined policies that can be directly used in IAM. You can also create custom policies and use them to supplement system-defined policies, implementing more refined access control. Operations supported by policies are specific to APIs. The following are common concepts related to policies:

- Permissions: Statements in a policy that allow or deny certain operations.
- APIs: REST APIs that can be called by a user who has been granted specific permissions.
- Actions: added to a custom policy to control permissions for specific operations.
- IAM projects or enterprise projects: Type of projects in which policies can be used to grant permissions. A policy can be applied to IAM projects, enterprise projects, or both. Policies that contain actions for both IAM and enterprise projects can be used and take effect for both IAM and Enterprise Management. Policies that only contain actions for IAM projects can be used and only take effect for IAM.

#### $\Box$  Note

The check mark (√) indicates that an action takes effect. The cross mark (x) indicates that an action does not take effect.

NAT Gateway supports the following actions that can be defined in custom policies:

- **Public NAT Gateways, including actions supported by all v2 APIs of the NAT** gateway, such as creating, updating, and deleting NAT gateways.
- **[SNAT Rules of Public NAT Gateways](#page-427-0)**, including actions supported by all v2 APIs of the SNAT rule, such as creating and querying SNAT rules.
- **[DNAT Rules of Public NAT Gateways](#page-427-0), including actions supported by all v2** APIs of the DNAT rule, such as creating and querying DNAT rules.

# **7.2 Public NAT Gateways**

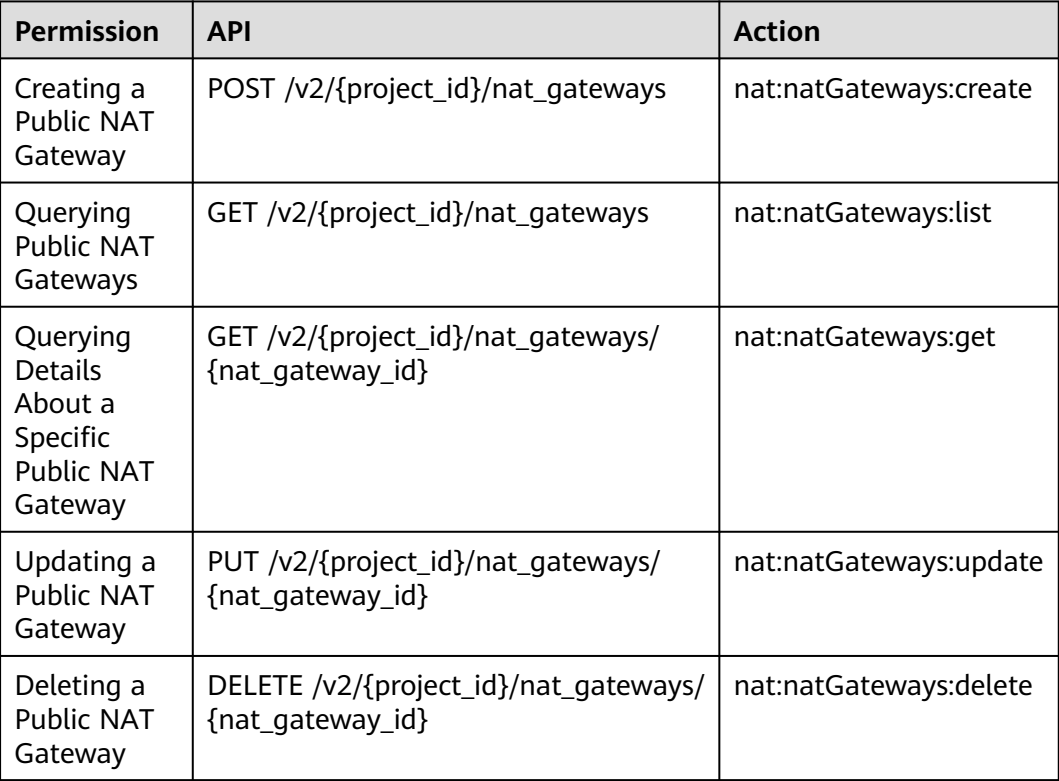

# <span id="page-427-0"></span>**7.3 SNAT Rules of Public NAT Gateways**

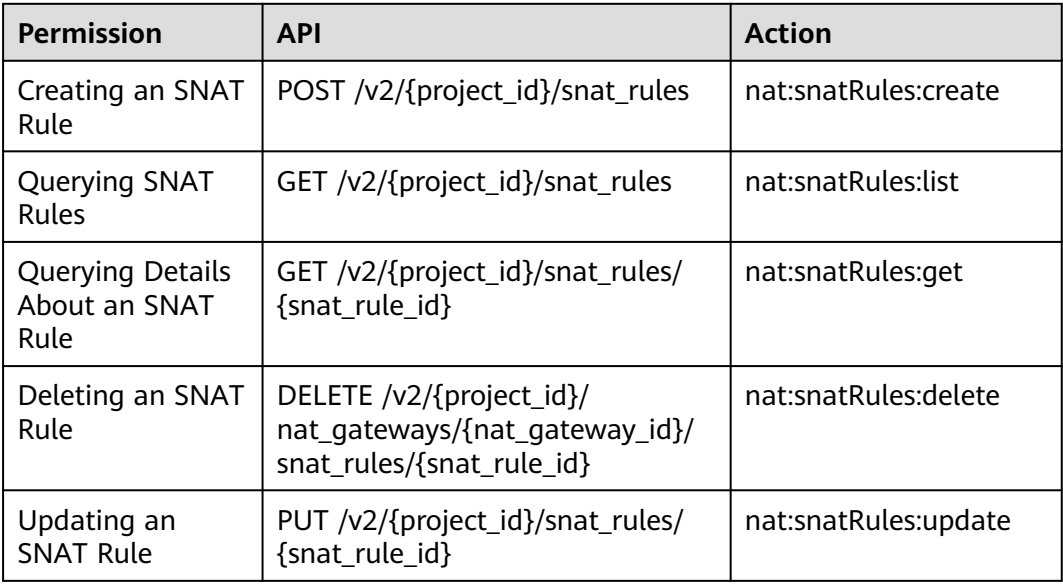

# **7.4 DNAT Rules of Public NAT Gateways**

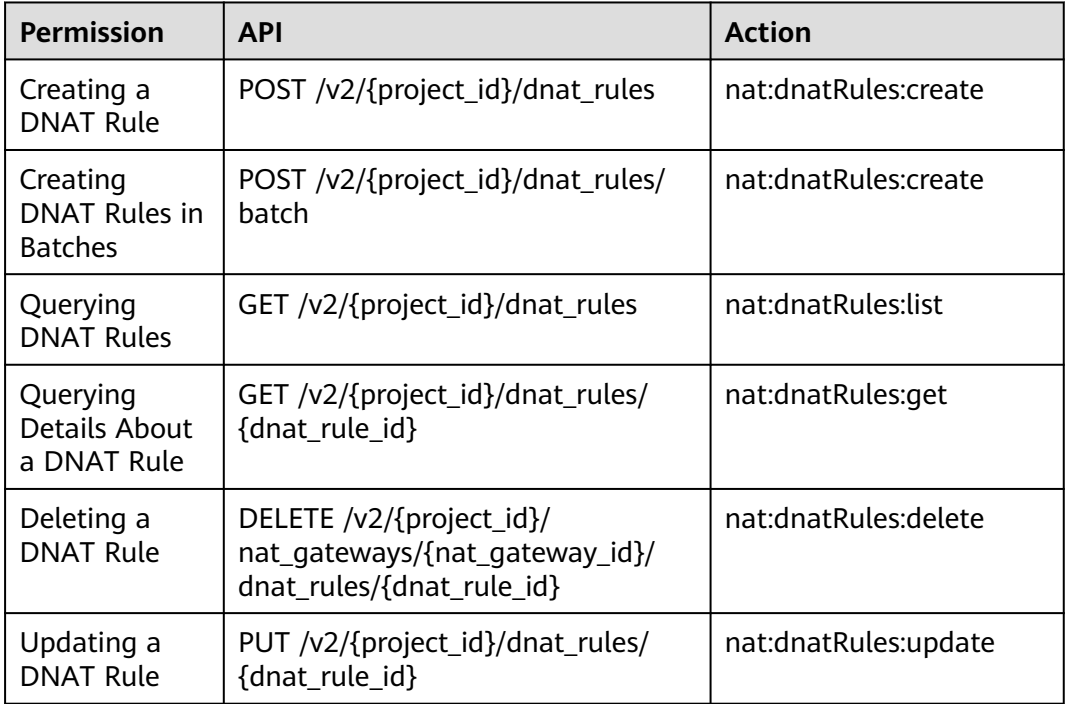

# **8 Appendixes**

# **8.1 Status Codes**

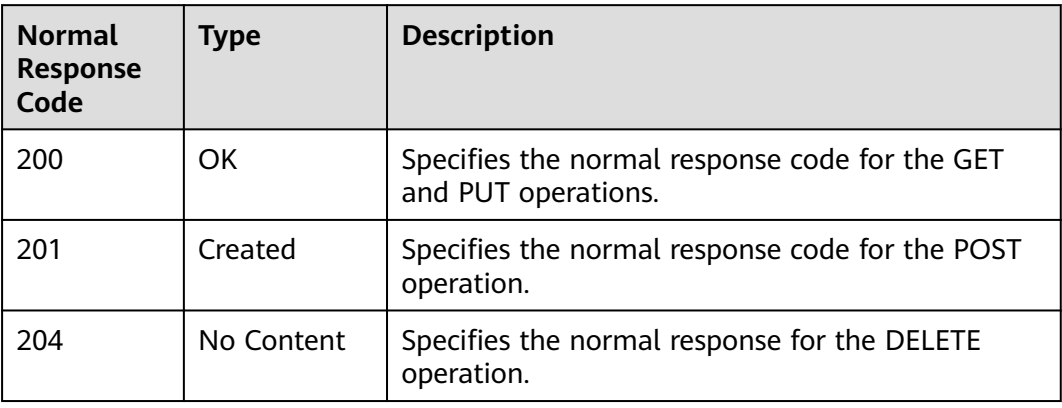

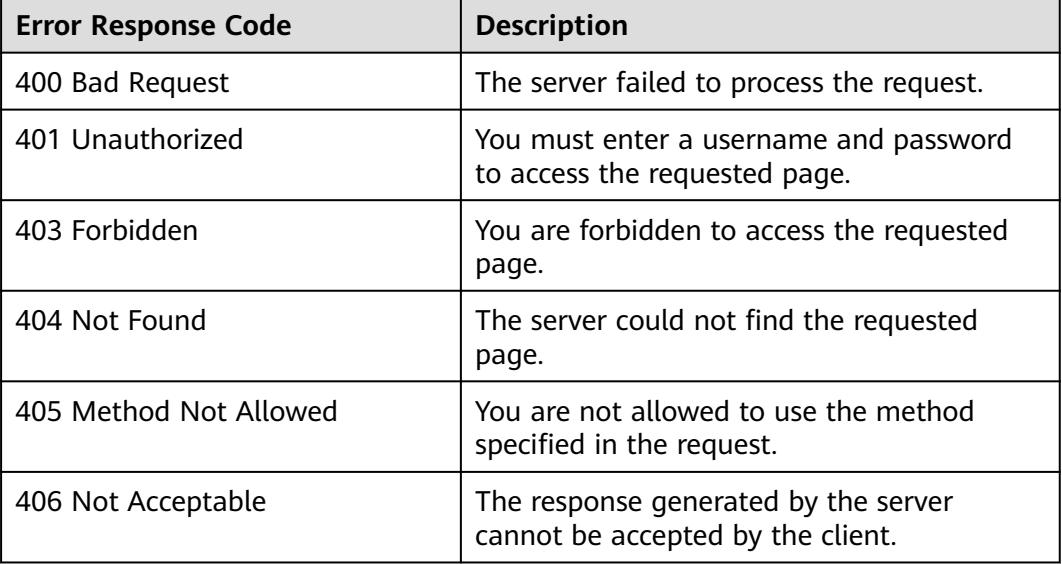

<span id="page-429-0"></span>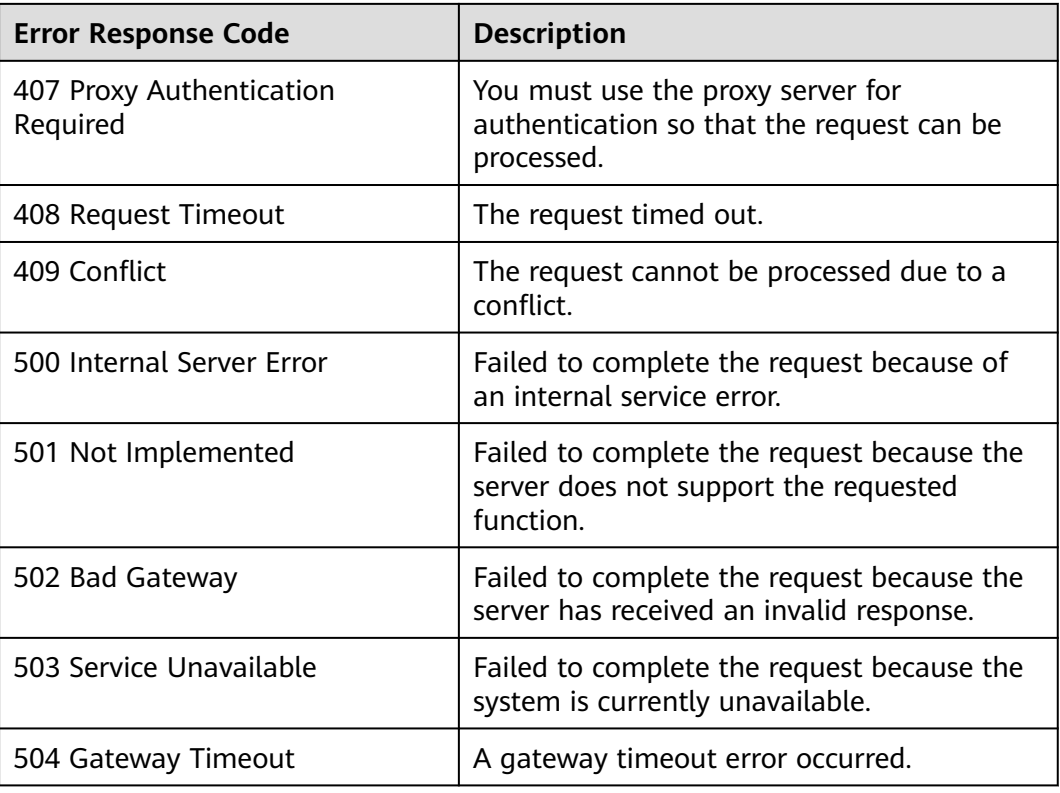

# **8.2 Error Codes**

If an error code starting with APIGW is returned after you call an API, rectify the fault by referring to the instructions provided in **[API Gateway Error Codes](https://support.huaweicloud.com/intl/en-us/devg-apisign/api-sign-errorcode.html)**.

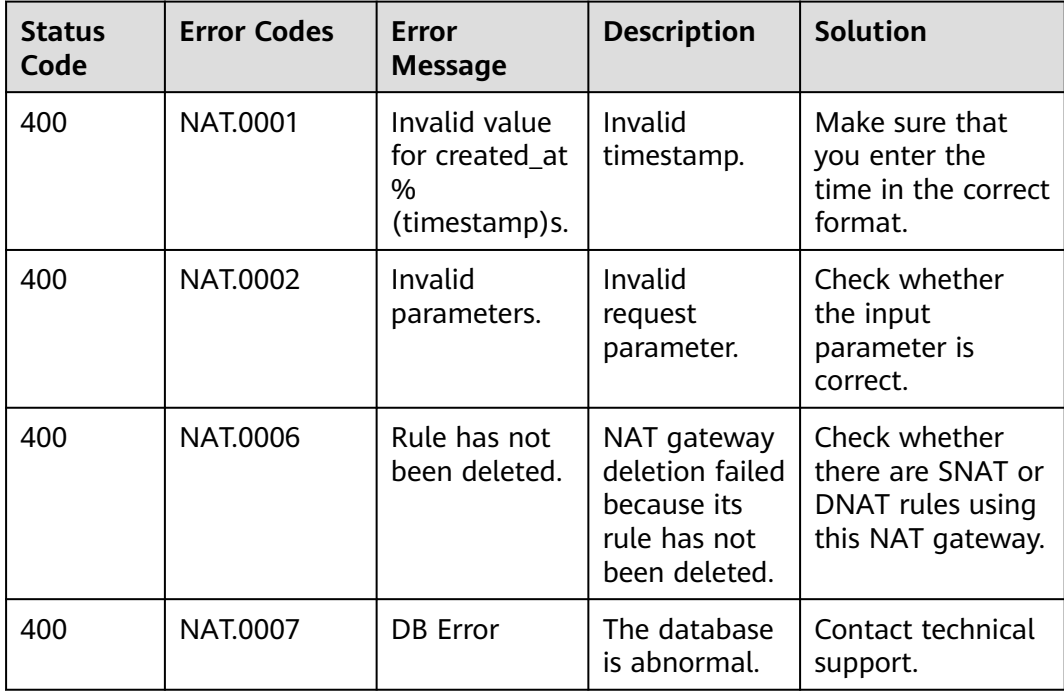

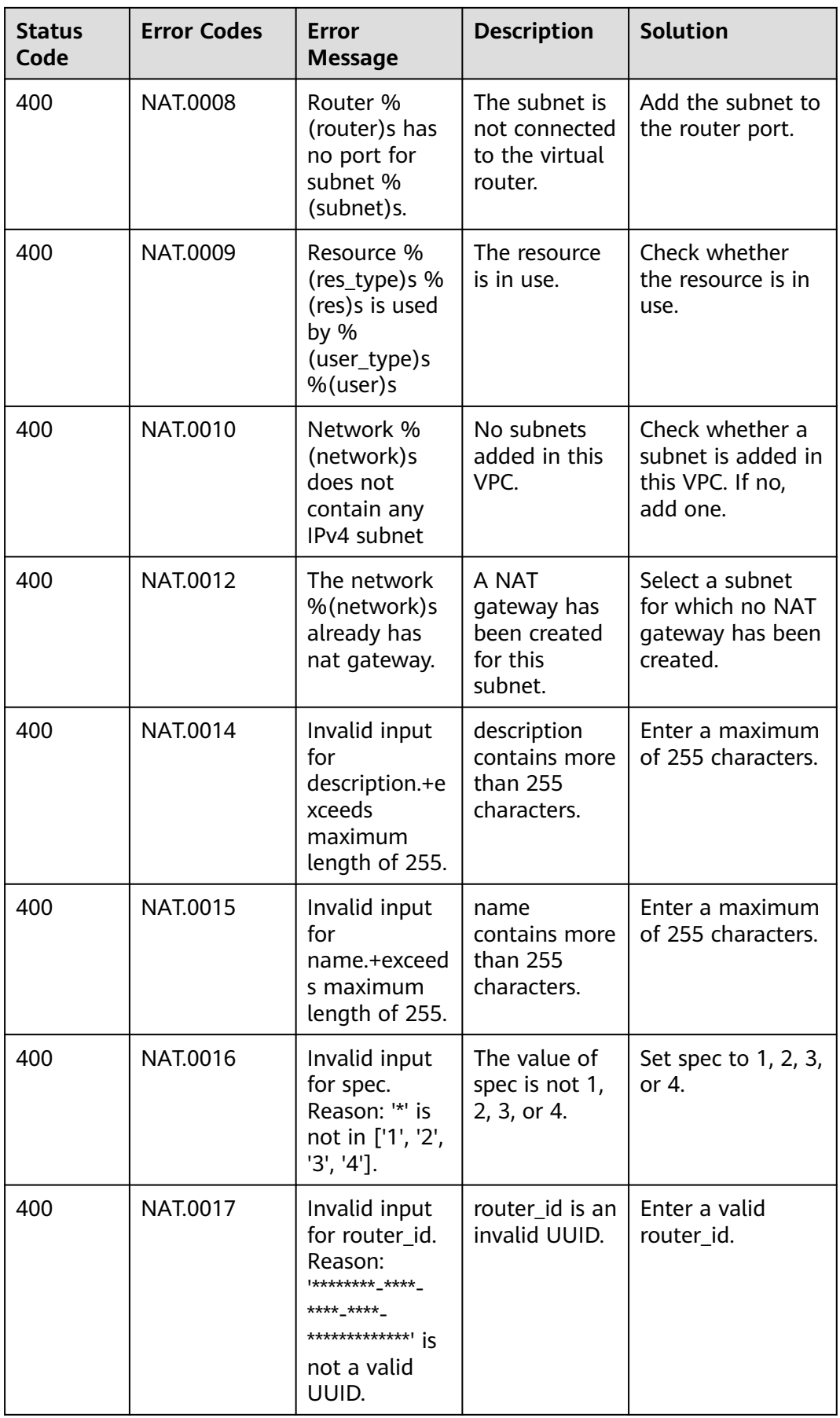

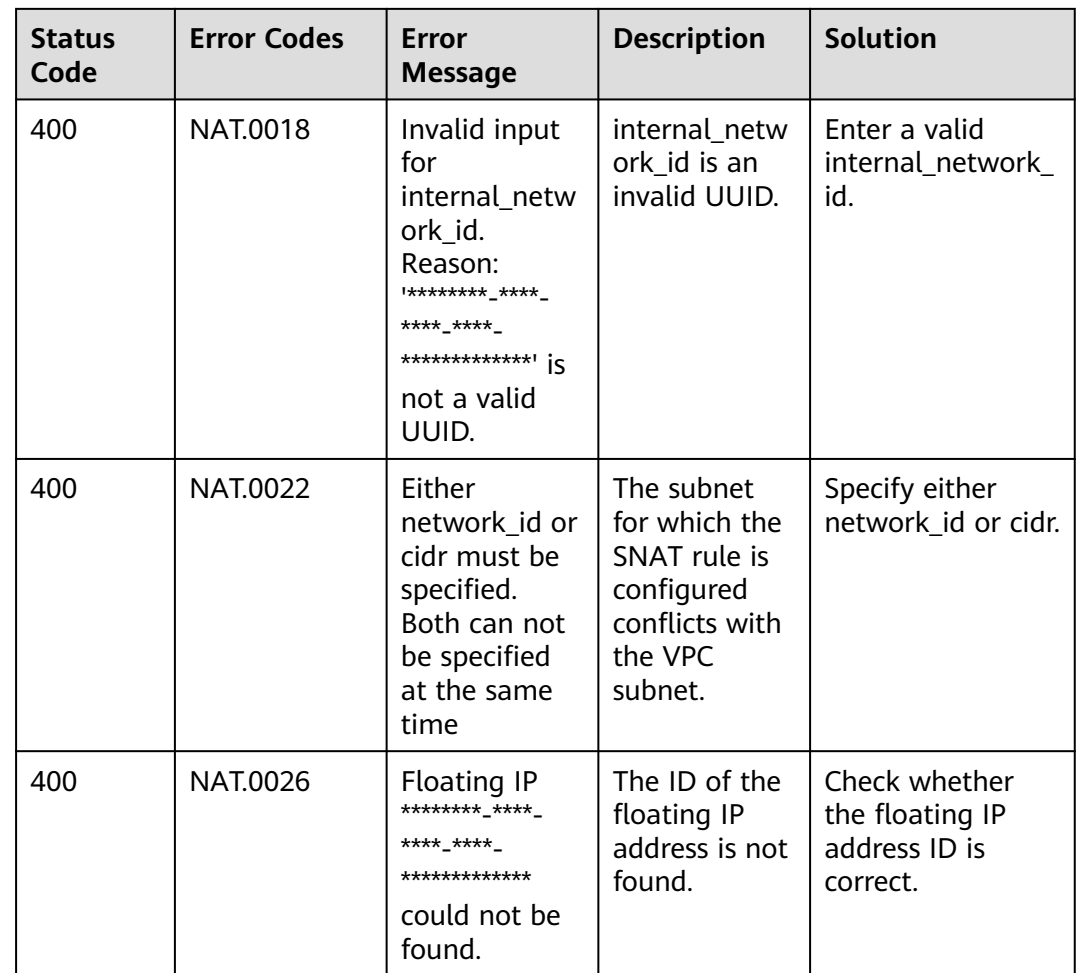
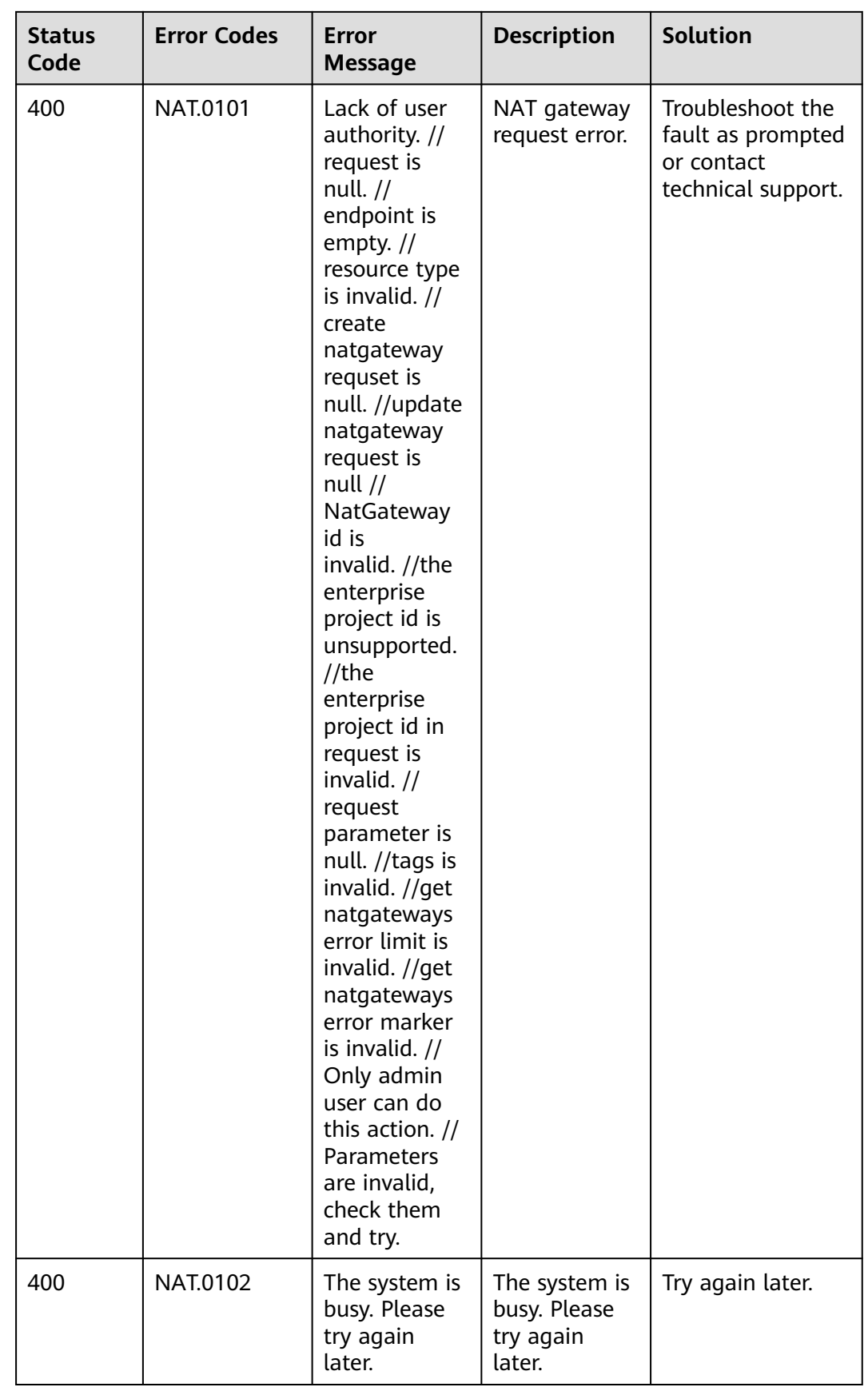

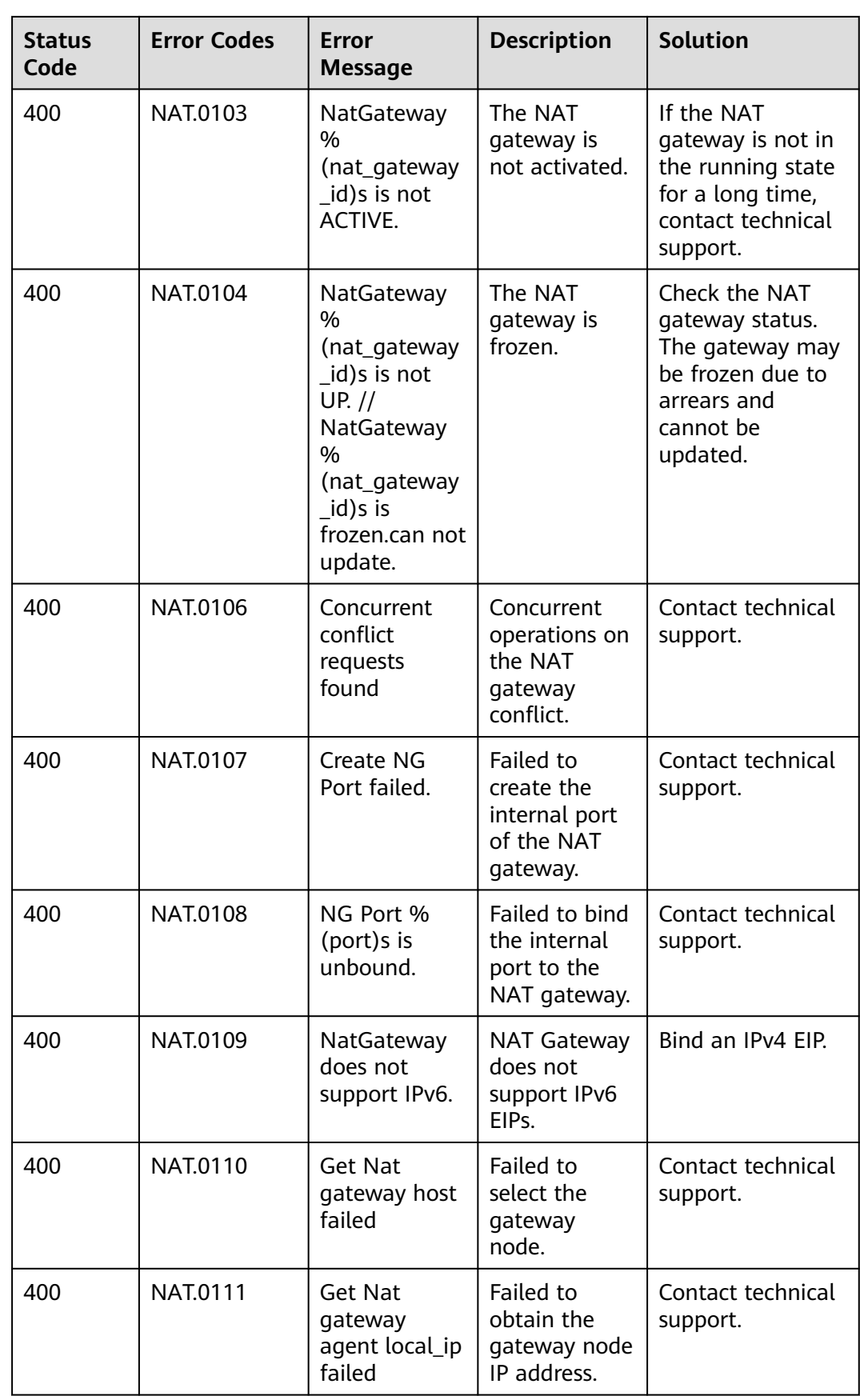

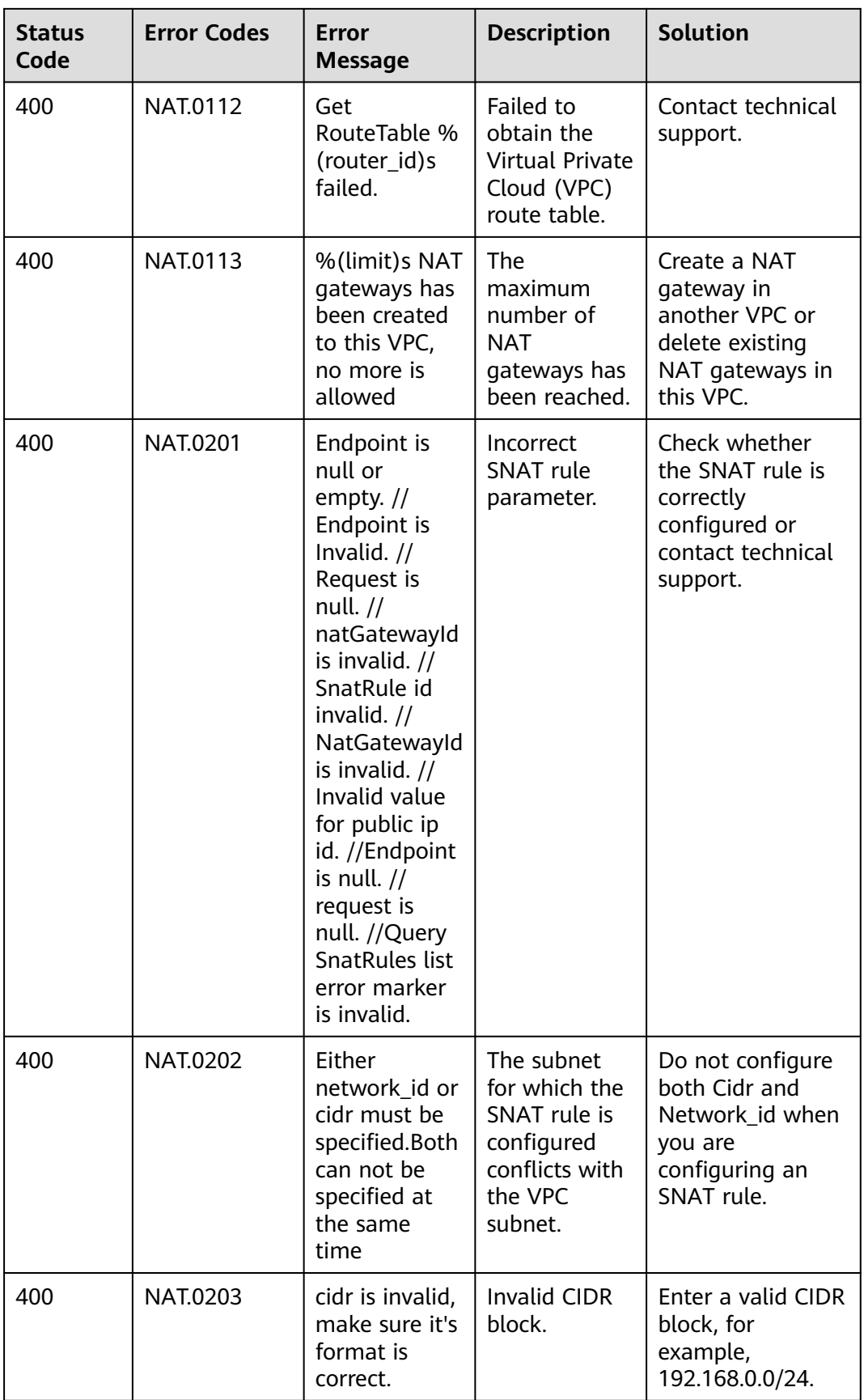

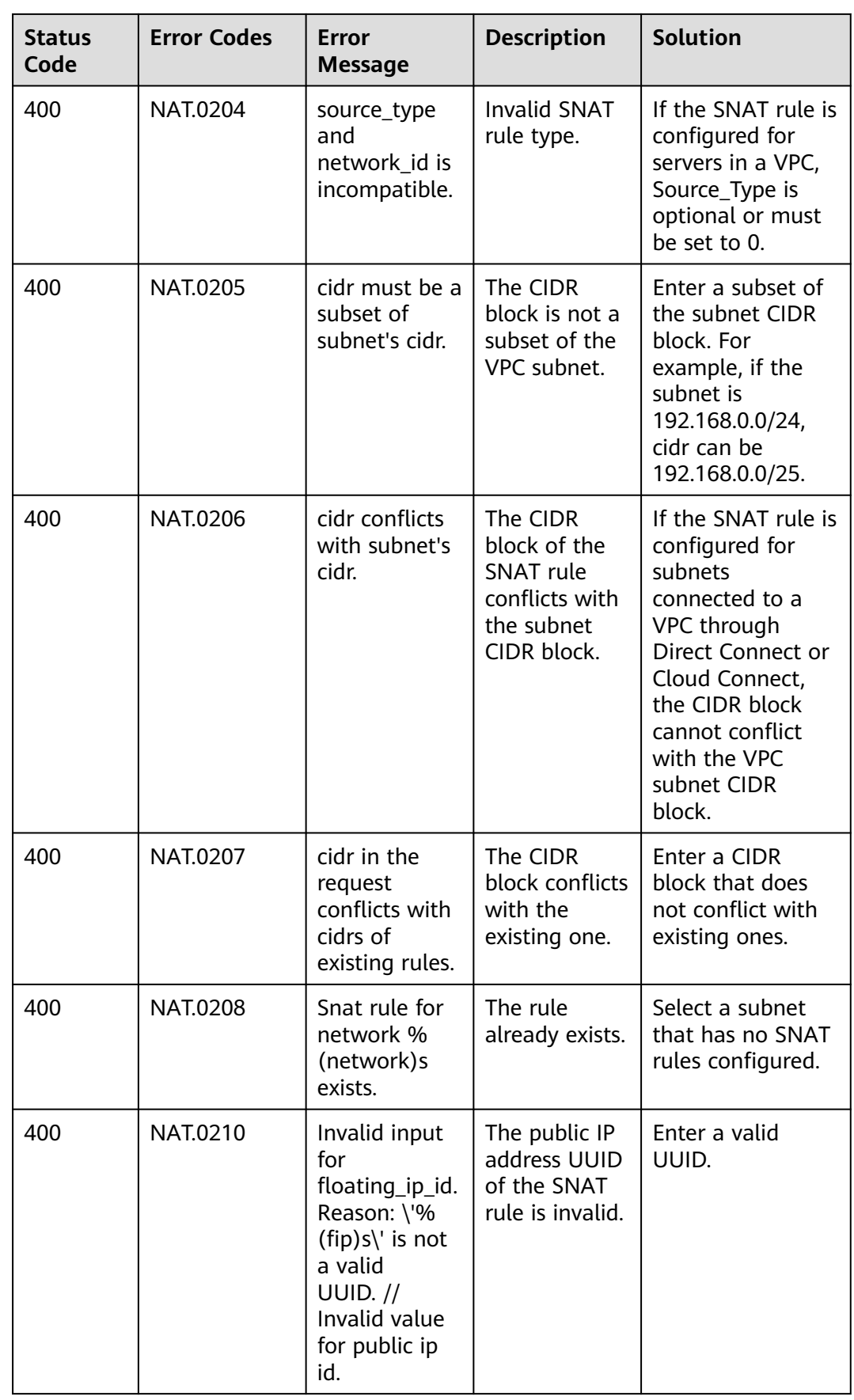

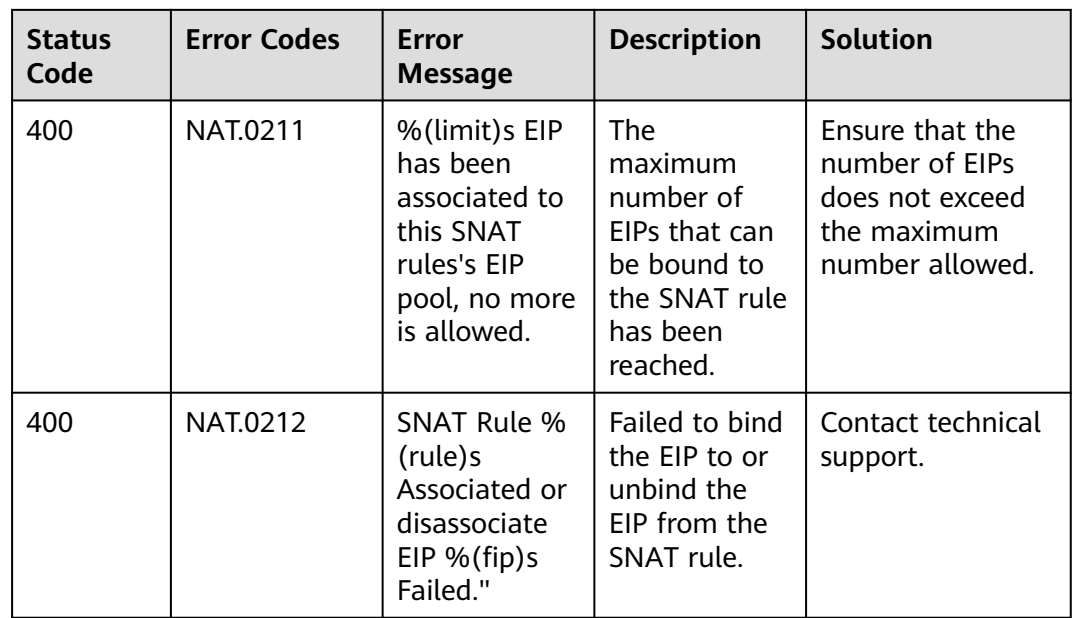

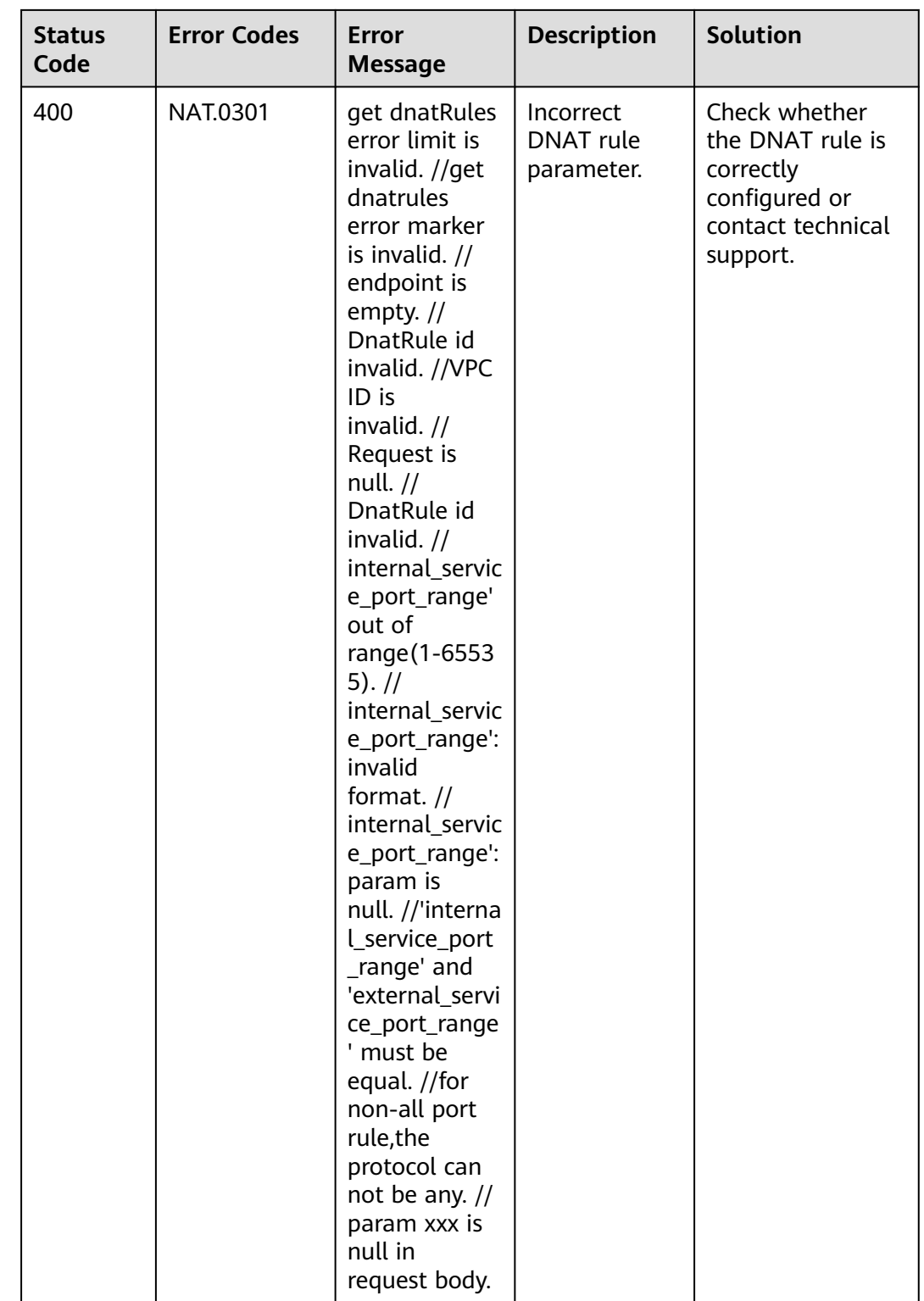

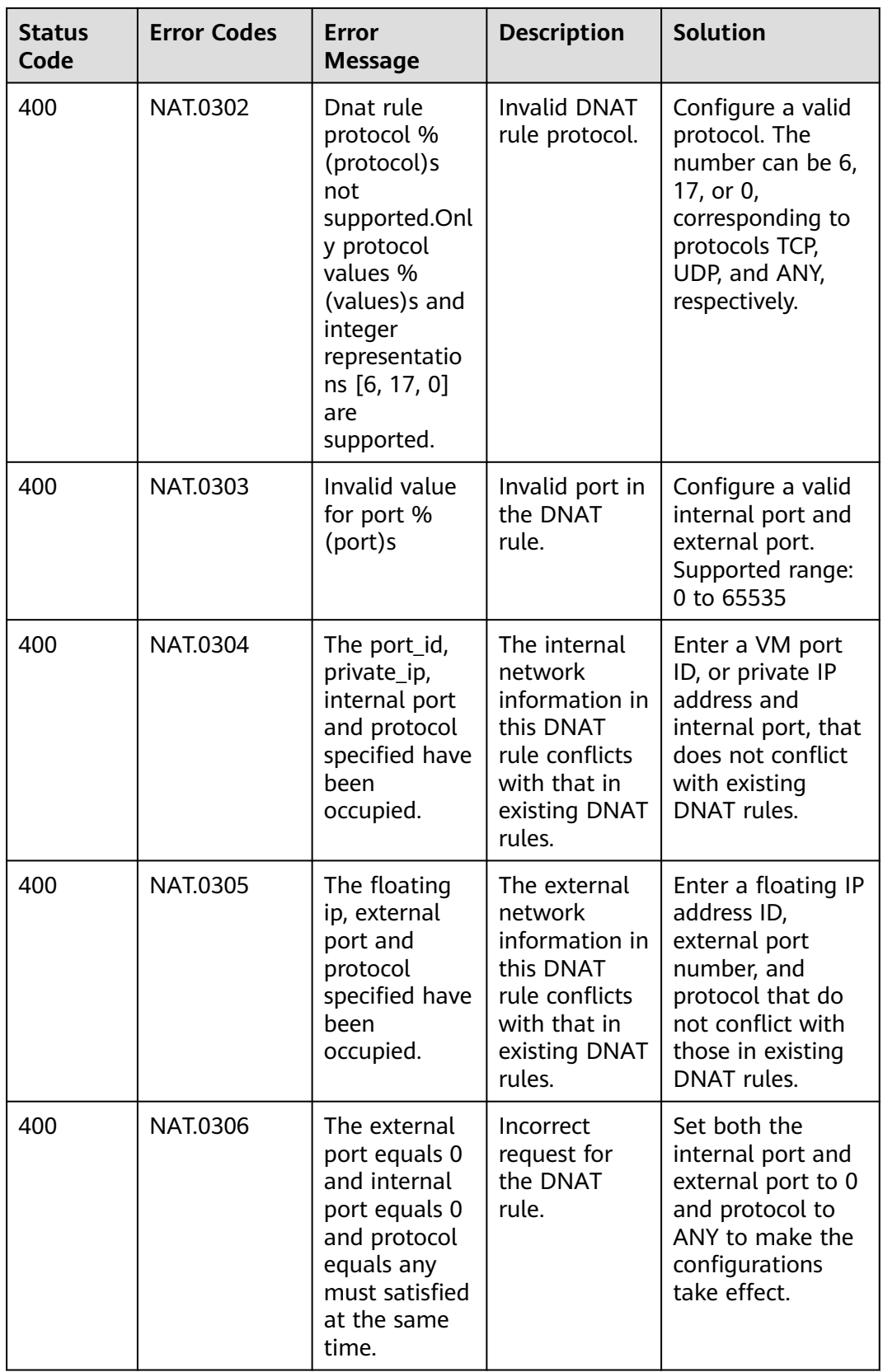

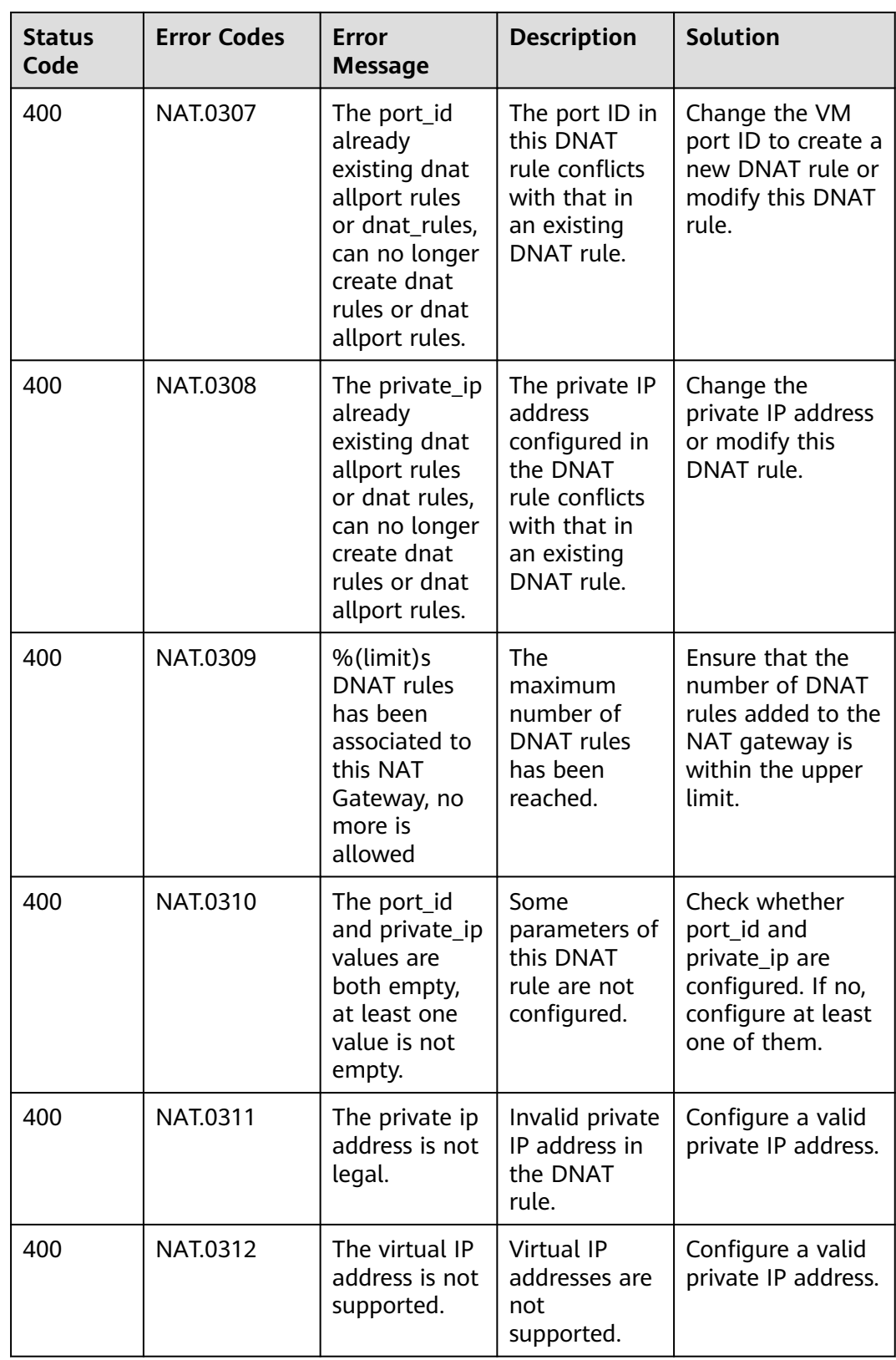

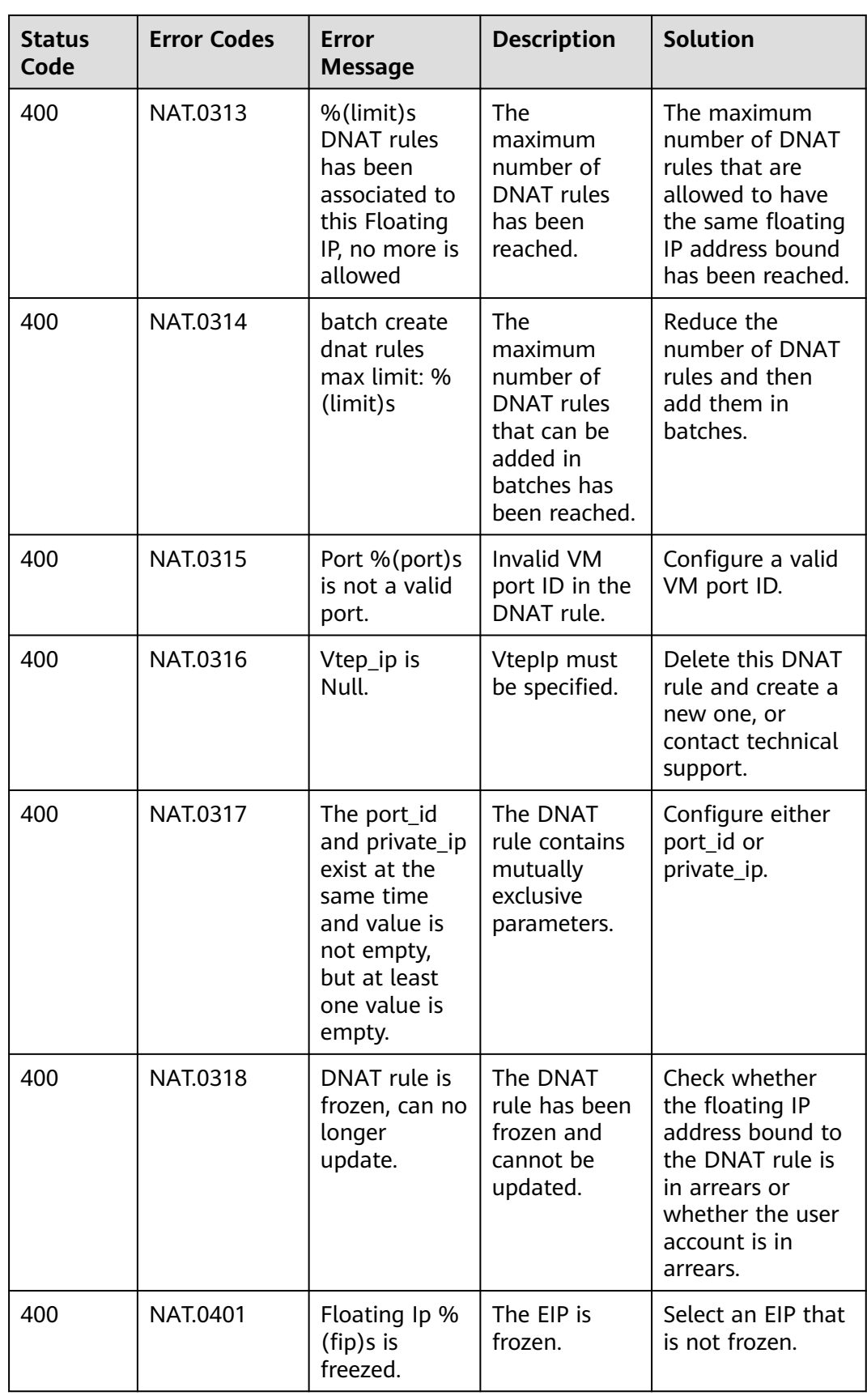

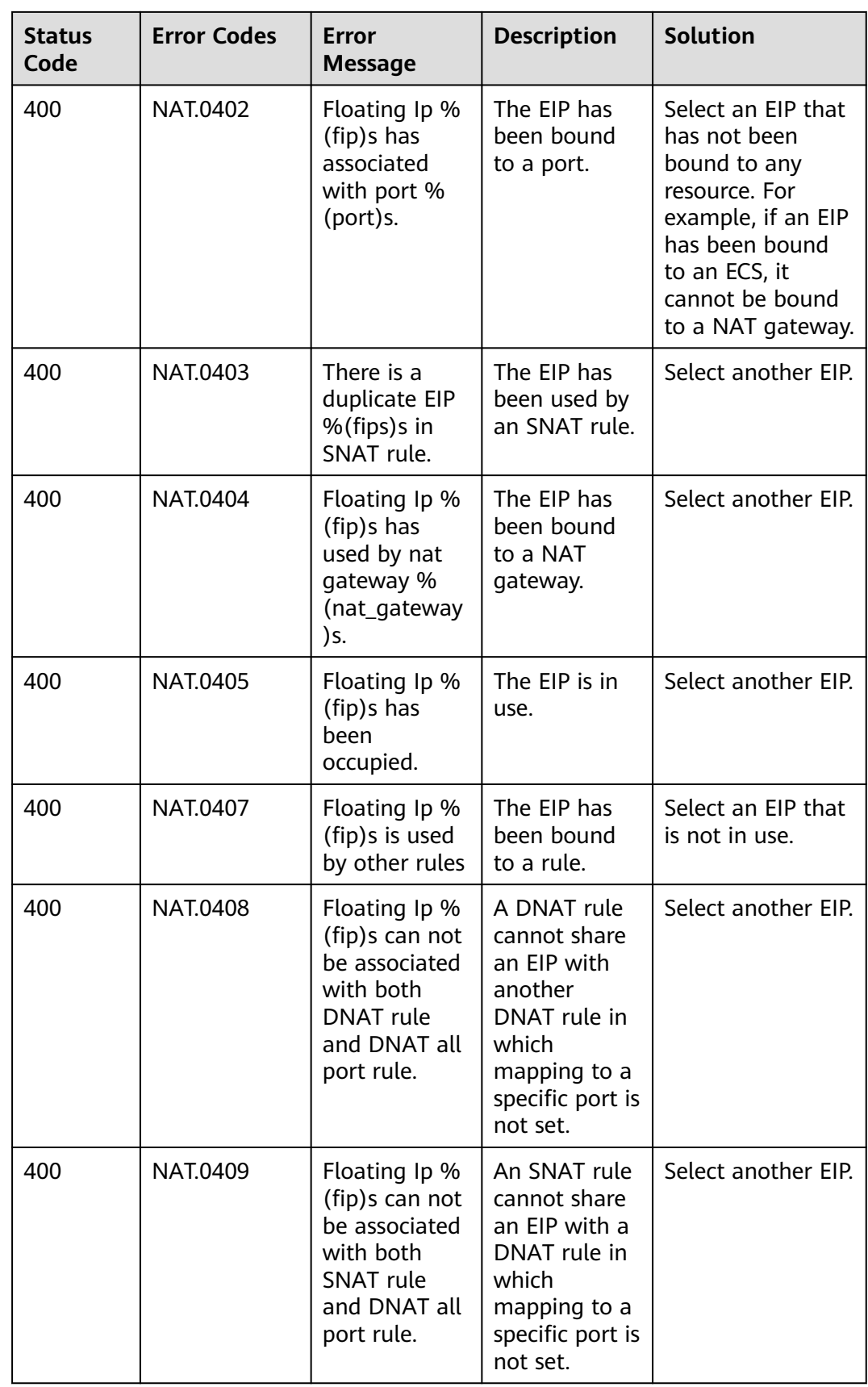

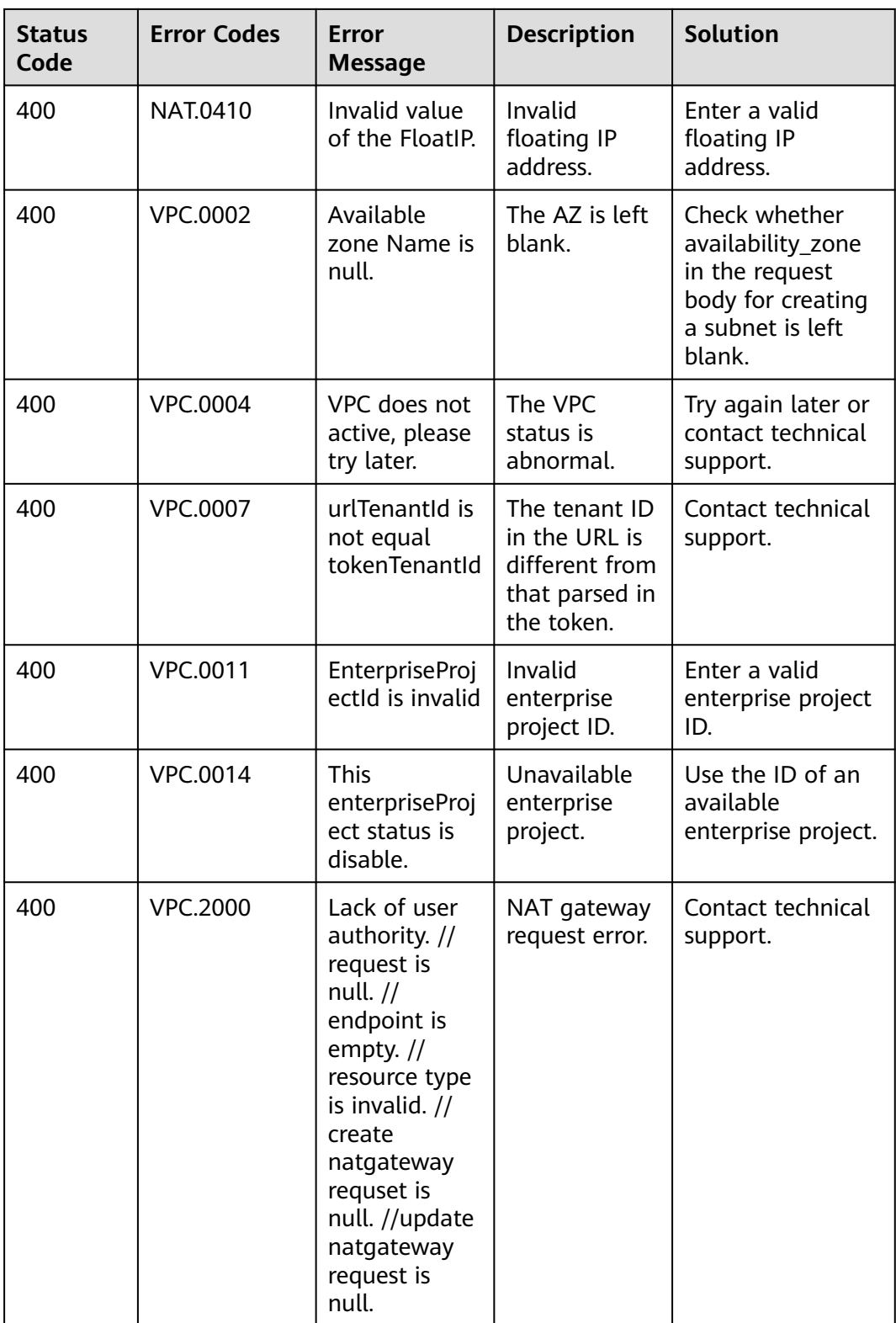

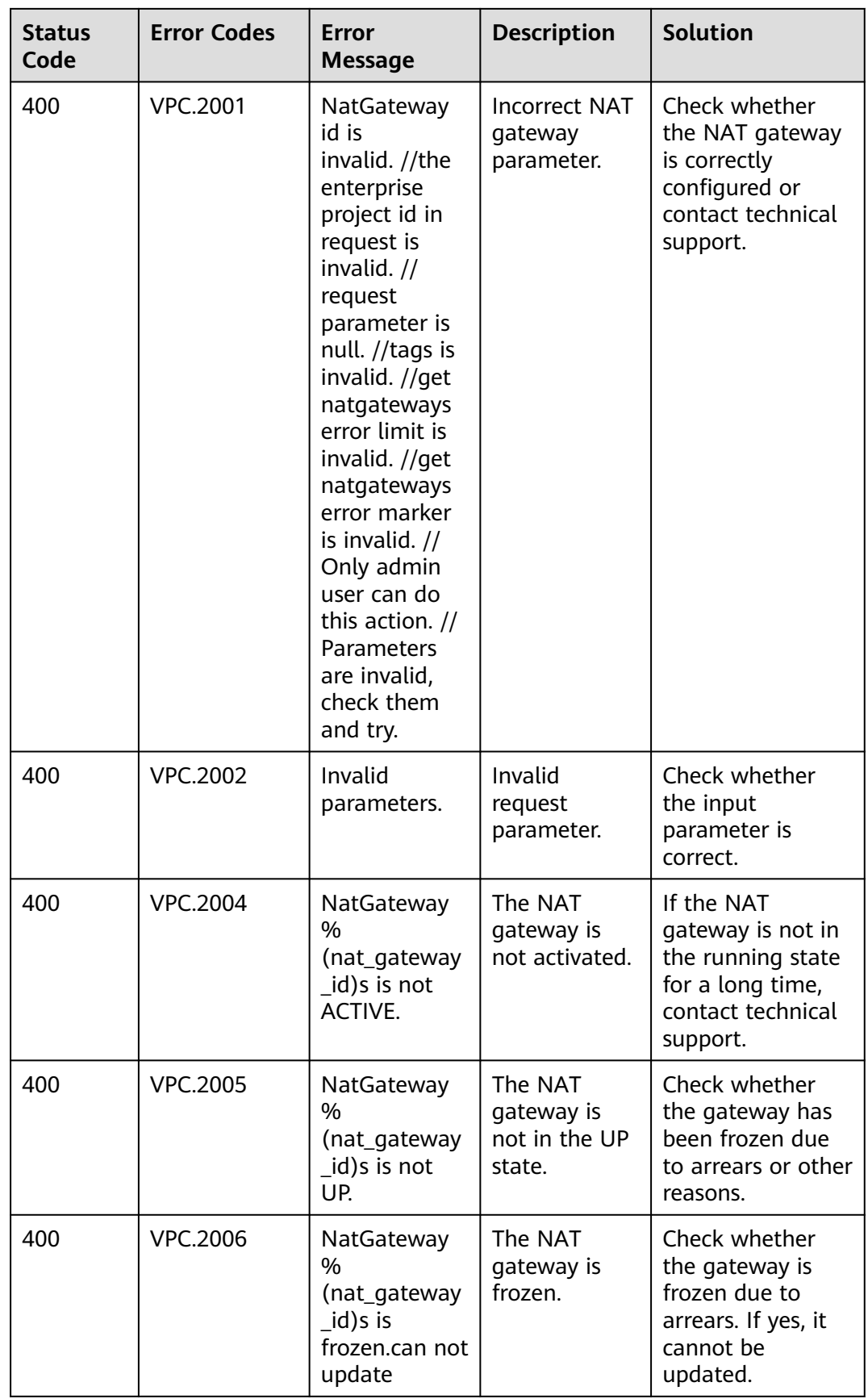

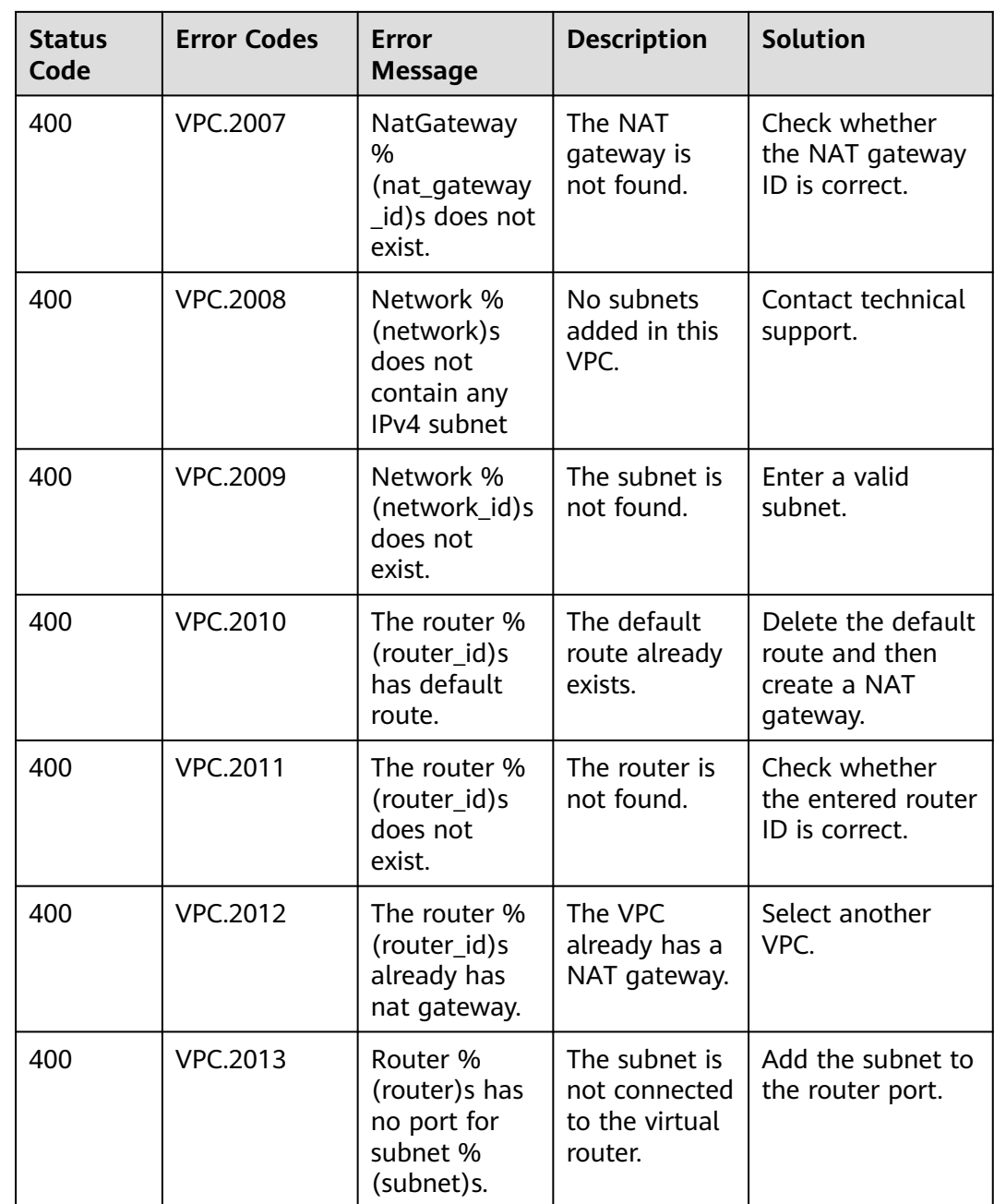

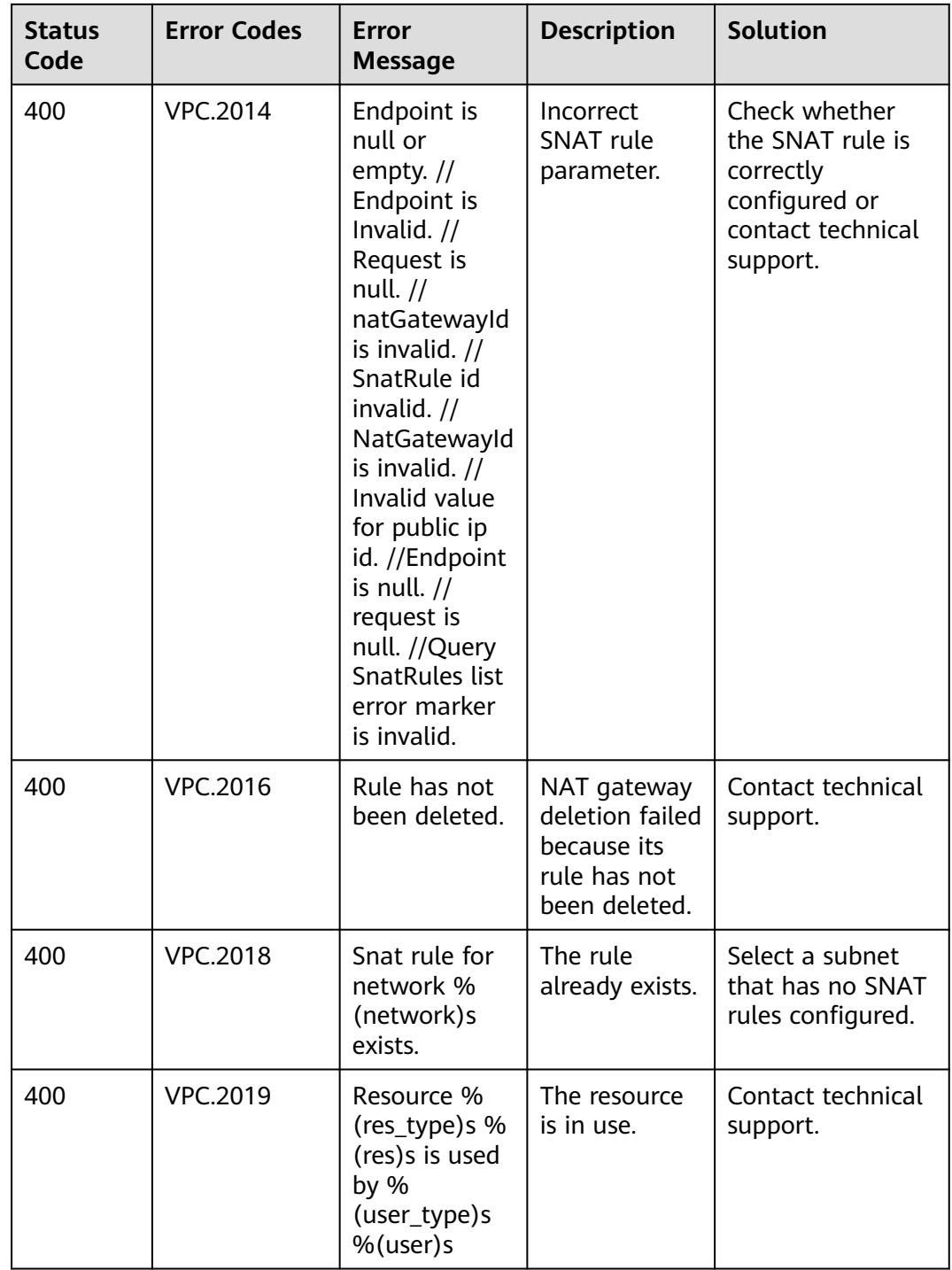

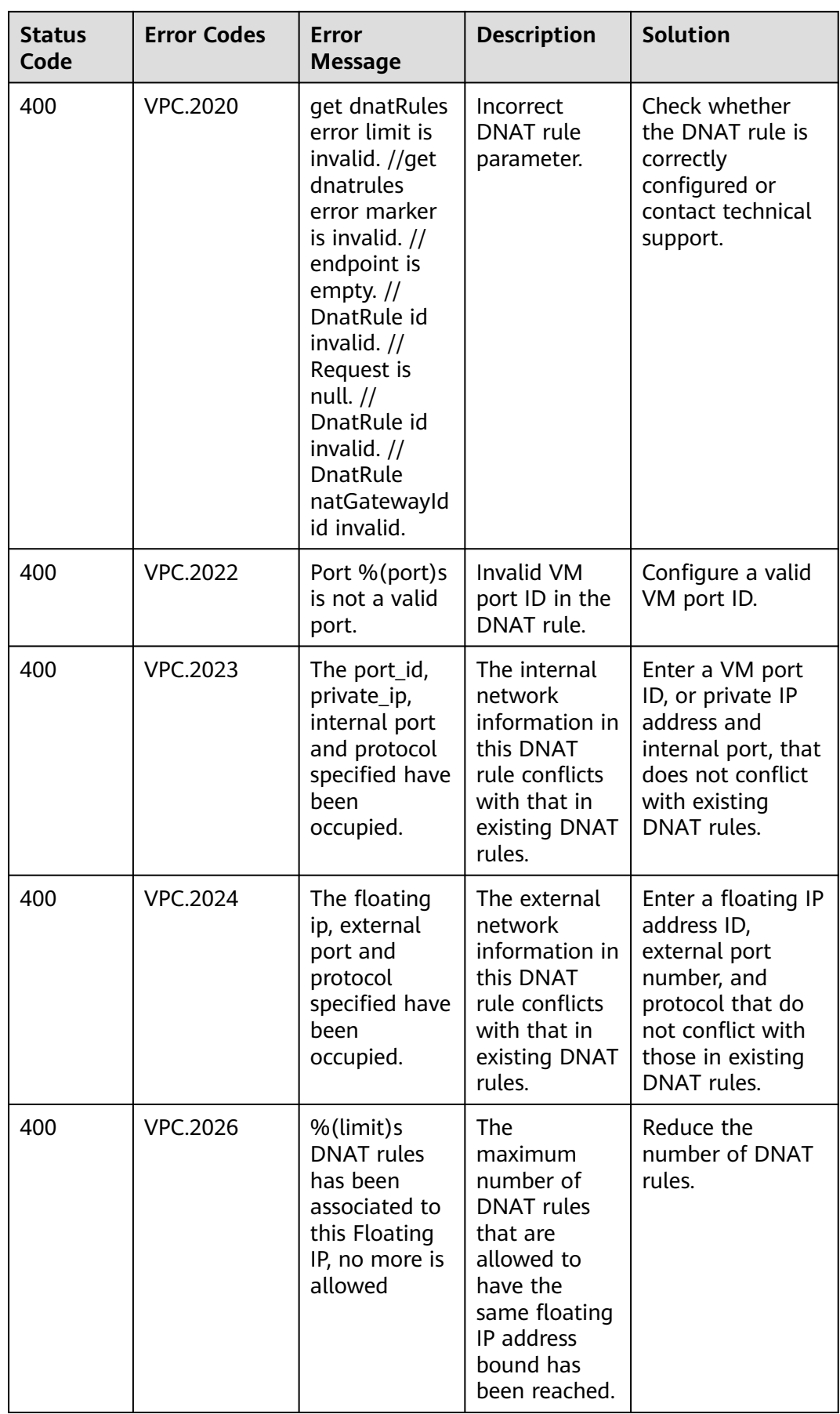

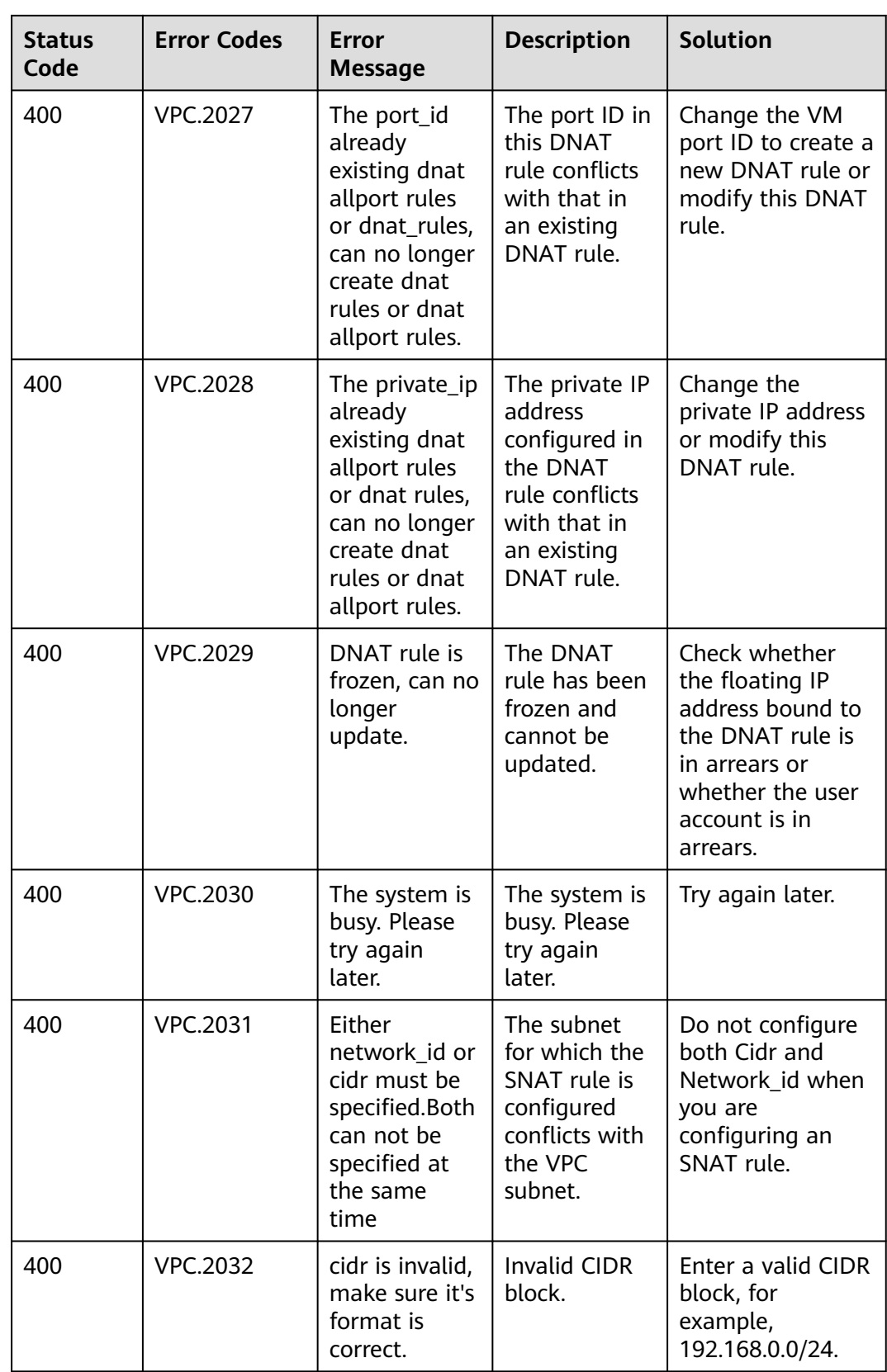

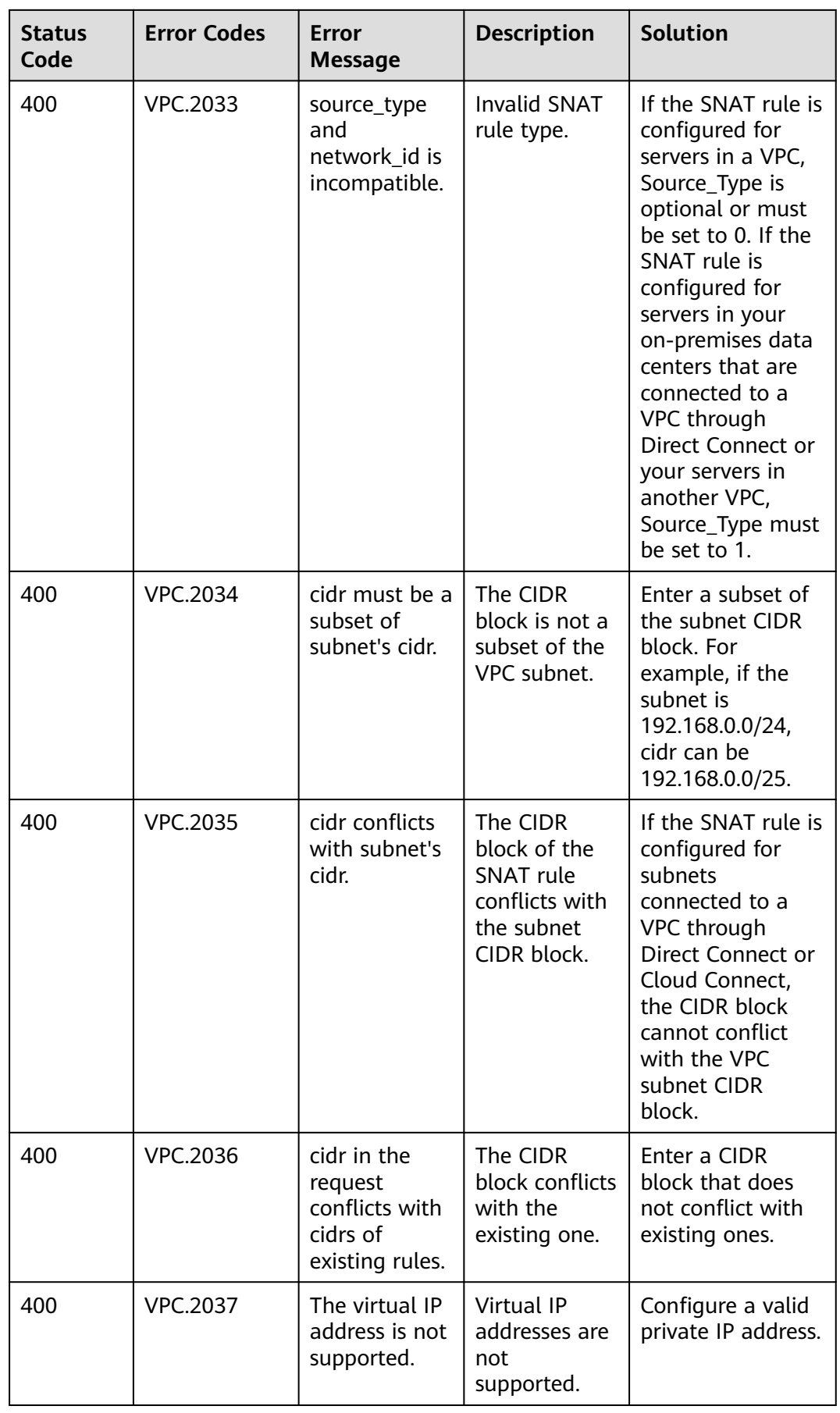

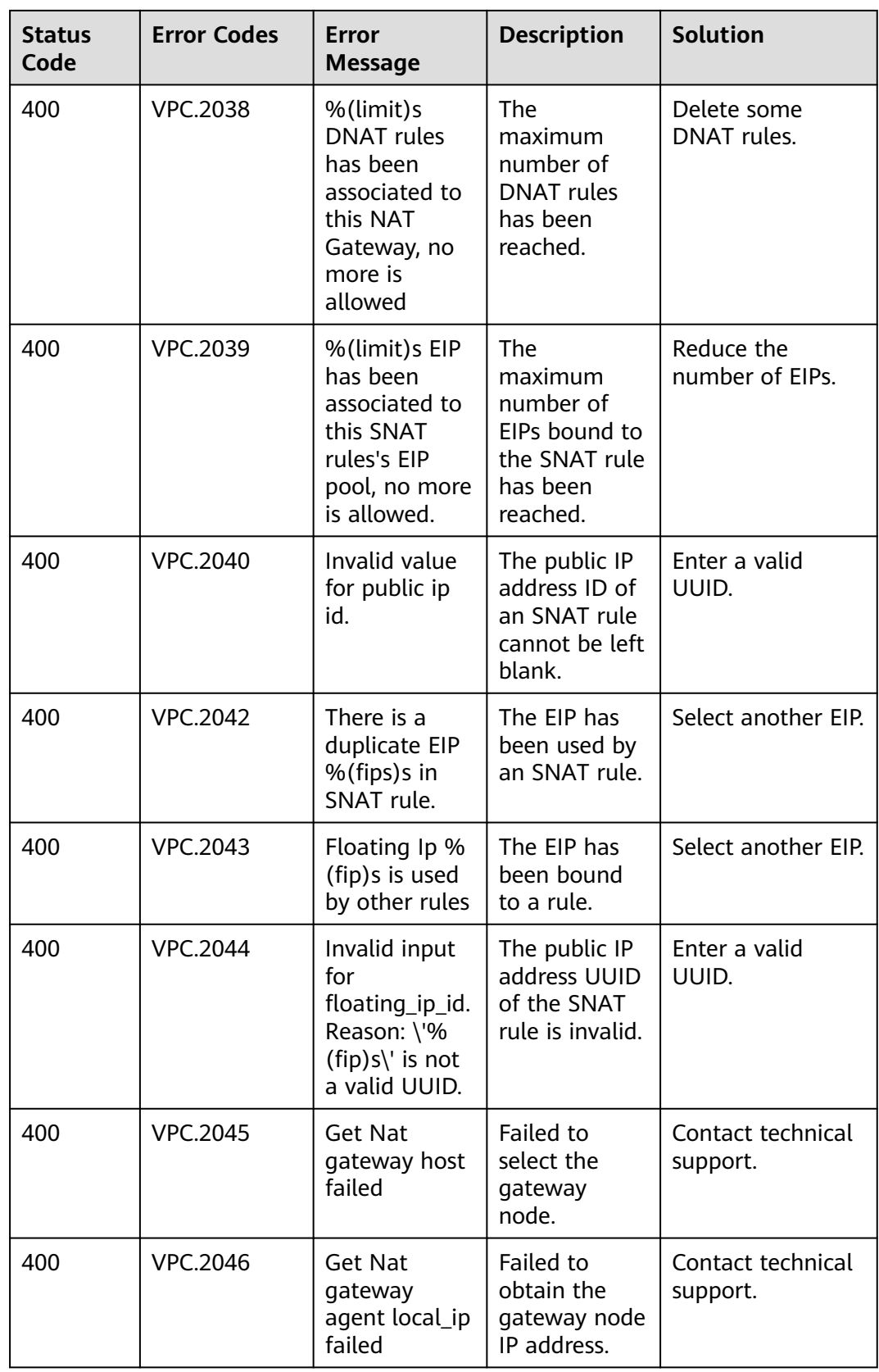

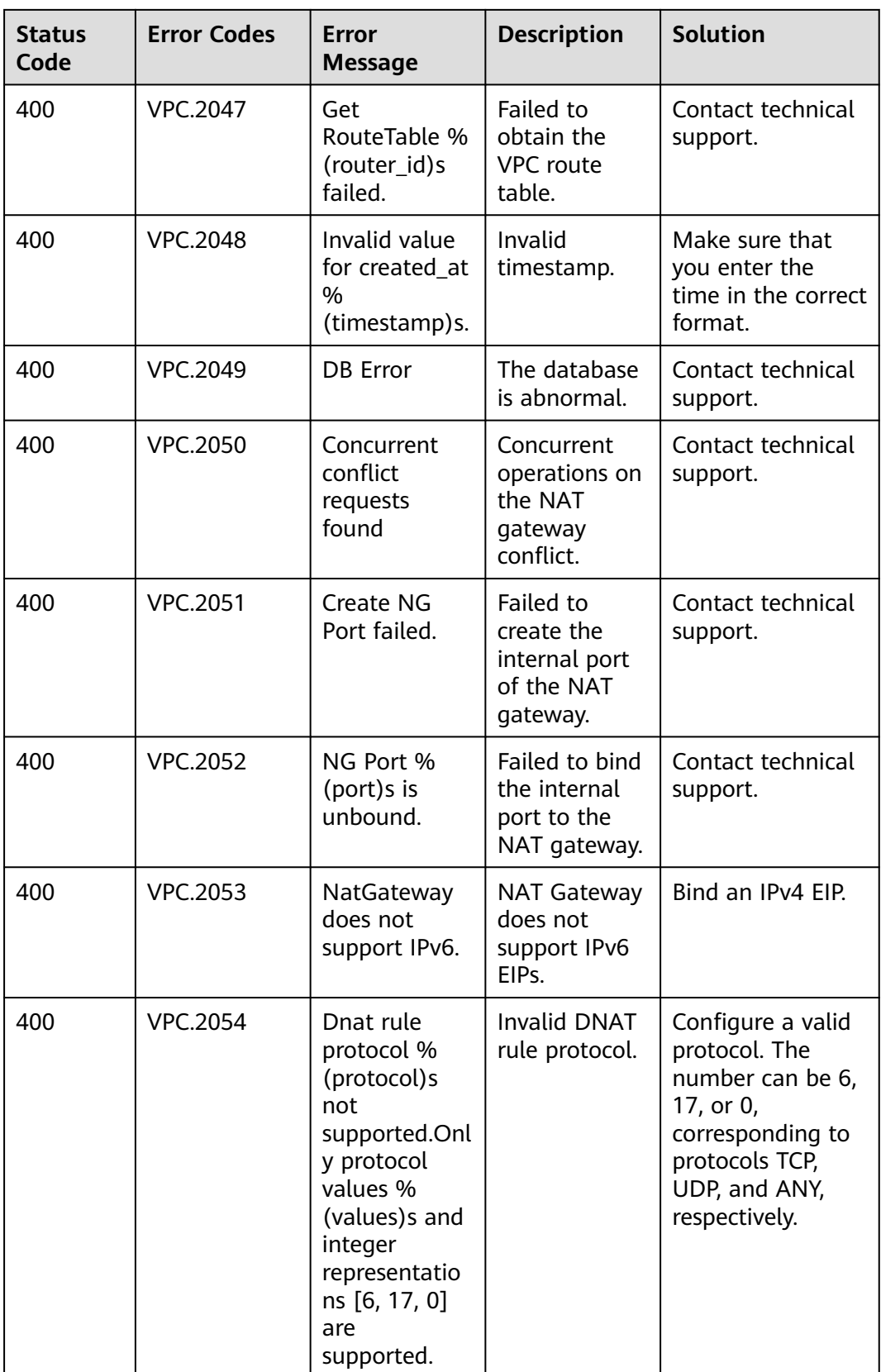

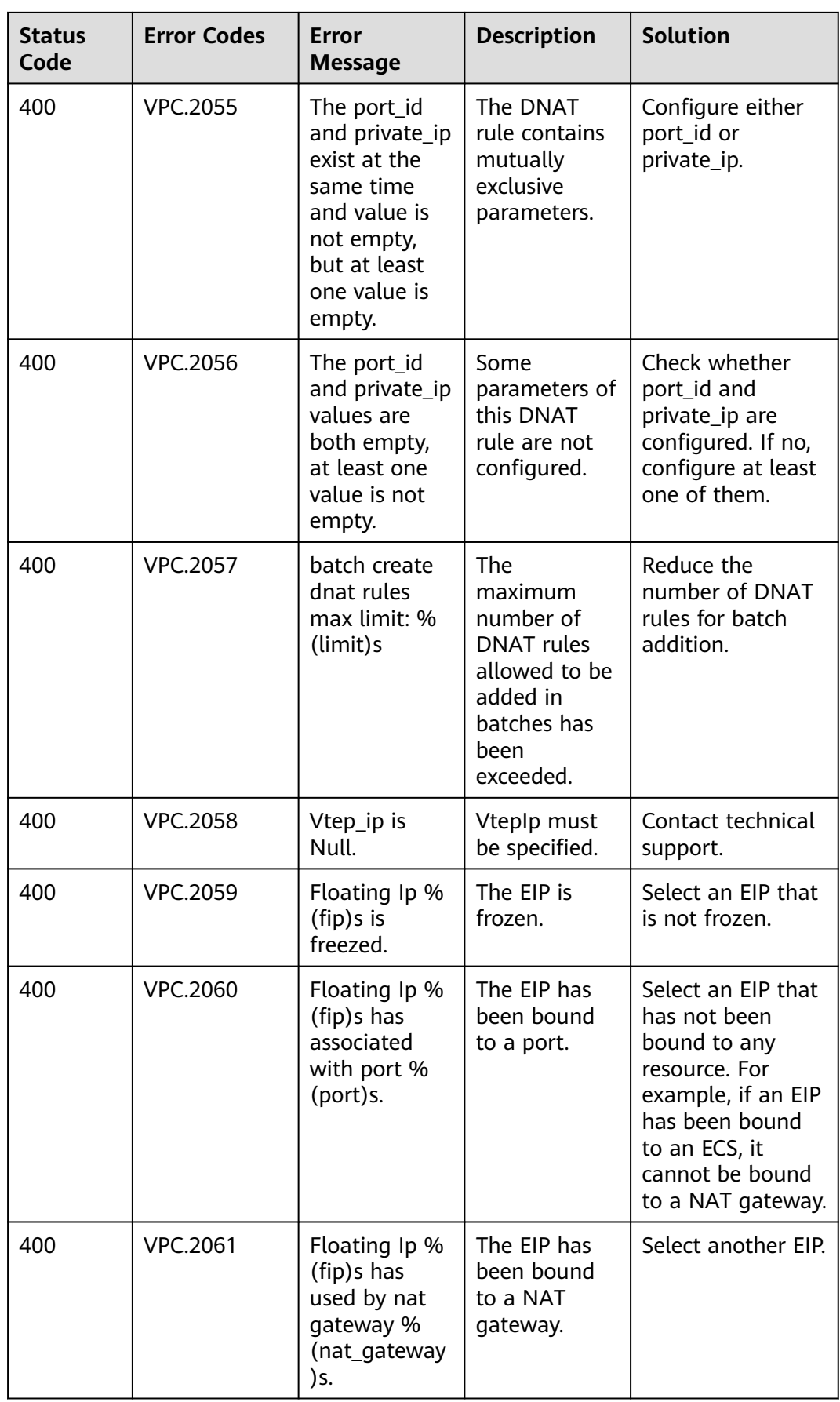

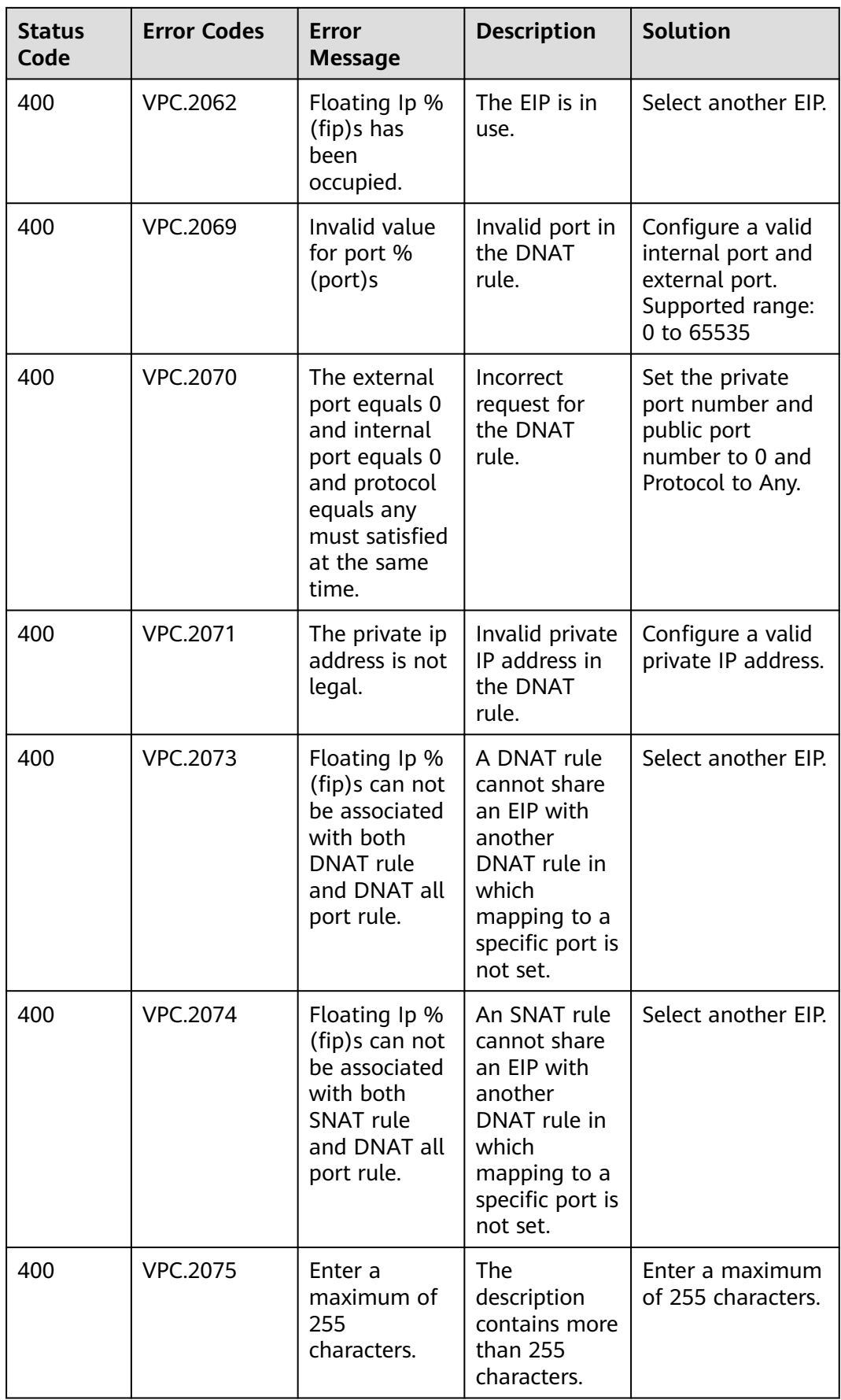

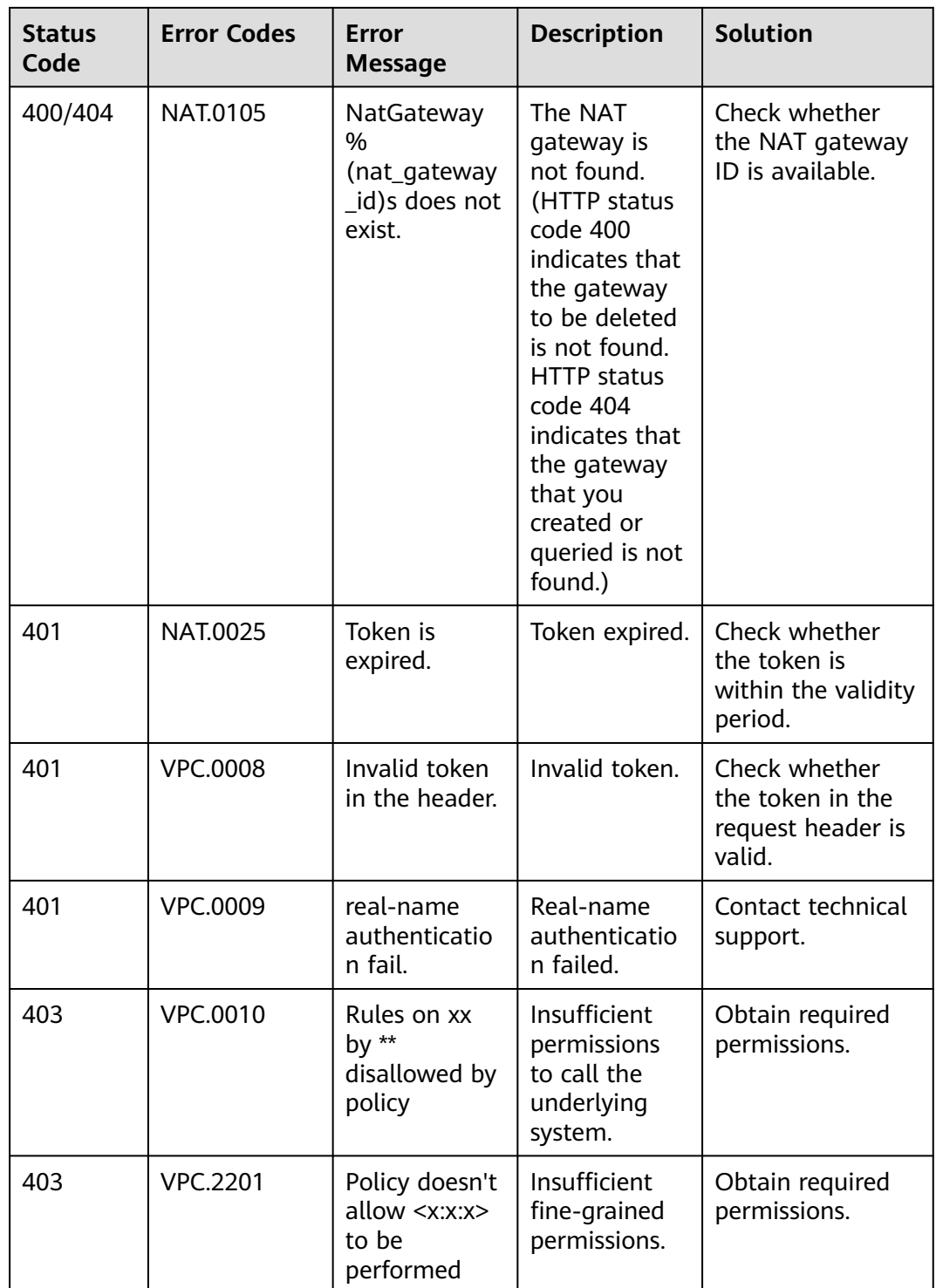

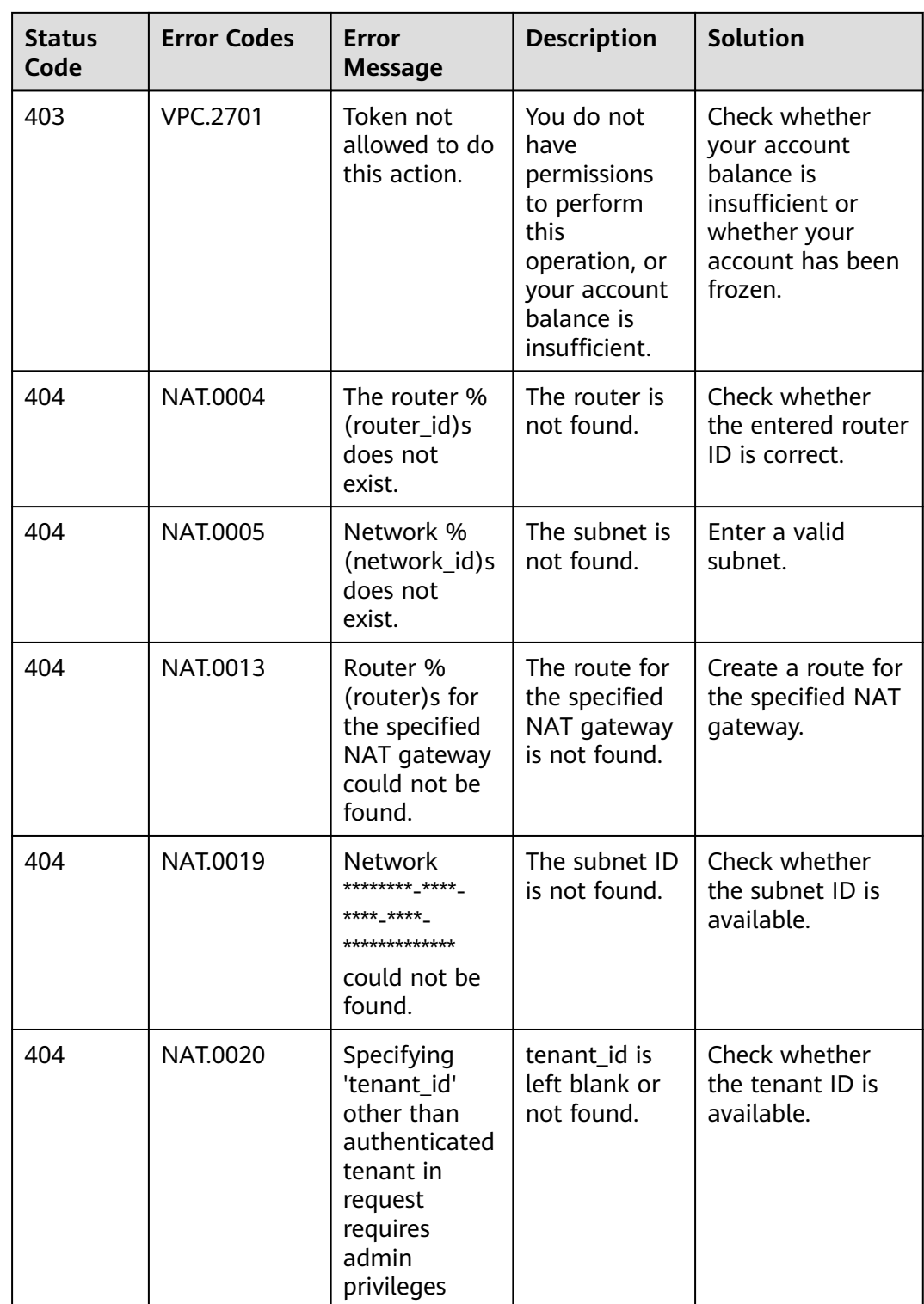

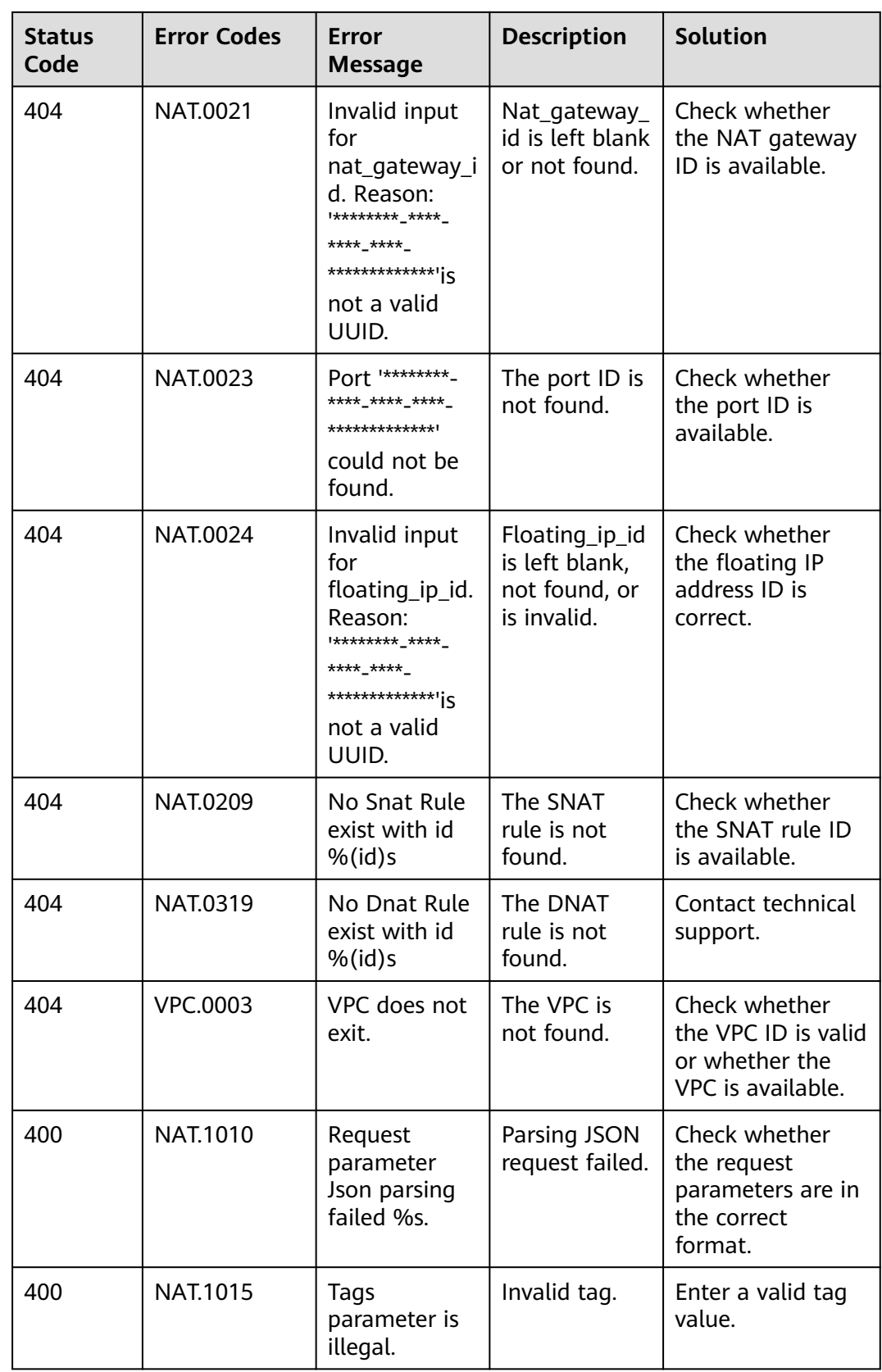

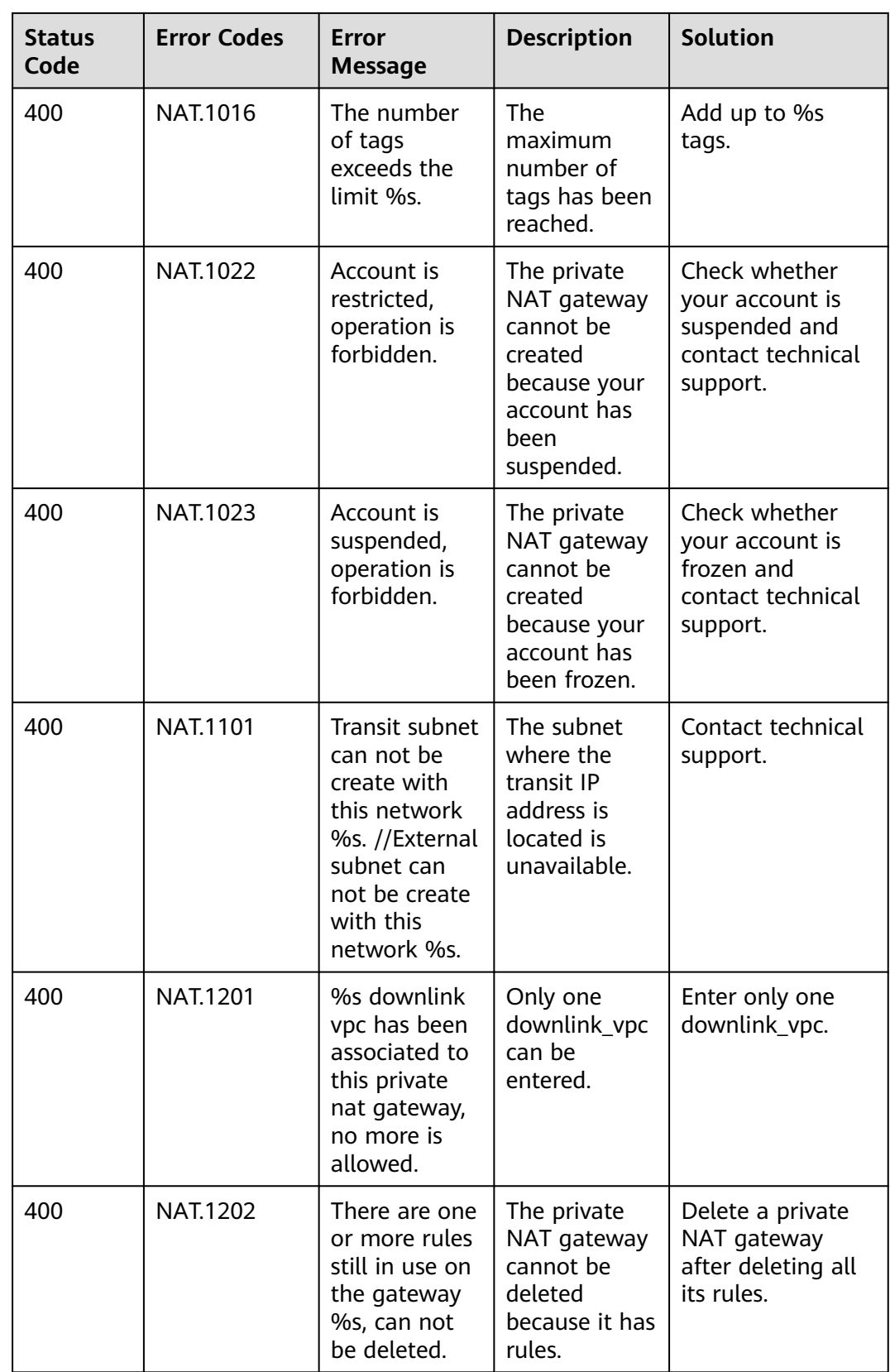

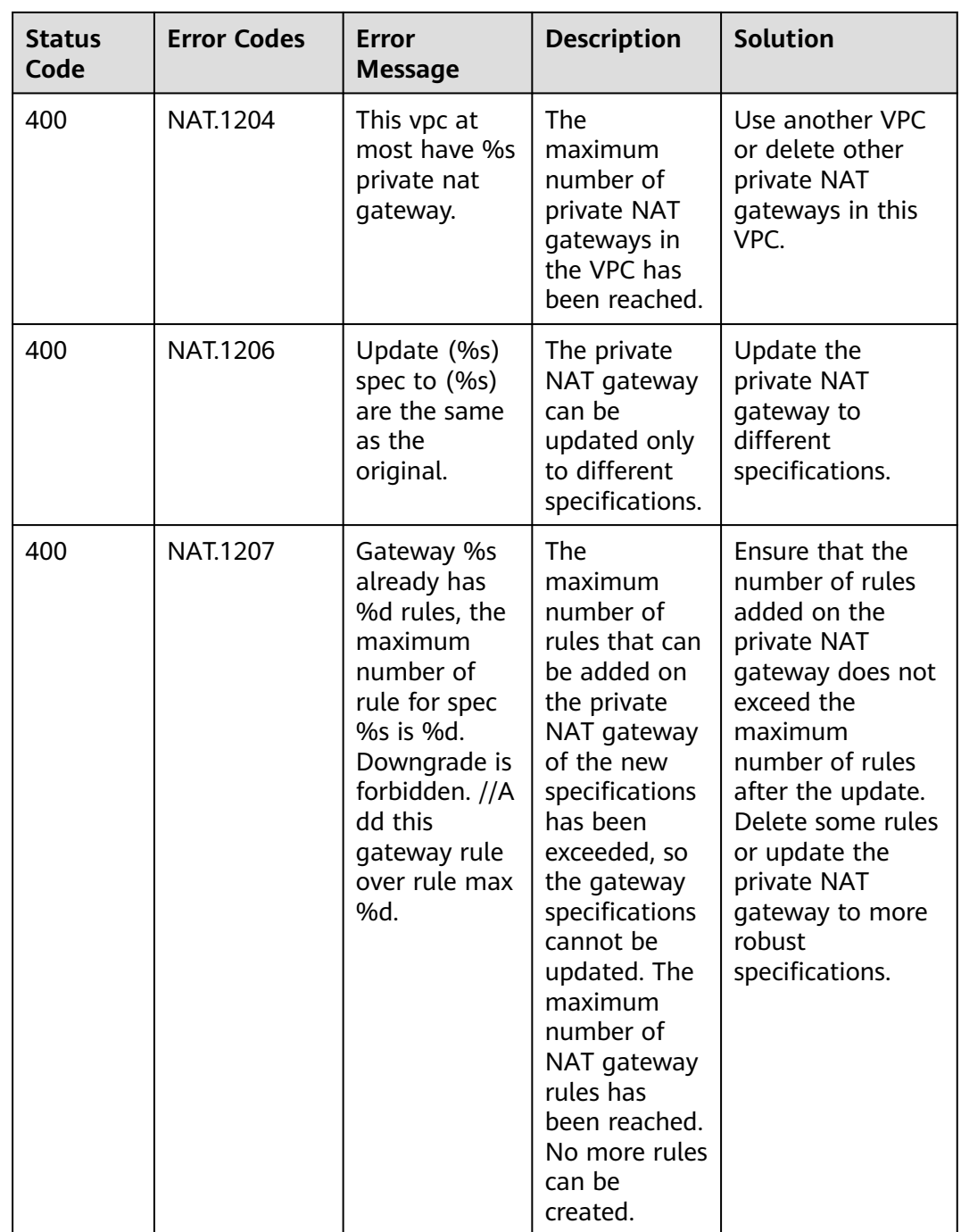

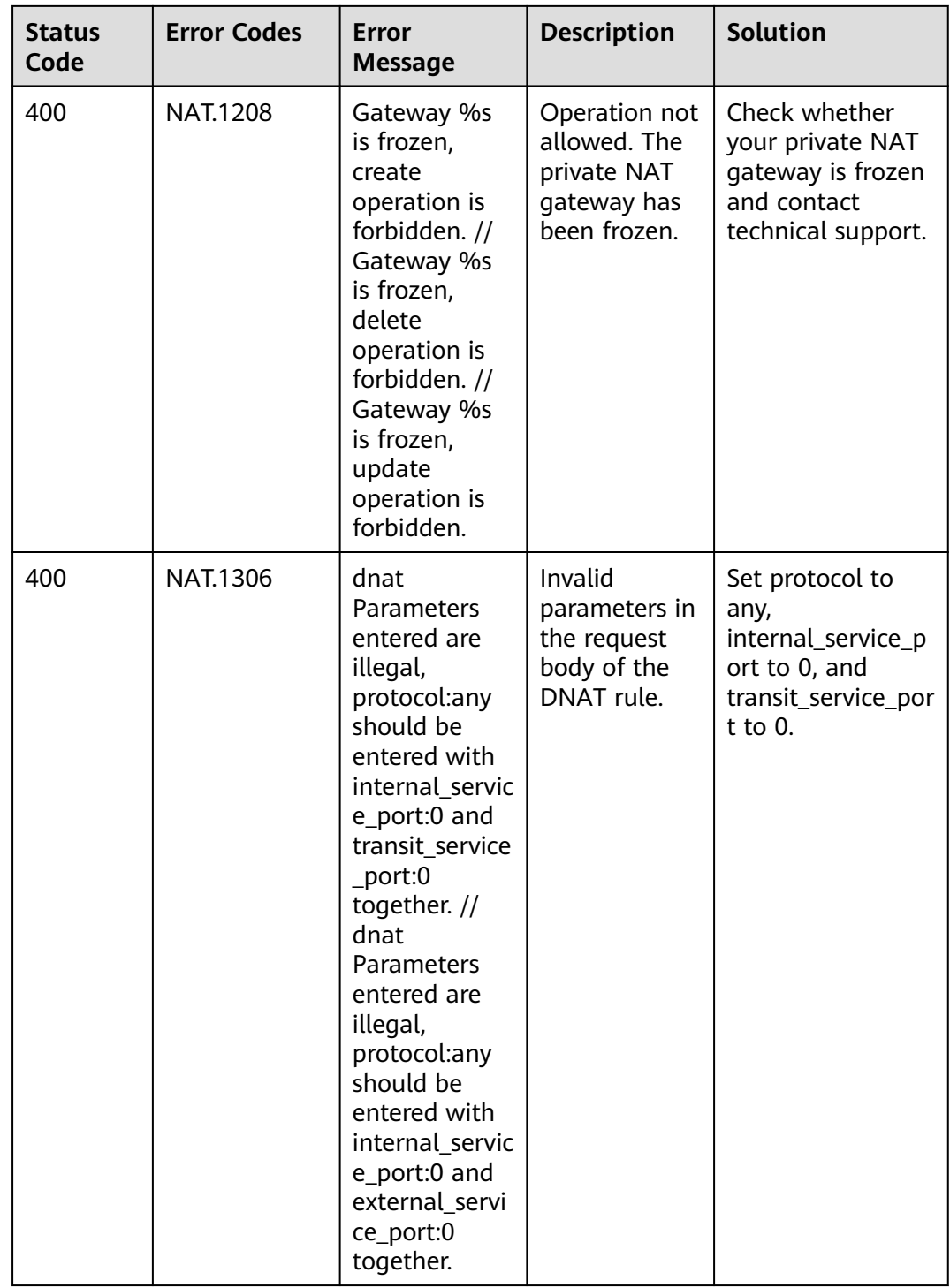

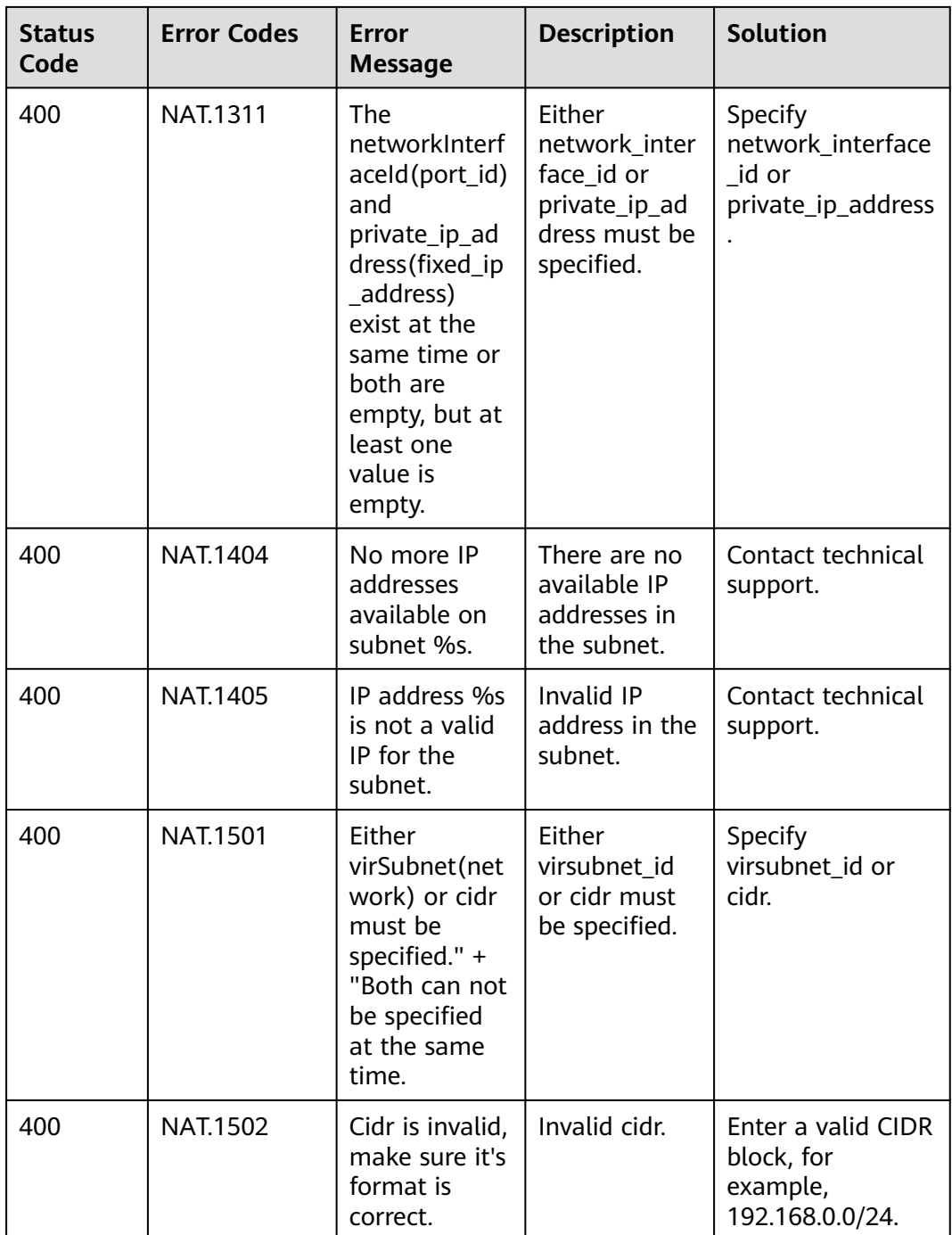

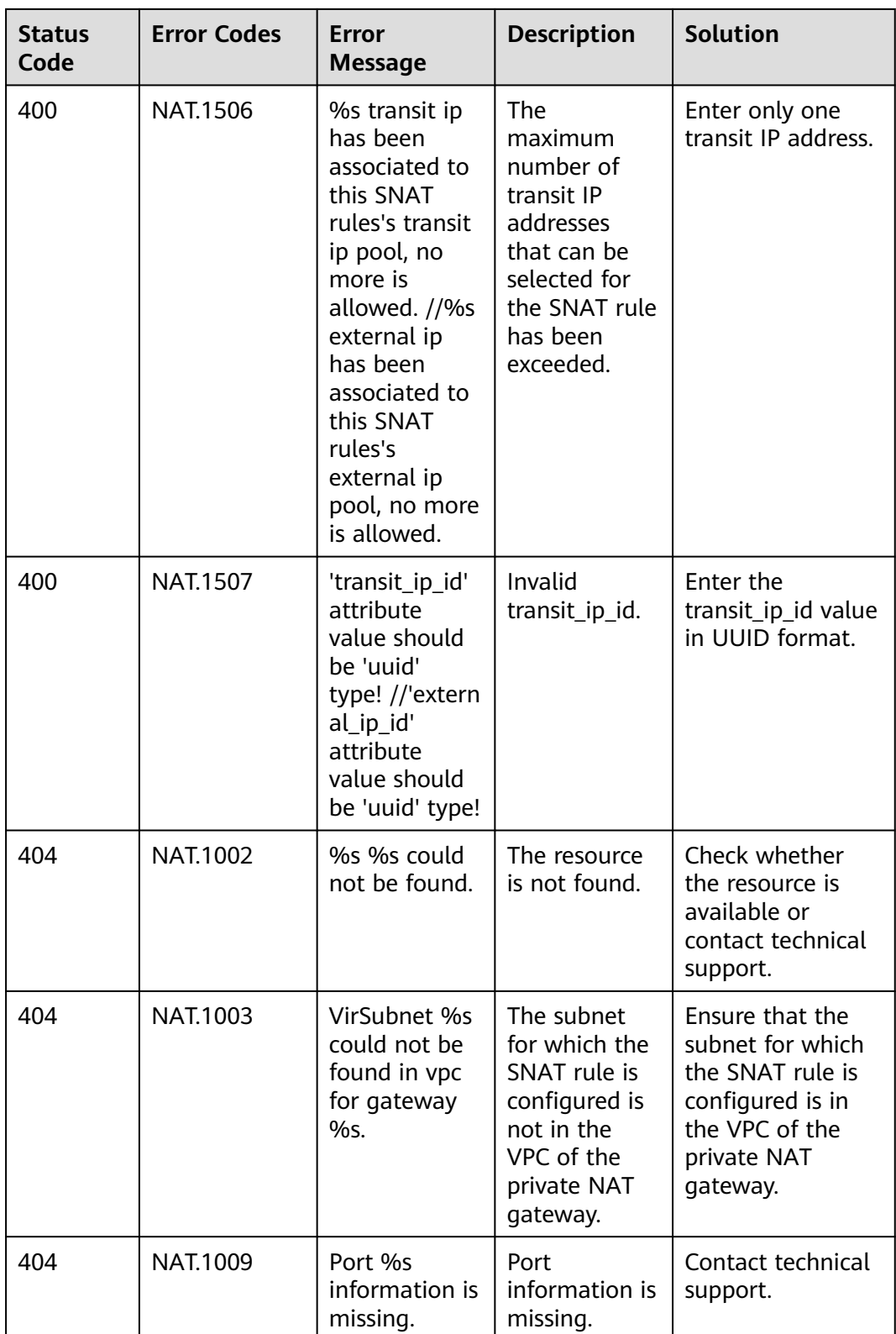

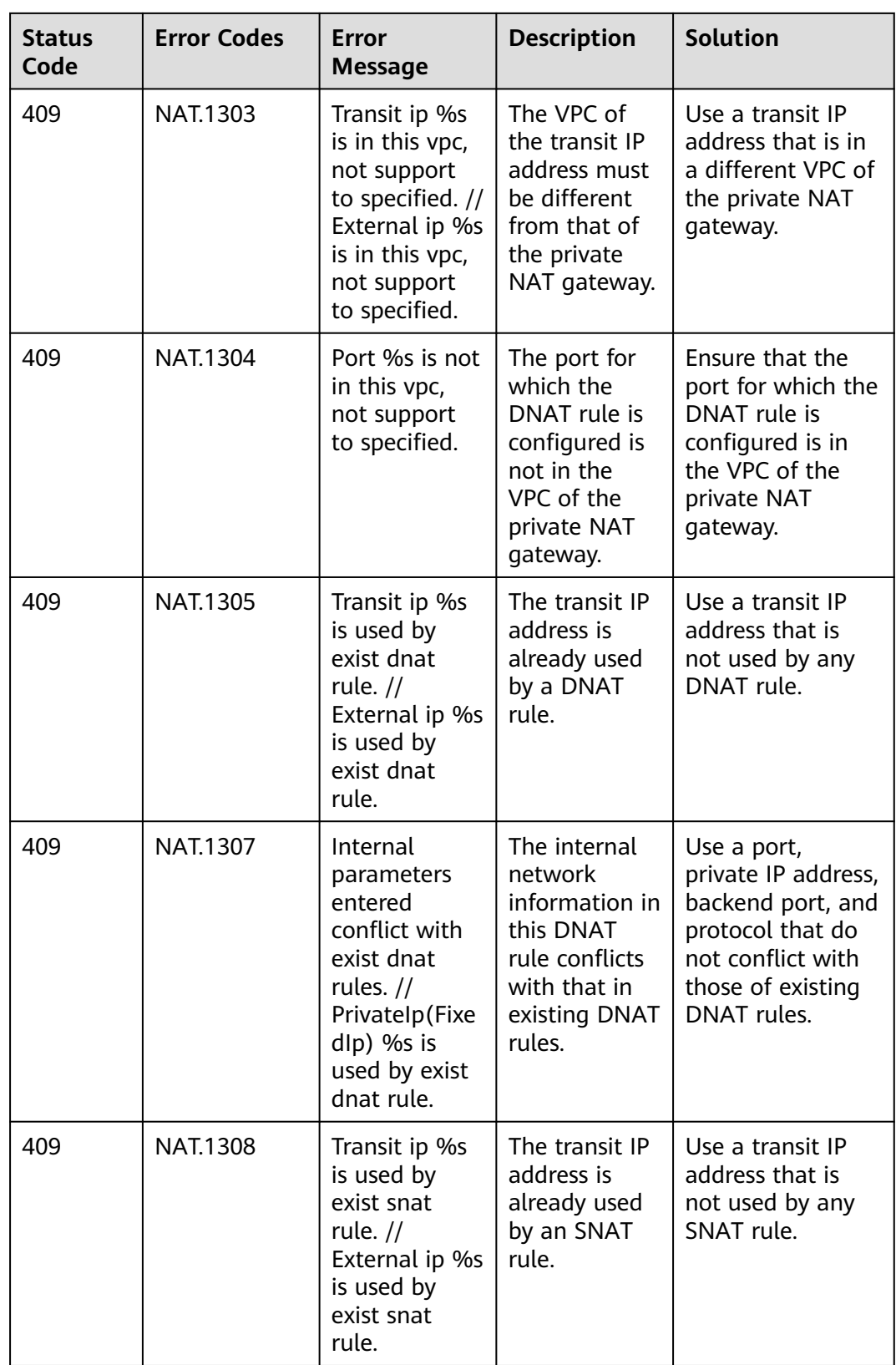

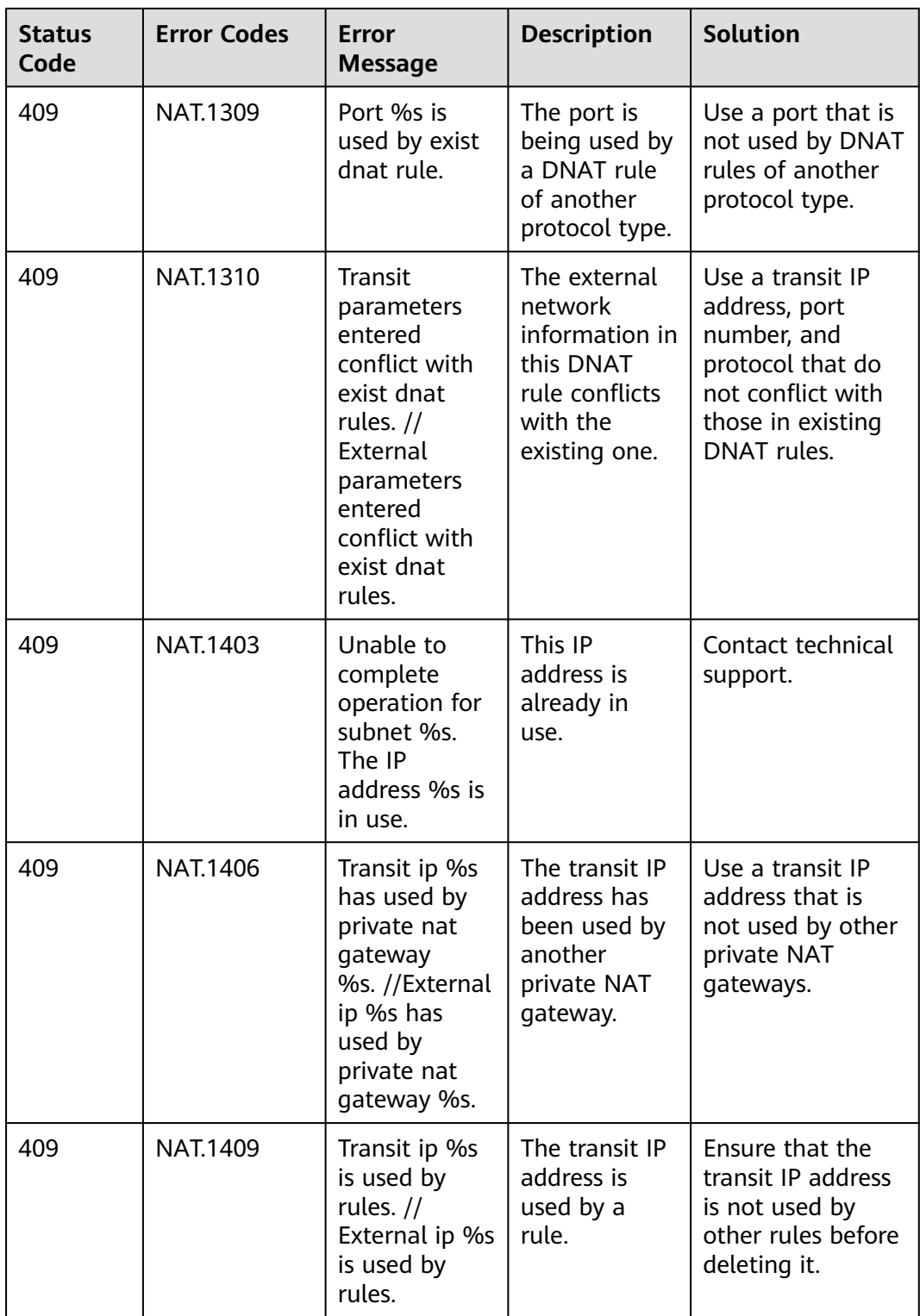

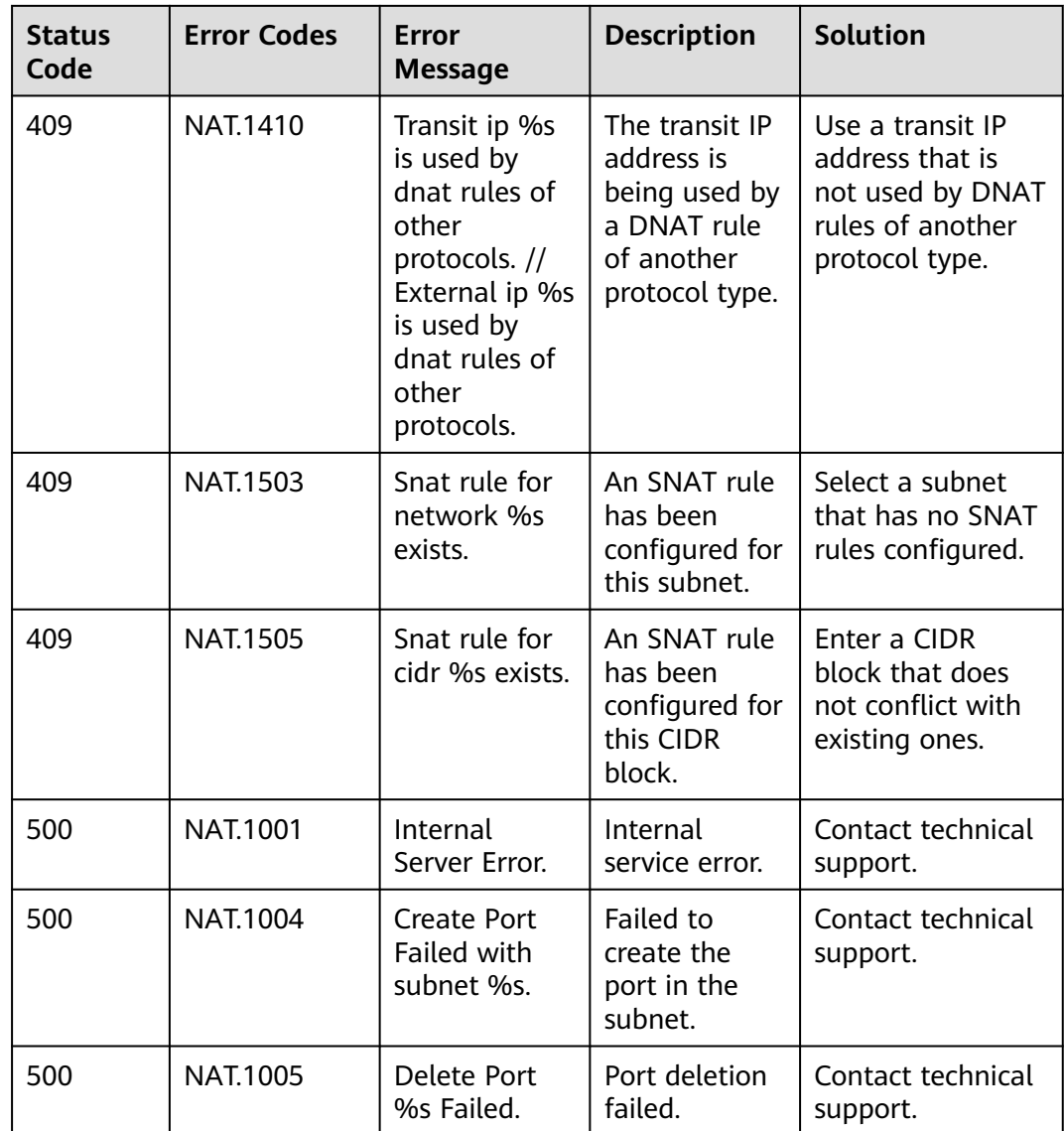

# **8.3 Obtaining a Project ID**

## **Scenarios**

A project ID is required for some URLs when an API is called. You can obtain the project ID in either of the following ways:

- **Obtaining the Project ID by Calling an API**
- **[Obtaining the Project ID on the Console](#page-464-0)**

## **Obtaining the Project ID by Calling an API**

You can obtain the project ID by calling the API used to **[query projects based on](https://support.huaweicloud.com/intl/en-us/api-iam/iam_06_0001.html) [specified criteria](https://support.huaweicloud.com/intl/en-us/api-iam/iam_06_0001.html)**.

<span id="page-464-0"></span>The API used to obtain a project ID is GET https://{Endpoint}/v3/projects. {Endpoint} is the IAM endpoint and can be obtained from **[Regions and](https://developer.huaweicloud.com/intl/en-us/endpoint) [Endpoints](https://developer.huaweicloud.com/intl/en-us/endpoint)**. For details about API authentication, see **[Authentication](#page-20-0)**.

The following is an example response. The value of **id** is the project ID to be obtained.

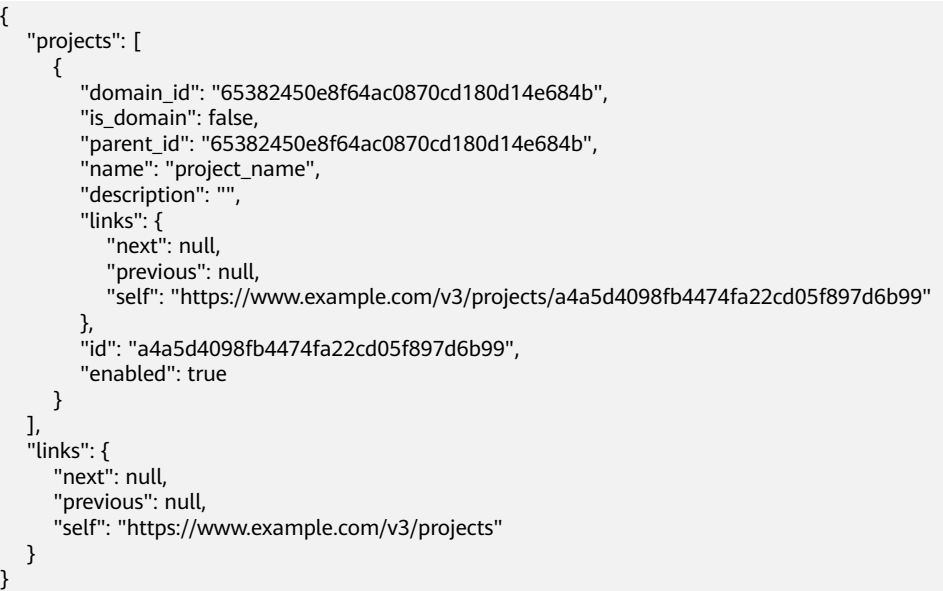

## **Obtaining the Project ID on the Console**

#### Procedure

- 1. Log in to the management console.
- 2. Click the username and choose **My Credentials** from the drop-down list. On the **API Credentials** page, view the project ID in the project list.

#### **Figure 8-1** Viewing the project ID

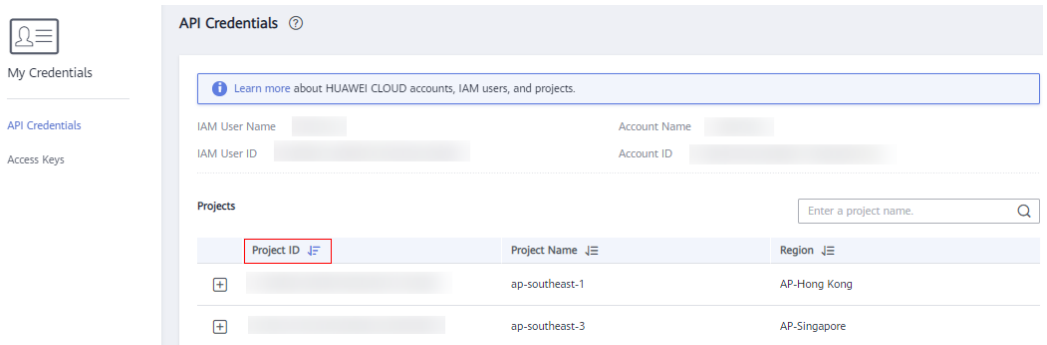

# **8.4 Resource Status Description**

#### **Table 8-1** Resource status description

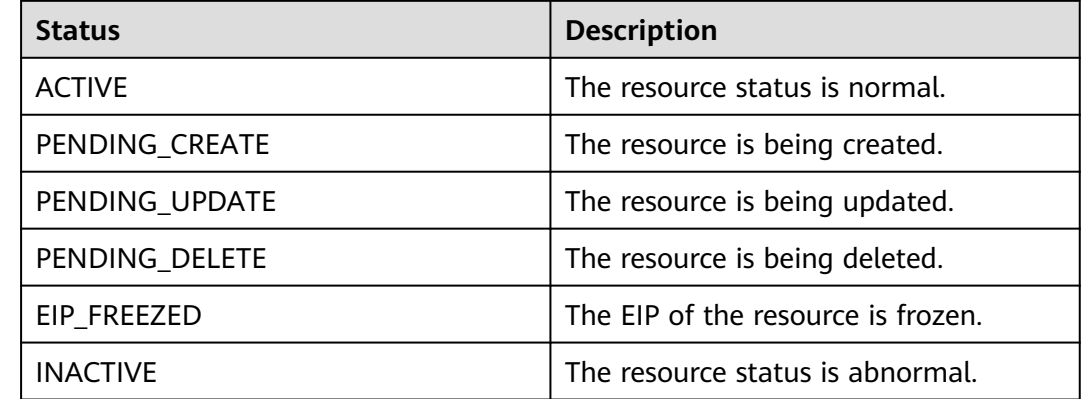

# **9 Out-of-Date APIs**

# **9.1 API v2.0**

## **9.1.1 Public NAT Gateways**

## **9.1.1.1 Creating a Public NAT Gateway**

## **Function**

This API is used to create a public NAT gateway.

### **URI**

POST /v2.0/nat\_gateways

## **Request**

**Table 9-1** lists the request parameter.

#### **Table 9-1** Request parameter

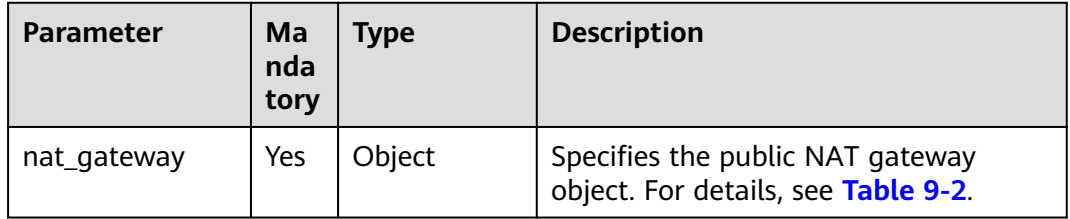

| <b>Parameter</b>        | Ma<br>nda<br>tory | <b>Type</b> | <b>Description</b>                                                                                                    |
|-------------------------|-------------------|-------------|----------------------------------------------------------------------------------------------------|
| tenant_id               | No.               | String      | Specifies the project ID.                                                                                                    |
| name                    | Yes               | String      | Specifies the name of the public NAT<br>gateway. You can enter up to 64<br>characters.<br>The name can contain only digits,<br>letters, underscores (_), and hyphens<br>$(-).$                                                                                                    |
| description             | <b>No</b>         | String      | Provides supplementary information<br>about the public NAT gateway. You<br>can enter up to 255 characters.                                                                                                    |
| spec                    | Yes               | String      | Specifies the public NAT gateway type.<br>The value can be:<br>1: small type, which supports up to<br>10,000 SNAT connections.<br>2: medium type, which supports up<br>to 50,000 SNAT connections.<br>• 3: large type, which supports up to<br>200,000 SNAT connections.<br>4: extra-large type, which supports<br>up to 1,000,000 SNAT connections. |
| router_id               | Yes               | String      | Specifies the VPC ID.                                                                                                    |
| internal_networ<br>k id | <b>Yes</b>        | String      | Specifies the network ID of the<br>downstream interface (the next hop of<br>DVR) of the public NAT gateway.                                                                                                    |

<span id="page-467-0"></span>**Table 9-2** Description of the **nat\_gateway** field

## **Response**

**Table 9-3** lists response parameter.

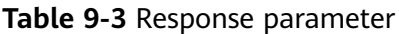

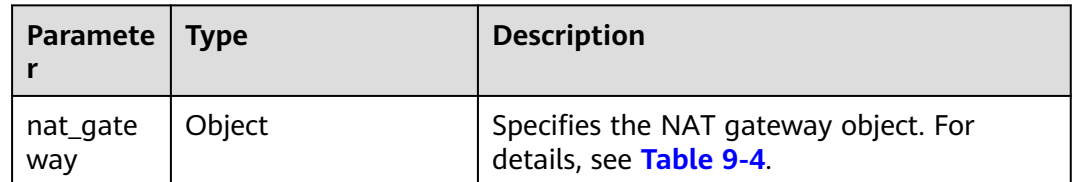
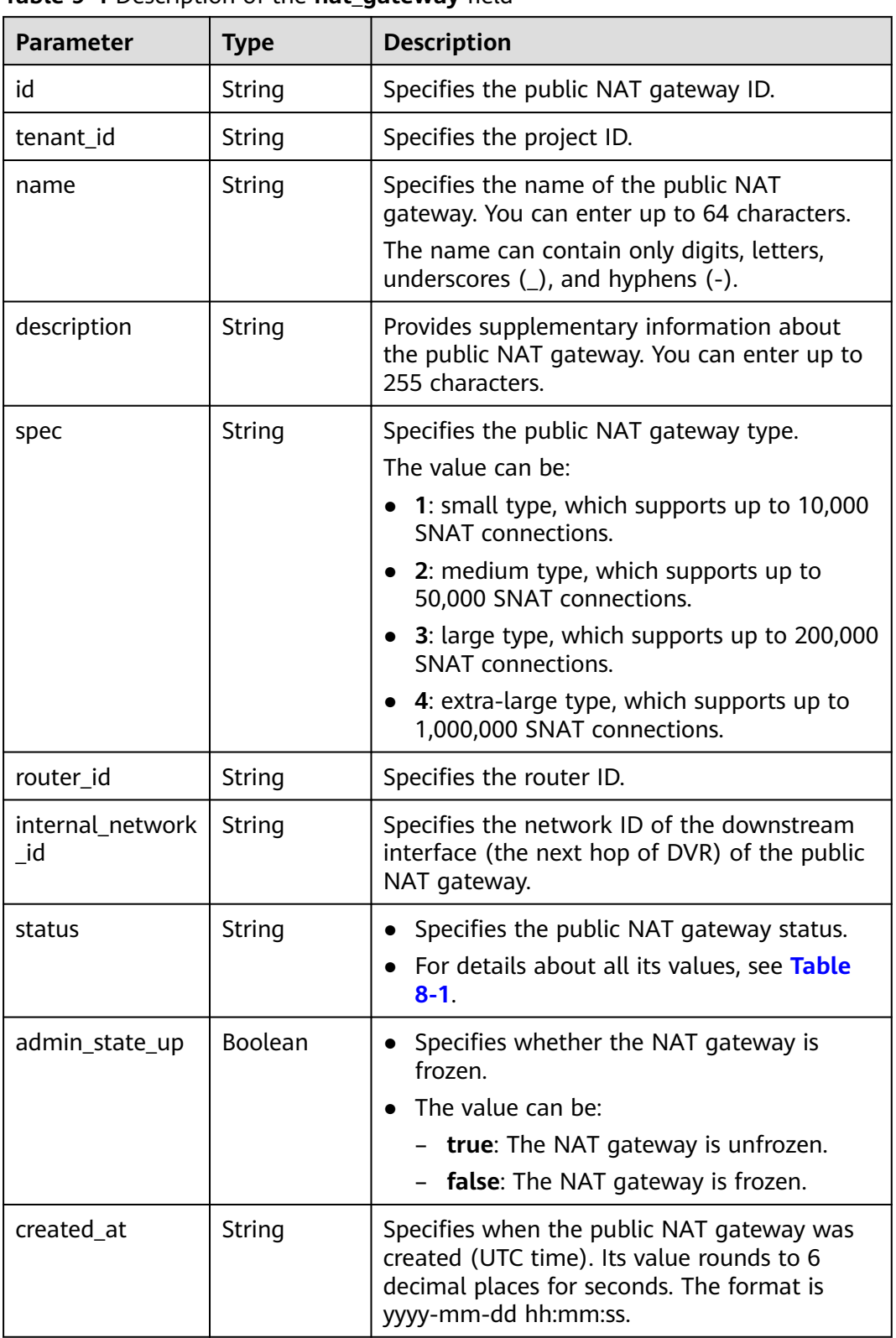

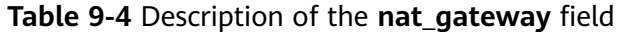

```
Example request
POST https://{Endpoint}/v2.0/nat_gateways
{
   "nat_gateway": {
 "name": "nat_001",
 "description": "my nat gateway 01",
      "router_id": "d84f345c-80a1-4fa2-a39c-d0d397c3f09a",
      "internal_network_id": "89d66639-aacb-4929-969d-07080b0f9fd9",
      "spec": "1"
   }
}
Example response
{
 "nat_gateway": { 
 "router_id": "d84f345c-80a1-4fa2-a39c-d0d397c3f09a", 
       "status": "PENDING_CREATE", 
       "description": "my nat gateway 01", 
       "admin_state_up": true, 
      "tenant_id": "27e25061336f4af590faeabeb7fcd9a3", 
       "created_at": "2017-11-18 07:34:32.203044", 
       "spec": "1", 
      "internal_network_id": "89d66639-aacb-4929-969d-07080b0f9fd9", 
      "id": "a78fb3eb-1654-4710-8742-3fc49d5f04f8",
       "name": "nat_001" 
   }
}
```
# **Status Codes**

See **[Status Codes](#page-428-0)**.

# **9.1.1.2 Querying Public NAT Gateways**

## **Function**

This API is used to query public NAT gateways. Unless otherwise specified, exact match is applied.

## **URI**

GET /v2.0/nat\_gateways

#### $\Box$  Note

You can type a question mark (?) and an ampersand (&) at the end of the URI to define different search criteria. All optional parameters can be filtered. For details, see the example request.

**Table 9-5** Parameter description

| <b>Parameter</b> | Ma<br>nda<br>tory | <b>Type</b> | <b>Description</b>                   |
|------------------|-------------------|-------------|--------------------------------------|
| id               | No                | String      | Specifies the public NAT gateway ID. |

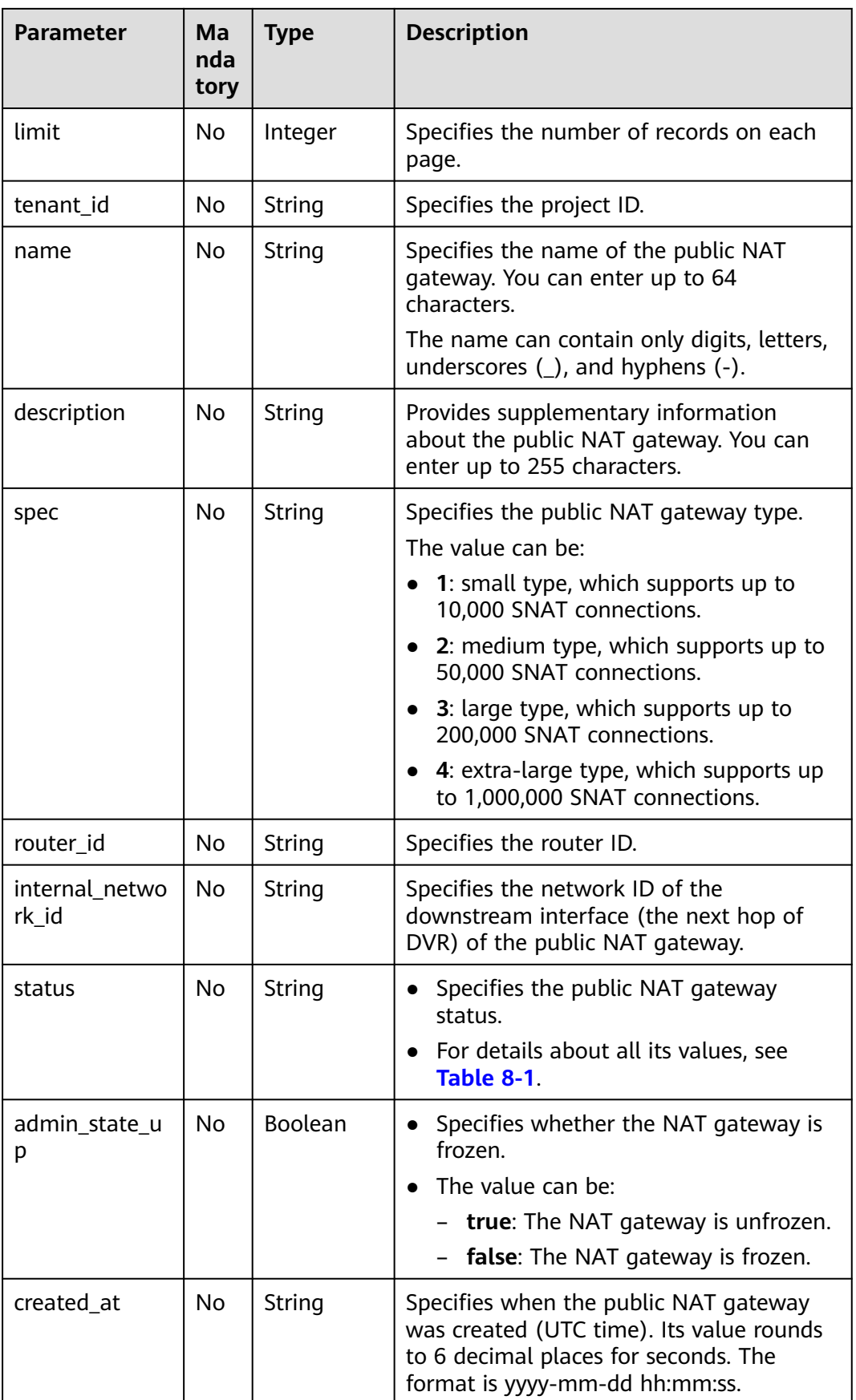

# **Request**

None

## **Response**

**Table 9-6** lists response parameter.

#### **Table 9-6** Response parameter

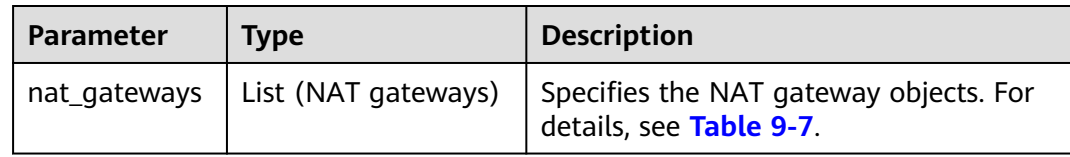

## **Table 9-7** Description of the **nat\_gateway** field

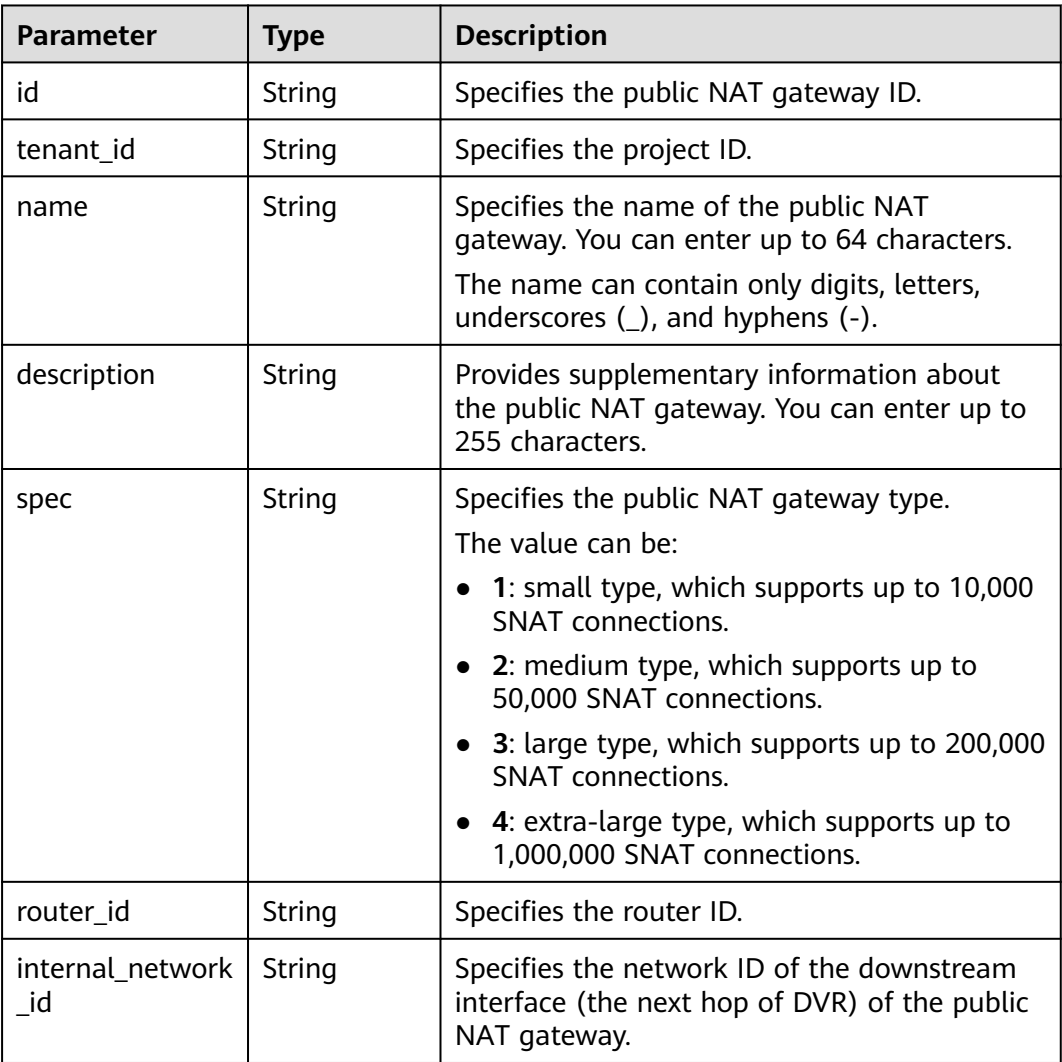

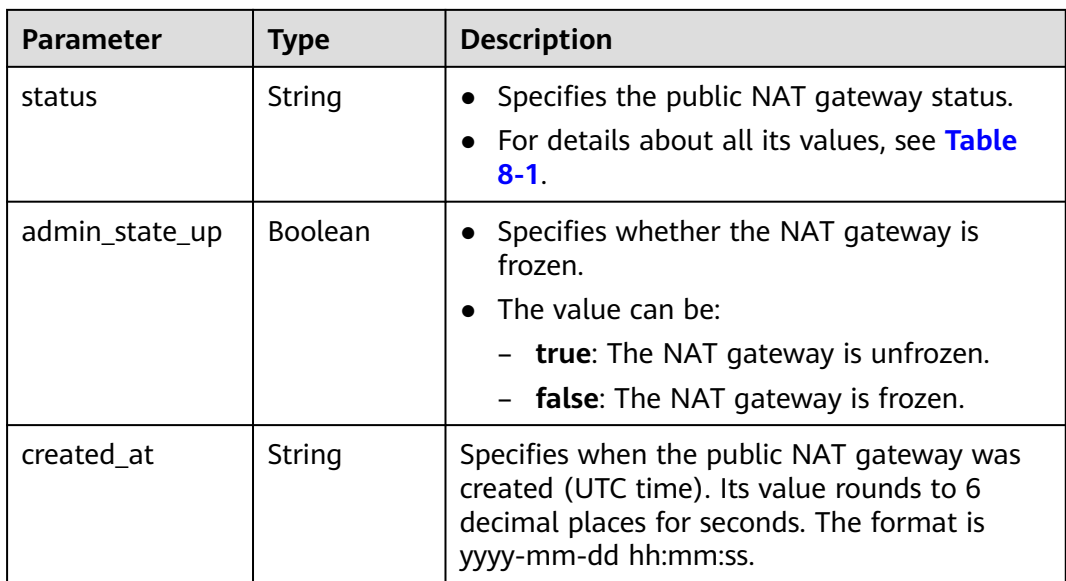

- Example request
	- GET https://{Endpoint}/v2.0/nat\_gateways?limit=10
- Example response

{

```
 "nat_gateways": [ 
    { 
       "router_id": "b1d81744-5165-48b8-916e-e56626feb88f", 
       "status": "ACTIVE", 
      "description": ""
       "admin_state_up": true, 
       "tenant_id": "27e25061336f4af590faeabeb7fcd9a3", 
       "created_at": "2017-11-15 14:50:39.505112", 
       "spec": "2", 
       "internal_network_id": "5930796a-6026-4d8b-8790-6c6bfc9f87e8", 
       "id": "a253be25-ae7c-4013-978b-3c0785eccd63",
       "name": "wj3" 
    }, 
     { 
       "router_id": "305dc52f-13dd-429b-a2d4-444a1039ba0b", 
       "status": "ACTIVE", 
        "description": "", 
       "admin_state_up": true, 
       "tenant_id": "27e25061336f4af590faeabeb7fcd9a3", 
       "created_at": "2017-11-17 07:41:07.538062", 
        "spec": "2", 
       "internal_network_id": "fc09463b-4ef8-4c7a-93c8-92d9ca6daf9d", 
       "id": "e824f1b4-4290-4ebc-8322-cfff370dbd1e",
       "name": "lyl001" 
    }
 ]
```
**Status Codes**

#### See **[Status Codes](#page-428-0)**.

}

# **9.1.1.3 Querying Details About a Public NAT Gateway**

## **Function**

This API is used to query details about a public NAT gateway.

## **URI**

GET /v2.0/nat\_gateways/{nat\_gateway\_id}

#### **Table 9-8** Parameter description

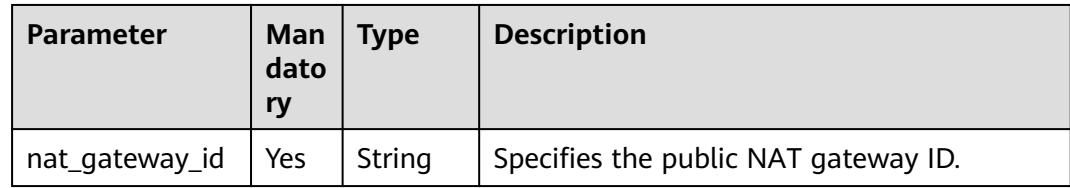

## **Request**

None

### **Response**

**Table 9-9** lists response parameter.

#### **Table 9-9** Response parameter

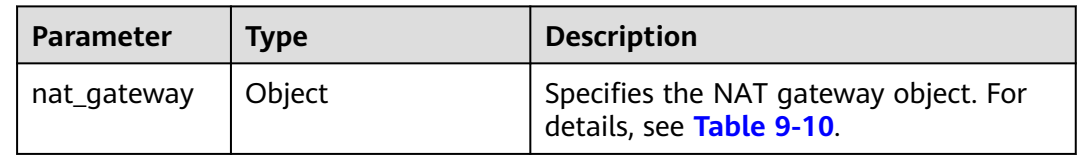

#### **Table 9-10** Description of the **nat\_gateway** field

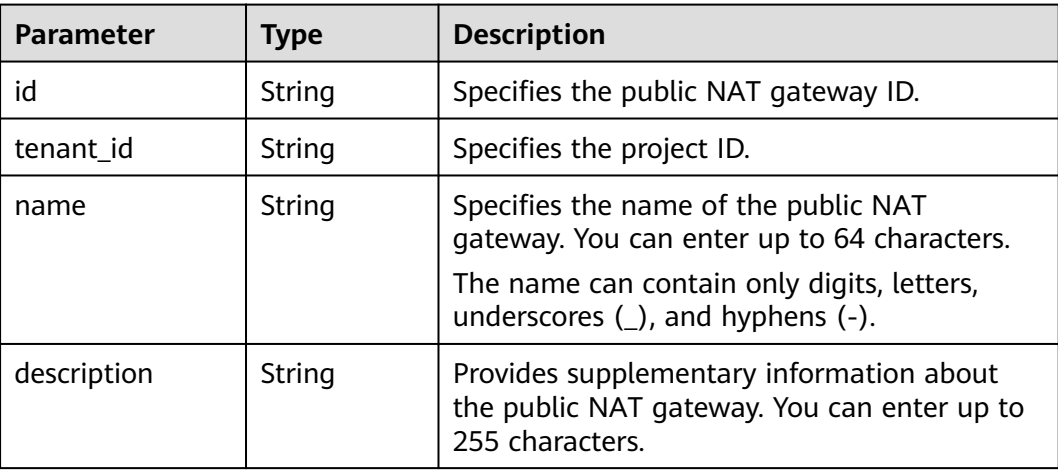

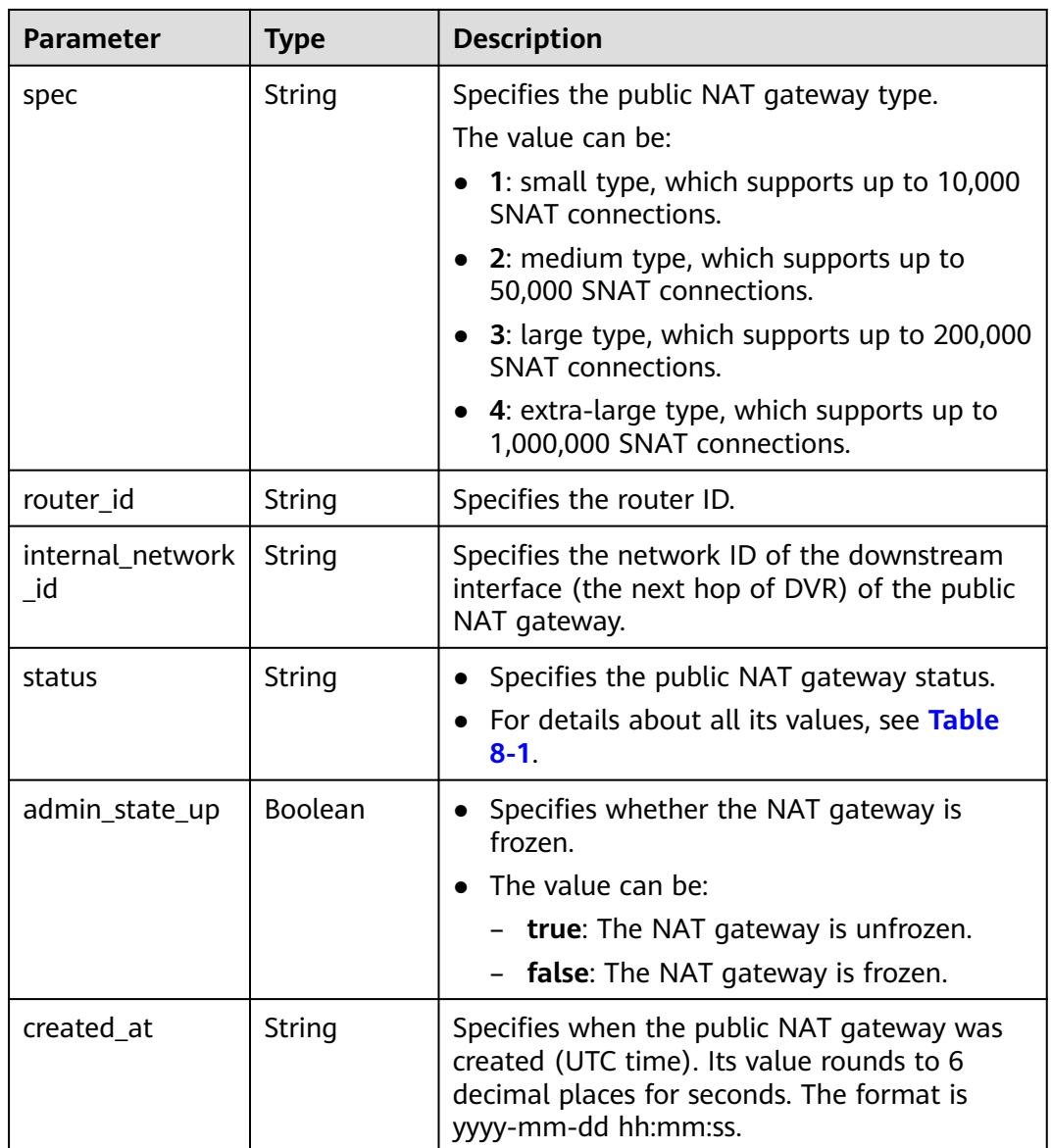

- Example request GET https://{Endpoint}/v2.0/nat\_gateways/a78fb3eb-1654-4710-8742-3fc49d5f04f8
- Example response

```
{
 "nat_gateway": { 
 "router_id": "d84f345c-80a1-4fa2-a39c-d0d397c3f09a", 
 "status": "ACTIVE", 
      "description": "my nat gateway 01", 
      "admin_state_up": true, 
 "tenant_id": "27e25061336f4af590faeabeb7fcd9a3", 
 "created_at": "2017-11-18 07:34:32.203044", 
      "spec": "1", 
      "internal_network_id": "89d66639-aacb-4929-969d-07080b0f9fd9", 
      "id": "a78fb3eb-1654-4710-8742-3fc49d5f04f8", 
      "name": "nat_001" 
   }
}
```
# **Status Codes**

See **[Status Codes](#page-428-0)**.

# **9.1.1.4 Updating a Public NAT Gateway**

## **Function**

This API is used to update a public NAT gateway.

#### $\Box$  note

The name, description, and specifications of a public NAT gateway can be updated when **admin\_state\_up** is **True** and **status** is **ACTIVE**.

#### **URI**

PUT /v2.0/nat\_gateways/{nat\_gateway\_id}

#### **Table 9-11** Parameter description

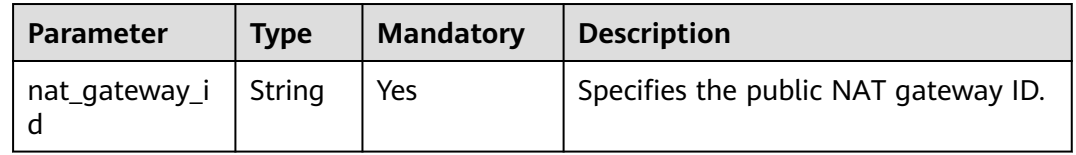

#### **Request**

**Table 9-12** lists the request parameter.

#### **Table 9-12** Request parameter

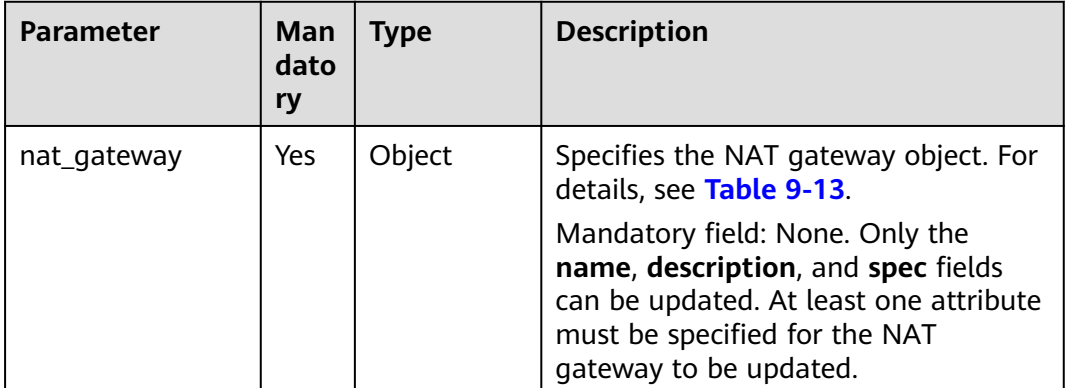

| <b>Parameter</b> | Ma<br>nda<br>tory | <b>Type</b> | <b>Description</b>                                                                                                    |
|------------------|-------------------|-------------|----------------------------------------------------------------------------------------------------|
| name             | No                | String      | Specifies the name of the public NAT<br>gateway. You can enter up to 64<br>characters.<br>The name can contain only digits, |
|                  |                   |             | letters, underscores $($ ), and hyphens<br>$(-).$                                                                           |
| description      | No                | String      | Provides supplementary information<br>about the public NAT gateway. You<br>can enter up to 255 characters.                  |
| spec             | No                | String      | Specifies the public NAT gateway<br>type.                                                                                   |
|                  |                   |             | The value can be:                                                                                                    |
|                  |                   |             | 1: small type, which supports up to<br>10,000 SNAT connections.                                                             |
|                  |                   |             | • 2: medium type, which supports up<br>to 50,000 SNAT connections.                                                          |
|                  |                   |             | • 3: large type, which supports up to<br>200,000 SNAT connections.                                                          |
|                  |                   |             | 4: extra-large type, which supports<br>up to 1,000,000 SNAT connections.                                                    |

<span id="page-476-0"></span>**Table 9-13** Description of the **nat\_gateway** field

### **Response**

**Table 9-14** lists the response parameter.

**Table 9-14** Response parameter

| <b>Parameter</b> | Type   | <b>Description</b>                                                |
|------------------|--------|-------------------------------------------------------------------|
| nat_gateway      | Object | Specifies the NAT gateway object. For<br>details, see Table 9-15. |

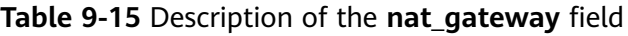

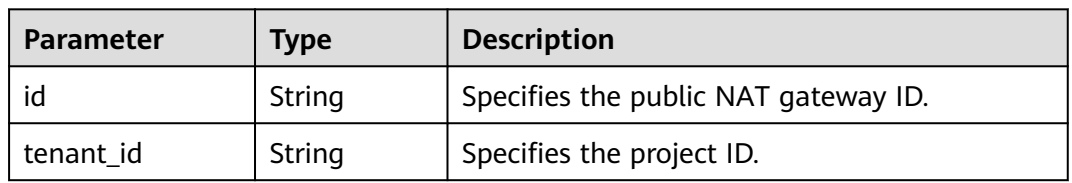

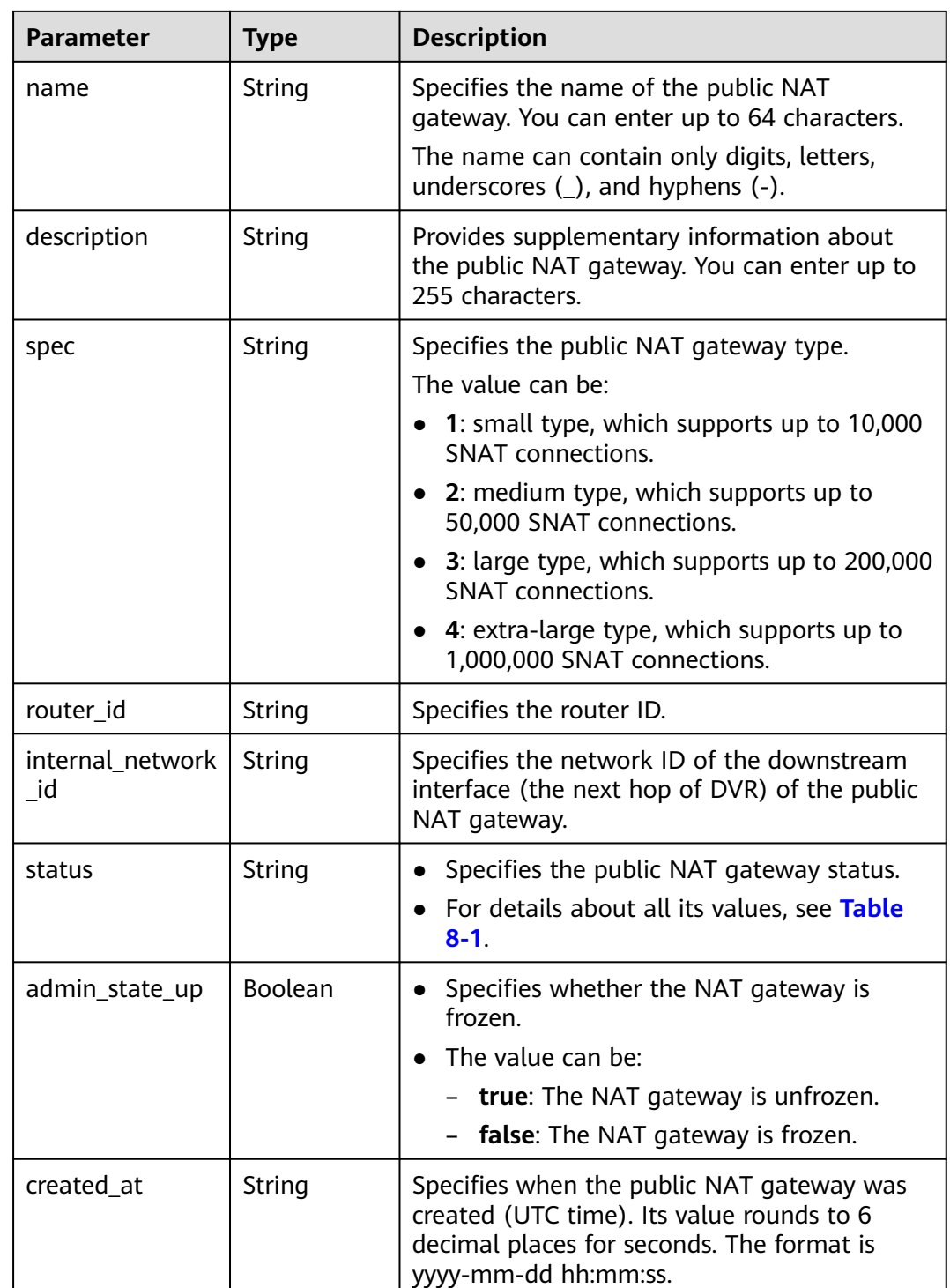

● Example request

PUT https://{Endpoint}/v2.0/nat\_gateways/a78fb3eb-1654-4710-8742-3fc49d5f04f8 { "nat\_gateway": { "name": "new\_name", "description": "new description", "spec": "1"

```
}
Example response
{
 "nat_gateway": {
 "router_id": "d84f345c-80a1-4fa2-a39c-d0d397c3f09a", 
       "status": "ACTIVE", 
       "description": "new description", 
       "admin_state_up": true, 
       "tenant_id": "27e25061336f4af590faeabeb7fcd9a3", 
       "created_at": "2017-11-18 07:34:32.203044", 
       "spec": "1", 
       "internal_network_id": "89d66639-aacb-4929-969d-07080b0f9fd9", 
       "id": "a78fb3eb-1654-4710-8742-3fc49d5f04f8", 
       "name": "new_name"
   }
}
```
### **Status Codes**

See **[Status Codes](#page-428-0)**.

## **9.1.1.5 Deleting a Public NAT Gateway**

}

### **Function**

This API is used to delete a public NAT gateway.

#### **URI**

DELETE /v2.0/nat\_gateways/{nat\_gateway\_id}

#### **Table 9-16** Parameter description

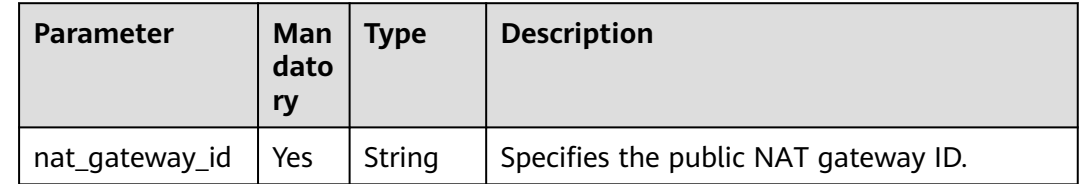

#### **Request**

None

#### **Response**

None

#### **Examples**

- **Example request** DELETE https://{Endpoint}/v2.0/nat\_gateways/a78fb3eb-1654-4710-8742-3fc49d5f04f8
- Example response None (STATUS CODE 204)

# **Status Codes**

See **[Status Codes](#page-428-0)**.

# **9.1.2 SNAT Rules**

# **9.1.2.1 Creating an SNAT Rule**

## **Function**

This API is used to create an SNAT rule.

#### $\Box$  note

You can create a DNAT rule only when **status** of the NAT gateway is **ACTIVE** and **admin\_state\_up** of the NAT gateway administrator is **True**.

### **URI**

POST /v2.0/snat\_rules

#### **Request**

**Table 9-17** lists the request parameter.

**Table 9-17** Request parameter

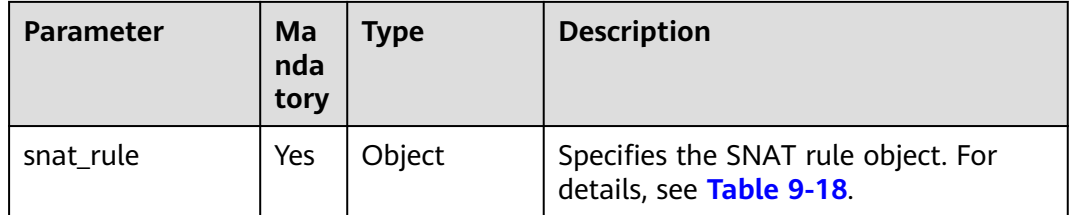

#### **Table 9-18** Description of the **snat\_rule** field

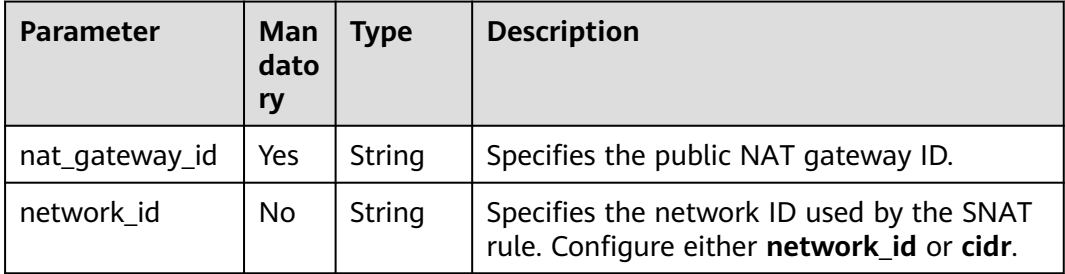

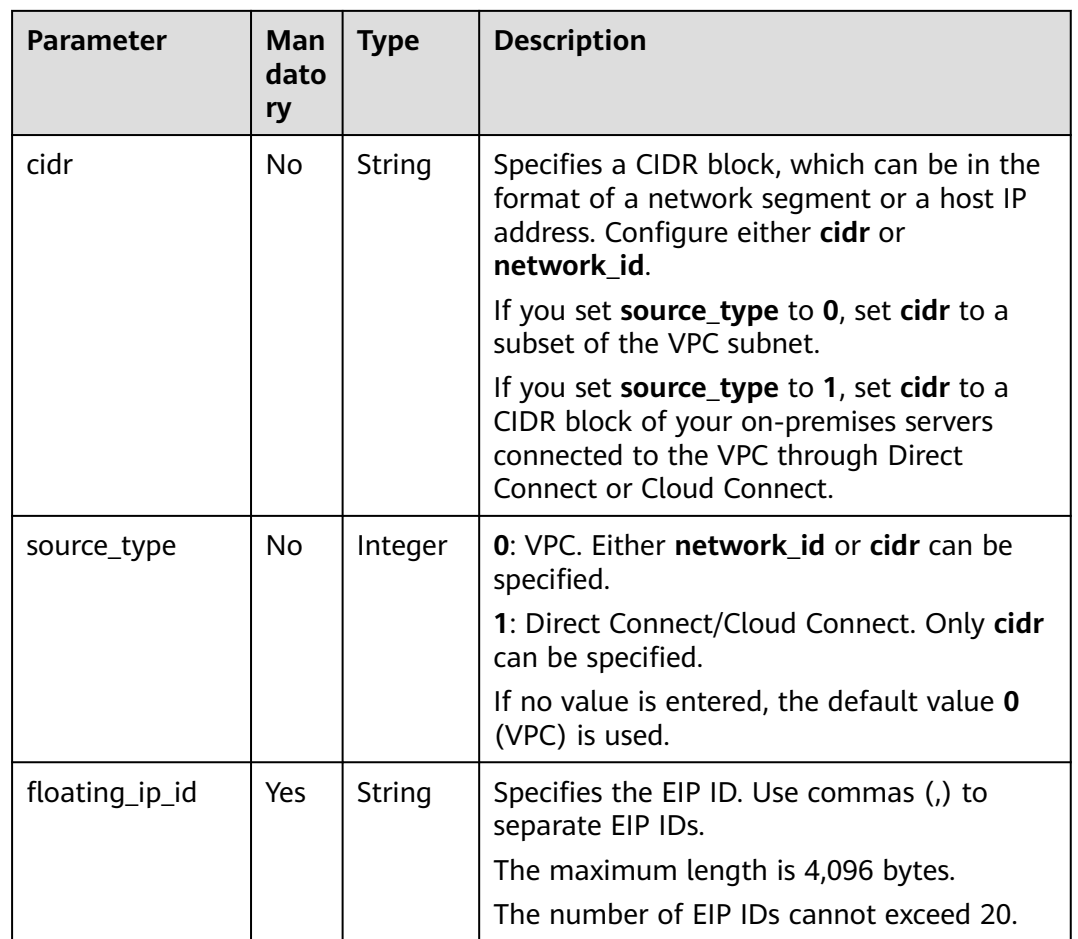

# **Response**

**Table 9-19** lists response parameter.

**Table 9-19** Response parameter

| Parameter | <b>Type</b> | <b>Description</b>                                             |
|-----------|-------------|----------------------------------------------------------------|
| snat rule | Object      | Specifies the SNAT rule object. For details,<br>see Table 9-20 |

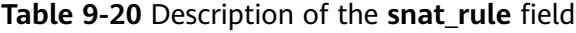

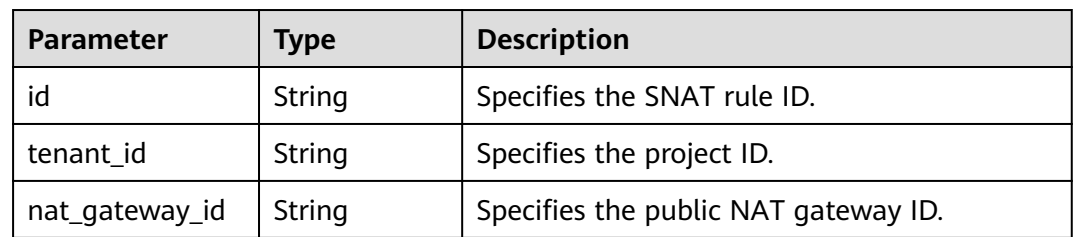

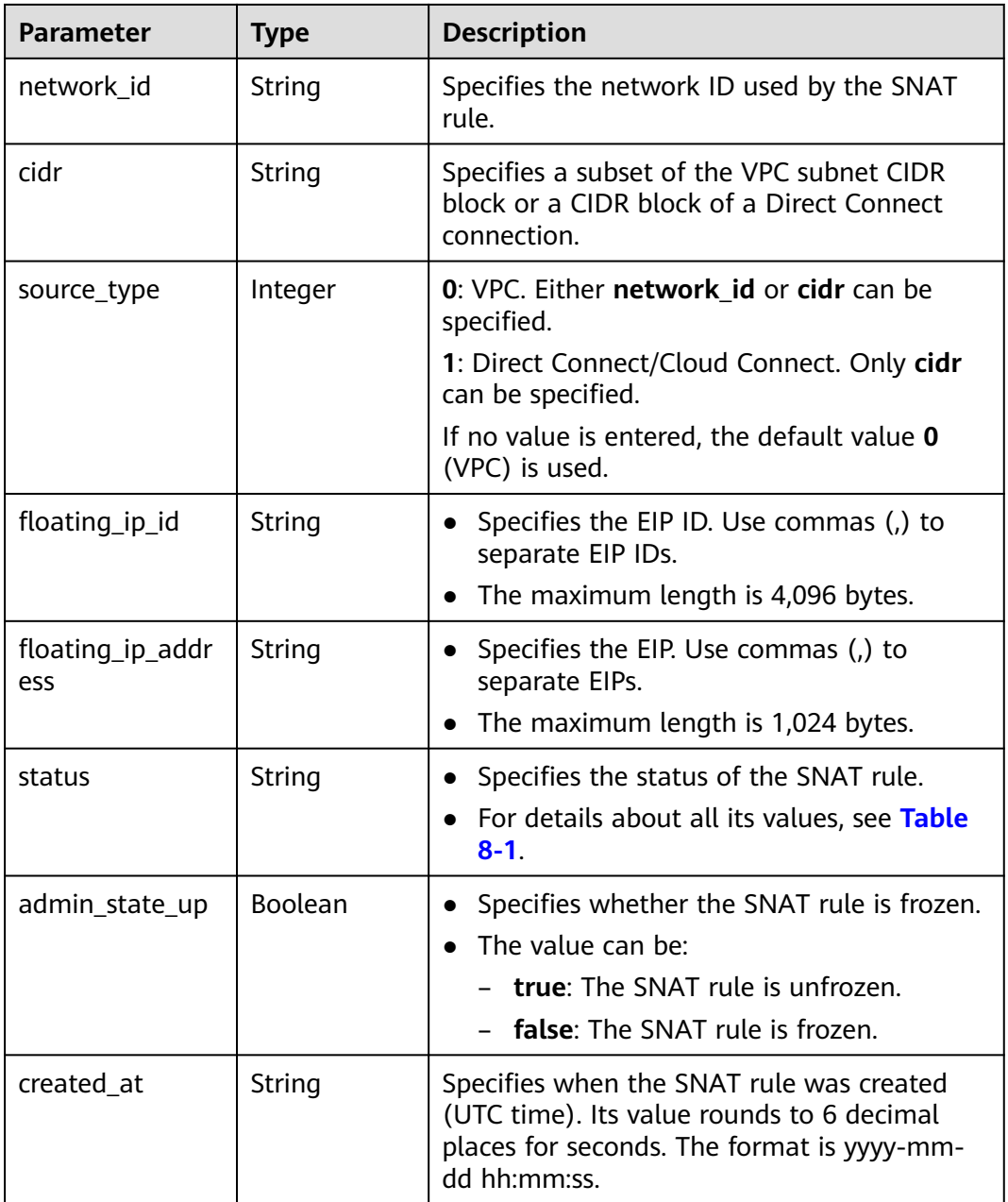

- Example request
	- a. Configure parameter **network\_id** in a VPC. POST https://{Endpoint}/v2.0/snat\_rules

```
{
   "snat_rule": {
 "nat_gateway_id": "a78fb3eb-1654-4710-8742-3fc49d5f04f8",
 "network_id": "eaad9cd6-2372-4be1-9535-9bd37210ae7b",
 "source_type":0,
 "floating_ip_id": "bdc10a4c-d81a-41ec-adf7-de857f7c812a"
   }
}
```
b. Configure parameter **cidr** in a VPC.

POST https://{Endpoint}/v2.0/snat\_rules

```
{ 
   "snat_rule": {
       "nat_gateway_id": "a78fb3eb-1654-4710-8742-3fc49d5f04f8",
       "cidr": "192.168.1.10/32",
       "source_type":0,
       "floating_ip_id": "bdc10a4c-d81a-41ec-adf7-de857f7c812a"
    }
 }
```
c. Configure parameter **cidr** over a Direct Connect connection. POST https://{Endpoint}/v2.0/snat\_rules

```
"snat_rule": {
   "nat_gateway_id": "a78fb3eb-1654-4710-8742-3fc49d5f04f8",
   "cidr": "172.30.0.0/24",
   "source_type":1,
   "floating_ip_id": "bdc10a4c-d81a-41ec-adf7-de857f7c812a"
 }
```
 } Example response

{

}

{

{

a. Response to the request for specifying the **network id** for a VPC

```
"snat_rule": {
    "floating_ip_id": "bdc10a4c-d81a-41ec-adf7-de857f7c812a", 
    "status": "PENDING_CREATE", 
    "nat_gateway_id": "a78fb3eb-1654-4710-8742-3fc49d5f04f8", 
    "admin_state_up": true, 
    "network_id": "eaad9cd6-2372-4be1-9535-9bd37210ae7b", 
    "cidr": null, 
    "source_type":0, 
    "tenant_id": "27e25061336f4af590faeabeb7fcd9a3", 
    "created_at": "2017-11-18 07:54:21.665430", 
    "id": "5b95c675-69c2-4656-ba06-58ff72e1d338",
    "floating_ip_address": "5.21.11.226"
 }
```
b. Response to the request for specifying the CIDR block in a VPC

```
"snat_rule": {
    "floating_ip_id": "bdc10a4c-d81a-41ec-adf7-de857f7c812a", 
    "status": "PENDING_CREATE", 
    "nat_gateway_id": "a78fb3eb-1654-4710-8742-3fc49d5f04f8", 
    "admin_state_up": true, 
    "cidr": "192.168.1.10/32", 
    "source_type":0, 
    "tenant_id": "27e25061336f4af590faeabeb7fcd9a3", 
    "created_at": "2017-11-18 07:54:21.665430", 
    "id": "5b95c675-69c2-4656-ba06-58ff72e1d338",
    "floating_ip_address": "5.21.11.226"
 }
```
}

{

}

c. Response to the request for specifying the CIDR block in a VPC

```
 "snat_rule": { 
    "floating_ip_id": "bdc10a4c-d81a-41ec-adf7-de857f7c812a", 
    "status": "PENDING_CREATE", 
    "nat_gateway_id": "a78fb3eb-1654-4710-8742-3fc49d5f04f8", 
    "admin_state_up": true, 
    "cidr": "172.30.0.0/24", 
    "source_type":1, 
    "tenant_id": "27e25061336f4af590faeabeb7fcd9a3", 
    "created_at": "2017-11-18 07:54:21.665430", 
    "id": "5b95c675-69c2-4656-ba06-58ff72e1d338",
    "floating_ip_address": "5.21.11.226"
 }
```
# **Status Codes**

See **[Status Codes](#page-428-0)**.

# **9.1.2.2 Querying SNAT Rules**

### **Function**

This API is used to query SNAT rules.

# **URI**

GET /v2.0/snat\_rules

#### $\Box$  Note

You can type a question mark (?) and an ampersand (&) at the end of the URI to define different search criteria. All optional parameters can be filtered. For details, see the example request.

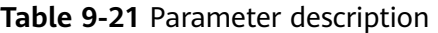

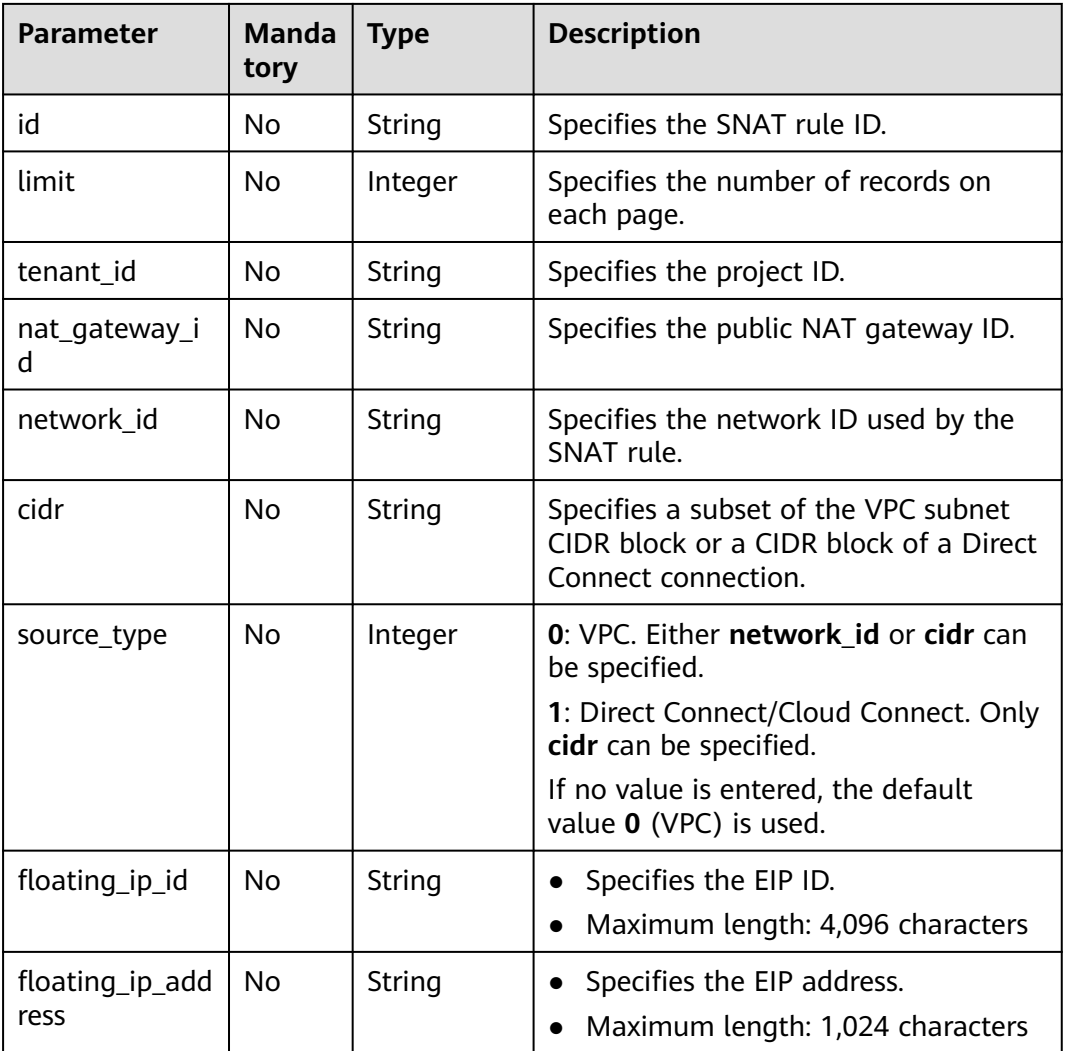

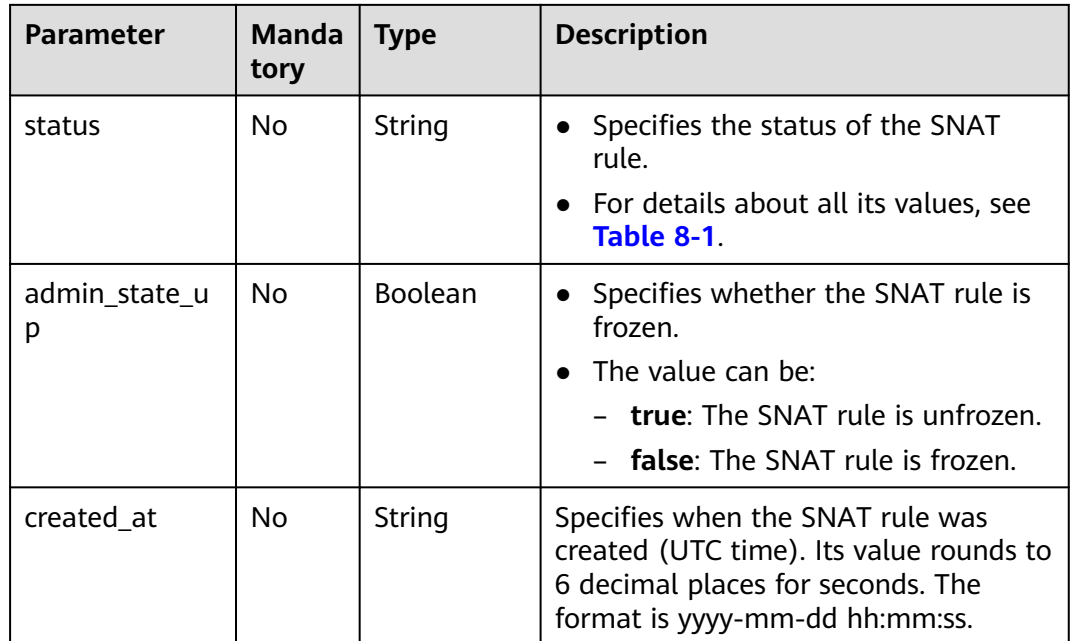

## **Request**

None

# **Response**

**Table 9-22** lists response parameter.

**Table 9-22** Response parameter

| <b>Parameter</b> | <b>Type</b>       | <b>Description</b>                                               |
|------------------|-------------------|------------------------------------------------------------------|
| snat rules       | List (SNAT rules) | Specifies objects of SNAT rules. For<br>details, see Table 9-23. |

**Table 9-23** Description of the **snat\_rule** field

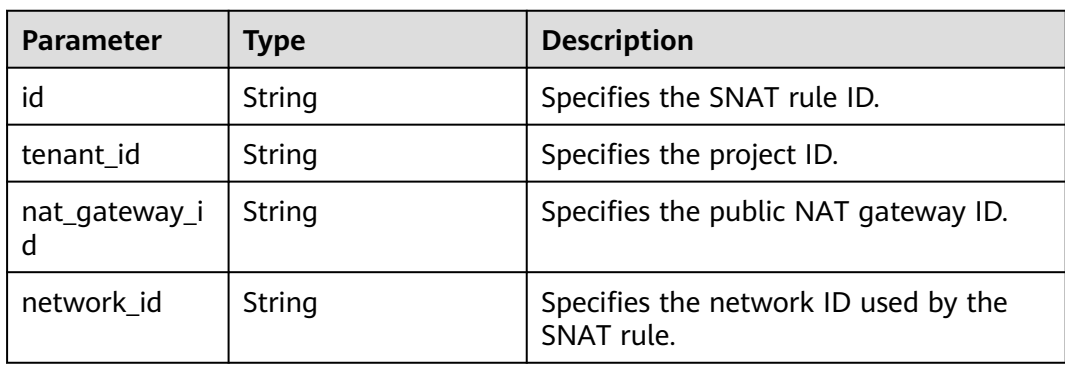

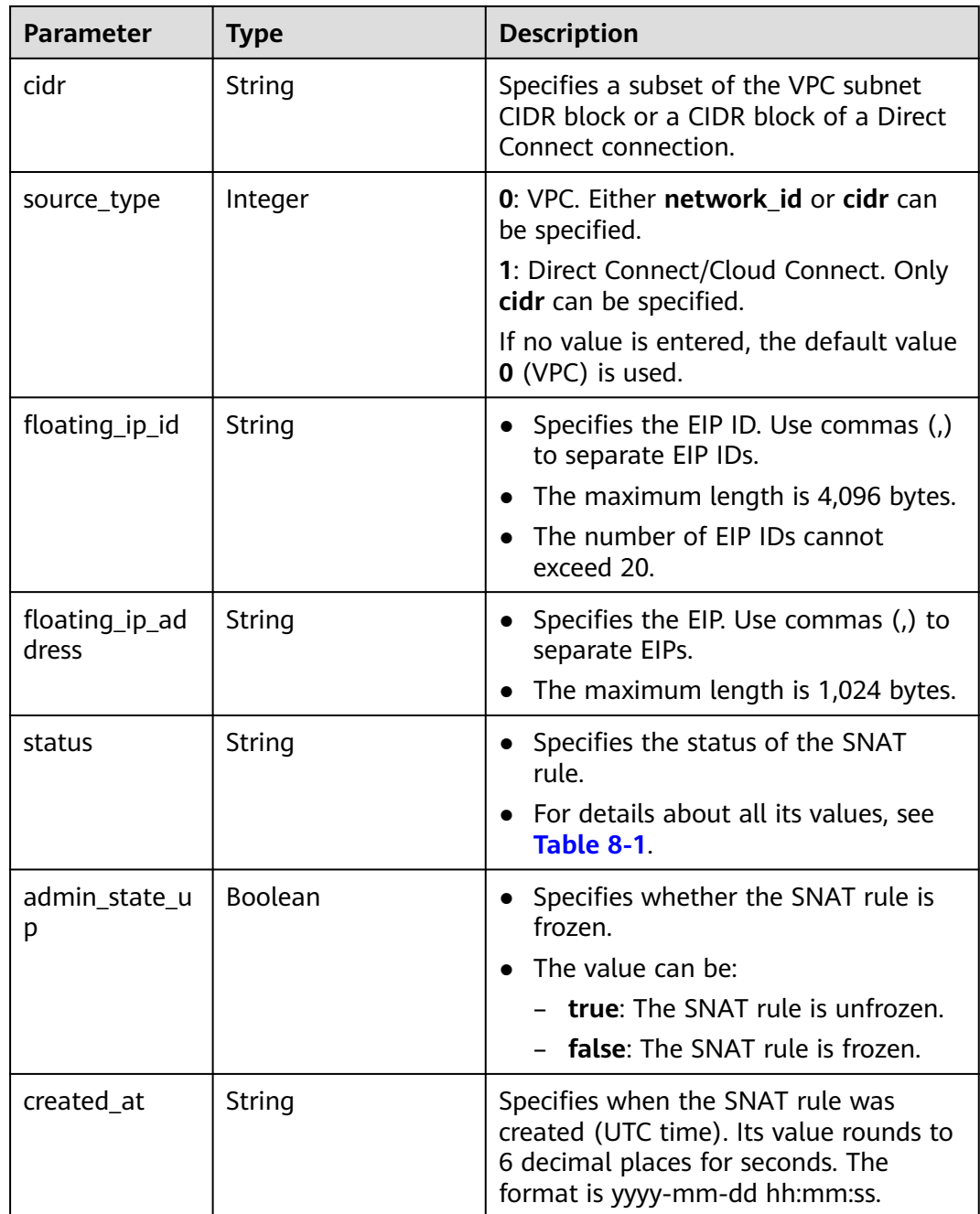

- Example request GET https://{Endpoint}/v2.0/snat\_rules?limit=10
	- Example response

{

```
 "snat_rules": [
   {
 "floating_ip_id": "bf99c679-9f41-4dac-8513-9c9228e713e1",
 "status": "ACTIVE",
 "nat_gateway_id": "cda3a125-2406-456c-a11f-598e10578541",
 "admin_state_up": true,
 "network_id": "9a469561-daac-4c94-88f5-39366e5ea193",
```

```
 "cidr": "null",
        "source_type":0,
       "tenant_id": "abc",
        "created_at": "2017-11-15 15:44:42.595173",
        "id": "79195d50-0271-41f1-bded-4c089b2502ff",
        "floating_ip_address": "5.21.11.242"
     },
      {
        "floating_ip_id": "6e496fba-abe9-4f5e-9406-2ad8c809ac8c",
        "status": "ACTIVE",
        "nat_gateway_id": "e824f1b4-4290-4ebc-8322-cfff370dbd1e",
        "admin_state_up": true,
        "network_id": "97e89905-f9c8-4ae3-9856-392b0b2fbe7f",
        "cidr": "null",
        "source_type":0,
        "tenant_id": "abc",
        "created_at": "2017-11-17 07:43:44.830845",
 "id": "4a1a10d7-0d9f-4846-8cda-24cffeffef5c",
 "floating_ip_address": "5.21.11.142"
     }
  ]
```
## **Status Codes**

See **[Status Codes](#page-428-0)**.

}

# **9.1.2.3 Querying Details About an SNAT Rule**

## **Function**

This API is used to query details about an SNAT rule.

#### **URI**

GET /v2.0/snat\_rules/{snat\_rule\_id}

#### **Table 9-24** Parameter description

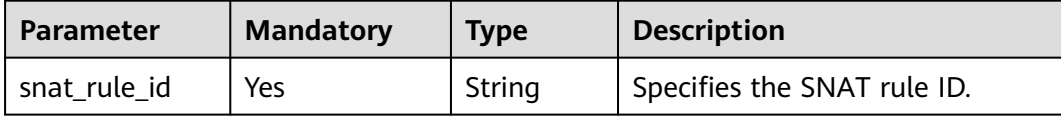

#### **Request**

None

#### **Response**

**[Table 9-25](#page-487-0)** lists response parameter.

## <span id="page-487-0"></span>**Table 9-25** Response parameter

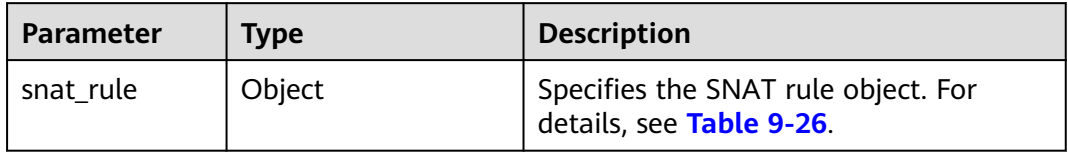

### **Table 9-26** Description of the **snat\_rule** field

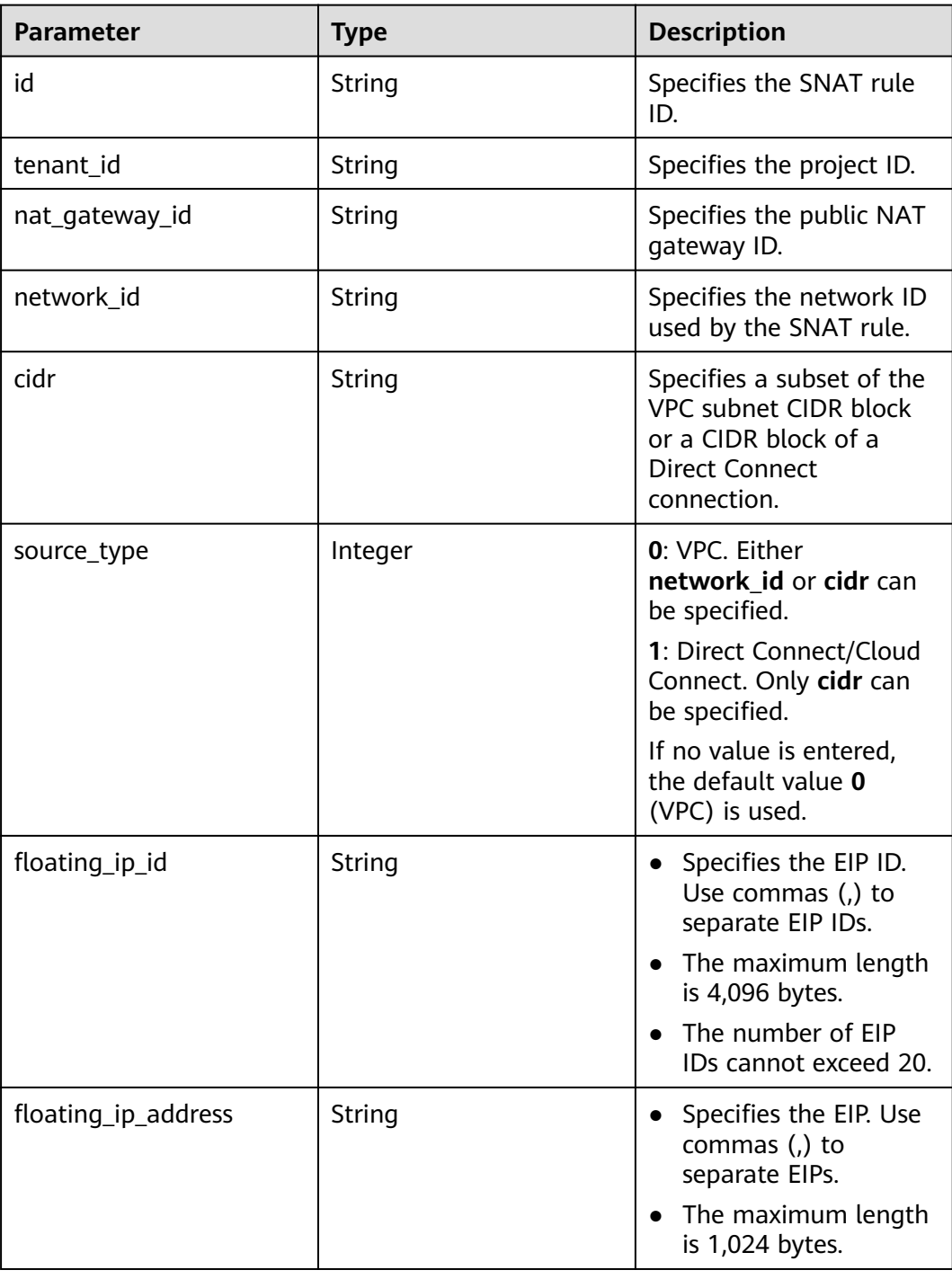

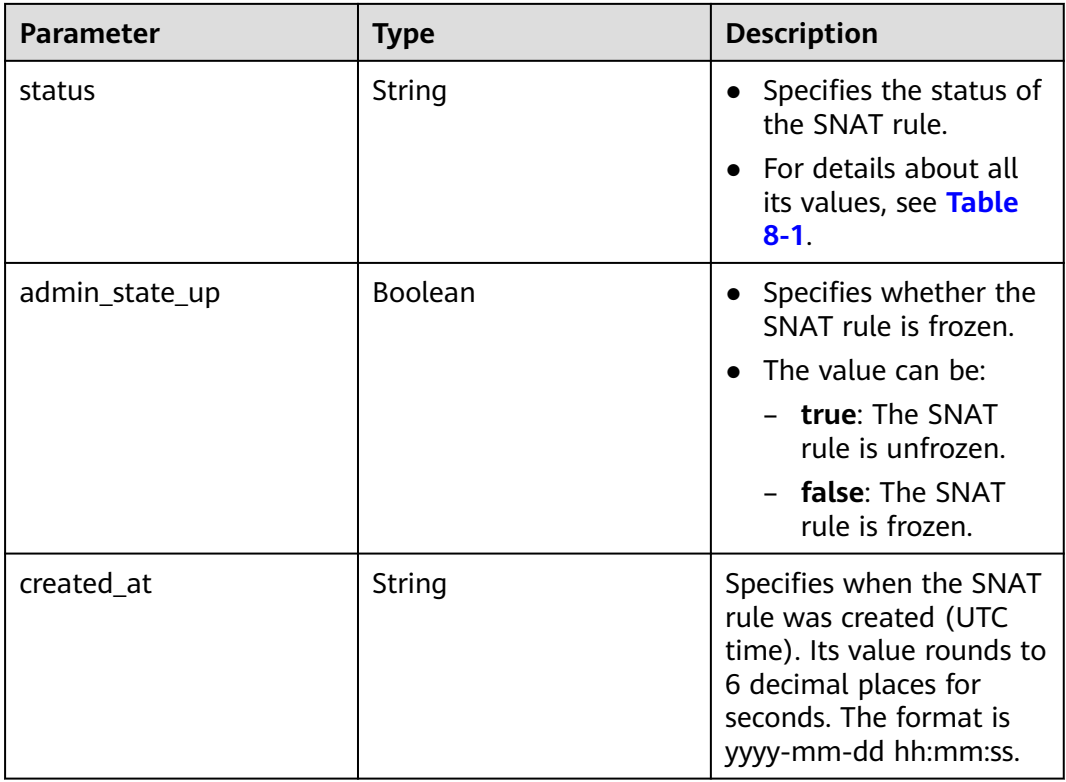

- Example request GET https://{Endpoint}/v2.0/snat\_rules/5b95c675-69c2-4656-ba06-58ff72e1d338
- Example response

```
{
   "snat_rule": {
 "floating_ip_id": "bdc10a4c-d81a-41ec-adf7-de857f7c812a",
 "status": "ACTIVE",
 "nat_gateway_id": "a78fb3eb-1654-4710-8742-3fc49d5f04f8",
      "admin_state_up": true,
      "network_id": "eaad9cd6-2372-4be1-9535-9bd37210ae7b",
      "cidr": "null",
      "source_type":0,
 "tenant_id": "27e25061336f4af590faeabeb7fcd9a3",
 "created_at": "2017-11-18 07:54:21.665430",
      "id": "5b95c675-69c2-4656-ba06-58ff72e1d338",
      "floating_ip_address": "5.21.11.226"
   }
}
```
# **Status Codes**

See **[Status Codes](#page-428-0)**.

# **9.1.2.4 Deleting an SNAT Rule**

## **Function**

This API is used to delete an SNAT rule.

## **URI**

#### DELETE /v2.0/snat\_rules/{snat\_rule\_id}

#### **Table 9-27** Parameter description

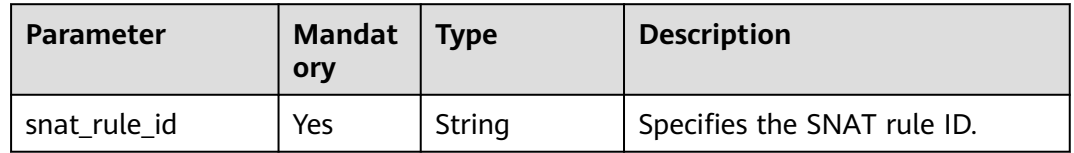

### **Request**

None

#### **Response**

None

### **Examples**

- Example request DELETE https://{Endpoint}/v2.0/snat\_rules/a78fb3eb-1654-4710-8742-3fc49d5f04f8
- Example response None (STATUS CODE 204)

# **Status Code**

See **[Status Codes](#page-428-0)**.

# **9.1.3 DNAT Rules**

# **9.1.3.1 Creating a DNAT Rule**

## **Function**

This API is used to create a DNAT rule.

#### $\Box$  Note

You can create a DNAT rule only when **status** of the NAT gateway is **ACTIVE** and **admin\_state\_up** of the NAT gateway administrator is **True**. Specify either **port\_id** or **private ip** at a time. If you are going to create a DNAT rule that allows traffic to and from all ports of a server and an EIP, set **internal\_service\_port** to **0**, **external\_service\_port** to **0**, and **protocol** to **any**.

#### **URI**

POST /v2.0/dnat\_rules

# **Request**

**Table 9-28** lists the request parameter.

#### **Table 9-28** Request parameter

| <b>Parameter</b> | <b>Manda</b><br>tory | <b>Type</b> | <b>Description</b>                                              |
|------------------|----------------------|-------------|-----------------------------------------------------------------|
| dnat rule        | Yes                  | Object      | Specifies the DNAT rule object. For<br>details, see Table 9-29. |

**Table 9-29** Description of the **dnat\_rule** field

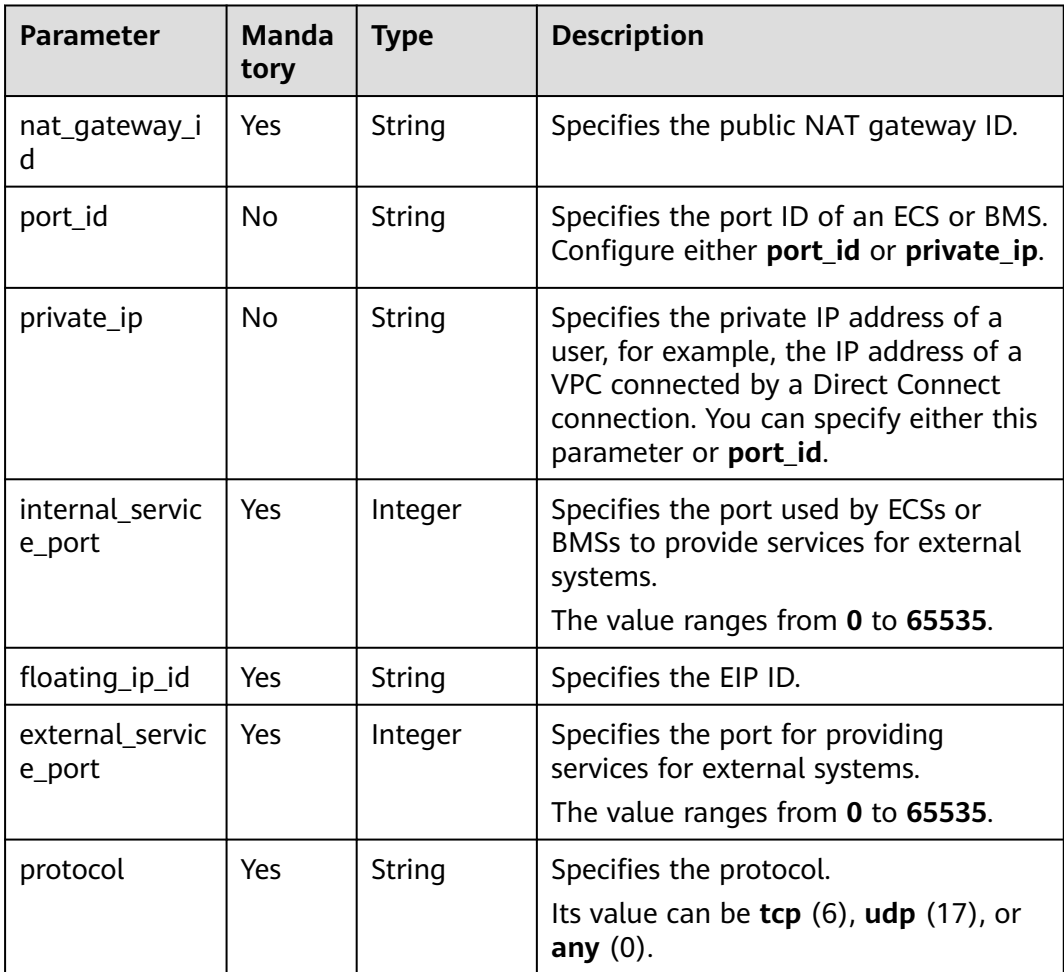

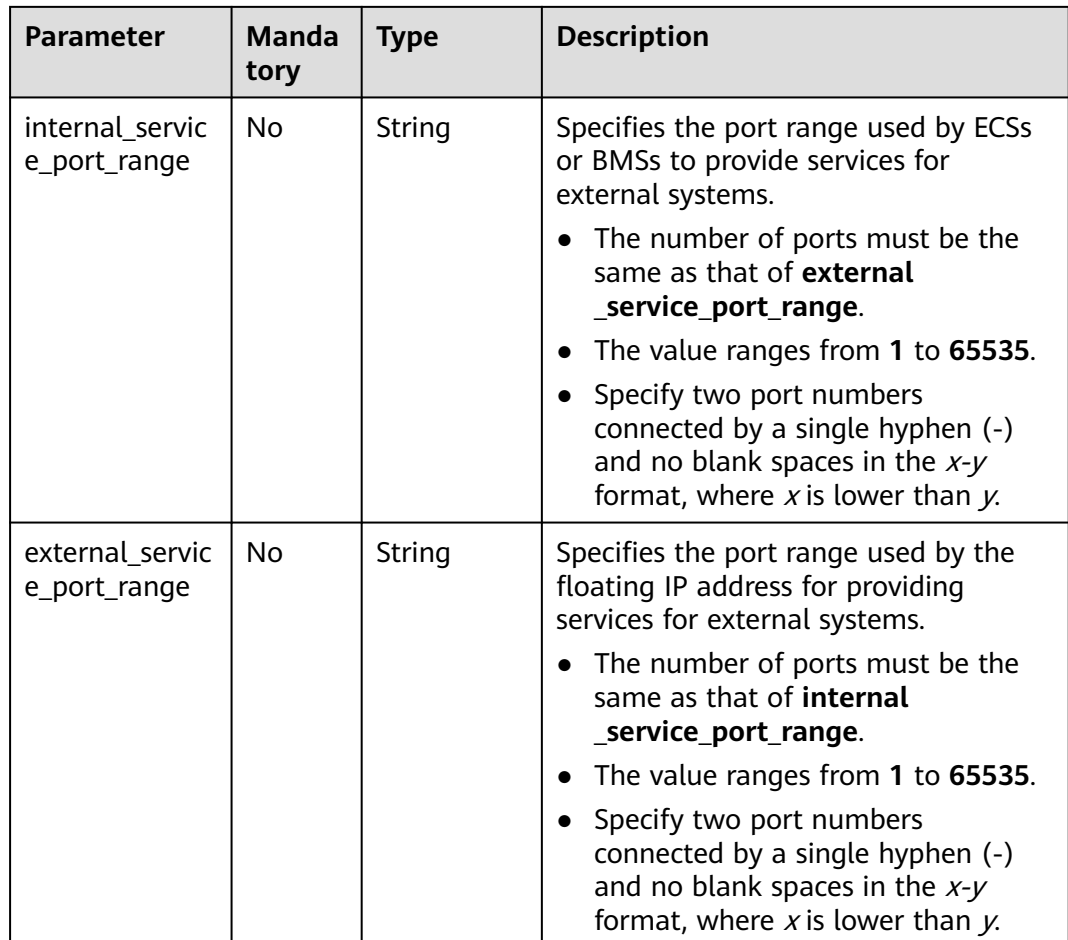

## **Response**

**Table 9-30** lists response parameter.

#### **Table 9-30** Response parameter

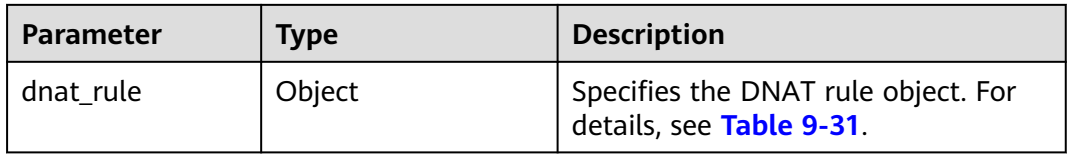

## **Table 9-31** Description of the **dnat\_rule** field

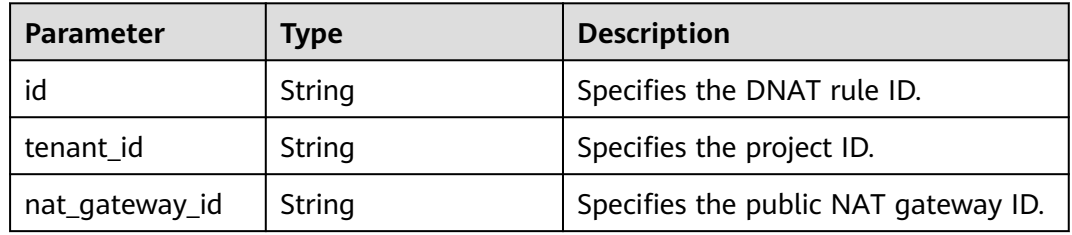

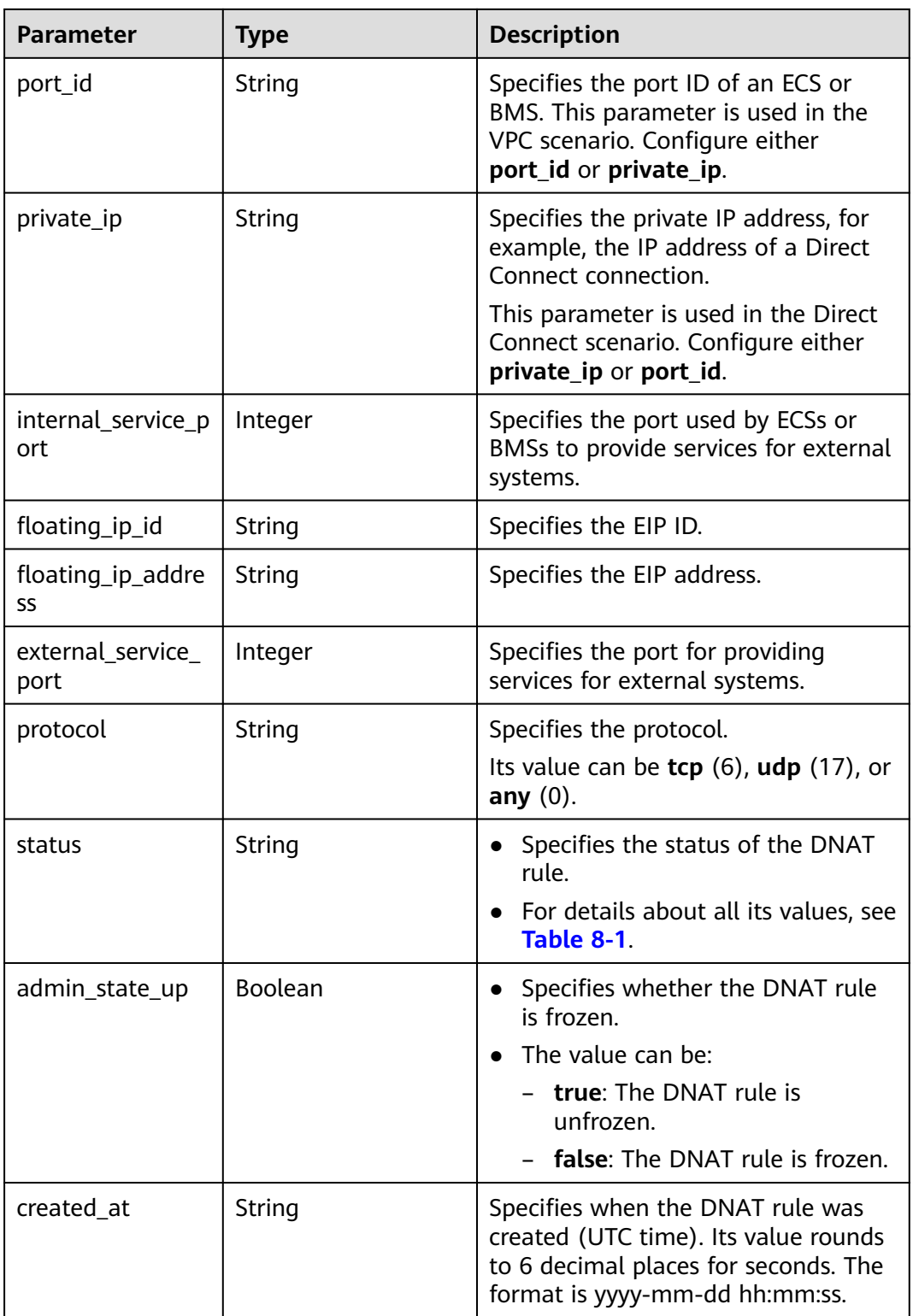

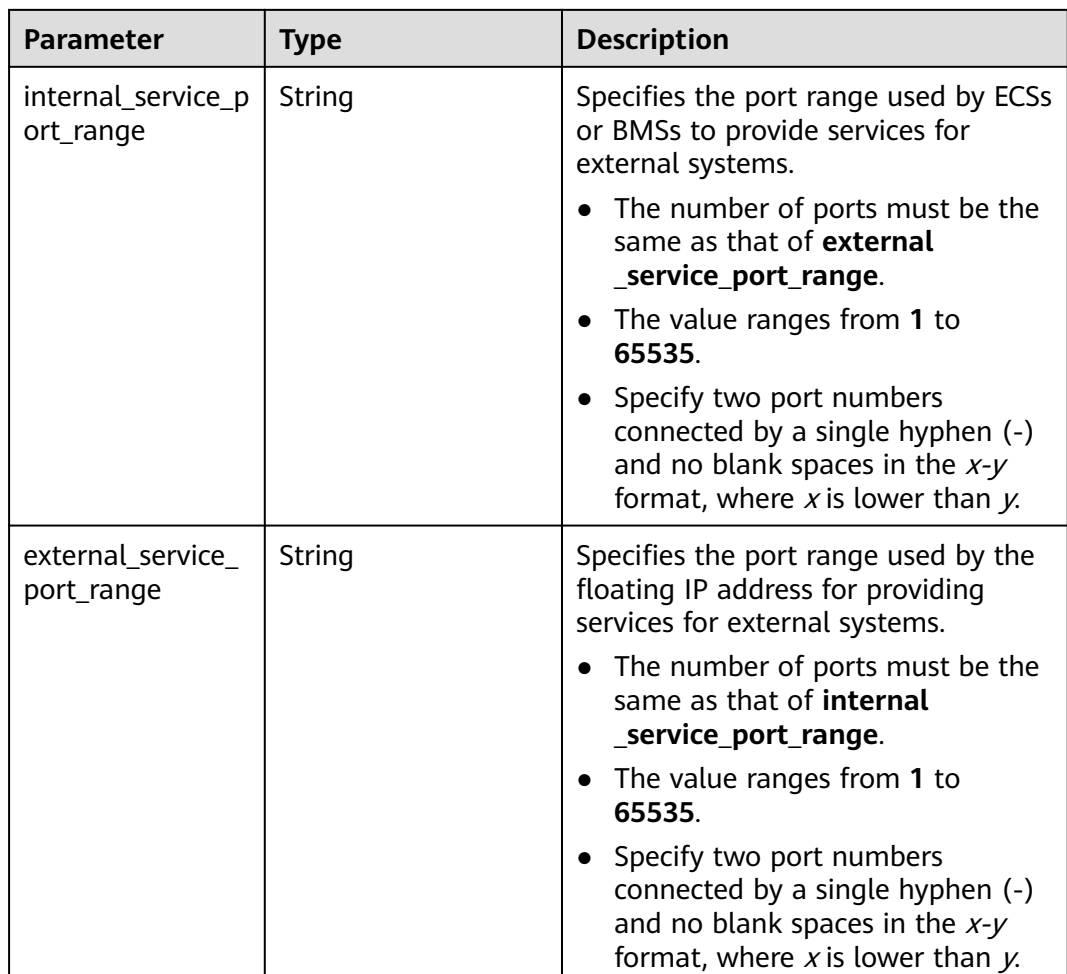

- Example request
	- a. Creating a DNAT rule with specified **internal\_service\_port** and **external\_service\_port** POST https://{Endpoint}/v2.0/dnat\_rules {

```
 "dnat_rule": {
           "floating_ip_id": "bf99c679-9f41-4dac-8513-9c9228e713e1",
           "nat_gateway_id": "cda3a125-2406-456c-a11f-598e10578541",
           "port_id": "9a469561-daac-4c94-88f5-39366e5ea193",
           "internal_service_port": 993,
           "protocol": "tcp",
           "external_service_port": 242
        }
     }
b. Creating a DNAT rule with both internal_service_port and
     external_service_port set to 0
     POST https://{Endpoint}/v2.0/dnat_rules
     {
         "dnat_rule": {
           "floating_ip_id": "Cf99c679-9f41-4dac-8513-9c9228e713e1",
           "nat_gateway_id": "Dda3a125-2406-456c-a11f-598e10578541",
           "private_ip": "192.168.1.100",
```
 "internal\_service\_port": 0, "protocol": "any",

```
 "external_service_port": 0
        }
     }
c. Creating a DNAT rule with specified external_service_port_range and
     internal_service_port_range
     POST https://{Endpoint}/v2.0/dnat_rules 
      { 
          "dnat_rule": { 
            "floating_ip_id": "0cc38f0c-f26b-4556-b956-f5831061bb86", 
            "nat_gateway_id": "dcb80bee-3e67-4282-8cc3-981431a63583", 
            "private_ip": "172.16.1.197", 
            "internal_service_port": 0,
            "internal_service_port_range": "55-66",
            "protocol": "udp", 
            "external_service_port": 0,
            "external_service_port_range": "55-66", 
           "description": "my dnat rule 01"
         } 
       }
```
- Example response
	- a. Response to the request for creating a DNAT rule with specified **internal\_service\_port** and **external\_service\_port**

```
{
   "dnat_rule": {
      "floating_ip_id": "bf99c679-9f41-4dac-8513-9c9228e713e1",
 "status": "ACTIVE",
 "nat_gateway_id": "cda3a125-2406-456c-a11f-598e10578541",
      "admin_state_up": true,
      "port_id": "9a469561-daac-4c94-88f5-39366e5ea193",
      "internal_service_port": 993,
      "protocol": "tcp",
     "tenant_id": "abc"
      "created_at": "2017-11-15 15:44:42.595173",
      "id": "79195d50-0271-41f1-bded-4c089b2502ff",
      "floating_ip_address": "5.21.11.226",
      "external_service_port": 242,
     "private_ip": ""
   }
```
}

{

{

b. Response to the request for creating a DNAT rule with both **internal\_service\_port** and **external\_service\_port** set to **0**

```
 "dnat_rule": {
      "floating_ip_id": "cf99c679-9f41-4dac-8513-9c9228e713e1",
      "status": "ACTIVE",
      "nat_gateway_id": "dda3a125-2406-456c-a11f-598e10578541",
     "admin_state_up": true,
      "private_ip": "192.168.1.100",
     "internal_service_port": 0,
      "protocol": "any",
     "tenant_id": "abc"
      "created_at": "2017-11-15 15:44:42.595173",
      "id": "79195d50-0271-41f1-bded-4c089b2502ff",
      "floating_ip_address": "5.21.11.227",
      "external_service_port": 0
   }
}
```
c. Response to the request for creating a DNAT rule with specified **external\_service\_port\_range** and **internal\_service\_port\_range**

 "dnat\_rule": { "floating\_ip\_id": "0cc38f0c-f26b-4556-b956-f5831061bb86", "status": "ACTIVE", "nat\_gateway\_id": "dcb80bee-3e67-4282-8cc3-981431a63583",  "admin\_state\_up": true, "private\_ip": "172.16.1.197", "internal\_service\_port": 0, "protocol": "udp", "tenant\_id": "057ef081ad80d2732fcec011fdbc01c0", "created\_at": "2020-09-21 11:46:11.474729", "id": "0de17f1a-686a-4484-9d8b-973889f8654c", "external\_service\_port": 0, "floating\_ip\_address": "10.185.74.219", "port\_id": "" "internal\_service\_port\_range":"55-66", "external\_service\_port\_range":"55-66" }

### **Status Codes**

See **[Status Codes](#page-428-0)**.

}

# **9.1.3.2 Querying DNAT Rules**

#### **Function**

This API is used to query DNAT rules.

### **URI**

#### GET /v2.0/dnat\_rules

#### $\Box$  Note

You can type a question mark (?) and an ampersand (&) at the end of the URI to define different search criteria. All optional parameters can be filtered. For details, see the example request.

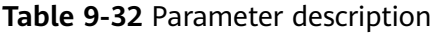

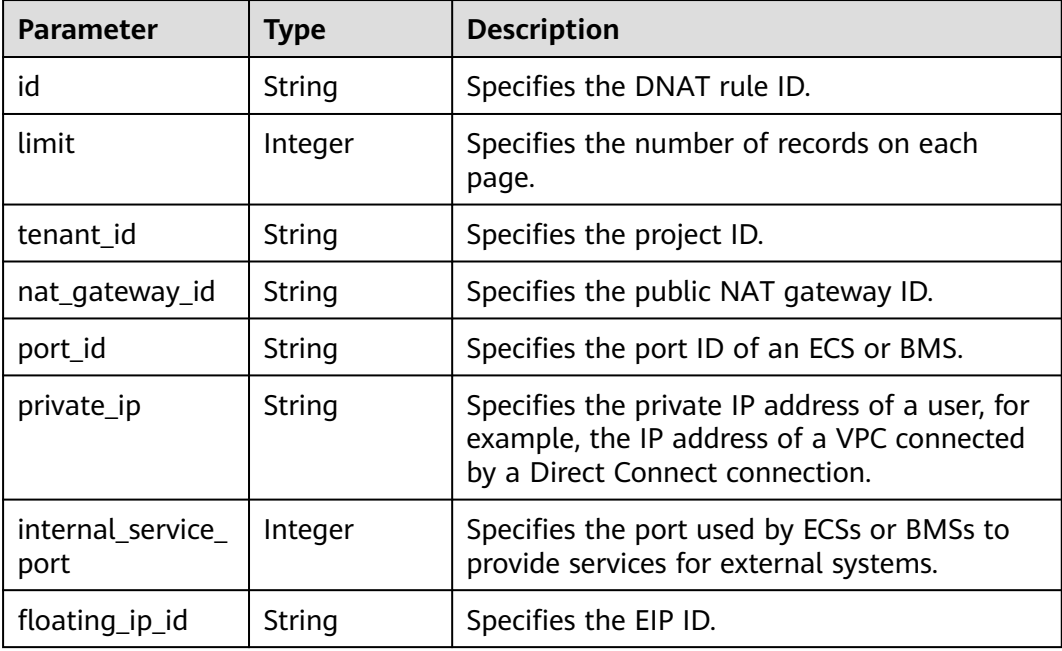

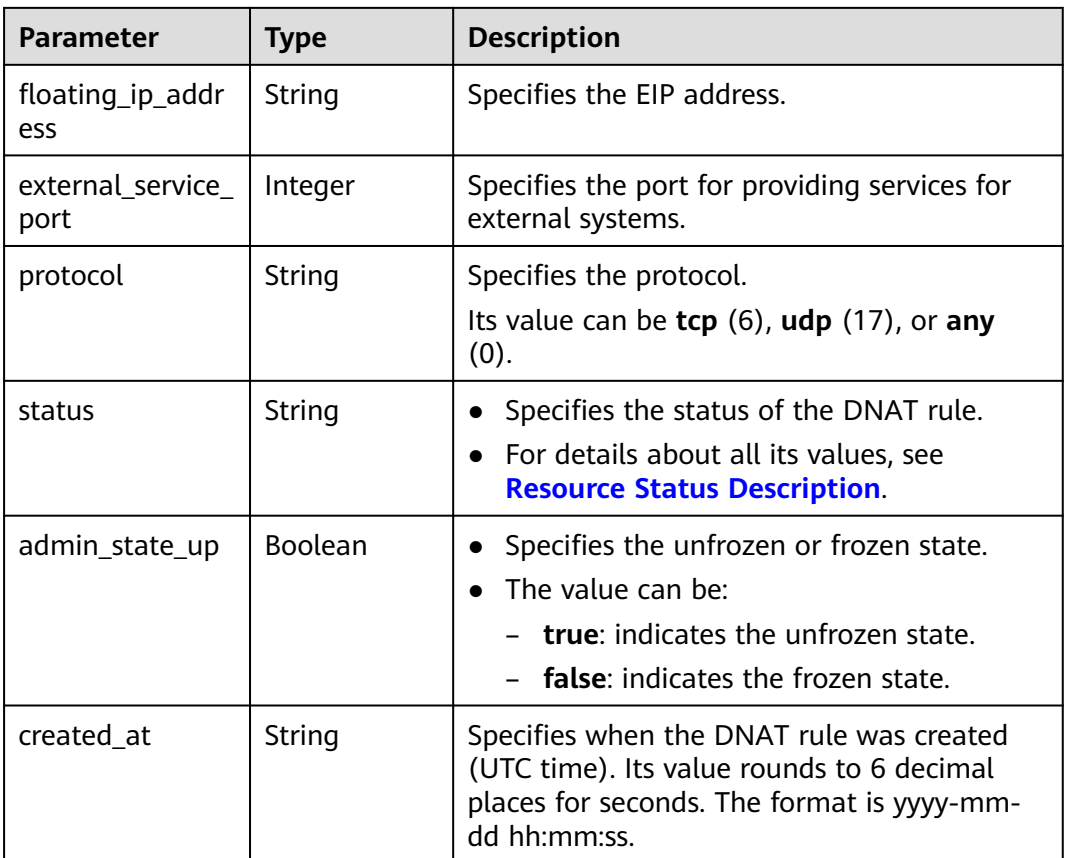

# **Request**

None

# **Response**

**Table 9-33** lists response parameter.

#### **Table 9-33** Response parameter

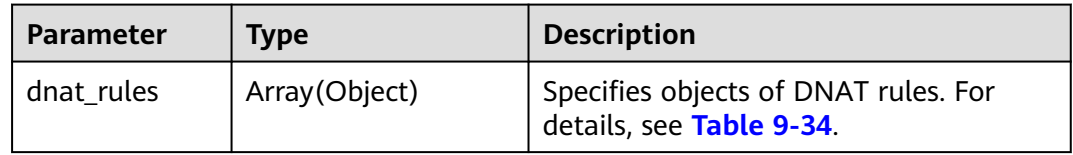

## **Table 9-34** Description of the **dnat\_rule** field

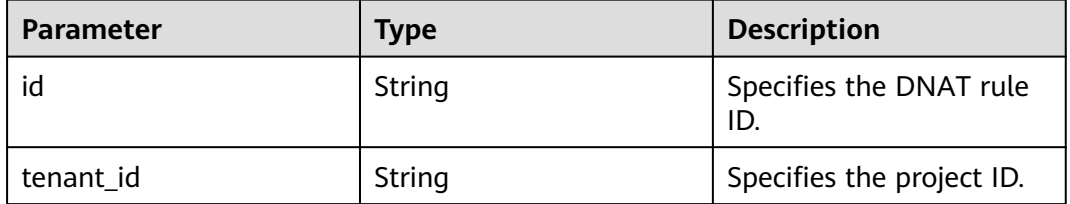

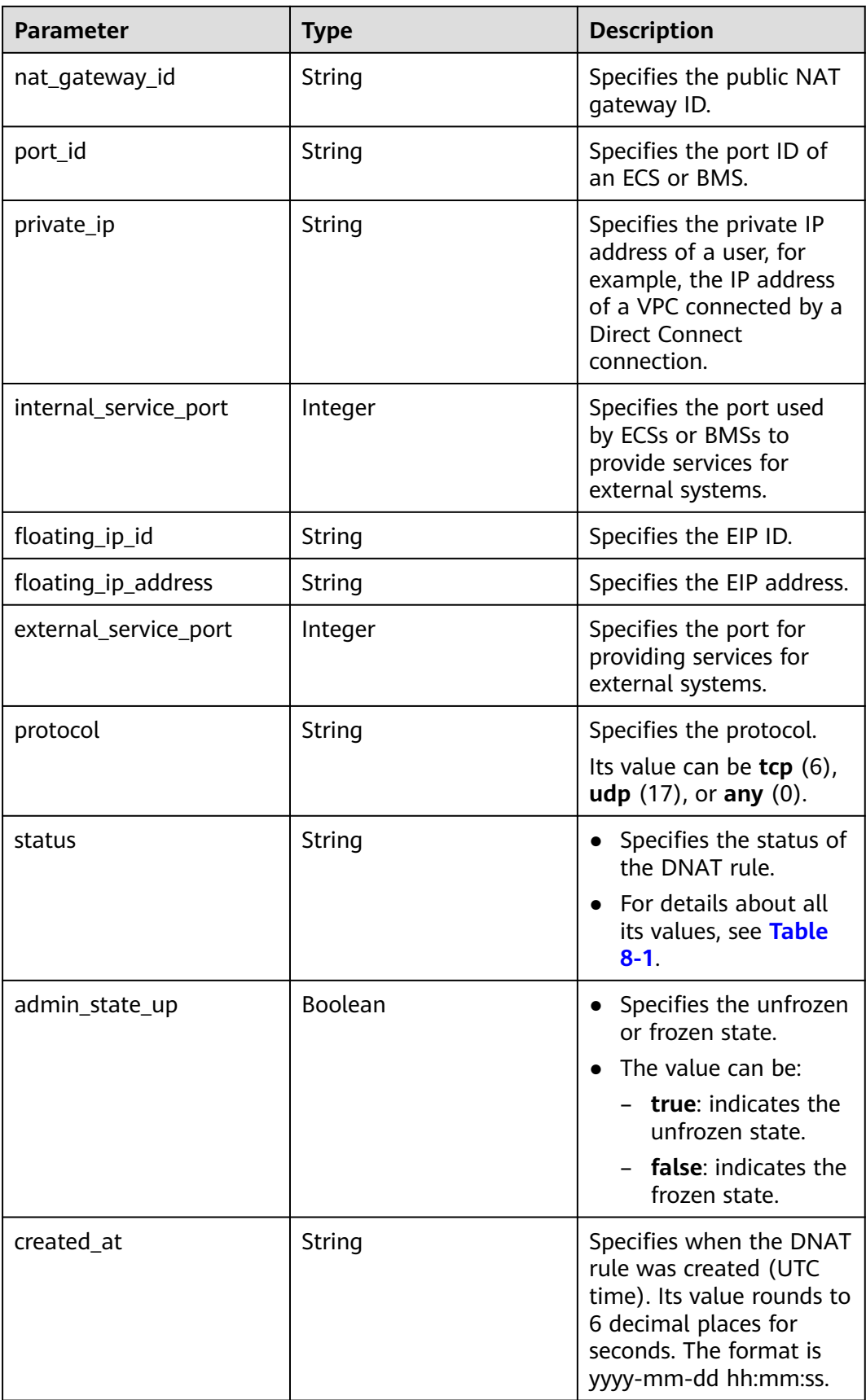

#### ● Example request

- GET https://{Endpoint}/v2.0/dnat\_rules
- Example response

{

```
 "dnat_rules": [
     {
        "floating_ip_id": "bf99c679-9f41-4dac-8513-9c9228e713e1",
 "status": "ACTIVE",
 "nat_gateway_id": "cda3a125-2406-456c-a11f-598e10578541",
        "admin_state_up": true,
        "port_id": "9a469561-daac-4c94-88f5-39366e5ea193",
        "internal_service_port": 993,
 "protocol": "tcp",
 "tenant_id": "abc",
        "created_at": "2017-11-15 15:44:42.595173",
        "id": "79195d50-0271-41f1-bded-4c089b2502ff",
        "floating_ip_address": "5.21.11.226",
        "external_service_port": 242,
        "private_ip": "" 
     },
     {
        "floating_ip_id": "cf99c679-9f41-4dac-8513-9c9228e713e1",
 "status": "ACTIVE",
 "nat_gateway_id": "dda3a125-2406-456c-a11f-598e10578541",
        "admin_state_up": true,
        "port_id": "",
        "private_ip": "192.168.1.100",
 "internal_service_port": 0,
 "protocol": "any",
        "tenant_id": "abc",
        "created_at": "2017-11-16 15:44:42.595173",
        "id": "89195d50-0271-41f1-bded-4c089b2502ff",
        "floating_ip_address": "5.21.11.227",
        "external_service_port": 0
     }
  ]
```
## **Status Codes**

See **[Status Codes](#page-428-0)**.

}

# **9.1.3.3 Querying Details About a DNAT Rule**

## **Function**

This API is used to query details about a DNAT rule.

## **URI**

GET /v2.0/dnat\_rules/{dnat\_rule\_id}

#### **Table 9-35** Parameter description

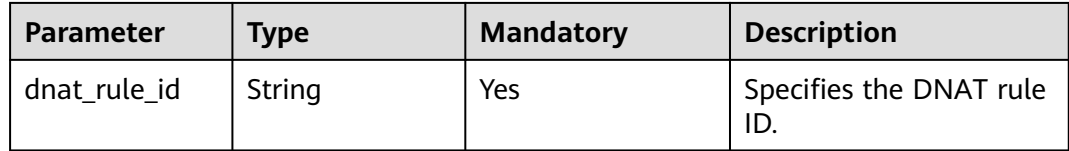

# **Request**

None

## **Response**

**Table 9-36** lists response parameter.

#### **Table 9-36** Response parameter

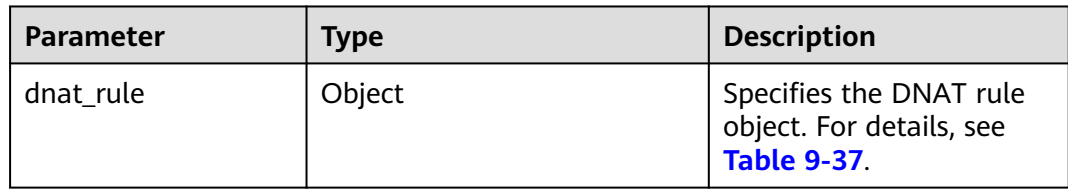

## **Table 9-37** Description of the **dnat\_rule** field

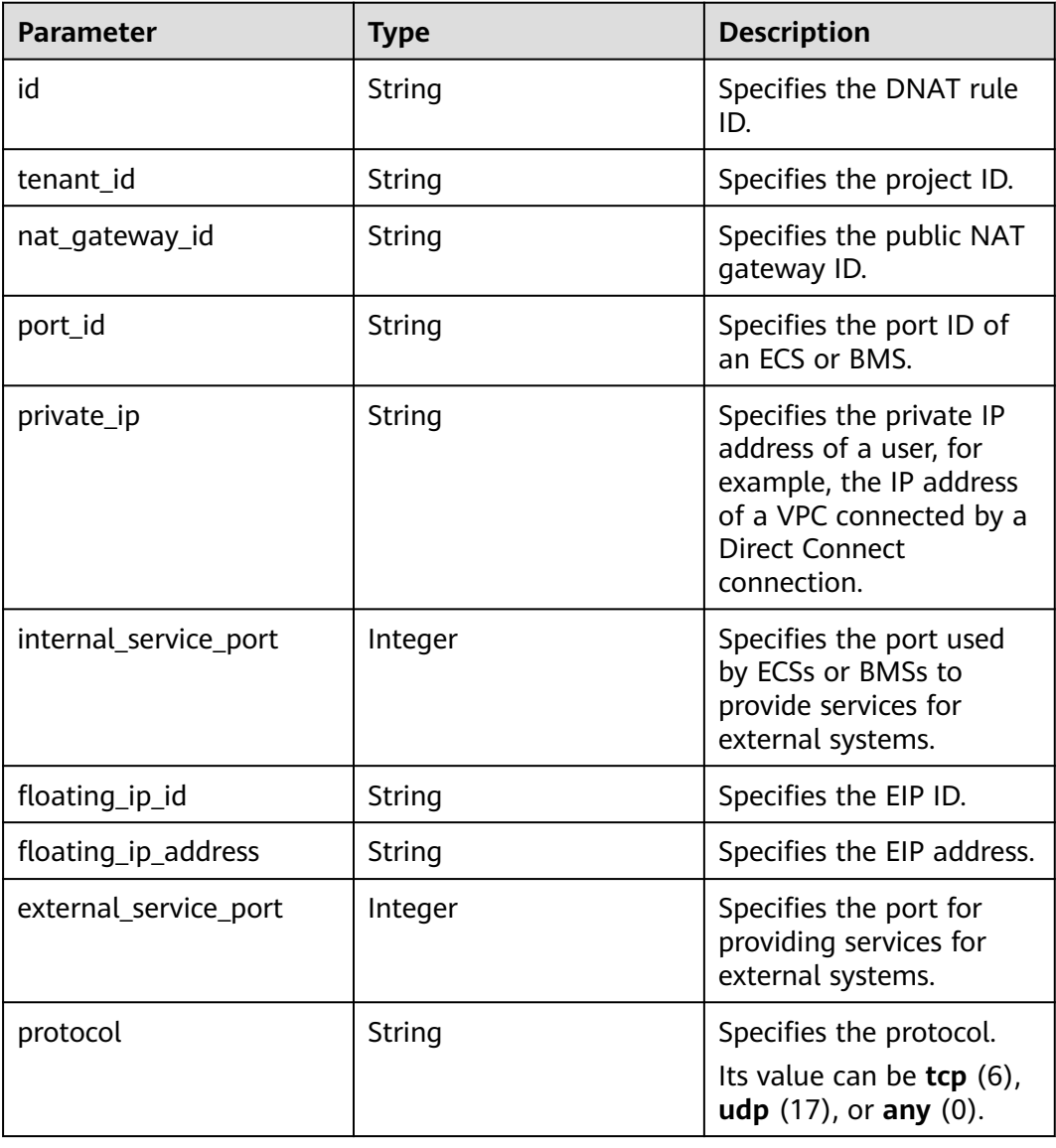

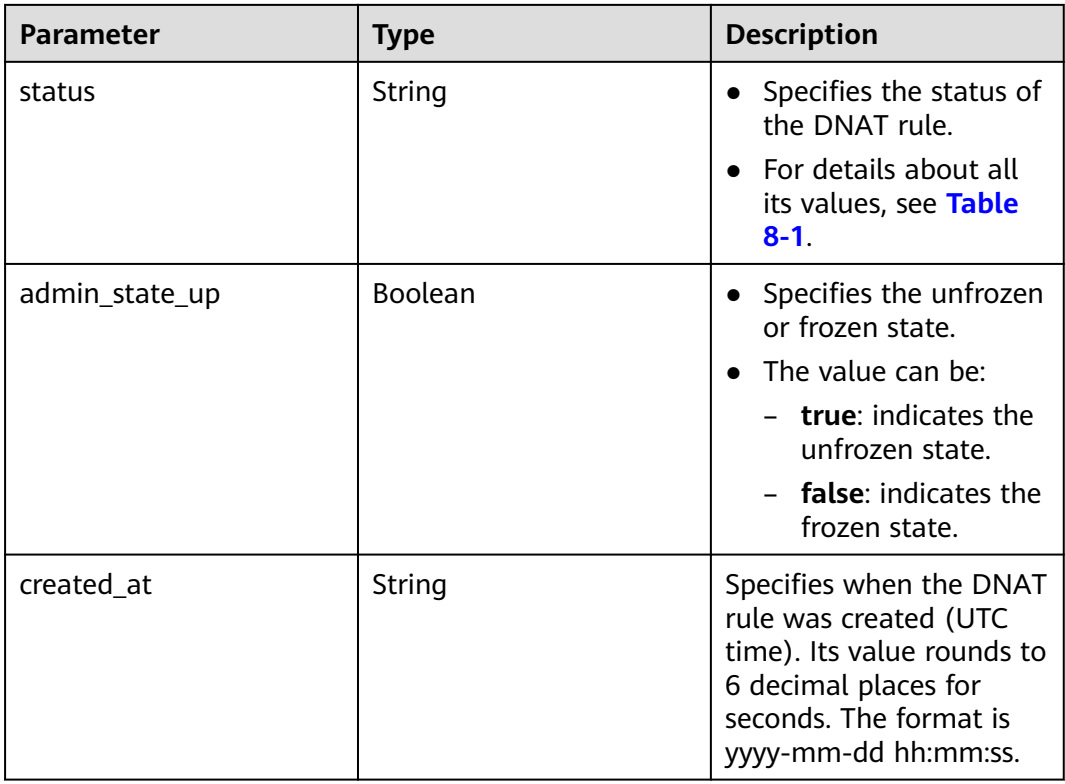

● Example request GET https://{Endpoint}/v2.0/dnat\_rules/5b95c675-69c2-4656-ba06-58ff72e1d338

#### Example response

```
{ 
 "dnat_rule": {
      "floating_ip_id": "bf99c679-9f41-4dac-8513-9c9228e713e1",
 "status": "ACTIVE",
 "nat_gateway_id": "cda3a125-2406-456c-a11f-598e10578541",
 "admin_state_up": true,
      "port_id": "9a469561-daac-4c94-88f5-39366e5ea193",
      "internal_service_port": 993,
 "protocol": "TCP",
 "tenant_id": "abc",
 "created_at": "2017-11-15 15:44:42.595173",
      "id": "79195d50-0271-41f1-bded-4c089b2502ff",
 "floating_ip_address": "5.21.11.226",
 "external_service_port": 242
      "private_ip": "" 
  }
}
```
## **Status Codes**

See **[Status Codes](#page-428-0)**.

# **9.1.3.4 Deleting a DNAT Rule**

# **Function**

This API is used to delete a DNAT rule.

## **URI**

DELETE /v2.0/dnat\_rules/{dnat\_rule\_id}

**Table 9-38** Parameter description

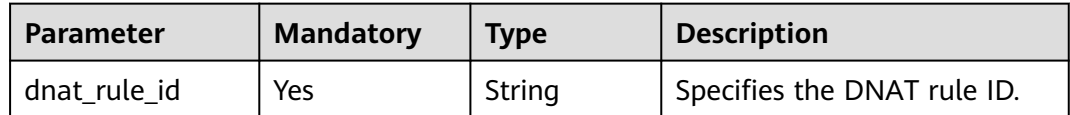

### **Request**

None

#### **Response**

None

## **Examples**

- Example request DELETE https://{Endpoint}/v2.0/dnat\_rules/a78fb3eb-1654-4710-8742-3fc49d5f04f8
- Example response None (STATUS CODE 204)

## **Status Code**

See **[Status Codes](#page-428-0)**.